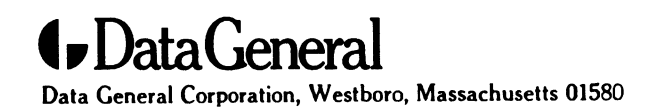

**Customer Documentation** 

# Customizing the DG/UX $^{m}$  System

093-701101-04

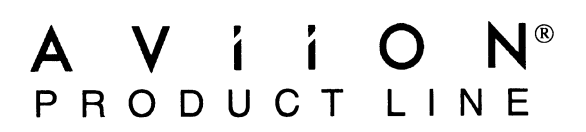

# Customizing the  $DG/UX^M$  System

093-—701101—04

For the latest enhancements, cautions, documentation changes, and other information on this product, please see the Release Notice (085-series) and /or Update Notice (078-series) supplied with the software.

Copyright ©Data General Corporation, 1991, 1992, 1993, 1994 All Rights Reserved Unpublished —all rights reserved under the copyright laws of the United States. Printed in the United States of America Rev. 04, January 1994 Licensed Material — Property of Data General Corporation Ordering No. 093-—701101

#### **Notice**

DATA GENERAL CORPORATION (DGC) HAS PREPARED THIS DOCUMENT FOR USE BY DGC PERSONNEL, DATA GENERAL CORPORATION (DGC) HAS PREPARED THIS DOCUMENT FOR USE BY DGC PERSONNEL.<br>LICENSEES, AND CUSTOMERS. THE INFORMATION CONTAINED HEREIN IS THE PROPERTY OF DGC; AND<br>THE CONTENTS OF THIS MANUAL SHALL NOT BE REPRODUCED THAN AS ALLOWED IN THE DGC LICENSE AGREEMENT.

DGC reserves the right to make changes in specifications and other information contained in this document without prior notice, and the reader should in all cases consult DGC to determine whether any such changes have been made.

THE TERMS AND CONDITIONS GOVERNING THE SALE OF DGC HARDWARE PRODUCTS AND THE THE TERMS AND CONDITIONS GOVERNING THE SALE OF DGC HARDWARE PRODUCTS AND THE<br>LICENSING OF DGC SOFTWARE CONSIST SOLELY OF THOSE SET FORTH IN THE WRITTEN CONTRACTS<br>BETWEEN DGC AND ITS CUSTOMERS. NO REPRESENTATION OR OTHER AF BETWEEN DGC AND ITS CUSTOMERS. NO REPRESENTATION OR OTHER AFFIRMATION OF FACT<br>CONTAINED INTHISDOCUMENT INCLUDING BUT NOT LIMITED TO STATEMENTS REGARDING CAPACITY CONTAINED IN THIS DOCUMENT INCLUDING BUT NOT LIMITED TO STATEMENTS REGARDING CAPACITY,<br>RESPONSE–TIME PERFORMANCE, SUITABILITY FOR USE OR PERFORMANCE OF PRODUCTS DESCRIBED HEREIN SHALL BE DEEMED TO BE A WARRANTY BY DGC FOR ANY PURPOSE, OR GIVE RISE TO ANY LIABILITY OF DGC WHATSOEVER.

This software is made available solely pursuant to the terms of a DGC license agreement, which governs its use.

Restricted Rights Legend: Use, duplication, or disclosure by the U. S. Government is subject to restrictions as set forth in subparagraph (c)(1)(ii) of the Rights in Technical Data and Computer Software clause at [DFARS] 252.227—7013 (October 1988).

> Data General Corporation 4400 Computer Drive Westboro, MA 01580

AV Object Office, AV Office, AViiON, CEO, DASHER, DATAPREP, DESKTOP GENERATION, ECLIPSE, ECLIPSE MV/4000, ECLIPSE MV/6000, ECLIPSE MV/8000, GENAP, INFOS, microNOVA, NOVA, OpenMAC, PRESENT, PROXI, SWAT, TRENDVIEW, and WALKABOUT are U.S. registered trademarks of Data General Corporation; and AOSMAGIC, AOS/VSMAGIC, AROSE/PC, ArrayPlus, AV Image, AV Imagizer Toolkit, AV SysScope, BaseLink, BusiGEN, BusiPEN, BusiTEXT, CEO Connection, CEO Connection/LAN, CEO Drawing Board, CEO DXA, CEO Light, CEO MAILI, CEO Object Office, CEO PXA, CEO Wordview, CEOwrite, CLARiiON, COBOL/SMART, COMPUCALC, CSMAGIC, DATA GENERAL/One, DESKTOP/UX, DG/500, DG/AROSE, DGConnect, DG/DBUS, DG/Fontstyles, DG/GATE, DG/GEO, DG/HEO, DG/L, DG/LIBRARY, DG/UX, DG/XAP, ECLIPSE MV/1000, ECLIPSE MV/1400, ECLIPSE MV/2000, ECLIPSE MV/2500, ECLIPSE MV/3200, ECLIPSE MV/3500, ECLIPSE MV/3600, ECLIPSE MV/5000, ECLIPSE MV/5500, ECLIPSE MV/5600, ECLIPSE MV/7800, ECLIPSE MV/9300, ECLIPSE MV/9500, ECLIPSE MV/9600, ECLIPSE MV/10000, ECLIPSE MV/15000, ECLIPSE MV/18000, ECLIPSE MV/20000, ECLIPSE MV/30000, ECLIPSE MV/35000, ECLIPSE MV/40000, ECLIPSE MV/60000, FORMA-TEXT, GATEKEEPER, GDC/1000, GDC/2400, Intellibook, microECLIPSE, microMV, MV/UX, OpStar, PC Liaison, RASS, REV-UP, SLATE, SPARE MAIL, SUPPORT MANAGER, TEO, TEO/3D, TEO/Electronics, TURBO/4, UNITE, and XODIAC are trademarks of Data General Corporation. AV/Alert is a service mark of Data General Corporation. EXAMINGTRON MATRIM matrix and NONTRON (NOTE)<br>CEO Connection/LAN, How a revision Board, How ECO IVer CEO COMENTAIN, BusiCEN, BusiCEN, BusiCEO COMENTAIN, CEO DYAN'INGTONINGTRON CONNOUSING DESCRIPTION CONNOUSING DESCRIPTION (

UNIX is a U.S. registered trademark of Unix System Laboratories, Inc. NFS is a U.S. registered trademark and ONC is a trademark of Sun Microsystems, Inc. The Network Information Service (NIS) was formerly known as Sun YELLOW Pages. The functionality of the two remains the same; only the name has changed. The name Yellow Pages.<br>Yellow Pages. The functionality of the two remains the same; only the name has changed. The name Yellow Pages<br>i is a registered trademark in the United Kingdom of British Telecommunications plc and may not be used without<br>Legato NetWorker is a U.S. registered trademark of Legato Systems, Inc. NetWare is a U.S. registered trademark<br>L Let Novelle, Inc. PostScript is a U.S. registered trademark of Adobe Systems, Inc. MS-DOS is a U.S. registered and<br>trademark of Microsoft Corporation. SmartModem is a trademark of Hayes Microcomputer Products, Inc. OSF/Mot is a trademark of Open Software Foundation, Inc. **ONC** is a trademark of Sun Microsystems, Inc. The Network Information Ser<br>
Yellow Pages. The functionality of the two remains the same; only the name has<br>
is a registered trademark in the United Kingdom of British Teleco First Revision  $\overline{O}$  Pebruary 1992 DG/UX Update 5.4.1<br>First Revision  $\overline{O}$  Pebruary 1992 DG/UX Update 5.4.1<br>First Revision  $\overline{O}$  Pebruary 1992 DG/UX Update 5.4.1 of Novelle, Inc. PostScript is a U.S. registered trademark of Adobe Systems, Inc.<br>
trademark of Microsoft Corporation. SmartModem is a trademark of Hayes Microsoft Corporation. SmartModem is a trademark of Hayes Microsoft

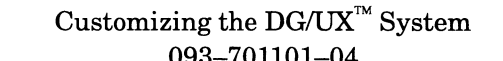

093-—701101—04

Customizing the DG/UX<sup>™</sup> System<br>
093–701101–04<br>
Revision History:<br>
Original Release – June 1991<br>
First Revision – February 1992<br>
Second Revision – August 1992<br>
Third Revision – February 1993<br>
DG/UX Release 5.4.2<br>
Third Re Revision History:<br>
Criginal Release – June 1991<br>
First Revision – February 1992<br>
Second Revision – August 1992<br>
DG/UX Update 5.4.1<br>
DG/UX Felease 5.4.2<br>
Third Revision – February 1993<br>
DG/UX 5.4 Release 2.01<br>
Fourth Revisi

A vertical bar in the margin of a page indicates substantive technical change from the previous revision.

## About this manual

This manual explains some commonly performed system administration tasks. Using Table 1, next, or the index, you can identify tasks that apply to you. For example, after you install the DG/UX system (manual Installing the  $DG/UX^M$  System), this manual will help you create virtual disks other than your system disk, add user accounts and software packages, add OS clients, and build and boot DG/UX kernels.

IMPORTANT: Information on configuring printers has been moved from this manual to Installing and Configuring Printers on the  $DG/UX^{\text{TM}}$ System, Ordering Number 093-701132.

> Information on configuring modems has been moved from this manual to Managing Modems and UUCP on the  $DG/UX^M$  System, Ordering Number 069-000698.

The information in this manual is presented in cookbook form to help you perform tasks quickly and efficiently. For a conceptual description of system administration duties, see Managing the  $DG/UX^{\pi M}$  System.

Although tasks are explained thoroughly, this manual assumes you have experience as a system administrator of an operating system. While detailed knowledge of UNIX<sup>®</sup> is not required, it is helpful to know

- The general file system layout of the UNIX operating system
- How to use UNIX commands  $\bullet$
- How to use a shell and work within the UNIX directory structure  $\bullet$

For background information on these topics, refer to Using the DG / UX<sup>™</sup> System.

#### Finding descriptions of common tasks

Table 1 lists common customizing tasks and explains where you can find details on them.  $DG/UX^{\tau_M}$  System.<br> **Finding descriptions of common tasks**<br>
Table 1 lists common customizing tasks and explains where you can<br>
find details on them.<br>  $\frac{1}{10083-701101-94}$ 

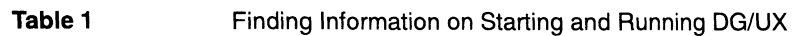

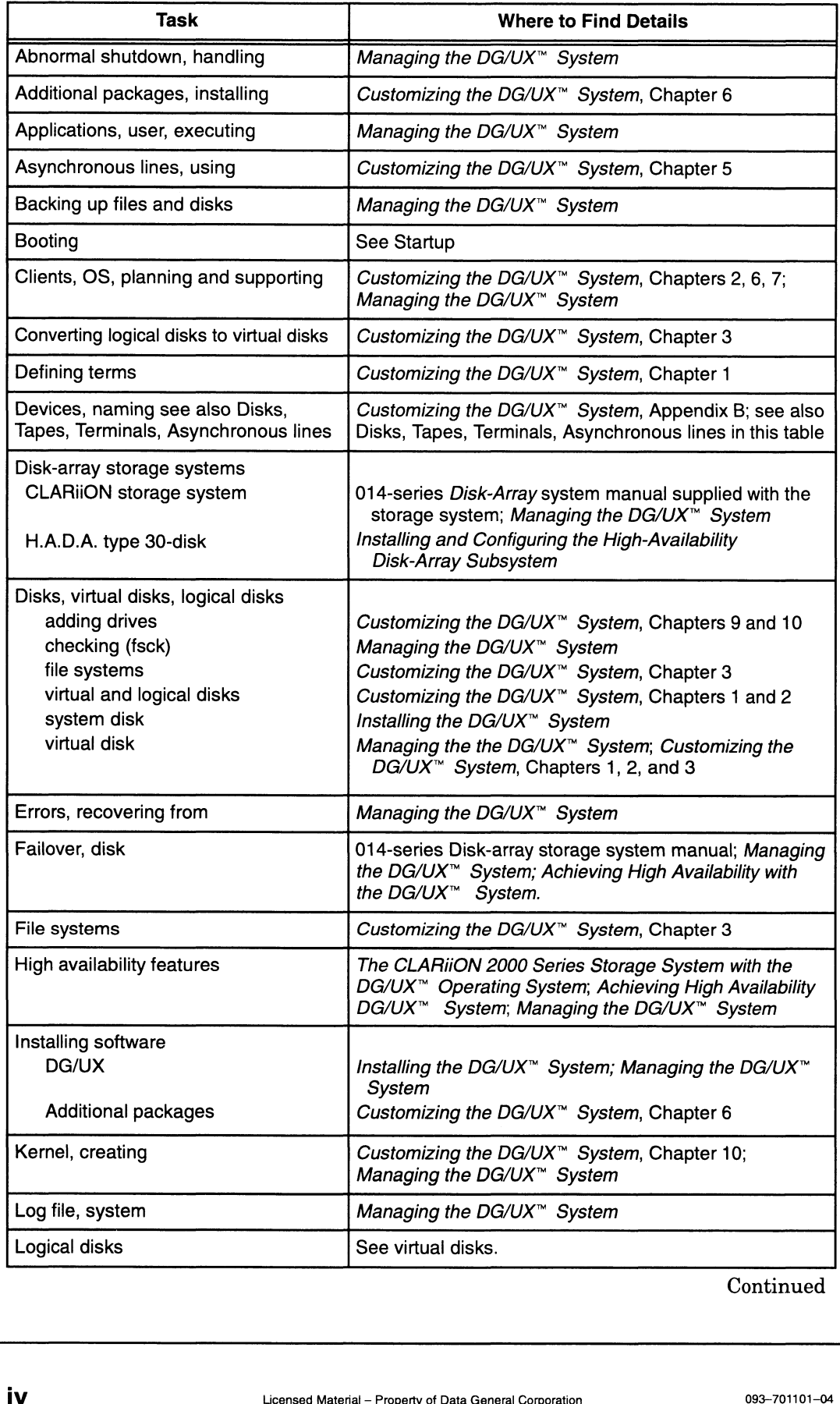

**Continued** 

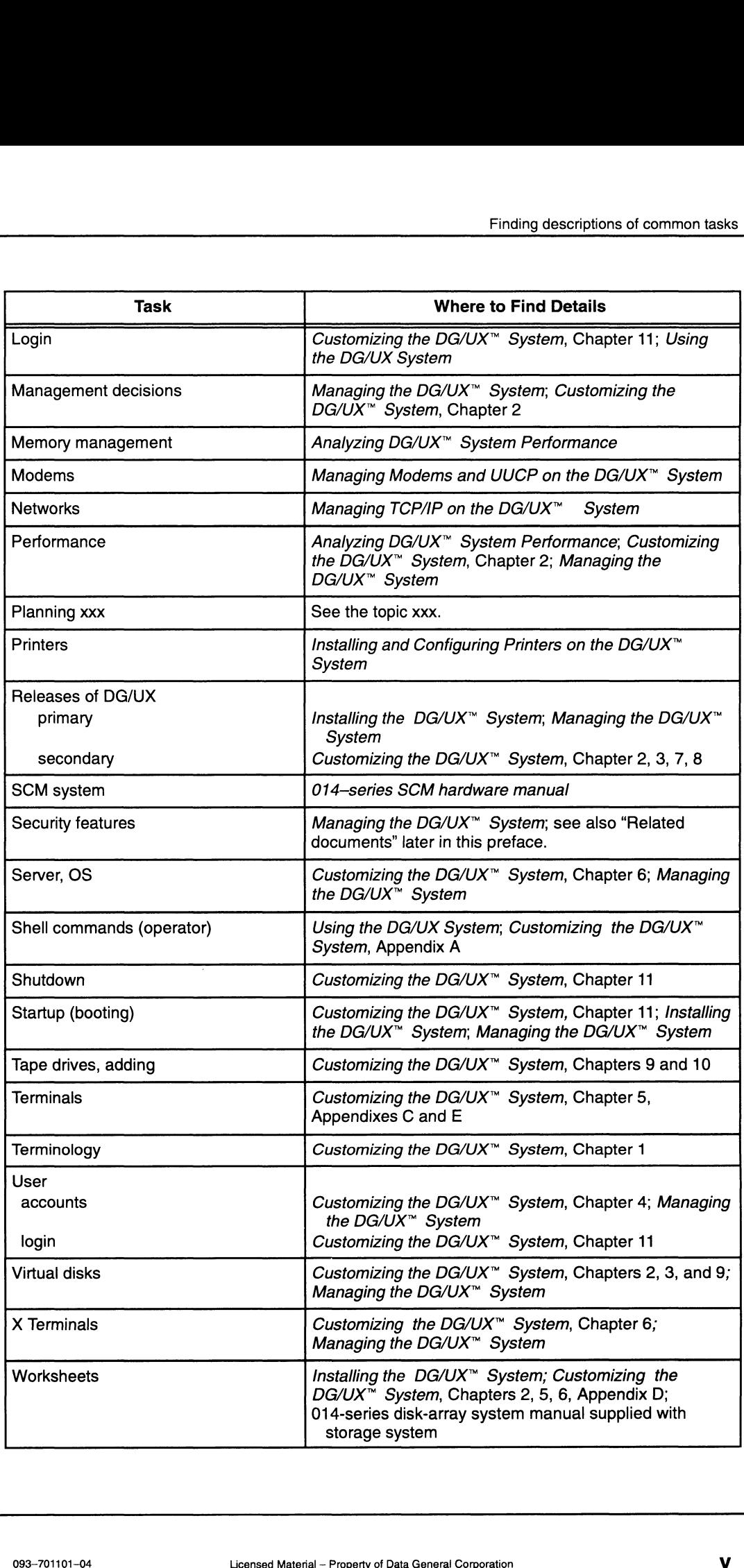

## How this manual is organized

This section lists the parts of this manual and their content.

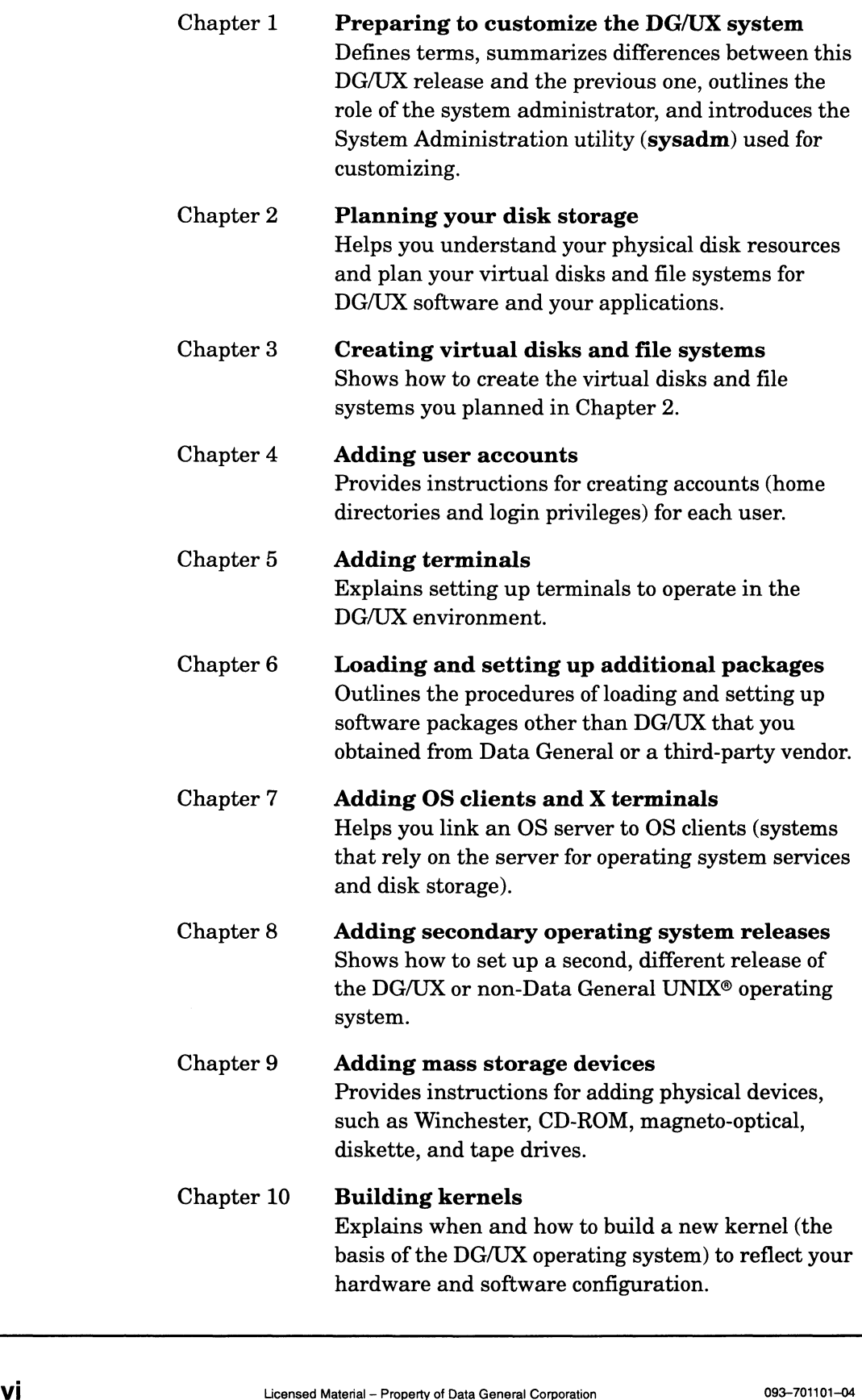

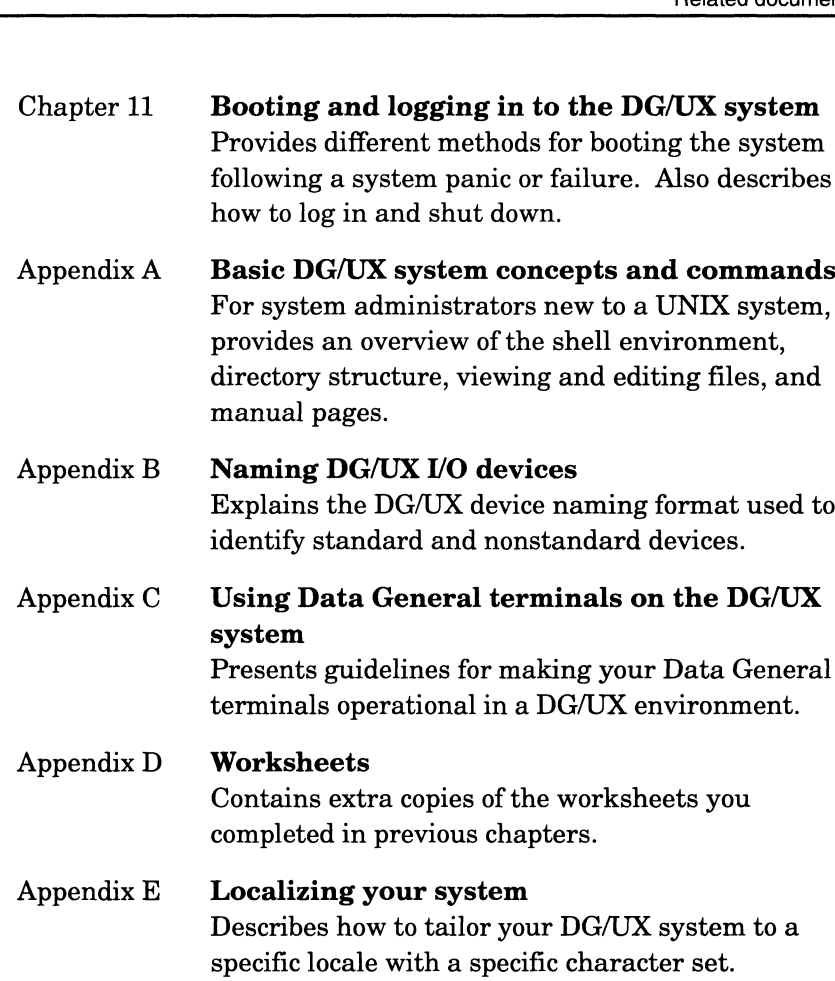

#### Related documents

Refer to the following documents for details on features presented in this manual. You can order any of these manuals from Data General by mail or telephone, as shown on the TIPS Order Form in the back of the manual.

Using AViiON® Diagnostics and the AV/Alert<sup>™</sup> Diagnostic Support,  $\bullet$ Ordering Number: 014-002183

Explains how to start and run AViiON diagnostics to detect and test computer peripherals, and explains using the AV/Alert remote diagnostic features.

Learning the UNIX® Operating System, Ordering Number: 069-701042

Helps beginners learn UNIX fundamentals using step-by-step tutorials. Published by O'Reilly and Associates.

Using the DG / UX<sup>™</sup> System, Ordering Number: 069-701035

Describes the DG/UX system and its major features, including the C and Bourne shells, common user commands, file system, and communications facilities such as mailx. computer peripherals, and explains using the AV/Alert remote<br>diagnostic features.<br>
• Learning the UNIX® Operating System, Ordering Number:<br>
069-701042<br>
Helps beginners learn UNIX fundamentals using step-by-step<br>
tutorials Using the  $DG/UX^{\wedge}$  Editors, Ordering Number: 069-701036

Describes the text editors vi and ed, the batch editor sed, and the command line editor editread.

The Kornshell Command and Programming Language, Ordering Number: 093-701105

Provides a tutorial to the Kornshell command language and interface, and explains how to create scripts.

Installing the  $DG/UX^M$  System, Ordering Number: 093-701087

Describes how to install the DG/UX operating system on AViiON hardware.

Managing the DG/UX<sup>™</sup> System, Ordering Number: 093-701088

Discusses the concepts and tasks related to DG/UX system management, providing general orientation to the administrator's job as well as instructions for managing disk resources, user profiles, files systems, tape drives, and other features of the system.

Installing and Configuring Printers on the  $DG/UX^M$  System, Ordering Number: 093-701132

Explains how to install, configure and manage printers.

Managing Modems and UUCP on the  $DG/UX^M$  System, Ordering Number: 069-000698

Describes setting up a modem that is Hayes SmartModem<sup>™</sup> compatible.

Achieving High Availability on AViiON® Systems, Ordering Number: 093—701133

Describes the hardware and software components that go into highly available AViiON systems, and includes examples of how to set up and run these high-availability systems.

Analyzing DG/UX<sup>™</sup> System Performance, Ordering Number: 093-—701129

Tells how to analyze DG/UX system performance and fine-tune a system. Explains how the DG/UX system uses CPUs, virtual memory, file systems, and I/O devices.

X Window System™ User's Guide, OSF / Motif<sup>™</sup> Edition, Ordering Number: 069-100229

Describes window concepts, the application programs (clients) commonly distributed with the X Window system, and how you can expect programs to operate with the OSF/Motif interface. system. Explains how the DG/UX system uses CPUs, virtual<br>
memory, file systems, and I/O devices.<br>
• *X Window System™ User's Guide, OSF / Motif*™ *Edition*, Ordering<br>
Number: 069-100229<br>
Describes window concepts, the app Managing ONC<sup>M</sup> /NFS<sup>®</sup> and Its Facilities on the DG/UX<sup>M</sup> System, Ordering Number: 093-701049

Explains how to manage and use the DG/UX ONC  $M/NFS@$  product. Contains information on the Network File System (NFS), the Network Information Service (NIS), Remote Procedure Calls (RPC), and External Data Representation (XDR).

Managing TCP/IP on the  $DG/UX^{\omega}$  System, Ordering Number: 093-701051

Explains how to prepare for the installation of Data General's TCP/IP (DG/UX) package on AViiON computer systems. Tells how to tailor the software for your site, and use sysadm to manage the package and troubleshoot system problems.

The CLARiiON<sup> $m$ </sup> 2000 Series Disk-Array Storage System with the  $DG/UX^{\omega}$  Operating System, Ordering Number: 014-002168

Explains the different storage system configurations, disk configurations, and routine operation of Data General's compact, high capacity, high availability disk-array storage system with the DG/UX system. This manual is packaged with the disk array hardware and licensed internal code.

@ Legato NetWorker User's Guide, Ordering Number: 069-100496

Explains how to use the NetWorker file backup software from a Networker client.

Legato NetWorker Administrator's Guide, Ordering Number: 069-100495

Explains the setup and maintenance procedures for the NetWorker backup software, including the NetWorker server, its clients, and backup devices.

Programmer's Guide: STREAMS, Ordering Number: 093-701106

Describes the STREAMS interface facility and how to use it. The STREAMS facility provides special queuing, messaging and buffering functions that simplify addition and deletion of modules of code. For information on how STREAMS works in the DG/UX system and descriptions of important kernel-level utility routines, see Programming in the  $DG/UX^{\omega}$  Kernel Environment (093-701083). Describes the STREAMS interface facility and how to use it. The<br>STREAMS facility provides special queuing, messaging and<br>buffering functions that simplify addition and deletion of modules<br>code. For information on how STRE

#### Trusted systems manuals

If you have a trusted version of the DG/UX system, you also have the following manuals.

@ Security Features User's Guide for the C2 Trusted DG /UX System, Ordering Number: 093-701108 or, Security Features User's Guide for the B1 Trusted DG /UX System, Ordering Number: 093-701112

For users, describes using the security features specific to C2 and B1 trusted systems, respectively.

Trusted Facility Manual for the C2 Trusted DG / UX System, Ordering Number: 093-701110 or, Trusted Facility Manual for the B1 Trusted DG /UX System, Ordering Number: 093-7011154

For administrators, describes using the security features specific to C2 and B1 trusted systems, respectively.

Audit System Administrator's Guide for the C2 Trusted DG / UX System, Ordering Number: 093-701111 or, Audit System Administrator's Guide for the B1 Trusted DG /UX System, Ordering Number: 093-701115

Describes using the audit features in C2 and B1 trusted systems, respectively.

## Reader, please note

This manuals uses certain typefaces and symbols as follows.

#### Typeface/Symbol Means

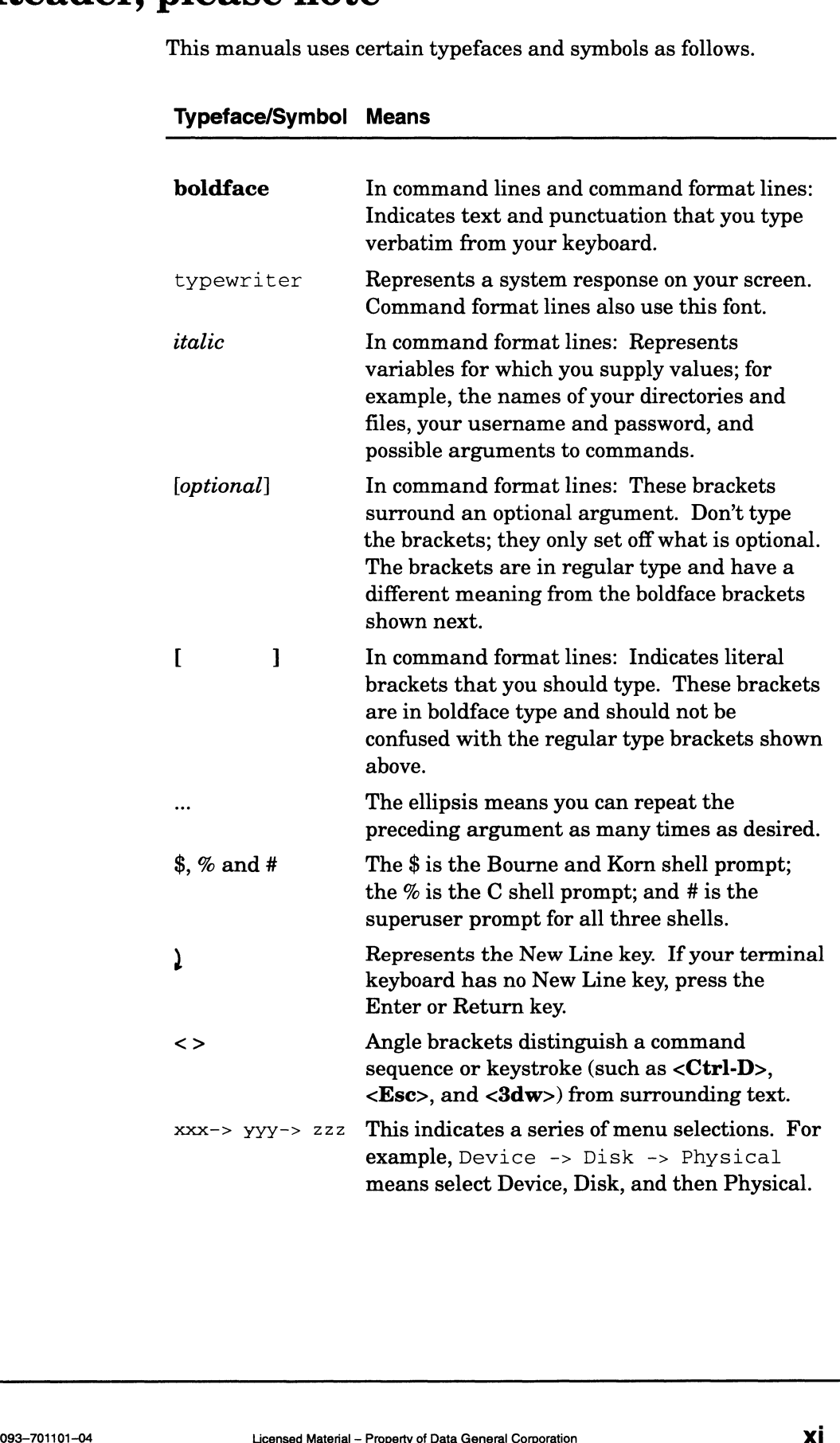

#### Contacting Data General

Data General wants to assist you in any way it can to help you use its products. Please feel free to contact the company as outlined below.

#### Manuals

If you require additional manuals, please use the enclosed TIPS order form (United States only) or contact your local Data General sales representative.

#### Telephone assistance

If you are unable to solve a problem using any manual you received with your system, free telephone assistance is available with your hardware warranty and with most Data General software service options. If you are within the United States or Canada, contact the Data General Customer Support Center (CSC) by calling 1-800-DG-HELPS. Lines are open from 8:00 a.m. to 5:00 p.m., your time, Monday through Friday. The center will put you in touch with a member of Data General's telephone assistance staff who can answer your questions.

For telephone assistance outside the United States or Canada, ask your Data General sales representative for the appropriate telephone number.

#### Joining our users group

Please consider joining the largest independent organization of Data General users, the North American Data General Users Group (NADGUG). In addition to making valuable contacts, members receive FOCUS monthly magazine, a conference discount, access to the Software Library and Electronic Bulletin Board, an annual Member Directory, Regional and Special Interest Groups, and much more. For more information about membership in the North American Data General Users Group, call 1-800-253-3902 or 1-508-443-3330.  $\rm{1\text{-}508\text{-}443\text{-}3330.}$  End of Preface<br>Discrepance Material — Property of Data General Corporation 093—701101—04<br>Discrete Material — Property of Data General Corporation 093—701101—04

End of Preface

## **Contents**

#### Chapter 1 - Preparing to customize the DG/UX system

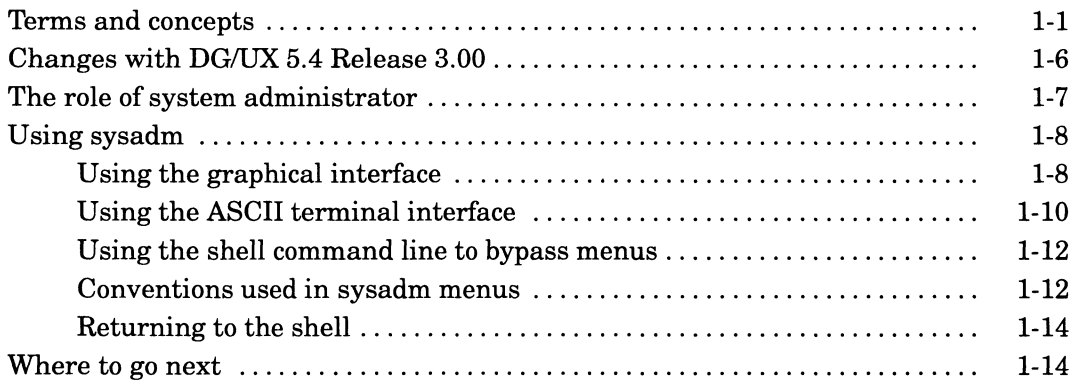

#### Chapter 2 - Planning your disk storage

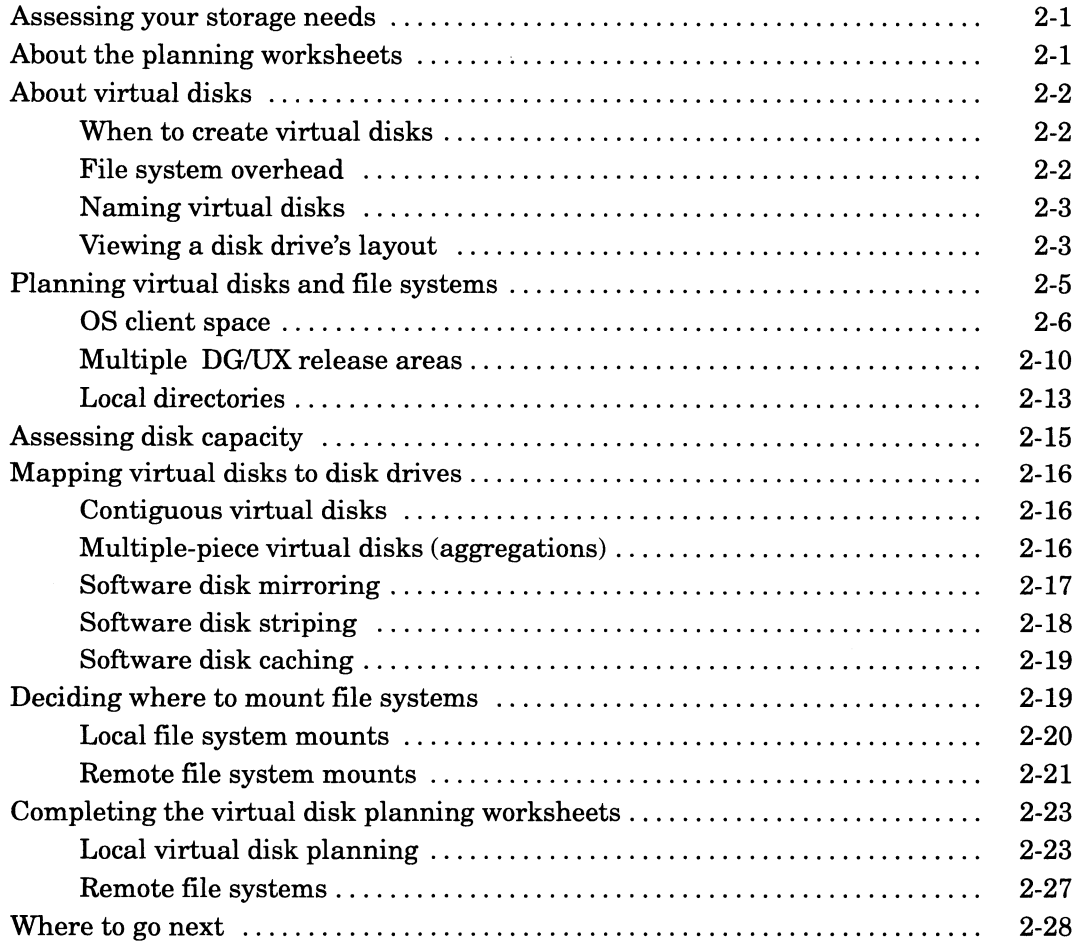

#### Chapter 3 - Creating virtual disks and file systems

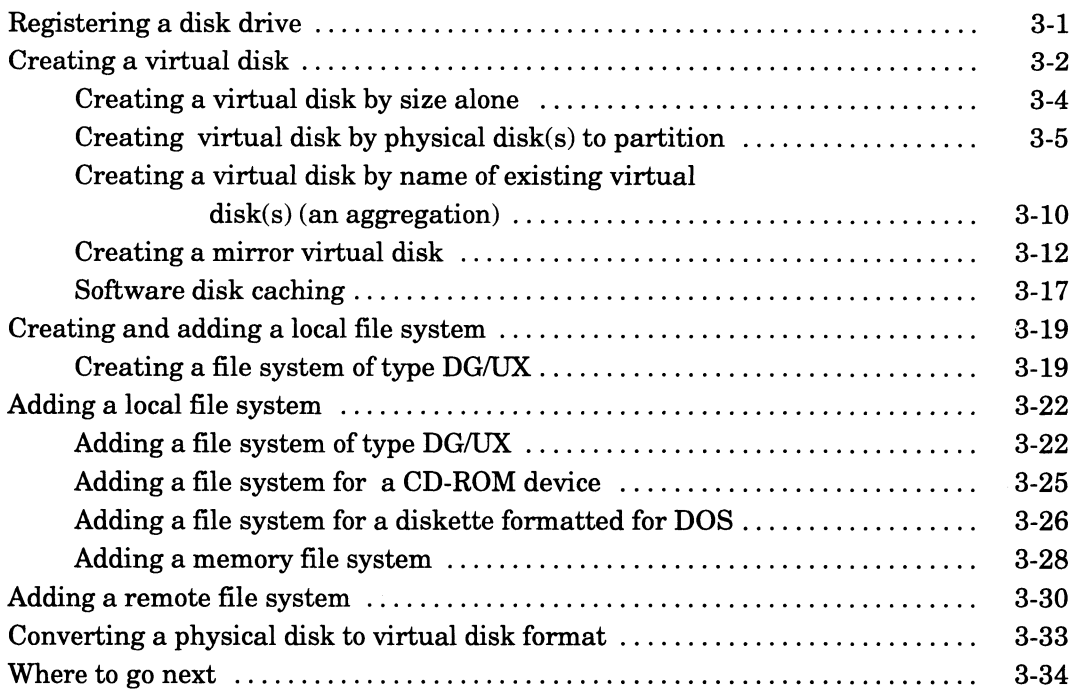

#### **Chapter 4 - Adding user accounts**

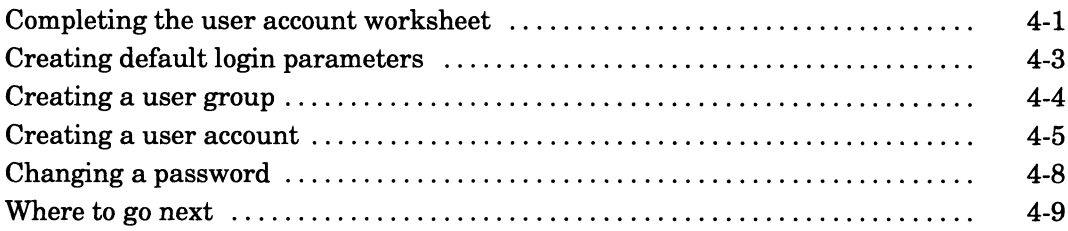

#### Chapter 5 - Adding terminals

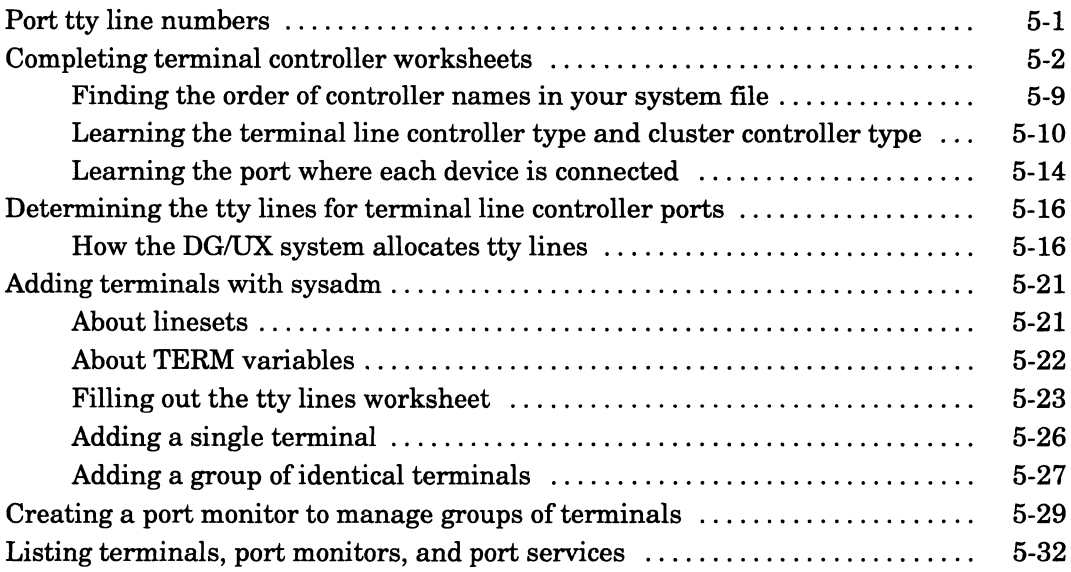

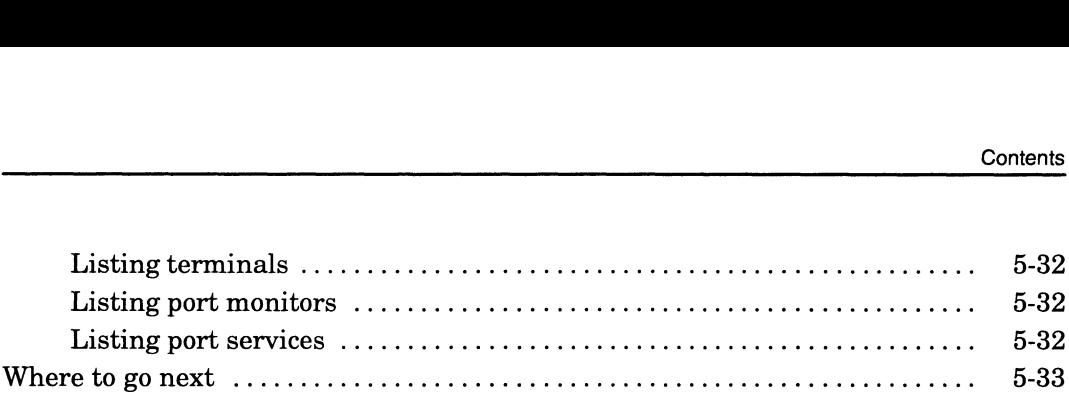

#### Chapter 6 - Loading and setting up additional packages

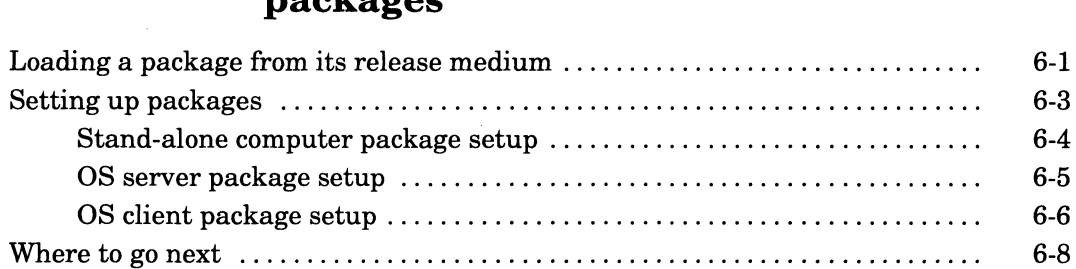

# Chapter  $7$  – Adding OS clients and X terminal clients<br>Types of OS client  $\frac{7-1}{2}$

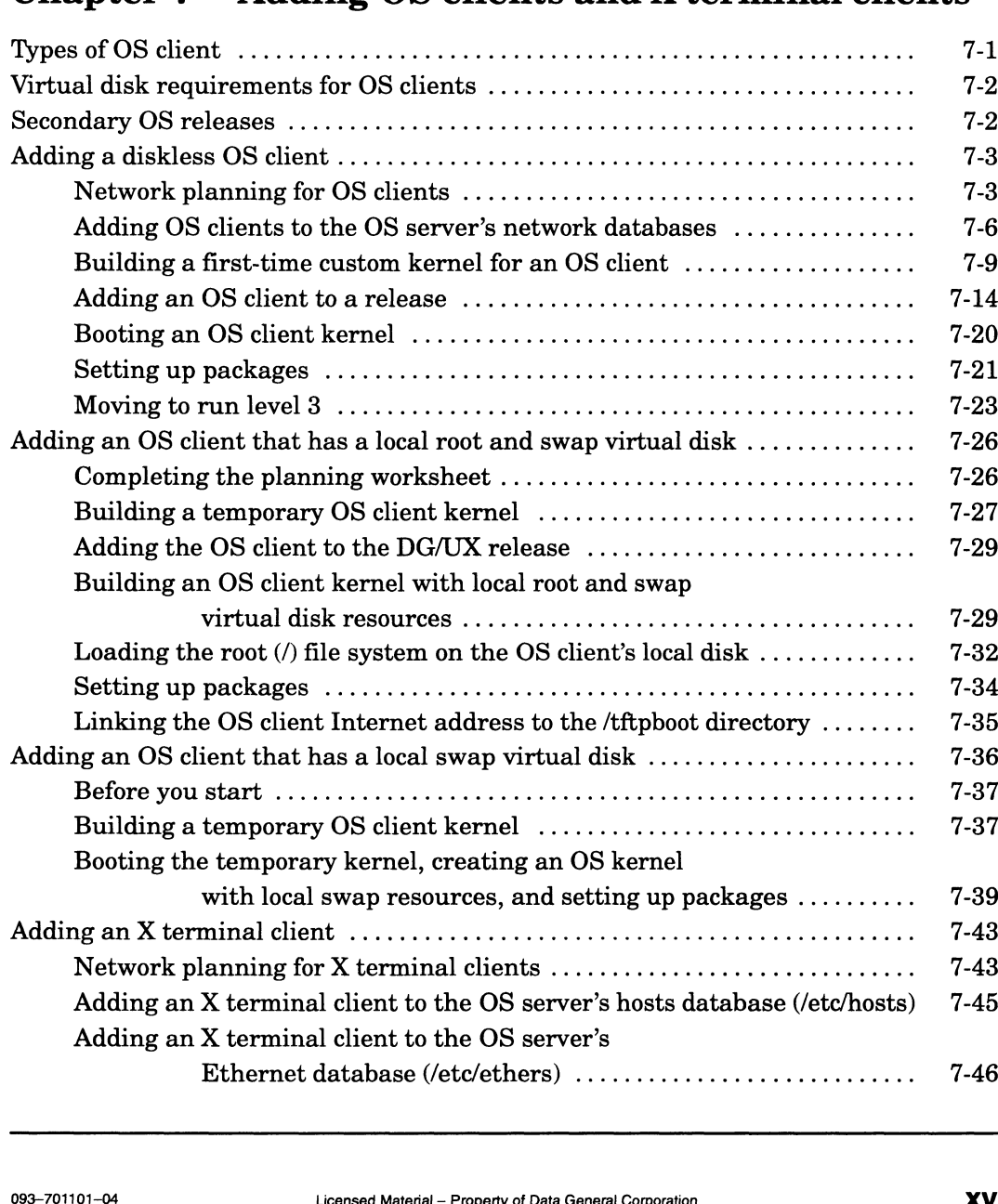

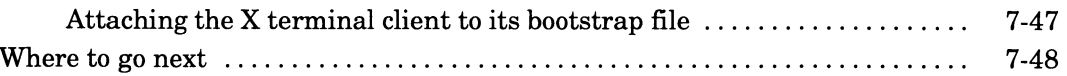

# Chapter 8 - Adding a secondary operating system<br>release

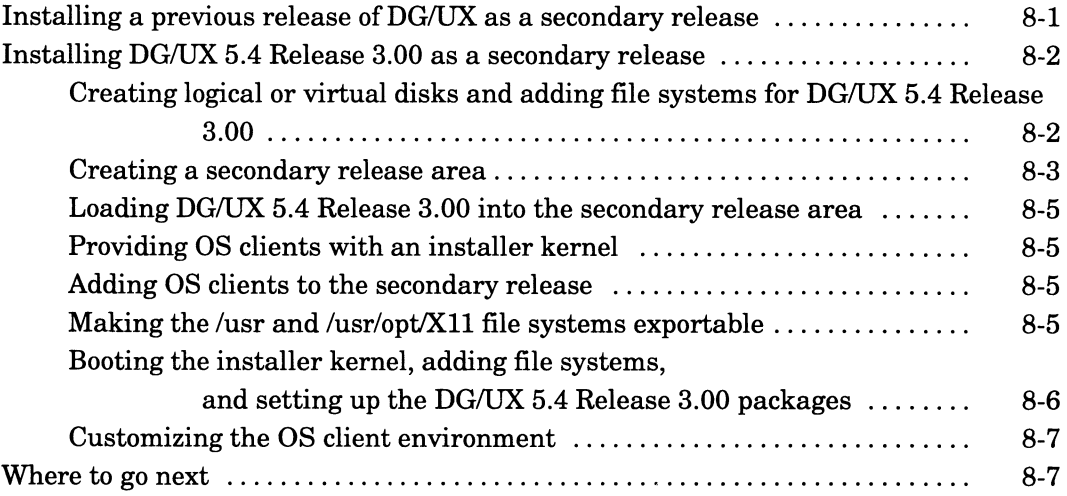

#### Chapter 9 - Adding mass-storage devices

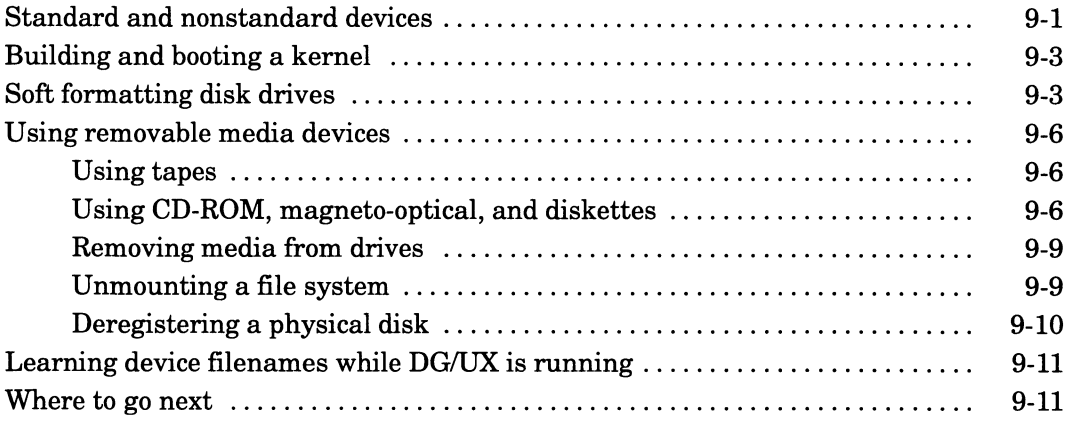

#### **Chapter 10-Building a DG/UX kernel**

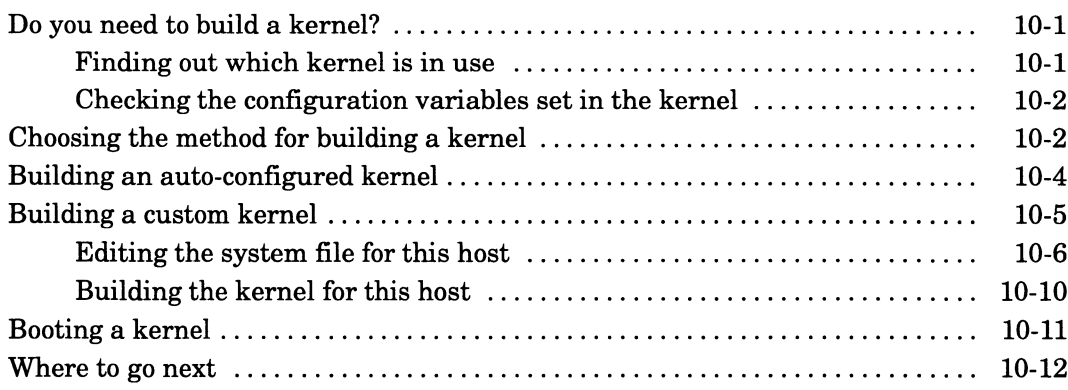

#### Chapter 11 - Booting and logging in the DG/UX system

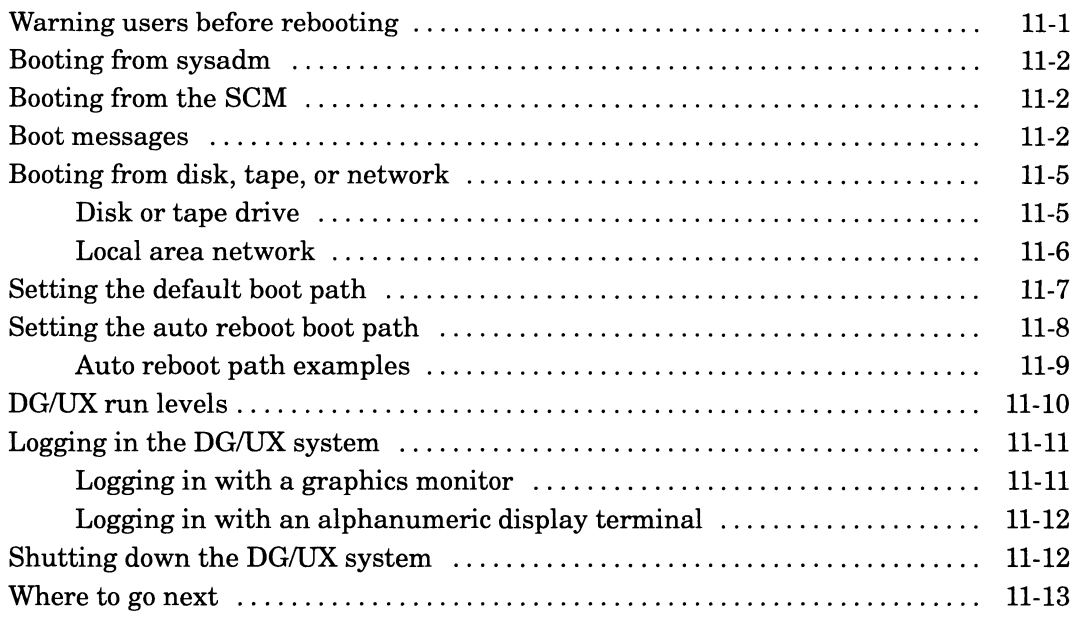

#### Appendix A - Basic DG/UX system concepts and commands

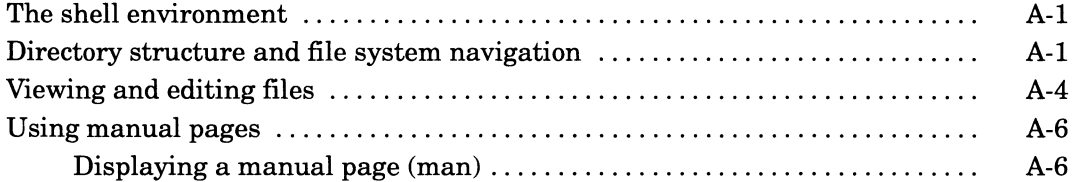

#### Appendix B - DG/UX I/O device names

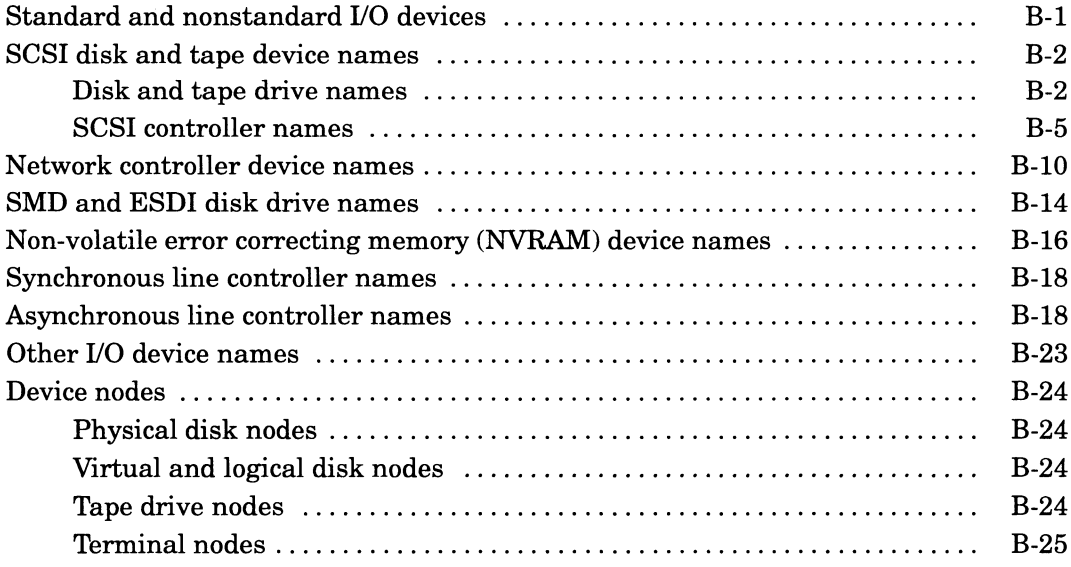

# Appendix C - Using Data General terminals on the DG/UX system

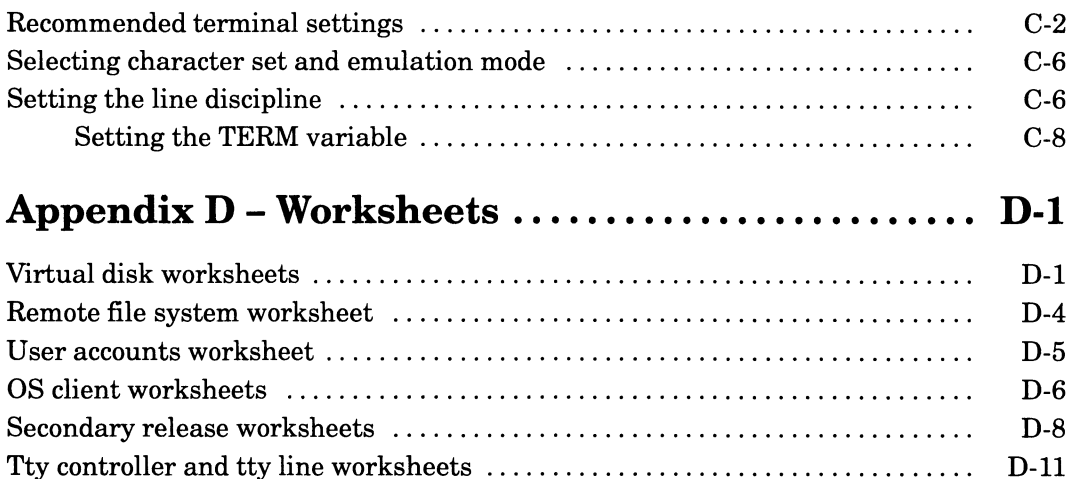

#### Appendix E - Localizing your DG/UX system

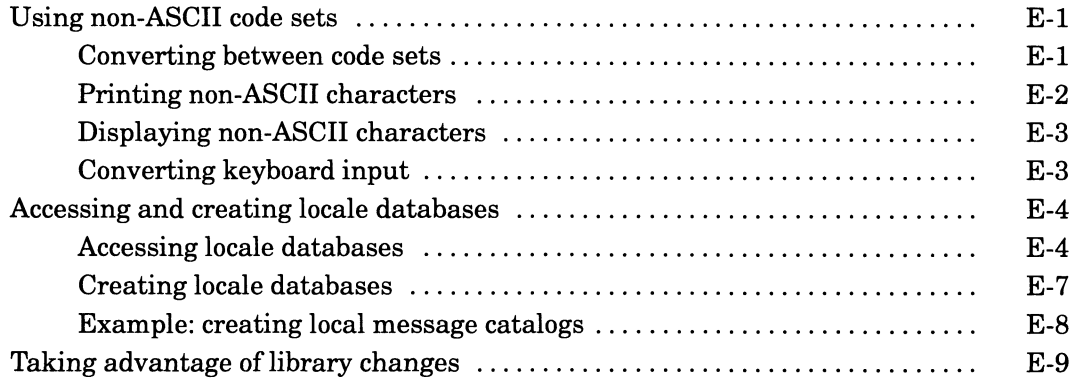

## **Tables**

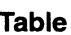

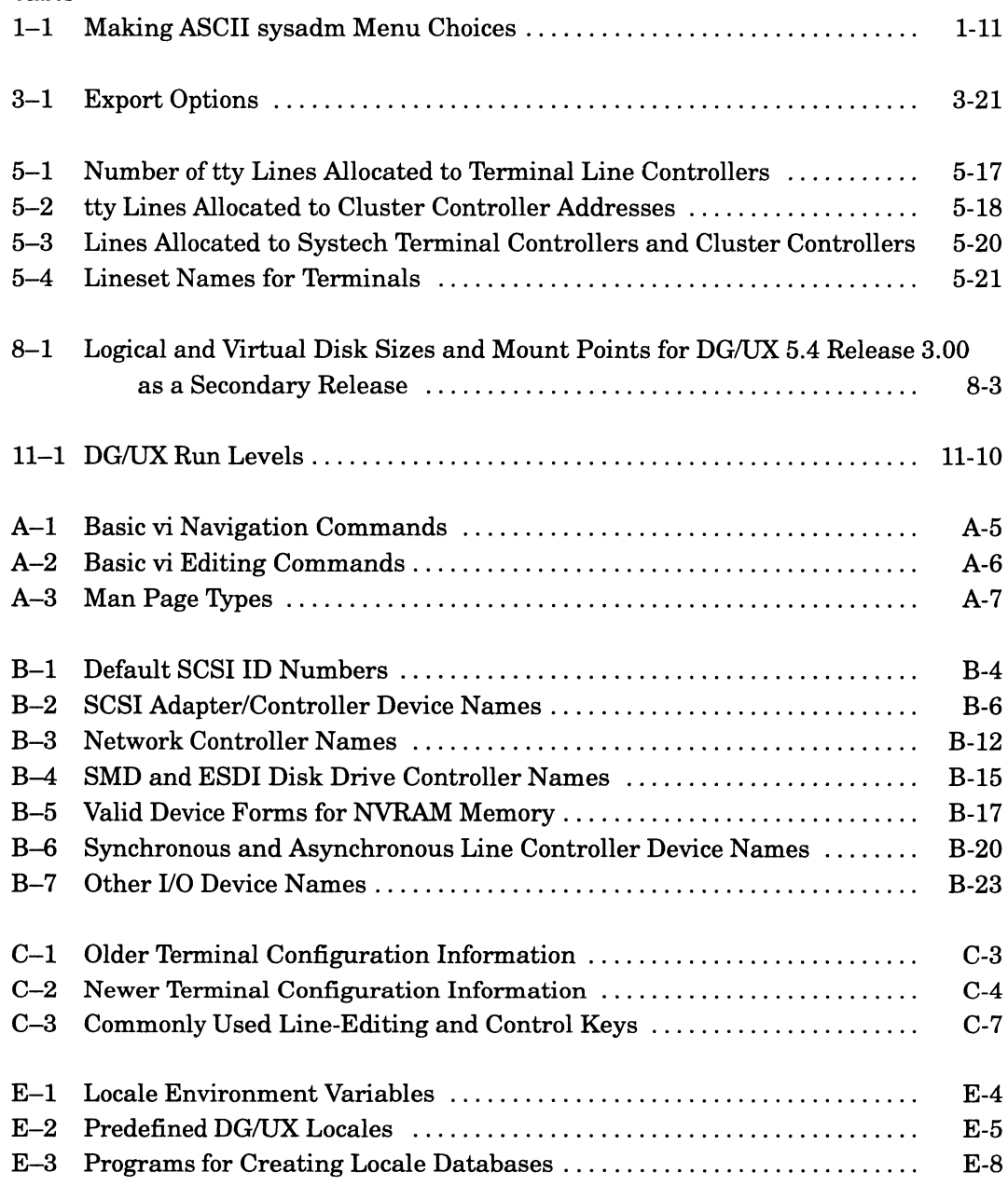

# Figures

#### Figure

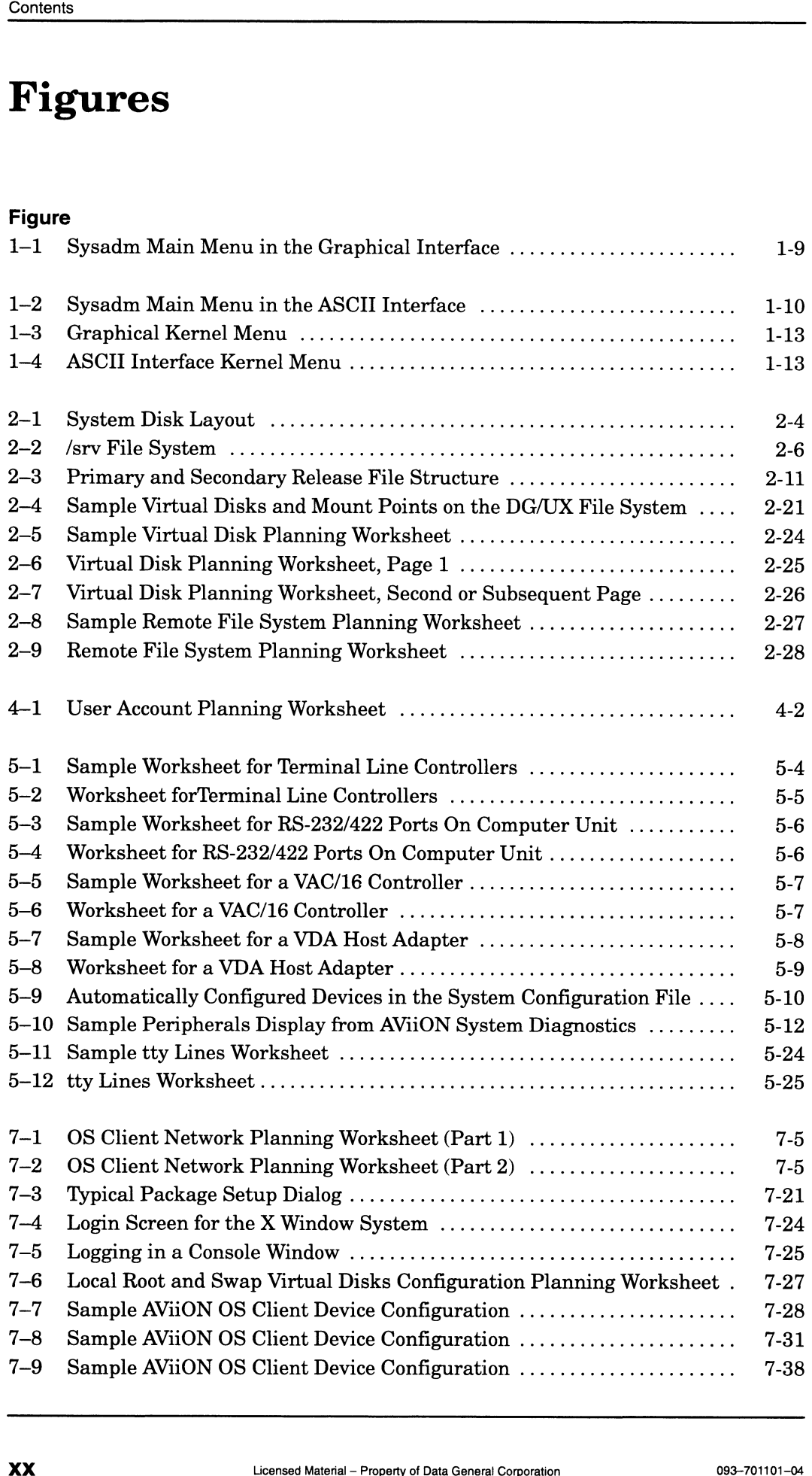

#### Figure

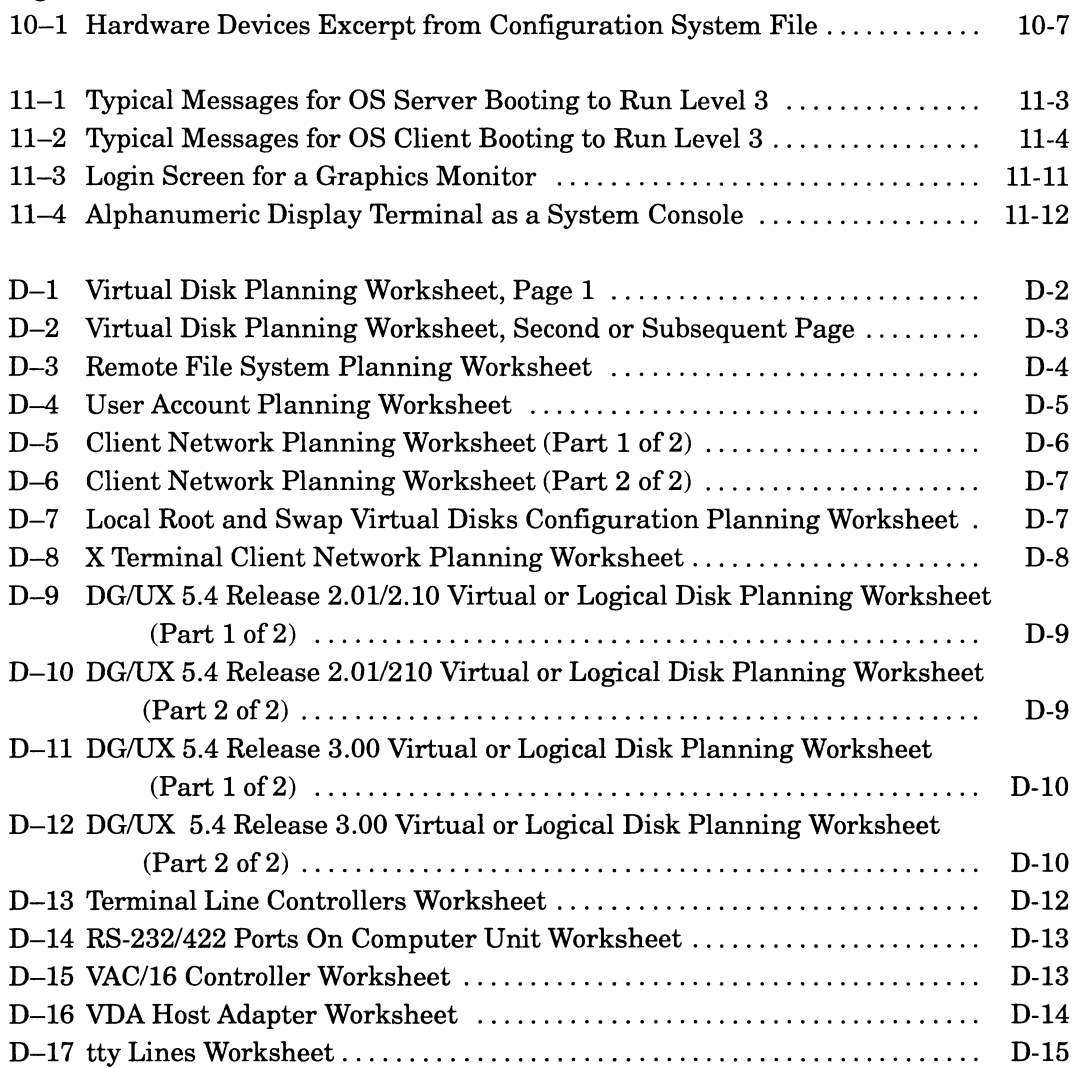

# 1 Preparing to customize the DG/UX system **Preparing to customize the DG/UX system**<br>
This chapter defines some terms, summarizes the differences

This chapter defines some terms, summarizes the differences<br>between this DG/UX release and the previous one, defines some system administrator tasks, and explains running the sysadm utility. Major sections proceed as follows.

- Terms and concepts
- @ Changes with DG/UX 5.4 Release 3.00
- The role of system administrator
- Using the sysadm utility
- Where to go next

DG/UX 5.4 Release 3.00 introduces the new virtual disk management (VDM) technology, which lets system administrators to manipulate disk storage space with the data on-line and in use. The most important new feature that VDM offers is high availability. You can do almost all disk management operations on-line, providing users and applications uninterrupted access to data. Such operations include moving partitions from one physical disk to another and creating or removing software mirrors. You do not have to shut down applications to perform these tasks, nor do you need to schedule them during times when there are no users on the system.

If you already have DG/UX 5.4 Release 3.00 up and running and you are comfortable with your knowledge of its terms and features, skip this chapter and go directly to the chapter you need. The Preface, "About this manual," includes a task-oriented table that shows where you can find information on common DG/UX administrative tasks. The Preface also lists the chapters and appendixes and their content.

For background information on basic DG/UX system concepts and commands, see the manuals named in the Preface or Appendix A.

#### Terms and concepts

To understand this manual and customize your DG/UX system effectively, you need to understand the following terms, many of which are new with DG/UX 5.4 Release 3.00. again Concepts<br>To understand this manual and customize your DG/UX system<br>effectively, you need to understand the following terms, many of<br>which are new with DG/UX 5.4 Release 3.00.<br>aggregation Combination of virtual disks Example Material — Property of Data General Corporation<br>
093-701101-04<br>
093-701101-04<br>
093-701101-04<br>
093-701101-04<br>
093-701101-04<br>
093-701101-04<br>
093-701101-04<br>
093-701101-04<br>
0083-701101-04<br>
0083-701101-04<br>
0083-701101-0

form a higher level virtual disk whose size is

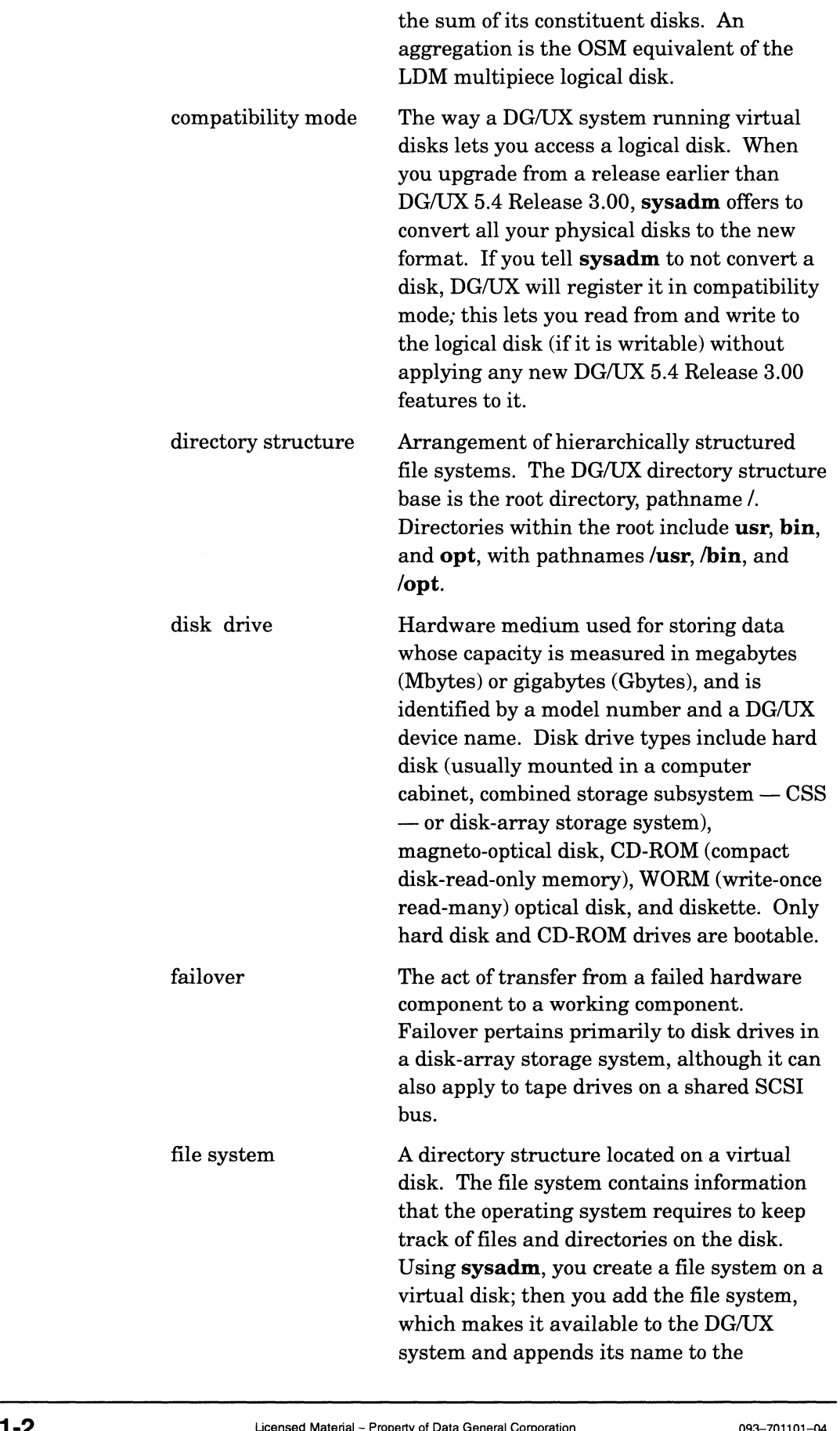

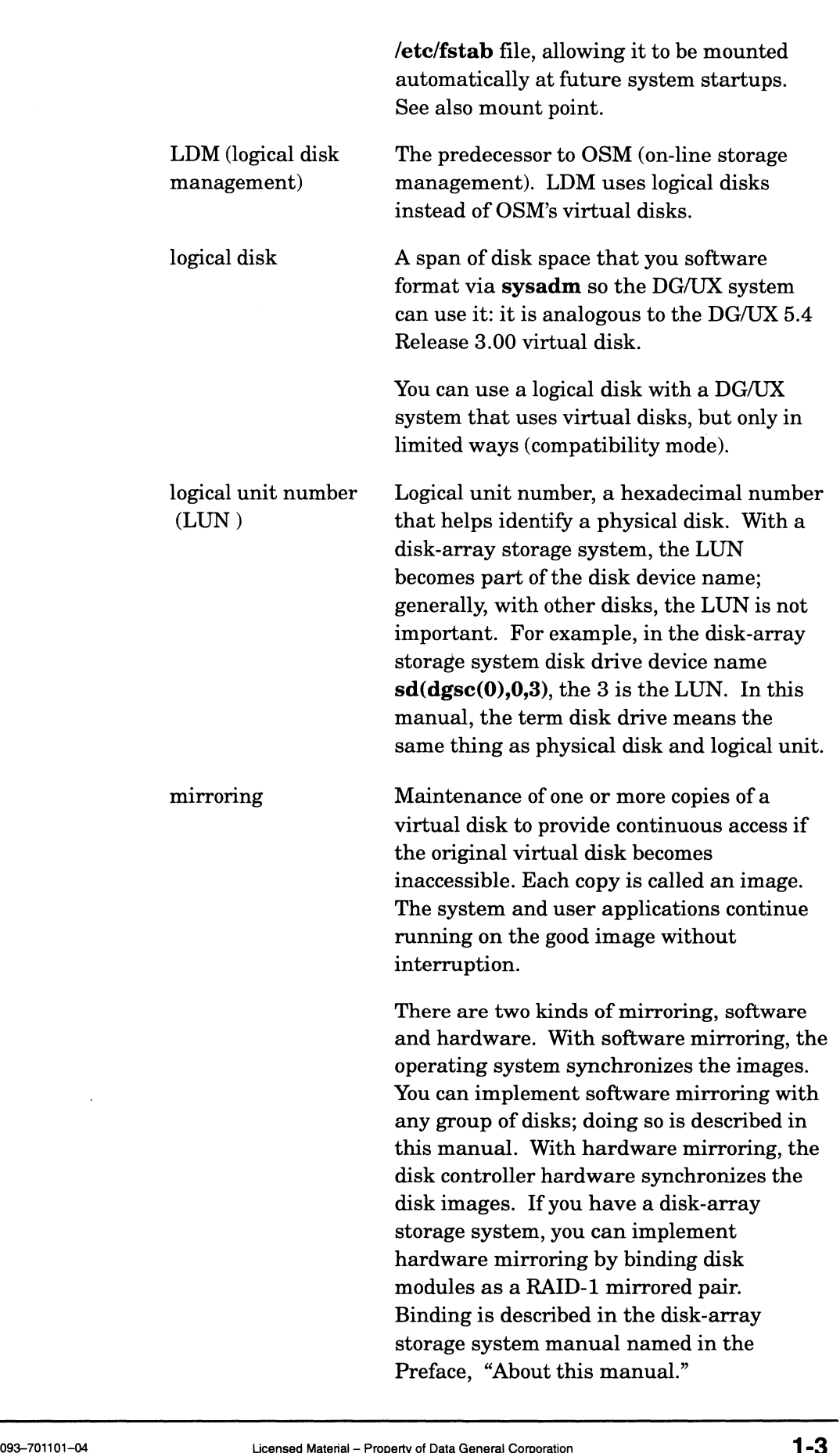

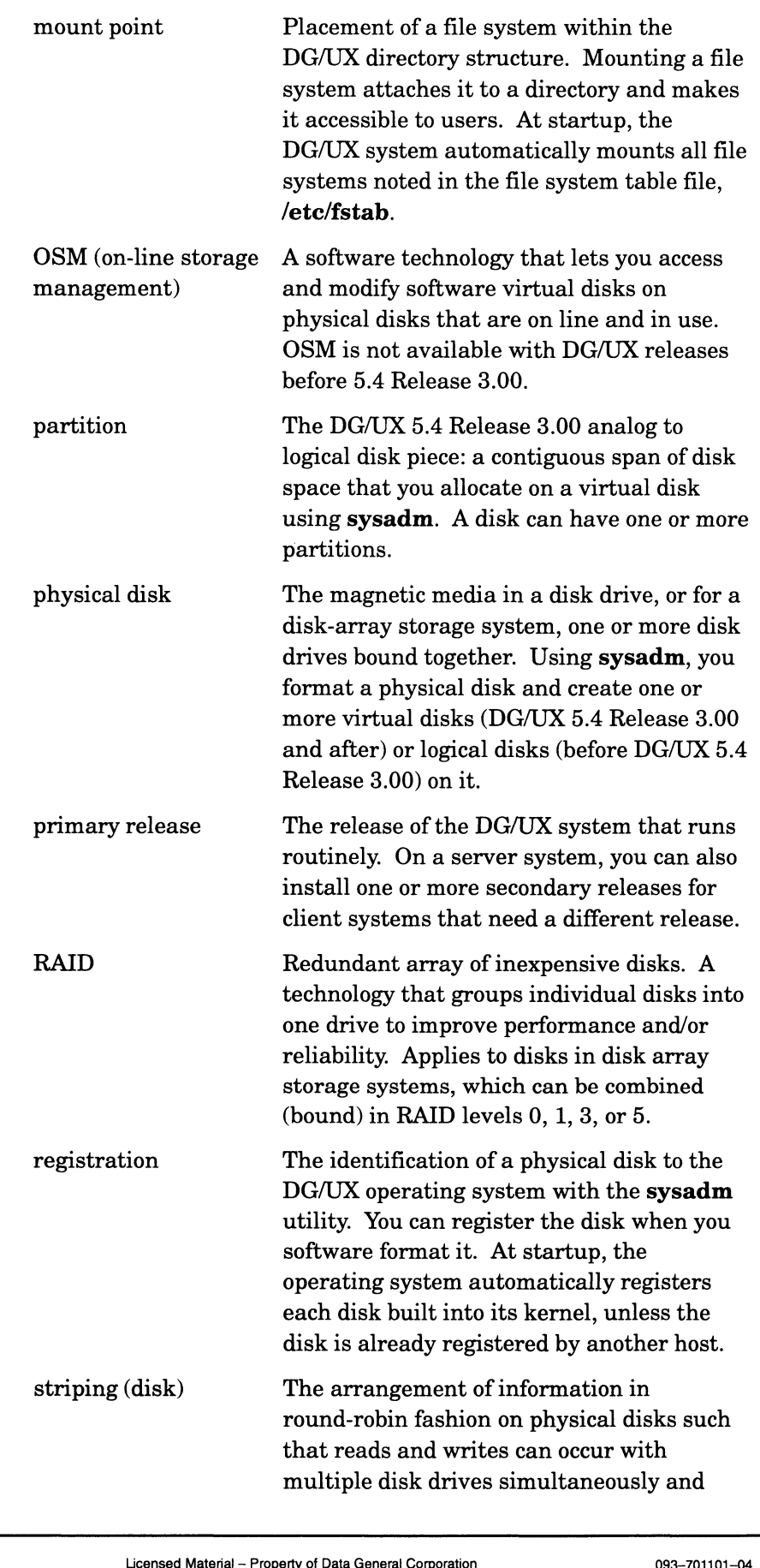

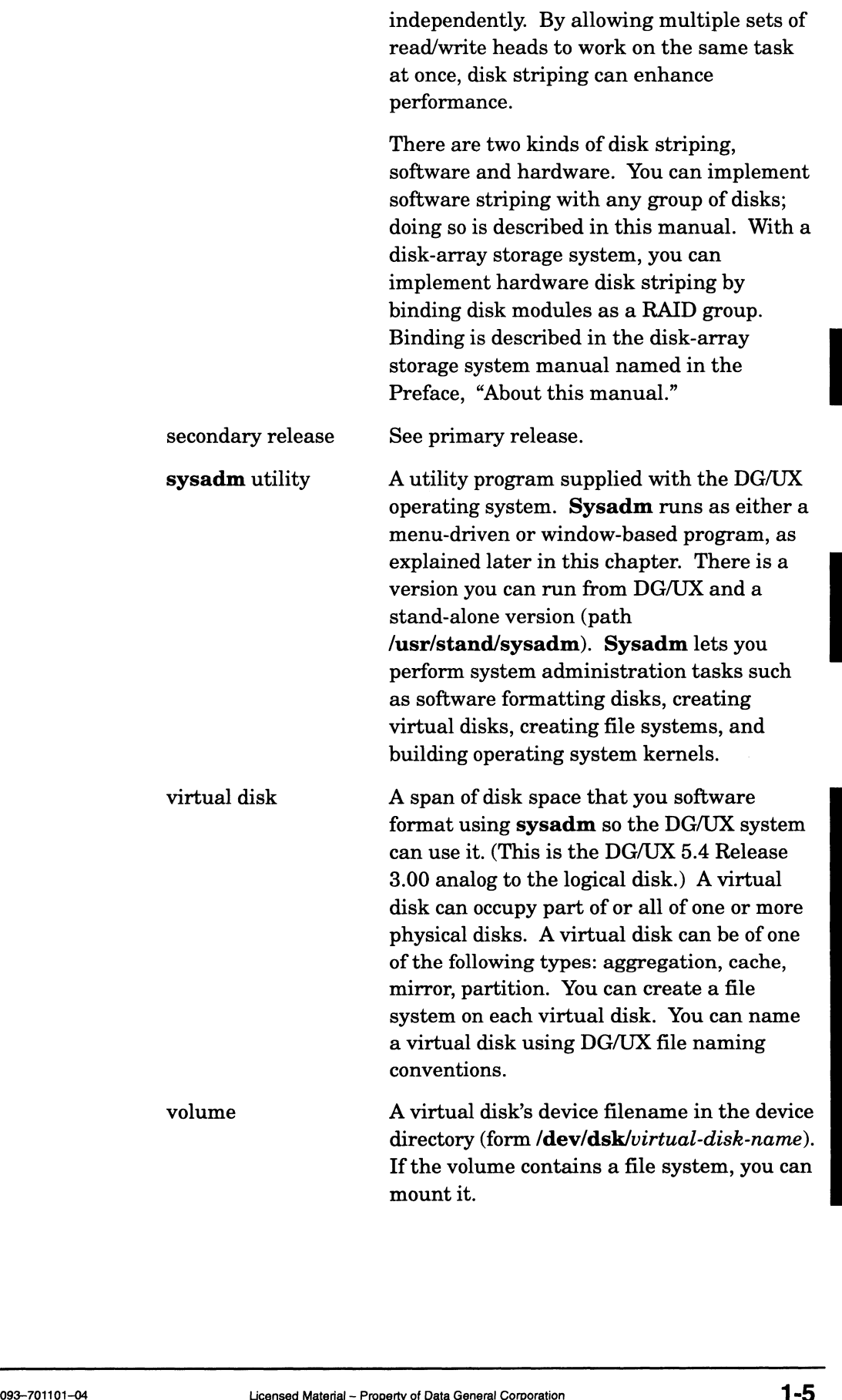

#### Changes with DG/UX 5.4 Release 3.00

This section summarizes the major user visible changes between DG/UX 5.4 Releases 2.10/2.01 and 3.00. (2.10 and 2.01 work virtually the same way; they differ in that 2.10 is designed for specific types of AVION computers.) This section may interest you if you are running an earlier release and contemplate installing the later one.

1. The *virtual disk*, in name, concept, and disk format, replaces the logical disk. Virtual disks use a different disk format from logical disks. Essentially they are a more flexible type of logical disk. You can change the size and configuration of a virtual disk while the disk is mounted and in use, which you cannot do with a logical disk.

For most disks, upgrading from the logical disk format to the virtual disk format is easy. When you upgrade froma release earlier than DG/UX 5.4 Release 3.00, sysadm offers to convert all your physical disks to virtual disk format. If you tell sysadm not to convert a disk, the DG/UX system will use it in compatibility mode; this lets you read from and write to the physical disk (if it is writable) without using any new DG/UX 5.4 Release 3.00 features with it.

- IMPORTANT: When you install DG/UX 5.4 Release 3.00, you convert your system disk to virtual disk (VDM) format. After a physical disk is converted to virtual disk format, you can revert to logical disk format easily provided you have not created any special virtual disk structures on the physical disk. To convert a physical disk that has virtual disk structures or that was created as a virtual disk, you must dump its files (if any), reformat in the logical disk format, and then reload the files.
	- 2. DG/UX 5.4 Release 3.00 includes a new stand-alone sysadm utility in addition to the familiar stand-among sysadm. The stand-alone sysadm pathname is /usr/stand/sysadm; there are shell commands you can issue directly to this new sysadm for disk repair, among other tasks. The two sysadms include all functions of the diskman utility; Data General no longer ships diskman with the DG/UX software.
	- DG/UX 5.4 Release 3.00 now supports systems that have two VME buses (channels). To distinguish the parent channel VME channel of a VME controller from other channels, DG/UX allows a channel name ( $\mathbf{vme}(0)$  or  $\mathbf{vme}(1)$ ) as the optional first parameter in the device name. For example,  $space(1), 4)$  refers to the fifth standard syac device attached to the second VME channel controller. All the following DG/UX VME devices allow (but do not require) the parent VME to be specified as their first parameter.  $L_2$  Licensed Material – Property of Data General Corporation<br>Licensed Material — Property of Data General Corporation<br>Licensed Material — Property of Data General Corporation<br>Licensed Material – Property of Data General

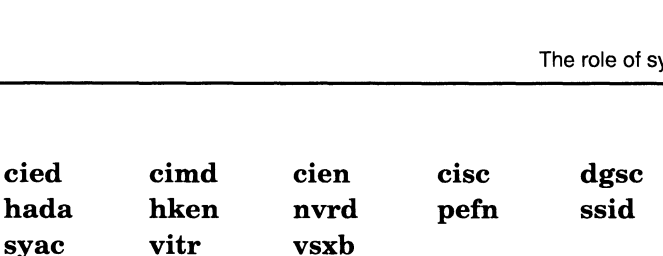

For compatibility with systems that do not use multiple VME channels, we made the vme() device name and trailing comma optional; if you omit it, the system will assume " $vme(0)$ ,". Therefore, the device name  $sd(dcsc(vme(0),2),3,1)$  is functionally the same as  $sd(dgsc(2),3,1)$ . The DG/UX device sizer **probedev** automatically generates entries in the system configuration file for VME channels.

For the most recent information on differences between releases, see the product release notice (085-series) supplied with the software.

#### The role of system administrator

The system administrator is responsible for the normal operation of a DG/UX system configuration. Typical duties include

- Monitoring a successful system boot (startup)
- Customizing the system for new hardware and software
- Backing up the system
- Tuning the system for improved efficiency
- Verifying file security
- Checking file system size

Customizing tasks occur over the lifetime of a system, from installation to any time you redefine some aspect of the configuration. For a system to reach full productivity, you may add virtual disks and file systems, user accounts, operating system clients (OS clients), I/O devices, additional software packages, and build new kernels. You gain access to the System Administration (sysadm) utility by logging in as sysadm, and then running sysadm. Using sysadm, you customize the DG/UX system environment to suit your particular needs. For more details on an administrator's duties, see Managing the  $DG/UX^M$  System.

If your configuration includes OS clients, the OS server administrator executes sysadm to build OS client first-time kernels, after which the administrator of each OS client must boot the kernel at the computer used as an OS client. OS client administrators can then use sysadm for continued customization. (sysadm) utility by logging in as sysadm, and then running<br>sysadm. Using sysadm, you customize the DG/UX system<br>environment to suit your particular needs. For more details on an<br>administrator's duties, see *Managing the D* 

If your configuration requires a network connection, NIS file service, or X Window System<sup> $M$ </sup> service, you will have to contact administrators of those facilities to complete customization.

The DG/UX system restricts certain administrative commands and operations to the superuser. As superuser, you can also override and change any file permissions on the system. The DG/UX system has two superuser logins by default: root and sysadm.

You should use the **sysadm** rather than the **root** profile when performing administrative tasks because, unlike the root profile, the sysadm profile has the /admin directory as its home directory. The **admin** directory is a safe place for you to create files as superuser. The root  $\ell$  directory, which is the home directory of the root profile, is not a good place to create such files.

To become superuser, you may either log in as the superuser or, if already logged in as a normal user, you may use the su command. Either way, you must know the password of one of the superuser profiles. To become sysadm after login, enter

```
% su sysadm )}
```
The su command prompts for the sysadm password. If you have not assigned passwords to the **sysadm** and **root** profiles, do so now otherwise, any user may log in as the superuser. You can assign passwords to these profiles with the passwd command; for example,

```
# passwd root )or
```

```
# passwd sysadm \lambda
```
### Using sysadm

You will use the sysadm utility, which offers a menu-based interface, to administer your system. Three interfaces are available:

- Graphical
- ASCII terminal menu
- @ Shell command line

The graphical interface is available only if the X Window System package is installed and you are using a graphical computer system. Users of graphical computer systems and ASCII terminals can also access both the ASCII terminal menu interface and the shell command line. You may choose to use the shell if you are already familiar with sysadm and wish to bypass it. The graphical interface is available only if the X Window System<br>package is installed and you are using a graphical computer<br>system. Users of graphical computer systems and ASCII terminals<br>can also access both the ASCII t

#### Using the graphical interface

Regardless of the interface you're using, you can simply type sysadm at the superuser prompt (#) and the appropriate interface is invoked automatically. Or you can type xsysadm for the

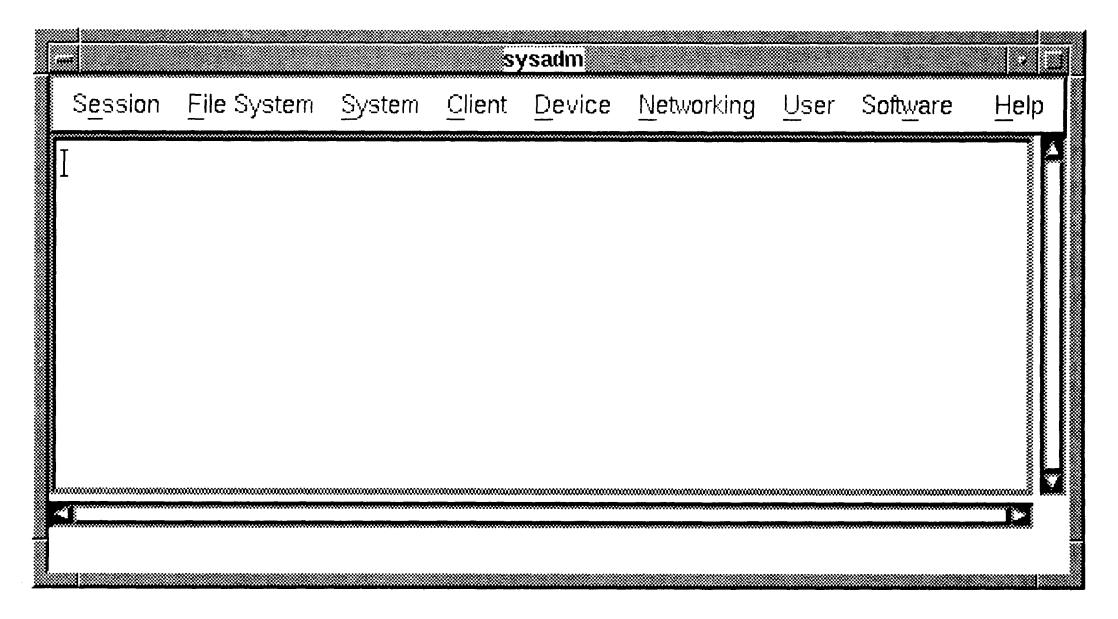

graphical interface. Figure 1–1 shows the top level sysadm menu as it appears in the graphical interface.

Figure 1-1 Sysadm Main Menu in the Graphical Interface

To navigate the graphical interface using the mouse, move the pointer to the desired menu and select the menu by clicking the mouse's select button (typically the left button). Continue this way, selecting the desired menus until you reach an operation you want to perform. With the mouse, select the operation to start it. Optionally, you may drag the mouse across menus: press and hold the select button while moving the mouse across the desired selections. Releasing the select button when an operation is highlighted begins the operation.

After you select your option, sysadm presents a form when it needs more information to complete an operation. A form contains prompts that you may answer in any order. Some prompts appear next to a small square, a button that you click to alternate between "yes" (on and shaded dark) and "no" (off and shaded light). Some prompts require text input. To type text, first click on the desired box or press the Tab key to cycle through the boxes until you get the desired one. When the box is highlighted, you can type text. Do not press Enter to advance to the next box; instead, move the cursor to the desired box and click or press the Tab key. Pressing Enter has the same effect as using the **Next** or **OK** button at the bottom of the form to conclude the entire form. Pressing Enter prematurely executes the entire form before you have completed your text entry.

Some prompts let you select one or more values from a list. Click on the desired entry. If the list is too long to display completely on the screen, the operation displays the first part of the list in a box that has a scroll bar along the right side. To scroll through the list, use

your mouse to drag the scroll bar up and down. When you see the value that you want in the list, click on it. For some prompts, you enter a numerical value by typing a response in a box or by using your mouse to drag an indicator along a horizontal scale.

After answering the form's prompts, proceed by pressing Enter or by selecting OK or Next. If you choose not to perform the operation, select Cancel. Select Reset to restore the default responses.

Sysadm provides on-line help in several ways. Clicking at the main menu, you see help on four subjects: sysadm, the interface, the sysadm version, and other help options.

In addition, each sysadm menu and operation has a corresponding help message. Click on the desired menu choice or operation (a dark border surrounds it) and then press F1 (function key 1) to view the help message. The help message itself is easily recognized by the appearance of an "1" (for "information") to the left of the message.

To get help about an operation already in progress, click on Help at the bottom right of its form.

To get help about a specific prompt within a form, click on the prompt or press the Tab key to cycle through the prompts until you get the desired one. Then press F1 for help.

#### Using the ASCII terminal interface

Type sysadm at the superuser prompt (#) to invoke the appropriate interface. Or enter asysadm for the ASCII terminal interface. Figure 1-2 shows sysadm Main Menu as it appears in the ASCII interface.

```
\overline{\phantom{a}}Main Menu
          Type sysadm at the superuser prompt (#) to interface. Or enter asysadm for the ASCII to Figure 1-2 shows sysadm Main Menu as it a interface.<br>Main Menu Main Menu Main Menu Main Menu<br>Main Menu<br>1 Session -> Manage this sysadm
          Main Menu<br>2 File System -> Manage this sysadm<br>2 File System -> Manage file systems
          interface. Or enter asysadm for the ASCII term:<br>
Figure 1-2 shows sysadm Main Menu as it appe<br>
interface.<br>
Main Menu<br>
Main Menu<br>
1 Session -> Manage this sysadm session<br>
2 File System -> Manage file systems<br>
3 System -> 
          Figure 1-2 shows sysadm Main Menu as it appears<br>interface.<br>Analysis of Main Menu<br>1 Session -> Manage this sysadm session<br>2 File System -> Manage file system databases<br>3 System -> Manage DG/UX system databases<br>2 Manage DG/U
          Tigure 1-2 Shows System Mann Menu as Reppears<br>
interface.<br>
Main Menu<br>
Main Menu<br>
Manage this system session<br>
2 File System -> Manage file system databases<br>
System -> Manage DG/UX system databases<br>
Client -> Manage OS and X
          Main Menu<br>
1 Session -> Manage this sysadm session<br>
2 File System -> Manage file systems<br>
3 System -> Manage DG/UX system databases<br>
4 Client -> Manage OS and X terminal clients<br>
5 Device -> Manage devices and device queue
          9 Youngary Session -> Manage this sysadm sessing a package of the system case of the Nanage DG/UX system data<br>
4 Client -> Manage DG/UX system data<br>
4 Client -> Manage OS and X terminal<br>
5 Device -> Manage devices and devi
          Main Menu<br>
Main Menu<br>
1 Session -> Manage this sysadm sess<br>
2 File System -> Manage file systems<br>
3 System -> Manage DG/UX system dat<br>
4 Client -> Manage OS and X termina<br>
5 Device -> Manage devices and device<br>
6 Logging -
       9 Device -> Manage devices and device queues<br>
10 Availability -> Manage system and network logging<br>
2 Manage the network<br>
2 User -> Manage users and groups<br>
2 Software -> Manage software packages<br>
2 Manage software package
       Main Menu<br>
1 Session -> Manage this sysadm session<br>
2 File System -> Manage file systems<br>
3 System -> Manage DG/UX system databases<br>
4 Client -> Manage OS and X terminal clients<br>
5 Device -> Manage devices and device queue
Enter a number, a name, ? or <number>? for help, <NL> to redisplay menu,<br>| or \sigma to quit: 3
   1 Networking -> Manage the network<br>
8 User -> Manage users and groups<br>
9 Software -> Manage software packages<br>
10 Availability -> Manage high availability features<br>
11 Help -> Get help on sysadm and its queries<br>
Enter a nu
```
Figure 1-2 Sysadm Main Menu in the ASCII Interface

To navigate the ASCII terminal interface, type the desired menu selection number, and then press the Enter key. (Always end your entry by pressing Enter.) You may select your choice by typing its name (or as many letters as are necessary to make your selection unique). To return to the preceding menu, press the caret key  $($ <sup> $\bullet$ </sup>). You may exit sysadm by pressing the q key (you are asked to confirm the request). wigate the ASCII terminal interface, type th<br>
tion number, and then press the Enter key. (<br>
by pressing Enter.) You may select your chere of<br>
e (or as many letters as are necessary to make). To return to the preceding menu

| Table 1–1 presents a summary of the methods for making ASCII<br>sysadm menu choices. |                                                                                                    |
|--------------------------------------------------------------------------------------|----------------------------------------------------------------------------------------------------|
| Making ASCII sysadm Menu Choices                                                     |                                                                                                    |
| <b>User Input</b>                                                                    | <b>Description</b>                                                                                                    |
| number                                                                               | Choose menu item by entering number.                                                                                                    |
| name                                                                                 | Choose menu item by entering full name of menu item,<br>such as Session, or a string fragment that uniquely<br>identifies the menu item such as Ses or ses for<br>Session. The string is not case-sensitive. |
| names-separated-by<br>- colons                                                       | Specify menu traversals by using multiple menu<br>names, with the names separated by colons. Again, the<br>case of characters is not significant. For example,<br>Software:Package:Install or So:Pack:In.    |
| ?                                                                                    | Print help message, then redisplay menu prompt.                                                                                                    |
| number?                                                                              | Print help message for a particular menu item, then<br>redisplay menu prompt.                                                                                                    |
| q                                                                                    | Exit from sysadm from any menu.                                                                                                    |
| New Line/Enter key                                                                   | Redisplay menu.                                                                                                    |
| $^{\wedge}$ or                                                                       | Return to the next higher menu.                                                                                                    |

Table 1-1 Making ASCII sysadm Menu Choices

When an operation presents a query, a default response often appears within brackets. For example, [yes] indicates an affirmative response if you press Enter.

IMPORTANT: When only a predetermined set of responses is appropriate, use the ? key to display all your choices. You may then select your choice by number or by a unique string.

After you select an operation and enter any information that it requires, sysadm either performs the action immediately or asks for confirmation before performing a potentially destructive action. Examples of destructive actions include deleting an OS client or a release area. appears within brackets. For example, [ $y$ es] indicates an affirmative response if you press Enter.<br>
IMPORTANT: When only a predetermined set of responses is appropriate, use the<br>
? key to display all your choices. You ma

Sysadm provides on-line help in several ways. At the main menu, the Help menu offers information on: sysadm, the interface, the sysadm version, and help itself.

In addition to the Main Menu help option, each menu and operation in sysadm has a help message. Enter ? to get help about the current menu, or enter a menu selection number followed by the ? key to get information about a particular selection. You may also use ? to get help and syntax information from any query.

#### Using the shell command line to bypass menus

You can bypass the menu interfaces altogether by invoking sysadm directly from the command line, supplying the menu selections in this form:

 $sysadm \cdot m$  menu-name(s)

where  $\cdot$ m selects the menu name.

You specify menu names using colon-separated lists of strings that are not case-sensitive (see Table 1—1 for definitions). For example,

```
# sysadm -m file:local )
```

```
# sysadm -m f:l \lambda
```
Both commands perform the same operation: they start sysadm at the Local Filesystem menu. The second example shows the operation names abbreviated to the shortest unique strings.

#### Conventions used in sysadm menus

This manual uses a generic pathway you follow through the sysadm menus, regardless of the interface you use. For example, to build an automatically configured kernel, start at the sysadm Main Menu and follow this path:

System -> Kernel -> Auto Configure

The names System and Kernel appear on the menu. The arrow  $(-)$  indicates the next menu choice.

Figure 1-3 shows the Kernel Menu in the graphical interface.
| Session | File System | System            | Client |           | Device Networking       | User Software | Help |
|---------|-------------|-------------------|--------|-----------|-------------------------|---------------|------|
|         |             | System Activity & |        |           |                         |               |      |
|         |             | Accounting        | ల      |           |                         |               |      |
|         |             | Process           | ప      |           |                         |               |      |
|         |             | Security          | D      |           |                         |               |      |
|         |             | Kernel            |        |           | <b>⊳</b> Åuto Configure |               |      |
|         |             | Parameters        | Þ      | ∮Build…   |                         |               |      |
|         |             | Language          | ়      | ∣ Reboot… |                         |               |      |
|         |             | Date              | బ      |           |                         |               |      |
|         |             |                   |        |           |                         |               |      |

Build kernel automatically

```
Figure 1-3 Graphical Kernel Menu
```
Figure 1—4 shows the Kernel Menu as it appears in the ASCII terminal menu interface.

```
Kernel Menu
  1 Auto Configure ... Build kernel automatically
  1 Auto Configure ...<br>2 Build ...
  3 Reboot
                           Bulld custom kernel
                           Reboot kernel
Enter a number, a name, ? or <number>? for help, <NL> to redisplay
menu, ^ to return to previous menu, or q to quit:
```
#### Figure 1-4 ASCII Interface Kernel Menu

Using the graphical interface to select the Auto Configure operation from the Kernel Menu, click on these choices:

System -> Kernel -> Auto Configure

Using the ASCII terminal menu interface to select the Auto Configure operation from the Kernel Menu, supply an entry to the following prompt:

```
Enter a number, a name, ? or <number>? for help, or
q to quit: System:Kernel:Auto }
```
Alternatively, you could choose to enter the desired string or number at each menu level.

#### # sysadm -m System:Kernel:Auto )

For each of the three menus, at the conclusion of the menu traversal, you answer prompts to perform the desired operation.

### Returning to the shell

During a sysadm session, you can easily return to the shell (Bourne, C, or Korn). How you return depends on whether you are using the graphical or the ASCII terminal sysadm.

From graphical sysadm, the shell runs as a background job and occupies a separate window. To return to the shell, simply move the mouse back to the shell prompt in the shell window. To return to sysadm, move the cursor back to the sysadm window.

From an ASCII-based sysadm prompt, escape to the shell by executing the appropriate shell escape command. An example of a C shell escape follows:

```
Enter a number, a name, ? or <number>? for help, or
   q to quit: lcsh)
```
Use Ish for a Bourne shell escape and Iksh for a Korn shell escape.

Return to ASCII sysadm by typing

 $\epsilon$  exit )

# Where to go next

Generally, we suggest you continue to Chapter 2, "Planning your disk storage." This chapter explains gathering information that will be useful as you customize your system.

If you already have DG/UX up and running and know what you want to do, skip directly to the chapter you need.

The Preface, "About this manual," includes a task-oriented table that shows where you can find information on common DG/UX administrative tasks.

End of Chapter

This chapter helps you plan your disk storage. Proper planning can prevent a lot of time-consuming rebuilding.

Major sections proceed as follows.

- e Assessing your storage needs: software packages, work areas, and data
- About the planning worksheets
- e About virtual disks
- e Planning virtual disks and file systems
- Assessing disk capacity
- Mapping virtual disks to disk drives
- Deciding where to mount file systems
- Completing the virtual disk planning worksheets
- Where to go next

## Assessing your storage needs

Ask yourself these questions:

- What are my software and work area size requirements?
- @ Do they require virtual disks and corresponding file systems?
- e Assuming virtual disks and file systems are needed, how much space does each software package or work area require?
- @ What do I name the virtual disks?
- @ What disk drives do I have and how much space do they provide?
- @ How doI map virtual disks to disk drives? That is, do 1 want to create contiguous virtual disks (partitions), aggregations of virtual disks, software mirror virtual disks, software striped virtual disks, cache virtual disks, or combinations of the above? ● What disk drives do I have and how much space do they provide?<br>
● How do I map virtual disks to disk drives? That is, do I want to create contiguous virtual disks (partitions), aggregations of virtual disks, software mi
	- @ Where should I mount the file systems in the DG/UX directory structure?

# About the planning worksheets

The planning worksheets contain tables that you complete to identify the names of virtual disks, sizes, possible types, and mount points in the DG/UX directory structure. Time you spend here will speed up the customizing process. The planning worksheets are shown in Figures 2-5 through 2—9 (near the end of this chapter).

If you know how to customize the DG/UX system or another UNIX operating system, you may prefer to skip directly to the worksheets in Figures 2-5 through 2-9.

# About virtual disks

This section explains when to create virtual disks, file system overhead, virtual disk names, and viewing virtual disk layout.

### When to create virtual disks

The most common type of disk drive is a hard disk on which you create one or more virtual disks to contain file systems. If you have non-volatile RAM (NVRAM) memory that you want to use as a software cache, you must create a virtual disk on it. However, you do not need to create a virtual disk for other devices. Some devices on which you would not create virtual disks are

- a CD-ROM/magneto-optical disk
- a diskette
- a memory file system (a diskless file system reserved for file storage in the computer's main memory)

You can add file systems for these devices as explained in Chapter 3.

### File system overhead

To accommodate a file system that is readable and writable, if you want a comfortable cushion for the superuser to use for reading and writing, add 10 percent to the virtual disk's size as overhead. If you don't want a cushion for the superuser, add nothing for overhead. For a read-only virtual disk, add nothing for overhead.

For example, the release notice for a software package recommends 100 Mbytes of space. You might add a 10 percent cushion to derive its size in disk blocks as follows: Licensed Material – Property of Data General Corporation<br>Licensed Material – Property of Data General Corporation<br>Licensed Material – Property of Data General Corporation<br>Discussion 093--701101-04<br>Licensed Material – Prope

 $100 + 10\%$  overhead = virtual disk (readable and writable) size

 $100 + (100 * .1) = 110$  Mbytes = 239,616 blocks (blocks = Mbytes \* 1,048,576 / 512)

Some virtual disks (like those for swap areas and some database management systems) do not require a file system, in which case there is no overhead for the superuser. Read your software application's release notice for details.

### Naming virtual disks

Virtual disk names are filenames of as many as 31 characters, including alphabetic characters, numbers, period (.), hyphen (-), and underscore  $(\_$ ).

You may want to adopt a naming scheme that identifies the mount point of the file system that will be created on the virtual disk. (The mount point identifies a location in the DG/UX file system for placing the virtual disk's file system.) For example, the virtual disk name usr\_opt\_X11 implies the mount point for its contents, /usr/opt/X11.

### Viewing a disk drive's layout

You can determine remaining disk drive resources as you create virtual disks by displaying the drive's layout periodically. Follow this path through **sysadm** to display a drive's layout:

Device  $\rightarrow$  Disk  $\rightarrow$  Physical  $\rightarrow$  List

and then specify additional options as sysadm asks for them. Listing disks is very helpful when you want to create more than one virtual disk on the same disk drive. You can also check the space occupied by a virtual disk or verify the layout of a removable medium in a given drive.

Figure 2—1 shows a sample listing for a system disk obtained by the following sysadm sequence.

```
Device -> Disk -> Physical -> List
                      Physical disk(s): sd(ncsc(0.7),0,0)Listing style: partitions
                      List label: [no]
\begin{array}{ll}\n\text{List } \text{label}: \text{[no]} \end{array}<br>
\begin{array}{ll}\n0.93-701101-04\n\end{array} Licensed Material – Property of Data General Corporation
```
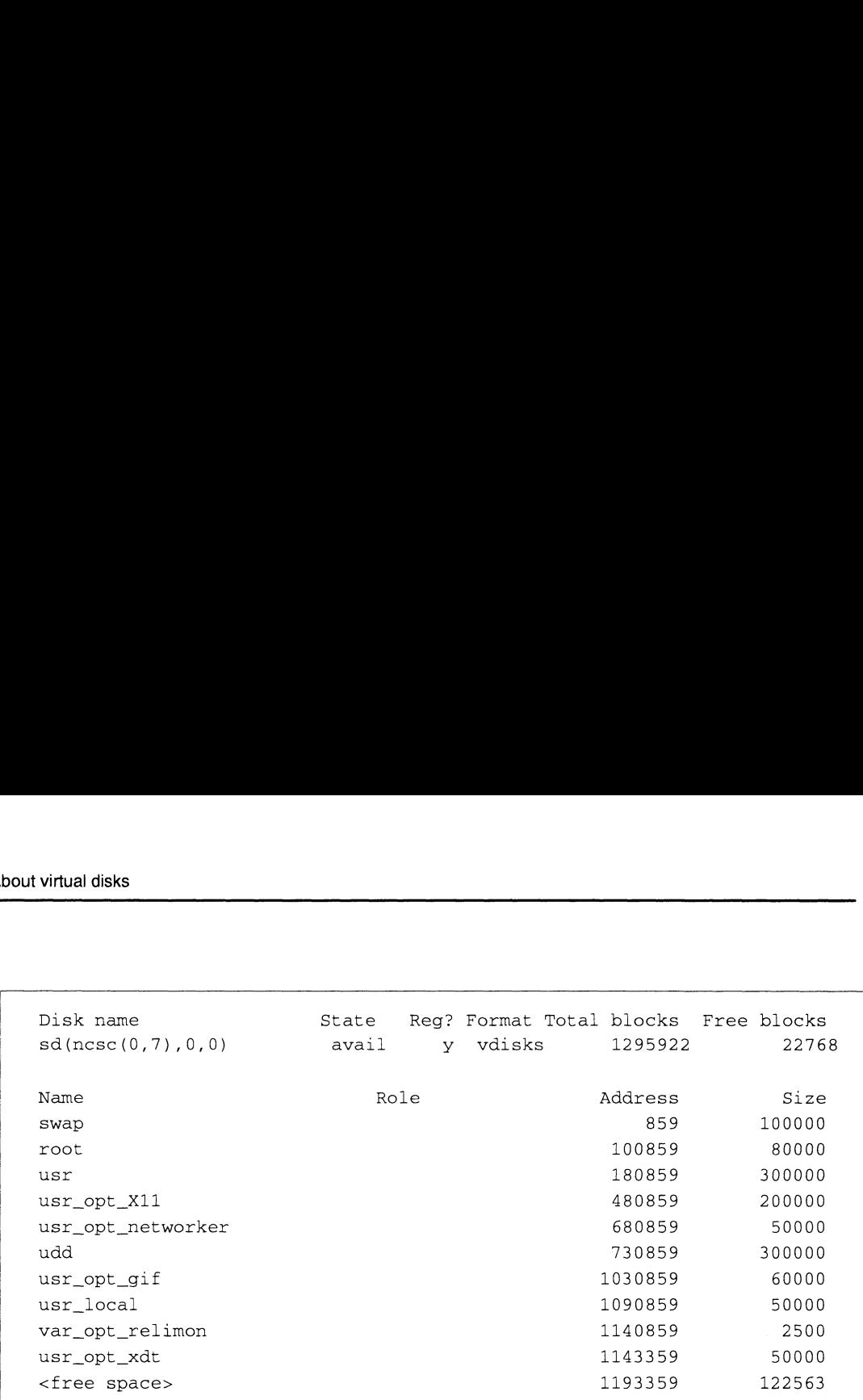

#### Figure 2-1 System Disk Layout

The top two rows give the

- physical disk name, here shown as  $sd(ncsc(0,7),0,0);$
- state (avail means available: not owned or registered by a different host system);
- @ registration status (y means registered, n means not registered, c means registered in compatibility mode);
- e software format (vdisks means virtual disks, ldisks means logical disks);
- total number of disk blocks, and total number of free disk blocks. A disk block is 512 bytes.

The following rows give the

- virtual disk name (for a named virtual disk) or name of parent  $\bullet$ virtual disk (for an unnamed child partition);
- role (for a multiple-piece disk, displayed as piece  $n$  of  $n$ );
- address of the starting disk block on the physical disk; and
- size in disk blocks.

Most virtual disks are one partition, although you may create an aggregation virtual disk with more than one partition. It disk blocks.<br>
Licensed Material – Property of Data General Corporation 093-701101-04<br>
Licensed Material – Property of Data General Corporation 093-701101-04

# Planning virtual disks and file systems

If you have just installed the DG/UX system, your next task is to decide what virtual disks to create. If your system will have OS clients, you must create virtual disks for them and decide whether to install secondary releases. Select the applicable virtual disk types from the following list.

- OS client space (if you have OS clients)
- Multiple DG/UX release areas (if you have OS clients)
- @ Local directories
	- User home directories
	- Software packages
	- Work directories
	- Tools directories
	- Temporary space
	- Extra swap space

The following sections help you determine how to use virtual disks.

IMPORTANT: For any physical disks in a disk-array storage system that you intend to use for failover (defined in Chapter 1, section "Terms and Concepts"), see the 014-series manual supplied with the storage system or see Managing the  $DG/UX^M$  System.

### OS client space

If your configuration includes diskless OS clients, you must create the following virtual disks on the OS server:

- e OS client directory (srv)
- @ OS client root space (srv\_root)
- @ OS client swap space (srv\_swap)
- @ OS client dump space (srv\_dump)

Figure 2—2 shows the DG/UX primary release area, /srv/release/PRIMARY. In the figure, shaded circles represent the virtual disks you must create mentioned above.

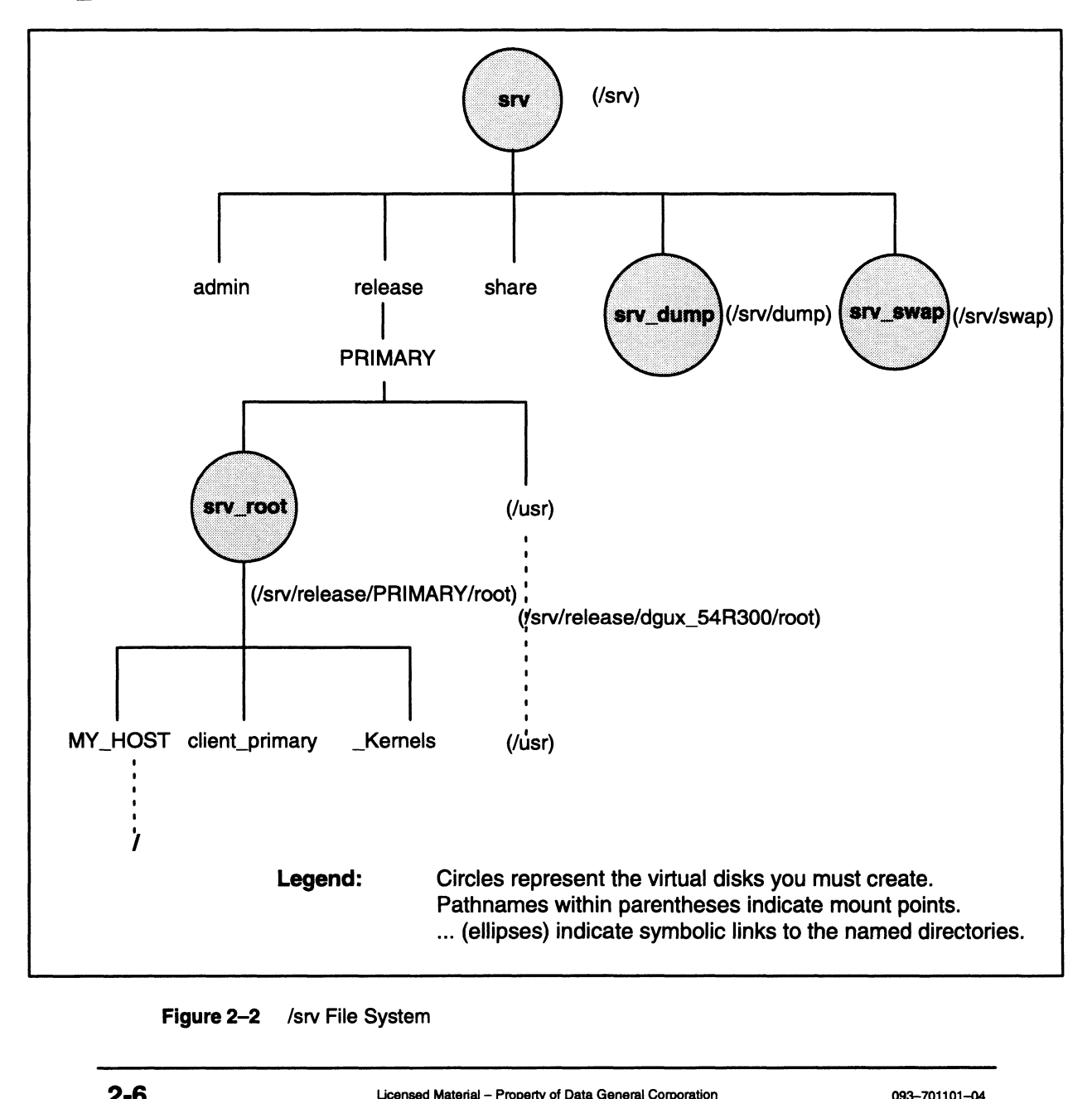

Figure 2-2 /srv File System

#### OS client directory (srv)

The virtual disk for the OS clients' directory holds OS client file systems, such as root directories and swap space. A typical name for this virtual disk is srv. It is typically mounted at /srv.

The srv virtual disk should be large enough to accommodate the sysadm database. You should create a single virtual disk named srv with a size of 5,000 blocks. You do not need to add additional space for this virtual disk.

#### OS client root space (srv\_root)

The OS client root space is a single virtual disk that contains all the root directories for all clients. The pathname for this virtual disk is /srv/release/PRIMARY/root. The root directory contains subdirectories that correspond to each OS client.

The size of the DG/UX system's default root file system depends on whether OS clients have individual kernels or share a common kernel with other OS clients.

#### Root space for OS clients with individual kernels

For the DG/UX system's default root file system, each OS client with a bootable kernel needs about 40,000 blocks. To calculate the size of the virtual disk, multiply the number of OS clients by 40,000. For example, five OS clients need 200,000 blocks. You do not need to add additional space.

#### Root space for OS clients sharing a common kernel

When you build a kernel for an OS client, sysadm lets you link all OS clients to the same kernel image, thus saving disk space. You save approximately 6,000 blocks, the size of a kernel, for the second and each subsequent OS client that shares a kernel. But sharing kernels in this way can result in weakened security because any superuser can access and change the kernel image. If you decide to make such links anyway, remember that for OS clients to share a kernel, their root directories (and the directory containing the kernel) must all be on the same virtual disk. Thus, you should not distribute OS client root directories over different virtual disks. superuser can access and change the kernel image. If you decide to<br>make such links anyway, remember that for OS clients to share a<br>kernel, their root directories (and the directory containing the<br>kernel) must all be on th

For each client linked to a common kernel, use the following formula to calculate OS client root size.

(number-of-OS-clients \*  $(reconnected\text{-}OS\text{-}client\text{-}root\text{-}size - kernel\text{-}size)$  + kernel-size

For example, for five clients and a kernel size of 6,000 blocks, the numbers would be

 $(5 * (40,000 - 6,000)) + 6,000 =$  $(5 * 34,000) + 6,000 = 176,000$ 

Linking the five OS clients to a common kernel saves 24,000 blocks.

Do not add any additional space as overhead.

#### OS client swap space (srv\_swap)

Swap space is the temporary storage location of an active page from a process on a virtual disk. A page is stored (or paged) in swap space when there are more active processes than can simultaneously fit into the computer's main memory. When memory resources become available, the temporarily suspended page is sent back into main memory for execution.

The amount of swap space that you need depends on the amount of physical memory in your computer, the nature and number of the applications you run, and the number of users on the operating system. If your programs allocate large portions of memory, you may need more swap area. Insufficient swap area can result in the termination of running processes and error messages such as From System: out of paging area space at the system console. If you encounter such an error, you need to create more Swap space or reduce your system load. You can also create multiple swap virtual disks to supplement existing swap virtual space.

Like the OS server, OS clients (including OS clients of a secondary release) require swap space. Unlike the OS server, an OS client's Swap space is provided by an actual file on the OS server. These files are typically mounted at /srv/swap, whose virtual disk usually is called srv\_swap.

Use the following formula and example to compute the initial swap space for OS clients. The number of blocks-per-OS-client is either 590,000 (24 Mbytes) or 1.5 times physical memory, whichever is larger.

(number-of-OS-clients \* blocks-per-OS-client)

For example, for four clients, the numbers would be

 $4 * 50,000 = 200,000$  blocks

The example above is a rough estimate. If your swap space is not sufficient once your system is running, use the free swap value reported by the sar command to determine the available swap space. (Divide the amount of free swap space by 2048 to convert blocks to megabytes.) You should maintain the amount of free swap space at 15% to 30% of the total physical memory plus swap area space on the system. Numbers for a sample system follow. 000 = 200,000 blocks<br>mple above is a rough estimate. If your swap space is not<br>t once your system is running, use the free swap value<br>by the **sar** command to determine the available swap<br>Divide the amount of free swap spa

Physical memory: 256 Mbytes Physical memory: 256 Mbytes<br>Swap space: +384 Mbytes Physical memory: 256 Mbytes<br>Swap space: +384 Mbytes<br>Total: 640 Mbytes 15% of 640 Mbytes = 96 Mbytes, 196608 blocks 30% of 640 Mbytes = 192 Mbytes, 393216 blocks

For the sample system above, if free swap space is typically under 200,000 blocks or sometimes under 100,000 blocks, you should increase the amount of swap space. Conversely, if free swap space is typically over 400,000 blocks and rarely below 300,000 blocks, you can decrease the amount of swap space. Systems with surges in Swap usage (variance over time greater than 30%) need a larger reserve than 15% to 30%. Systems with static swap usage (variance of less than 10%) need less reserve.

On the DG/UX system, you are not required to have as much swap space as physical memory. As long as the free swap space values stay within the above recommendations, you can reduce swap space to a fraction of physical memory.

#### OS client dump space (srv\_dump)

You must allocate space for OS client system dumps. When a system panics or hangs, you write the contents of the system's memory to a file or tape so that Data General engineers can diagnose the problem.

On a system with a tape drive, you configure your kernel so that it dumps to tape or a local virtual disk. On an OS client without a tape drive, you configure the system so it dumps over the network to a file on a disk drive attached to the OS server. If you don't create a srv\_dump virtual disk, ensure that /srv is sufficiently large to accommodate a dump.

The maximum amount of space you need for /srv/dump is equal to the total size of physical memory on all of your OS client systems (including OS clients of secondary releases). In practice, however, you need less space because all OS clients do not need to make system dumps simultaneously. Furthermore, you do not keep system dump files on line for very long. Space for one or two system dumps is probably sufficient. The maximum amount of space you need for /**srv/dump** is equal to<br>the total size of physical memory on all of your OS client systems<br>(including OS clients of secondary releases). In practice, however,<br>you need less space be

If each OS client has 16 Mbytes (16,777,216 bytes or 32,768 blocks) of physical memory, approximately 33,000 blocks (plus overhead) is sufficient to hold one system dump. The formula for calculating client dump space follows.

OS-client-physical-memory (in blocks) + overhead

For example, for 16 Mbytes (33,000 blocks):

 $33,000 + 10$ <sup>8</sup> =  $36,300$  blocks

### Multiple DG/UX release areas

Read this section only if you have OS clients in your configuration that want to run a UNIX system other than DG/UX or want to run a DG/UX release other than 5.4 Release 3.00. If all your clients will be happy to run DG/UX 5.4 Release 3.00, or if you don't have any clients, skip this section.

Generally, OS clients run the same operating system (here, assumed to be DG/UX 5.4 Release 3.00) as the server. That operating system is available to OS clients from directory /srv/release/PRIMARY. But DG/UX lets you install other releases of an operating system, such as an earlier versions of the DG/UX system or other operating systems such as SunOS, for OS clients. You install each other release in a directory structure called a secondary release area. Each secondary release area directory pathname has the form /srv/release/release-name, where release-name is the name for the OS release; for example, /srv/release/dgux\_54R201 and srv/release/SunOS. The number of releases an OS server can support is restricted only by available disk drive resources and desired system performance.

The number of virtual disks you must create for a secondary release area depends on the OS release you are installing. To create a secondary OS release area for an operating system other than the DG/UX system, consult the documentation and release notice that accompanies that operating system. To create a secondary release area for DG/UX, you will create the following virtual disks:

- OS client root in a secondary release area (for 5.4 Release 2.01, virtual disk name root\_dgux\_54R201).
- If the OS client that will use the secondary release needs a usr disk, usr space in a secondary release area (for 5.4 Release 2.01, virtual disk name usr\_dgux\_54R201).
- If the OS client that will use the secondary release needs X11, X11 space in a secondary release area (for 5.4 Release 2.01, virtual disk usr\_opt\_X11\_dgux\_54R201). • If the OS client that will use the secondary release needs X11, X11<br>space in a secondary release area (for 5.4 Release 2.01, virtual disk<br>usr\_opt\_X11\_dgux\_54R201).<br>Notice that you do not have to create a dump area or a

Notice that you do not have to create a dump area or a swap space. Those resources are available from the /srv directory structure (for example, srv\_dump and srv\_swap).

A difference between the /srv/release/PRIMARY and the /srv/release/secondary-release directory structures is that the latter requires a virtual disk for the /srv/release/secondary-release/usr, and /srv/release/secondary-release/usr/opt/X11 file systems. Figure 2—3 shows a primary release area (/srv/release/PRIMARY) and a secondary release area (all files within /srv/release/dgux\_54R201). In the figure, circles represent virtual disks and shaded circles represent the virtual disks mentioned above.

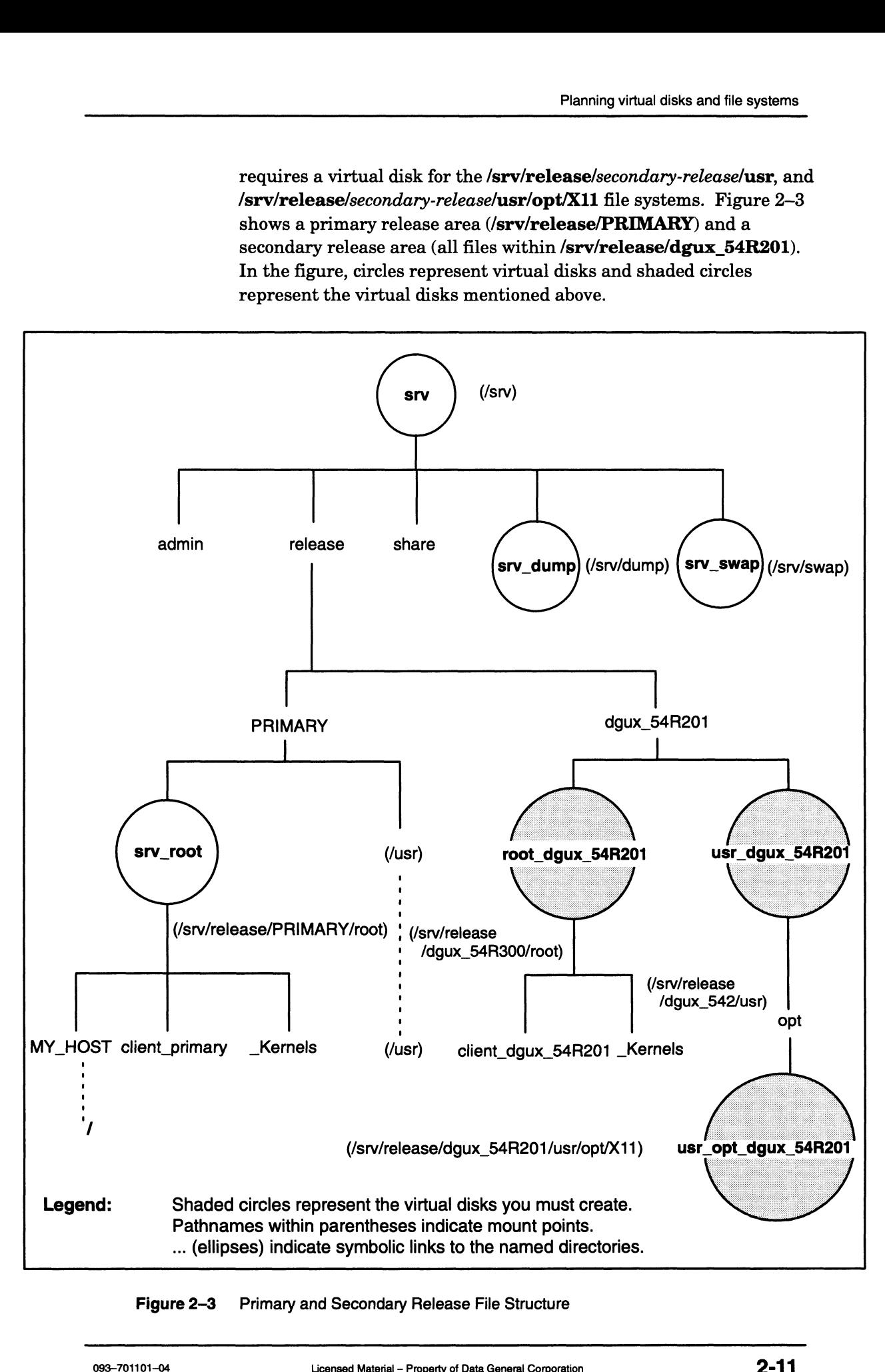

Figure 2-3 Primary and Secondary Release File Structure

#### OS client root space (root dgux 54201)

The OS client root space is a single virtual disk that contains all the root directories for all OS clients. You can mount this virtual disk wherever you want; an example of a directory mount point shown in Figure 2-3 is /srv/release/dgux\_54R300/root. The root directory contains subdirectories that correspond to each OS client. Instructions are provided in Chapter 7 for adding an OS client.

For the DG/UX system's default root file system, each OS client needs the same amount of space as the OS server: 40,000 blocks. To calculate the size of the virtual disk, multiply the number of OS clients by 40,000. Do not add any additional space as overhead.

When you build a kernel for an OS client, you can link all OS clients to the same kernel image, saving disk space. Sharing kernels in this way, however, can result in weakened security, because any user can access and change the kernel image. If you decide to use a common kernel, remember that for OS clients to share the kernel, their root directories (and the directory containing the kernel) must all be on the same virtual disk. Thus, you should not distribute OS client root directories on different virtual disks.

#### OS client usr space (usr\_dgux\_54R201)

The usr virtual disk, whose file system mount point shown in Figure 2-3 is /srv/release/dgux\_54R201/usr, is reserved for system-level programs, facilities, and software packages. The /srv/release/dgux\_54R201/usr directory holds subdirectories that contain database and configuration files, administrator commands, stand-alone utilities and bootstraps, and user commands.

If you do not accept the default virtual disk size of 240,000 blocks, record the desired virtual disk size on the Virtual Disk Planning Worksheet later in Figure 2-6 or Appendix D.

#### X11 package space (usr\_opt\_X11\_dgux\_54R201)

The X11 virtual disk, shown as usr\_opt\_X11\_dgux\_54R201 virtual disk in Figure 2—3 is required only if you have purchased the DG/UX X Window Package and you intend to install the DG/UX X Window System. This virtual disk, whose file system mount point is /srv/release/dgux\_54R201/usr/opt/X11, contains X11 documentation and an X server development environment. DG/UX X Window Package and you intend to install the DG/UX<br>
2. Window System. This virtual disk, whose file system mount<br>
point is /**srv/release/dgux\_54R201/usr/opt/X11**, contains X11<br>
documentation and an X server develop

If you do not accept the default virtual disk minimum size of 140,000 blocks, record the desired size on the Virtual Disk Planning Worksheet in Figure 2-6 or Appendix D.

CAUTION: Do not reduce the size of the X11 virtual disk.

### Local directories

The system administrators at each site must determine how to set up home directories, work directories, and tools directories. These virtual disks vary in size according to the work requirements placed on them.

#### User home directories (home)

A home directory is useful for containing each user's work on the system. It also contains files that customize each user's shell, electronic mail environment, and X Window environment (for example, through the .login or .profile, .mailre, and .Xdefaults setup files). Usually one virtual disk is needed to accommodate all users' home directories.

A user's home directory requires a variable amount of space depending on the work the user does and the files the user accumulates. As an example, suppose you determine that each user's home directory needs 40,000 blocks in which to save mail, write memos, collect product specifications, and accommodate various temporary files that the system or other programs produce, such as scratch files. For five users, you could calculate home directory space as follows.

 $(number-of-user * blocks-per-user) + 10\% overhead$ 

 $(5 * 40,000) + 10% = 200,000 + 10% = 220,000 blocks$ 

You must account for any OS clients' home directories as well as directories for local users. Chapter 4 explains adding user accounts.

#### Software packages (usr\_opt\_pkg)

You can create a separate virtual disk for each software package, or you can create a single virtual disk for all software packages. If you put all software packages on one virtual disk, it must be sufficiently large to accommodate the sum of the individual software packages. Planning for such a virtual disk may be difficult to forecast. To save disk space, consider making a virtual disk for each package so that you use only the disk space required per software package. Examples of software packages from Data General and other vendors are databases, spreadsheets, debugging tools, and

publishing systems. The release notice that accompanies the software package specifies its size requirements.

Without release notice instructions, you may calculate size requirements using these guidelines. When calculating the size of a virtual disk for a software package whose file system will be readable and writable, if you want a 10 percent cushion for the superuser to use for reading and writing, add 10 percent of the package size (in Mbytes) for file system overhead requirements. If you don't want the 10 percent cushion, add nothing for overhead. For a read-only file system, add nothing for overhead.

Normally, you should mount virtual disks for software packages below /usr/opt in the DG/UX file system. For example, for a software package named pkg, you might create a virtual disk named usr\_opt\_pkg and mount it at /usr/opt/pkg. That way, the name of the virtual disk reminds you of its mount point.

#### Work directories

Work directories, like software development build areas or large databases, may serve as common work areas for your system's users. If such work directories are too large for a single disk drive, or if you suspect that disk I/O performance could deteriorate during multiuser access, you can create an aggregation of virtual disks to distribute the work directories onto multiple partitions on different disk drives.

#### Tools packages

Tools are commonly placed in /usr/local/bin. The DG/UX system has a /usr/local mount point included in the /usr file system. But additional tools packages can be another candidate for a virtual disk. An appropriately named tools directory is easily recognizable and accessible to users on your system. While you may allow read and write access to a work directory, you may choose to limit users to read-only access to a directory containing tools.

#### Temporary file space (tmp)

User programs need temporary space for startup and execution. Large program compilations, heavy network traffic, and large database I/O activities use temporary file space.

To segregate temporary file space from the / directory, you can create a virtual disk for temporary file space and mount it on the /tmp directory. By default, 40,000 blocks are allocated to the root virtual disk for its file system. After the / file system is loaded, 12 Mbytes remain as free space that can be used for **/var** and **/tmp**. User programs need temporary space for startup and execution.<br>Large program compilations, heavy network traffic, and large<br>database I/O activities use temporary file space.<br>To segregate temporary file space from the / dir All subdirectories of /var use the same space. Also, you can create separate virtual disks for the mail and news subdirectories of /var.

IMPORTANT: If you want to link the /var/tmp directory to the /tmp directory (or the /tmp directory to the /var/tmp directory), use relative pathnames. Using absolute pathnames causes problems when you attempt to install an update release.

#### Extra swap space (extra\_swap)

Following procedures described in *Installing the DG* /  $UX^{TM}$  System, you created a virtual disk for swap space of 50,000 blocks. However, additional space may be required to satisfy your applications' demand for virtual memory. You should consider adding more swap space if the message From System: out of paging area space appears on the system console or when the number of users or application load on the system increases. Use of swap space varies considerably from application to application. If you need to add swap space after your system is operational, see Managing the  $DG/UX^m$  System for details.

The operating system automatically balances paging activity among multiple swap areas in a system. For maximum performance, create equally-sized swap virtual disks on each disk drive. The maximum number of system-wide swap areas is eight.

# Assessing disk capacity

Knowing a disk drive's model number can help you determine its capacity. You can find the drive model number (and perhaps the capacity) in the hardware installation and setup manual or the packing list. If those documents do not provide capacity information, see the following manual pages for the most current information on supported devices:  $sd(7)$ ,  $cird(7)$ ,  $cimd(7)$ ,  $cied(7)$ .

For disk-array storage systems, a drive's capacity depends on how you bind the storage system's disk modules into physical disks. Currently, the disk-array storage systems offer disk drives of the following capacities: 500 Mbytes, 1.0 Gbyte, 1.2 Gbytes, and 2.0 Gbytes. As examples, two 2-Gbyte modules bound into a RAID-1 mirrored pair yield a physical disk with 2.0 Gbytes of storage. Five 2-Gbyte modules bound into a RAID-5 group yield a physical disk with 8.0 Gbytes of storage. For more information, see the documentation for your disk-array storage system. you bind the storage system's disk modules into physical disks.<br>Currently, the disk-array storage systems offer disk drives of the following capacities: 500 Mbytes, 1.0 Gbyte, and 2.0 Gbytes, and 2.0 Gbytes As examples, t

To determine the remaining space on a disk, use the **sysadm** sequence Device -> Disk -> Physical -> List, specify the disk by number (or select Al1), and then select normal display and no (no label).

In addition to the model number and capacity, you also need to know the DG/UX device name for each disk drive. For more information on DG/UX device names, see Appendix B.

Write the DG/UX disk-drive device name and capacity on the Virtual Disk Planning Worksheets in Figure 2-6 (later).

# Mapping virtual disks to disk drives

There are several ways to arrange virtual disks on disk drives:

- Contiguous virtual disks (one or more virtual disks created in sequence on a disk drive to use all available space)
- e Multiple-partition virtual disk partitions (aggregations) of any size on different disk drives or the same disk drive
- Mirror: a virtual disk that uses two or more virtual disks of a given size on different disk drives for data redundancy (known as software disk mirroring)
- Software disk cache: a virtual disk that combines a small, fast virtual disk (usually located in nonvolatile memory) with a large, slower virtual disk (usually located on a disk) to provide a large, fast storage resource.

### Contiguous virtual disks

The simplest way to arrange virtual disks is to take the default starting address when you create each virtual disk until all space has been used. This way, the virtual disks will be contiguous on each drive. Or you can specify the whole physical disk address space as a virtual disk.

### -Multiple-piece virtual disks (aggregations)

If you will need enormous amounts of file space or have portions of disk space available on different disk drives, you can aggregate partitions on different drives. ou will need enormous amounts of file space<br>k space available on different disk drives, y<br>titions on different drives.<br>C example, assume you want 2,000,000 disk<br>k. You could create a bulk virtual disk from<br>k drives as foll

For example, assume you want 2,000,000 disk blocks available in<br>
bulk. You could create a bulk virtual disk from partitions on thre<br>
disk drives as follows:<br> **Partition**<br> **Partition**<br> **Partition**<br> **Partition**<br> **Partition**<br> disk drives as follows:

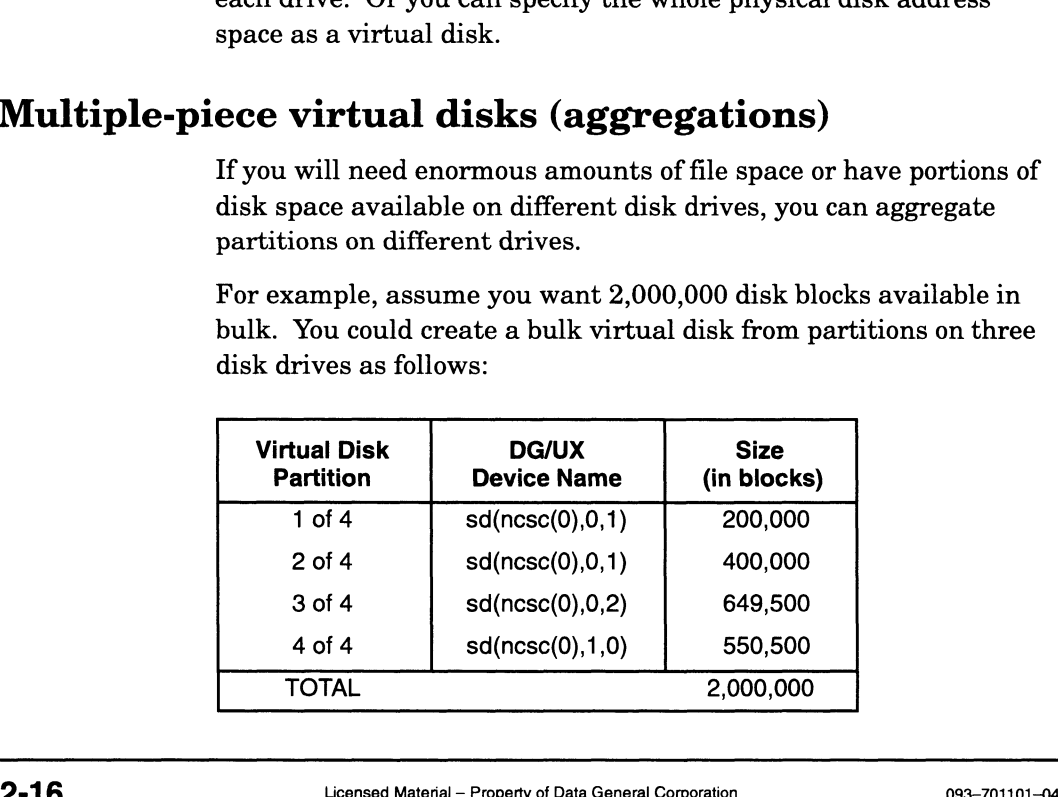

You can specify up to 120 partitions for a virtual disk.

A software disk mirror and software striped disk are both aggregations. The mirror is an aggregation of two or more virtual disks; the striped disk is an aggregation of two or more partitions. We describe software disk mirroring and software disk striping in their own sections.

### Software disk mirroring

A software disk mirror offers high availability through redundant images. If the disk that holds an image fails, DG/UX automatically sends all read and write operations to another image until the failing disk is repaired or replaced. Mirroring also increases disk I/O performance with read-intensive applications because the system can read from multiple images. You implement software disk mirroring with mirror virtual disks.

IMPORTANT: Software disk mirroring is different from hardware disk mirroring as provided by a disk array RAID-1 mirrored pair. For information on hardware disk mirroring, see the 014-series disk array storage system manual supplied with the storage-system hardware.

> When planning for disk mirroring, you must decide the number of images that must be available to allow access to the mirror. For example, if one image of a two—image mirror fails, do you want users to continue using the remaining image or do you want the mirror removed from service until the failing image is repaired and the images synchronized? If your priority is data integrity, you may want at least two images functioning. That way no data will be lost if the remaining image fails. However, the mirror will be out of service until the failing image is repaired.

You also need to decide how many images you want. If both data integrity and availability are priorities, you may choose to have three mirror images and require two to be functioning. For a more detailed discussion of this and other disk mirroring concepts, see Managing the  $DG/UX^M$  System.

When creating a software disk mirror, consider the following:

- The mirror virtual disk uses multiple virtual disks of the same size. Each of these virtual disk is an image. You must decide on the number of images to create: two or three. Three images provide great protection against data corruption and disk down time. Two images provide less protection than three, but do provide substantially more than an unmirrored virtual disk. When creating a software disk mirror, consider the following:<br>
• The mirror virtual disk uses multiple virtual disks of the same size.<br>
Each of these virtual disk is an image. You must decide on the<br>
number of images prov
	- Each image can reside on any disk drive attached to any disk controller. However, for maximum availability, you should arrange individual virtual disk mirror images on separate drives that are attached to different controllers.

For example, you could create two identically sized virtual disk images to form a mirror virtual disk that occupies 1,600,000 blocks, provides 800,000 blocks of storage capacity, and spans two different disk drives. Its arrangement follows: view that the set of the set of the set of the same state of the set of the set of the set of the set of the size of the size of the size of the size of the size of the size of the size of the size of the size of the size Example, you could create two identically situal situal of the Solo,000 blocks of storage capacity, and<br>
Inves. Its arrangement follows:<br>
Inves. Its arrangement follows:<br>
Inves. The Size Device (in blocks)

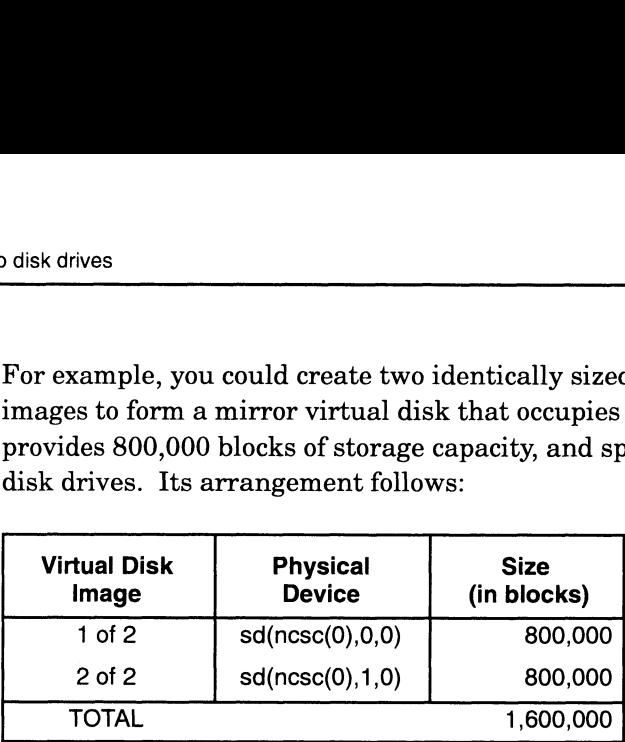

After software (or hardware) mirroring has been set up and started, the mirroring I/O occurs automatically. Chapter 3, section "Creating a virtual disk" explains how to create a software mirrored virtual disk.

### Software disk striping

Software disk striping improves disk I/O performance by distributing the disk load across multiple disk drives. Software disk striping is useful for applications that perform many random reads and writes or many sequential reads. For example, if a database occupies multiple disk drives, those drives can share the I/O load, thus improving performance. Software disk striping does not improve I/O for applications that perform intensive sequential writes. You can choose software disk striping when you create a virtual disk.

A disadvantage of software disk striping is greater vulnerability to failure: if one disk fails, the entire virtual disk becomes inaccessible. Of course, you can always software mirror the striped disk.

IMPORTANT: Software disk striping is different from hardware disk-array striping. For information on hardware disk-array striping, see the disk-array storage system documentation.

The requirements of a striped virtual disk are as follows.

- The virtual disk must consist of multiple same-size pieces.
- For best performance, each piece should reside on a different disk drive.
- You can set up a virtual disk for striping only when you create it; that is, you cannot modify an existing virtual disk to allow striping.
- The size of each piece must be an integer multiple of the stripe size; for example, if the stripe size is 16, the piece size could be 800,000 blocks. drive.<br>
● You can set up a virtual disk for striping only when you create it;<br>
that is, you cannot modify an existing virtual disk to allow striping.<br>
● The size of each piece must be an integer multiple of the stripe siz
	- You cannot change the size of a striped virtual disk after creating it.
	- You cannot use striping with the root and usr virtual disks.

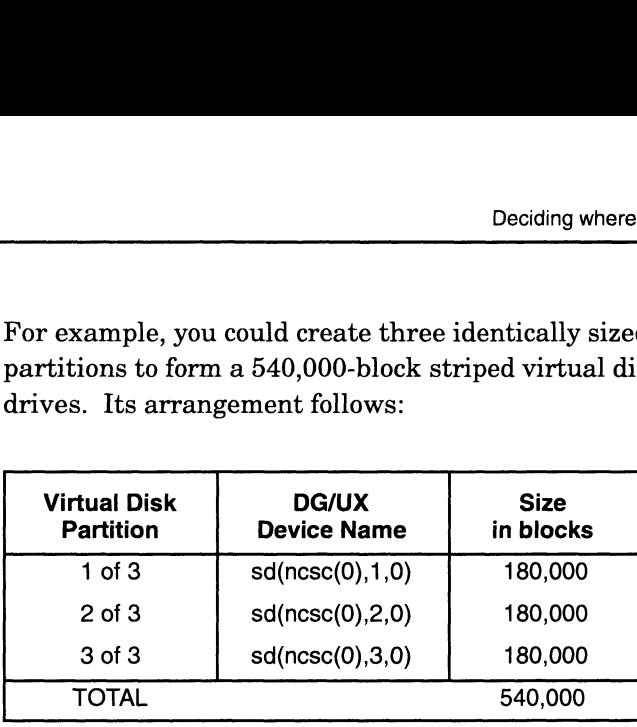

For example, you could create three identically sized virtual disk partitions to form a 540,000-block striped virtual disk on three disk<br>drives. Its arrangement follows:<br>Virtual Disk DG/UX Size<br>Partition Device Name in blocks drives. Its arrangement follows: Deciding<br>
Virtual Disk DG/UX Size<br>
Virtual Disk DG/UX Size<br>
Virtual Disk DG/UX Size

### Software disk caching

Software disk caching lets DG/UX store data temporarily on a fast medium for later storage on a slower medium. With the fast medium, data to be read can be retrieved faster, and data to be written can be written faster (and, if the data is cached in memory, the data can wait in the cache until the system has spare cycles to write it to disk). Software disk caching can significantly improve disk performance. You can implement software disk caching with cache virtual disks.

The disk cached device consists of two devices: a front-end device and a back-end device. The front-end device is small and fast; the back-end device is large and relatively slow.

When creating a software disk cache, keep the following points in mind.

- The front-end device should be relatively fast and can be relatively small. It must be a virtual disk, which can be built on NVRAM memory (device name  $nvrd()$ ) or on a fast hard disk. The ideal front end device is based on nonvolatile or battery backed-up RAM, which provides very high speed and stability (the battery lets the memory retain the cache information if power fails).
- @ The back-end device should be large and will usually be relatively slow. Like the front end, it must be the name of a virtual disk. The virtual disk must exist for you to make it a back end. • The back-end device should be large and will usually be relatively<br>slow. Like the front end, it must be the name of a virtual disk. The<br>virtual disk must exist for you to make it a back end.<br>For conceptual information o

For conceptual information on disk caching, see Managing the  $DG/UX^{\pi M}$  System. Chapter 3, section "Creating a virtual disk" explains how to create a disk cache.

# Deciding where to mount file systems

After you determine the size and arrangement of virtual disks on disk drives, you need to decide where to put the virtual disks in the DG/UX directory structure. These places are called mount points; they provide a directory pathname for the local file systems that are placed on the virtual disk.

There are two types of file system mounts: local and remote.

IMPORTANT: Virtual disks without file systems do not need mount points. Examples of such virtual disks include those used as local swap areas (explained in Installing the  $DG/UX^{\omega}$  System) and those used for special purposes by some application programs.

### Local file system mounts

Figure 2-4 shows a typical DG/UX file system with virtual disks and their mount points. It shows the required virtual disks — root, usr, and usr\_opt\_X11 — and four more virtual disks and mount points.

In the figure, circles represent virtual disks and the shaded circles represent the virtual disks mentioned above.

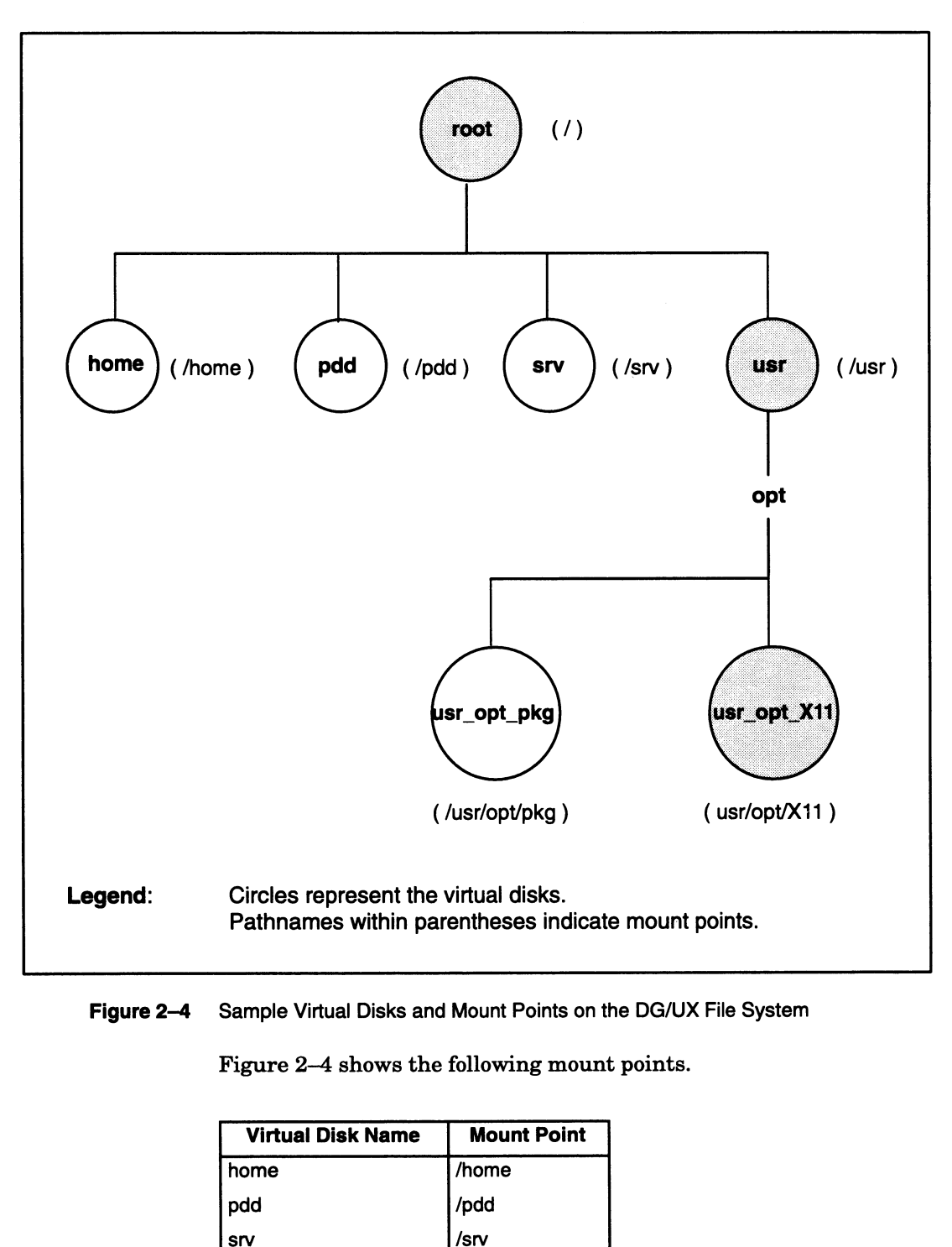

#### Figure 2-4 Sample Virtual Disks and Mount Points on the DG/UX File System

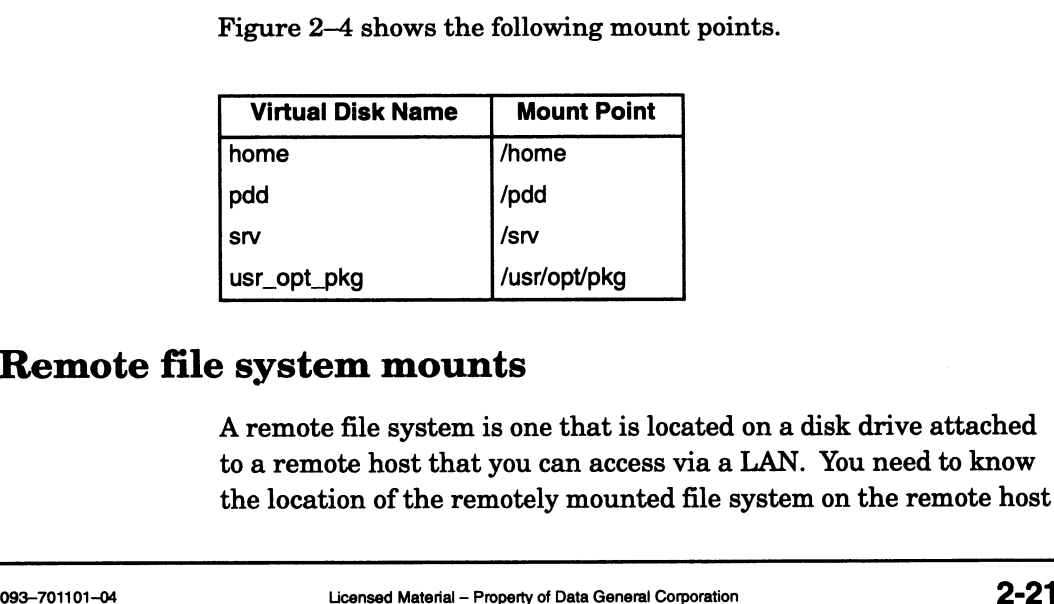

### Remote file system mounts

A remote file system is one that is located on a disk drive attached to a remote host that you can access via a LAN. You need to know the location of the remotely mounted file system on the remote host

and the mount point you desire on your local system. Mounting remote file systems eliminates the need for duplicating file systems throughout configurations that are connected by a LAN. Instructions on mounting the remote file system are given in Chapter 3. The following table shows some sample remote hosts (and their file system mount points) and the corresponding local mount points on the local host. Remote Mount Point you desire on your local system. Note that the systems eliminates the need for duplicating<br>phout configurations that are connected by a LAN<br>ctions on mounting the remote file system are giver 3. The foll hroughout configurations that are connected b<br>
nstructions on mounting the remote file system<br>
Chapter 3. The following table shows some sar<br>
and their file system mount points) and the co<br>
nount points on the local host.<br> mira the mome point you denote on your referred in the moment of throughout configurations that are connel<br>instructions on mounting the remote file<br>Chapter 3. The following table shows sor<br>(and their file system mount poin

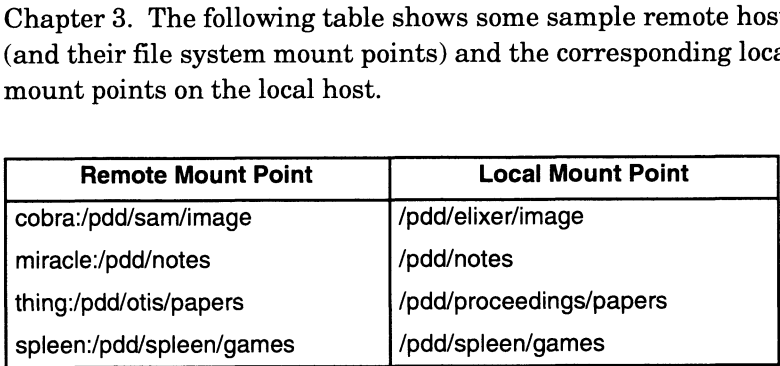

where:

cobra is the remote hostname.

/pdd/sam/image is the remote host mount point for the file system. /pdd/elixer/image is the local mount point for the remotely mounted file system.

# Completing the virtual disk planning worksheets

You are now ready to plan your disk resources by answering these questions.

- What are the DG/UX disk drive device names?
- What is the capacity of each disk drive?
- What name do I want to give each virtual disk?
- On the DG/UX directory structure, where do I mount each local file system associated with each virtual disk I have created?
- @ Will there be any software striped disks, mirrors, caches, or aggregations (virtual disks with more two or more virtual disks) and how large will each virtual disk be?
- e DolIwant to mount any remote file systems? If so, where are they remotely located? Where will I mount them on the local system?

If you don't care which physical disk holds a virtual disk, you can specify space alone and have sysadm choose the physical disk. You cannot do this for a mirror or striped virtual disk. For any virtual disk for which you plan to let **sysadm** choose the physical disk(s), write "n/a" in the physical disk specification box in the worksheet.

For the size of a virtual disk, you may choose all space remaining on the physical disk. Sysadm will display this number when you build the virtual disk and you can enter it then. For each such disk, wait until you build the disk (Chapter 3, section "Creating a virtual disk") to enter the size of the virtual disk in the worksheet.

### Local virtual disk planning

Figure 2—5 shows a sample virtual disk planning worksheet. The sample entries appear in italic typeface. This system is an OS server with four OS clients that use a common kernel.

The sample system has two physical disks in a disk-array storage system. The system disk,  $sd(dgsc(0),0,0)$ , is a hardware mirrored physical disk with two disk modules. The other disk, sd(dgsc(0),0,1), is a RAID group with five disk modules. Both disks have inherent data redundancy, therefore they are not software mirrored. sample entries appear in italic typerace. I mis system is an OS<br>server with four OS clients that use a common kernel.<br>The sample system has two physical disks in a disk-array storage<br>system. The system disk,  $sd(dgsc(0),0,0)$ 

Figures 2—6 and 2—7 show blank virtual disk planning worksheets for you to complete. You may not need a second page (Figure 2-7) to hold your virtual disk information.

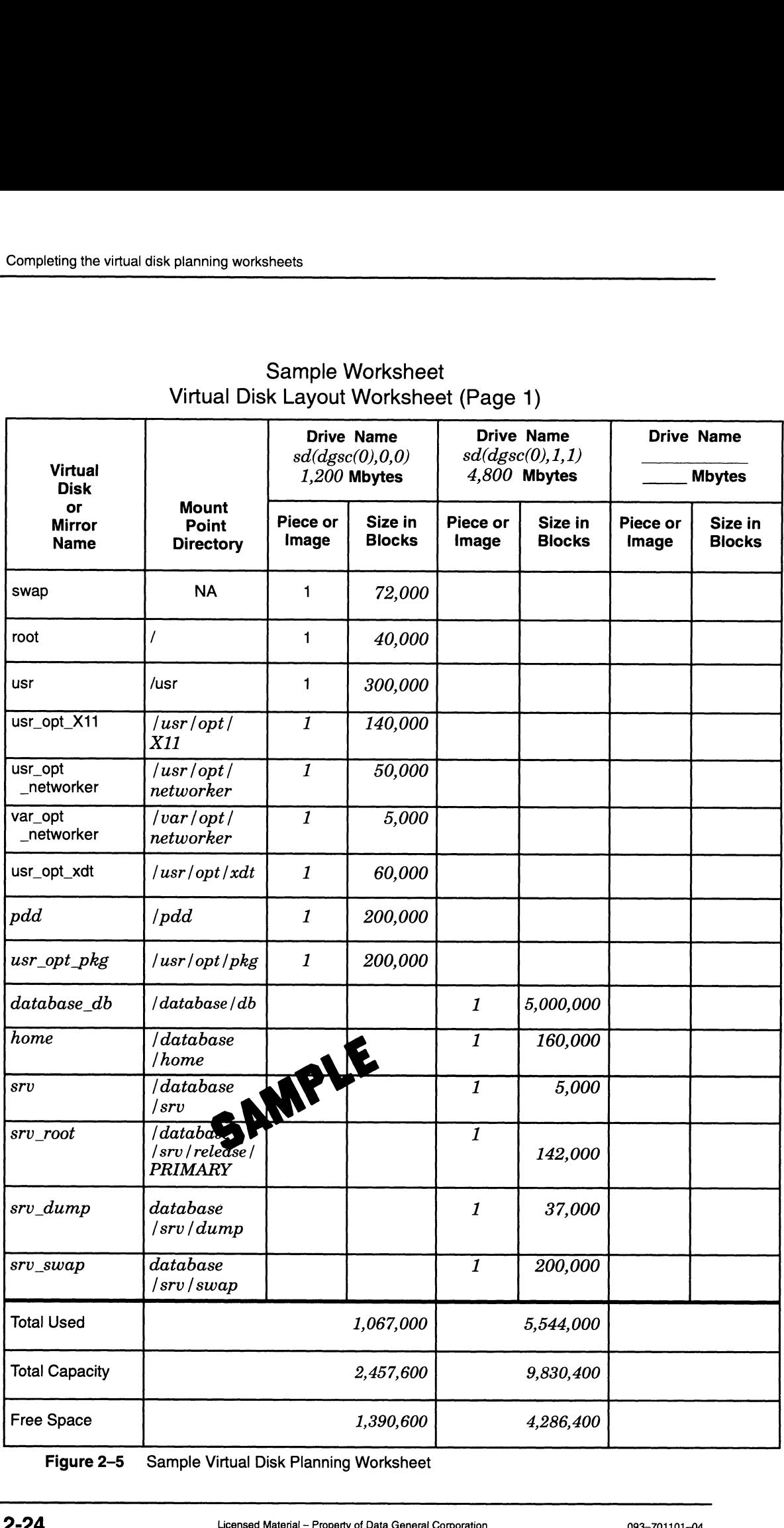

# Sample Worksheet Virtual Disk Layout Worksheet (Page 1) ple Worksheet<br>
yout Worksheet (Page 1)<br>
Drive Name Drive Name Drive Name

Figure 2-5 Sample Virtual Disk Planning Worksheet

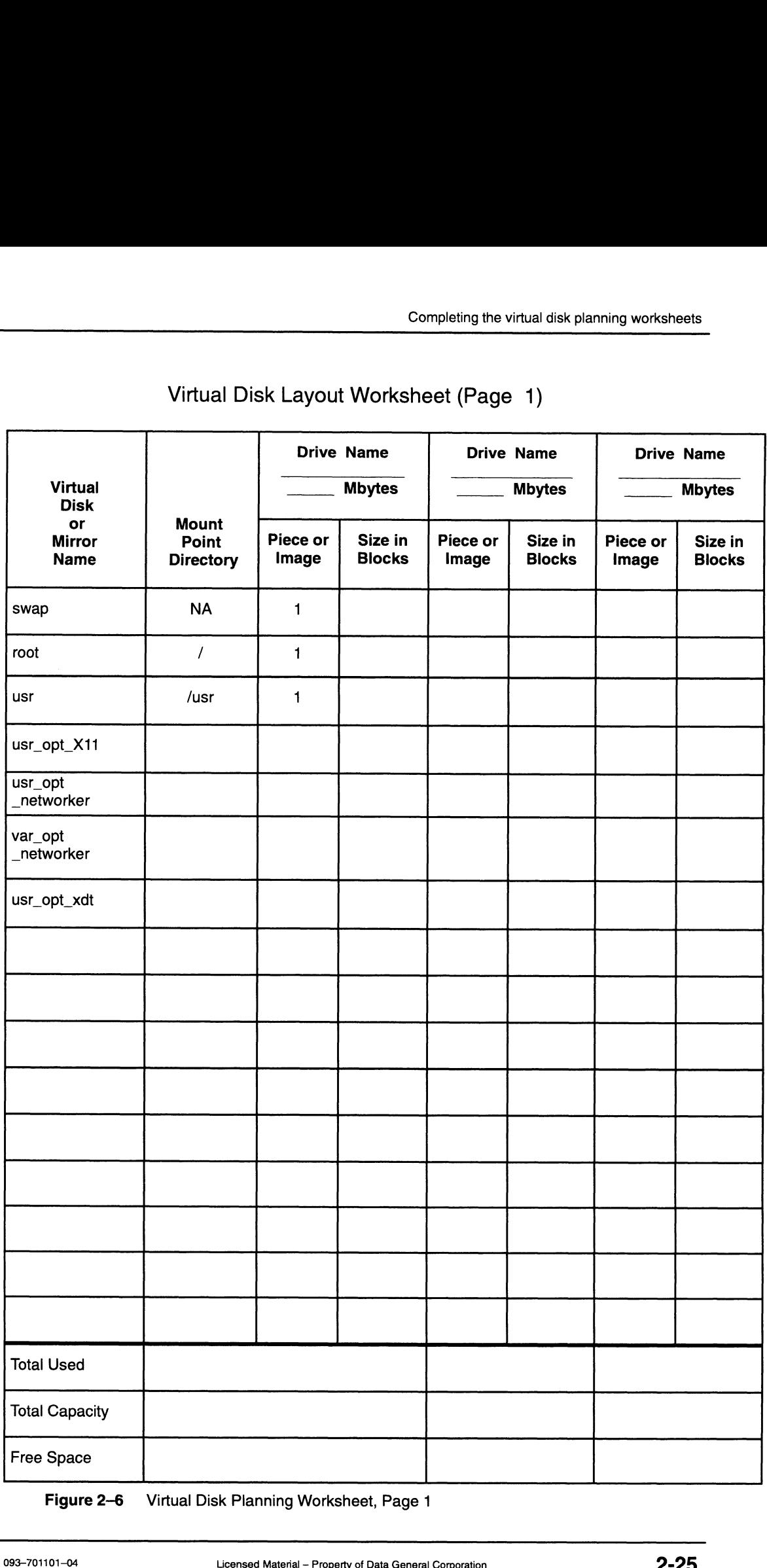

Figure 2-6 Virtual Disk Planning Worksheet, Page 1

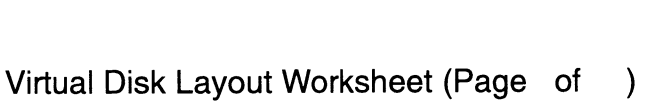

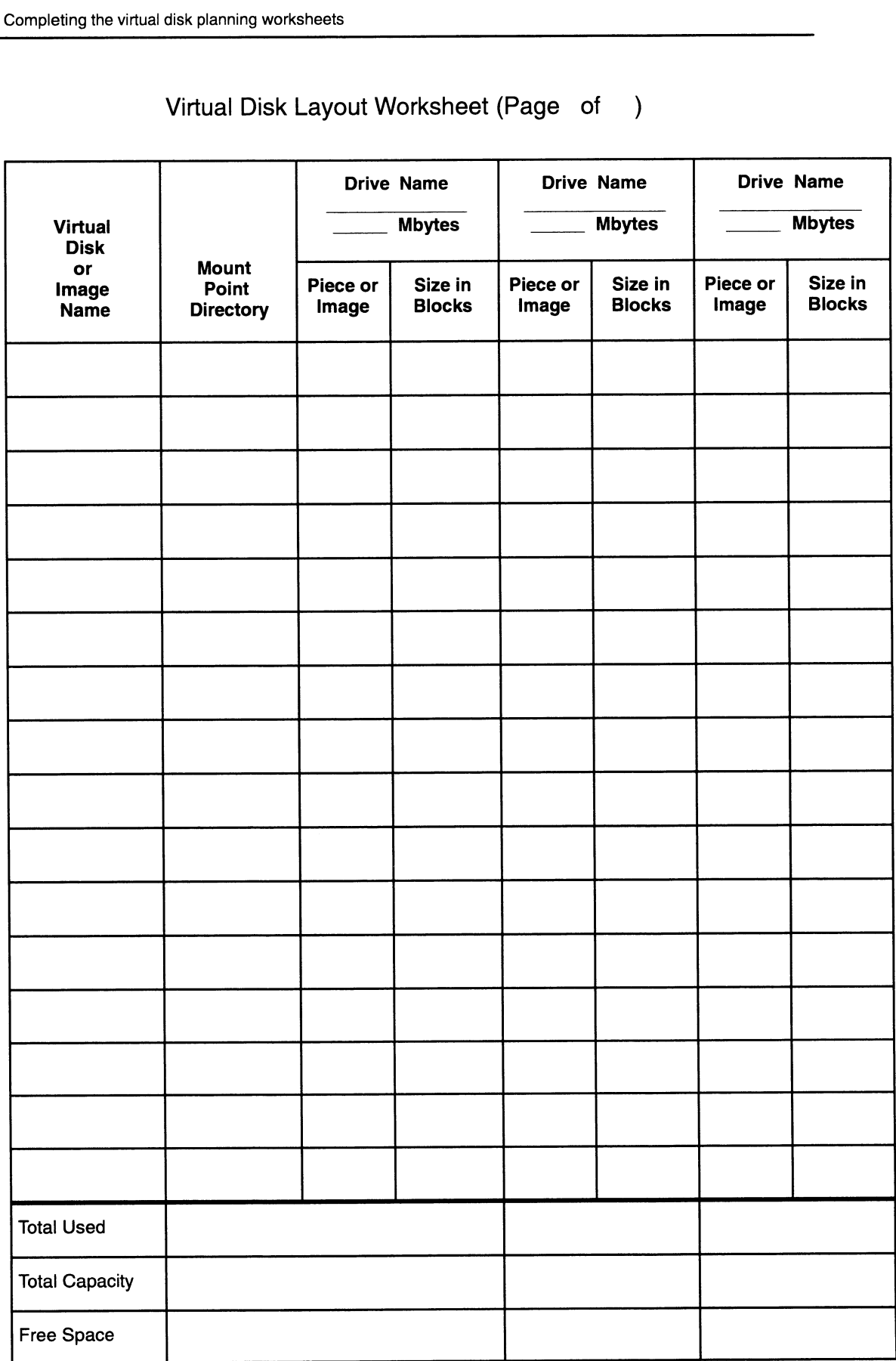

Figure 2-7 Virtual Disk Planning Worksheet, Second or Subsequent Page

### Remote file systems

Figure 2—8 is a sample worksheet for the remote hosts and mount points listed above. Again, sample entries appear in italic typeface. Figure 2-9 is a remote file system planning worksheet for you to complete. Completing the virtual disk planning workst<br> **Example Systems**<br>
Figure 2–8 is a sample worksheet for the remote hosts and moun<br>
points listed above. Again, sample entries appear in italic type<br>
Figure 2–9 is a remote file Completing the virtual disk planning worksheet:<br> **Example Systems**<br>
Figure 2–8 is a sample worksheet for the remote hosts and mount<br>
points listed above. Again, sample entries appear in italic type<br>
Figure 2–9 is a remote

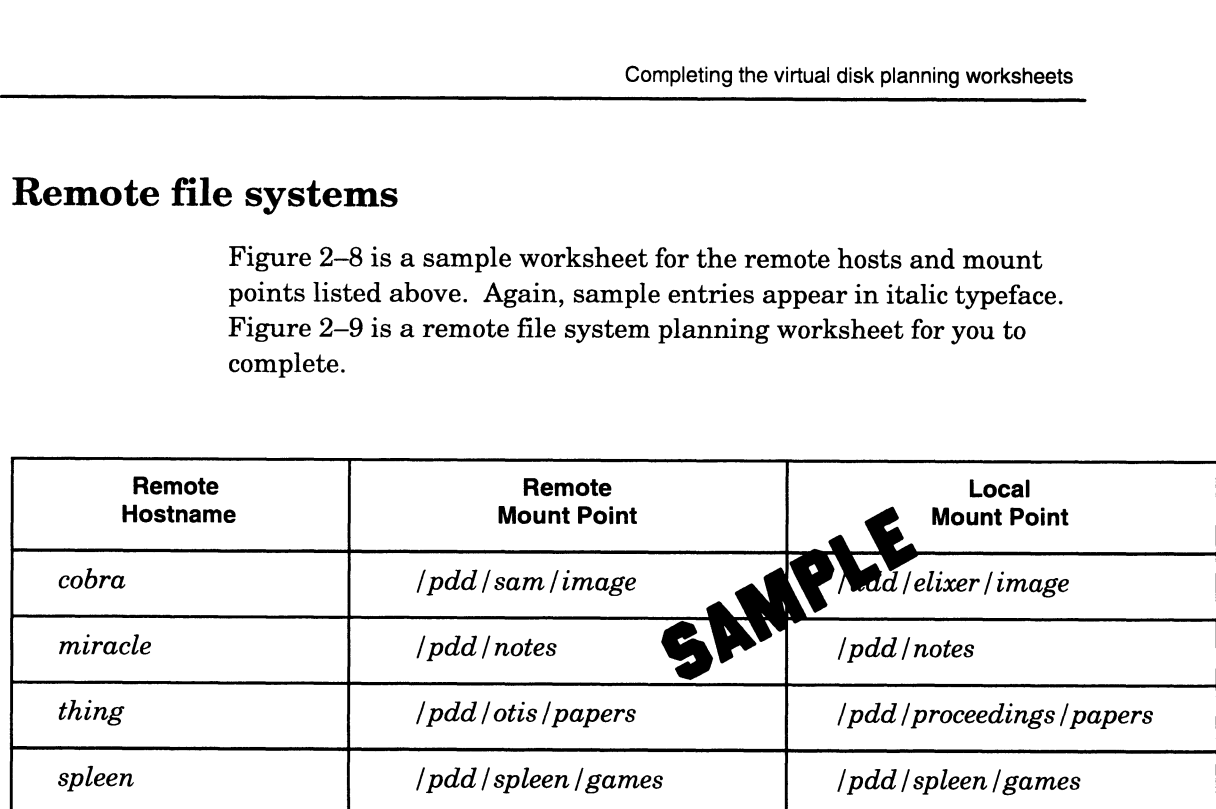

Figure 2-8 Sample Remote File System Planning Worksheet

| Remote<br>Hostname | <b>Remote</b><br>Mount Point | Local<br><b>Mount Point</b> |
|--------------------|------------------------------|-----------------------------|
|                    |                              |                             |
|                    |                              |                             |
|                    |                              |                             |
|                    |                              |                             |
|                    |                              |                             |
|                    |                              |                             |
|                    |                              |                             |
|                    |                              |                             |
|                    |                              |                             |
|                    |                              |                             |
|                    |                              |                             |
|                    |                              |                             |
|                    |                              |                             |
|                    |                              |                             |
|                    |                              |                             |
|                    |                              |                             |
|                    |                              |                             |
|                    |                              |                             |

Figure 2-9 Remote File System Planning Worksheet

# Where to go next

The following chapter explains how to use sysadm to create the virtual disks and file systems you planned in this chapter. Generally, you will want to continue to the next chapter. If not, do what you wish as defined in the task table included in the Preface, "About this manual."

End of Chapter

# 3 Creating virtual disks and file systems

This chapter shows how to create each virtual disk you planned in Chapter 2 and how to add, mount, and optionally export its file system. For a definition of virtual disk and comparison to logical disk, see Chapter 1, section "Terms and concepts."

Major sections in the chapter proceed as follows.

- Registering a disk drive
- Creating a virtual disk
- Creating a local file system
- Adding a local file system
- Adding a remote file system
- Converting a physical disk to virtual disk format
- Where to go next

We assume that all your disk drives were software formatted and identified to the DG/UX kernel at DG/UX system installation. If you have added drives since installation and have not identified the drives to the kernel and software formatted them, do so as explained in Chapters 10 and 9; then return here.

# Registering a disk drive

Registering a disk drive makes its virtual disks known to the system. You cannot access a virtual disk or file system until the physical disk that holds it is registered. To register a disk, follow this path through sysadm:

Device -> Disk -> Physical -> Register

Sysadm prompts for the name of the physical disk to register. You can use the Help option (?) to list the physical disks that are not registered. You can then select a physical disk from this list. If all configured disks are registered, sysadm displays an error message. Device -> Disk -> Physical -> Register<br> **Sysadm** prompts for the name of the physical disk to register.<br>
You can use the Help option (?) to list the physical disks that are<br>
not registered. You can then select a physical d

To list the registered physical disks (disk drives), follow this path through sysadm. A sample "normal" display follows.

```
Device -> Disk -> Physical -> List ->
                              Physical disk(s): all
                             Listing style: [normal] )
                             List label: [no]To list the registered physical disks (disk drives), follow this path<br>through sysadm. A sample "normal" display follows.<br>Device -> Disk -> Physical -> List -><br>Physical disk(s): all )<br>Listing style: [normal] )<br>List l
To list the registered physical disks (disk drives), follow this path<br>through sysadm. A sample "normal" display follows.<br>Device -> Disk -> Physical -> List -><br>Physical disk(s): all<br>Listing style: [normal] )<br>List labe
```
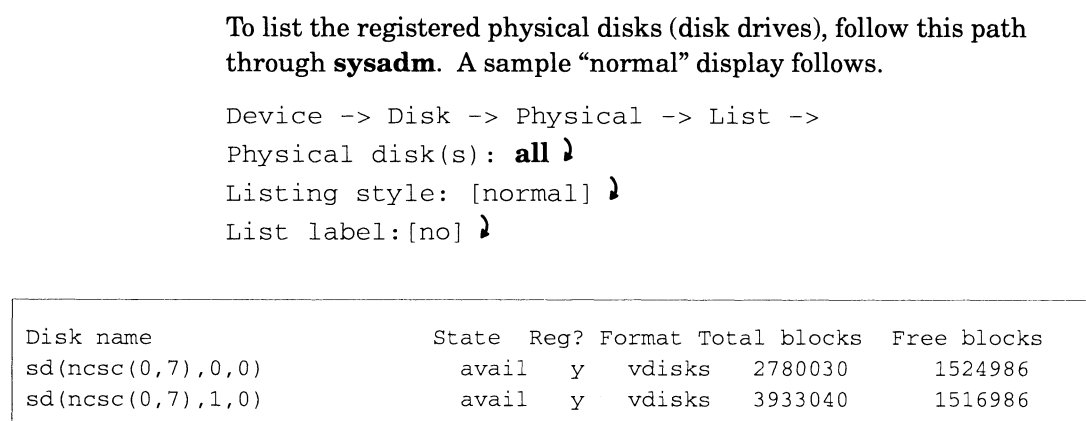

This display gives the physical disk names [here shown as  $sd(ncsc(0,7),0,0)$  and  $sd(ncsc(0,7),1,0)$ ]; state (avail means available: not owned or registered by a different host system); software format (vdisks means virtual disks); total disk blocks; and total disk blocks free. For more information, you can list partitions, as follows. available: not owned or registered by a different host system);<br>software format (vdisks means virtual disks); total disk blocks; an<br>total disk blocks free. For more information, you can list partition<br>as follows.<br>Device ncsc(0,7),0,0)<br>
ncsc(0,7),1,0)<br>
avail y vdisks 2780030 1524986<br> **This display gives the physical disk names [here shown as**<br> **Sd(ncsc(0,7),0,0)** and **sd(ncsc(0,7),1,0)**]; state (avail means<br>
available: not owned or regist rg a without disk<br>
To list the registered physical disks (disk drives), follow this path<br>
through **sysadm.** A sample "normal" display follows.<br>  $\text{Dev}(\mathbf{c} \cdot \mathbf{r}) = \text{Dis}(\mathbf{c} \cdot \mathbf{r} \cdot \mathbf{P})\text{y}$  and  $\rightarrow \text{List}(\mathbf{c} \cdot$ 

```
Device -> Disk -> Physical -> List ->
Physical disk(s): (n\csc(0.7),0,0)Listing style: partitions
List label: [no]
```
A sample partitions display follows.

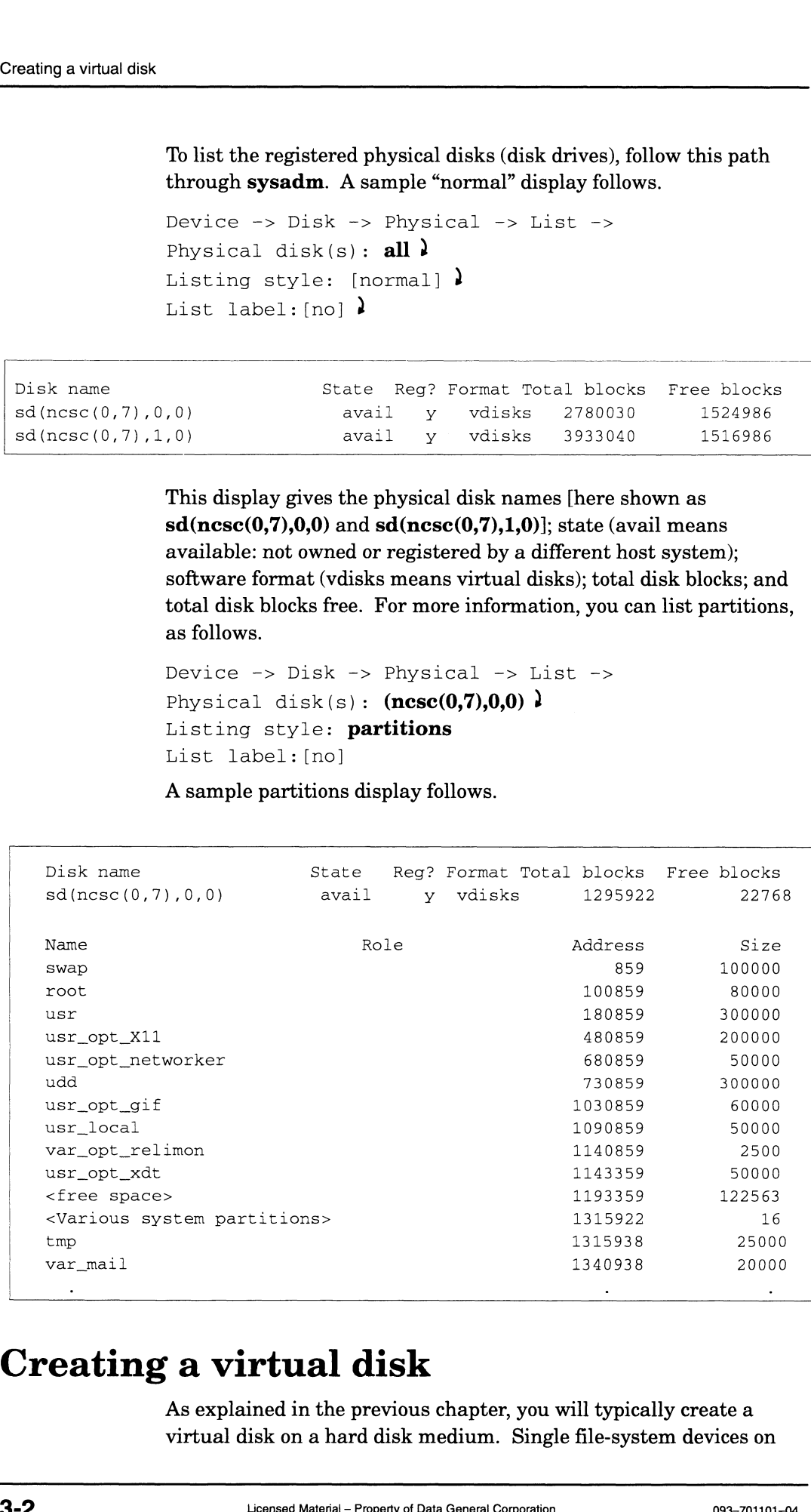

# Creating a virtual disk

As explained in the previous chapter, you will typically create a virtual disk on a hard disk medium. Single file-system devices on which you would generally not create virtual disks include magneto-optical disk drives, diskettes, and memory file systems. Using file systems on these devices is explained later in this chapter in the appropriate "Adding a local file system" section.

To create a virtual disk, use the procedures presented in this section (or you can use a shortcut method when you create a file system, explained later in this chapter). Refer to the Virtual Disk Planning Worksheets you completed in Chapter 2 or Appendix D for the following information:

- Virtual disk name
- Whether or not you want software disk striping
- Names of DG/UX disk(s) that will hold the virtual disk, unless you plan to let sysadm choose the physical disk, in which case someone should have written "n/a" in the physical disk specification box in the worksheet
- Size of virtual disk partition(s) in blocks
- Whether the virtual disk will be a mirror of multiple images (for software mirroring), a striped virtual disk, and/or an aggregation of multiple pieces
- IMPORTANT: If you have OS clients, create the required virtual disks as soon as possible; your OS client cannot operate until you have created the required virtual disks. Procedures for making the OS client operational are described in Chapter 7.

You can create a virtual disk by any of the following methods:

- e Creating a virtual disk by size alone. Use this when you do not care which physical disk(s) the space comes from.
- Creating a virtual disk by physical disk $(s)$  to partition. Use this when you do care which physical disk(s) the space comes from; for example, when you create virtual disk images to mirror or you create a striped virtual disk.
- Creating a virtual disk by name of existing virtual disk $(s)$  (an aggregation). Use this when you have already created one or more virtual disks (generally partitions) and want to combine them into a larger aggregation virtual disk. for example, when you create virtual disk images to mirror or<br>you create a striped virtual disk.<br>
• Creating a virtual disk by name of existing virtual disk(s) (an<br>aggregation). Use this when you have already created one
	- @ Creating a mirror virtual disk. Use this when you want to software mirror existing virtual disks.
	- Creating a cache. Use this when you want to create a software cache for an existing virtual disk.

Proceed to the section for the kind of virtual disk you want.

### Creating a virtual disk by size alone

Use this method when you don't care which physical disk(s) the space comes from. Do not use it to create a virtual disk that will serve as part of a software mirror, striped disk, or cache. For those, go to the section "Creating a virtual disk by physical disk(s) to partition." To create a virtual disk by size alone, follow these steps. To the sysadm prompts, get help with ? as needed.

1. Follow this path through sysadm:

Device -> Disk -> Virtual -> Create

#### Sysadm prompts

New Virtual Disk Name:

2. Enter a name for the new virtual disk. This name will identify the virtual disk for mounting purposes by its entry in directory /dev/dsk. After a file system is created on the virtual disk and the file system is mounted, users will access the virtual disk's file system by the mount point directory name. The name should be descriptive and memorable; for example,

```
New Virtual Disk Name: test )
Striped? [no]
```
3. Press Enter for the default, no. (If you want to create a striped disk, skip to the section "Creating a virtual disk by by physical disk(s) to partition.") For example,

```
Striped? [no] \lambdaCreate File System? [yes]
```
4. Each virtual disk needs a file system before people can use it to store files. You can have sysadm create a file system now or later (explained later in this chapter). Generally, it's easier to have the file system created here. Choose the course you want and specify it; for example, store files. You can have **sysadm** create a file system now or later<br>
(explained later in this chapter). Generally, it's easier to have the<br>
file system created here. Choose the course you want and specify it;<br>
for exampl

```
Create File System? [ves] )Create File System? [yes] )<br>Select Space bv: [Size alone<sup>]</sup>
```
5. Press Enter for the default, yes. If you want to create a virtual disk by any other method, skip to the section that describes doing so. For example,

```
Select Space by: [Size alone] )Select Space by: [Size al<br>Size in Blocks: (1-n) [1]
```
6. Enter the size you want, as a decimal number of 512-byte disk blocks, for the new virtual disk. Sysadm will take space from available physical disk(s) to match the amount you specify. You can enlarge or shrink the virtual disk later on, if you want. For example, to create a virtual disk of 20,000 blocks (about 10 Mbytes),

Size in Blocks:  $(1-n)$  20000) Virtual disk "test" created. Virtual disk "test" made a volume.

You have created a virtual disk by size alone. If you want to create another virtual disk, go to the appropriate section. Eventually, even if you did create a file system, you will need to add it. Creating and addinga file system are explained later in this chapter.

### Creating virtual disk by physical disk(s) to partition

Use this method when you care which physical disk(s) the space comes from; for example to create the virtual disk images of a software mirror or to create a striped virtual disk. You should also use this method to create the virtual disks for a cache: both the back-end virtual disk on a standard disk and the front end virtual disk, perhaps on a NVRAM memory board. Note that, like any writable disk, a NVRAM board must be software formatted (Chapter 9) before you can create a virtual disk on it.

. Follow this path through sysadm:

Device -> Disk -> Virtual -> Create

#### Sysadm prompts

New Virtual Disk Name:

. Enter a name for the new virtual disk. This name will identify the virtual disk for mounting purposes by its entry in directory /dev/dsk. After a file system is created on the virtual disk and the file system is mounted, users will access the virtual disk's file system by the mount point directory name. The name should be descriptive and memorable.

If you are creating an image of a mirror, you might consider appending an image-identifying suffix to the name (for example, imagen) to the name you choose. For example, you might use pdd.imagel to identify the first virtual disk image and pdd.image2 to identify the second virtual disk image. ONEXTRIMALL After a hie system is created on the virtual disk and the<br>file system is mounted, users will access the virtual disk's file<br>system by the mount point directory name. The name should be<br>descriptive and memorabl

For example, you might type

```
New Virtual Disk Name: \operatorname{pdd} \lambdaNew Virtual I<br>Striped? [no]
```
Software disk striping provides quick random access and quick sequential reads. When planning for a software striped virtual disk, remember the following rules.

- The virtual disk must consist of multiple same-size pieces.
- For best performance, each piece should reside on a different disk drive.
- You can set up a virtual disk for striping only when you create it; that is, you cannot modify an existing virtual disk to allow striping.
- The size of each piece must be an integer multiple of the stripe size; for example, if the stripe size is 16, the piece size could be 800,000 blocks.
- You cannot change the size of a striped virtual disk after creating it.
- You cannot use striping with the root and usr virtual disks.

For more background information on software striping, see "Software disk striping" in Chapter 2.

If you want to create a striped virtual disk, enter y and continue with this step. If you don't want the new disk to be striped, enter **n** and skip to step 5. For example, if you don't want software striping,

```
Striped? [no] \lambda
```
4. Sysadm prompts

Stripe Size (in blocks): [16]

The stripe size is the number of blocks that are used on one piece of a striped virtual disk, before going on to the next piece. The stripe size should be a power of 2, and must be an integral divisor of the number of blocks in each piece. Generally, we suggest the default. Whatever number you specify, remember later to make the virtual disk size an integer multiple of that size. For example,

```
Stripe Size (in blocks): [16] 1
```
Sysadm prompts

Create File System? [yes]

Each virtual disk needs a file system before people can use it to store files. You can have sysadm create a file system now or later (explained later in this chapter). Generally, it's easier to have the file system created here. Size (in blocks): [16]  $\lambda$ <br>prompts<br>File System? [yes]<br>tual disk needs a file system before people can use it to<br>s. You can have **sysadm** create a file system now or later<br>ed later in this chapter). Generally, it's easier
If you are creating an additional image for a virtual disk that has a file system and user data on it, you can, but need not, createa file system. Later synchronization will copy the existing virtual disk's file system and data to the image you are creating.

Some database management systems create their own file systems on disks. If you plan to use such a system on this virtual disk, you do not need to create a file system on it.

Choose the course you want and specify it; for example,

```
Create File System? [ves] )
Create File System? [<mark>]</mark><br>Select Space bv: [xxx<sup>]</sup>
```
The default displayed depends on your response to the Striped? prompt.

. Make sure that your answer to this prompt is "Disk to partition." You can specify this by a unique abbreviation (like **Di**) or if the "Disk to partition" value is the default, taking the default. For example,

```
Select Space by: [xxx] Disk \lambdaDisk to Partition From:
```
- . Your answer will select the physical disk from which the new virtual disk or piece will be created.
	- IMPORTANT: If you are creating the second or third image of a mirror, or the second or subsequent stripe of a striped disk, then the physical disk you specify should differ from any disk you specified earlier for this mirror or striped disk.

If you are creating a virtual disk that will be the front end of a software cache, and you plan to specify battery backed up NVRAM memory as the disk to partition from (use the form  $nvrd()$ ), then the NVRAM memory board must be installed.

Enter ? to get a listing of disks. For example,

```
Disk to Partition From: ? )<br>1 sd(ncsc(0,7),0,0)
 1 sd(ncsc(0,7),0,0)<br>2 sd(ncsc(0,7),1,0)
 2 sd(ncsc(0,7),1,0)<br>3 sd(ncsc(0,7),2,0)
```
You can specify the physical disk by its number or disk drive name. For example, to specify disk  $sd(ncsc(0,7),1,0)$  from the list above:

```
Disk to Partition From: 2)
Length of Piece in Blocks: (1-n)
```
9. This sets the size in 512-byte disk blocks. The number  $n$  represents all available space left on the physical disk. You can specify  $n$  if you want the new virtual disk to occupy all space remaining on the physical disk. Disk to Partition From: **?** 1<br>
1 sd(ncsc(0,7),0,0)<br>
2 sd(ncsc(0,7),1,0)<br>
3 sd(ncsc(0,7),2,0)<br>
You can specify the physical disk by its number or disk drive name.<br>
For example, to specify disk **sd(ncsc(0,7),1,0)** from the

If the new virtual disk will be just one partition, your answer will set the total space allotment for the virtual disk. The same is true if you're creating one image of a software mirror: even though you will create another image later, the size you specify will set the usable storage size of the mirror virtual disk. For any virtual disk except a striped disk, later on you can enlarge or shrink the size later, if you want.

If you are creating a striped virtual disk, the size you enter here will be multiplied by the number of pieces you specify to yield the total storage for the disk. For a striped disk, make sure the number you enter is an even multiple of the stripe size.

IMPORTANT: If you are creating the second or third image of a mirror, then the length you specify must match the length you specified earlier for the previous image(s).

For example, to create a virtual disk of 204,800 blocks (about 100 Mbytes):

Length of Piece in Blocks  $(1-n)$  204800) Starting Block (optional):

10. This prompt lets you specify the starting address of the virtual disk on the physical disk. Unless you have computed your own disk layout for some special purpose, we suggest the default:

```
Starting Block (optional): )
Do you want to specify more pieces for this virtual
   disk? [yes]
```
11. If this virtual disk has all the space you want for it (the virtual disk is complete or a complete image), enter no. If you want to specify another piece (for example, if you are creating a striped disk and want to specify a stripe on a different physical disk), answer yes.

If you enter yes, sysadm prompts for the disk to use; return to step 8.

After you answer no to this prompt, sysadm creates the new virtual disk and displays confirmation messages. For example,

Do you want to specify more pieces for this virtual disk? [yes]  $no \rbrace$ Virtual disk "pdd" created. Virtual disk "pdd" made a volume. File system created on virtual disk /dev/dsk/pdd 3-8 Licensed Material — Property of Data General Corporation 093-—701101-04

You have created a virtual disk by physical disk(s) to partition. If you need to create an additional image of a mirror, return to step 1. If you want to create another type of virtual disk, go to the appropriate section. Eventually, even if you did create a file system, you will need to add it. Creating and adding a file system are explained later in this chapter.

#### Example — Creating a virtual disk by physical disk(s) to partition

The following example shows creation of two virtual disks to be used for mirroring. It does not actually create the mirror; to create the mirror, see "Creating a mirror virtual disk," later.

```
Device -> Disk -> Virtual -> Create -><br>New Virtual Disk Name: pdd.imagel)
New Virtual Disk Name: pdd.imagel )<br>Striped? [no] )
Striped? [no] )<br>Create File Svstem? [ves] )
Create File System? [yes] \big\}<br>Select Space by: [xxx] Disk)
Select Space by: [XXX] D<br>Disk to Partition From: ?<br>1 sd(ncsc(0,7),0,0)
 1 sd(ncsc(0,7),0,0)<br>2 sd(ncsc(0,7),1,0)
 2 sd(ncsc(0,7),1,0)<br>3 sd(ncsc(0,7),2,0)Disk to Partition From: 2)
Length of Piece in Blocks (1-n) 1516986)
Starting Block (optional):
Starting Block (optional): l<br>Do vou want to specify more pieces for this virtual
     you want to spec<br>disk? [ves] no )
disk? [yes] no )<br>Virtual disk "pdd.image1" created.
Virtual disk "pdd.imagel" made a volume.
virtual disk "pdd.imagel" made a volume.<br>File system created on /dev/dsk/pdd.imagel<br>Virtual Disk Menu<br>1 Create ...
                           Virtual Disk Menu
1 Create \ldots<br>Enter \ldots 1)
New Virtual Disk Name: pdd.image2 )
Striped? [no] )
Create File System? [yes] n)
Select Space by: [xxx] Disk
Disk to Partition From: ?)<br>Disk to Partition From: ?)<br>1 sd(ncsc(0,7),0,0)
 1 sd(ncsc(0,7),0,0)2 sd(ncsc(0,7),1,0)<br>3 sd(ncsc(0,7),2,0)
```
Disk to Partition From: 3) Length of Piece in Blocks  $(1-n)$  1516986) Starting Block (optional): ) Do you want to specify more pieces for this virtual disk? [yes]  $\mathbf{no}$  ) Virtual disk "pdd.image2" created. Disk to Partition From: **3)**<br>
Length of Piece in Blocks (1-*n***) 1516986)**<br>
Starting Block (optional): **)**<br>
Do you want to specify more pieces for this virtual<br>
disk? [yes] **no** )<br>
Virtual disk "pdd.image2" created.<br>
Virtu

Virtual disk "pdd.image2" made a volume.

## Creating a virtual disk by name of existing virtual disk(s) (an aggregation)

Use this method when you want to create an aggregation of existing virtual disks. The virtual disks can be of any type: stripe, mirror, cache, and/or none of these. To create an aggregation, follow these steps.

IMPORTANT: Creating an aggregation will render useless any data currently residing on the virtual disk(s) you specify.

1. Follow this path through sysadm:

Device -> Disk ~-> Virtual -> Create

#### Sysadm prompts

New Virtual Disk Name:

2. Enter a name for the new aggregation virtual disk. This name will identify the virtual disk for mounting purposes by its entry in directory /dev/dsk. After a file system is created on the virtual disk and the file system is mounted, users will access the virtual disk's file system by the mount point directory name. The name should be descriptive and memorable; for example,

New Virtual Disk Name: temp storage ) New Virtual I<br>Striped? [no]

3. Ifyou want the entire aggregation to be software striped, answer yes and continue with the next step. If you want only those virtual disks that are already striped to be striped (or none if there are none), answer no and skip to step 5. For example, if you don't want software striping,

Striped? [no]  $\lambda$ 

4. If you answer yes, sysadm prompts

Stripe Size (in blocks): [16]

The stripe size is the number of blocks that are used on one partition of a striped virtual disk, before going on to the next partition. The stripe size must be a power of 2, and must be an integral divisor of the number of blocks in each partition. Generally, we suggest the default. If you specify the default, remember later to make the virtual disk size an even multiple of 16. For example, stripe size (in biocks):<br>The stripe size is the number of<br>partition of a striped virtual dis-<br>partition. The stripe size must lintegral divisor of the number of<br>Generally, we suggest the defau<br>remember later to make the vi integral divisor of the number of blocks in each partition.<br>
Generally, we suggest the default. If you specify the default,<br>
remember later to make the virtual disk size an even multiple of 16.<br>
For example,<br>
Stripe Size (

Stripe Size (in blocks): [16] ) Create File System? [yes]

5. Sysadm prompts

6. Each virtual disk needsa file system before people can use it to store files. You can have sysadm createa file system now or later (explained later in this chapter). Generally, it's easier to have the file system created here. Choose the course you want and specify it; for example,

```
Create File System? [yes] 1
Select Space by: [Size alone]
```
. Since you are creating an aggregation virtual disk, it's likely that you will select the choice "Name of an existing virtual disk." If so, select that choice; for example,<br>Select Space by: [xxx] **Name ]** 

```
Select Space by: [xxx]<br>Child Virtual Disk:
```
. Sysadm is asking for the name of a virtual disk to build into the aggregation. If the names of valid choices are not on display (as with the ASCII sysadm) enter ? for a list; for example,<br>Child Virtual Disk: ?

```
. .------<br>11 local
\ddotsc11 loca<br>12 mail
       12 mail<br>13 temp
       14 templ
```
Select a virtual disk to become part of the new aggregate. For example, to pick temp from the list above,

```
Child Virtual Disk: 13)
Do you want to specify more pieces for this virtual
   disk? [yes]
```
. If you want to specify another virtual disk or create a partition to be part of the aggregation, enter yes. If you enter yes, sysadm prompts for the child virtual disk again; return to step 8.

When you have specified all the virtual disks you want and answered no to this prompt, sysadm creates the new virtual disk and displays confirmation messages. For example,

```
Do you want to specify more pieces for this virtual
                            disk? [yes] \textbf{no} \}Virtual disk "temp_storage" created.
                       Virtual disk "temp_storage" made a volume.
                       File system created on virtual disk
                              /dev/dsk/temp_storage
Do you want to specify more pieces for this virtual<br>disk? [yes] no.]<br>Virtual disk "temp_storage" created.<br>Virtual disk "temp_storage" made a volume.<br>File system created on virtual disk<br>dev/dsk/temp_storage<br>You have creat
```
You have created an aggregation virtual disk by specifying two or more virtual disks and/or partitions. If you want to create another virtual disk, go to the appropriate section. Eventually, if you did not create a file system on the disk, you will need to create one; even if you did create a file system, you will need to add it.

Creating and adding a file system are explained later in this chapter.

### Example — Creating a virtual disk by names of virtual disks (aggregation)

The following example shows creation of an aggregation of two existing virtual disks.

```
Device -> Disk -> Virtual -> Create ->
Device -> Disk -> Virtual -> Create<br>New Virtual Disk Name: temp storage )
New Virtual Dis<br>Striped? [no] 】
Striped? [no] )<br>Create File Svstem? [ves] )
Create File System? [yes] )<br>Select Space bv: [xxx] Name]
Select Space by: [xxx] Name)<br>Child Virtual Disk: ?
       11 loca<br>12 mail
       11 local
     12 mail
     13 temp<br>14 temp1
Child Virtual Disk: 13)
Child Virtual Disk: 13 L<br>Do vou want to specify more pieces for this virtual
     you want to<br>disk? [ves]
disk? [yes] )<br>Child Virtual Disk: ?)
       d Virtual<br>11  local
\ddotsc11 loca<br>12 mail
       12 mail<br>13 temp<br>14 temp1
       13 temp
Child Virtual Disk: 14)
Child Virtual Disk: 14 L<br>Do vou want to specify more pieces for this virtual
     you want to sp<br>disk? [ves] no
disk? [yes] no ]<br>Virtual disk "temp_storage" created.
Virtual disk "temp_storage" made a volume.
File system created on virtual disk
      /dev/dsk/temp_storage
```
## Creating a mirror virtual disk

Read this section when you want to create a software mirror from two or three existing virtual disks (created using the "Creating a virtual disk by physical disk(s) to partition" steps earlier).

Software mirroring helps to protect against data inaccessibility (due to a failed disk drive) by duplicating the contents of a virtual disk on one or more mirror images.

A software mirror consists of two or three virtual disks, each the same size, and each on a different physical disk drive. A mirror has a name (for example, pdd), that may differ from its virtual disk image names (for example, pdd.imagel and pdd.image2). A virtual disk must already exist for each image you want to specify. Conceptual details appear in Chapter 2, section "Software disk mirroring" and the manual Managing the  $DG/UX^{TM}$  System. 3-12<br>3-1 2 Licensed Material — Property of Data General Corporation<br>3.1 2 Licensed Material — Property of Data General Corporation<br>3.1 Licensed Material — Property of Data General Corporation<br>3.1 2 Licensed Material — Pro Follow this outline with sysadm to build and synchronize a software disk mirror. You can execute these steps at any time to add an image to an existing mirror.

- Create (or have available) two or three virtual disks to form images of the mirror (explained in a previous section). If you have a virtual disk with a file system and data on it, you need only one (identically sized) virtual disk to serve as the other image.
- Mirror the virtual disk images as described in this section.

If no image has a file system on it, on the primary image tell sysadm to create a file system; then later tell sysadm to synchronize the images. (Creating a file system is not necessary if the mirror will hold a database management system that will create its own file system.)

If you are creating a second image for a virtual disk that has a file system and user data on it, do not tell sysadm to create a file system, and do tell sysadm to synchronize the images. After sysadm creates the second image, use sysadm to synchronize using the primary image as a source. This will copy the disk with user data to the new image.

Add and mount the local file system as explained in a later section, "Creating and adding a local file system."

#### Building the mirror virtual disk

To create a mirror from two or three existing virtual disks, follow these steps.

1. Follow this path through sysadm:

Device -> Disk -> Virtual -> Mirrors -> Mirror

#### Sysadm prompts

Virtual Disk:

2. Enter the name of the existing virtual disk you want to mirror. As always, you can enter ? for a list of valid answers. For example, if you earlier created a virtual disk named pdd.imagel as a primary image for the mirror, 2. Enter the name of the existing virtual disk you want to mirror. As<br>always, you can enter ? for a list of valid answers. For example, if<br>you earlier created a virtual disk named **pdd.image1** as a primary<br>image for the m

```
Virtual Disk: pdd.imagel 1
Minimum Images Required: (1-3) [1]
```
Enter the number of images of the mirror virtual disk that must be available and in synchronization before the disk can be mounted. If the value is 1, then the mirror virtual disk will be mountable and available to users as soon as the first image is present. If the value is more than one, the mirror will not be mountable and will not be available to users until the specified number of images are available and synchronized. Generally, one image is enough. For example,

Minimum Images Required:  $(1-3)$  [1] 1 ) Maximum Number of Lost Images to Tolerate: (0-3) [0]

This governs how many lost images DG/UX will allow to mount the mirror. (By Lost, sysadm means broken; that is, an unsynchronized image does not count as lost.) A value of 0 means that if an image is lost, DG/UX will not mount any of the mirror images. Generally, we suggest 1 less than the number of images; this will give users access to the mirror's information if one image fails. You can then fix the problem and start synchronization to the new image. If your application requires that a backup image must always be available, you might want to specify 0 (for a two image mirror) or 1 (for a three-image mirror). For example,

Maximum Number of Lost Images to Tolerate:  $(0-3)$  [0]  $1)$ Automatically Synchronize on System Boot? [yes]

. If you select automatic synchronization, at startup the DG/UX system will start synchronizing images of this mirror that are unsynchronized. Having the images synchronized is desirable; if you do not select automatic synchronization, DG/UX will not synchronize the images until you direct it to using sysadm. On the down side, the process of synchronization may slow response time throughout the system; also, if you answer no, you (not DG/UX) can control which image is the master. Decide whether you want automatic synchronization for this mirror virtual disk and answer. For example,

Automatically Synchronize on System Boot? [yes]  $\lambda$ Automatically Synchronize on System Boot?<br>Throttle Value in Milliseconds: (0-300) [0]

This specifies how many milliseconds the system will wait between succeeding I/O operations during synchronization. The default value lets I/O proceed at full speed, which might slow users' access to the good disk. A non-zero value will let time elapse between I/Os and might reduce contention for the good disk. For example, 3-14 Licensed Material – Property of Data General Corporation<br>
23-14 Licensed Material – Property of Data General Corporation<br>
23-701101-04<br>
23-14 Licensed Material – Property of Data General Corporation<br>
293-701101-04<br>
2

Throttle Value in Milliseconds: (0-300) [0]  $\big)$ Throttle Value in Milliseconds:<br>New Name for Mirror: [pdd.imagel]

7. This prompt lets you specify the name of the mirror. As mentioned earlier, the mirror name should differ from the name of its constituent virtual disk images. The default name is the name of the virtual disk you specified in step 2. Depending on the name of that virtual disk, you might want to specify a different name for the mirror; if not, take the default. For example,

New Name for Mirror: [pdd.image1]  $pdd \;$ New Name for Image:

8. This prompt lets you specify a different name for the virtual disk image you specified in step 2. You might want to enter a name that distinguishes the image from the mirror and from other images. For example,

New Name for Image: pdd.imagel ) Another image? [yes]

9. If you have specified all the virtual disk images you want (at least two), enter no; skip to step 11.

If you want to specify another virtual disk image, enter yes or press Enter and continue with the next step. For example,

Another image? [yes]  $\lambda$ Child Virtual Disk:

10. Enter the name of the second (or third) virtual disk image. As always, you can enter ? for a list of valid answers. For example, if you earlier created a virtual disk named **pdd.image2** as a secondary image for the mirror,

Child Virtual Disk: pdd.image2 1

11. Sysadm prompts

Begin Sync Immediately? [yes]

Having the images synchronized will let you mount and use the mirror immediately. Answer yes unless you have another image to specify.

IMPORTANT: The synchronization will copy the image you specified in step 2 above to the child virtual disk you specified in step 10. Any information on the child virtual disk will be overwritten. If you think there is any user data on either image, make sure that the image you specified in step 2 is source you want and the image you specified in step 10 is the destination you want. IMPORTANT: The synchronization will copy the image you<br>specified in step 2 above to the child virtual disk you<br>specified in step 10. Any information on the child<br>virtual disk will be overwritten. If you think there<br>is any

Make your choice and respond. For example,

Begin Sync Immediately? [yes]  $\lambda$ 

Sysadm displays confirmation messages like the following:

```
Virtual disk "pdd.imagel,2CB42817,0D19AB77,0""
     renamed to "pdd"
Virtual disk inserted at pdd.
Child virtual disk made a volume.
Virtual disk "pdd.image2" linked as a child to
   Virtual disk "pdd".
Synchronization started on virtual disk
   disk mirror "pdd".
```
You have created a mirror from two (or three) virtual disk images. If you want to create another virtual disk, go to the appropriate section. If no image has a file system on it, you will need to create a file system on the mirror, explained later in this chapter, and then use sysadm to synchronize the images. Or if you said no to the synchronize prompt, you will need to use sysadm to synchronize the images.

After the images have been synchronized, the system will maintain them as copies. While synchronized, the images will not be accessible as individual virtual disks. However, you can unsynchronize the mirror with sysadm and then access one of the disks (as for backup), and then synchronize.

### Example — Creating a mirror virtual disk

The following example shows the mirroring of the two mirror images created in an earlier section.

```
Device -> Disk -> Virtual -> Mirrors -> Mirror
                      Virtual Disk: pdd.imagel )
                      Minimum Images Required: (1-3) [1] \lambdaMinimum Images Required: (1-3) [1] )<br>Maximum Number of Lost Images to Tolerate: (0-3)[0] 1)
                      Maximum Number of Lost Images to Tolerate: (0-3)[0<br>Automatically Synchronize on System Boot? [ves]】
                      Automatically Synchronize on System Boot? [yes] \lambdaThrottle Value in Milliseconds: (0-300) [0] \lambda<br>New Name for Mirror: [pdd.image1] pdd \lambdaNew Name for Miffor: [pdd.image]<br>New Name for Image: pdd.image1 )
                      New Name for Image: pd<br>Another image? [ves] )
                      Child Virtual Disk: pdd.image2 }
                      Child Virtual Disk: pdd.image2<br>Begin Sync Immediately? [ves] )
                      Begin Sync Immediately? [yes] \bigcup Virtual disk "pdd.image1,2CAC4C26,373A2C53,0"
                           renamed to "pdd'"
                      Virtual disk inserted at pdd.
                      Child virtual disk made a volume.
                      Virtual disk "pdd.image2" linked as a child to
                            virtual disk "pdd".
                      Synchronization started on virtual disk
                           disk mirror "pdd"
Child Virtual Disk: pdd.image2 )<br>
Begin Sync Immediately? [yes] )<br>
Virtual disk "pdd.image1,2CAC4C26,373A2C53,0"<br>
renamed to "pdd"<br>
Virtual disk inserted at pdd.<br>
Child virtual disk made a volume.<br>
Virtual disk "pdd.imag
```
### Software disk caching

Software disk caching offers the performance enhancements inherent in a traditional cache for file systems. You create a software disk cache by creating a cache virtual disk.

A software cache can include one or more front ends (often, but not necessarily, NVRAM memory boards on which virtual disks have been created) and one or more slower back ends. Each front end and back end is a virtual disk. To create a cache with multiple front ends, you specify all the front end virtual disks when you create the cache; to create caches with a shared front end, you specify the same front-end virtual disk as you create multiple caches. Creating a cache does not affect any information stored on the back-end virtual disk; therefore you can cache an existing virtual disk without harming information on it.

Software disk caching involves concepts that you may want to understand. Generally for these, you can take the sysadm defaults without seriously degrading the performance of the cache. All the concepts are defined in Managing the DG/UX System.

- . Make sure the back-end virtual disk exists. (You can create the front-end virtual disk when you create the cache.) If not, create it as explained in "Creating a virtual disk by physical disk(s) to partition," earlier.
- . Follow this path through sysadm:

Device -> Disk -> Virtual -> Caches -> Cache

Sysadm prompts

Virtual Disk:

. Enter the name of the existing virtual disk that you want to use as the back end. For example, if you earlier created a back-end virtual disk named customer\_data,

Virtual Disk: **customer\_data )** Cache Reads? [yes]

. For this and the following prompts, you can take the defaults (as shown), or specify other values after you get help using ? and/or consult Managing the DG /UX System for additional information.

```
Cache Reads? [yes] \lambdaCache Writes? [yes] )
                         Cache Only File System Metadata? [no] \intAsynchronous Write Policy: [First write] \lambdaRead Weight: [1] )
                         Write Weight: [1] )
                          Write Weight: [1] )<br>Search Percentage: (0-100) [10] )
                         Search Percentage: (0-10<br>Flusher Type: [Cyclic] )
                         Flusher Type: [Cyclic] \lambda<br>New Name for Cache: [xxx]
shown), or specify other values after you get help using ? and/or<br>
consult Managing the DG/UX System for additional information.<br>
Cache Reads? [yes] \lambda<br>
Cache Only File System Metadata? [no] \lambda<br>
Asynchronous Write
```
D. The cache name should differ from the names of virtual disks that comprise it. The default cache name is the name of the back-end virtual disk (shown as customer\_data above). Sysadm asks this question to let you specify another cache name; later it will let rename the back-end disk. You might choose to provide a name that implies the entire cache. If not, you can keep the existing name. For example,

New Name for Cache: [customer\_data] customer\_cache ) New Name for Back End:

You might want to specify a new name for the back-end virtual disk. If not, press Enter to retain the original back end name. For example, to retain the back-end name,

New Name for Back End: 1 Specify a Front End? [yes]

7. You need at least one front-end virtual disk. So answer yes:

Specify a Front End? [yes]  $\Omega$ Front End Virtual Disk: cache\_front ) Specify Another Front End? [yes]

Enter the name of the front-end virtual disk (which might, but need not, be a NVRAM memory board). If the virtual disk you specify does not exist, sysadm will ask the name of the disk to partition and the size of partition; then sysadm will create the disk. For example, for the existing front end  $\bm{n}v\bm{r}$  and  $\bm{n}$ ,

Front End Virtual Disk:  $\text{nyram\_board\_1}$ Specify Another Front End? [yes]

You can specify as many front-end virtual disks as you want. For example, if you have multiple virtual disks consisting of NVRAM boards, you can specify each of these. At runtime, DG/UX will treat all the front ends as pool of cache space. When you have no more front ends to specify for this cache, finished, enter n. For example,

Specify Another Front End? [yes]  $\mathbf{n}$  ) Virtual disk inserted at customer cache. Child virtual disk made a volume.

Sysadm has created the cache (here, customer\_cache). If you want to create another virtual disk, go to the appropriate section.

If the cache back-end virtual disk contains a file system, you need not create one; you can simply add (mount) the file system to make it accessible to users. If the back-end disk does not have a file system, you will probably want to create one (unless your application recommends against this). Adding and creating file systems are explained later in this chapter. 3-18 Licensed Material – Property of Data General Corporation 2033–201101–093-201101–093-201101–093-201101–093-201101–093-201101–093-201101–093-201101–093-201101–093-201101–0945 Licensed Material – Property of Data Genera

For a discussion of software disk caching concepts, see Managing the  $DG/UX^{\scriptscriptstyle \text{TM}}$  System.

# Creating and adding a local file system

A local file system is one you create on a virtual disk attached to your computer system. A file system is needed to let store files on the virtual disk. Some database management systems create their own file systems on virtual disks. If you plan to use such a system on a virtual disk, you do not need to create a file system on it.

If you created a file system when you created each virtual disk, you do not need to create any file systems. You do need to add the file systems, however, as explained in later sections.

In the process of adding a file system, you can create a virtual disk. If the virtual disk name you specify for the file system does not exist, sysadm will eventually ask for a number of disk blocks and then create the virtual disk for you. If you want to control the creation of the physical disk, however, we suggest that you create the virtual disk first as explained earlier in this chapter.

There are two steps involved:

- Creating the file system, which actually creates the software structure on the disk; and
- structure on the disk; and<br>
 Adding the file system, which adds its name to the file system<br>
table (/**etc/fstab**, which lets the file system be mounted automatically at future startups) and then mounts the file system.

The Create function does both; the Add function simply adds the file system.

## Creating a file system of type DG/UX

This section describes how to use the Create function to create and add a file system of type DG/UX.

- IMPORTANT: For the following devices, you do not need to create a file system. For a CD-ROM, skip to the section "Adding a file system for a CD-ROM device." For a file system on a diskette formatted for DOS, skip to "Addinga file system for a diskette formatted for DOS." For a memory-resident file system, skip to "Adding a memory file system." IMPORTANT: For the following devices, you do not need to create a file system.<br>
For a CD-ROM, skip to the section "Adding a file system for a<br>
CD-ROM device." For a file system on a diskette formatted for<br>
DOS, skip to "A
	- 1. To create a file system, follow this path through sysadm:

File System -> Local Filesys -> Create

### Sysadm prompts

```
Virtual Disk: []:
```
2. Enter the name of the virtual disk on which you want to create the file system. If the virtual disk you specify does not exist, sysadm will create it; however, you may need to create virtual disks using the sysadm Virtual disk path, as covered earlier.

If a list of virtual disks is not displayed, as with ASCII sysadm, enter ? for such a list. To specify pdd, you would enter

```
Virtual Disk: []: pdd )
Mkfs options:
```
. Sysadm is asking for custom options you want to add the mkfs command that will create the file system. Among the options are items like the disk allocation region (DAR) size and inode density. You can access the shell (for example with **lcsh)** and look at the mkfs man page for more information. Generally, you do not need any options, in which case press Enter:

Mkfs options:  $\lambda$ Mount Directory:

. The mount directory is the place in the directory structure where the system will automatically graft the file system at system startup. This will form the pathname through which users will access the file system, therefore it is very important. The mount directory you specify here need not exist; sysadm will create it for you later on.

Specify the mount directory's full pathname from the root directory. We suggest that you use the virtual disk name as the last entry in the mount point specification. For example,

Mount Directory:/**pdd )**<br>Exportable? [no]

An exportable file system allows other hosts connected to the network to mount it on their own directories. Making a file system exportable creates an entry in the /etc/exports file. This is a value you can change later on via Modify, without harm to the file system.

. If you want to export the file system, answer yes (y) and continue with this step; you will need to specify export options. If you do not want the file system to be exportable, answer **n** (or just Enter) and skip to step 7. with this step; you will need to specify export options. If you do not<br>want the file system to be exportable, answer **n** (or just Enter) and<br>skip to step 7.<br>**Sysadm** prompts<br>Export options?<br>Export options restrict the acce

Sysadm prompts

Export options?

Export options restrict the access to an exported file system. The export options are as follows in Table 3-1.

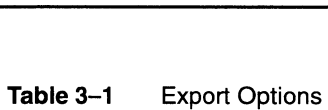

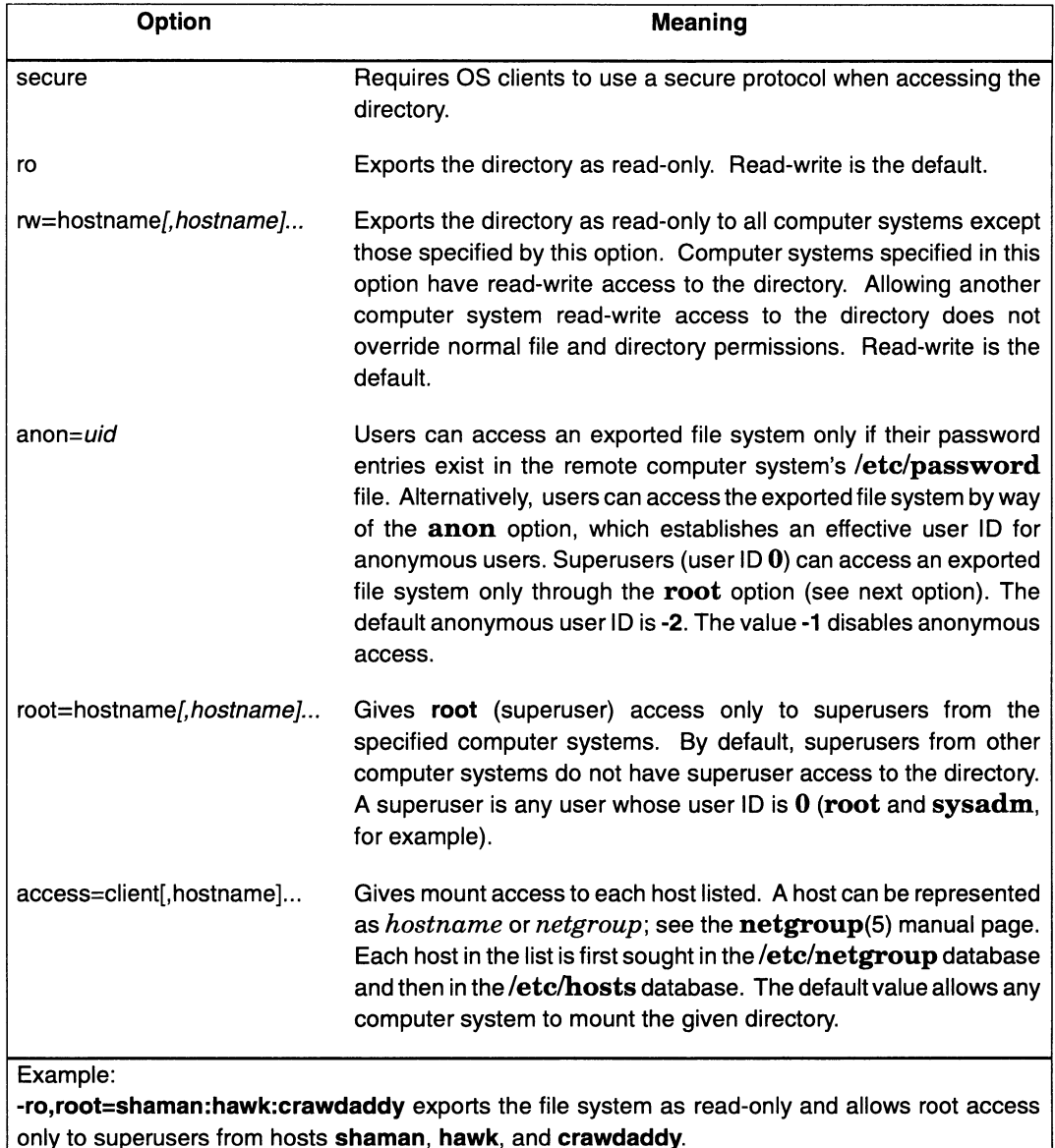

6. Decide on the export options you want and specify them. Precede the first option with a hyphen (—) and no intervening space, and follow with a list of the export options you want separated by commas as shown in the example. For example, 093-701101-94 Licensed Material — Property of Data General Corporation<br>
993-201101-04 Licensed Material — Property of Data General Corporation<br>
993-201101-94 Licensed Material — Property of Data General Corporation<br>
993-2

Export options? -rw=accounts, purchasing )

### 7. Sysadm warns you that

The Create operation will destroy any data currently<br>stored on *uirtual-disk-name. A*re you sure? [yes]

8. If any file system already exists on this virtual disk and you think there may be useful information in that file system, answer **n** and add (mount) and examine the file system. If you're sure there is no useful information on this virtual disk (or if there has never been a file system on this disk), confirm; for example,

The Create operation will destroy any data currently<br>stored on *uirtual-disk-name*. Are you sure? [yes] )

Sysadm now tries to create the file system on the virtual disk, add the file system (to the fstab file) and mount the file system. It displays messages like these:

File system created on virtual disk /dev/dsk/pdd. File system added: /usr/opt/pdd File system added: /usr/opt/pdd<br>File system mounted: /usr/opt/pdd

You have created a file system on the virtual disk. Repeat these steps or use the Add function (below) for each virtual disk listed in the Virtual Disk Planning Worksheets that you completed in Chapter 2 or Appendix D.

# Adding a local file system

Addinga file system includes both of the following steps: adding the file system name to the file system table, /etc/fstab, so that the file system will be mounted automatically at system startup; and mounting the file system. Sysadm's Create function includes these two steps. Do not use Add when you want to add a file system that you (or someone) has manually unmounted; instead, use the sysadm Mount sequence.

This section explains adding a file system for a hard disk, CD-ROM, DOS diskette, and memory file. Continue to the appropriate section.

## Adding a file system of type DG/UX

Generally, a type DG/UX file system is the type you choose for a virtual disks on standard hard disk drives and for software disk caches. Before you can adda file system, the file system must already exist. If your disk does not havea file system, use Create as in the previous section.

1. To add a file system, follow this path through sysadm:

File System -> Local Filesys -> Add

### Sysadm prompts

File System Type: [dg/ux]

2. Specify a type. The most common type of file system is DG/UX. There are also **cdrom** and **ramdisk** types, but these are explained in later sections. Generally, take the default: 3-22 Licensed Material – Property of Data General Corporation 093-701101-04<br>
3-22 Licensed Material – Property of Data General Corporation 093-701101-04<br>
3-22 Licensed Material – Property of Data General Corporation 093-7

```
File System Type: \text{[dg/ux]}Virtual Disk:
```
- 3. Specify the name of the virtual disk that holds the file system. As always, if sysadm does not display a list of virtual disks, you can get one by entering ?.
- IMPORTANT: If you are addinga file system to a mirror virtual disk, enter the name of the mirror virtual disk, not the name of a virtual disk image. For example, if you are adding a file system for the mirror named clients, whose constituent virtual disk images are clients.image1 and clients.image2, specify clients for the virtual disk name, and /**clients** as the mount directory.

For example, for the virtual disk pdd:

Virtual Disk: pdd ) Mount Directory:

4. The mount directory is the place in the directory structure where the system will automatically graft the file system at system startup. This will form the pathname through which users will access the file system, therefore it is very important. The mount directory you specify here need not exist. If it does not exist, sysadm will offer to create it for you later on.

Specify the mount directory's full pathname from the root directory. We suggest that you use the virtual disk name as the last filename in the mount point pathname. For example,

Mount Directory: /pdd ) Write Permission: [Read/Write]

5. This determines whether, when the file system is mounted, users will be able to write to it. To make the file system read-only (not writable by any user, including root), enter ro or read-only. But generally you will take the default by pressing Enter. For example,

```
Write Permission: [Read/Write] )
.<br>Dump Frequency: [Daily]<br>Dump Frequency: [Daily]
```
6. Dump frequency determines how often your file system is archived onto tape. You can base a file system's dump frequency on the importance of the data and its volatility. If sysadm does not display a list of frequencies, enter ? to display such a list. 6. Dump requency determines now otten your nie system is archived<br>onto tape. You can base a file system's dump frequency on the<br>importance of the data and its volatility. If **systadm** does not<br>display a list of frequencie

Setting this value alone does not fully enable archiving. See the sysadm File System  $\rightarrow$  Backup operation in Managing the  $DG/UX^{\tau_M}$  System for more information.

Decide on the dump frequency you want and specify it. For example,

```
caampic,<br>Dump Frequency: [Daily] )
Dump Frequency: [Dai]<br>Fsck Pass Number: [1]
```
7.  $\mathbf{Fsek}(\mathbf{1M})$  is the file system-checking facility. The Fsck pass number indicates the order in which the DG/UX system checks for corrupted file systems when the system boots.

Values range from 0 to 9; 0 means the file system is never checked; 1 means it is checked first; and 9 means that it is checked last. See the  $fsck(1M)$  manual page for more information. Multiple file systems can be checked in one pass; see Managing the  $DG/UX^m$ System for details.

8. Generally, you will want the default fsck pass number; if so, press Enter. For example,

```
Fsck Pass Number: [1] 1
Fsck Logging? [no]
```
9. Fsck Logging enables or disables file system logging. The log collects file system modifications, which contributes to a quick recovery of the file system when the system crashes. Logging, however, slows runtime write performance. We recommend using logging primarily when rapid recovery and high availability are crucial.

Decide on your answer, no (default) or yes, and specify it. For example,

```
Fsck Logging? [no] 1
Exportable? [no]
```
Makinga file system exportable file system lets other hosts connected to the network mount it on their own file systems. Making a file system exportable creates an entry in the /etc/exports file. The Exportable value is one you can change later on via Modify, without harming the file system.

10. If you want to be able to export the file system, answer yes (y) and continue with this step; you will need to specify export options. If you do not want the file system to be exportable, answer n (or just press Enter) and skip to step 12.

#### Sysadm prompts

Export options?

- 11. For the export options, see Table 3—1 in a previous section; specify the export options you want (for example, rw=accounts,purchasing); and then return here to continue. After you answer, sysadm prompts 11. For the export options, see Table 3–1 in a previous section; specify<br>the export options you want (for example,<br>**rw=accounts,purchasing**); and then return here to continue.<br>After you answer, **sysadm** prompts<br>12. Mount a
	- .<br>**12.** Mount and export the file system? [yes]

13. Ifthe answers are the ones you want, confirm by pressing Enter, and answer the confirmation question with Enter as well. For example,

answer are commination question what inter as went.<br>Mount and export the file system? [yes] ) Mount and export the file system? [y<br>Ok to perform the operation? [ves]  $)$ 

If the mount directory you specified in step 4 does not exist, sysadm prompts

Mount point directory /xxx does not exist. Do you wish to create it? [yes]

14. If you want to create the directory, answer yes or press Enter; if not, enter n to have sysadm abort and start over.

#### Sysadm displays

File system added: /pdd File system added: /pdd<br>File svstem mounted: /pdd **sysaam displays**<br>File system added: /pdd<br>File system mounted: /pdd (**ifitis exportable**)

The file system is now mounted at the desired mount point. Repeat File system mounted: /pdd (if it is exportable)<br>The file system is now mounted at the desired mount point. Repeat<br>this procedure for each virtual disk whose file system you want<br>added to the **fstab** file and mounted. Cons Planning Worksheets you completed in Chapter 2 or Appendix D.

### Addinga file system for a CD-ROM device

A CD-ROM device is a compact disk read-only memory disk drive that is formatted in either the High Sierra or ISO 9660 standard. When adding a file system for a CD-ROM device, you don't need a virtual disk. However, you may want to obtain mount directory information from the Virtual Disk Planning Worksheets that you ; completed from Chapter 2 or Appendix D.

A file system for a CD-ROM is a read-only file system. To adda file system that's on a CD-ROM disk drive, follow these steps:

- 1. Make sure a CD has been inserted correctly in the CD drive.
- 2. Follow this path through sysadm:

File System -> Local Filesys -> Add

#### Sysadm prompts

File System Type: [dg/ux]

3. Enter cdrom:

File System Type:  $\text{[dg/ux]} \text{cdrom}$ Device file:

4. Enter the name of the device file in the /dev directory that belongs to the CD-ROM disk drive. For example, if you know the drive device filename is /dev/pdsk1: Sysadm prompts<br>
File System Type: [dg/ux]<br>
3. Enter cdrom:<br>
File System Type: [dg/ux] cdrom]<br>
Device file:<br>
4. Enter the name of the device file in the **/dev** directory that belongs<br>
to the CD-ROM disk drive. For example,

Device file: /dev/pdsk1 ) Mount Directory:

5. The mount directory is the place in the directory structure where the system will automatically graft the file system at system startup. This will form the pathname through which users will access the file system, therefore it is very important. The mount directory you specify here need not exist; sysadm will create it for you later on.

Specify the mount directory's full pathname from the root directory. We suggest that you use the virtual disk name as the last filename in the mount point pathname. For example,

```
Mount Directory:/usr/resources )<br>Exportable? [no]
```
An exportable file system allows other hosts connected to the network to mount it in their own file systems. CD-ROMs are often used in this way.

6. A CD-ROM offers a large read-only resource. Generally, you will want to answer yes; for example,

Exportable? [no] **yes** Export Options

7. See the export options description, Table 3-1 in a previous section, for a review; specify the export options you want; and then return here to continue. After you answer, sysadm prompts

Mount and export the file system? [yes]

8. If the answers are the ones you want, confirm by pressing Enter, and answer the confirmation question with Enter as well. For example,

Mount and export the file system? [yes]  $\lambda$ Ok to perform the operation? [yes]  $\lambda$ 

If the mount directory you specified in step 5 does not exist, sysadm prompts

Mount point directory /xxx does not exist. Do you wish to create it? [yes]

9. If you want to create the directory, answer yes or press Enter; if not, enter n to have sysadm abort and start over.

Sysadm displays

File system added: /usr/resources File system mounted: /usr/resources File system exported: /usr/resources (if it is exportable)

You have added and mounted a file system for a CD-ROM. Repeat this procedure for each CD-ROM whose name you want added to the fstab file and which you want mounted. Sysadm displays<br>
File system added: /usr/resources<br>
File system mounted: /usr/resources (if it is exportable)<br>
You have added and mounted a file system for a CD-ROM. Repeat<br>
this procedure for each CD-ROM whose name you wa

## Addinga file system for a diskette formatted for DOS

A DOS file system is on a diskette formatted for MS-DOS. For these files, you do not needa virtual disk. You need only to add a DOS file system. To add a file system for a DOS format diskette, follow these steps:

- 1. Make sure the diskette has been inserted correctly in the diskette drive.
- 2. Follow this path through sysadm:

File System -> Local Filesys -> Add

#### Sysadm prompts

File System Type: [dg/ux]

3. Enter dos:

File System Type:  $\text{[dg/ux]}$  dos ) Device file:

4. Enter the name of the device file in the /dev directory that belongs to the diskette drive that holds the DOS diskette. For example, if you know the drive device filename is /dev/pdsk3:

Device file: **/dev/pdsk3** ) Mount Directory:

5. The mount directory is the place in the directory structure where the system will automatically graft the file system at system startup. This will form the pathname through which users will access the file system, therefore it is very important. The mount directory you specify here need not exist; sysadm will create it for you later on.

Specify the mount directory's full pathname from the root directory. We suggest that you use the virtual disk name as the last entry in the mount point specification. For example,

```
Mount Directory: /spreadsheets )
Write Permission: [Read/Write]
```
6. This determines whether, when the file system is mounted, users will be able to write to it. To make the file system read-only (not writable by any user, including root), enter read-only. For the default, press Enter:

```
uenaan, press Enter.<br>Write Permission: [Read/Write] 】
Write Permissior<br>Exportable? [no]
```
7. Exporting a file system gives other systems in your network access to the file system by allowing them to mount it on their own system. You may grant such access by specifying the correct export option. Generally, you will not want to make a diskette file system exportable; if you do, answer yes. If you do not want the file system to be exportable, answer n (or just Enter) and skip to step 9. Write Permission: [Read/Write]  $\lambda$ <br>Exportable? [no]<br>T. Exporting a file system gives other systems in your network access<br>to the file system by allowing them to mount it on their own system.<br>You may grant such access by

#### Sysadm prompts

Export options?

- 8. For a list of export options, see the export options description, Table 3-1 in a previous section; specify the export options you want; and then return here to continue.
- 9. Sysadm prompts

Mount and export the file system? [yes]

10. If the answers are the ones you want, confirm by pressing Enter, and answer the confirmation question with Enter as well. For example,

Mount and export the file system? [yes]  $\lambda$ Ok to perform the operation? [yes]  $\lambda$ 

If the mount directory you specified in step 5 does not exist, sysadm prompts

Mount point directory /xxx does not exist. Mount point directory /xxx does<br>Do vou wish to create it? [ves]

11. If you want to create the directory, answer ves or press Enter: if not, enter n to have sysadm abort and start over. Sysadm displays

File system added: /spreadsheets File system mounted: /spreadsheets

After you answer all the prompts for information, the file system is mounted at the desired mount point. When you have finished, return to the sysadm Main Menu by entering  $\lambda$ .

### Adding a memory file system

A memory file system is a diskless file system that, when added (mounted), reserves a portion of main memory for file storage. You can specify that the contents of the memory file system cannot be swapped out of main memory. The contents of a memory file system are temporary; they are lost at system shutdown. A memory file system is not same as a disk cache, which may include a virtual disk created in NVRAM (battery backed up) memory.

1. To add a memory file system, follow this path through sysadm:

File System -> Local Filesys -> Add

#### Sysadm prompts

File System Type: [dg/ux]

#### Enter ramdisk:

```
File System Type: \text{[dg/ux]} ramdisk )
                                  Device file:
File System -> Local Filesys -> Add<br>
Sysadm prompts<br>
File System Type: [dg/ux]<br>
2. Enter ramdisk:<br>
File System Type: [dg/ux] ramdisk }<br>
Device file:<br>
3-28 Licensed Material - Property of Data General Corporation 09
```
. Enter the name of the device file in the /dev directory that you want to associate with memory file system. You will use this name in future to mount the memory file system. For example, if you want the memory file system to have the name **/dev/memdisk**:

```
Device file: /dev/memdisk )
Mount Directory:
```
. The mount directory is the place in the directory structure where the system will automatically graft the file system at system startup. This will form the pathname through which users will access the file system, therefore it is very important. The mount directory you specify here need not exist; if it does not, sysadm will offer to create it for you later on.

Specify the mount directory's full pathname from the root directory. For example,

```
Mount Directory: /memdisk )
Use Wired Memory? [no]
```
5. If you specify wired memory, then when the memory file system is mounted the system will retain the entire file system in your computer's physical memory. By default, a memory file system is not wired, which means that the operating system may swap parts of the file system to disk to free up needed physical memory. If you specify yes, before mounting the file system make sure your computer has enough physical memory to hold the memory file system. For example,

```
Use Wired Memorv? [no] ves)
Use Wired Memory? [no] yes)<br>Maximum File Space: [2048] ?
```
. Enter the maximum number of 512-byte blocks that the memory file system can use. The system does not allocate the memory until the file system requires it; therefore, entering a high value will not necessarily use a lot of memory. The maximum amount of memory that the system will allocate for the file system is either the size limit that you specify in this query or the amount of memory available, whichever is less. For example, that the system will allocate for the file system is either the size<br>
limit that you specify in this query or the amount of memory<br>
available, whichever is less. For example,<br>
Maximum File Space:  $[2048]$ <br>
Maximum File Co

```
Maximum File Space: [2048] )Maximum File Space: [2048]<br>Maximum File Count: [16384]
```
. Enter the maximum number of disk files that can be present in the memory file system. For example,

```
Maximum File Count: [16384] 128 1
Exportable? [no]
```
Exxporting a file system gives other systems in your network access by allowing them to mount the file system on their own system. Allowing another system to mount your file system does not necessarily give that system superuser access to the file system. You may grant such access by specifying the correct export option. Decide on your answer and enter it; for example,

Exportable?  $[no]$  )

If you answered no to the Exportable prompt, skip to step 10. If you answered yes, sysadm prompts

Export Options:

- For the export options, see Table 3—1 in a previous section; specify the export options you want; and then return here to continue.
- 10. **Sysadm** prompts

Mount ... the file system? [yes]

11. The prompt includes the words "and export" if you specified that the file system was exportable. If you want to mount the file system now, answer yes; otherwise answer **n** and **sysadm** will simply add the file system name to fstab for later automatic mounting. For example,

Mount  $\ldots$  the file system? [yes]  $\lambda$ Ok to perform the operation? [yes]  $\lambda$ 

If the mount directory you specified in step 4 does not exist, sysadm prompts

Mount point directory /xxx does not exist. Do you wish to create it? [yes]

12. If you want to create the directory, answer yes or press Enter; if not, enter n to have sysadm abort and start over.

Sysadm displays

File system added: /memdisk File system added: /memdisk<br>File svstem mounted: /memdisk

After you answer all the prompts for information, the file system is mounted at the desired mount point. When finished, return to the sysadm main menu by entering  $\lambda$ .

# Adding a remote file system

In addition to mounting file systems on virtual disks that you create locally, you may mount remote file systems. Remote mounting provides access to a single file system from multiple hosts on a LAN. Refer to the planning worksheet you completed in Chapter 2 or Appendix D for this information. Sysaam main menti by entering ".<br>
In addition to mounting file systems on virtual disks that you create<br>
locally, you may mount remote file systems. Remote mounting<br>
provides access to a single file system from multiple ho

Note that before you can mount a remote file system, the remote host must export that file system. A remote host can export a file system by following this path through sysadm:

File System -> Local Filesys -> Export

As an example, you want to access afile system containing account information about a client of your company; it is mounted at /accounts/midwest/minn\_brands on remote host igor. To mount it at /midwest on your local DG/UX file system, follow these steps.

1. Execute these sysadm steps.

File System -> Remote Filesys -> Add

Sysadm prompts

Mount Directory:

. Supply the path the mount directory, which is the location on your DG/UX file system at which you want the remote file system mounted. This will be the pathname by which users access it. To continue with the example above, you would enter

```
Mount Directory: /midwest )
Remote host name:
```
. Enter the remote hostname. For example,

Remote Host Name: igor ) Remote Mount Directory:

. Enter the remote mount directory name. The file system must actually be mounted at that mount point on that host. For example, actually be mounted at that mount point on that host. For example,<br>Remote\_Mount\_Directory: **/accounts/midwest/minn\_brands)** 

Remote Mount Directory: <mark>/acco</mark><br>Write Permission: [Read/Write]

. Specify the write permissions; the default is read/write. For example,

smamps,<br>Write Permission: [Read/Write] **)** Write Permission: [Read<br>NFS Mount Type: [Hard]?

. Your selection of a hard versus a soft mount will determine the effect of a remote host crash on your current operation. A hard mount suspends your operation until the problem at the remote host has been fixed. Alternatively, a soft mount allows your operation to abort (time out) so that resources are not tied up while the remote host is hung. NFS Mount Type: [Hard]?<br>
6. Your selection of a hard versus a soft mount will determine the<br>
effect of a remote host crash on your current operation. A hard<br>
mount suspends your operation until the problem at the remote<br>
h

In general, a hard mount is most suitable for write-intensive operations performed with remotely mounted file systems. A soft mount is most suitable for read-only operations in which you risk no loss of data. If you anticipate infrequent write operations, you may

still choose a soft mount to guard against unnecessary down time for read operations while accepting the risk of occasional data loss.

Furthermore, you should never use a hard mount on a remote file system in your host's / (root) file system. Checking files located in the/ file system is often a helpful aid in detecting local problems. For example, if you use a hard mount on a remote file system in /tmp and the remote machine fails, executing the ls command in /tmp would hang.

For example,

NFS Mount Type: [Hard]? soft  $\sum$ Interruptible?

This value determines whether you can interrupt an operation initiated with a remote file system. Choosing this option is useful for cancelling an operation involving a hard-mounted file system on a remote host that is hung. Usually, pressing Ctrl-C (or whatever key to which you mapped the interrupt function) cancels the operation. For example,

Interruptible? no ) Retry in background? [yes]

8. This value determines whether or not the network will retry in background mode if the OS server does not respond. For example,

 $\frac{1}{\sqrt{2}}$ Retry in background? [ves]  $\lambda$ Retry in background? [yes] ,<br>Mount the file svstem? [ves]

If you want to mount the file system now, answer yes; otherwise answer n and sysadm will simply add the file system name to fstab for later automatic mounting. For example,

```
Mount the file system? [yes] \bf{l}Ok to perform the operation? [yes]
```
10. If the answers are the ones you want, confirm by pressing Enter, and answer the confirmation question with Enter as well. For example,

Mount the file system? [yes]  $\int$ Ok to perform the operation? [yes]  $\int$ 

If the mount directory you specified in step 2 does not exist, sysadm prompts

Mount point directory /xxx does not exist. Mount point directory /xxx does<br>Do vou wish to create it? [ves]

11. If you want to create the directory, answer **ves** or press Enter: if not, enter n to have sysadm abort and start over. 3-32 Mount point directory /xxx does not exist.<br>
Do you wish to create it? [yes]<br>
11. If you want to create the directory, answer yes or press Enter; if<br>
not, enter **n** to have **sysadm** abort and start over.<br> **Sysadm** disp

Sysadm displays

File system added: /midwest File system mounted: /midwest The file system is mounted at the desired mount point. Repeat this procedure to continue mounting the remainder of your remote file systems. When finished, return to the sysadm Main Menu.

# Converting a physical disk to virtual disk format

When you installed DG/UX 5.4 Release 3.00, sysadm prompted you for permission to convert each physical disk it found from logical disk format to physical disk format. If you answered yes to these prompts, all your physical disks are now in virtual disk format. However, the DG/UX system lets you register and use any logical-format disk in compatibility mode, so it isn't mandatory to<br>convert. The manual *Installing the DG/UX<sup>m</sup> System* includes a table for you to note disks to convert and not to convert.

The conversion process converts only the virtual disk metadata format; 1t does not touch file system metadata or user data. The conversion utility converts the virtual disk metadata only after it ensures that it is safe to do so, without risk of data loss or corruption.

The process of converting a physical disk's metadata from logical to virtual disk format takes only a moment per disk. Since the virtual disk format requires no additional space, there is no risk of format conversion failure because of limited disk space.

Some conversion pointers follow.

- The physical disk(s) whose logical disks you want to convert must be deregistered.
- The disk you want to convert must be writable. Read-only disks like CD-ROMs and WORMs (write once, read many) cannot be converted. You can continue to use these in compatibility mode.
- If a logical disk has pieces on more than one physical disk, make sure all the physical disks are converted. Otherwise, you will have to join the missing pieces later on.
- Converting back to logical disks is possible only if you have used none of the new virtual disk features on any logical disk in the physical disk. sure all the physical disks are converted. Otherwise, you will have<br>to join the missing pieces later on.<br>
• Converting back to logical disks is possible only if you have used<br>
none of the new virtual disk features on any
	- . To convert any logical-disk format disks to virtual-disk format, you can do it as the superuser via the sysadm sequence:

Device -> Disk -> Physical -> Convert

Sysadm will prompt for disk(s) to convert. As always, if a list of valid responses is not on display, enter ? to display one.

#### Sysadm prompts

Conversion target format: [Virtual disk format]

2. To convert to virtual disk format, press Enter or enter **Virtual**; an alternative is Logical. For example,

and name is not many to the set of the set of the set of the set of the conversion target format! ) Conversion target forma<br>Forcefulness: [Careful]

This prompt pertains to logical/virtual disks that span more than one physical disk. Ifa logical/virtual disk piece exists on a disk that is offline, the default mode, Careful, will tell sysadm to abort the conversion. An alternative, Forceful, will tell sysadm to convert the existing pieces, which will result in an incomplete logical/virtual disk. Use **Forceful** only if the disks with the missing pieces are not available. You can always specify No-write, which will have sysadm check for such problems and write nothing; if you choose this, you will later need to use one of the other choices. Answer, for example,

```
Forcefulness: [Careful] )
Physical disk(s): all
```
To convert the logical disks on all physical disks, take the default. Or specify the physical disks one by one.

## Where to go next

The following chapter explains how to add user accounts. If your DG/UX installation is new and does not have accounts defined for all users, continue to the next chapter. Otherwise, you might want to add one or more new mass storage devices (Chapter 9), proceed and build a new DG/UX kernel (Chapter 10) or do something else as defined in the task table included in the preface.

End of Chapter

This chapter provides instructions for establishing accounts (login i privileges and home directories) for each user on the DG/UX system. Major sections proceed as follows.

- @® Completing the user account worksheet
- ® Creating default login parameters
- e Creating a user group
- Creating a user account
- @ Changing a password
- @ Where to go next

# Completing the user account worksheet

Use the user account worksheet following in Figure 4—1 (and copies, if needed) to record information about the users on your system. To complete the worksheet, you need login names, group names, and each user's preferred shell.

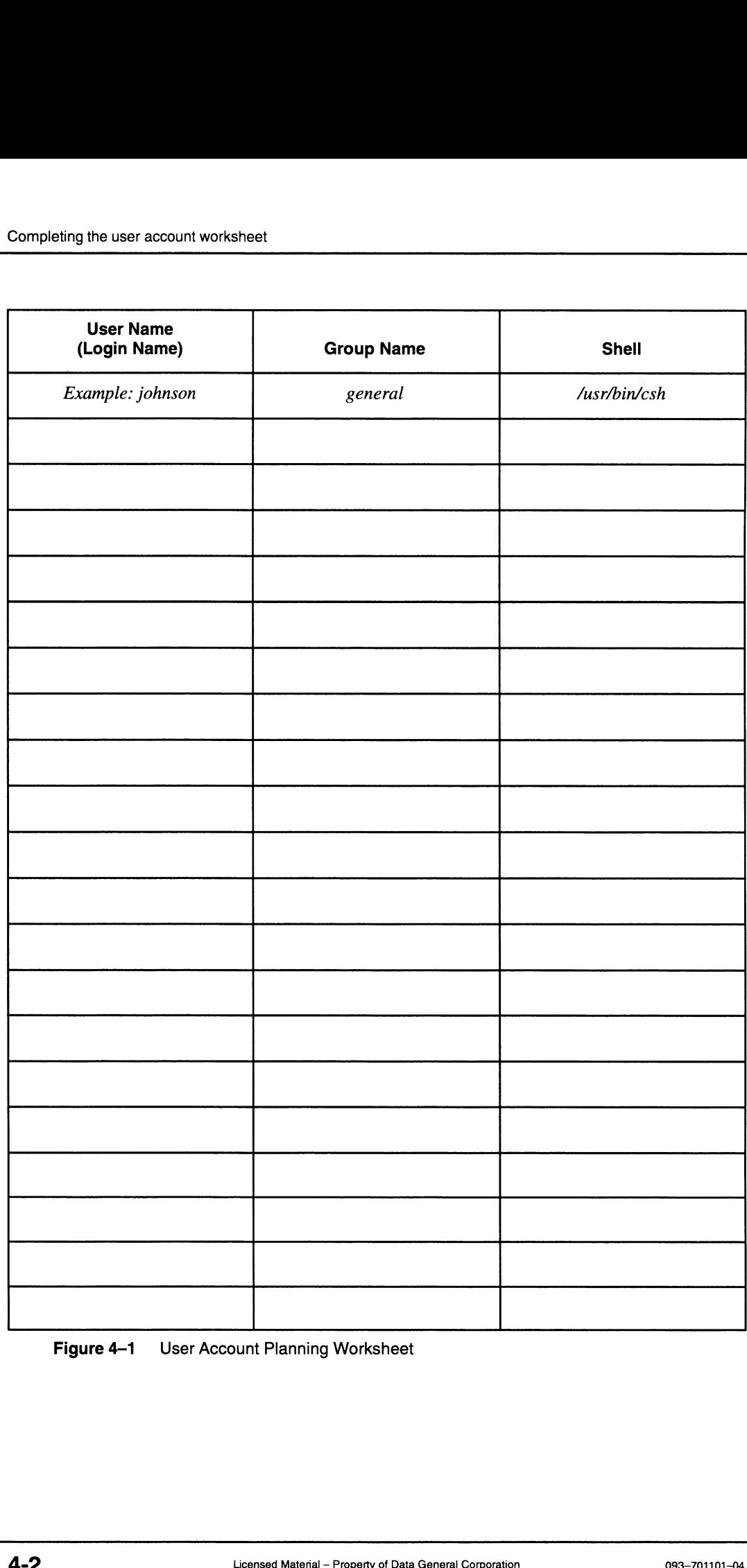

Figure 4-1 User Account Planning Worksheet

# Creating default login parameters

To create a default set of login account parameters, follow these steps.

1. Follow this path through sysadm.

User -> Login Account -> Defaults-> Set

Sysadm guides you through a series of prompts. At each prompt, press Enter to accept the displayed default, or type a new value. The first prompt is

Group: [general]

2. The set of permissions for every file includes three parts: user access, group access, and other access. Each user in the group can access the file even if by individual login name he or she could not do so. The group name you specify here identifies a user as part of a group. The group name here must already exist. The default group, general, is included with DG/UX. If the group name you want does not exist, first create it, as described in the next section, and then return to this step.

The group name is limited to 32 alphanumeric characters; the first one must be alphabetic. However, we suggest shorter group names: eight characters or fewer. Specify a group name that is unique within the NIS domain. For more information on establishing a group, see Managing the  $DG/UX^{TM}$  System. For example,

Group: [general]  $\bf)$ Group: [general] **)**<br>Base Directory: [/home<sup>]</sup>

3. The base directory is the parent directory of all users' home directories. The base directory must exist, and you must specify its full path from the root. Check your Virtual Disk Planning Worksheets that you completed in Chapter 2 or Appendix D for the mount point directory for users' home directories. For example,

```
Base Directory: [/home] 1
Skeleton Directory: [/etc/skel]
```
4. The skeleton directory contains the prototypes of startup files such as .profile, .login, and .cshrc files for each user's home directory. The default directory, /etc/skel, is included with DG/UX. For example, The most more than the root. Check your Virtual Disk Planning<br>
Worksheets that you completed in Chapter 2 or Appendix D for the<br>
mount point directory for users' home directories. For example,<br>
Base Directory: [/home] )<br>
S

```
Skeleton Directory: [/etc/skel] \bf{l}Skeleton Directory: [/eto<br>Shell Program: [/sbin/sh]
```
D. Several shells (command-line interpreters) are available from which you can operate after you log in to the DG/UX system. Enter /sbin/sh to select the Bourne shell (the default), /usr/bin/ksh to select the Korn shell, or /usr/bin/csh to select the C shell. For more information on shells, see Using the  $DG/UX^M$  System. For example,

Shell Program: [/sbin/sh] /usr/bin/csh ) OK to perform operation? [yes]

6. Review the answers given and if they are correct, press Enter. If not, enter No and respecify as needed.

You have created a set of default account parameters.

## Creating a user group

Membership of users in a group grants them certain file and directory privileges while excluding other users' access. A user can belong to multiple groups; however, the user's shell is associated with only one group at a time. To create a user group, follow these steps.

1. Follow this path through sysadm.

User -> Group -> Add

Sysadm displays an informative prompt, depending on whether your host is the NIS master, and requests the group name. For example,

This host is not the NIS master. Only the local Group database will be used. Group Name:

2. The group name can contain up to 32 alphanumeric characters; the first must be a letter. However, we suggest shorter group names: eight characters or fewer. Specify a group name that is unique within the NIS domain. For more information on establishing a group, see Managing the  $DG/UX^{TM}$  System. For example,

Group Name: testers 1 Group Name: **tes**<br>Group ID: [101]

The group ID (or GID), which is a number from 0 to 60,000. Numbers less than 100 are reserved for system use. The GID also must be unique. As a default, sysadm supplies the highest assigned GID plus one. For example, LET (101)<br>
Licensed Material - Property of Data General Corporation<br>
Licensed Material - Property of Data General Corporation<br>
Licensed Material - Property of Data General Corporation<br>
203-701101-04<br>
Licensed Material - Pr

Group ID: [101] 101 } Group Members:

4. As group members, you can specify the login names of users who will be members of the group. You need not specify any login names now; when you add user accounts later, you can specify group names. If you do specify any login names, they must already exist as entries in your local passwd file, or in the global NIS database, whichever applies. To separate login names, use a comma. For example,

```
Group Members: johnson, dupree )<br>OK to perform operation? [ves]
```
. Review the answers given and if they are correct, press Enter. If not, enter no and respecify as needed.

You have created a user group.

## Creating a user account

A user login account establishes each user's working environment. As default answers, **sysadm** displays those specified when you created a default set of login account parameters (if you did so). To create a user account, follow these steps.

. Follow this path through sysadm.

User -> Login Account ~> Add

Sysadm displays an informative prompt, depending on whether your host is the NIS master, and requests the group name. For example,

This host is not the NIS master. Only the local Password database will be used. Login Name:

By default, your machine is set up to be an NIS client, not an NIS master, thus the local password database is used. If an OS server is the NIS master, the yppasswd database is used, instead of the local password database. Refer to Managing  $ONC^{TM}/NFS@$  and Its Facilities on the  $DG/UX^{TM}$  System for more information on NIS. Licensed Material - Property of Data General Corporation<br>
093-701101-04 Licensed Material - Property of Data General Corporation<br>
093-701101-04<br>
203-701101-04<br>
Licensed Material - Property of Data General Corporation<br>
203

. Each login name must be unique. It can contain a combination of these characters:  $a-z 0-9$  - and  $\overline{\phantom{a}}$ . The name should not exceed 8 characters, and it must begin with a lowercase letter. For example,

Login Name: johnson ) Add password aging for the login account? [no] . Password aging is a security feature that lets you control how long a password may be in effect before the user must change it. If you select this feature, you will define the aging period later. The default aging period is 4 weeks. If system security is very important to you, we recommend this feature. It requires the user to create, specify, and remember a new password periodically. For example,

Add password aging for the login account? [no] ves ) Add password<br>User ID: [*n*]

. The user ID is a number in the range 0 to 60000 assigned sequentially. Internally, the system uses this user ID, not the login name to identify the user. ID numbers 0 to 100 are reserved for system use. As a default, sysadm supplies the next unassigned ID, which is one number higher than the last user ID. For example,

which is the Hamber in<br>User ID: [16512] ) User ID: [16512]<br>Group: [general]

. Membership of users in a group grants them certain file and directory privileges while excluding other users' access. A user can belong to multiple groups; however, the user's shell is associated with only one group at a time.

The group name must already exist. To create a user group, see "Creating a user group" earlier in this chapter. For example,

```
Group: [general] testers )
Home Directory: [/home/johnson]
```
. The default home directory name is based on the Base directory you specified when you created a default set of login account parameters (if you did so). The system will create this directory as it creates the account. If you want a name other than the default, specify the full path from the root; otherwise, take the default. For example,

```
Home Directory: [/home/johnson] 1
User Comment:
```
. Asa user comment, you might enter the user's full name, the date, and perhaps the user's telephone number. For example,

```
User Comment: Samuel Johnson, 3/13/94, 555-9667 )
User Comment: SamuelJohn:<br>Shell Program: [/sbin/xxx]
```
. Several shells (command-line interpreters) are available from which you can operate after you log in to the DG/UX system. Take the default, or enter /sbin/sh to select the Bourne shell, /usr/bin/ksh to select the Korn shell, or /**usr/bin/csh** to select the C shell. For<br>more information on shells, see *Using the DG* / UX™ System. For example, Shell Program:  $1/8$ B1n/xxx]<br>
8. Several shells (command-line interpreters) are available from which<br>
you can operate after you log in to the DG/UX system. Take the<br>
default, or enter **/sbin/sh** to select the Bourne shell

```
Shell Program: [/sbin/csh] 1
Create home directory for johnson? [no]
```
9. Generally, you should have sysadm create the home directory. If you don't do so, the user will login to the root directory. For example,

Create home directory for johnson? [no]  $yes)$ Set an initial password for johnson? [yes]

10. We recommend a Yes answer to this prompt. If you answer No, the user will not be able to login until you set a password (which you can do with sysadm or at the command passwd login—name, For example,

Set an initial password for johnson? [yes]  $\int$ 

Now, If you answered yes to the prompt for password aging, continue with the next step. If you said no to password aging, skip to step 13.

Minimum number of weeks before johnson may change the password: (0-64) [0]

11. This query sets the minimum number of weeks that must pass before the user may change his or her password. Password changing will fail if the user attempts to do before this period has elapsed. The default, 0, lets the user change password immediately at login, which is generally desirable. So you might take the default:

Minimum number of weeks before johnson may<br>change the password:  $(0-64)$   $[0]$  ) change the password:  $(0-64)$  [0]  $\lambda$ <br>Maximum number of weeks until johnson must change the password: (0-64) [4]

12. This query sets the maximum number of weeks that may pass before the user must change his/her password. If the time expires before the user changes the password, the system will prompt the user for a new password at the next login. Four weeks is a good general purpose default. To take the default, press Enter:

Maximum number of weeks until johnson must change the password:  $(0-64)$  [4]  $)$ 

13. **Sysadm** asks for confirmation:<br>OK to perform operation? [yes]

14. Review the answers given and if they are correct, press Enter. If not, enter no and respecify as needed. For example,<br>OK to perform operation? [yes] ) Maximum number of weeks until johnson<br>
must change the password: (0-64) [4] **)**<br> **13. Sysadm** asks for confirmation:<br>
OK to perform operation? [yes]<br> **14. Review the answers given and if they are correct, press Enter. If<br>** 

OK to perform operation? [yes]  $\int$  User 'johnson' has been added. New password:

15. The password you specify will become effective immediately; you will need to tell it to the user so that he or she can login. If you specified a nondefault answer for password aging (steps 11 or 12), this password is only temporary; the system will ask the user to change it at the first login. You can leave the password blank; if you do this, the user can log in without a password (and may later set a password with the passwd command).

For convenience, you might choose the user's login name. If you do this, make sure to have the user change password at first login. For example,

New password: **johnson**  $\int$  (Password does not echo as you type.) Re-enter new password:

16. Respecify the password you entered in the previous step. If you make a mistake, you will need to respecify the password from the beginning. For example,

Re-enter new password: **johnson**  $\int$  (Password does not echo.)

For every user you want to add, select Add and repeat steps 2 through 16. When finished, return to the sysadm Main Menu by entering  $\lambda$ .

# Changing a password

Each user should change the temporary password immediately to ensure system security. Use these guidelines to change a password:

- Your password must be different from your login name.
- e Your password should not be any obvious rearrangement of the characters in your login name. For example, if your login name is anemone, do not use the password nemonea.
- The new password must have at least six characters. At least two characters should be upper- or lowercase alphabetic characters (a-z and A-Z), and at least one character should also be a numeric or special character, such as 0 through 9, ?, !, @, \$, or space.

To assign a new user password, log in with the user's login name.

At the shell prompt, type either the passwd or yppasswd command followed by the user's login name and the Enter key. If you installed the NIS package, use yppasswd; otherwise, type passwd followed by Enter. You type the old password followed by the new password, which you are asked to confirm. If you type the password correctly both times, the passwords match and the shell prompt appears. To promote security, the password does not appear on the screen as you type. characters should be upper- or lowercase alphabetic characters (a-z and A-Z), and at least one character should also be a numeric or special character, such as 0 through 9, ?, !, @, \$, or space.<br>To assign a new user passw
A typical dialog for changing the temporary password follows:

```
$ yppasswd )
Changing yp password for sara
Old yp password: sara45) (sara45 is the old password; it does
                                                  not echo as you type.)
$ yppasswd )<br>Changing yp password for sara<br>Old yp password: sara45 ) (sara45 is the old password;<br>not echo as you type.)<br>New password: sarac6 ) (sarac6 is the new password;
                                                  it does not echo as you type.)
Retype new password: \textbf{sarac6} (Does not echo.)
yellow pages passwd changed on nis-master-name
```
Refer to the **yppasswd** $(1)$  or **passwd** $(1)$  manual page for more information.

## Where to go next

The following chapter explains how to add terminals. If your DG/UX installation is new and does not have terminals defined for all its asynchronous lines, continue to the next chapter. Otherwise, you might want to add one or more new mass storage devices (Chapter 9), proceed and build a new DG/UX kernel (Chapter 10) or do something else as defined in the task table included in the Preface.

End of Chapter

 $\label{eq:2.1} \frac{1}{\sqrt{2}}\int_{\mathbb{R}^3}\frac{1}{\sqrt{2}}\left(\frac{1}{\sqrt{2}}\right)^2\frac{1}{\sqrt{2}}\left(\frac{1}{\sqrt{2}}\right)^2\frac{1}{\sqrt{2}}\left(\frac{1}{\sqrt{2}}\right)^2\frac{1}{\sqrt{2}}\left(\frac{1}{\sqrt{2}}\right)^2\frac{1}{\sqrt{2}}\left(\frac{1}{\sqrt{2}}\right)^2\frac{1}{\sqrt{2}}\frac{1}{\sqrt{2}}\frac{1}{\sqrt{2}}\frac{1}{\sqrt{2}}\frac{1}{\sqrt{2}}\frac{1}{\sqrt{2}}$ 

# Adding terminals

This chapter explains how to set up terminals to operate in the DG/UX system environment. It assumes the terminal hardware has been installed.

IMPORTANT: This chapter emphasizes terminals, but printers and modems also can be connected to terminal line controllers. Printers and modems are covered in separate manuals: Installing and Configuring Printers on the  $DG/UX^{\dagger M}$  System and Managing Modems and UUCP on the  $DG/UX^m$  System. In this chapter, the term port applies to both terminals and modems.

> In this chapter, the term terminal line controller means the RS-232/422 interfaces for the ports on the computer unit, the VAC/16 controller, and the VDA/128 and VDA/255 host adapters. The term ports on a VDA host adapter actually refers to the ports on the cluster controllers which are connected to the host adapter.

Major sections in this chapter proceed as follows.

- Port tty line numbers
- Completing terminal controller worksheets
- Determining the tty line for terminal line controller ports
- Adding terminals
- e Creating a port monitor to manage groups of terminals
- Listing terminals, port monitors, and port services
- Where to go next

# Port tty line numbers

The DG/UX system automatically assigns a tty line number to each attached port in the hardware configuration when the system boots. A tty line number takes the form:

### ttyx

where  $x$  is a sequentially assigned number. For example,  $\text{try00}$ refers to the first port, tty01 the second port, and so on. A file with the name of the tty line number is created in the /dev directory each time the system boots. The DG/UX system automatically assigns a tty line number to each<br>attached port in the hardware configuration when the system boots<br>A tty line number takes the form:<br> $t \tau yx$ <br>where x is a sequentially assigned number. For e

If you have ports attached to multiple, different terminal line controllers, you must determine each port's tty line number — as explained next.

You can add terminals (and printers) to your DG/UX system all at once or one at a time. If you add them all at once, you assign the same characteristics to all asynchronous ports on your computer. In other words, the RS-232/422 ports on the computer unit, the ports on any Systech asynchronous controllers (VAC/16 controllers), and the ports on the cluster controllers for any Systech asynchronous distributed host adapters (VDA/128 and VDA/255 host adapters) would all have the same characteristics. If you add terminals one at a time, you may assign different characteristics to different ports. The actual steps of adding terminals using **sysadm** are explained toward the end of this chapter.

To add a terminal to your DG/UX system, you must know

- $\bullet$ The tty line number that the DG/UX system assigned to the terminal line controller port where the terminal is connected. This number depends on the terminal controller, number and type of previous terminal controllers, and port number on the controller. To learn it, you may need to perform the following tasks:
	- a. Finding the order of controller names in your system file.
	- b. Learning the terminal line controller type and cluster controller type
	- c. Learning the port where each device is connected

After learning the tty line number(s) for each terminal controller, you will complete a worksheet so you won't need to perform these tasks again later.

The type of terminal connected to the port (for example, VT100 terminal or PostScript printer). You will then complete another worksheet for all these devices.

After gathering this information and completing the worksheets, you can then add the terminals themselves using sysadm — a relatively simple and straightforward procedure.

# Completing terminal controller worksheets

This section contains samples and blank originals of the following worksheets:

- Terminal Line Controllers Worksheet
- RS/232/422 Ports on the Computer Unit Worksheet
- VAC/16 Controller Worksheet
- VDA Host Adapter Worksheet  $\bullet$

Each VDA Host Adapter Worksheet contains space for recording 32 ports. So, if you have a VDA host adapter, you will need two ets:<br>
22 Ports on the Computer Unit Worksheet<br>
Controller Worksheet<br>
st Adapter Worksheet<br>
A Host Adapter Worksheet contains space for recording 32<br>
9, if you have a VDA host adapter, you will need two<br>
Licensed Material – additional sheets for a VDA/128 host adapter and six additional sheets for a VDA/255 host adapter.

Preceding each worksheet is a sample worksheet that has been filled out for an AViiON 5000 computer with three terminal line controllers: RS-232/422 terminal/modem port on the computer unit, one VAC/16 controller, and one VDA/128 host adapter. The host adapter has one 8-line cluster controller and seven 16-line cluster controllers, providing ports for a maximum of 120 serial devices. These terminal line controllers have the device names given below, and these device names are listed in your system file in the relative order shown below: Fractional controllers: RS-232/422 terminal<br>
one VAC/16 controller, and one V<br>
adapter has one 8-line cluster co<br>
controllers, providing ports for a<br>
These terminal line controllers h<br>
and these device names are liste<br>
ord

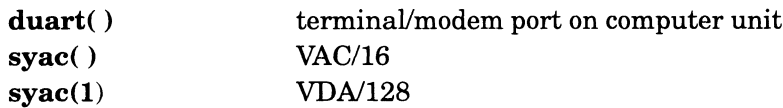

Figures 5-1 and 5—2 show a sample terminal line controllers worksheet and a copy for you to complete.

Figures 5-3 and 5—4 show a sample RS-232/422 ports on computer unit worksheet and a copy for you to complete.

Figures 5-5 and 5-6 show a sample VAC/16 controller worksheet and a copy for you to complete.

Figures 5—7 and 5-8 show a sample VDA host adapter worksheet and a copy for you to complete.

Appendix D contains additional copies of the blank worksheets.

| Completing terminal controller worksheets<br><b>Sample Worksheet</b><br><b>Terminal Line Controllers Worksheet</b> |          |                |                  |                                    |                  |                        |                  |
|----------------------------------------------------------------------------------------------------|----------|----------------|------------------|------------------------------------|------------------|------------------------|------------------|
|                                                                                                    |          |                |                  |                                    |                  |                        |                  |
|                                                                                                    | duart()  | ┱              |                  | <b>Address</b>                     | <b>No. Lines</b> | <b>Address</b>         | <b>No. Lines</b> |
|                                                                                                    | duart(1) |                |                  |                                    |                  |                        |                  |
| 0                                                                                                    | syac()   | $\overline{2}$ | VAC/16           | $\overline{01}$                    |                  | $\overline{09}$        |                  |
|                                                                                                    |          |                |                  | $\overline{02}$                    |                  | 0A                     |                  |
|                                                                                                    |          |                |                  | $\overline{03}$                    |                  | σB                     |                  |
|                                                                                                    |          |                |                  | $\overline{04}$                    |                  | $\overline{\text{oc}}$ |                  |
|                                                                                                    |          |                |                  | $\overline{05}$                    |                  | $\overline{OD}$        |                  |
|                                                                                                    |          |                |                  | $\overline{06}$                    |                  | ΟE                     |                  |
|                                                                                                    |          |                |                  | $\overline{07}$                    |                  | 0 <sub>F</sub>         |                  |
|                                                                                                    |          |                |                  | 08                                 |                  | 10                     |                  |
| 1                                                                                                    | syc(1)   | 3              | <b>VDA</b> / 128 | 01                                 | $\overline{s}$   | $\overline{09}$        |                  |
|                                                                                                    |          |                |                  | $\overline{02}$                    | $\overline{16}$  | $\overline{OA}$        |                  |
|                                                                                                    |          |                |                  | $\overline{03}$                    | 16               | $\overline{OB}$        |                  |
|                                                                                                    |          |                |                  | 04                                 | $\overline{16}$  | $\overline{\text{oc}}$ |                  |
|                                                                                                    |          |                |                  | $\overline{05}$                    | $\overline{16}$  | ᅍ                      |                  |
|                                                                                                    |          |                |                  | $\overline{06}$                    | $\overline{16}$  | ᅊ                      |                  |
|                                                                                                    |          |                |                  | $\overline{07}$                    | $\overline{16}$  | 0 <sub>F</sub>         |                  |
|                                                                                                    |          |                |                  | $\Omega$                           | 76               | 10                     |                  |
| $\overline{c}$                                                                                                    | space(2) |                | SAMPI            |                                    |                  | 09                     |                  |
|                                                                                                    |          |                |                  | $\overline{02}$                    |                  | OĀ                     |                  |
|                                                                                                    |          |                |                  | $\overline{03}$                    |                  | ōΒ                     |                  |
|                                                                                                    |          |                |                  | $\overline{04}$                    |                  | ᢁ                      |                  |
|                                                                                                    |          |                |                  | $\overline{05}$                    |                  | $\overline{OD}$        |                  |
|                                                                                                    |          |                |                  | 06                                 |                  | ōΕ                     |                  |
|                                                                                                    |          |                |                  | $\overline{07}$                    |                  | OF                     |                  |
|                                                                                                    |          |                |                  | $\overline{08}$                    |                  | 10                     |                  |
| ${\bf 3}$                                                                                                    | space(3) |                |                  | $\overline{01}$                    |                  | $\overline{09}$        |                  |
|                                                                                                    |          |                |                  | 02                                 |                  | 0A                     |                  |
|                                                                                                    |          |                |                  | $\overline{03}$                    |                  | 0B                     |                  |
|                                                                                                    |          |                |                  | $\overline{04}$                    |                  | $\overline{\text{oc}}$ |                  |
|                                                                                                    |          |                |                  | $\overline{05}$                    |                  | ᅇ                      |                  |
|                                                                                                    |          |                |                  | $\overline{06}$                    |                  | ᅊ                      |                  |
|                                                                                                    |          |                |                  | $\overline{07}$                    |                  | ᅂ                      |                  |
|                                                                                                    |          |                |                  | $\overline{08}$                    |                  | 10                     |                  |
| 4                                                                                                    | syc(4)   |                |                  | 01                                 |                  | 09                     |                  |
|                                                                                                    |          |                |                  | $\overline{02}$                    |                  | $0\overline{A}$        |                  |
|                                                                                                    |          |                |                  | $\overline{03}$                    |                  | ΟB                     |                  |
|                                                                                                    |          |                |                  | 04                                 |                  | $\overline{\text{oc}}$ |                  |
|                                                                                                    |          |                |                  | $\overline{05}$<br>$\overline{06}$ |                  | $\overline{0}$         |                  |
|                                                                                                    |          |                |                  | 07                                 |                  | 0E                     |                  |
|                                                                                                    |          |                |                  |                                    |                  | 0 <sub>F</sub>         |                  |
|                                                                                                    |          |                |                  | $\overline{08}$                    |                  | 10                     |                  |

Terminal Line Controllers Worksheet

Figure 5-1 Sample Worksheet for Terminal Line Controllers

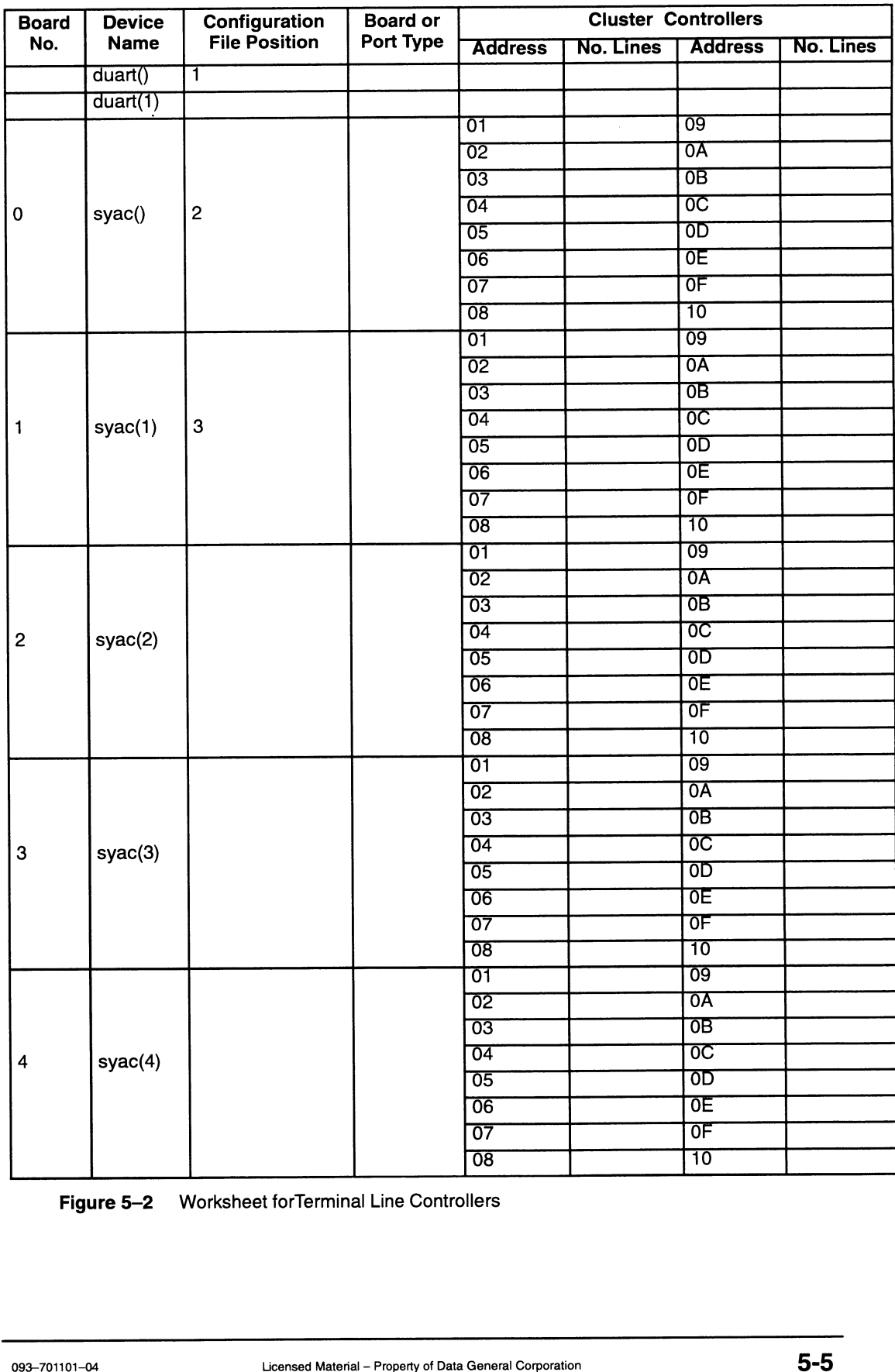

## Terminal Line Controllers Worksheet

Figure 5-2 Worksheet forTerminal Line Controllers

FREE CONTINUES TO THE WORKSHIPS COMPUTER UNIT ASSAMPLE COMPUTER UNIT ASSAMPLE TO THE MARKET REFINITED WARE A LARGE MARKET OF THE MARKET OF THE MARKET OF THE MARKET OF THE MARKET OF THE MARKET OF THE MARKET OF THE MARKET OF

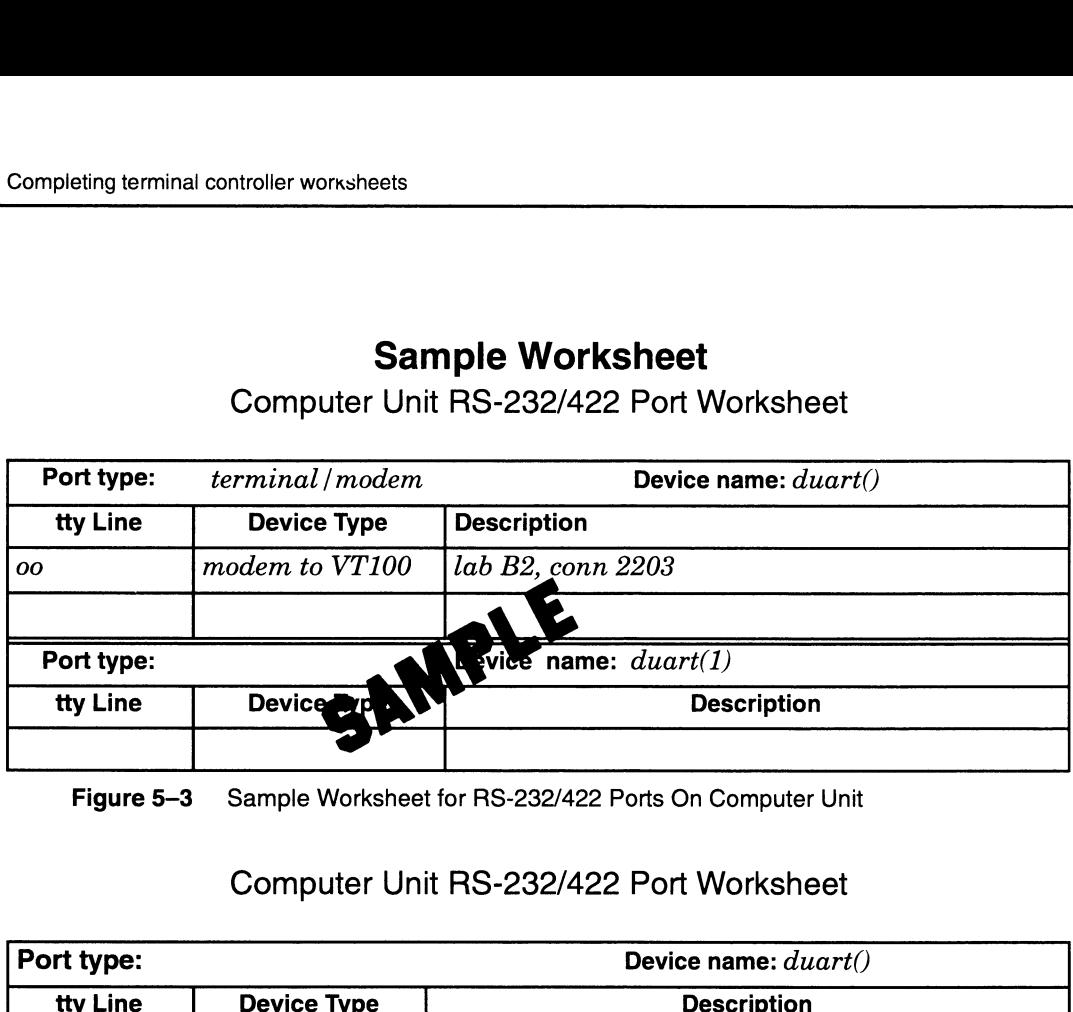

Figure 5-3 Sample Worksheet for RS-232/422 Ports On Computer Unit

### Computer Unit RS-232/422 Port Worksheet

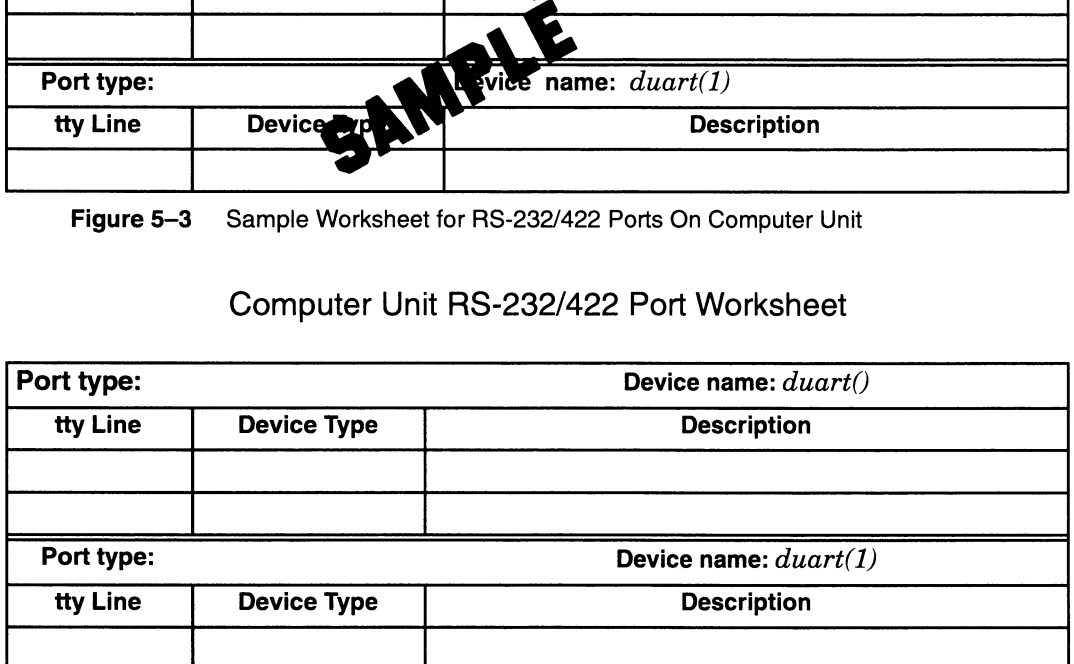

Figure 5-4 Worksheet for RS-232/422 Ports On Computer Unit

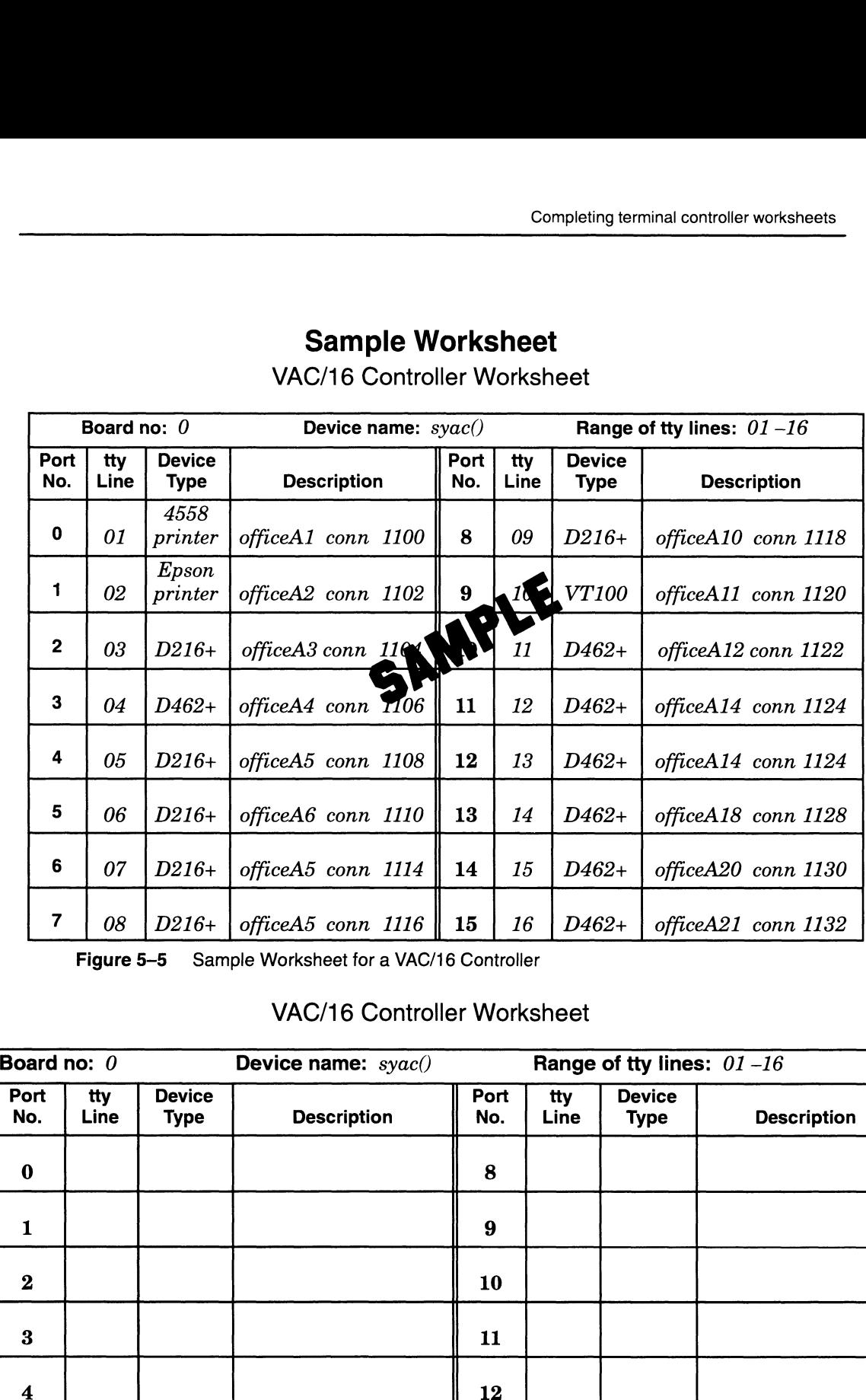

VAC/16 Controller Worksheet

Figure 5-5 Sample Worksheet for a VAC/16 Controller

### VAC/16 Controller Worksheet

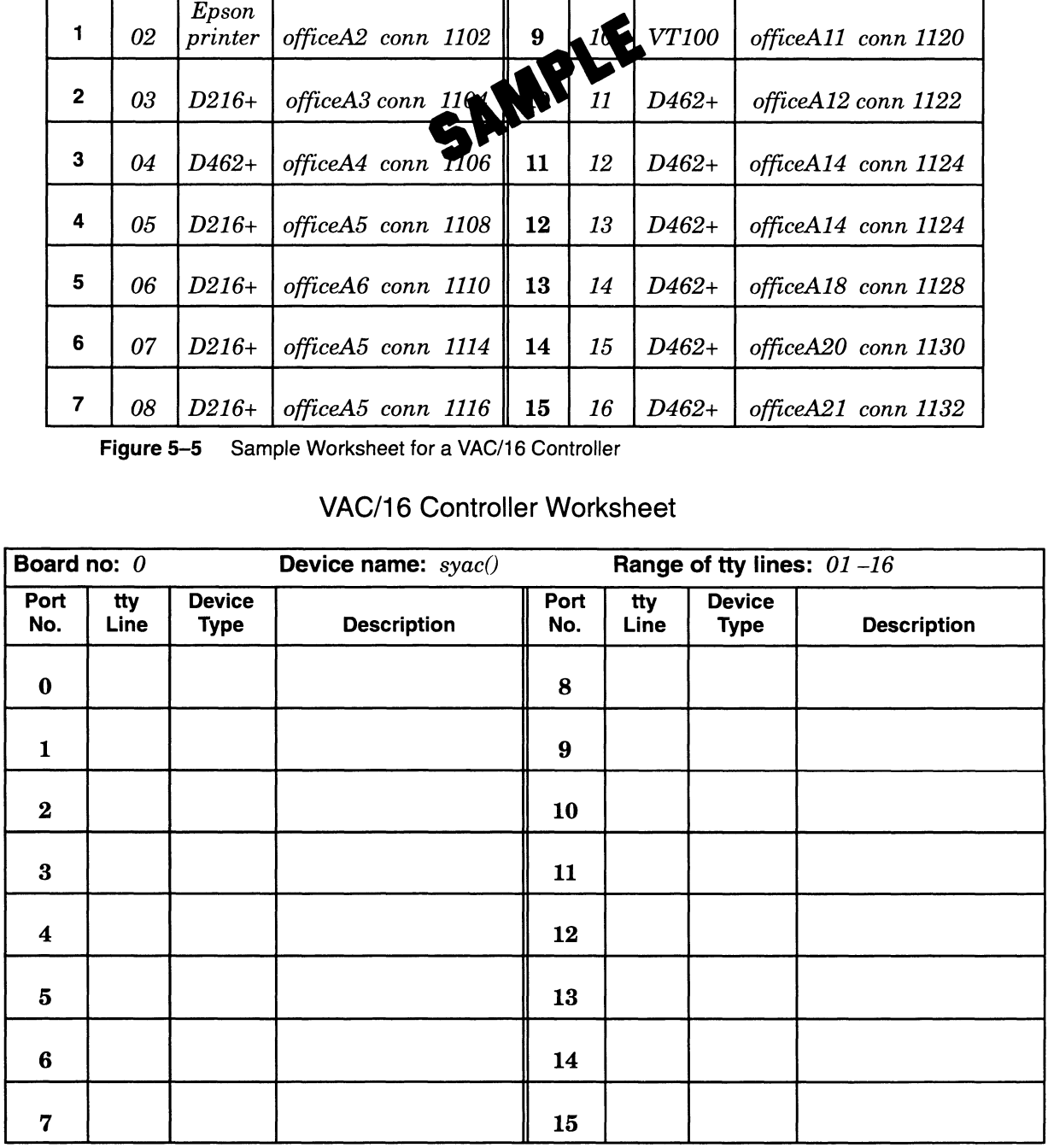

Figure 5-6 Worksheet for a VAC/16 Controller

Sample Worksheet<br>VDA Host Adapter Worksheet<br>Sheet 1 of 4

Sheet  $_l$  of  $4$ 

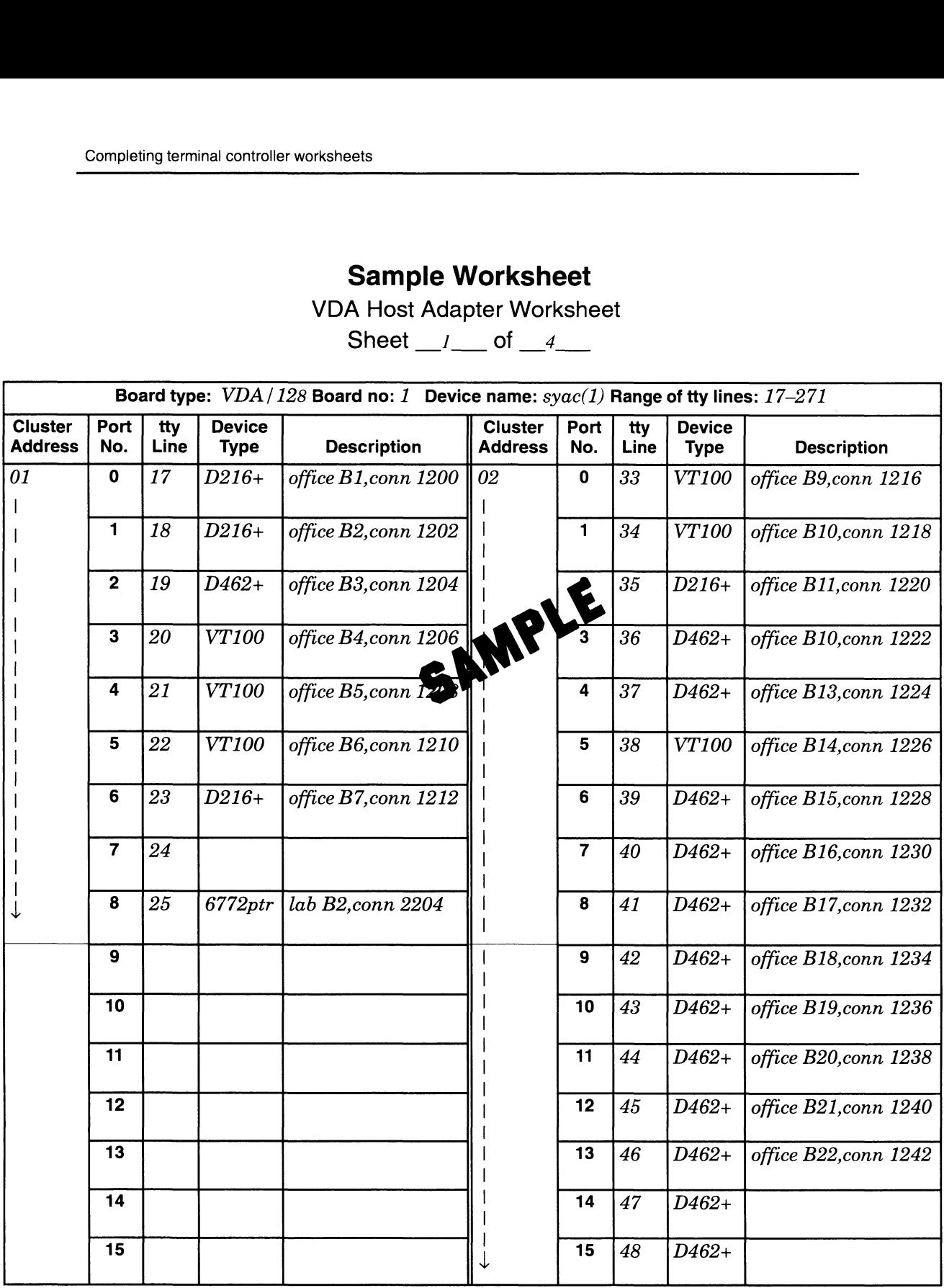

Figure 5-7 Sample Worksheet for a VDA Host Adapter

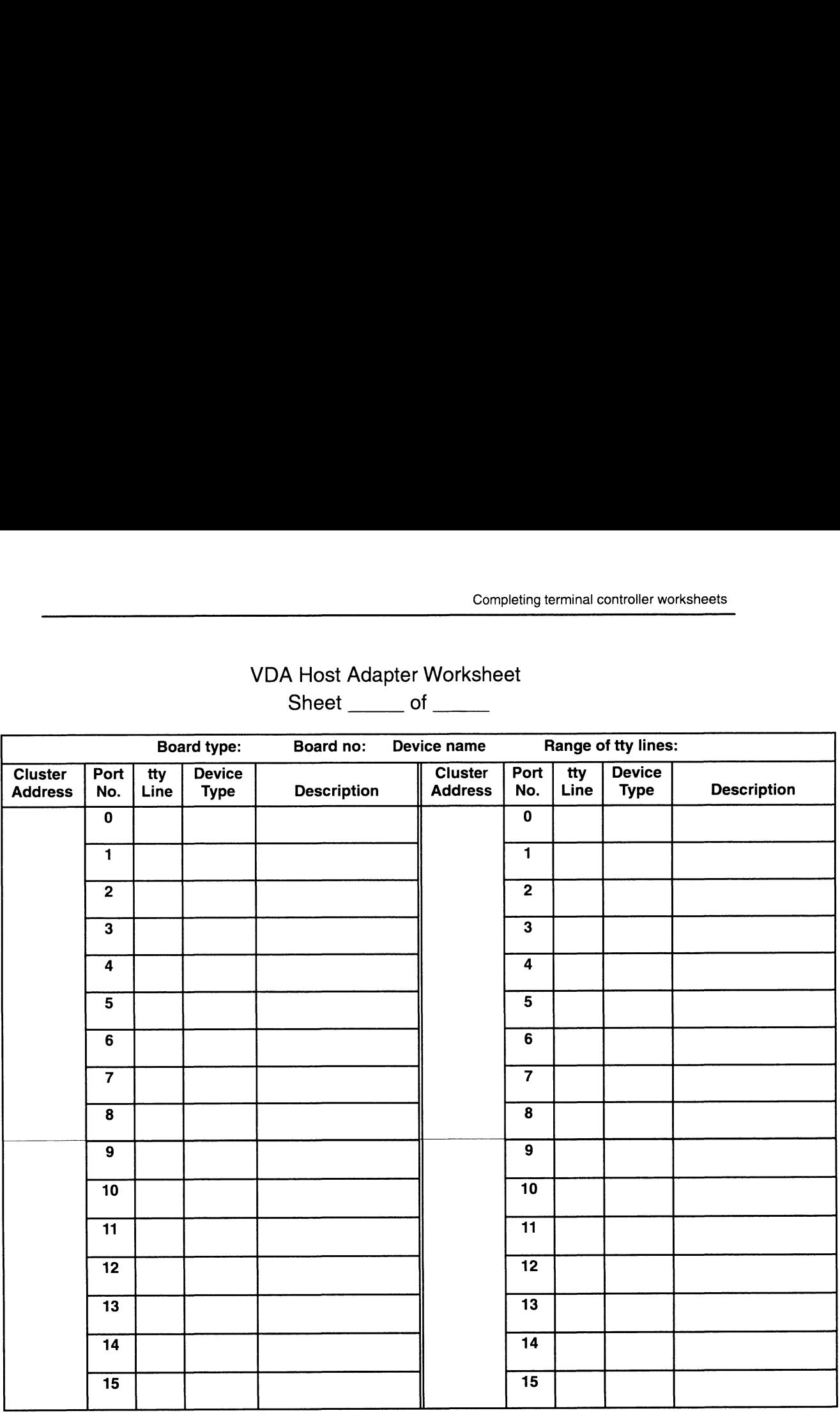

# VDA Host Adapter Worksheet

 $Sheet$  of  $\_\_$ 

Figure 5-8 Worksheet for a VDA Host Adapter

## Finding the order of controller names in your system file

You will need to know the relative order of the terminal line controller device names in your system file.

Change to the current directory of the system file and use the more command to view its contents. An example follows:

### $\#$  cd /usr/src/uts/aviion/Build  $\lambda$ # more system.aviion }

IMPORTANT: Your system file may have a name other than system.aviion. View the appropriate file. Refer to Chapter 10 for information on building kernels and editing system files.

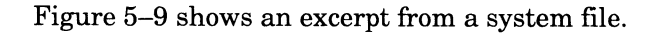

```
Completing terminal controller worksheets<br>Figure 5–9 shows an excerpt from a system file.
# Automatically Configured Hardware Devices:
# These hardware devices were found on the system by probedev(1M).
# kbd() ## Workstation keyboard
#f
               Figure 5-9 shows an excerpt from a system filment<br>
contically Configured Hardware Devices:<br>
se hardware devices were found on the system by<br>
kbd() ## Workstation keyboard<br>
grfx() ## Workstation graphics display
               1p() ## Integrated parallel line printer controller
                omatically Configured Hardware Devices:<br>
se hardware devices were found on the system by probedev(1<br>
xbd() ## Workstation keyboard<br>
yrfx() ## Workstation graphics display<br>
lp() ## Integrated parallel line printer control<br>

                omatically Configured Hardware Devices:<br>se hardware devices were found on the system by<br>xbd() \# Workstation keyboard<br>yrfx() \# Workstation graphics display<br>lp() \# Integrated parallel line print<br>duart(0) \# Dual-l
               omatically Configured Hardware Devices:<br>se hardware devices were found on the system by pr<br>kbd() \qquad ## Workstation keyboard<br>grfx() \qquad ## Workstation graphics display<br>lp() \qquad ## Integrated parallel line printer<br>dua
               se hardware devices were found on the system by probedev<br>
(kbd() ## Workstation keyboard<br>
grfx() ## Workstation graphics display<br>
lp() ## Integrated parallel line printer contro<br>
duart(0) ## Dual-line terminal controller (
               space of the state of the controller (namber<br>inen () the integrated Ethernet controller<br>syac () the systech terminal line controller<br>sd(insc().0) ## SCSI disk 0 on Integrated SCSI adapter
               syac() and integrated Entrinet controller<br>syac(1) ## Systech terminal line controller<br>sd(insc(),0) ## SCSI disk 0 on Integrated SCSI adapter<br>sd(insc(),1) ## SCSI disk 1 on Integrated SCSI adapter
               syac(1) ## Secon comminations concretions<br>st(insc(),0) ## SCSI disk 0 on Integrated SCSI adapter<br>sd(insc(),1) ## SCSI disk 1 on Integrated SCSI adapter<br>st(insc().4) ## SCSI tape 4 on Integrated SCSI adapter
               s_1 and s_2 is the second system comminant fine concretive<br>sd(insc(),1) ## SCSI disk 1 on Integrated SCSI adapter<br>st(insc(),4) ## SCSI tape 4 on Integrated SCSI adapter<br>st(insc().6) ## SCSI tape 6 on Integrated SCSI a
```
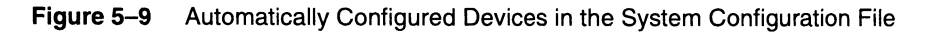

Viewing the system file, you can see the relative order of the Viewing the system file, yerminal line controllers.<br>**duart(0)** position 1

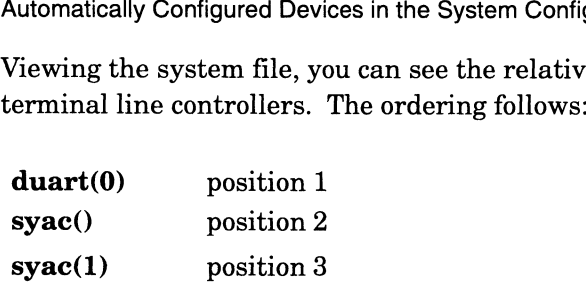

The order in which terminal line controllers are configured and listed in the system file is important because it affects the assignment of tty line numbers.

## Learning the terminal line controller type and cluster controller type

This section describes how to use your AViiON System Diagnostics to help you get the following information:

- Board type (VAC/16, VDA/128, or VDA/255) for the syac terminal line controller device name.
- Cluster controller type (8-line, 16-line) for each controller connected to a VDA host adapter.
- VAC/16 or cluster controller port to which a specific terminal is connected.
- IMPORTANT: The person installing your computer hardware should have recorded this information on Device Worksheets that were supplied 9-10 Doard type (VAC/16, VDA/126, or VDA/253) for the **syac** terminal<br>
line controller device name.<br>
● Cluster controller type (8-line, 16-line) for each controller connected<br>
to a VDA host adapter.<br>
● VAC/16 or cluster c

in the manual Setting Up and Installing VMEbus Options in AViiON® Systems. If these worksheets are available from the hardware installer and they have all the information listed above, then go to the section "Determining the tty line for terminal line controller ports" later in this chapter. If these worksheets are not available or they are missing information, continue with this section.

To determine the terminal line controller type and cluster controller type, perform the following steps.

- . Make sure your DG/UX system is shut down. If the SCM prompt is showing on the screen, the DG/UX system is shut down. If the DG/UX system is running, shut it down as in Chapter 11, section "Shutting down the DG/UX system."
- 2. Start the AVIION system diagnostics as explained in the manual Using AViiON® Diagnostics and the AV/Alert<sup>™</sup> Diagnostic Support, Chapter 5.
- . The diagnostics program initializes the components that it found and displays information. After you verify that the date displayed is correct, the diagnostic program displays lists the peripheral devices connected to initialized controllers, as shown in Figure 5-10 following.

```
Current time is xx:xx Tuesday, May 4, 1993. Is this correct (Y/N) [Y]?
Sizing Peripherals....
VME SCSI Board 0:
   Unit 0: Microp 1578-15 UPDGO2 Disk Drive found
   Unit 1: Microp 1578-15 UPDGO2 Disk Drive found
   Unit 3: TEAC 5.25 Floppy (LUN 0) Disk Drive found
   Unit 3: TEAC 5.25 Floppy (LUN 1) Disk Drive found
   Unit 4: Archive Viper 150 21247-045 Tape Drive found
VME SCSI Board 1:
   Unit (Drive Number) 0: 662 MB ESDI Disk found
   Unit (Drive Number) 1: 662 MB ESDI Disk found
   Unit (Drive Number) 2: 662 MB ESDI Disk found
VME Async Board 0:
    128-line VME Host Adapter
    SCSI Board 1:<br>Unit (Drive Number) 0: 662<br>Unit (Drive Number) 1: 662<br>Unit (Drive Number) 2: 662<br>S Async Board 0:<br>128-line VME Host Adapter<br>Model = HPS-6945
    Firmware P/N = 90-070052-3-02A
   Sizing Cluster Controller Network
   ---------------------------------<br>Net ID = 01 (hex): HPS-7088-020 (Ready)
   Net ID = 08 (hex): HPS-7088-020 (Ready)
   Net ID = 13 (hex): HPS-7082-020 (Ready)
VME Async Board 1:
    16-line VME Async Board
    Model = HPS-6236
    Firmware P/N = 90-070408-8-014<br>The MME Async Board<br>Model = HPS-6236<br>Firmware P/N = 90-070408-8-01A
Press New Line to proceed
```
Figure 5-10 Sample Peripherals Display from AViiON System Diagnostics

On the Terminal Line Controllers Worksheet in Figure 5—2 earlier, record each VME async board type that was listed under "Sizing Peripherals....". The names that the diagnostics system uses for the different terminal line controller boards are as follows: Sample Peripherals Display from AViiON Syst<br>
16. The Terminal Line Controllers Work<br>
16-line Async board type that<br>
16-line Async Board<br>
16-line Async Board<br>
16-line Async Board<br>
16-line Async Board

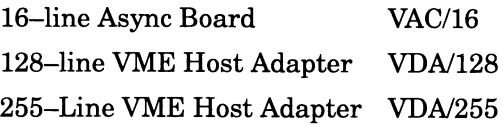

For example, using the sample screen above, you would write "VDA/16" in the Board or Port Type column for Board No. 0, and "VAC/128" in the Board or Port Type column for Board No. 1.

On the Terminal Line Controllers Worksheet in Figure 5—2 earlier, record the number of lines for each cluster controller address (Net ID) listed under a VME host adapter. The model numbers for the 8-line and 16-line cluster controllers are as follows: D) listed under a VME host adapter. The model<br>B-line and 16-line cluster controllers are as follow<br>HPS-7082 8-line-cluster-controller

```
HPS-7082 8-line cluster controller<br>HPS-7088 16-line cluster controller
```
For example, using the sample screen above, for Board 0, under "Cluster Controllers" you would write "8" in the "No. Lines" column for Address 01, and write "16" in the "No. Lines" column for Addresses 02 and 08.

When you have finished recording this information, press Enter. If more sizing information appears, repeat these procedures appropriately. Continue this process of viewing and recording sizing information until the Main Menu appears.

Before continuing, you should transfer information from the Terminal Line Controllers Worksheet to the tty worksheets as described below. If you do not do this, you will have difficulty determining the tty line assigned to each port on these terminal line controllers.

### VAC/16

For each VAC/16 controller in your computer, record the board number and its device name on a VAC/16 Controller Worksheet.

### VDA host adapter

For each VDA host adapter in your computer, record its board number, device name, and device type (VDA/128 or VDA/255) on a VDA Host Adapter Worksheet. For each cluster controller connected to the host adapter, record the cluster address. If the cluster controller is an 8-line controller, draw a vertical arrow from the cluster address you entered down to the dashed line. This indicates that only nine ports are available on this controller. If the controller is a 16-line controller, draw the vertical line through the dashed line all the way down to the bottom of the column to indicate that 16 ports are available. VDA Host Adapter Worksheet. For each cluster controller<br>VDA Host Adapter Worksheet. For each cluster controller<br>connected to the host adapter, record the cluster address. If the<br>cluster controller is an 8-line controller,

You now have enough information to determine which tty line your DG/UX system assigns to a specific port on any of the terminal line controllers in your computer. In addition, if you know what type of terminal is connected to each terminal line controller port, you can add these devices to your DG/UX system without having to complete the following section. In this case, you should record the device type for each port on the appropriate tty worksheet, Figure 5-12 later.

Next, exit to the SCM by selecting option 4 on the Main Menu, and go to the "Determining the tty lines for terminal line controller ports" section later in this chapter. If you do not know which type of terminal is connected to each terminal line controller port, continue on to the next section.

## Learning the port where each device is connected

While you do not need to know the port to which a specific device is connected to determine the tty line for that port, you will need this information when you add a terminal to your DG/UX system, or if you need to troubleshoot problems with a terminal line controller. This section will help you obtain that information.

The following figure shows the System Diagnostics' Main Menu that appears on the system console.

```
System Diagnostics
            Revision: XX.XX
            Data General Corporation
            Proprietary Use Only
                          Main Menu
            1. Run Acceptance test
            1. Run Acceptance<br>2. View Tools Menu<br>3. Display help sc<br>4. Exit to SCM
            . Display help screen Enter choice [1]:
```
1. At the Main Menu, select 2 from the View Tools Menu and press Enter. 1. At the Main Menu, select 2 from the View Tools Menu and press<br>Enter.<br>The Tools Menu shown below appears.<br>5-14 Licensed Material – Property of Data General Corporation 093~701101-04

The Tools Menu shown below appears.

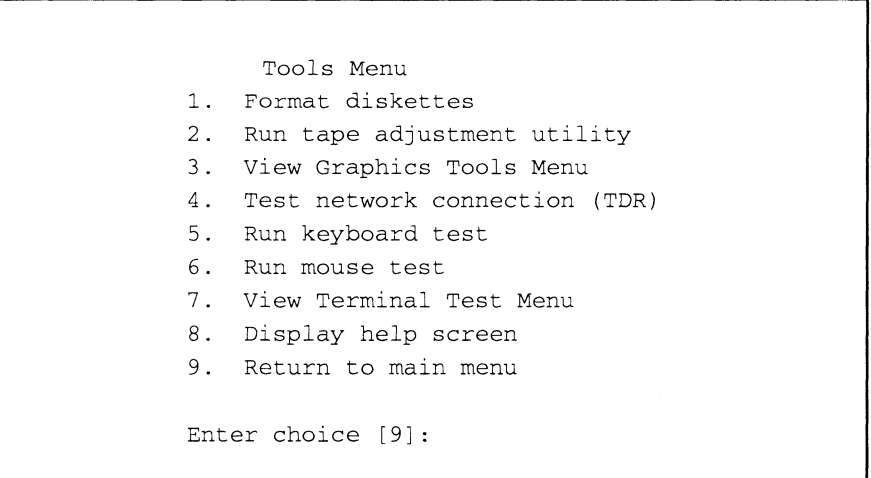

2. Select 7 from the View Terminal Test menu and press Enter.

The Terminal Test Menu shown below appears.

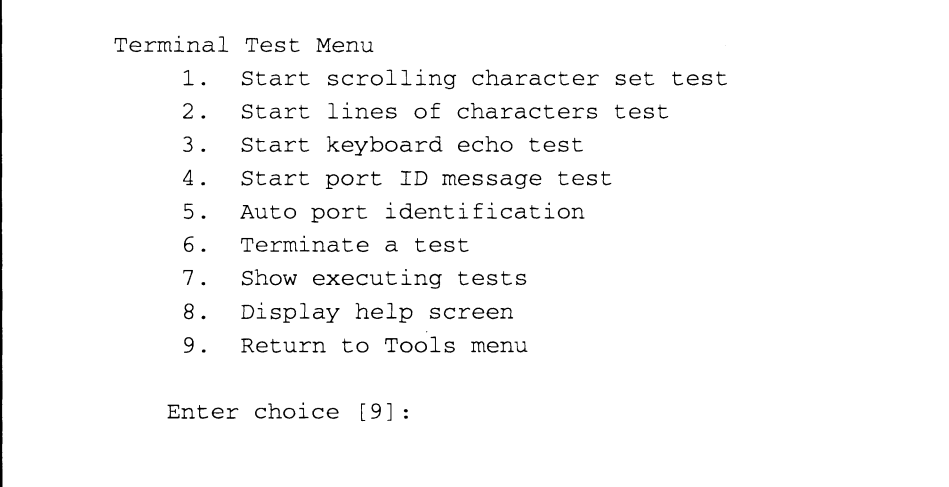

3. Select 4 from the Start port ID message test and then press Enter. The system displays the following prompt:

```
Board number (0,1, [ALL])?
Running selftest on VME Host Adapter 0 (approximately 30 seconds),
please wait....
The system displays the following prompt:<br>
Board number (0,1, [ALL])?<br>
Running selftest on VME Host Adapter 0 (approximately 30 seconds),<br>
please wait....<br>
<br>
093-701101-04 Licensed Material – Property of Data General Corpo
```
4. Press Enter.

This message occurs the first time you select a host adapter for testing. On each terminal (or printer) connected to a port on a VAC/16 controller or VDA host adapter in your computer, you will see a port ID message similar to the one below. This message lists the board number, cluster address (VDA host adapter only), and the port number for the device displaying the message.

128-line VME Host Adapter 0, Cluster address: 01, port: 0

- IMPORTANT: If you have an 8-line cluster controller without a parallel printer connected to port 8, or the printer is not on line and ready, a message appears telling you this. If such a message appears, simply press the Esc key to skip the test on that port.
	- Look at the message displayed on each device for which you do not know the port number, and determine the board number, cluster address, and port number for the device. On the appropriate Device Worksheet earlier (Figure 5-6 or 5-8) under the specified board number, cluster address (if applicable), and port number, record the type of device (for example, D460 terminal or Model 6640 parallel laser printer) displaying the message. Also record a description that locates the device (for example, office 3B, connector #1356). While the port ID messages are being displayed, the Terminal Test Menu appears on the system console screen.
	- After you finish recording the information for each terminal, select 6 from the Terminal test menu and then press Enter.

The following prompt is displayed:

Board number (0,1, [ALL])?

- Press Enter to accept the default response to the next prompt: From the Terminal Test Menu, press Enter again to select the Return to Tools menu.
- 8. From the Tools Menu, press Enter to select Return to Main Menu.
- 9. At the Main Menu, exit to the SCM by pressing 4 and Enter.

## Determining the tty lines for terminal line controller ports

This section explains how the DG/UX system allocates tty lines to asynchronous terminal line controller ports. With this information, you can determine the tty lines that your DG/UX system assigns to each such port on your computer. Then you can complete the last worksheet and use sysadm to add the terminals. This section explains how the DG/UX system allocates tty lines to<br>asynchronous terminal line controller ports. With this information,<br>you can determine the tty lines that your DG/UX system assigns to<br>each such port on you

## How the DG/UX system allocates tty lines

When you booted your machine, it automatically allocated a specific tty line for each port on each terminal line controller in your

computer. Table 5-1 lists the number of tty lines that the DG/UX system allocates to each type of terminal line controller. Determining the tty lines for terminal line controller properties.<br>Table 5–1 lists the number of tty lines that the DG/UX<br>System allocates to each type of terminal line controller.<br>Terminal Line Controller Lines Allocated

Table 5-1 Number of tty Lines Allocated to Terminal Line Controllers

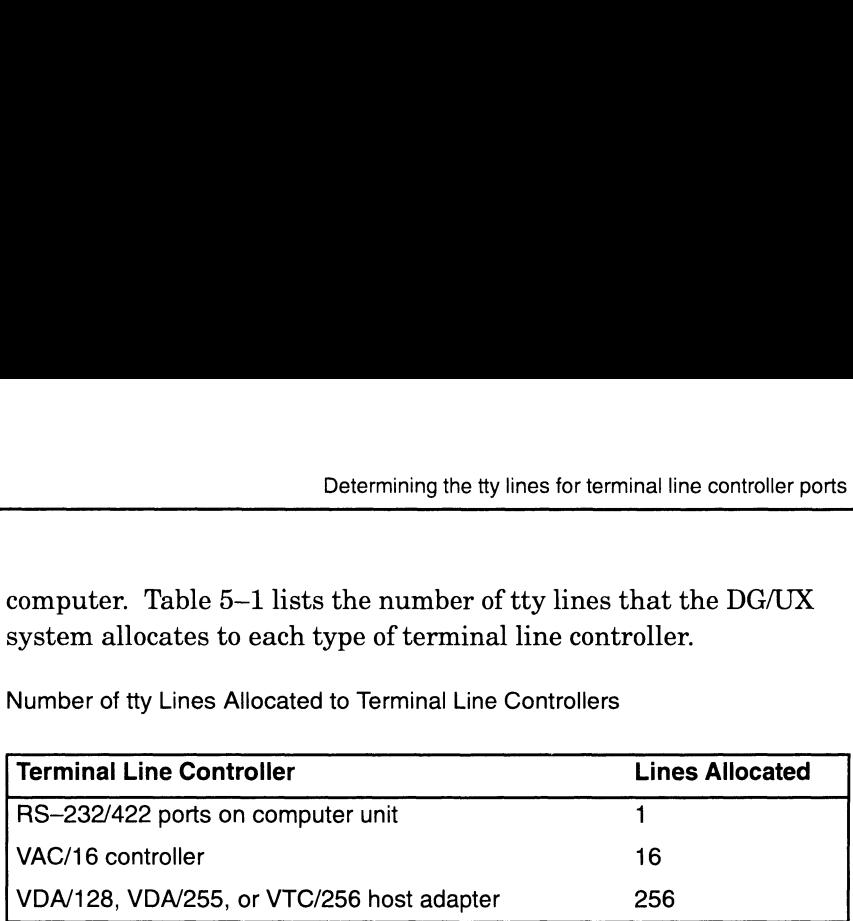

Notice that the DG/UX system allocates 256 tty lines to a VDA/128 host adapter. Since a VDA/128 host adapter has only 128 ports, this means that only the first 128 tty lines are actually assigned to specific ports on a VDA/128; the remaining 128 tty lines are unused.

The DG/UX system assigns a specific tty line to each port sequentially in the order in which the names of the terminal line controllers are listed in your system file. It starts with tty00. For each subsequent port, the numerical portion of the tty name is increased by one.

Let's look at an example of how the DG/UX system assigns tty lines. The system file lists the following terminal line controllers in<br> **duart**() # # integrated Duart terminal line controller<br> **syac**() # # first Systech terminal line controller the order shown below:

duart() ## integrated Duart terminal line controller<br>syac() ## first Systech terminal line controller<br>syac(1) ## second Systech terminal line controller

Further suppose that  $\text{sync}($ ) is a VAC/16 controller and  $\text{sync}(1)$  is a VDA/128 host adapter. For this configuration, the DG/UX system assigns tty lines as follows:

tty00 to the RS-232/422 port on the duart. tty01-tty16 to the VAC/16 controller. tty17-tty272 to the VDA/128 host adapter.

If the duart was listed after the two syac devices, the tty line assignment would be as follows:

tty00-tty15 to the VAC/16 controller. tty16-tty271 to the VDA/128 host adapter. tty272 to the RS-232/422 port on the duart.

The DG/UX system assigns each of the 16 tty lines that it allocates to a VAC/16 host adapter to its 16 ports in sequential order. In other words, in the example above where tty01 through tty16 are allocated to the VAC/16 controller, **tty01** is assigned to port 0, **tty02** is assigned to port 1, tty03 is assigned to port 2, and so on. If the **duart** was listed after the two **syac** devices, the tty line<br>assignment would be as follows:<br>tty 00-tty 15 to the VAC/16 controller.<br>tty 16-tty 271 to the VAC/128 host adapter.<br>tty 272 to the RS-232/422 port on th Since devices connect to a VDA host adapter through ports on cluster controllers, the DG/UX system allocates specific tty lines to those ports. Table 5-2 shows how the DG/UX system allocates 16 tty lines to each cluster controller address, 01 through 10 hexadecimal (16 decimal). This means that the DG/UX system allocates 16 tty lines to an 8-line cluster controller with one of these addresses. Since an 8-line cluster controller has eight asynchronous ports (ports 0 through 7) and one parallel printer port (port 8), the last seven tty lines allocated to this controller's address are unused. The DG/UX system assigns the 16 tty lines that it allocates to a cluster controller address as follows: the tty line with the lowest number (call it  $n$ ) to port 0; the next tty line with the next highest number  $(n+1)$  to port 1; the one with the next highest number  $(n+2)$  to port 2, and so on. imal (16 decimal). This means that the DG/<br>
imal (16 decimal). This means that the DG/<br>
is 16 tty lines to an 8-line cluster controller v<br>
es. Since an 8-line cluster controller has eigonous ports (ports 0 through 7) and dexamples are allocates 16 tty lines to an 8-line cluster controller<br>increases. Since an 8-line cluster controller<br>increases. Since an 8-line cluster controller<br>incrementation and correlation of the last seven tty lines a ddresses. Since an 8-line cluster controller has e<br>synchronous ports (ports 0 through 7) and one pa<br>port 8), the last seven tty lines allocated to this cc<br>re unused. The DG/UX system assigns the 16 tty<br>llocates to a clust synchronous ports (ports 0 through 7) and one pa<br>port 8), the last seven tty lines allocated to this corre unused. The DG/UX system assigns the 16 tty<br>llocates to a cluster controller address as follows:<br>he lowest number

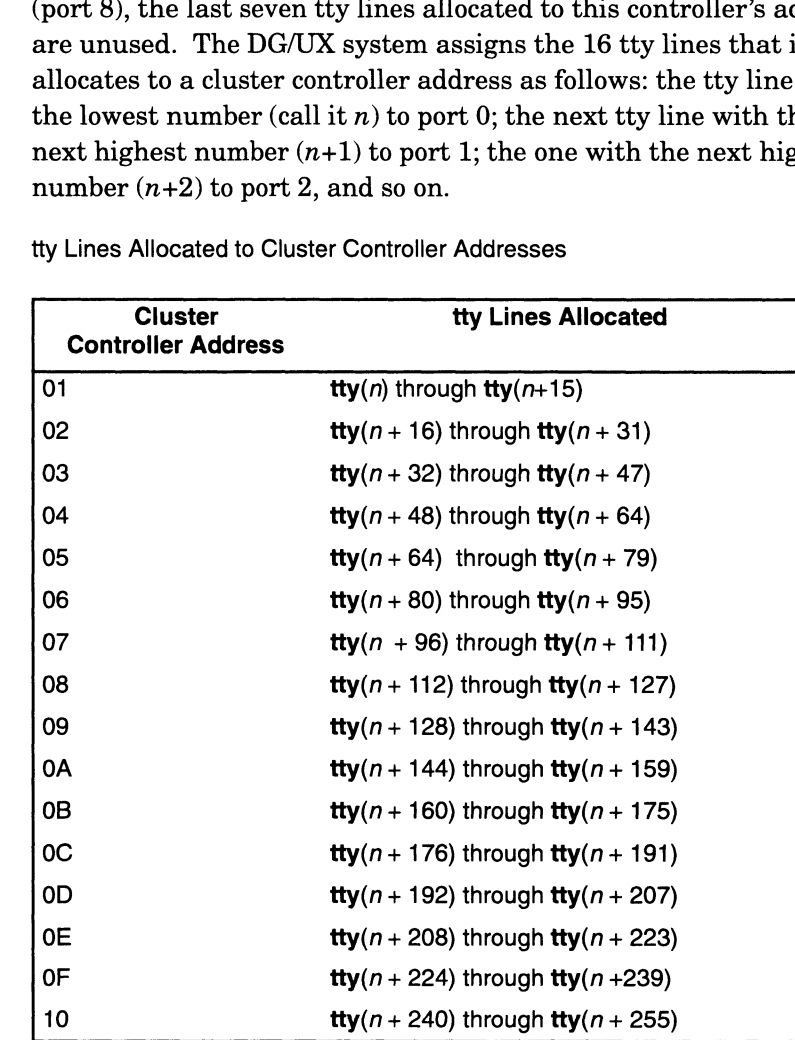

### Table 5-2 tty Lines Allocated to Cluster Controller Addresses

IMPORTANT: The cluster controller address is also called the node address. For more information on these addresses, refer to the HPS Downloadable Cluster Controller Installation Guide. The last tty line,  $\text{tty}(n+255)$ , allocated to the cluster controller with address 10 is not used. If this cluster controller is a 16-line controller, this tty line is assigned port 15, so cannot be used. If it is an 8-line cluster box, this tty line is one of the seven unused tty lines allocated to the controller. more information on these addresses, refer to the *HPS*<br> *Downloadable Cluster* Controller Installation Guide. The last tty<br>
line, **tty**( $n+255$ ), allocated to the cluster controller with address 10<br>
is not used. If this

Continuing with this example, let's assume that the VDA/128 host adapter with one 8-line cluster controller and one 16-line cluster

controller is allocated tty lines tty16 through tty270. If the 8-line cluster controller has address 01 and the 16-line controller has address 02, then the tty lines for the ports on the controllers are as follows.

Examples:

### 8-line cluster controller (address 01):

tty16 through tty24 for ports 0 through 8 (port 8 is the parallel printer port). tty25 through tty31 are unused.

### 16-line cluster controller (address 02):

tty32 through tty47 for ports 0 through 15. tty48 through tty271 are unused.

You should now have enough information on your Terminal Line Controller Worksheet and your tty worksheets to determine the specific tty line that your DG/UX system assigned to each port on a terminal line controller. Using these worksheets, proceed as follows:

- . Using the Terminal Line Controller Worksheet that you completed earlier in this chapter, find the device name with Configuration File Position 1, then get the tty worksheet that has that device name written on it.
- . Determine the tty line or range of tty lines assigned to this device name using the procedure below. Note that the AViiON 4600 series machines have three asynchronous ports, which could be tty00, ttyO1, or tty02.

If the device name is **duart**() or **duart**(1) write "00" in the tty Line column on the tty worksheet for that device name. If the device name is  $\text{space}( ), \text{space}(1), \text{space}(2), \text{space}(3), \text{or} \text{space}(4), \text{use the}$ formula in Table 5-3 for the board type of that device name to calculate the range of tty lines assigned to that board (where  $n =$ 00), and record this range on the tty worksheet for the board.

- . Using the Terminal Line Controller Worksheet that you completed earlier in this chapter, find the device name with previous higher Configuration File Position, and get the tty worksheet that has that device name written on it.
- . Determine the tty line or range of tty lines assigned to this device as described below. Use the following value for  $n$ :

 $n = 1 + \lfloor h \rfloor$  [highest tty line number you calculated for next device name]

If the device name is **duart**( $\cdot$ ) or **duart**(1), write the value for *n* in the tty Line column on the tty worksheet for that device name. If the device name is  $\text{sync}($ ),  $\text{sync}(1)$ ,  $\text{sync}(2)$ ,  $\text{sync}(3)$ , or  $\text{sync}(4)$ , use the formula in the next table for the board type of that device name to calculate the range of tty lines assigned to that board, and record this range on the tty worksheet for the board. Configuration File Position, and get the tty worksheet that has that<br>device name written on it.<br>4. Determine the tty line or range of tty lines assigned to this device<br>as described below. Use the following value for *n*:<br>

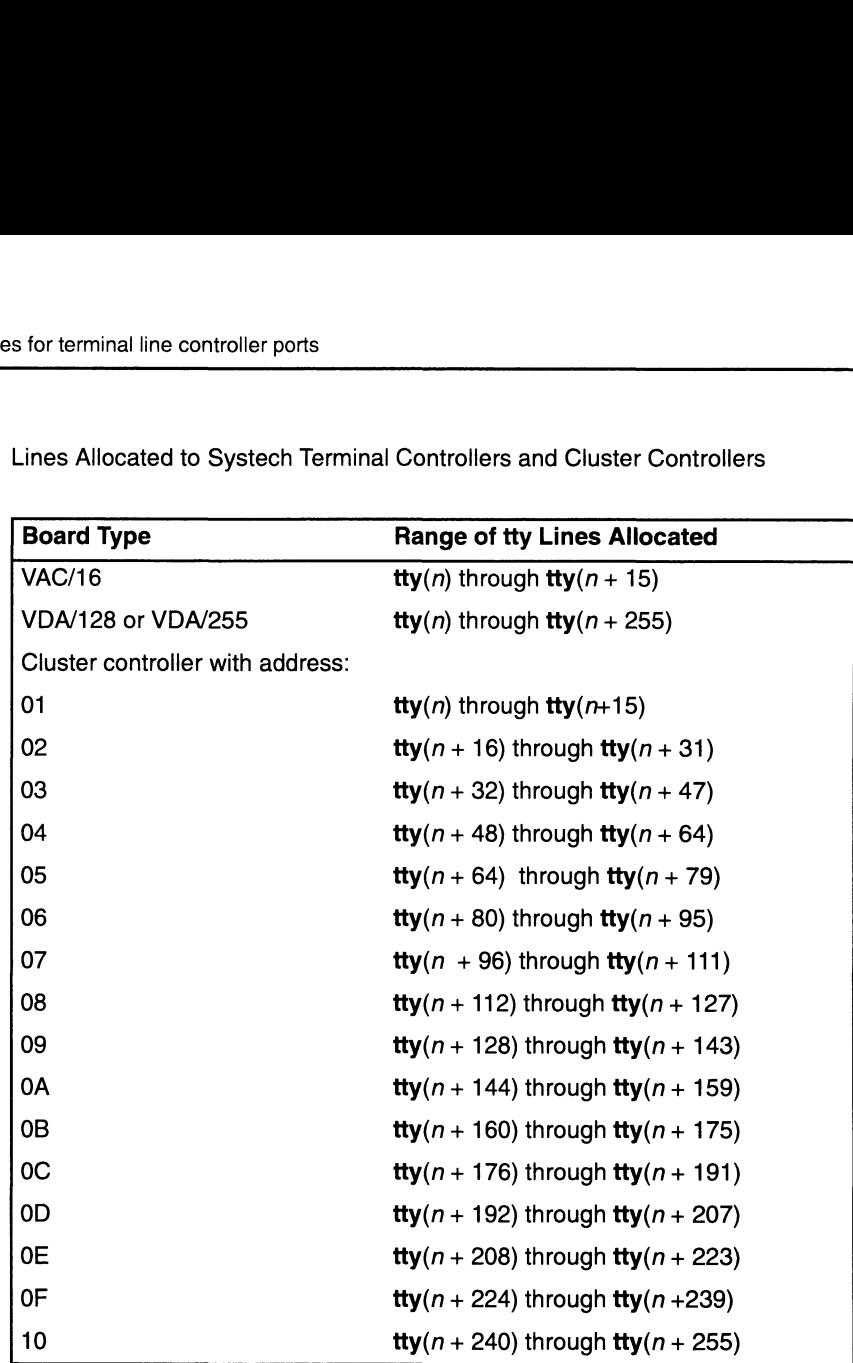

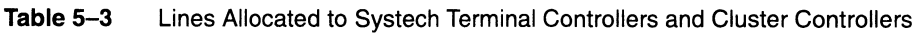

IMPORTANT:  $n =$  the lowest tty line number assigned to the board type.

- 5. Repeat steps 3 and 4 to determine the tty line or range of tty lines assigned to any other terminal line controllers in your computer. If your computer contains a VAC/16 controller, continue to step 6; otherwise, go to step 7.
- On the tty worksheet for each VAC/16 controller, write the appropriate tty line in the tty Line column for each port number. The lowest numbered tty line allocated to the controller is the one for port 0, the next higher numbered tty line allocated is the one for port 1, and so on.
- If your computer contains a VDA host adapter, continue to step 8; if not, then you have finished determining the specific tty line that the DG/UX system assigns to each terminal line controller port in your system. 9912 1, and so on:<br>
9. If your computer contains a VDA host adapter, continue to step 8; if<br>
9. If not, then you have finished determining the specific tty line that<br>
the DG/UX system assigns to each terminal line control
	- . On the tty worksheet for each VDA host adapter, write the appropriate tty line number in the tty Line column for each port number for each cluster address. The lowest numbered tty line allocated to the controller is the one for port 0 on the cluster

controller with address 01, and the next higher numbered tty line allocated is the one for port 1 on the same cluster controller, and so on. Since the DG/UX system assigns 16 tty lines to each cluster controller regardless of the number of ports it has, the seven highest tty lines assigned to an 8-line cluster controller are not used. To determine the tty line for port 0 on successive cluster controllers, use the formulas in the preceding table.

You have finished determining the specific tty line that the DG/UX system assigns to each terminal line controller port in your system.

# Adding terminals with sysadm

Before you can use a terminal (other than your system console) that is connected to your computer either directly or indirectly through a modem and a dial-up line, you must first add information to your DG/UX system that tells how the terminal operates. In this section, we determine the operating information that DG/UX requires for a terminal, and we add this information to your DG/UX system.

The operating values that your DG/UX system requires you to specify for a terminal include the *lineset* and the TERM variable.

### About linesets

The lineset establishes the speed and other line characteristics of the port to which the terminal or the modem for a terminal is connected. Further, the port line characteristics and the corresponding terminal or modem line characteristics must match. Table 5-4 lists the lineset name that the DG/UX system supports, together with their line characteristics. The DG/UX system uses 9600 as the default lineset name. For more information on linesets, refer to Managing the  $DG/UX^M$  System. For information about setting the line characteristics of terminals and/or modems, see the<br>documentation for the specific device(s).<br>Lineset Names for Terminals<br>**Lineset Baud Parity Data Mode** documentation for the specific device(s).<br> **Table 5–4** Lineset Names for Terminals the port to which the terminal or the<br>connected. Further, the port line cha<br>corresponding terminal or modem lin<br>Table 5–4 lists the lineset name that<br>together with their line characteristic<br>9600 as the default lineset nam

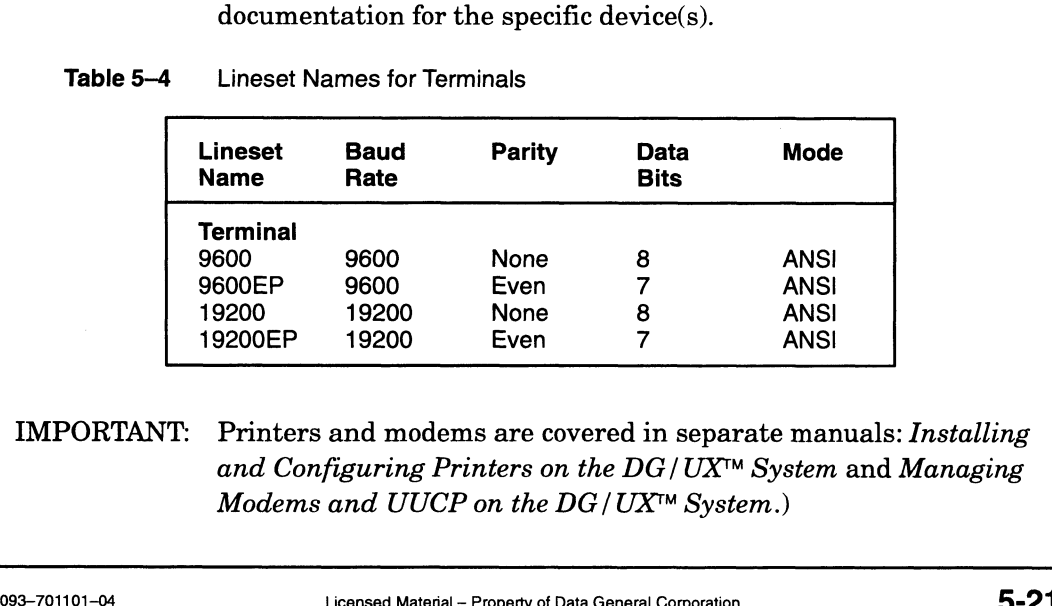

IMPORTANT: Printers and modems are covered in separate manuals: Installing and Configuring Printers on the  $DG/UX^M$  System and Managing Modems and UUCP on the  $DG/UX^{\wedge}$  System.)

## About TERM variables

The TERM variable is an environmental variable that identifies the device type of a terminal connected to the computer directly, or indirectly through a modem. Programs, such as the vi Editor, use the TERM variable to determine the type of terminal used by a person invoking the program.

The DG/UX system uses vt00 as the default TERM variable. If you have terminals that can operate in VT100 mode, you will find it easiest to set up these terminals to operate in this mode and use vt100 as their TERM variable. If you have other types of terminals, you can use other TERM variables.

For a description of the TERM variables, check the term command as follows.

```
# man term \mid more -f \downarrow
```
The **man** command invokes a man (manual) page; **term** is the name of the man page you want to view; more allows you to scroll through the man—page file each time you press you keyboard's space bar. You can use this command format later to view any electronic man page. For more information about man pages, refer to the User's Reference for the  $DG/UX^m$  System manual.

For a complete list of all the TERM variables your current DG/UX system supports, enter the ls command:

# 1s  $-C$  /usr/lib/terminfo/? | more  $\ell$ 

Then use the space bar to scroll through the list. You can return to the # prompt at any time by entering q.

To display the operating values defined by a particular TERM variable, enter the infocomp command in the form

### infocmp TERM-variable

and substitute the particular TERM variable for TERM-variable.

Before adding a terminal to your DG/UX system, you should first determine its lineset and TERM variable. For a terminal connected through a modem, you need the lineset for the modem and the TERM variable for the terminal. For more information on the operating values of a terminal or modem, refer to the documentation for the device. If you cannot determine a TERM variable for a terminal, use the default value of vt100. and substitute the particular TERM variable for *TERM-variable*.<br>
Before adding a terminal to your DG/UX system, you should first<br>
determine its lineset and TERM variable. For a terminal connected<br>
through a modem, you ne You also need to know which tty line your DG/UX system will assign or has assigned to the terminal line controller port for the terminal because the system associates the operating values with this tty line. In the DG/UX system terminology, you add information about the operating values of a terminal by "Adding a tty entry."

The earlier section "Determining the tty lines for terminal line controller ports" explains the relationship between terminal controllers and the devices they control.

### Filling out the tty lines worksheet

To help you keep track of the lineset names and TERM variables for terminals and their associated tty lines, we have included a sample tty Lines Worksheet on the next page.

You should fill out the tty lines worksheet for each tty line as follows.

- If a device worksheet lists a terminal for a tty line, then on the tty lines worksheet record the tty line, the device type for the terminal, the lineset for the terminal or the modem it uses, and the TERM variable for the terminal.
- e Ifadevice worksheet lists a printer for the tty line, then on the tty lines worksheet, record the tty line and the device type for the printer. (Or use one of the printer worksheets in the manual variable for the terminal.<br>If a device worksheet lists a printer for the tty line, then on the tty<br>lines worksheet, record the tty line and the device type for the<br>printer. (Or use one of the printer worksheets in the man Installing and Configuring Printers on the  $DG/UX^M$  System.)<br>• If a device worksheet does not list a device for a tty line, then on the
- tty lines worksheet, record the tty line and write UNUSED beside it.

The sample tty lines worksheet follows in Figure 5—11; the worksheet for you to complete follows in Figure 5—12.

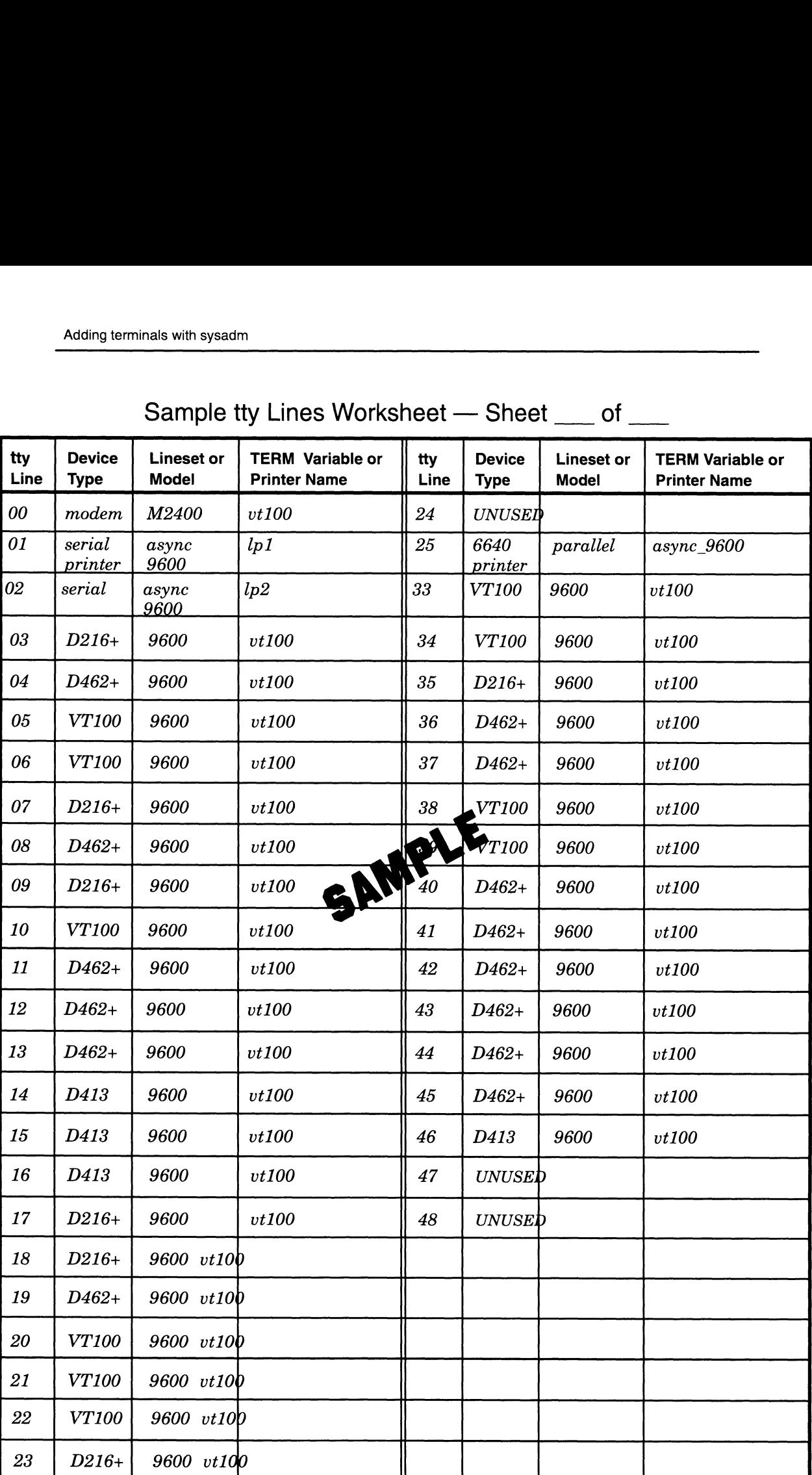

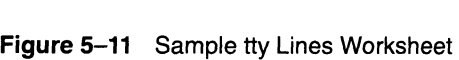

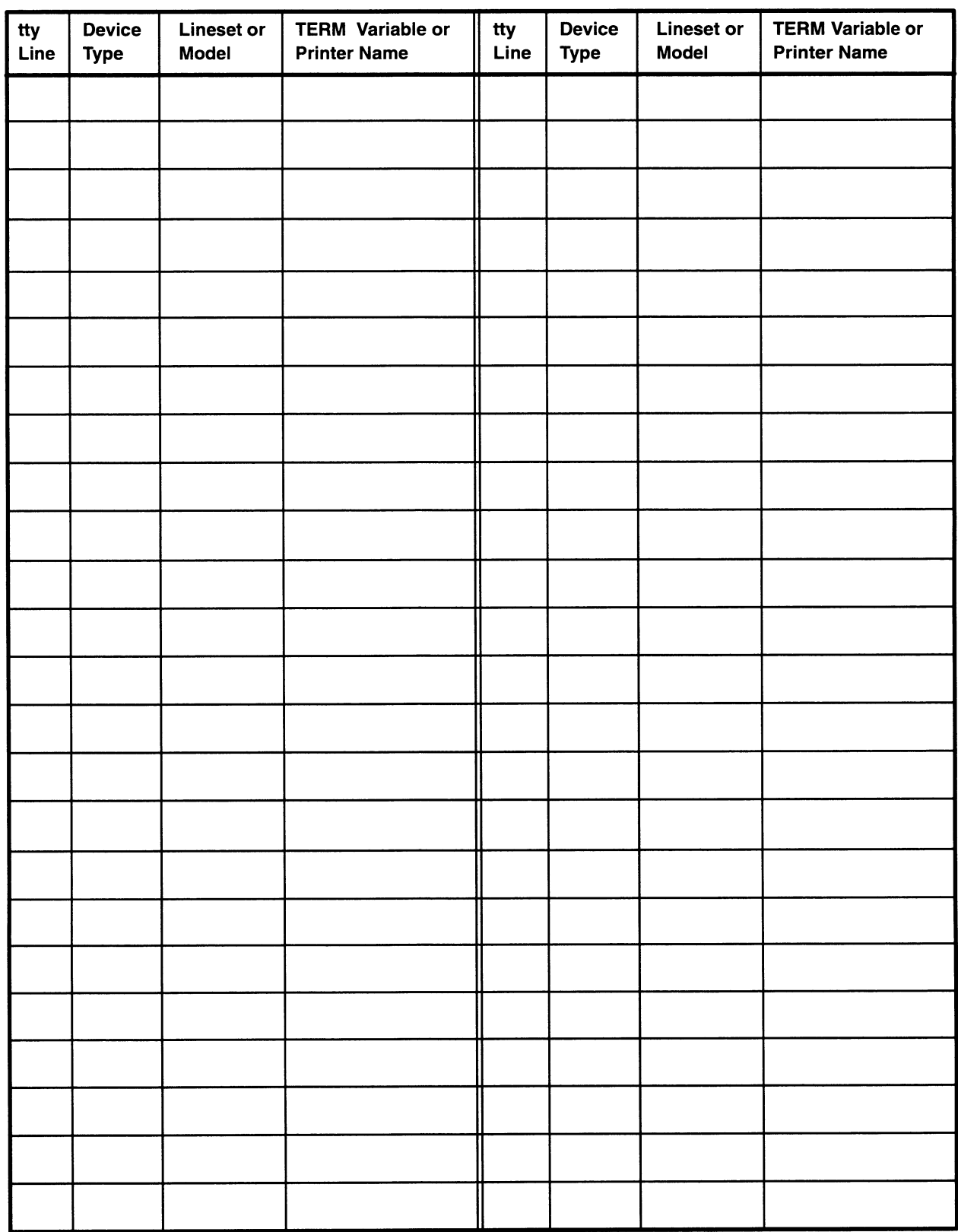

# tty Lines Worksheet - Sheet \_\_ of \_\_

Figure 5-12 tty Lines Worksheet

After completing or modifying the tty lines worksheet, you can use sysadm to add the terminals. Continue to the appropriate section: Adding a single terminal or Adding a group of identical terminals.

## Adding a single terminal

To add a single terminal to a new or existing hardware configuration, follow these steps.

1. Follow this path through sysadm:

Device -> Port -> Terminal -> Add

Sysadm guides you through a series of prompts. At each prompt, press Enter  $($ ) ) to accept the displayed default, or type a new value. The first prompt asks for the tty device number of the terminal you are adding.

```
Tty device(s):
```
2. Enter ? to display your choices:

```
Tty device(s): ? )1 tty00
  2 ttyOl
  \ddots
```
Check the display against the planning worksheets that you completed and decide on the number you want to add. For example, to add tty07 you can enter either the tty07 entry number or tty07:

```
Tty device(s): tty07 )
TTY Definition Label: [9600]
```
- The TTY definition label selects the /etc/ttydefs file to use for setting the initial terminal I/O settings. The **ttydefs** labels appear as the first field in each line of the /etc/ttydefs file. For example, a typical asynchronous terminal label is 9600 (the default). If 9600 is not the label you want, enter ? to display your choices.
- IMPORTANT: If you attach the terminal to a VME terminal controller, be sure you select the tty definition label M9600. not the label you want, enter 7 to display your choices.<br>
IMPORTANT: If you attach the terminal to a VME terminal controller, be sure you<br>
select the tty definition label M9600.<br>
For example, to select the default,<br>
TTY De

For example, to select the default,

```
TTY Definition Label: [9600] }
TERM Variable:
```
. The TERM variable identifies your terminal type. This value must correspond to a terminal definition in the /usr/lib/terminfo database. From the shell, you can see the entire list of terminfo definitions by entering Is -RC /usr/lib/terminfo/\* | more.

Your terminal hardware documentation should specify the correct terminal type. See Appendix C for valid Data General terminal TERM variable settings. For example, you might specify vt100:

TERM Variable: vt100 ) Disabled response message:

. This Disabled prompt lets you specify a message to be displayed when users attempt to log in to a disabled port. You might type, for example,

Disabled response message:  $\overline{\text{This terminal is disabled.}}$  ) Disabled response messag<br>Initial state: [ENABLED]

. This prompt enables or disables terminal port service when the terminal is added. Press Enter to accept the default, ENABLED.

```
Initial state: [ENABLED] )
OK to perform operation? [yes]
```
. Review your answers and, if they are correct, press Enter. If not, enter no and respecify any wrong answers. For example,

OK to perform operation? [yes]  $\int$ Terminal /dev/tty07 have been added.

If this is the first terminal added to your system, you will also see messages about the default port monitor ttymonl. A port monitor configures and controls access to terminals. If no port monitor exists when a terminal is added, the system assigns the default port monitor named **ttymon1** to manage the terminal. (The **ttymon** port monitor replaces the getty and uugetty programs from pre-5.4 releases of the DG/UX system.)

You have added a terminal. If you have any other terminal to add, select add and repeat steps 2 though 8 in this section. If you have a group of identical terminals to add, continue to the next section.

## Adding a group of identical terminals

You can add a group of terminals having the same tty definition label and terminal type at one time. The label comes from the /etc/ttydefs file, which establishes initial terminal I/O settings. The labels appear as the first field in each line of the ttydefs file. For example, you could add ten terminals having an asynchronous terminal label of 9600 and a vt100 terminal type. **Adding a group of identical terminals** to add, continue to the next section.<br> **Adding a group of identical terminals**<br>
You can add a group of terminals having the same tty definition<br>
label and terminal type at one time.

If you have more than 128 terminals in your configuration, you may want to divide them among several port monitors. Go to the next

section, "Creating a port monitor to manage groups of terminals," for information on creating multiple port monitors to which you can add the desired groups.

If each terminal in a group has a different definition label and terminal type, you must add the terminals one at a time. Follow the instructions in the preceding section.

To add a group of identical terminals to a new or existing hardware configuration, follow these steps.

1. Follow this path through sysadm:

Device -> Port -> Terminal -> Add

Sysadm guides you through a series of prompts. At each prompt, press Enter  $()$  ) to accept the displayed default, or type a new value. The first prompt asks for the tty device number of the terminal(s) you are adding.

```
Tty device(s):
```
A tty device number is assigned automatically to each physically attached terminal when the system is booted.

Enter ? to display your choices:

```
Tty device(s): ? )1 tty00o
  2 ttyol
  3 tty02
  ...<br>10 tty09
  11 tty10
```
- Check the display against the planning worksheets that you completed and decide on the terminals you want to add.
- 4. Select a range of tty devices by specifying a range of menu entries, separated by commas or, for a range, dashes. For example, to specify menu entries 1 through 3 and 11 (terminals tty00 through tty02 and tty10):

```
Tty device(s): 1-3,11 )
TTY Definition Label: [9600]
```
- 5. The TTY definition label selects the /etc/ttydefs file to use for setting the initial terminal I/O settings. The ttydefs labels appear as the first field in each line of the /etc/ttydefs file. For example, a typical asynchronous terminal label is 9600 (the default). If 9600 is not the label you want, enter ? to display your choices. TTY Definition Label: [9600]<br>
5. The TTY definition label selects the /**etc/ttydefs** file to use for<br>
setting the initial terminal I/O settings. The **ttydefs** labels appear<br>
as the first field in each line of the /**etc/tt**
- IMPORTANT: If you attach the terminal to a VME terminal controller, be sure you select the tty definition label M9600.

For example, to select the default,

```
TTY Definition Label: [9600] )
TERM Variable:
```
6. The TERM variable identifies the terminal type. This value must correspond to a terminal definition in the /usr/lib/terminfo database. From the shell, you can see the entire list of terminfo definitions by entering Is -RC /usr/lib/terminfo/\* | more.

Your terminal hardware documentation should specify the correct terminal type. See Appendix C for valid Data General terminal TERM vaniable settings. For example, you might specify vt100:

```
TERM Variable: vt100 )
Disabled response message:
```
7. This prompt lets you specify a message to be displayed when users try to log in to a disabled port. You might type, for example,

```
.<br>Disabled response message: This terminal is disabled.)
Disabled response messag<br>Initial state: [ENABLED]
```
8. This prompt enables or disables terminal port service when the terminal is added. Press Enter to accept the default, ENABLED.

```
Initial state: [ENABLED] 1
OK to perform operation? [yes]
```
9. Review your answers and, if they are correct, press Enter. If not, enter no and respecify any wrong answers. For example,

OK to perform operation? [yes]  $\lambda$ Terminal /dev/tty00 has been added. Terminal /dev/tty01 has been added. Terminal /dev/tty02 has been added. Terminal /dev/tty10 has been added.

If this is the first terminal group added to your system, you will also see messages about the default port monitor ttymonl. A port monitor configures and controls access to terminals. If no port monitor exists when a terminal is added, the system assigns the default port monitor named **ttymon1** to manage the terminal.

If more than one ttymon port monitor exists on the system, you are asked for the name of the desired port monitor. You can create a tty port monitor as explained in the next section. If more than one **ttymon** port monitor exists on the system, you are<br>asked for the name of the desired port monitor. You can create a tty<br>port monitor as explained in the next section.<br>You have added a group of terminals.

You have added a group of terminals. If you have any other groups to add, select add and repeat steps 2 though 9 in this section. If you have an individual terminal to add, return to the previous section.

## Creating a port monitor to manage groups of terminals

Port monitors are used to configure and control access to groups of terminals. The number of terminals you attach to a port monitor

depends on your particular hardware configuration and your performance requirements. The default port monitor ttymon1 is created automatically when the first terminal is added. If you have more than 128 terminals in your configuration, you may want to divide them among several port monitors.

To add a port monitor to a new or existing hardware configuration, follow these steps.

1. Follow this path through sysadm:

Device -> Port -> Port Monitor -> Add

This operation creates a directory structure for the new port monitor and adds an entry for it in the Service Access Controller's database. You assign a port service to each terminal that is controlled by the port monitor.

Sysadm guides you through a series of prompts. At each prompt, press Enter  $\left( \right)$  to accept the displayed default, or type a new value. The first prompt asks for the type of port monitor you are adding.

```
Port monitor type: [ttymon]
```
2. You may select from two types of port monitors: ttymon or listen. If you are adding a port monitor for typical asynchronous tty lines, press Enter to accept the default ttymon. For a Transport Layer Interface (TLI)-based network system, enter listen. For example,

```
Port monitor type: [ttymon] 1
Port monitor tag:
```
3. Provide a tag (name) name of up to 14 alphanumeric characters for the port monitor. For example,

```
Port monitor tag: ttymon2 2
Command to start port monitor: [/usr/lib/saf/ttymon]
```
4. The prompt sets the command to start the port monitor, and the version of the port monitor. You can usually accept the default answers of /usr/lib/saf/ttymon and release 1 although your port monitor name differs from the displayed program name, ttymon. For example, showers of **(usr/lib/saf/ttymon** and release I although your port<br>monitor name differs from the displayed program name, ttymon. For<br>example,<br>Command to start port monitor:  $[\frac{\text{SFR}}{\text{F}}]$ <br>Thitial run state:  $[\text{STARTED}]$ <br>Ini

```
Command to start port monitor: [/usr/lib/saf/ttymon] ]
Version number: [1] )
Initial run state: [STARTED]
```
Select the initial run state for the port monitor: STARTED or STOPPED. The default choice, STARTED, means that the Service Access Controller starts the port monitor immediately each time the Service Access Controller starts at boot time. If you select STOPPED, the port monitor does not become active until you start it using sysadm, or the sacadm or admportmonitor commands. We recommend the default, STARTED. For example,

```
Initial run state: [STARTED] }
Initial run state: [S]<br>Start state: [ENABLED]
```
Specify the state of the port monitor when started: ENABLED or DISABLED. If you select ENABLED (the default), the port monitor begins management duties and accepts connection requests when started. If you select DISABLED, the port monitor runs but does not accept connection requests. For example,

```
Start state: [ENABLED] )
Start state: [ENABLED] )<br>Restart count: (0-10) [0]
```
Specify the restart count, which is the number of times the Service Access Controller should attempt to restart the port monitor if it fails. If the port monitor cannot be restarted after this number of tries, it is placed in the FAILED state. For example,

```
Restart count: (0-10) [0] \overline{5})
File name of configuration script:
```
If there as a file that contains the port monitor configuration script, specify its full pathname here. When the port monitor is added, the contents of this file are copied to the port monitor configuration script file. The port monitor reads configuration files only when it starts. Changes to a script file made while the monitor is running are not effective until you restart the monitor. For more on configuration scripts, see the doconfig(3N) manual page.

If you don't want to specify a configuration script, press Enter.

File name of configuration script:  $\int$ Comment:

You may supply a comment about the port monitor to be displayed when you select an operation that lists information about the port monitor. Or you can press Enter to skip the comment. For example, 9. You may supply a comment about the port monitor to be displayed<br>when you select an operation that lists information about the port<br>monitor. Or you can press Enter to skip the comment. For example,<br>Comment: **Port monito** 

Comment: Port monitor to control ttys on hallway12.  $\lambda$ Comment: **Port monitor to control**<br>OK to perform operation: [yes]

10. Review your answers and, if they are correct, press Enter. If not, enter no and respecify any wrong answers. For example,

OK to perform operation: [yes]  $\Omega$ Port monitor ttymon2 has been added. The final message informs you that the named port monitor ttymon2 was successfully added.

# Listing terminals, port monitors, and port services

Sysadm offers choices for listing terminals, port monitors, port services, and selected variables.

## Listing terminals

For a current list of terminals and selected variable settings, follow this path through sysadm:

Device -> Port -> Terminal -> List

A typical list follows.

```
/dev/tty00
```

```
port monitor: ttymonl
ttydefs label: 9600
       state: ENABLED
TERM variable: vt100
disabled msg: This terminal is disabled.
comment: Tty00
```
### Listing port monitors

For a current list of port monitors and selected variable settings, follow this path through sysadm:

A typical list follows.

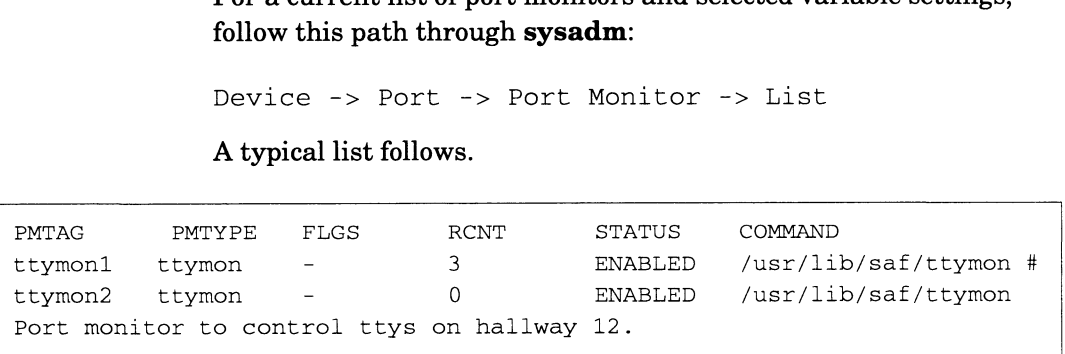

## Listing port services

For a current list of port services and selected variable settings, follow this path through sysadm: Listing port services<br>
For a current list of port services and selected variable settings,<br>
follow this path through sysadm:<br>
Device -> Port -> Port Service -> List<br>
A typical list follows:<br>
5-32 Licensed Material - Proper

Device -> Port -> Port Service -> List

A typical list follows:

Listing terminals, port monitors, and port sentences<br>and port served and port served of the state of the state of the state of the state of the state of the state of the state of the state of the state of the state of the Listing terminals, p<br>
Listing terminals, p<br>
PMTAG<br>
to listen 0 - root  $\text{top}$  listen 0 - root<br>\x00020ACE000000000000000000000000000000 - c - /usr/lib/saf/nlps\_server #NLPS server Listing terminals, p<br>
PMTAG PMTYPE SVCTAG FLGS ID<br>
tcp listen 0 - root<br>
\x00020ACE00000000000000000000000000000 - c - /usr/lib/saf/<br>
server<br>
tcp listen lpd - root tcp listen  $\log$  listen  $\log$  -  $\frac{1}{2}$  -  $\frac{1}{2}$  -  $\frac{1}{2}$  -  $\frac{1}{2}$  -  $\frac{1}{2}$  -  $\frac{1}{2}$  -  $\frac{1}{2}$  -  $\frac{1}{2}$  -  $\frac{1}{2}$  -  $\frac{1}{2}$  -  $\frac{1}{2}$  -  $\frac{1}{2}$  -  $\frac{1}{2}$  -  $\frac{1}{2}$  -  $\frac{1}{2}$  -  $\frac{1}{2}$  -#Berkley lp service Listing terminals, port monitors, and<br>
PMTAG PMTYPE SVCTAG FLGS ID <PMSPEC<br>
tcp listen 0 -- root<br>
\x00020ACE00000000000000000000000000000 - c - /usr/lib/saf/nlps\_server<br>
server<br>
tcp listen lpd -- root<br>
\x000202030000000000 /var/spool/lp/fifos/listenS5 #lp service PMTAG PMTYPE SVCTAG FLGS ID<br>
tcp listen 0 - root<br>
\x00020ACE00000000000000000000000000000 - c - /usr/lib/saf/<br>
server<br>
tcp listen lpd - root<br>
\x0002020300000000000000000000000000000 - p - /var/spool/lr<br>
#Berkley lp service tcp failover root<br>\x000252D0000000000000000000000000000 - c - /usr/bin/failoverd # tcp listen shareddisk - root  $\text{top}$  listen shareddisk - root<br>\x0002539800000000000000000000000000 - c - /usr/sbin/shareddiskd #Shared disk coordination

# Where to go next

You have finished specifying terminals to DG/UX. You might want to try them by bringing the environment down to single user status (init s) and then back to init 1 or higher. Next, you might want to load additional software packages, as explained in the next chapter.

To ensure that the correct terminal line controller name(s) are listed in the system file, which is the basis for the kernel, see Chapter 10. Or to select custom local character sets for your terminals, see Appendix C.

End of Chapter
# Loading and setting up additional packages

This chapter outlines the procedure for loading and setting up additional software packages (such as TCP/IP or X windows) you received with DG/UX. Major sections proceed as follows.

- Loading a package from its release medium
- Setting up packages
- Where to go next

Adding a package (obtained from either Data General or a third-party vendor) requires two steps: loading from the release tape, and setting up the package to run with the DG/UX system. If you received a Data General release tape and postponed the setup of any of the bundled packages (such as the DG/UX X Window system, TCP/IP, ONC, or NFS), you can follow the procedures in this chapter. However, you will need to supply some answers to prompts about TCP/IP and ONC during the sysadm setup dialogue. Refer to the Installation Planning Worksheets that you completed in *Installing the DG / UX<sup>TM</sup>* System for this information.

## Loading a package from its release medium

If you are setting up only the DG/UX packages for an OS client, refer to Chapter 7 in this manual for instructions.

Also, if you are loading or setting up the ONC/NFS package, you must declare your computer system as an NIS master or NIS server. Refer to Managing ONC™/NFS® and Its Facilities on the DG/UX<sup>™</sup> System.

These instructions assume that the package conforms to Data General package specifications. Most vendors' packages are loaded at /usr/opt/package-name, where package-name is the name of the package. However, the package's release notice specifies the location.

- . Before you load and set up a package, read its release notice. You must create the required virtual disks and their file systems, and add and mount them on the DG/UX file system before you can load the package. For many packages, the installation script leads you through the disk, file system, and mounting phases. But if you need help with these, Chapters 2 and 3 explain them. General package specifications. Most vendors' packages are loaded<br>at /**usr/opt**/package-name, where package-name is the name of the<br>package. However, the package's release notice specifies the<br>location.<br>1. Before you load
	- . Insert the software medium, tape or CD-ROM, in its drive and make sure the drive is ready.

3. To load a package, follow this path through sysadm:

Software -> Package -> Load

If there is just one release area, sysadm prompts for the load device; skip to step 4. If there is more than one release area, sysadm prompts

Release Area: [PRIMARY]

You have a choice about where to install the package, in the primary area or a secondary area. If you want to install it in a secondary area (perhaps for access by an OS client that has special needs not satisfied by the primary DG/UX release), you can do so. If sysadm is not displaying a list of release areas, enter ? to see the list of areas; then specify the release area you want. Chapter 8 explains adding a DG/UX release in a secondary area. In most cases, you will want the release in the primary area. For example,

Release Area: [PRIMARY] )

. Sysadm prompts

Release Medium: [/dev/rmt/0]

. For a list of load devices, enter ?; then specify the device (tape or CD-ROM drive) that holds the release medium. For example,

```
Release Medium: \frac{3}{2}Choices are
```

```
es are<br>1 /dev/rmt/0
1 /dev/rmt/0<br>2 /dev/rmt/1
3. /dev/rmt/2
3 /dev/rmt/2
4 /dev/pmt/0
5 /dev/pmt/1<br>6 /dev/pmt/3
6 /dev/pmt/3<br>7 /dev/dsk3
```
Release Medium:  $\frac{3}{2}$ Is /dev/ $xxx/n$  ready? [yes]

. If the device is ready, press Enter; otherwise, answer n, make sure the device is ready, and press Enter. For example,

inclusive is ready, and press line:<br>Is /dev/xxxn ready? [ves] ) Is /dev/*xxxn* ready? [<sub>}</sub><br>Package Name(s): [all]

Package Name(s):  $[a11]$ <br>7. For a list of the packages on the release tape, enter ?:

```
Package Name(s): [a11] ?
Choices are
all
2 fredware
3 fredware.man
                  Licensed Material – Property of Data General Corporation<br>
Licensed Material – Property of Data General Corporation<br>
Licensed Material – Property of Data General Corporation<br>
23-201101-04<br>
Licensed Material – Property of Da
```
8. After reading the package's release notice, select the desired package(s) for loading. If you do not select all packages, specify the number(s) or name(s) of the individual packages. For multiple packages, type each package's name followed by a comma (,) or space. For example,

Package Names(s)  $[a11]$  2-4 ) or Package Names(s) [all] fredware, fredware.man )

To load all packages on the release tape, press Enter to accept the all default.

At this point for tape, the tape drive will advance and rewind; for CD-ROM, the drive will access the disk The time required to load a package and the exact messages written to your screen depend on the particular package being loaded. A sample dialog for package fredware follows.

```
Package Name(s) \lceil all] \lceilList file names while loading? [no]OK to perform operation? [yes] \OmegaPositioning the tape to load: fredware .....
Positioning the tape to load: fredware ..<br>Loading the package: fredware ...<br>Loading the package: fredware.man ......
Loading the package: fredware.man  ....<br>Loading the package: fredware.rn ......
Loading the package: fredware.rn ......<br>Loading the package: fredware.int ......
The package "fredware" has been loaded.
Package load is finished.
The selected packages have been loaded.
```
## Setting up packages

After loading packages, you will use sysadm to set up the packages. Setup involves running scripts that accompany the package. A script initializes files and moves them to the appropriate locations in the DG/UX file system. Most packages are set up in /**usr/opt/***package*, where *package* is the name of the package. Some scripts require some customizing; if so, the script will prompt you for answers. You may need to read the package's release notice for details. After loading packages, you will use **sysadm** to set up the<br>packages. Setup involves running scripts that accompany the<br>package. A script initializes files and moves them to the<br>appropriate locations in the DG/UX file sys

The next three sections explain setup on a stand-alone computer system, an OS server, and an OS client. Continue to the appropriate section.

### Stand-alone computer package setup

Use the steps in this section if your computer is neither a server or a client; that is, your system will run using the software on its own local disk(s) and no other system will use that software.

1. To set up one or more packages, follow this path through sysadm:

Software -> Package -> Set up

If there are no packages to set up, sysadm reports this in an error message. If there are packages to set up, sysadm prompts for the package name to be set up:<br>Package Name (s): [all]

2. Enter ? for a list of packages that have been loaded but not yet set up. For example,

Package Name(s):  $[a11]$  ? ) rackage name(s): [all] : *[*<br>Select the package(s) you want to set up. If you Select the package(s) you want to set up. If you<br>want to set up all packages, select 'all.' If you want to set up all packages, select 'all.' If you<br>select 'all,' do not select any individual package

Choices are

names.

all 2 fredware fredware.man 4 fredware.rn 1 all<br>2 fredware<br>3 fredware.man<br>4 fredware.int<br>5 fredware.int

Package Name(s) [all]

3. Specify the package name(s) or press Enter for the default; for example,

Package Name(s)  $[a11]$  ) OK to perform operation? [yes]  $\int$ 

4. If your answers are correct, confirm by pressing Enter:

OK to perform operation? [yes]  $\int$ 

Setting up fredware in usr.

Package fredware has been successfully set up in usr. Setting up fredware in MY\_HOST root. Package fredware has been successfully set up in MY HOST root. Package setup for fredware is complete. Package Name(s) [all] **)**<br>
OK to perform operation? [yes] **)**<br> **4. If your answers are correct, confirm by pressing Enter:**<br>
OK to perform operation? [yes] **)**<br>
Setting up fredware in usr.<br>
Package fredware has been succes

The time required to set up the package(s) and the prompts depend on the package. Consult the package release notice for details.

### OS server package setup

You can set up packages at the OS server for the server and/or for You can set up packages at the OS server for the server and/or for<br>OS clients. You can also set up packages for an OS client from that<br>client. This section assumes you will set up packages from the OS server.

1. To set up one or more packages on a server, follow this path through sysadm:

Software -> Package -> Set up

If there are no packages to set up, sysadm reports this in an error message. If there are packages to set up, sysadm prompts for the client names.

Client(s) to be set up: [none]

If you want to perform package setup for some or all OS clients, at the first prompt enter ? for a list of OS clients. For example,

Client(s) to be set up: [none] ?  $\downarrow$ 

Select 'all' to set up package(s) in the root file select 'all' to set up package(s) in the root file<br>system of all clients attached to the selected<br>release area. Select individual clients if you want release area. Select individual clients if you want<br>to set up the package only for this client.

Select nothing or 'none' to set up the package only in your own root file system and not in the root file system of any clients. Typically, clients set file system of any clients. Typically, clients set<br>up their own packages.

Choices are

```
all
2 none
3 bart
4 junior
```
Client(s) to be set up: [none]

2. To perform package setup for the OS server only, take the default, none. To perform package setup for one or more clients, enter their names, separated by commas, or enter all for all clients. For example, 1 all<br>
2 none<br>
3 bart<br>
4 junior<br>
2 lient (s) to be set up: [none]<br>
2. To perform package setup for the OS server only, take the default,<br> **none**. To perform package setup for one or more clients, enter their<br>
names, separ

-----------<br>Client(s) to be set up: [none] **all )**<br>Package Name(s): [all]

3. To list of packages that have been loaded but not yet set up, enter ? For example,

Package Name(s):  $[a11]$  ?  $\downarrow$ 

rackage Name(s): [all] ? *.*<br>Select the package(s) you want to set up. If you Select the package(s) you want to set up. If you<br>want to set up all packages, select 'all.' If you want to set up all packages, select 'all.' If you<br>select 'all,' do not select any individual package names.

Choices are

all 2 fredware fredware.man 4 fredware.rn 1 all<br>2 fredware<br>3 fredware.man<br>4 fredware.int<br>5 fredware.int

5 fredware.int<br>Package Name(s): [all]

Specify the package name(s) or press Enter for the default; for example,

Package Name(s)  $[a11]$  ) OK to perform operation? [yes]  $\lambda$ 

If your answers are correct, confirm by pressing Enter:

OK to perform operation? [yes]  $\Omega$ Setting up fredware in usr. Package fredware has been successfully set up in usr. Setting up fredware in MY\_HOST root. Package fredware has been successfully set up in MY\_HOST root. Package setup for fredware is complete.

The time required to set up the package(s) and the prompts depend on the package. Consult the package release notice for details.

## OS client package setup

You can set up an OS client package at either the OS server or at each OS client that is fully operational (the OS client has booted its kernel). This section assumes you will perform setup at the OS client after its kernel is booted. To perform setup for OS clients at the server, see the previous section. **OS client package setup**<br>
You can set up an OS client package at either the OS server or at<br>
each OS client that is fully operational (the OS client has booted its<br>
kernel). This section assumes you will perform setup at 1. To set up one or more packages on an OS client, follow this path through sysadm:

Software -> Package -> Set up

If there are no packages to set up, sysadm reports this in an error message. If there are packages to set up, sysadm prompts for the package names:

Package Name(s):  $[a11]$  ?  $)$ 

Enter ? for a list of packages that have been loaded but not yet set up. For example,

Package Name(s):  $[a11]$  ? )

rackage Name(s): [all] **? /**<br>Select the package(s) you want to set up. If you Select the package(s) you want to set up. If you<br>want to set up all packages, select 'all.' If you want to set up all packages, select 'all.' If you<br>select 'all,' do not select any individual package names.

Choices are

```
all
2 fredware
    fredware.man
4 fredware.rn
1 all<br>2 fredware<br>3 fredware.man<br>4 fredware.rn<br>5 fredware.int
5 fredware.int<br>Package Name(s): [all]
```
Specify the package name(s) or press Enter for the default; for example,

Package Name(s)  $[a11]$  ) OK to perform operation? [yes]  $\lambda$ 

If your answers are correct, confirm by pressing Enter:

OK to perform operation? [yes]  $\lambda$ Setting up fredware in usr. Package fredware has been successfully set up in usr. Setting up fredware in MY\_HOST root. Package fredware has been successfully set up in MY HOST root. Package setup for fredware is complete. 4. If your answers are correct, confirm by pressing Enter:<br>
OK to perform operation? [yes]  $\}$ <br>
Setting up fredware in usr.<br>
Package fredware has been successfully set up in usr<br>
Setting up fredware in MY\_HOST root.<br>
Pac

The time required to set up the package(s) and the prompts depend on the package. Consult the package release notice for details.

# Where to go next

Adding and setting up packages may require that you rebuild and reboot the DG/UX kernel. Check the package release notice for any requirements to add or change a tunable variable in the system file. For information on building and booting a kernel, see Chapter 10.

\_ End of Chapter

# Adding OS clients and X terminal clients

This chapter explains how to make client computers operational. An OS server supplies a bootable operating system and file system space over a local area network (LAN) to an OS client. If you do not have this OS configuration, skip this chapter.

Also, this chapter explains procedures for adding an X terminal to your configuration. An X terminal provides X Window system graphics support. Lacking its own disk and operating system, the X terminal depends on an OS server for its secondary bootstrap.

IMPORTANT: This chapter assumes that the clients will run DG/UX 5.4 Release 3.00 from the server's primary release area; it also assumes that the server is running a DG/UX 5.4 Release 3.00 kernel. If you want to connect an OS client to a secondary release area, you must create a secondary release area and execute the other steps covered in Chapter 8.

Major sections proceed as follows.

- Types of OS client
- Virtual disk requirements for OS clients
- Types of OS releases
- Adding a diskless OS client
- Adding an OS client that has local root and swap virtual disks
- Adding an OS client that has a local swap virtual disk
- Adding an X terminal client
- Where to go next

# Types of OS client

The OS server supplies a bootable operating system and file system space over a local area network (LAN) to an OS client. The OS client comprises the root and usr file systems and swap area which are typically exported from the OS server as the /srv/release/PRIMARY/root, /usr, and /srv/swap file systems. In addition, /srv/dump is needed for OS clients. The srv\_root, usr, srv\_swap, and srv\_dump virtual disks are needed for these file systems and special areas. Normally, an OS client with no attached disk drive receives its entire operating system and file system space from an OS server. However, if an OS client has an attached disk Types of OS client<br>The OS server supplies a bootable operating system and file system<br>space over a local area network (LAN) to an OS client. The OS<br>client comprises the **root** and usr file systems and swap area<br>which are t

drive, you may choose to put part of the operating system on the local disk drive to maximize system resources and to improve system performance. The three required virtual disks (root, usr, and swap) can be divided between two disk drives, one attached to the OS server and the other to an OS client. The three supported types of OS clients are drive, you may choose to put part of the operating system on the local disk drive to maximize system resources and to improve system performance. The three required virtual disks (**root**, **usr**, and **swap**) can be divided

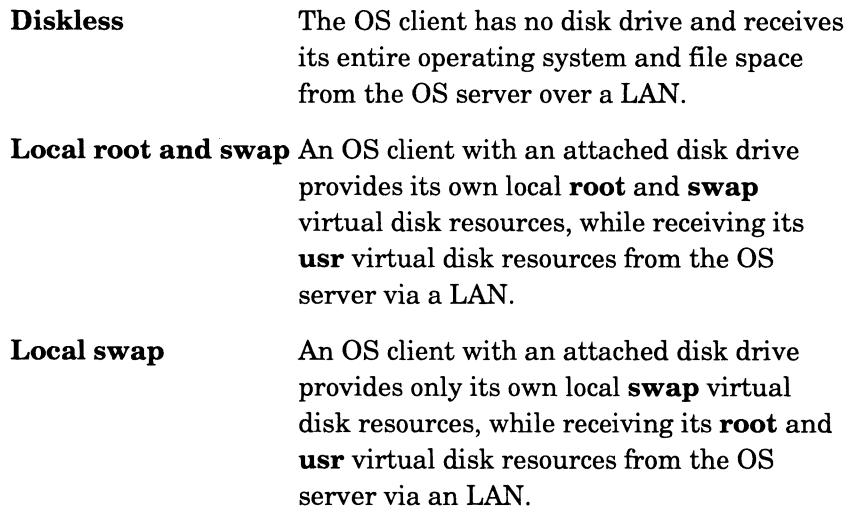

# Virtual disk requirements for OS clients

Before you add OS clients, at the OS server you must create the appropriate virtual disks to accommodate them. If you haven't created virtual disks, refer to Chapter 2 and do so before continuing with these instructions. The required virtual disks are as follows. Chapter 2 explains how to calculate their sizes.

- Srv
- srv\_root
- srv\_swap
- srv\_dump

# Secondary OS releases

In addition to providing DG/UX 5.4 Release 3.00 as the primary release to its OS clients, an OS server can provide other (secondary) releases of DG/UX or a foreign operating system. The DG/UX file system supports operating system releases in different release directories. DG/UX 5.4 Release 3.00 is in /srv/release/PRIMARY; secondary releases are in /srv/release/release-name, where release-name is the name of the secondary release, such as dgux\_542. For a picture of the primary and secondary file structure, see Chapter 2, Figure 2-3. on to providing DG/UX 5.4 Release 3.00 as the primary<br>
o its OS clients, an OS server can provide other (secondary)<br>
of DG/UX or a foreign operating system. The DG/UX file<br>
upports operating system releases in different r When you have created the secondary release area (procedures are in Chapter 8), adding OS clients to the primary and secondary release areas is identical. You can attach an OS client to only one release at a time.

The examples in this chapter emphasize the addition of OS clients to the primary release because they are the most common. If you are adding clients to a secondary release, you can substitute the current release-name for each instance of PRIMARY in the pathnames given in this chapter.

Now, continue to the section that describes the kind of client you want to add, as follows.

- Adding a diskless OS client
- Adding an OS client with local **root** and **swap** virtual disks
- Adding an OS client with a local swap virtual disk
- Adding an X terminal client

## Adding a diskless OS client

Perform these procedures at the OS server:

- Complete the planning worksheets.
- Add an OS client to the network databases.
- Build a first-time custom kernel for the client.
- Add an OS client to the operating system release.
- Boot the OS client kernel.
- Set up packages.

These procedures are discussed below.

### Network planning for OS clients

Two OS Client Network Planning Worksheets follow this section to help you prepare for installation. They list network parameters for which you need to supply values. Completing the worksheets before you begin the installation procedures for OS clients will speed up the installation process considerably. Network planning for OS clients<br>
Two OS Client Network Planning Worksheets follow this section to<br>
help you prepare for installation. They list network parameters for<br>
which you need to supply values. Completing the worksh

If you have experience installing the DG/UX system or other operating systems, you may prefer to go directly to the OS Client Network Planning Worksheets. The following list defines the network parameters you will need to complete the planning worksheets.

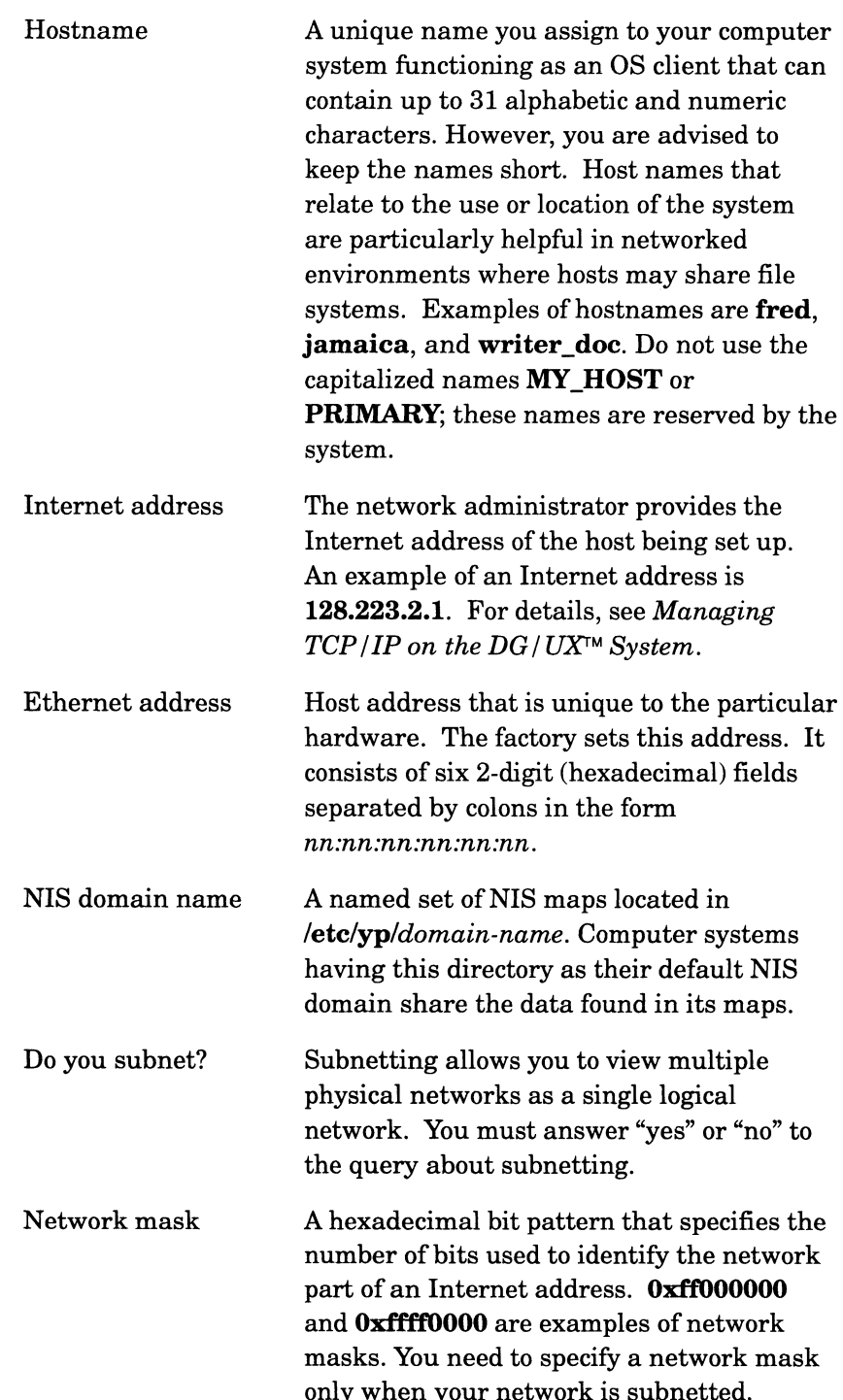

#### Planning worksheets

Figure 7-1 provides a worksheet in which you record the Internet address and Ethernet address for each OS client on your system; Figure 7—2 is another worksheet for entering the appropriate ONC and TCP/IP parameter values required for each OS client's package setup. only when your network is subnetted.<br>
—1 provides a worksheet in which you record the Internet<br>
and Ethernet address for each OS client on your system;<br>
—2 is another worksheet for entering the appropriate ONC<br>
—2 is anoth

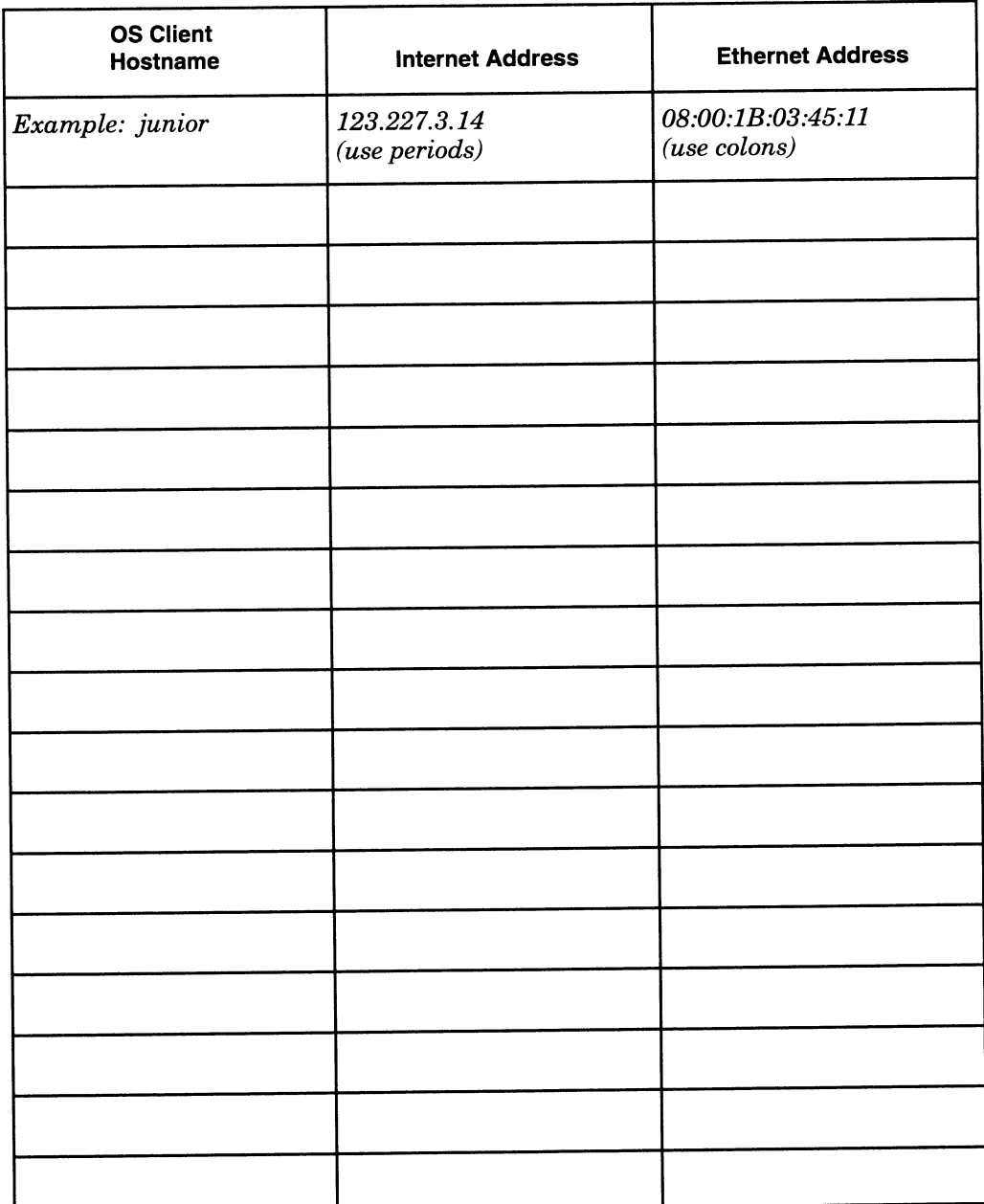

Figure 7-1 OS Client Network Planning Worksheet (Part 1)

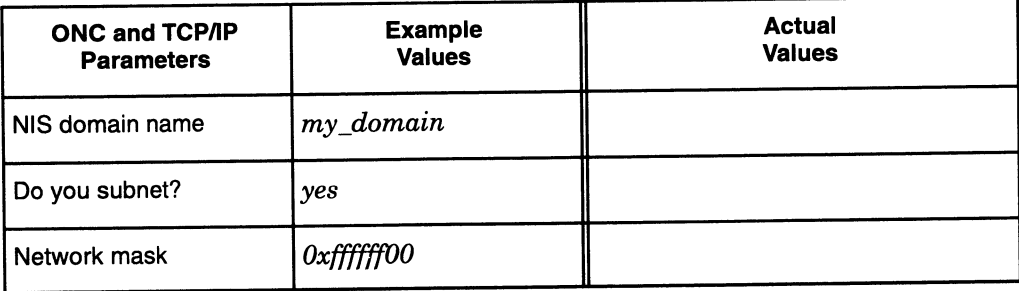

Figure 7-2 OS Client Network Planning Worksheet (Part 2)

## Adding OS clients to the OS server's network databases

To add an OS client to a number of network databases, you perform the following tasks at the OS server:

- Add the OS client to the OS server's hosts database.
- Add the OS client to the OS server's ethers database.
- Add users on the OS client to the OS server' host.equiv database.
- IMPORTANT: If you installed the ONC/NFS package on the OS server and you declared the OS server an NIS server (discussed in Managing ONC<sup>TM</sup>/NFS<sup>®</sup> and Its Facilities on the DG/UX<sup>TM</sup> System), then you must set up OS clients in the NIS hosts and ethers databases instead of local hosts and ethers databases. However, you must delay the addition of OS clients to a release until the additions of OS clients to the NIS hosts and ethers databases have time to propagate through the network. Therefore, you should add OS clients to the NIS hosts and ethers databases well before (for example, the day before) adding OS clients to the operating system release, which is covered in "Adding an OS client to a release," later in this chapter.

#### Adding an OS client to the OS server's hosts database (/etc/hosts)

The hosts database contains a list of Internet address and OS client hostname pairs to enable network communications between the OS server and its OS clients. To add an entry to the hosts database, perform the procedures in this section at the OS server.

1. Follow this path through sysadm and respond to the prompts:

Networking -> TCP/IP -> Databases -> Hosts -> Add

The sysadm prompt depends on whether your host is an OS server that has also been declared as the NIS master. Declaring an OS server as the NIS master is explained in *Managing ONC*<sup>TM</sup>/*NFS®* and Its Facilities on the  $DG/UX^m$  System. If your host is the NIS master, sysadm displays

Hosts database to use: [NIS (YP)]

If your server is not the NIS master, sysadm displays the message This host is not the NIS master. Only the local Hosts database will be used. **Sysadm** will let you insert a new entry in the local hosts database for each OS client. Skip to step 3. database to use: [NIS (YP)]<br>erver is not the NIS master, sysadm displays the message<br>set is not the NIS master. Only the local<br>database will be used. **Sysadm** will let you insert a<br>y in the *local* **hosts** database for ea

2. On the NIS master, press Enter to accept the default value NIS:

Hosts database to use: [NIS (YP)]  $\lambda$ 

3. Sysadm displays

Host Name:

4. Consult the OS Client Network Planning Worksheet that you completed and enter the hostname; for example,

Host Name: junior *1* Internet Address:

5. From your OS Client Network Planning Worksheet, enter the four-field (four octet) Internet address. For example,

```
Internet Address: 123.227.2.14 )
Alias List:
```
6. You may specify an alternate name (alias) for your host. For example, if your department uses long hostnames, you may choose a shorter alias for convenience. For example,

Alias List:  $ir \;$ OK to perform operation? [yes]

7. Review your answers. If they are correct, press Enter to confirm; if not, enter **n** and correct the wrong entries. For example,<br>OK to perform operation? [yes] )

OK to perform operation?<br>junior has been added.

Sysadm has added the OS client to the appropriate hosts file. Repeat this procedure to add as many OS clients as desired to the hosts database.

#### Adding an OS client to the OS server's Ethernet database (/etc/ethers)

The ethers database contains a list of Ethernet address and OS client hostname pairs to enable network communications between the OS server and its OS clients. To add an entry to the ethers database, perform these steps at the OS server.

1. Follow this path through sysadm:

Networking  $\rightarrow$  TCP/IP  $\rightarrow$  Databases  $\rightarrow$  Ethers  $\rightarrow$  Add

The sysadm prompt depends on whether your host is an OS server that has also been declared as the NIS master. Declaring an OS server as the NIS master is explained in *Managing ONC*<sup>TM</sup>/*NFS®* and Its Facilities on the  $DG/UX^M$  System. If your host is the NIS master, sysadm displays 1. Follow this path through **sysadm**:<br>
Networking -> TCP/IP -> Databases -> Ethers -> Add<br>
The **sysadm** prompt depends on whether your host is an OS server<br>
that has also been declared as the NIS master. Declaring an OS<br>

Ethers database to use: [NIS (YP)]

If your host is not the NIS master, sysadm displays the message In your nost is not the NIS master, sysadm displays the message<br>This host is not the NIS master. Only the local<br>Ethers database will be used. Sysadm will let you insert a new entry in the local ethers database for each OS client. Skip to step 3.

. On the NIS master, press Enter to accept the default value NIS:

Hosts database to use:  $[NIS (YP)]$ 

. Sysadm prompts

Host Name:

. Consult the OS Client Network Planning Worksheet that you completed and enter the hostname; for example,

Host Name: junior ) Internet Address:

. From your OS Client Network Planning Worksheet, enter the Internet address, form  $hh:hh:hh:hh$  where h is a hexadecimal number. For example,

Internet Address: 08:00:1B:03:32:43 )<br>OK to perform operation? [ves]

OK to perform operation? [yes]<br>6. Review your answers. If they are correct, press Enter to confirm; if not, enter **n** and correct the wrong entries. For example,<br>OK to perform operation? [yes] )

OK to perform operation?<br>junior has been added.

Sysadm has added the OS client to the appropriate ethers file. To add another OS client to the ethers database, repeat these steps.

#### Adding an OS client user to the OS server's trusted hosts database (/etc/host.equiv)

Allowing a user to access the server using a remote login may be helpful for such tasks as checking the print queue for a printer on the OS server. To add a user login name to the trusted hosts database, perform the procedures in this section at the OS server.

. Follow this path through sysadm:

Networking -> TCP/IP -> Databases -> Trusted Hosts -> Add

#### Sysadm prompts

Host Name:

. Enter the hostname to which the user will make remote requests and remotely log in. For example,

Host Name: **junior )**<br>User Name: [all]

. Specify the login name of the user who will have remote request and login privileges. Or you can specify all (local) users. For example, otely log in. For example,<br>
ume: [all]<br>
he login name of the user who will have remote request<br>
n privileges. Or you can specify all (local) users. For<br>
,<br>
werform operation? [yes]<br>
Licensed Material – Property of Data Gen

```
example,<br>User Name: [all] johnson )<br>OK to perform operation? [yes]
```
4. Review your answers. If they are correct, press Enter to confirm; if not, enter **n** and correct the wrong entries. For example,<br>OK to perform operation? [ves] )

OK to perform operation? [yes]  $\int$  johnson on junior has been added.

The named user on the named remote system (the OS client) in the /etc/host.equiv file can access the OS server system using the remote shell (rsh or remsh) or the remote login (rlogin). Refer to the  $rsh(1)$ ,  $remsh(1)$ , and  $rlogin(1)$  manual pages for more information.

### Building a first-time custom kernel for an OS client

OS clients as well as the OS server must have kernels to provide operating system services. (Refer to Chapter 10 for complete information on kernels.) Perform the procedures in this section at the OS server.

The OS server must build each OS client's first kernel to establish an OS client's basic operation. You may build one kernel for all OS clients, or you may build individual kernels for each OS client. After an OS client is operational, it can build its own kernel if necessary.

#### Deciding whether to build a common or unique kernel

If you are adding multiple OS clients, decide whether to build a common kernel for all OS clients or individual kernels for each OS client. If all OS clients have identical hardware and software configurations (for example, none has an attached I/O device), you can build a common kernel for all OS clients to share.

A primary advantage of a common kernel is to save mass-storage disk space. Conversely, a disadvantage is reduced security. Because all OS clients have root access to the kernel, any user with superuser privileges on an OS client computer can alter the kernel and change the common kernel.

The standard location for all kernels of the primary release of the DG/UX system is /srv/release/PRIMARY/root/ Kernels. Each OS client has a link named dgux in its primary release directory  $(Vusr/release/PRIMARY/root/client-hostname)$  to its kernel in the <br>Kernels directory. Multiple OS clients sharing the same kernel are linked to a common kernel from their client root directories. By convention, the common kernel is named dgux.diskless. superuser privileges on an OS client computer can alter the kernel<br>and change the common kernel.<br>The standard location for all kernels of the primary release of the<br>DG/UX system is /**srv/release/PRIMARY/root/\_Kernels**. Ea

We recommend a unique kernel if an OS client's hardware configuration differs from the common OS clients' (for example, if the OS client has an attached parallel line printer). If the kernel

includes an I/O device that is not physically attached to a given OS client computer, you can still boot that kernel, but an error message will appear indicating that the device could not be configured. A disadvantage of each unique kernel is that it requires more megabytes of disk space on the server.

Generally, you should build the most common kernel first, and then build each individual kernel (as needed). To create an individual kernel for an OS client, be sure to supply a unique system configuration filename.

. To build a first-time kernel for an OS client, follow this path through sysadm:

System -> Kernel -> Build

#### Sysadm prompts

System configuration file name:  $[xxx]$ 

. Enter the system configuration filename extension. A conventional name for a system file for a shared kernel is system.diskless. Entering diskless here yields the system filename system.diskless. For example,

system configuration file name: [xxx] diskless ] System configuration file name:<br>[system.diskless] Correct? [ves]

3. If you are happy with the name, confirm with Enter. Otherwise, enter n and enter a different name. For example,

[system.diskless] Correct? [yes] ) lsystem.diskless] Correct? [yes] *.*<br>Build for this host or for OS client(s) of for this host or for<br>this host: [this host]

. You want to build this for an OS client, so enter OS Client in either upper- or lower-case.

Build for this host or for OS client(s) of for this host or for OS client (s<br>this host: [this host] **OSclient** ) this host: [this host] **OS client )**<br>Editor: [/usr/bin/vi]

. We suggest you use the vi editor (the default) to edit the system file. Appendix A has a vi command summary. Or you can specify another editor by entering its complete pathname at the prompt. For example,

6. Editor:  $[\text{/usr/bin/vi}]$  )

Sysadm now runs the editor you chose on the system file. The system file is long; it spans several screens. You should comment out configuration variables that do not apply to your system. Place a # in the first column of a line you want commented out Read the contents of the system file before you edit it. another editor by entering its complete pathname at the prompt.<br>
For example,<br>
6. Editor:  $[\sqrt{\text{usr}/\text{bin}/\text{vir}}]$ <br> **Sysadm** now runs the editor you chose on the system file. The<br>
system file is long; it spans several screens The three sections that you are most concerned about are

- $\bullet$ OS client configuration variables
- General configuration variables
- OS client hardware devices

#### OS client configuration variables

The system file section on OS client configuration variables follows.

```
# OS (<br># The:<br># file<br>#
# OS Client Configuration Variables:
     These configuration variables specify that the root and swap
   file systems will be mounted over NFS.
              Ine system the section on<br>
lient Configuration Variable<br>
e configuration variables s<br>
systems will be mounted ov<br>
NETBOOTDEV "inen()"
              Lient Configuration Variables:<br>
e configuration variables speci<br>
systems will be mounted over N<br>
NETBOOTDEV "inen()"<br>
ROOTFSTYPE NETWORK ROOT
             ROOTFSTYPE NETWORK_ROOT<br>SWAPDEVTYPE NETWORK_SWAP
```
NETBOOTDEV, ROOTFSTYPE, and SWAPDEVTYPE provide resources to the OS client over the network. Make sure no comment symbols (#) appear in the first column of the lines containing these variables.

#### General configuration variables

The system file section on general configuration variables follows.

```
# Gen<br># The<br># uuc]<br>#
# General Configuration Variables:
  The NODE variable controls your nodename for uname(1) and
 uucp(1).
      NODE "diskiess"
```
NODE refers to the hostname of your computer. After you supply the name of the system file, diskless, it becomes the NODE name. However, each time the OS client is rebooted, this value is overridden by the hostname provided during TCP/IP package setup (covered in Chapter 6). The node name is used by the uname command to report the name and other attributes of the current system. Also, the UUCP facility uses the node name for performing file transfers on UNIX systems. It is also presented as part of the log-in banner message when you log in to your system. The node name is restricted to 31 characters. NODE refers to the hostname of your computer. After you supply<br>the name of the system file, **diskless**, it becomes the NODE name.<br>However, each time the OS client is rebooted, this value is<br>overridden by the hostname prov

The master files located in the /usr/etc/master.d directory contain complete lists of general configuration variables and default

values. You accept the master file defaults by not resetting any variables in your system file. If you wish to override a master file default, reset it in your system file. Managing the  $DG/UX^M$  System explains the entire list of variables and legal settings.

#### OS client hardware devices

Two sections of the system file list I/O devices that can be attached to an OS client. The first section relates to common hardware devices attached to an OS client. In the sample that follows, the I/O device names are not commented out.

```
# OS Cl<br># These<br># client<br># the cl<br># any do
    OS Client
Hardware Devices:
    These hardware devices are found on most operating system
    rnese nardware devices are found on most operating system<br>clients. You must add any other hardware devices found on<br>the client (using the examples below as a guide), and delete
    the client (using the examples below as a guid<br>
any devices which are not found on the client.<br>
kbd() # -- keyboard<br>
grfx() # -- graphics display
              kbd() 
              grfx()inen( 
              duart()
                                     # -- keyboard
                           % exports which are not found on the client.<br>
\# -- keyboard<br>
\# -- graphics display<br>
\# -- integrated Ethernet controller
                                     % -- graphics display<br># -- integrated Ethernet controller<br># -- integrated Duart terminal line controller
```
A second section offers more I/O devices that can be attached to the OS client. These I/O device names are commented out. Remove the pound sign (#) from the first line of those devices that reflect the OS client's configuration. As a convenience, the SCSI disk and tape device names contain an asterisk in the SCSI ID field, which is a metacharacter that matches any SCSI ID value on any attached device. The section on typical OS client devices follows.

```
te
Typical AViiON OS client device configuration
# but not both. Determine which situation applies.
# kk<br># gr<br># sist<br># # du<br># 110<br># 110
    Note that a system can have an lp() controller or a second duart()
but not both. Determine which situation applies.
            kbd ()
            grfx()
            sd(insc(),*)
~- all SCSI disks on integrated SCSI adapter
             su(insc(),") # -- all SCSI disks on integrated SCSI adapter<br>st(insc().*) # -- all SCSI tapes on integrated SCSI adapter
            inen()
            duart()
            duart(1) 
            lp()~- keyboard
                                     ~- graphics display
                                         -- all Scsi capes on incegrated s<br>-- integrated Ethernet controller
                                         ~- integrated Duart terminal line controller
~- second Duart (if present on system) # -- keyboard<br># -- graphics display<br># -- all SCSI disks on integrated SCSI adapter<br># -- integrated Ethernet controller<br># -- integrated Duart terminal line controller<br># -- second Duart (if present on system)<br># -- integrated
```
If you have just loaded a new package on your system, check its release notice for information on possible variable tuning. If you need to tune a variable, either enter or modify it in the appropriate location in the system file. 4 duart (1)  $\#$  -- second Duart (if present on system)<br>  $\#$  -- integrated printer controller (if present)<br>
If you have just loaded a new package on your system, check its<br>
release notice for information on possible varia

A common source of kernel build failures is the absence of a comment symbol (#) used to flag notes to be ignored. Be sure you comment out all text you want ignored. Check your spelling and verify the DG/UX device names.

. After you finish editing the system file, write the file and quit the editor by typing the ZZ command.

The prompts that appear during a kernel build depend on whether your system has existing OS clients. The following prompt appears if your system has no existing OS clients.

There are no operating system clients of this machine for which to link the new kernel. The new kernel may be used by any clients added later. The kernel pathname will be /srv/release/PRIMARY/root/\_Kernels/dgux.diskless. Continue with the build? [yes]

The following prompt appears if your system has existing OS clients.

Link the new kernel to which OS clients: [all]  $\int$ 

. If you see the "Continue" prompt, confirm by pressing Enter; for example,

```
Continue with the build? [yes] \lambdaConfiguring system...
Building kernel...
Successfully built dgux.diskless.
```
Skip to step 12.

. If you see the "Link...to clients" prompt, this means your system has OS clients. Continue with this step. Sysadm is asking

Link the new kernel to which OS clients: [all]

To boot a kernel, a client must be able to resolve the filename **dgux** in that client's release root directory

(/usr/release/PRIMARY/root/client-hostname) to a kernel. Sysadm handles this by creating a link from filename dgux in each client's release root directory to the kernel name (in /usr/release/PRIMARY/ Kernels).

If all (or most) of your clients can use the same kernel, you can save a lot of disk space by having links created in each client's release root directory to a single kernel in the \_Kernels directory. This lets you use one kernel for multiple clients. To have sysadm create these links, select all, the default.

If you're creating an individual kernel for a client that has special needs, you don't want to link for all clients to that kernel. To link a specific OS client to this kernel, enter the hostname of the OS client instead. If sysadm is not displaying a list of previously added OS clients (as with ASCII sysadm), enter ? fora list. Froot directory to a single kernel in the **Rernels** directory. Insides<br>you use one kernel for multiple clients. To have **sysadm** create<br>these links, select **all**, the default.<br>If you're creating an individual kernel for a

Whatever selection you make, the link replaces any existing links. If you select all, the program links all OS clients to the kernel. If you enter a client hostname, the program replaces any existing link only for that client; other existing client links are retained. This

means, as mentioned earlier, that you should build the most common kernel first, have it linked for all clients, and then if needed create any individual kernels and have those linked for individual clients.

Decide on your response and enter it. For example,

Link the new kernel to which OS clients: [all]  $\lambda$ 

After you answer this prompt, sysadm asks

Save the old kernel? [yes]

10. If you can afford the disk space, we recommend you accept the **ves** default response.

Save the old kernel? [yes]  $\lambda$ Continue with the build? [yes]

11. To continue the build process, press Enter:

```
Continue with the build? [yes] \lambdaConfiguring system...
Building kernel...
Successfully built dgux.temp
```
12. After the new kernel is built, the bootable kernel file is in the /srv/release/PRIMARY/root/\_Kernels directory as dgux.name and, if you so specified, it is also linked to dgux for the specified OS client(s) in each of their client root directories.

The new kernel does not become effective until someone boots it over the network from an OS client. Do not boot the kernel yet. At the OS server, you must first add each OS client to the DG/UX system release as explained next.

## Adding an OS client to a release

Perform these procedures at the OS server.

After the OS server is operational — that is, a custom DG/UX system is running in the server's root, and a DG/UX release has been installed and a kernel built in the primary release area (and perhaps secondary release area) — then you can attach each OS perhaps secondary release area) — then you can attach each OS client to the release it wants. You identify a release to an OS client by the name of its release area, the name of the OS server; the pathname of the OS client's home directory, the OS client's swap size, and the pathname of the OS client's bootable kernel and bootstrap. If you have several clients to add, you can create a default client set with the above values you want and use them as a base for each client you add. client to the release it wants. You identify a release to an OS client<br>by the name of its release area, the name of the OS server; the<br>pathname of the OS client's home directory, the OS client's swap<br>size, and the pathname

It may seem that a server running DG/UX 5.4 Release 3.00 cannot support a client with an attached disk with that uses a release

before 5.4 Release 3.00; however, such a server can support such a i client, and vice-versa. This is true because the systems are communicating over the network, not using the same physical disk, and disk format restrictions between the releases do not apply.

To add several OS clients to a release, you will perform the following tasks:

- Create a default OS client set.
- List the contents of a default OS client set.
- Modify a default OS client set.
- Add each OS client (based on the values in the default OS client set).
- List the added OS clients.

To add a single OS client, just add the OS client; you can skip the client set tasks.

IMPORTANT:\_ If you installed the ONC/NFS package on your system and you declared the OS server an NIS master (declaring an OS server as the NIS master is discussed in Managing ONCTM/NFS® and Its Facilities on the  $DG/UX^{\wedge}$  System), you set up OS clients in NIS hosts and ethers databases instead of local hosts and ethers databases. You must delay the addition of OS clients to an operating system release so that the additions of OS clients to the NIS hosts and ethers databases will have time to propagate through the network. Therefore, you should add OS clients to the NIS hosts and ethers databases at least several hours (perhaps a day) before adding OS clients to the operating system release; the section "Adding an OS client to a release" explains this procedure. If you do not wait long enough, addition of OS clients to the operating system release will fail. Refer to "Adding OS clients to the OS server's network databases" for more information.

#### Creating a default OS client set

A client set specifies values to be shared by OS clients linked to a common kernel. The default client set provides default values for each client you add. Creating your own default set and making it the default can save you a lot of time as you add OS clients. A client set specifies values to be shared by OS clients linked to a<br>
common kernel. The default client set provides default values for<br>
each client you add. Creating your own default set and making it<br>
the default can sav

A default client set named unnamed is supplied with DG/UX, but you may want to create a custom set with a different name. To create a default client set, perform these steps at the OS server.

1. Follow this path through sysadm:

Client -> OS Client -> Defaults -> Create

#### Sysadm prompts

Set Name: [unnamed]

2. You can either accept the default client set name, **unnamed**, or you can create a client set to be customized. Each client set name must be unique, so if the set unnamed has already been created, you will need to use another name. To accept the default client set, unnamed, and its default attributes press Enter; or to create a custom client set, enter its name. For example, to create a custom chent named dgset.

Set Name: [unnamed] dgset ] OK to perform operation? [yes]

To create the new default client set, press Enter:<br>OK to perform operation? [yes]  $)$ 

You have created a default client set. You can want to list or modify its contents as explained in following sections.

#### Listing the contents of a default client set

A client set specifies general attributes of the operating system environment shared by all OS clients linked to a common kernel. To list the attributes of a client set, perform the procedures in this section at the OS server.

. Follow this path through sysadm:

Client -> OS Client -> Defaults -> List

#### Sysadm prompts

Set Name: [default]

. Enter a name or ? for a list of names. For example, You then confirm your request:

Set Name: [default] **dgset )** Set Name: [default] **dgset 】**<br>OK to perform operation? [ves] Set Name: [default]<br>OK to perform operat<br>**Confirm with Enter and s**<br>OK to perform operat<br>Parameter – Value

3. Confirm with Enter and sysadm will list parameters for the set:

OK to perform operation? [yes]  $\Omega$ 

```
Parameter Value<br>--------- -----<br>client release PRIMARY
                                 client _server
                                 --------<br>client_release PRIMA<br>client_server /home<br>client_homedir /home
                                client_homedir /home<br>client_swapsize 24
                                client_kernel /srv/release/PRIMARY/root/_Kernels/dgux.diskless
                                client_bootstrap /usr/stand/boot.aviion
Parameter Value<br>
--------<br>
client_release PRIMARY<br>
client_server<br>
client_komedir /home<br>
client_swapsize 24<br>
client_kernel /srv/release/PRIMARY/root/_Kernels/dgux.diskles<br>
client_bootstrap /usr/stand/boot.aviion<br>
The values
```
The values displayed for your client set may differ.

#### Modifying a default OS client set

After creating a custom default client set, you must modify it. If you accept the default client set named unnamed, you do not need to modify it.

. To modify the default client set, follow this path through sysadm.

Client -> OS Client -> Defaults -> Modify

#### Sysadm prompts

Set Name: [default]

. Enter the name of the default set you created with the Create function. For example, dgset.

nunchon. For example, ugset.<br>Set Name: [default] døset ] Set Name: [default] **dg:**<br>Release Area: [PRIMARY]

. The default release name is PRIMARY. If you want to specify a different release area, that release area must already have been created (Chapter 8, section "Creating a secondary release area"), and enter its full pathname. For the primary area, press Enter:

```
and enter its fun patiniame. For<br>Release Area: [PRIMARY] 】
Release Area: [PRIMARY<br>Server Host Name: [xxx]
```
. The default server hostname, xxx, is your current hostname. Generally, since you are running sysadm on the server, this default is correct. If so, take the default. For example,

server Host Name: [boss] ) Server Host Name: [boss<br>Home Directory: [/home]

. This sets the name of the file system on the server that will contain the home directories for the users on the OS client system. (Someone on the client will need to add these users via User -> Login  $\alpha$ ccount.) Sysadm will create a mount point for the file system relative to the OS client; then it will add the directory name to the OS client's file system table /etc/fstab so it will be mounted automatically at client startup. The file system you specify must already be mounted on the OS server and be exportable; that is, someone on the server must have added the directory as a file system and made it exportable. The file system directory should be the same as the parent directory you specify when adding a user on the OS client. someone on the server must have added the directory as a file<br>system and made it exportable. The file system directory should be<br>the same as the parent directory you specify when adding a user on<br>the OS client.<br>If you do

If you do not specify a directory, sysadm does not add a home directory entry to the OS client's /etc/fstab file. To not specify a directory in the ASCII sysadm, enter none; in the X window version, erase the default name.

For example, to select the default file system, /home:

```
Home Directory: [/home] 1
Swap Size (in megabytes): (4-128) [24]
```
6. For the swap size, accept the default or enter the size of /srv/swap you recorded in your planning worksheet for virtual disks.

```
Swap Size (in megabytes): (4-128) [24] \downarrowKernel Pathname:
  [/srv/release/PRIMARY/root/ Kernels/dgux.diskless]
```
7. This specifies the pathname of the kernel that all clients will use. (Sysadm will create a link in each client's release directory to this pathname.) You created this kernel in a previous section. If you used the default kernel name, diskless, then you can take the default. If you specified a different kernel name, specify the full pathname  $($ /srv/release/PRIMARY/root/\_Kernels/dgux. $xxx$ ), where  $xxx$  is the name you gave). If you created a special kernel for any client that has unique needs, you can modify this value later for that client using the sysadm Client menu. For example, for the default,

```
Kernel Pathname:
[/srv/release/PRIMARY/root/_Kernels/dgux.diskless] }
Bootstrap File: [/usr/stand/boot.aviion]
```
The bootstrap file contains the bootstrap needed by each OS client to boot a kernel. Accept the default bootstrap pathname:

```
Bootstrap File: [/usr/stand/boot.aviion] )
Bootstrap File: [/usr/stand/bo<br>OK to perform operation? [ves]
```
9. Press Enter to accept the values you have entered.

```
OK to perform operation? [yes] \intDefaults for set dgset have been modified.
```
You have finished the modify/add operation. Next, if you have not already done so, you should make your custom set the default.

#### Selecting the default client set

Selecting a default client set makes it the system default. You must select the default client set before using it.

1. To select a default client set, follow this path through sysadm:

Client -> OS Client -> Defaults -> Select

Sysadm prompts

Set Name: [system]

2. Specify the name you want as the system default. If the default set names are not on display, enter a question mark (?) for a list. For example Client -> OS Client -> Defaults -> Select<br> **Sysadm** prompts<br>
Set Name: [system]<br>
2. Specify the name you want as the system default. If the default set<br>
names are not on display, enter a question mark (?) for a list. For<br>

```
Set Name: [system] ? )
```
...Choices are oices are<br>1 svstem 1 syste<br>2 daset 3 unnamed Set Name: [system]

3. Specify the name or menu number of the set you want to be the default set. For example,

Set Name: [system] dgset ) OK to perform operation? [yes]

4, Confirm your choice:

```
OK to perform operation? [yes] \intDefault set dgset has been selected.
```
#### Adding an OS client using the default client parameters set

After adding entries for an OS client in the hosts and ethers databases, and creating and selecting a default set, you can add the OS client.

1. Following this path through sysadm:

Client -> OS Client -> Add

#### Sysadm prompts

Client Host Name:

2. Enter the hostname for the OS client to add using the default set. For example,

Client Host Name: **junior )**<br>Release Area: [PRIMARY]

3. This Release Area prompt and all the remaining prompts are identical to those for modifying a default client set. Return to the section "Modifying a default OS client set," step 3.

For every client you want to add, repeat steps 1 through 3 in this section.

#### Listing OS clients

To verify the successful addition of OS client(s), follow this path through sysadm and respond to the prompts:

Client -> OS Client -> List

Specify a client hostname or all. If you specify all clients, a list of name and release areas appears. For example, For every client you want to add, repeat steps 1 through 3 in this<br>section.<br>Listing OS clients<br>To verify the successful addition of OS client(s), follow this path<br>through **sysadm** and respond to the prompts:<br>Client -> OS C

```
Client Host Name: all )
OK to perform operation? [yes] \lambdaWe dient<br>Client Host Name: all )<br>OK to perform operation? [yes] )<br>Client Name
matilda PRIMARY
junior PRIMARY
client_dgux542 dgux542
```
## Booting an OS client kernel

A kernel must be running on an OS client before anyone can set up packages and log in that client. Perform these procedures on the OS client.

1. If the client you want to boot has a DG/UX system running, you must first shut down the system to reboot. If it does not have DG/UX running, skip to step 2.

Use these commands to shut down the client system.

```
# cd / 2# shutdown -g0 -y \}# halt \lambdaSCM>
```
Your screen should display the SCM> prompt.

. Boot the OS client's kernel over the network to a run level of i, using the command form  $\bf{b}$  network-controller  $-\bf{i}$ , where the network-controller specifies the server's network controller connected to this client, controller type dgen or inen. For example,

```
SCM> b dgen(0) -i )
```
Your screen displays a series of booting messages during which you must confirm the current date and time. You must also specify the boot device. The first set of booting messages looks like the following.

```
Booting inen(0) -i
BOOLING INEN(U) -1<br>DG/UX Svstem 5.4R3.00 Bootstrap
DG/UX System 5.4R3.00<br>Loading image ........
Loading image ........<br>Network boot device [?]
```
. Enter the same network controller name you specified in step above; for example,

Network boot device [?]  $dgen(0)$  )

DG/UX displays more boot messages as follows.

Linking short names for /dev device nodes ..... Starting disk daemons Mounting local file systems ....... Starting installation steps

Set up package(s)? [yes]

You will now set up packages as explained next.

## Setting up packages

Before the OS client can be fully operational, someone must set up DG/UX packages.

Perform these procedures at the OS client. Use the OS Client Package Setup Worksheet you completed earlier when setting up packages.

When prompted to set up packages, request help by entering a question mark (?). Figure 7-3 shows a typical dialog for starting the package setup process; the dialog selects NFS, ONC, TCP/IP, and X11.

```
Package Name(s): [all] ? < Enter>
Select the package(s) you want to set up. If you want to set up all
packages, select 'all.' If you select 'all,' do not select any
individual package names.
Choices are
all
dgux
3 qcc
   networker
nfs
onc
7 tcpip
8 X11
9 X11.sde
10 xdt
11 dgux.man
1 all<br>2 dgux<br>3 gcc<br>4 networl<br>5 nfs<br>6 onc<br>7 tcpip<br>8 X11
Enter a number, a name, ...q to quit:<br>OK to perform operation? [ves] <Enter>
...<br>Enter a number, a name,
                                 ...q to quit: 5, 6, 7,8, 9 <Enter><br>'[ves] <Enter>
```
#### Figure 7-3 Typical Package Setup Dialog

The choices listed depend on the packages that were loaded and set up on the OS server. The choices listed depend on the packages that were loaded and set<br>up on the OS server.<br>with the Secretary of Data General Corporation 7-21<br>093–701101–94

#### Setting up NFS

#### The following messages appear for NFS.

Setting up nfs in MY\_HOST root. Setting up NFS in MY\_HOST root........... Creating NFS run level links.......... Initializing NFS prototype files......... NOTE: See /srv/release/PRIMARY/root/MY\_HOST/var/setup.da /log/nfs.root for a detailed account of the root setup of NFS.

Package nfs has been successfully set up in MY\_HOST root. Package setup for nfs is complete.

#### Setting up ONC

In setting up ONC, you need to supply one value: the name of the NIS domain. Use the OS Client Package Setup Worksheet you completed earlier when setting up packages.

Setting up onc in MY\_HOST root. Setting up ONC in MY\_HOST root........... Creating ONC run level links............ Initializing ONC prototype files........ Enter the NIS Domain name []: work-net  $\int$ (work-net] Correct? [yes]: NOTE: This host will first run as an NIS client. NOTE: See /srv/release/PRIMARY/root/MY\_HOST/var/setup.d /log/onc.root for a detailed account of the root setup of ONC. Package onc has been successfully set up in MY\_HOST root.

IMPORTANT: If you are upgrading, the NIS domain name is supplied by default.

Package setup for onc is complete.

#### Setting up TCP/IP

Setup of TCP/IP requires more planning than other packages. You must supply configuration information to the sysadm prompts. Use the OS Client Package Setup Worksheet you completed earlier when setting up packages. Also, refer to Managing TCP/IP on the  $DG/UX^{TM}$  System for information on setting up the TCP/IP package. Package setup for onc is complete.<br> **TMPORTANT:** If you are upgrading, the NIS domain name is supplied by default.<br> **Setting up TCP/IP**<br>
Setup of TCP/IP requires more planning than other packages. You<br>
must supply configu

```
Setup package tcpip in MY_HOST root
  Setting up tcpip...
  The following queries refer to the primary
         network interface.
  Enter host name: \text{junior }[junior] Correct? [yes] )
  Enter host Internet address: 128.222.8.60 )
  [128.222.8.60] Correct? [yes] }
  Is your local network subnetted? [no] yesEnter the network mask: 0xffffff00 )[0xffffff00] Correct? [yes] )NOTE: Using inen0 as the primary network interface
            controller.
  Package tcpip has been ... set up in MY_HOST root.
  NOTE: See /var/setup.d/log/tcpip.root file for a
          verbose description of the package setup for root.
  Package setup for tcpip is complete.
```
Setup for TCP/IP is complete.

#### Setting up X11

The following messages appear for X11:

Setting up X11 in MY\_HOST root. Package X11 has been ... set up in MY\_HOST root. Package setup for X11 is complete.

Setup for X11 is complete.

### Moving to run level 3

Perform these procedures at the OS client.

After you set up packages, sysadm asks if you want to build and reboot another kernel; answer no as follows.

```
Build kernel? [yes] no \lambdaReboot now? [yes] no \tDG/UX Operating System Release n
```
#### Console Login:

At the prompt, type the sysadm login name. The screen displays a shell prompt (#) to indicate a successful login. At the prompt, enter init 3, to move to run level 3, as follows.

 $#$  init 3  $\downarrow$ 

The screen displays a series of messages indicating a transition from run level i to 3. A login prompt appears at the conclusion of the process. The type of login prompt depends on whether or not your computer system is equipped with the DG/UX X Window System package. Choose the appropriate section following.

#### Logging in the X Window system

The screen displays a login box as follows in Figure 7-4.

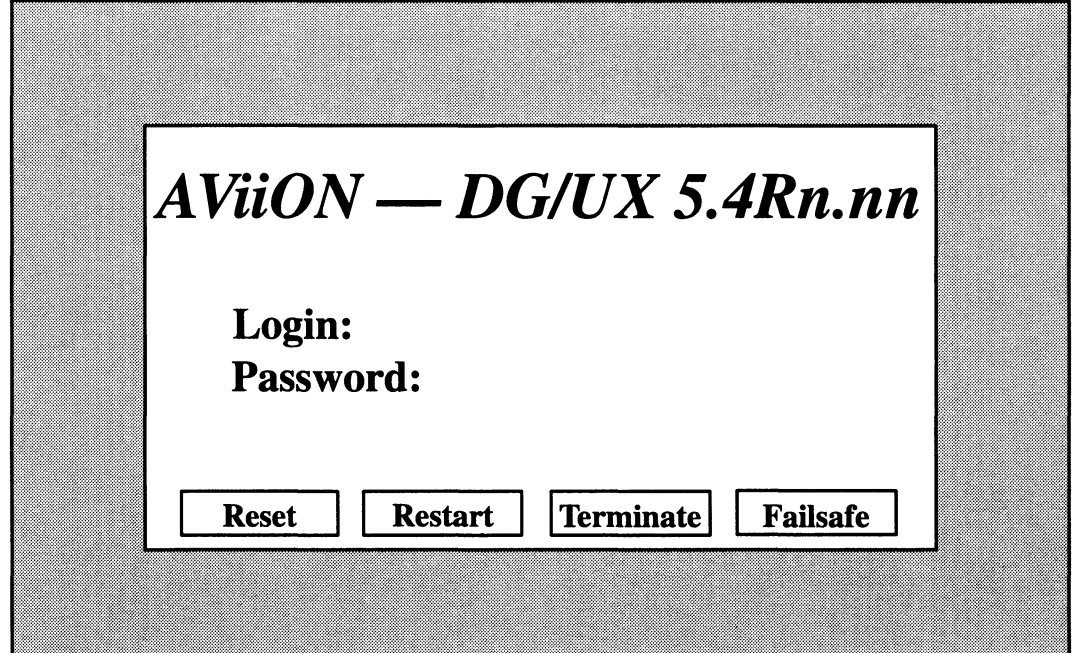

Figure 7-4 Login Screen for the X Window System

The four buttons at the bottom of the screen control the X server, the program that governs the display of information to the screen. Login Screen for the X Window System<br>The four buttons at the bottom of the screen control the X s<br>the program that governs the display of information to the<br>Reset Resets but does not terminate the X server.

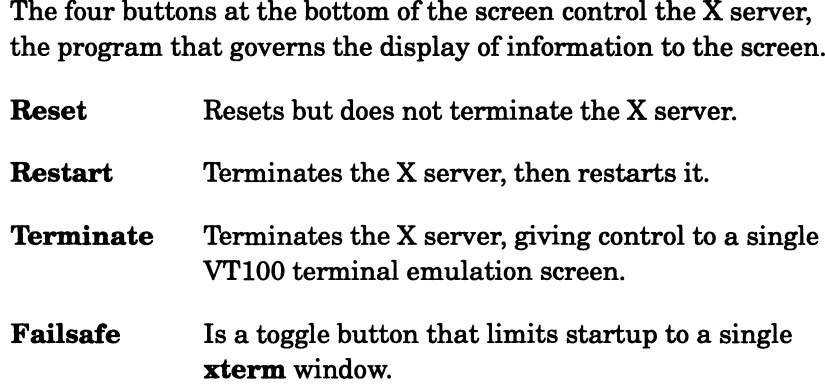

IMPORTANT: If you choose to exit from the X Window environment and perform the procedures in a single VT100 terminal screen environment, move the cursor to the "Terminate" button and click. To return to the X Window environment, enter xdm at the login prompt. The X Window environment is restored. 7-24 Licensed Material — Property of Data General Corporation 093-701101-04 A single window and a login prompt appear.

Log in as sysadm to gain access to sysadm for continued customizing activities. You don't need a password. If you are ready to start your normal work, you must have a user account. Refer to Chapter 4 for information on adding user accounts, which includes assigning a password.

#### Logging in a console window

Log in as sysadm to gain access to sysadm for continued customizing activities. You don't need a password. If you are ready to start your normal work, you must have a user account.

Figure 7—5 shows the login display for a console window. The example shows user sysadm logging in to system junior. As shown, you may not need to enter a password.

```
Adding a diskles<br>
A single window and a login prompt appear.<br>
Log in as sysadm to gain access to sysadm for continued<br>
customizing activities. You don't need a password. If you a:<br>
to start your normal work, you must 
Adding a diskles<br>
A single window and a login prompt appear.<br>
Log in as sysadm to gain access to sysadm for continued<br>
customizing activities. You don't need a password. If you at<br>
to start your normal work, you must 
Adding a diskless<br>
A single window and a login prompt appear.<br>
Log in as sysadm to gain access to sysadm for continued<br>
customizing activities. You don't need a password. If you at<br>
to start your normal work, you must
Adding a diskles<br>
A single window and a login prompt appear.<br>
Log in as sysadm to gain access to sysadm for continued<br>
eustomizing activities. You don't need a password. If you a<br>
to start your normal work, you must h
customizing activities. Tot don't heed a password. If you an<br>to start your normal work, you must have a user account.<br>Figure 7-5 shows the login display for a console window. The<br>sample shows user sysadm logging in to sy
index and the pair of the pair of the pair of the pair of the pair of the pair of the pair of the pair of the pair of the pair of the pair of the pair of the pair of the pair of the pair of the pair of the pair of the pair
Junior
DG/UX 5.4Releasen.n
Console login: sysadm<Enter>
Password:
Copyright (c) Data General Corporation, 1984-1993
# ACCESS TO AND USE OF THIS SYSTEM IS RESTRICTED TO #
All Rights Reserved
+ WARNING #
#
```
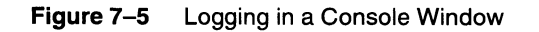

The superuser prompt (#) appears on your screen for continued system administration work. Refer to Chapter 4 for information on adding user accounts, which includes the assignment of a password. The superuser prompt (#) appears on your screen for continued<br>system administration work. Refer to Chapter 4 for information on<br>adding user accounts, which includes the assignment of a password.<br>What next?<br>You have added o

## What next?

You have added one or more diskless OS clients. If you want to add another type of client, go to the pertinent section in this chapter:

- Adding an OS client that has local **root** and swap virtual disks  $\bullet$  Adding an OS client that has local  ${\bf root}$  and  ${\bf swap}$  virtual disk  $\bullet$  Adding an OS client that has a local  ${\bf swan}$  virtual disk
- Adding an OS client that has a local swap virtual disk<br>Adding an X terminal client
- 

If you want to add any local devices, such as a printer (manual Installing and Configuring Printers on the  $DG/UX^M$  System) or disk drive, find the pertinent chapter using the task table in the Preface, "About this manual."

## Adding an OS client that has a local root and swap virtual disk

This type of OS client has an attached disk drive that can provide its own local root and swap virtual disk OS resources (/ file system and swap space), while receiving its usr virtual disk OS resources (/usr file system) from the OS server via a LAN.

These procedures assume familiarity with the steps required to install a diskless OS client, and knowledge of sysadm. Before you begin these procedures, make sure that:

- The AViiON computer to be used as an OS server is running the DG/UX system (its kernel has booted to a run level of 3) and is connected to a network.
- You have created the required virtual disks to support OS clients and have mounted the required file systems. See Chapter 2 for a review of these virtual disks, sizes, and mount points. See Chapter 3 for procedures on creating the virtual disks and adding the file systems.
- $\bullet$ The AViiON computer to be used as an OS client and its attached disk drive have been successfully powered up.

You will perform these steps:

- Complete the planning worksheet.
- Build a temporary OS client kernel.
- $\bullet$ Add the OS client to the DG/UX release.
- Build an OS client kernel with local root and swap virtual disk  $\bullet$ resources.
- Load the / file system onto the OS client's local disk.
- Set up the software packages.
- Link the OS client's Internet address to the /tftpboot directory.
- IMPORTANT: Examples illustrate the procedures documented in this section. Be sure that you provide the values that reflect your particular configuration. IMPORTANT: Examples illustrate the procedures documented in this section. Be<br>sure that you provide the values that reflect your particular<br>configuration.<br>**Completing the planning worksheet**<br>Figure 7–6 is a planning workshe

## Completing the planning worksheet

Figure 7—6 is a planning worksheet on which you should write information you will supply to sysadm prompts and system-level files when adding an OS client with a local root and swap virtual disk. You supply some items several times in different contexts.

Recording this data ahead of time accelerates the process. Not having this information on hand when sysadm requests it or when you need to type an entry in a system-level file will disrupt this procedure. Providing incorrect data may force you to abort the process and begin again. Files when adding an OS client with a local **root** and **swap** vidisk. You supply some items several times in different contex<br>Recording this data ahead of time accelerates the process. No<br>having this information on hand wh

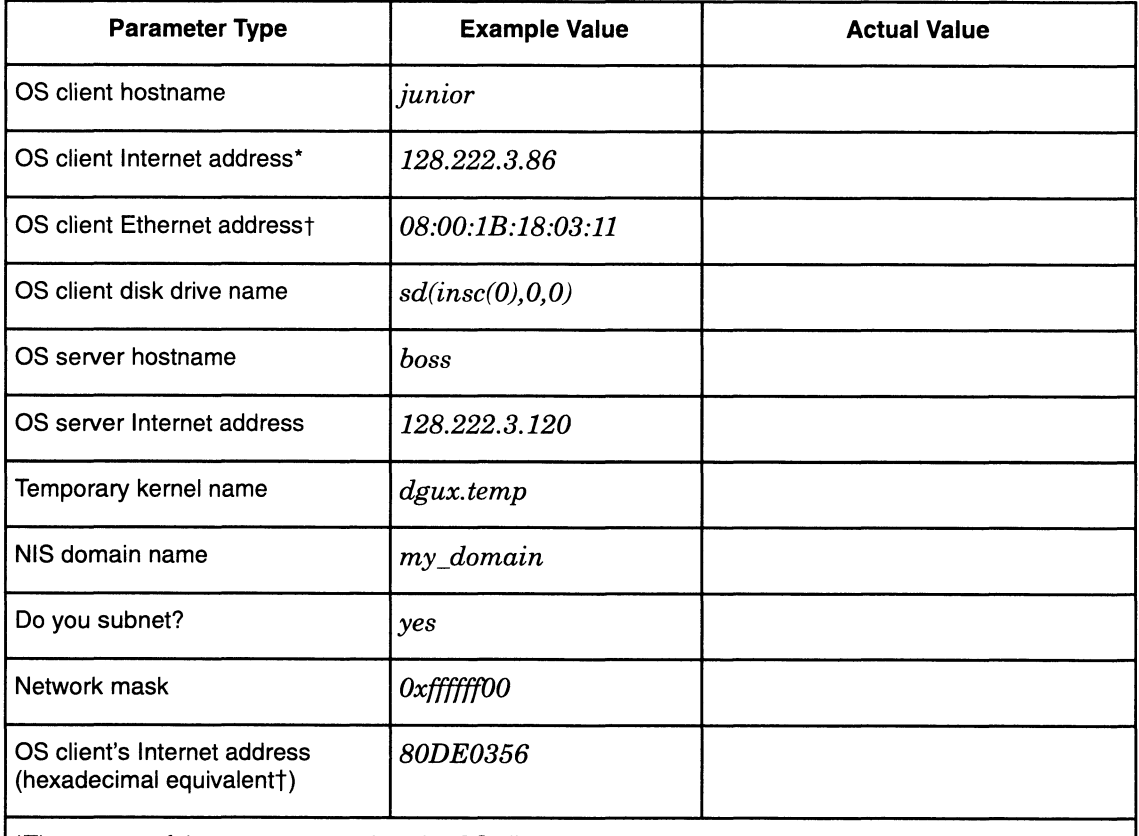

\*The screen of the computer used as the OS client shows the Internet address in hexadecimal format the first time it boots its temporary kernel to a run level of 1. You can record its hexadecimal address at that point for later use. See the section "Loading the root (/) file system on the OS client's local disk" later for the procedure that produces that screen message.

tThe Ethernet address appears when the system is powered on. You can record it then.

Figure 7-6 Local Root and Swap Virtual Disks Configuration Planning Worksheet

## Building a temporary OS client kernel

To create a temporary system file, perform these procedures at the OS server. Figure 7-6 Local Root and Swap Virtual Disks Configuration Planning Worksheet<br> **Building a temporary OS client kernel**<br>
To create a temporary system file, perform these procedures at the<br>
OS server.<br>
1. Follow this path th

1. Follow this path through sysadm:

System -> Kernel - > Build

#### Sysadm prompts

System configuration file name: [xxx]

2. Type temp and press Enter:

```
system configuration file name: [xxx] temp )
System configuration file na<br>[svstem.temp] Correct? [ves]
```
3. Sysadm appends the name you type to the base filename system to yield the full name system.temp. Confirm with Enter:

```
[system.temp] Correct? [yes] )
[system.temp] Correct? [yes] ]<br>Build for this host or for OS client(s) of this
         for this host or<br>host: [this host]
```
4. Enter OS client:

Build for this host or for OS client(s) of this Build for this host or for OS<br>host: [this host] **OS Client** ) host: [this host]  $OS Client$   $)$ <br>Boot Device: [inen(0)]

5. Specify the network controller boot device that the client will use, or take the default if the boot device is  $\mathbf{inen}(0)$ . Instead of  $\mathbf{inen}(0)$ , you can specify a Data General network controller, named  $dgen(n)$ , where *n* is a number 0 through 5. For example,<br>Boot Device: [inen(0)]  $\text{dgen}(0)$  ]

```
Boot Device: [inen(0)]<br>Editor: [/usr/bin/vi]
```
6. Press Enter to accept the default editor, /usr/bin/Vvi.

```
Editor: \left[\frac{\text{user}}{\text{bin}}\right]
```
7. Search for the section in the file labeled "Typical AViiON OS client device configuration." Remove the comment indicator # from the line containing the disk drive name and any other I/O device attached to the OS client. The asterisk (\*) is a pattern-matching metacharacter; it recognizes any SCSI ID. A sample section of the file follows in Figure 7-7; it shows the comment indicator removed from the SCSI disk and network controller names.

```
##### Typical AViiON OS client device configuration
   # Note that a system can have an lp() controller or a second duart()
   # Note that a system can have an lp() controller or a second duart<br># but not both. Determine which situation applies to your system.
   ##### Typical AViiON OS cli<br># Note that a system can ha<br># but not both. Determine<br># kbd() # -- keyboard
   Interesting the disk drive hame and attached to the OS client. The asterishmetacharacter; it recognizes any SCSI file follows in Figure 7-7; it shows the from the SCSI disk and network controller<br>
########################
                    ypical AViiON OS client device configuration<br>
that a system can have an lp() controller or a second duart()<br>
ot both. Determine which situation applies to your system.<br>
kbd() # -- keyboard<br>
grfx() # -- graphics display<br>
sd
   ##### Typical AViiON OS client device configuration<br>
# Note that a system can have an lp() controller or a second duart()<br>
# but not both. Determine which situation applies to your system.<br>
# kbd() # -- keyboard<br>
# grfx() 
                   inen() # -- integrated Ethernet controller
   # duart () # -- integrated Duart terminal line controller
   %#### Typical AViiON OS client device configuration<br>
# Note that a system can have an lp() controller or a second duart<br>
# but not both. Determine which situation applies to your system.<br>
# kbd() # -- keyboard<br>
# grfx() # 
   sd(insc(),*) \qquad \qquad + -- all SCSI disks on integrated SCSI adapter<br>
\qquad st(insc(),*) \qquad + -- all SCSI tapes on integrated SCSI adapter<br>
inen() \qquad + -- integrated Ethernet controller<br>
\qquad duart() \qquad + -- i
4 Note that a system can have an lp() controller or a second duart()<br>
+ but not both. Determine which situation applies to your system.<br>
+ kbd() + -- keyboard<br>
+ grfx() + -- all SCSI disks on integrated SCSI adapter<br>
\pm
```
#### Figure 7-7 Sample AViiON OS Client Device Configuration
8. Save the file and quit the editor by typing ZZ.

#### Sysadm prompts

Link the new kernel for which clients: [all]

9. Do not link the new kernel to all clients. Instead, enter the OS client's name you gave when you created a diskless OS client earlier. For example, junior:

```
Link the new kernel for which clients: [all] junior \int
```
Now, if a kernel with the name of this kernel already exists, sysadm will ask if you want to save the old kernel. Generally, to conserve disk space, we suggest you answer no. Sysadm prompts

Continue with the build? [yes]

10. Press Enter to continue with the build:

```
Continue with the build? [yes] \lambdaConfiguring system...
Building kernel...
Successfully built dgux.temp.
```
You have successfully built a temporary kernel named dgux.temp.

## Adding the OS client to the DG/UX release

Perform these procedures at the OS server.

You will next create, modify, and select a client default set, which provides the default parameters that appear at the system prompts as you add the OS client. Then you will add the OS client to the release. Refer to the section "Adding an OS client to a release" earlier in this chapter for these procedures.

Supply the following data from the planning worksheet to the prompts:

- OS server hostname
- Temporary kernel name
- OS client hostname

By completing these procedures, you add an OS client to the DG/UX release.

# Building an OS client kernel with local root and swap virtual disk resources ● OS server hostname<br>
● Temporary kernel name<br>
→ OS client hostname<br>
By completing these procedures, you add an OS client to the DG/UX<br>
release.<br> **Building an OS client kernel with local root and swap**<br>
virtual disk resou

Perform these procedures at the OS server.

. Follow this path through sysadm to create a new system file:

System -> Kernel -> Build

#### Sysadm prompts

System configuration file name: [temp]

. Enter local\_root\_swap:

```
System configuration file name: [temp] local_root_swap)
System configuration file name: [temp] local_root_s<br>Build for this host or for OS client(s) of this
     ld for this host<br>host: [this host]
```
The name you type is appended to the supplied base name system to yield the full name system.local\_root\_swap.

. Enter OS client:

Build for this host or for OS client(s) of this Build for this host or for O:<br>host: [this host] **OS Client)** host: [this host] **OS Client )**<br>Boot Device: [inen(0)]

. Specify the network controller boot device that the client will use, or take the default if the boot device is inen(0). Instead of inen(0), you can specify a Data General network controller, named  $\mathbf{dgen}(n)$ , where *n* is a number 0 through 5. For example,<br>Boot Device: [inen(0)] **dgen(0)** 

Boot Device: [inen(0)]<br>Editor: [/usr/bin/vi]

. Press Enter to accept the default editor /usr/bin/vi:

Editor:  $[\text{/usr/bin/vi}]$  )

. Search for the section in the file labeled "OS Client Configuration Variables." Comment out (insert a # in the first column position of) the lines containing the ROOTFSTYPE and SWAPDEVTYPE variables. At the end of the list, add the NETSTART variable and variables. At the end of the list, add the NETSTAKT variable<br>its assigned value **REAL\_NET**. Be sure you type the variable<br>name and value in uppercase letters. Use the Tab key for the<br>desired alignment.<br>OS Client Configurat name and value in uppercase letters. Use the Tab key for the desired alignment.

OS Client Configuration Variables

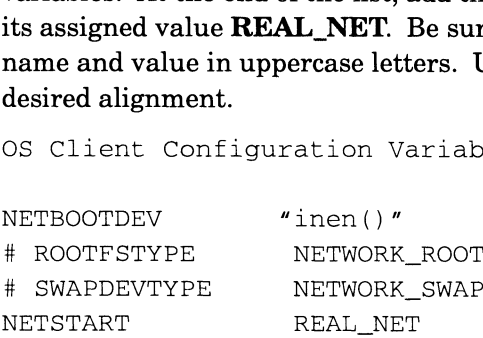

. Search for the section in the file labeled "Typical AViiON OS client device configuration." Remove the # from the line containing the disk drive name and any other I/O device attached to the OS client. The asterisk (\*) is a pattern-matching metacharacter; it recognizes any SCSI ID. A sample section follows in Figure 7—8; it shows the comment indicator removed from the SCSI disk and network controller names. FIRT NETWORK\_SWAP<br>
NETSTART REAL\_NET<br>
7. Search for the section in the file labeled "Typical AViiON OS client<br>
device configuration." Remove the # from the line containing the<br>
disk drive name and any other I/O device atta

```
##### Typical AViiON OS client device configuration
# Note that a system can have an lp() controller or a second duart ()
# but not both. Determine which situation applies.
##### Typica<br># Note that<br># but not bo<br># kbd()
# grfx()
            sd(insc(),*)
# but not both. De<br>
# kbd()<br>
# grfx()<br>
= st(insc(),*)<br>
# st(insc(),*)
           inen() 
# KDQ()<br># grfx()<br># st(ins<br># st(ins)<br># duart(
            duart( 
1)
\# lp()
           duart()
                                                -~- keyboard
                                                % -- keyboard<br>
\# -- graphics display<br>
\# -- all SCSI tapes o<br>
\# -- integrated Ether<br>
\# -- integrated Duart<br>
\# -- second Duart (if<br>
\# -- integrated print
                                             -~- all SCSI disks on integrated SCSI adapter
                                                    all SCSI disks on integrated SCSI adapter<br>-- all SCSI tapes on integrated SCSI adapter
                                              # -- integrated Ethernet controller
                                               -- integrated Duart terminal line controller
                                               -- second Duart (if present on system) -~ integrated printer controller (if present)
```
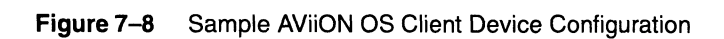

8. After you finish editing the file, save it and quit the editor  $(ZZ)$ . After several messages, sysadm prompts

Link the new kernel for which clients: [all]

IMPORTANT: Do not accept the default.

9. To the Link prompt, enter none:

```
Link the new kernel for which clients: [all] none )
Continue with the build? [yes]
```
10. Press Enter to accept the yes default response:

Continue with the build? [yes]  $\Omega$ 

You have successfully built a kernel named dgux.local\_root\_swap.

- 11. Quit sysadm.
- 12. From the shell, copy the **dgux.local root swap** kernel to /usr/stand:
	- # Cp /srv/release/PRIMARY/root/\_Kernels/dgux.local\_root\_swap /usr/stand )
- 13. Export the /**usr** file system and temporarily give root permission to the OS client (here junior) with the following shell command:

 $\#$  exportfs -iv -o root=junior /usr  $\downarrow$ 

The -i option causes the entries in the /etc/exports file to be ignored. The -v option displays the name of the exported directory. The -o option assigns exclusive root access to OS client junior. See the exportfs(8) man page for more information.  $\bullet$  CD/srv/release/PRIMARY/root/\_Kernels/dgux.local\_root\_swap /usr/stand<br>
13. Export the /usr file system and temporarily give root permission to<br>
the OS client (here **junior**) with the following shell command:<br>  $\bullet$ 

IMPORTANT: Do not edit the /etc/exports file.

a

You have successfully built a kernel named dgux.local\_root\_swap that you will eventually boot from the OS client. This kernel provides local root and swap virtual disk resources. You have also exported the /usr file system (usr virtual disk resources) for the OS client's use.

## Loading the root (/) file system on the OS client's local disk

Perform these procedures at the OS client.

. Make sure the DG/UX system has been shut down. Your screen should display the SCM prompt. If it doesn't, shut down your system now using the following commands.

```
# cd )
# shutdown -g - y \geq# halt \lambdaSCM>
```
. Boot the OS client's temporary kernel over the network to run level 1, typing the following command from the SCM prompt:  $SCM>$ <br>Boot the OS client's temporary kernel over the network to run le<br>1, typing the following command from the SCM prompt:<br> $SCM>$  **b** inen(0) -1 ) (Or other network controller name,

```
such as dgen(0)
```
Your screen displays booting messages as follows.

```
Booting inen( ) -1Local Ethernet address is 08:00:1B:18:03
Local Internet address 1s 128.222.3.86 or 80DE0356 hex
temp
Booting inen( ) -1<br>Local Ethernet address is 08:00:1B:18:<br>Local Internet address is 128.222.3.86<br>.<br>temp<br>DG/UX Operating System Release n
DG/UX Operating System<br>Console Login:
```
- . The booting message includes the OS client's Internet address in hexadecimal (in this example, 80DE0356 hex). Write this address on your planning worksheet; you need it to complete the procedure.
- . Login as sysadm:

Console Login: sysadm)

The screen displays a shell prompt (#) indicating a successful login.

. Set the TERM variable using the following Bourne shell commands: The screen displays a shell prompt (#) indicating a successful login.<br>
5. Set the TERM variable using the following Bourne shell commands:<br>  $\# \text{ TERM} = \text{ VDM} \cdot \text{ FERM}$ <br>
6. Invoke sysadm:<br>  $\# \text{ sysadm} \cdot \text{ VRM}$ <br>
7-32

```
# TERM=vt100 \lambda# export TERM \downarrow
```
- . Invoke sysadm:
	- $#$  sysadm  $\lambda$
- If the attached disk is new, make sure it is soft formatted and registered. Use the sysadm physical disk software format, all soft formatting steps, explained in Chapter 9. The soft format automatically registers the disk. Skip to step 10. Adding an OS client that has a local root and swap virtual disk<br>If the attached disk is new, make sure it is soft formatted and<br>registered. Use the **sysadm** physical disk software format, all soft<br>formatting steps, explai
- If the disk has been used for data storage, this means it uses logical disk format. You must convert it to virtual disk format. To do this, Adding an OS client that has a local root and swap virtual disk<br>
If the attached disk is new, make sure it is soft formatted and<br>
registered. Use the **sysadm** physical disk software format, all soft<br>
formatting steps, exp
- If the disk has been used for data storage, make sure the disk has<br>90,000 free blocks. To determine free disk space, use the **sysadm** select  $\blacksquare$ the normal viewing style.
- 10. Create the **root** virtual disk, create a file system, and specify a length of 40,000 blocks.
- 11. Create the **swap** virtual disk with a length of 50,000 blocks. You do not need to create a file system this virtual disk.
- 12. Quit sysadm.
- 13. From the shell, make a directory and mount the local / file system at a temporary mount point using the following shell commands:
	- # mkdir /mnt )

```
# mkdir /mnt/tmp_root }
```
- # mount /dev/dsk/root /mnt/tmp\_root )}
- 14. Load the local / file system using the following commands:

```
# cd /usr/root.proto }
```

```
\# \tar -cf - . \mid (cd/mnt/tmp\_root; tar -xf - ) \downarrow
```
The copy process takes about one minute.

15. Copy the **dgux.local root swap** kernel into the OS client's local root directory using the following command:

```
# cp /usr/stand/dgux.local_root_swap /mnt/tmp_root }
```
16. Create a **hosts** file using the following commands:

```
\# cd /mnt/tmp_root/etc \downarrow
```

```
# cp hosts.proto hosts )
```
17. Using **vi**, open and edit the **hosts** file. Add one line with the Internet address (that you copied from the booting message in step 3) and OS server hostname to the file. Use the Tab key for the desired alignment. For example, for the OS server boss shown earlier in the sample worksheet Figure 7–6, you would add<br>128.222.3.120 boss 16. Create a **hosts** file using the following commands:<br>  $\# \textbf{c} \textbf{d} / \textbf{m} \textbf{nt}/\textbf{tmp\_root/etc.}$ <br>  $\# \textbf{c} \textbf{p} \textbf{h} \textbf{o} \textbf{t}$   $\textbf{c} \textbf{b}$   $\textbf{d} \textbf{c}$   $\textbf{d} \textbf{r}$   $\textbf{d} \textbf{r}$   $\textbf{d} \textbf{r}$   $\textbf{d} \textbf{r$ 

Type ZZ to save the file and quit the editor.

18. Create an **fstab** file using the following shell command:

#### # cp fstab.proto fstab }

19. Using vi, open and edit the fstab file. First, comment out — insert Using **vi**, open and edit the **fstab** file. First, comment out — insert<br>the comment-indicating pound sign (#) in the first column of — the<br>following line:<br># /dev/dsk/usr /usr dg/ux rw 1 0 following line:

The preceding line specifies a locally mounted /usr file system.

Next, insert this line to specify a remotely mounted /usr file system from the OS server. Use the Tab key for the desired alignment.

boss:/usr /usr nfs bg,ro,hard x 0

Type ZZ to save the file and quit the editor.

You have successfully loaded the / file system on the OS client's locally attached disk, and created the correct entry to remote mount the /usr file system from the OS server.

## Setting up packages

Perform these procedures at the OS client:

1. Halt the DG/UX system by typing this shell command:

 $#$  halt -q  $\lambda$ 

2. Boot the new kernel to run level i, supplying the correct boot path at the SCM> prompt:

 $SCM> b sd(insc(0),0,0) root/dguxlocalroot_swap -i$ 

The screen displays a series of booting messages during which you must confirm the current date and time. Booting leads automatically to the DG/UX package setup process; press Enter when queried to begin package setup.

```
Booting sd(insc(),0)root:/dgux.local_root_swap -1
                     DG/UX System Release n Bootstrap
                     Loading image ........
                     Linking short names for /dev device nodes .....
                     Starting disk daemons
                     Mounting local file systems .......
                     Starting installation steps
                      Set up package(s)? [yes] \big\}Set up package(s)? [yes]<br>Package Name(s): [all] )
                     Package Name(s): [a11] \bigcup (yes) \bigcup OK to perform operation? [yes] \bigcup1-34<br>
1-34 Linking short names for /dev device nodes .....<br>
Starting disk daemons ....<br>
Mounting local file systems ......<br>
Starting installation steps ....<br>
Set up package (s)? [yes] )<br>
Package Name (s): [all] )<br>
OK to pe
```
3. Perform package setup (refer to the section "Setting up packages at the OS client" in this chapter for a description of the procedure). Use the data from the planning worksheet to answer package setup prompts.

After you complete package setup, sysadm prompts

Build kernel? [yes]

Answer no. (Otherwise, sysadm would build a custom kernel suitable for a diskless OS client.)

```
Build kernel? [yes] no \lambdaReboot now? [yes]
```
Do not reboot:

Reboot now? [yes] **no**  $\lambda$ local\_root\_\_swap Reboot now? [yes]<br> **Do not reboot:**<br>Reboot now? [yes] **no )**<br>
local\_root\_swap<br>
DG/UX Operating System Release n DG/UX Operating System<br>Console Login: DG/UX Operating System Release n<br>Console Login:<br>At the login prompt, enter the login name sysadr<br>local\_root\_swap<br>DG/UX Operating System Release n

At the login prompt, enter the login name sysadm.

local\_root\_swap DG/UX Operating System<br>Console Login: **sysadm** )

The screen displays a shell prompt (#) indicating a successful login.

7. Change the run level to 3.

```
# init 3 \lambda
```
A series of messages appears verifies transition to run level 3.

Type the following command to link the new kernel to /dgux so that the correct kernel is rebooted each time you reboot your OS client.

```
# admkernel -o link local_root_swap )}
```
Your OS client is now using a local / file system and swap space, and a remote /usr file system.

# Linking the OS client Internet address to the /tftpboot directory **Example 2012**<br> **Example 1093** Client Internet address to the /tftpboot<br>
directory<br>
You will delete the OS client name and then link its Internet<br>
address to the tftpboot directory. Perform these steps at the OS<br>
server:<br>

You will delete the OS client name and then link its Internet address to the tftpboot directory. Perform these steps at the OS server:

1. From sysadm, follow this path to delete the OS client.

Client -> OS Client -> Delete

- 2. Specify the OS client hostname (for example, **junior**) and press Enter.
- 3. Quit sysadm.
- From the shell, link the OS client's Internet address to the /tftpboot directory using the following commands. Use the data from the planning worksheet for the OS client's Internet Address in hexadecimal format. Be sure to use uppercase letters when specifying the Internet address. An example that shows the Internet address 80DE0356 follows.

```
\# cd /tftpboot \lambda
```
- $\#$  ln -s/usr/stand/boot.aviion 80DE0356  $\downarrow$
- $#$  initrarp  $\lambda$

This link maintains OS client address entries that are resolved and used each time the OS client boots. The OS client (with a local / file system and swap space) fails to boot if this entry is not present in /tftpboot on the OS server.

## What next?

You have added an OS client that has a local root and swap virtual disk. To add another such OS client, repeat the steps in this section "Adding an OS client that has a local root and swap virtual disk." If you want to add another type of client, go to the pertinent section in this chapter:

- e Adding a diskless OS client
- Adding a diskless OS client<br>• Adding an OS client that has a local **swap** virtual disk • Adding an OS client that ha<br>• Adding an X terminal client
- 

If you want to add any local devices, such as a printer (manual Installing and Configuring Printers on the  $DG/UX^m$  System) or disk drive (this manual, Chapters 2 and 3), find the pertinent chapter using the task table in the Preface, "About this manual."

IMPORTANT: Because an OS client cannot load and set up a software package that resides in the /usr file system, the software packages must be located at the OS server.

# Adding an OS client that has a local swap virtual disk

This type of OS client has an attached disk drive that can provide its own local swap virtual disk OS resources while receiving its root and usr virtual disk OS resources (/ and /usr file systems) from the OS server over a LAN. **Adding an OS client that has a local swap**<br> **virtual disk**<br>
This type of OS client has an attached disk drive that can provide<br>
its own local swap virtual disk OS resources while receiving its<br>
root and usr virtual disk O

## Before you start

These procedures assume the setup of a diskless OS client. You will modify the diskless OS client configuration (the entire OS resides remotely on the OS server's attached disk drive) so that the OS client continues to get its / and /usr file systems from the OS server, but its swap resources will be put on the OS client's attached disk drive.

IMPORTANT: If you have not already created a diskless OS client, return to the section "Adding a diskless OS client" early in this chapter and complete its instructions; then return to this section for continued instructions.

Before you begin these procedures, make sure that:

- The AViiON computer to be used as an OS server is running the  $\bullet$ DG/UX system (its kernel has booted to a run level of 3) and is connected to a network.
- $\bullet$ The computer system to be used as an OS client and its attached disk drive have been successfully powered up.
- The SCM prompt is displayed on the screen of the AViiON computer to be used as an OS client.
- $\bullet$ You know the name of the disk drive attached to the OS client. The example used in this section is  $sd(insc(0),3,0).$

You will perform these steps:

- Build a temporary diskless OS client kernel.
- Boot the temporary kernel to a run level of 1.  $\bullet$
- Build and boot an OS client kernel with local swap virtual disk  $\bullet$ resources.
- Set up packages and log in.

## Building a temporary OS client kernel

Perform these procedures at the OS server:

1. Follow this path through sysadm to create a temporary system file.

```
System -> Kernel - > Build
```
#### Sysadm prompts

System configuration file name:  $[xxx]$ 

Enter temp:

System configuration file name: [aviion]  $temp \t2$ Build for this host or for OS client(s) of this host: [this host] 1. Follow this path through **sysadm** to create a temporary system file.<br>
System  $\sim$  Kernel  $\sim$  Build<br> **Sysadm** prompts<br>
System configuration file name: [xxx]<br>
2. Enter temp:<br>
System configuration file name: [aviion] tem

The name you type is appended to the supplied base filename system to yield the full name system.temp.

3. Enter OS client:

```
Build for this host or for OS client(s) of this
Build for this host or for OS<br>host: [this host] OS Client)
host: [this host] OS Client )<br>Boot Device: [inen(0)]
```
Specify the network controller boot device that the client will use, or take the default if the boot device is  $\mathbf{inen}(0)$ . Instead of  $\mathbf{inen}(0)$ , you can specify a Data General network controller, named  $dgen(n)$ , where *n* is a number 0 through 5. For example,<br>Boot Device: [inen(0)]  $\text{dgen}(0)$  ]

```
Boot Device: [inen(0)] \text{dgen}(0)]<br>Editor: [/usr/bin/vi]
```
5. Press Enter to accept the default editor, /usr/bin/vi:

```
Editor: [\text{/usr/bin/vi}] )
```
Search for the section in the file labeled "Typical AViiON OS client device configuration." Remove the # from the line containing the disk drive name and any other I/O device attached to the OS client. The asterisk (\*) is a pattern-matching metacharacter; it recognizes any SCSI ID. A sample section follows in Figure 7—9; it shows the comment indicator removed from the SCSI disk and network controller names.

```
##### Typical AViiON OS client device configuration
# Note that a system can have an lp() controller or a second duart()
# but not both. Determine which situation applies.
                     disk drive name and any othe<br>The asterisk (*) is a pattern-n<br>any SCSI ID. A sample sectic<br>comment indicator removed fi<br>controller names.<br>ypical AViiON OS client device cor<br>that a system can have an lp() cor<br>ot both. Deter
                     The asterisk (*) is a pattern-matching<br>any SCSIID. A sample section follows<br>comment indicator removed from the S<br>controller names.<br>ypical AViiON OS client device configurat:<br>that a system can have an lp() controller<br>ot bot
                      ypical AViiON OS client device configuration<br>
that a system can have an lp() controller or a second duart()<br>
ot both. Determine which situation applies.<br>
kbd() \# -- keyboard<br>
grfx() \# -- graphics display<br>
sd(insc(),*
# Note that a system can have an lp() controller or a second duart()<br># but not both. Determine which situation applies.<br># kbd() # -- keyboard<br># grfx() # -- graphics display<br>$ sd(insc(),*) # -- all SCSI disks on integrated 
                    inen() # -- integrated Ethernet controller
# # # Typical AViiON OS client device configuration<br>
# Note that a system can have an lp() controller or a second duart()<br>
# but not both. Determine which situation applies.<br>
# kbd() \# -- keyboard<br>
# grfx() \# -- grap
##### Typical AViiON OS client device configuration<br>
# Note that a system can have an lp() controller or a second duart(<br>
# but not both. Determine which situation applies.<br>
# kbd() # -- keyboard<br>
# grfx() # -- all SCSI di
 sd(insc(),*) \qquad \qquad + -- all SCSI disks on integrated SCSI adapter<br>st(insc(),*) \qquad + -- all SCSI tapes on integrated SCSI adapter<br>inen() \qquad + -- integrated Ethernet controller<br>duart() \qquad + -- integrated Duart
```
Figure 7-9 Sample AViiON OS Client Device Configuration

7. Save the file and quit the editor by typing ZZ. If asked about continuing, answer yes.

#### Sysadm prompts

Link the new kernel for which clients: [all]

Enter the OS client's hostname, used when you created a diskless OS client. For example, junior: Sysadm prompts<br>
Link the new kernel for which clients: [all]<br>
8. Enter the OS client's hostname, used when you created a diskless<br>
OS client. For example, junior:<br>
Link the new kernel for which clients: [all] **junior** )<br>
S

Link the new kernel for which clients: [all] junior  $\int$ Save the old kernel? [yes]

9. If you can afford the disk space, we recommend you accept the yes default response.

Save the old kernel? [yes]  $\lambda$ Continue with the build? [yes]

10. To continue the build process, press Enter:

```
Continue with the build? [yes] \intConfiguring system...
Building kernel...
successfully built dgux.temp
```
You have successfully built a temporary kernel named dgux.temp. Continue to the next section.

## Booting the temporary kernel, creating an OS kernel with local swap resources, and setting up packages

Perform these procedures at the OS client.

Make sure that your system has been shut down. Your screen should display the SCM prompt. If it doesn't, shut down your system now using these commands:

```
# \textbf{cd}/ \textbf{d}\# shutdown -g0 -y \}# halt \lambdaSCM>
```
Boot the OS client's temporary kernel over the network to run level 1:

SCM> **b** inen(0) -1  $\downarrow$ 

Your screen displays a series of booting messages:

```
Booting inen( ) -1Local Ethernet address is 08:00:1B:18:03
Local Internet address is 128.222.3.86 or 80DE0356 hex
```
A log-in prompt appears at the conclusion of the boot process. Log in as sysadm. The screen displays a shell prompt (#), indicating a successful login. ...<br>A log-in prompt appears at the conclusion of the k<br>in as **sysadm**. The screen displays a shell promp<br>successful login.<br>temp<br>DG/UX Operating System Release n 993-701101-04<br>
093-701101-04 Licensed Material Property O Data General Corporation<br>
2013<br>
093-701101-04<br>
2013<br>
2014<br>
2014<br>
2014<br>
2014<br>
2014<br>
2014<br>
2014<br>
2014<br>
2014<br>
2014<br>
2014<br>
2014<br>
2014<br>
2014<br>
2014<br>
2014<br>
2014<br>
2014<br>
20

temp DG/UX Operating System<br>Console Login: **sysadm** )

Set the TERM variable using the following Bourne shell commands:

```
\# TERM=vt100 \qquad# export TERM )
```
#### 4. Invoke sysadm:

 $#$  sysadm  $\lambda$ 

- If the attached disk is new, make sure it is soft formatted and registered. Use the sysadm physical disk software format, all soft formatting steps, explained in Chapter 9. The soft format automatically registers the disk. Go to step 8.
- If the disk has been used for swap storage, this means it uses logical disk format. You must convert it to virtual disk format. To do this, use the sysadm sequence Device  $\rightarrow$  Disk  $\rightarrow$ Physical -> Convert.
- If the disk has been used for data storage, make sure the disk has 50,000 free blocks. To determine free disk space, use the sysadm sequence Device -> Disk -> Physical -> List and select the normal viewing style.
- Create the swap virtual disk with a length of 50,000 blocks. You do not need to create a file system this virtual disk.
- 9. Quit sysadm.
- 10. Using **vi**, edit the **/etc/fstab** file. Insert a pound sign  $(\#)$  in the first column of the line that begin with "server—hostname," to produce the following line:

# server-hostname:/srv/swap/client-hostname swap nfs sw x 0

The preceding line specifies a remotely mounted swap space from the OS server.

11. Next, insert the following line to specify a locally mounted swap area.

/dev/dsk/swap swap\_area swap sw00

- 12. Type  $\mathbf{ZZ}$  to save the file and quit the editor.
- 13. Follow this path through sysadm to create another system file:

System -> Kernel - > Build

#### Sysadm prompts

System configuration file name: [xxx]

14. Enter local swap:

```
System configuration file name: [xxx] local_swap \lambdaSystem configuration file name: [xxx] local_swap<br>Build for this host or for OS client(s) of this
       d for this host o<br>host: [this host]
```
The name you type is appended to the supplied base name system to yield the full name system.local\_swap.

15. Type this host and press Enter:

```
Build for this host or for OS client(s) of this
                                Build for this host or for (<br>host: [this host] this host 】
                                host: [this host] thi<br>Editor: [/usr/bin/vi]
9 System Configuration fire name: (add) OCal_Swap<br>
Build for this host or for OS client (s) of this<br>
host: [this host]<br>
The name you type is appended to the supplied base name system<br>
to yield the full name system.lo
```
16. Press Enter to accept the default editor, vi:

Editor:  $\lceil / \text{usr/bin/vi} \rceil$  )

17. Search for the section in the configuration file labeled "OS Client Configuration Variables." Find the SWAPDEVTYPE variable and<br>change its assigned value from NETWORK\_SWAP to<br>**LOCAL\_SWAP**.<br>OS Client Configuration Variables<br>NETBOOTDEV "inen()" change its assigned value from NETWORK\_SWAP to LOCAL\_SWAP.

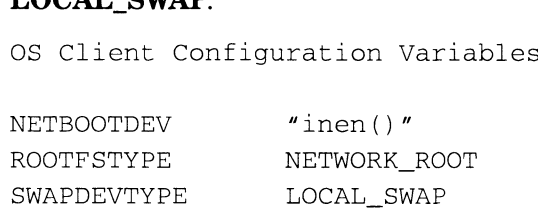

18. Save the file and quit the editor by typing **ZZ**.

After several process messages appear, sysadm prompts

Link the new kernel to /dgux? [yes]

19. Link the new kernel to  $d$ gux by answering yes:

Link the new kernel to /dgux? [yes]  $\lambda$ Continue with the build? [yes]

20. Continue the build process by pressing Enter:

Continue with the build? [yes]  $\lambda$ 

You have successfully built a kernel named /dgux.local\_swap that has been linked to /dgux.

21. Using sysadm System -> Kernel -> Reboot, verify the boot path and boot the new kernel. Confirm your desire to reboot.

Boot path:  $[inen(0) -3]$  ) All currently running processes will be killed. Are you sure you want to reboot the system? [yes]  $\int$ 

The screen displays a series of booting messages during which you must confirm the current date and time. Booting leads automatically to the DG/UX package setup process.

Booting inen( )  $-i$ DG/UX System Release n Bootstrap Loading image ........ Linking short names for /dev device nodes ..... Starting disk daemons Mounting local file systems ....... Starting installation steps .... Set up packages [yes] 093-701101-04 Licensed Material — Property of Data General Corporation 7-41

IMPORTANT: Because it is located at the OS server, an OS client cannot load and set up a software package that resides in the /usr file system.

22. Respond to the **sysadm** package prompts as follows.

```
Set up package(s)? [yes] \intPackage Name(s): [a11] )
OK to perform operation? [yes] \lambda
```
Perform package setup (explained in Chapter 6, section "Setting up packages"). Use the information from the OS Client Package Setup Worksheet that you used to set up the OS client as a diskless OS client.

After you complete package setup, sysadm prompts

Build kernel? [yes]

23. Answer no. (Otherwise, sysadm would build a custom kernel suitable for a diskless OS client.) For example,

Build kernel? [yes] **no**  $\lambda$ Reboot now? [yes]

24. Do not reboot:

```
Reboot now? [yes] no \lambda
```
local\_swap Neboot How: [yes]<br>Do not reboot:<br>Reboot now? [yes] **no )**<br>local\_swap<br>DG/UX Operating System Release n DG/UX Operating System<br>Console Login: DG/UX Operating System Release n<br>Console Login:<br>At the login prompt, log in using the sysadm logi<br>local\_swap<br>DG/UX Operating System Release n

25. At the login prompt, log in using the **sysadm** login name:

local\_swap DG/UX Operating System<br>Console Login: **sysadm** )

The screen displays a shell prompt (#), indicating a successful login.

26. Change the run level fromi to 3:

 $#$  init 3  $\lambda$ 

A series of messages verifies transition to run level 3.

27. Type the following command to link the new kernel to *dgux* so the correct kernel reboots each time you reboot your OS client.

## # admkernel -o link local\_swap )}

Your OS client now uses a local swap space and a remote / and /**usr** file system. 1 **admkernel** -**o link local\_swap** (<br>
1-42 Licensed Material – Property of Data General Corporation 093-701101-04<br>
1-42 Licensed Material – Property of Data General Corporation 093-701101-04

## What next?

You have added an OS client that has a local swap virtual disk. To add another such client, repeat the steps in this section "Adding an OS client that has a local swap virtual disk." If you want to add another type of client, go to the pertinent section in this chapter:

- e Adding a diskless OS client
- Adding a diskless OS client<br>• Adding an OS client that has local **root** and **swap** virtual disks • Adding an OS client that ha<br>• Adding an X terminal client
- 

If you want to add any local devices, such as a printer (manual Installing and Configuring Printers on the  $DG/UX^M$  System) or disk drive, find the pertinent chapter using the task table in the Preface, "About this manual."

# Adding an X terminal client

An X terminal client is a type of graphics terminal that provides X Window System graphics support. Lacking its own disk drive and operating system, the X terminal client depends on an OS server for its bootstrap.

In this section, you perform these steps:

- Complete the planning worksheet
- Add an X terminal client to the hosts database
- Add an X terminal client to the ethers database
- Attach an X terminal client to its bootstrap file

## Network planning for X terminal clients

An X terminal client network planning worksheet appears after this section to help you prepare for installation. It lists network parameters for which you need to supply values. Completing the worksheet before you begin the installation procedures for clients will speed up the installation process.

If you have experience installing the DG/UX system or other operating systems, you may prefer to go directly to the X terminal client network planning worksheet. will speed up the installation process.<br>
If you have experience installing the DG/UX system or ot<br>
operating systems, you may prefer to go directly to the X<br>
client network planning worksheet.<br>
The information necessary fo worksheet before you begin the installation procedures for clients<br>will speed up the installation process.<br>If you have experience installing the DG/UX system or other<br>operating systems, you may prefer to go directly to the

The information necessary for completing the planning worksheet follows:

A unique name you assign to your<br>X terminal hardware that can contain up to 31 alphabetic and numeric characters.

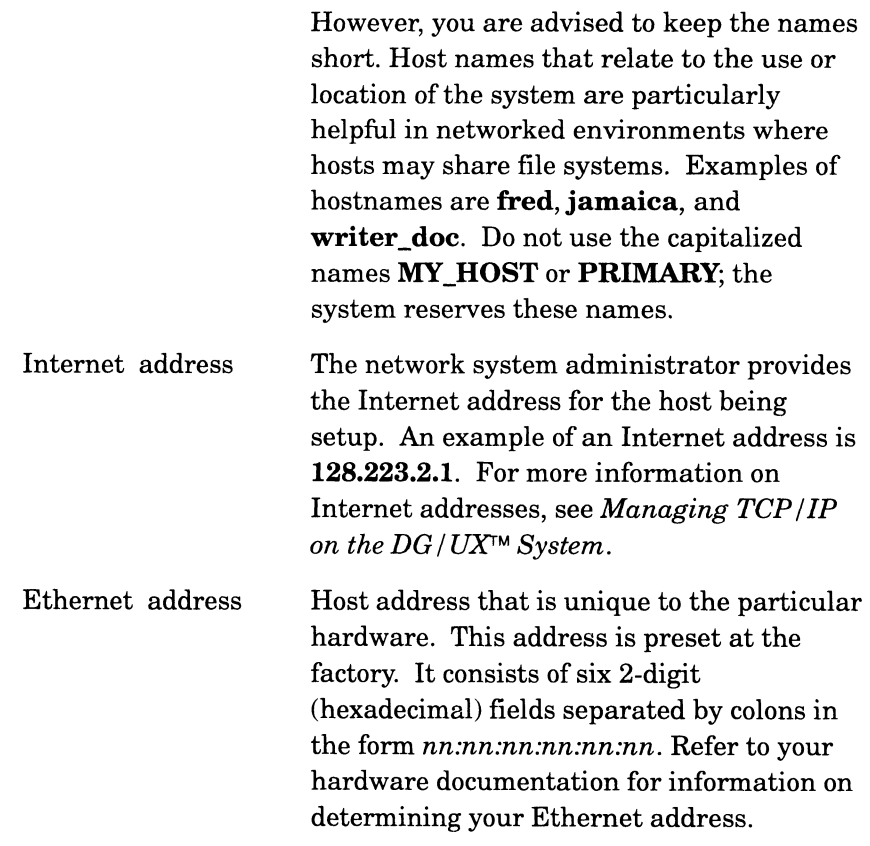

## X terminal client network planning worksheet

Figure 7-10 is a worksheet in which you record the Internet address and Ethernet address for each X terminal client on your system.

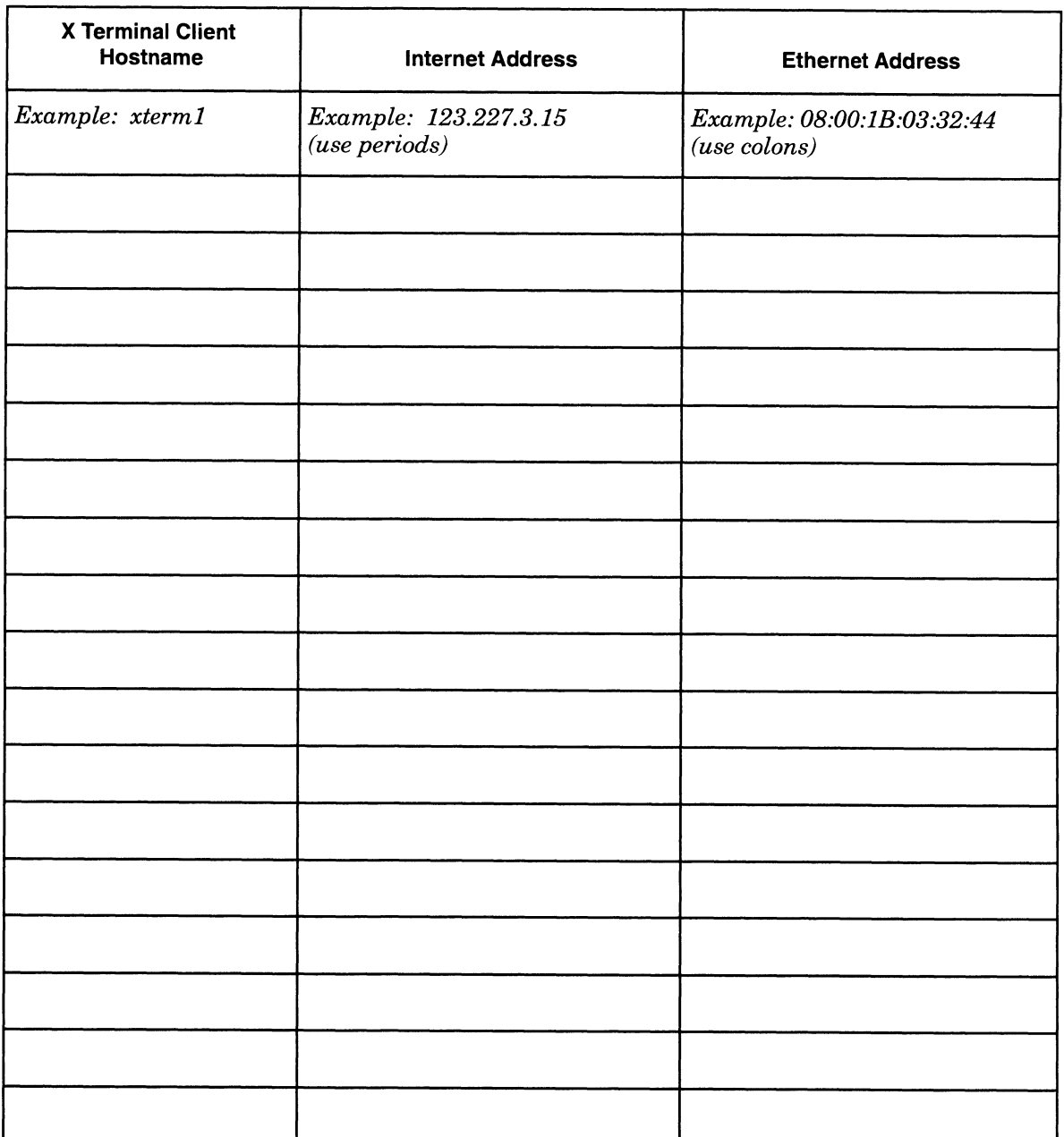

Figure 7-10 X Terminal Client Network Planning Worksheet

# Adding an X terminal client to the OS server's hosts database (/etc/hosts)

The hosts database contains a list of Internet address and X terminal client hostname pairs to allow network communication between the OS server and the X terminals.

1. To add an entry to the **hosts** database, follow this path through<br>sysadm at the OS server.<br>Networking  $\rightarrow$  TCP/IP  $\rightarrow$  Databases  $\rightarrow$  Hosts  $\rightarrow$  Add sysadm at the OS server.

The sysadm prompt depends on whether your host is an OS server that has also been declared the NIS master. Declaring an OS server as the NIS master is explained in *Managing ONC<sup>TM</sup>/NFS*®<br>and Its Facilities on the DG/UX<sup>TM</sup> System. If your host is the NIS and Its Facilities on the DG/UX<sup>TM</sup> System. If your host is the NIS master, **sysadm** displays

Hosts database to use: [NIS (YP)]

If your server is not the NIS master, sysadm displays the message This host is not the NIS master. Only the local Hosts database will be used. Sysadm will let you insert a new entry in the local hosts database for each OS client. Skip to step 3.

2. On the NIS master, press Enter to accept the default value NIS:

Hosts database to use:  $[NIS (YP)]$  )

3. Sysadm displays

Host Name:

4. Consult your OS Client Network Planning Worksheet that you completed and enter the hostname; for example,

Host Name: xterml) Internet Address:

5. From your OS Client Network Planning Worksheet, enter the four-field (four octet) internet address. For example,

```
Internet Address: 123.228.2.15 )
Alias List:
```
6. You may specify an alternate name (alias) for your host. For example, if your department uses long hostnames, you may choose a shorter alias for convenience. For example,

Alias List:  $x1$  ) OK to perform operation? [yes]

7. Review your answers. If they are correct, press Enter to confirm; if not, enter **n** and correct the wrong entries. For example,<br>OK to perform operation? [yes] )

```
OK to perform operation?<br>xterml has been added.
```
Sysadm has added the X terminal to the appropriate hosts file. Repeat the steps above for each X terminal client you want to add to the hosts database. The User of Material Adding and Material – Property of Data General Corporation<br>
The client control of Data General Corporation 2031<br>
The client of Data General Corporation of Data General Corporation<br>
The ethers database

# Adding an X terminal client to the OS server's Ethernet database (/etc/ethers)

The ethers database contains a list of Ethernet address and OS client hostname pairs to allow network communication between the OS server and its X terminal clients. To add an entry to the ethers database, perform these steps at the OS server.

1. Follow this path through sysadm:

Networking  $\rightarrow$  TCP/IP  $\rightarrow$  Databases  $\rightarrow$  Ethers  $\rightarrow$  Add

The sysadm prompt depends on whether your host is an OS server that has also been declared as the NIS master. Declaring an OS server as the NIS master is explained in *Managing ONC*<sup>TM</sup>/*NFS®* and Its Facilities on the  $DG/UX^m$  System. If your host is the NIS master, sysadm displays

Ethers database to use: [NIS (YP)]

If your server is not the NIS master, sysadm displays the message This host is not the NIS master. Only the local Ethers database will be used. Sysadm will let you insert a new entry in the local ethers database for each OS client. Skip to step 3.

2. Fora networked environment, press Enter to accept the default value NIS:

Hosts database to use: [NIS (YP)]  $\Omega$ 

3. Sysadm displays

Host Name:

4. Consult the OS Client Network Planning Worksheet that you completed and enter the hostname; for example,

Host Name: xterml ) Internet Address:

5. From your OS Client Network Planning Worksheet, enter the Ethernet address, form  $hh:hh:hh:hh$  where  $h$  is a hexadecimal number. For example,

ethernet Address: 08:00:1B:03:32:44 )<br>OK to perform operation? [ves]

6. Review your answers. If they are correct, press Enter to confirm; if not, enter **n** and correct the wrong entries. For example,<br>OK to perform operation? [ves]  $\lambda$ 

```
OK to perform operation?<br>xterml has been added.
```
Sysadm has added the X terminal to the appropriate ethers file. Repeat this procedure to add as many X terminals as desired to the ethers database. not, enter **n** and correct the wrong entries. For example,<br>
OK to perform operation? [yes] **)**<br>
xterm1 has been added.<br> **Sysadm** has added the X terminal to the appropriate **ethers** file.<br>
Repeat this procedure to add as m

## Attaching the X terminal client to its bootstrap file

To attach an X terminal client to its bootstrap file, follow these steps at the OS server.

1. Follow this path through sysadm at the OS server.

```
Client -> X Terminal -> Add
Sysadm prompts
```
Client Host Name:

2. Specify the hostname of the X terminal client. For example,

```
Client Host Name: xterm1 1
Bootstrap File: [/usr/opt/X11/xtd/avx30boot]
```
3. Sysadm will create a link to the bootstrap file for this X terminal client. Press Enter to accept the default bootstrap file pathname. For example,

```
Bootstrap File: [/usr/opt/X11/xtd/avx30boot] )
OK to perform operation? [yes]
```
4. If you are happy with the answers, confirm with Enter:

OK to perform operation? [yes]  $\lambda$ Xterminal xterml has been added.

You have added an X terminal client and attached it to the bootstrap file. The following actions take place when you turn on your X terminal client.

- The X terminal issues an  $rarp$  request on the network. The host you have set up matches the ethers address that is part of the rarp request to the X terminal hostname in the ethers database.
- The host matches the X terminal hostname to the Internet address in the hosts database. The host, in response to the rarp request, returns the Internet address to the X terminal client.
- Finally, the X terminal client uses its Internet address to access the correct file in the /tftpboot and downloads its Xserver.

After the X terminal client's Xserver loads, you are able to access the X terminal's configuration menus. For more information, refer to the AVX-30 Release Notice in the /usr/opt/X11/release directory.

For information on adding a user account for the X terminal client user and assigning a password, refer to Chapter 4.

# Where to go next

After adding network OS clients and/or X terminals, you might simply want to run the DG/UX system. You can find information on common DG/UX administrative tasks as described in the task table included in the Preface, "About this manual." Where to go next<br>After adding network OS clients and/or X terminals, you might<br>simply want to run the DG/UX system. You can find information on<br>common DG/UX administrative tasks as described in the task table<br>included in t

End of Chapter

# Adding a secondary operating system release

A secondary release is a different release of DG/UX (or another vendor's UNIX system) installed on an OS server's disk for any clients that have special requirements. Secondary releases are designed to run on clients and primary releases to run on the server. But you can install and run the current release of DG/UX as a secondary release. The number of secondary releases allowed is restricted only by disk space and system performance.

The OS clients that use a secondary release need not employ the same hardware architecture as each other or as the OS server. Though DG/UX system software is the most common type of release, you can add operating systems intended for hardware other than AViiON systems. To install a foreign OS in the secondary release area, you must consult the documentation and release notice of the foreign release.

This chapter explains how to load and install DG/UX 5.4 Release 3.00 as a secondary release. Major sections proceed as follows.

- Installing a previous release of DG/UX as a secondary release
- Installing DG/UX 5.4 Release 3.00 as a secondary release
- Where to go next
- IMPORTANT: The instructions in this chapter assume that you know how to install a primary release of the DG/UX system.

# Installing a previous release of DG/UX as a secondary release

If you want to install a previous release of DG/UX as a secondary release, you can use the DG/UX software and documentation for the kernel that's running on the server. The server can be running DG/UX 5.4 Release 3.00 or a previous release such as 5.4 Release 2.10. Using the server's DG/UX system and sysadm, create a secondary release area, install the release there, and then build one or more kernels for clients who want the secondary release. If you want to install a previous release of DG/UX as a secondary<br>release, you can use the DG/UX software and documentation for the<br>kernel that's running on the server. The server can be running<br>DG/UX 5.4 Release 3.00 or

Generally, only a client can boot a DG/UX system that's in a secondary release area; the server cannot boot such a system even though it may have built the system.

Chapter 2 shows a previous release of DG/UX installed as a secondary release.

# Installing DG/UX 5.4 Release 3.00 as a secondary release

You can install DG/UX 5.4 Release 3.00 as a secondary release on a server that's running any recent release of DG/UX (such as 5.4 Release 3.00 or 5.4 Release 2.10). If the server is running a previous release, for sysadm details you may want to use the manual Customizing the  $DG/UX^M$  System for that release.

Here is a summary of the tasks involved. Details on each task follow.

- Create logical or virtual disks and add file systems to hold the DG/UX 5.4 Release 3.00 software.
- Create the secondary release area and load it with DG/UX 5.4 Release 3.00 from the 5.4 Release 3.00 media.
- Provide OS clients with an installer kernel and add OS clients to the secondary release.
- Write-enable the /usr and /usr/opt/X11 file systems.
- Boot the installer kernel, add file systems, and set up packages.
- Customize the OS client environment by creating a custom 5.4 Release 3.00 kernel for the clients that want to use it.

# Creating logical or virtual disks and adding file systems for DG/UX 5.4 Release 3.00

If the server is running a release of DG/UX before 5.4 Release 3.00, you will create logical disks for the 5.4 Release 3.00 software. If the server is running a DG/UX 5.4 Release 3.00 or later, you will create virtual disks for the 5.4 Release 3.00 software. The OS clients will use the secondary release over the network and the disk format (logical or virtual) is not significant to them. bou will clear logical disks for the 0.4 Refease 0.00 softwares<br>server is running a DG/UX 5.4 Refease 3.00 or later, you v<br>virtual disks for the 5.4 Refease 3.00 software. The OS cli<br>use the secondary release over the net Server is running a DG/OX 3.4 Release 3.00 or later, you<br>
virtual disks for the 5.4 Release 3.00 software. The OS cl<br>
use the secondary release over the network and the disk i<br>
(logical or virtual) is not significant to t

For the sake of example, this section assumes the server is running DG/UX 5.4 Release 2.01 and it assumes the following values: For the sake of example, this section assumes the<br>DG/UX 5.4 Release 2.01 and it assumes the follow<br>Secondary release area name dgux 54R300

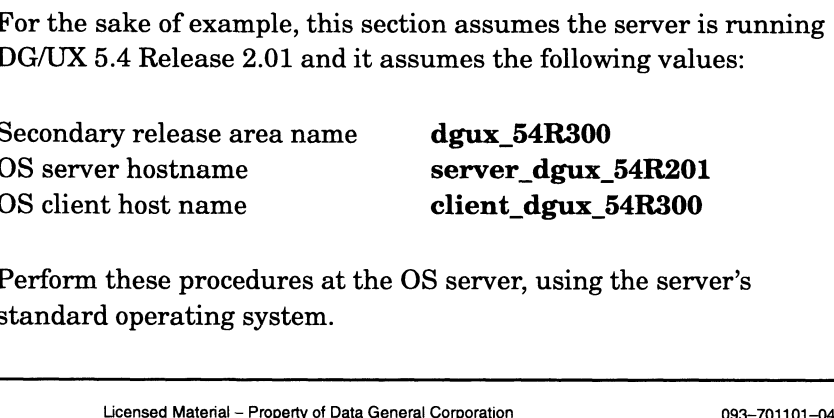

Perform these procedures at the OS server, using the server's standard operating system.

1. Make sure you have enough disk space before you start. Table 8-1 shows the default sizes and mount-point directories for the required and optional logical and virtual disks for DG/UX 5.4 Release 3.00. You need about 615,000 blocks to add just one OS client to the DG/UX 5.4 Release 3.00 secondary release. Installing DG/UX 5.4 Release 3.00 as a secondary release<br>
1. Make sure you have enough disk space before you start. Table 8–1<br>
shows the default sizes and mount-point directories for the required<br>
2. May one of a optional 1. Make sure you have enough disk space before you start. Table 8-1<br>shows the default sizes and mount-point directories for the required<br>and optional logical and virtual disks for DG/UX 5.4 Release 3.00.<br>You need about 61

For more information on secondary release area sizes, refer to the section "Multiple release areas" in Chapter 2. If the server is running a previous release of DG/UX, then mentally substitute "logical disk" for "virtual disk," since you will be creating logical disks of the sizes given in Chapter 2. Section Manape Ference areas in Onlight 2. The server is<br>
running a previous release of DG/UX, then mentally substitute<br>
"logical disk" for "virtual disk," since you will be creating *logical*<br>
disks of the sizes given in

Table 8—1 Logical and Virtual Disk Sizes and Mount Points for DG/UX 5.4 Release 3.00 as a Secondary Release

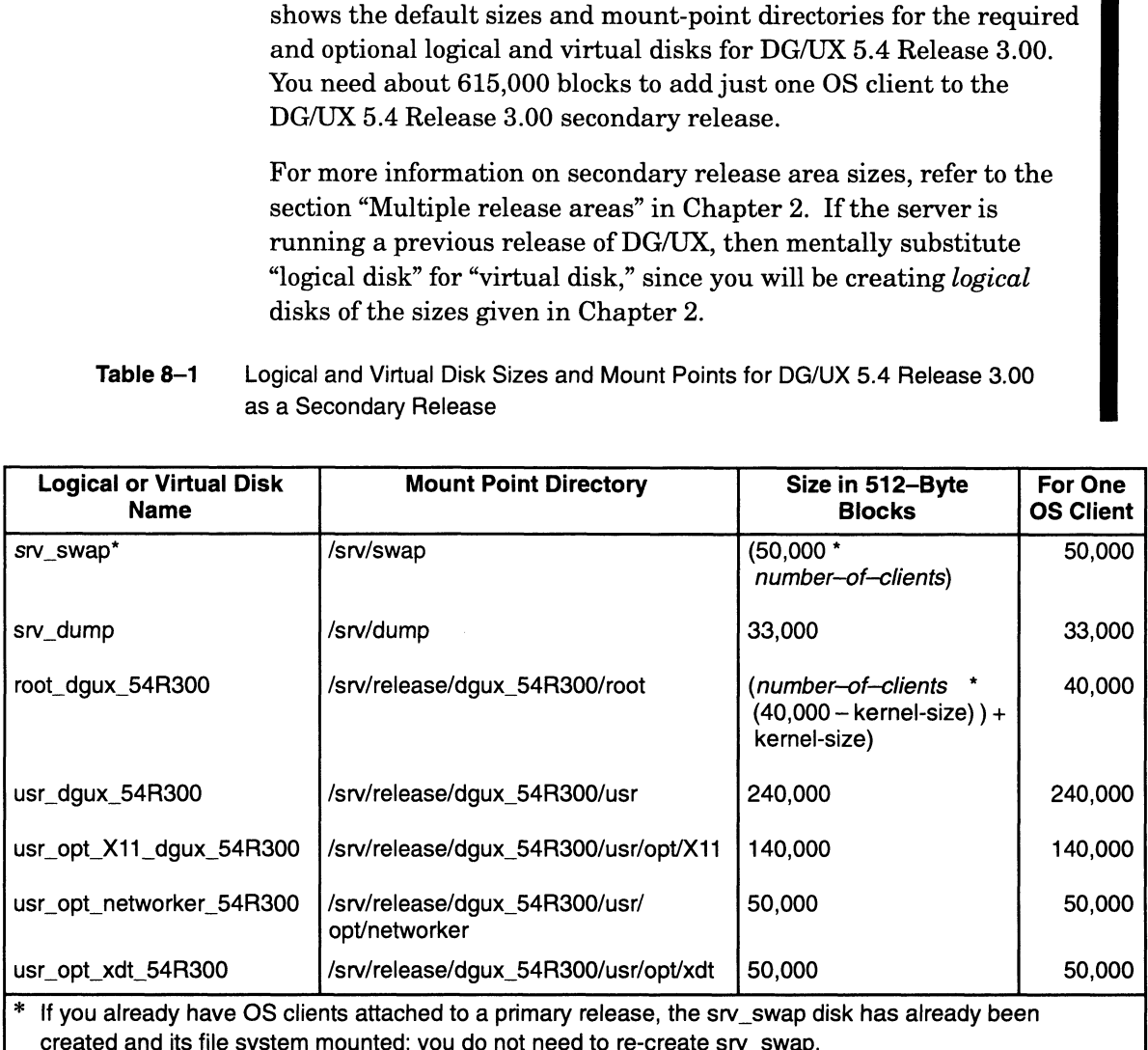

- 2. Use sysadm to create the logical or virtual disks, with file systems on them, and sizes calculated from the table shown above.
- 3. Use sysadm to add file systems on the logical disks you just created (File System -> Local Filesys -> Add). Addinga file system automatically adds its entry and mount point in the file system table (/etc/fstab).

## Creating a secondary release area

This operation creates the directory structure to hold a secondary software release. To create a release, you supply a release area name as well as pathnames identifying the locations of the  $/\text{usr file}$ system, the swap area shared by OS clients, root areas, and any other shared software. This operation creates the release area structure, but the release area remains empty until you load it. 3. Use **sysadm** to add file systems on the logical disks you just created<br>
(File System  $\rightarrow$  Local Filesys  $\rightarrow$  Add). Adding a file<br>
system automatically adds its entry and mount point in the file<br>
system table (**/etc/fst**  . At the OS server, follow this path through sysadm to create a secondary release area.

Software -> Release Area -> Create

#### Sysadm prompts

Release Area Name:

. Type a unique name for the release you are adding. For example,

Release Area Name: dgux\_54R300 ) Client Root Parent Directory: [/srv/release/dgux\_54R300/root]

. Adefault pathname for the OS client parent directory is the location for the root directories of the OS clients of this release. When you add an OS client to this release, the prototype host-dependent (*/*) directory structure is copied for the OS client. We suggest the default:

Client Root Parent Directory: [/srv/release/dgux 54R300/root]  $\}$ .<br>Client Root Parent Directory: [/srv/release/dgux\_54R30<br>/usr Directorv: [/srv/release/dgux 54R300/usr]

4. Specify the pathname of the host-independent /**usr** directory for this release. Only one host-independent directory is created for each release because all OS clients of a release share the /usr directory. Again, we suggest the default:

/usr Directory: [{/srv/release/dgux\_54R300/usr] ) /usr Directory: [/srv/release<br>Share Directory: [/srv/share]

. The share directory is any directory containing software the OS clients of this release share. If the directory does not exist, the operation creates it. For a view of the /srv/release/dgux\_54R300 file system, refer to Chapter 2, Figure 2-3. Take the default for the share directory:

```
Share Directory: [/srv/share] )
Share Directory: [/srv/shar<br>Swap Directory: [/srv/swap]
```
. Again, take the default for the swap directory:

Swap Directory: [/srv/swap] )<br>OK to perform operation? [ves]

. Review your answers and, if they are correct, confirm by pressing Enter:

OK to perform operation? [yes]

Release dgux\_54R300 has been added. You may now load software into this release area using the Package management operations. Nour answers and, if they are correct, confirm by pressing<br>
Derform operation? [yes] ]<br>
e dgux\_54R300 has been added. You may now<br>
oftware into this release area using the<br>
e management operations.<br>
e created a secondary r

You have created a secondary release area.

## Loading DG/UX 5.4 Release 3.00 into the secondary release area

Obtain the 5.4 Release 3.00 release tape before you start these procedures. Perform the procedures at the OS server, still using the server's sysadm.

Follow this path through sysadm:

Software -> Package -> Load

Load the package into the secondary release area. You will need to supply the correct release area name; for example, **dgux** 54R300.

## Providing OS clients with an installer kernel

Before OS clients can be added to the secondary release, an installer (first-time) diskless kernel must be available for booting. The kernel that performs this role is just the 5.4 Release 3.00 stand-alone sysadm kernel, copied to the default diskless kernel filename (dgux.diskless) and booted with the -D option. At the OS server, exit from sysadm and enter the following shell commands:

- # cd /srv/release/dgux\_54R300 )}
- # mkdir root/\_Kernels )
- # cp usr/stand/sysadm root/\_Kernels/dgux.diskless )

# Adding OS clients to the secondary release

- 1. Refer to the section "Network planning for OS clients" in Chapter 7 and complete the planning worksheets.
- 2. Refer to the section "Adding OS clients to the OS server's network databases" in Chapter 7 for instructions on entering the OS clients in the /etc/hosts and /etc/ethers files.
- 3. Refer to the section "Adding an OS client to a release" in Chapter 7 for instructions on attaching the OS clients to the secondary release. Be sure to specify the correct release area, kernel pathname, and bootstrap file. Sample values follow.

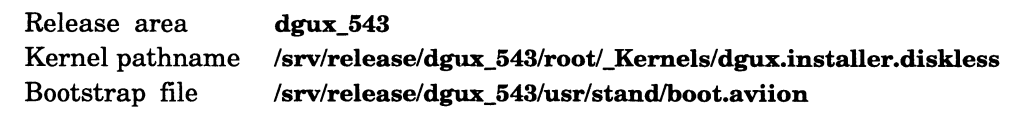

## Making the /usr and /usr/opt/X11 file systems exportable

At the OS server, perform these procedures for each OS client you want attached to the secondary release. Substitute the client's name for client\_dgux\_54R300 in the commands we show. The procedures performed for the first OS client you add vary slightly from the procedures performed for the subsequent OS clients. pathname, and bootstrap file. Sample values follow.<br>
Release area dgux\_543<br>
Kernel pathname /srv/release/dgux\_543/root/\_Kernels/dgux.installer.diskless<br>
Bootstrap file /srv/release/dgux\_543/usr/stand/boot.aviion<br> **Making** 

- 1. Modify the /etc/exports file to add the secondary release area's usr file system and make the usr file system readable and writable by entering the following command to sysadm:
	- # admfilesystem -omodify -eP "-root=client\_dgux\_54R300"  $\setminus$ -p "rw" /srv/release/dgux\_54R300/usr }
- 2. Modify the /etc/exports file to add the secondary release area's usr/opt/X11 file system much as in step 1 by entering the following command to sysadm:
	- # admfilesystem -omodify -eP "-root=client\_dgux\_54R300" \) /srv/release/dgux\_54R300/usr/opt/X11 )
- 3. Export the secondary release's file systems by entering the following shell command:

## # exportfs-va }

exported /srv/release/dgux\_543/usr

## Booting the installer kernel, adding file systems, and setting up the DG/UX 5.4 Release 3.00 packages

Perform these procedures at each OS client.

1. Boot the OS client's diskless installer kernel to a run level of i by booting from the server. For example,

SCM> **b** inen() -D -i ) (Or other network controller name, such as  $dgen(0)$ 

- 2. Refer to the section "Network planning for OS clients" in Chapter 7 and complete the planning worksheets.
- 3. Set up the DG/UX 5.4 Release 3.00 software packages in the 5.4 Release 3.00 release area. In Chapter 7, in the appropriate section for your OS client, see "Setting up packages" for instructions on setting up packages. Sysadm will ask for a release area and you must specify the pathname you gave the DG/UX 5.4 Release 3.00 release area instead of the PRIMARY area. In the examples in this chapter, this pathname is shown as /srv/release/dgux\_54R300. must specify the pathname you gave the DG/UX 5.4 Release 3.00<br>
release area instead of the PRIMARY area. In the examples in this<br>
chapter, this pathname is shown as /s**rv/release/dgux\_54R300**.<br>
8-6<br> **8-6**<br> **Examples Materi**

4. Add the other file systems that are on the OS server by entering the following commands. Enter

# admfilesystem -oadd -p "rw" -f \  $)$ server\_dgux\_54R300/srv/release/dgux\_54R300/usr/opt/networker \ )} /usr/opt/networker )

5. Enter

# admfilesystem -oadd -p "rw" -f \  $)$ server\_dgux\_54R300/srv/release/dgux\_54R300/usr/opt/xdt \  $\lambda$  $\sqrt{\text{usr}/\text{opt}}$ 

6. Enter

# admfilesystem -omount /usr/opt/networker /usr/opt/xdt}

- 7. Build a custom kernel for the OS client and boot it as explained in Chapter 10.
- 8. Log in the DG/UX system as explained in Chapter 11.

You have added an OS client to DG/UX 5.4 Release 3.00 in the secondary release area.

## Customizing the OS client environment

After each OS client boots, continue customizing activities as desired; for example, by building one or more DG/UX 5.4 Release 3.00 kernels for them as explained in Chapter 10.

# Where to go next

The following chapter explains how to add mass storage devices. Finding information on this and other common DG/UX administrative tasks is described in the task table included in the Preface, "About this manual." The following chapter explains how to add mass storage devices.<br>Finding information on this and other common DG/UX<br>administrative tasks is described in the task table included in the<br>Preface, "About this manual."<br>End of Ch

End of Chapter

disk, diskette, and tape drives. Major sections proceed as follows.

This chapter outlines the steps needed to format, configure, and use

- e Standard and nonstandard devices
- @ Building and booting a kernel
- e Soft formatting disk drives
- Using removable media devices
- Learning device filenames while DG/UX is running
- Where to go next

Before using the procedures explained in this chapter, complete hardware installation of the device you want to add. You can add the following mass-storage devices to your hardware configuration at any time.

- Winchester hard disk drive (in a system cabinet, disk-array storage system, or CSS/2 or CSS/3 subsystem)
- e CD-ROM (Compact Disk-Read Only Memory)
- Multiple-read/write magneto-optical disk
- Diskette drive
- Tape drive
- IMPORTANT: Before proceeding, make sure that all device power cables are connected. Ifa device is disconnected, power down the system before you connect the device, and then reboot the system.

# Standard and nonstandard devices

To configure, format, and use a mass-storage device, you need the device's DG/UX device name. There are standard and nonstandard mass-storage devices.

A standard device is one you purchased from Data General whose device ID is preset through a jumper or DIP switch setting at the factory. Such a setting corresponds to a DG/UX device name. The file /usr/etc/probedevtab lists the standard mass-storage device names. Appendix B explains standard device name syntax. **Standard and nonstandard device, and then reboot the system.**<br>To configure, format, and use a mass-storage device, you need the device's DG/UX device name. There are standard and nonstandard mass-storage devices.<br>A standa Examples of standard DG/UX device names follow.

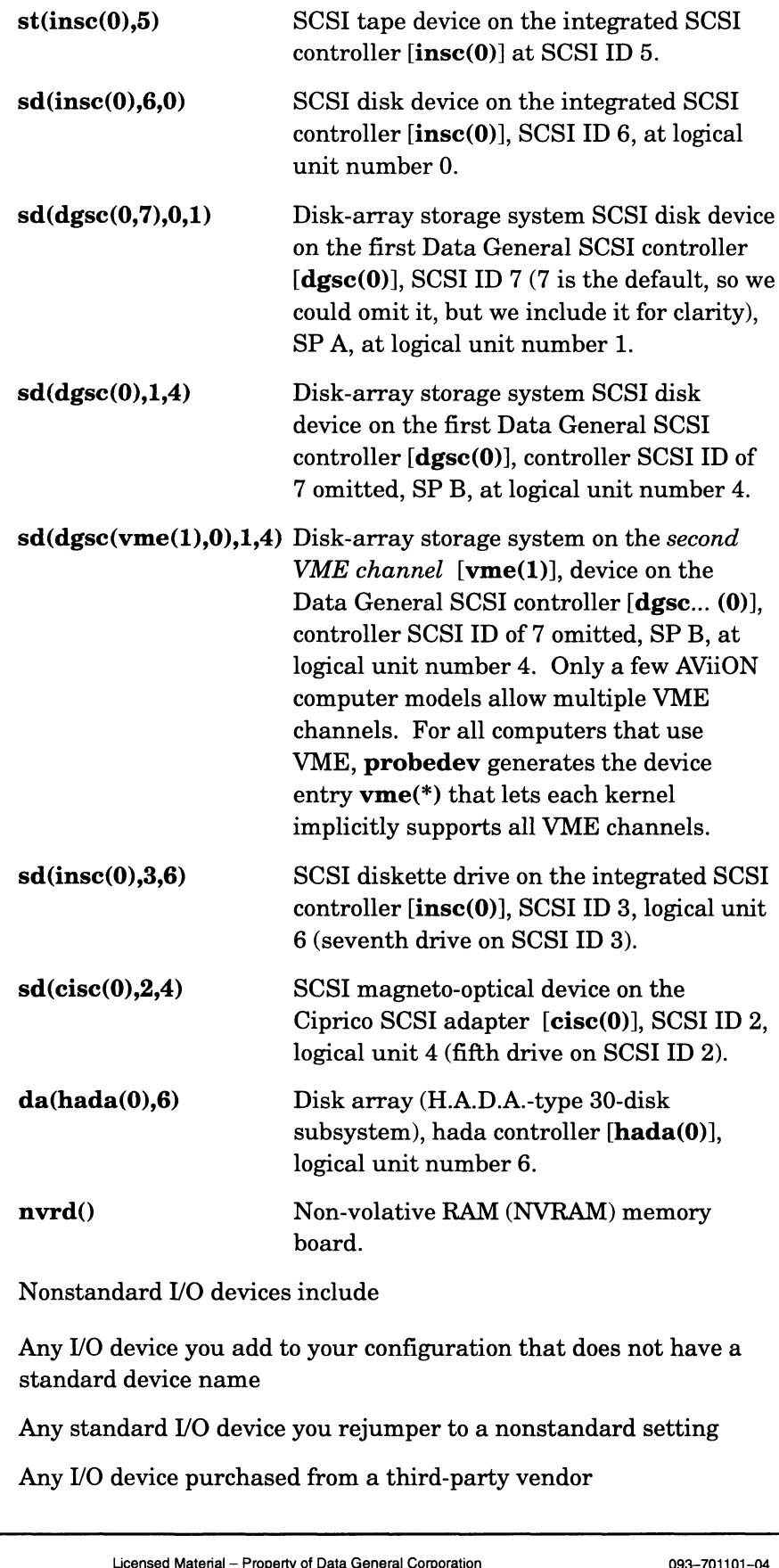

Nonstandard I/O devices include

- Any I/O device you add to your configuration that does not have a  $\bullet$ standard device name
- Any standard I/O device you rejumper to a nonstandard setting
- Any I/O device purchased from a third-party vendor

An example of a nonstandard device name is cird@28(FFFFF300,3), which is represented in the DG/UX long device name format. Refer to Appendix B for more information on nonstandard device names.

# Building and booting a kernel

After connecting the device hardware, you must add the new device to your configuration. If you do not add the device, the operating system will not recognize it. Then you must boot the new kernel. The new system will then recognize the device and you can format it (if needed) and use it. See Chapter 10 for details on building and booting a kernel.

# Soft formatting disk drives

This section explains the soft format procedure that lets disk media receive data. Only writable media can be soft formatted. A CD-ROM, for example, is not writable, so it cannot be formatted.

IMPORTANT: A nonvolatile RAM memory board (NVRAM board) must be soft formatted, just as a physical disk must be soft formatted, before you can create a virtual disk on it.

> There are several aspects of soft formatting. You can perform all these in one sysadm sequence, or you can perform them individually. The easiest method is to perform them in one sequence. This sequence includes the option to perform the following operations:

- Install a disk label
- Create virtual disk table
- Establish bad block mapping
- Install a bootstrap

Diskettes do not necessarily need to be software formatted. See the section "Using removable media devices" for more on using diskettes. ● Establish bad block mapping<br>
Diskettes do not necessarily need to be software formatted. See the<br>
section "Using removable media devices" for more on using diskettes<br>
IMPORTANT: Soft formatting effectively erases any

IMPORTANT: Soft formatting effectively erases any user data on a disk.

To soft format a physical disk or NVRAM memory board, follow these steps.

1. Make sure the drive or medium is write enabled (if this applies) and, for a diskette, that it is properly inserted in a drive.

. Follow this path through sysadm:

```
Device -> Disk -> Physical -> Soft format ->
  All Soft Formatting Steps
```
#### Sysadm prompts

Physical Disk(s):

3. If sysadm does not display a list of devices, enter ? for a list; for example

```
Physical Disk: ?)
```
...Choices are

```
1 sd(nesc(0,7),0,2)
1 sd(ncsc(0,7),0,2<br>2 sd(ncsc(0,7),3,0
```
. Select one of the disks listed, by name, number or the default name; for example, from the list above,

Physical Disk(s):  $2)$ 

Sysadm prompts you for each formatting step. First, it prompts

Install Disk Label? [yes]

. Adisk label contains the disk layout (tracks per cylinder, bytes per sector, and so on). SCSI disks (including those in a disk-array storage system) have generic labels and do not need labels. Each other kind of disk, including a NVRAM memory board, must have a label so that the system can access it. In any case, installing a label does no harm, so take the default:

```
Install Disk Label? [yes] )
Create Virtual Disk Table? [yes]
```
. The operating system needs a virtual disk table to describe the virtual disks on a physical disk. This table establishes the virtual disk format. Tell sysadm to create one:

Create Virtual Disk Table? [yes] 1 Establish Bad Block Mapping Facilities? [yes]

. Bad block mapping lets DG/UX note bad blocks that it finds and map them to a good area on the disk. (Bad blocks are disk blocks that are flawed and cannot properly hold data.) Bad block mapping is not necessarily required for disks whose controllers have hardware bad block mapping, but enabling it does no harm. The disk must be registered for remapping to occur. Answer yes unless you are formatting an NVRAM memory board, in which case answer no. For example, m to a good area on the disk. (Bad blocks are disk blocks<br>flawed and cannot properly hold data.) Bad block mapping<br>cessarily required for disks whose controllers have<br>e bad block mapping, but enabling it does no harm. The

Establish Bad Block Mapping Facilities? [yes] ) Establish Bad Block Mapping Facilities? [y]<br>Size of Bad Block Remap Area (blocks): [n]

8. For a hard disk, the default remap area size is usually sufficient. For a diskette, we suggest 0 (since you will probably not want to remap, but instead to copy and then discard a diskette if bad block develops on it). Enter a number or press Enter for the default. For example,

```
Size of Bad Block Remap Area (blocks): [n] )
Install Bootstrap? [yes]
```
You need to install a bootstrap only if the disk will contain bootable software as it does if it contains root or usr virtual disks.

. Relatively, the bootstrap consumes little space. For a diskette or NVRAM memory board, we suggest you answer no. For all other disks, answer yes, for example

Install Bootstrap? [yes] ) Disk label type [Generic SCST]

10. The X window-based **sysadm** prints a list of label types you can choose from. If you are using the ASCII version of sysadm, you must enter a question mark (?) for the list of label types. Take the default, or specify the type of label you want; for example,

```
Disk label type [Generic SCSI] 1
Disk label type [Generic SCSI] )<br>Caution: creating a new virtual disk table will
       destroy all the data on physical disk
       ion: creating a new virtual disk tab<br>destroy all the data on physical disk<br>xxx. Do you wish to continue? [ves]
```
11. This warning emphasizes that the soft format procedure will erase<br>any information on the disk. If you are sure you want to continue,<br>press Enter:<br> $\begin{array}{ccc} \n\text{xxx.} & \text{Do you wish to continue?} & \text{[ves]} \n\end{array}$ any information on the disk. If you are sure you want to continue, press Enter:

Sysadm now creates the label and virtual disk table; then it registers the disk and creates the bad block remap area and bootstrap if you told it to. It displays

Virtual Disk Information Table created on xxx Physical disk xxx registered.

Sysadm has software formatted and registered the disk. This completes the formatting steps. You may now want to create a virtual disk on the physical disk or NVRAM board (Chapter 3). Or to format another disk, repeat the steps in this section. Virtual Disk Information Table created on  $xxx$ <br>Physical disk  $xxx$  registered.<br>**Sysadm** has software formatted and registered the disk. This<br>completes the formating steps. You may now want to create a<br>virtual disk on the phy

# Using removable media devices

This section explains contains the requirements and uses for the following removable media device.

- Tape
- $\bullet$ CD-ROM (Compact Disk—Read-Only Memory)
- Multiple-read/write magneto-optical disk
- Diskette

## Using tapes

A tape requires no formatting. When you add a new tape drive to your hardware configuration, it must be recognized in the kernel. Refer to Chapter 10 for information on ensuring that the system file lists the newly added tape drive. The entry for a tape drive begins with st: for example,  $st(ncsc(1,4))$ .

# Using CD-ROM, magneto-optical, and diskettes

For CD-ROM, magneto-optical, and diskette drives, make sure you have installed the proper terminator on the last drive in a chain of SCSI disk drives. Also, excessive cable length could result in problems when trying to access the last device on the chain.

Each CD-ROM and Model 6880 diskette drive must have a unique SCSI ID. However, up to four magneto-optical or diskette drives (other than Model 6880) may be clustered on the same SCSI ID. If there are multiple drives on the same SCSI ID, then to access each drive you must include the LUN (logical unit number) in the DG/UX device name. For example, the following DG/UX device names represent three 5.25-inch diskette devices at SCSI ID 3:

```
sd(insc(0),3,0)
sd(insc(0),3,1)
sd(insc(0),3,2)
```
## Using a CD-ROM disk drive

To add a file system for a CD-ROM, use the sysadm sequence File systems -> Local Filesys -> Add. The disk device must be registered before you can add the file system, and you must specify the device filename and a cdrom file type. To learn the drive filename, refer to "Learning device filenames while DG/UX is running" in this chapter. Chapter 3 gives instructions on registering the disk drive and adding a file system. For general information, see the hfm man page.

Before removing a compact disk from the drive, first unmount the file system. If you had originally registered the drive (as needed if the disk has a virtual disk on it), you also need to deregister the drive. Refer to the section "Removing media from drives" later in this chapter for details. Using removable media devices<br>
Before removing a compact disk from the drive, first unmount the<br>
file system. If you had originally registered the drive (as needed if<br>
the disk has a wirtual disk on it), you also need to

For DG/UX to recognize a drive, it must be specified in the kernel. For information on ensuring that the system file lists a newly added disk drive, see Chapter 10.

### Using a magneto-optical disk drive

Decide how many file systems you want on the drive. If you want to create multiple file systems, you must create a virtual disk on the disk as explained earlier in this chapter.

If you want to create only one file system for the drive, you do not need to soft format the disk. However, if you do not soft format the disk, you will not get software-managed bad block mapping. To

To learn the device filename, see "Learning device filenames while DG/UX is running" later in this chapter.

After creating the file system, you must add the file system with sysadm, as explained in Chapter 3. You must specify the device filename and  $dg/ux$  file type.

Before removing an optical disk from the device, first unmount the file system. If you had originally registered the drive (as you do with disks that contain named virtual disks), you also need to deregister the drive. Refer to a later section for instructions on removing a disk froma drive.

You may use a magneto-optical disk drive like a tape drive as well as a file system. You can write to the drive using the tar or cpio commands just as you can to tape drive.

You cannot use **sysadm** to create a backup on an optical disk. To make a backup on an optical disk, use the dump2 command. If you do this, you are limited to one optical disk.

When you add a new magneto-optical device to your hardware configuration, you must ensure that the DG/UX kernel supports it. Chapter 10 explains how to ensure that the system kernel supports a disk drive. Fou cannot use **sysadm** to create a backup on an optical disk. To<br>make a backup on an optical disk, use the **dump2** command. If you<br>do this, you are limited to one optical disk.<br>When you add a new magneto-optical device t

#### Using a diskette drive

The 3.5-inch diskette drive supports 720-Kbyte and 1.44-Mbyte formats. The 5.25-inch diskette drive supports 360-Kbyte,

720-Kbyte, and 1.2-Mbyte formats. To create multiple file systems on a diskette, first use sysadm for formatting.

To prepare a diskette in MS-DOS format, you do not soft format it with sysadm; instead you create a file system with the pc option (sysadm sequence File system  $\rightarrow$  Local filesys  $\rightarrow$ Create and at the Mkfs options prompt, enter pc). To prepare a diskette in DG/UX format, you do not need to soft format the diskette; instead you can create a file system directly on the diskette. Since diskette capacity is relatively small, creating a virtual disk might consume too much disk space. Also, if you do not software format a diskette, you do not need to register it. For general information, see the dfm man page.

Before you can use a diskette, you must insert it in a drive and add (mount) a file system for it (use sysadm sequence File system -> Local filesys -> Add).

Before removing a diskette from the drive, first unmount the file system. If you registered the device (as needed if the diskette that contains a virtual disk), you also need to deregister the device. Refer to a later section for instructions on removing a medium from a drive.

When you add a new diskette drive to your hardware configuration, it must be recognized in the kernel. Chapter 10 explains how to ensure that the system file lists the newly added diskette device.

### Using a diskette as a file system

Decide how many file systems you want on the diskette. If you want to create only one file system on the drive, you do not need to soft format the diskette. However, if you do not soft format the diskette, you will not get software-managed bad block mapping. To create a single file system, use the sysadm sequence File system -> Local filesys -> Create.

To learn the device filename, see "Learning device filenames after the system is booted" later in this chapter.

After creating the file system, you must add the file system with sysadm, as explained in Chapter 3. You must specify the device filename and a dos file type.

#### Using the diskette as a tape

Instead of using the diskette drive as a file system, you may use it like a tape drive. Like a tape drive, you can write to the diskette using the tar, cpio, dump, dump2, or dd commands. Refer to the drive as /dev/rpdsk or /dev/pdsk. Before you can use the drive Sing the diskette as a tape<br>
Using the diskette as a tape<br>
Instead of using the diskette drive as a file system, you may use it<br>
like a tape<br>
Instead of using the diskette drive as a file system, you may use it<br>
like a tap
this way, you must unmount it (if mounted) and deregister it (if registered), as explained in following sections.

Because diskettes do not have tape marks (as found on magnetic tape), you cannot use multiple diskettes with the tar, dump, dump2, or dd commands. The cpio command, however, allows you to use multiple diskettes when archiving files.

You cannot use **sysadm** to dump to a diskette drive. You may dump to a diskette from the shell using the dump2 command, but you are limited to one diskette.

If you boot the system while a diskette with a tar or cpio format file is in the diskette device, you may see an error relating to the physical file table. Ignore this error. If the diskette device is registered as a file system when you try to write to it as a file (with the tar or cpio command), the error message, conflict on open appears. Deregister the device.

### Removing media from drives

Before you remove an optical disk, compact disk, or diskette from a drive, you should first make the file system on the drive inaccessible to users. You can send a broadcast message using the wall(1M) command to all logged in users. Then

- Unmount the file system
- Deregister the device (if you registered it)

Removing a disk or diskette that is mounted and/or registered results in an error message such as:

From System: The file system on device *device-name* sealed, status *nummum* (*n*m<br>Run fsck to restore tem on device *device–name* sealed,<br>Status *nnnnnnn (nnnnnn* is**astatusnumber**)

or an error message such as:

File system is no longer fault tolerant

If either kind of error occurs, you must re-insert the diskette and run the fsck command to recover. For more on the fsck command, see Managing the  $DG/UX^M$  System

### Unmountinga file system

Unmounting a file system detaches it from the file system hierarchy, making it inaccessible to users. You need to know the file system on the device medium that you want to remove from the drive. or an error message such as:<br>
File system is no longer fault tolerant<br>
If either kind of error occurs, you must re-insert the diskette and<br>
run the **fsck** command to recover. For more on the **fsck** command,<br>
see *Managing* 

1. Follow this path through sysadm:

File System -> Local Filesys -> Unmount

Sysadm prompts for a file system name:

File System(s) to Unmount:

. Enter a file system name, or if sysadm is not displaying a list of names (as with ASCII sysadm), enter ? to display a list of mounted file system. For example,

```
.<br>File System(s) to Unmount: /accounts )
File System(s) to Unmount: /ao<br>OK to perform operation? [ves]
```
. If you're sure you want to unmount the file system, confirm with Enter:

OK to perform operation? [yes]  $\Omega$ 

/accounts is unmounted.

If you receive the message Device Busy, this means you cannot unmount the file system. Perhaps a user's working directory is in the file system you are trying to unmount, or a user's path variable includes that file system. Or a user might be running a program or reading data from a file located in the file system you are trying to unmount. You can find out the identity of the user with the fuser command, as follows.

fuser -u *file-system* 

where *file-system* has the form **/dev/dsk**/virtual-disk-name; it is not the mount point.

You can ask the user to exit from the file system. With no users on the file system, you should be able to unmount it. You can also use fuser to kill such processes, freeing the file system; see fuser $(1M)$ .

### Deregistering a physical disk

Deregistering a physical disk closes it to the operating system; this lets you remove the disk media (if this applies) or run other programs (such as diagnostics) on the disk. Deregistering a physical disk makes any virtual disks on it inaccessible. Shutting down DG/UX automatically deregisters all physical disks; starting a DG/UX system automatically registers all disks specified in the DG/UX kernel. lets you remove the disk media (if this applies) or run other<br>programs (such as diagnostics) on the disk. Deregistering a<br>physical disk makes any virtual disks on it inaccessible. Shutting<br>down DG/UX automatically deregist

To deregister a physical disk, follow this path through sysadm:

Device -> Disk -> Physical -> Deregister

Sysadm lists one or more of the disks that are registered. If not, enter ? for a list of such disks. You must select one of the disks listed. For example,

```
Physical Disk(s): \lceilsd(ncsc(0,7),0] ?
       12 sd(nesc(0,7),0,0)
       11 sd(ncsc(0,7),0,0)<br>12 sd(ncsc(0,7),1,0)
       12 sd(ncsc(0,7),1,0)
      13 sd(ncsc(0,7),3,0)<br>14 sd(ncsc(1,7),2,0)
12 sd(ncsc(0,7),1,0)<br>13 sd(ncsc(0,7),3,0)<br>14 sd(ncsc(1,7),2,0)<br>Enter ... 14) (Select disk sd(ncsc(1.7).2.0).)
```
After you select the device name of a disk you want deregistered, sysadm deregisters the disk. You can now remove the optical disk, CD-ROM, or diskette from the drive (if this applies).

# Learning device filenames while DG/UX is running

At startup, the system generates a list of device filenames located in /etc/devlinktab. Use these names when referring to mass-storage devices for **sysadm** and command line operations. The **devlinktab** file lists the long name/short name pairs for each device in your configuration. For example, a SCSI tape drive has this DG/UX device name:

```
st(insc(0),4,0)
```
This is the short device name. It corresponds directly to an entry in the devlinktab file, as follows: st(insc(0),4,0)<br>This is the short device name. It corres<br>the **devlinktab** file, as follows:<br># directory short long

```
#
 example anne:<br>st (insc (0), 4, 0)<br>This is the short device name. It corresponds directly to an entry<br>the devlinktab file, as follows:<br># directory short long<br>#<br>/dev/rmt 0 st (insc@7 (FFF8A0007), 4, 0)
```
You use a device's short name when you need to write to it (like a tape) or add it as a file system. For more information on device naming, see Appendix B.

### Where to go next

After learning about connecting and using disks and tapes, you will probably want to add them to the DG/UX kernel, so that you can software format them, create file systems on them (if applicable), and use them. The next chapter explains adding devices to the kernel. maming, see Appendix B.<br>
Where to gonext<br>
After learning about connecting and using disks and tapes, you will<br>
probably want to add them to the DG/UX kernel, so that you can<br>
software format them, create file systems on th

End of Chapter

# 10 Building a DG/UX kernel

A DG/UX kernel is an executable program that provides operating system services to all other programs running on the system. The kernel runs directly on the hardware, managing access to I/O devices as well as user requests and application programs.

This chapter explains when and how to build a kernel. Major sections proceed as follows.

- Do you need to build a kernel?
- Choosing the method for building a kernel
- Building an auto-configured kernel
- Building a custom kernel
- Booting a kernel
- Where to go next

If you have OS clients that are not yet operational, go to Chapter 7 for instructions on building an OS client's first kernel.

## Do you need to build a kernel?

You need to build and boot a kernel for computer systems that

- Have had new any I/O devices added
- Have had streams modules or socket protocols added
- Have had real or pseudo device drivers added
- Need a tunable variable changed

If you already have a tailored kernel, but believe you need to build and boot another kernel (for example, you have just added another SCSI disk drive), check the values set in the current kernel first. Use the sysdef command as shown after the next section. You may not need to build another kernel.

### Finding out which Kernel is in use

You may have multiple kernels resulting from several kernel building sessions. The default kernel is the one linked to the DG/UX system, file /dgux. You can find out which kernel is linked **Finding out which kernel is in use**<br>
You may have multiple kernels resulting from several kernel<br>
building sessions. The default kernel is the one linked to the<br>
DG/UX system, file **/dgux**. You can find out which kernel

to **/dgux** by using the following shell command:<br>  $\frac{4051}{1000}$  **/dgux** 4049 /dgux.installer 4058 /dgux.gyramax  $#$  ls  $-i$  /dgux\*  $)$ 4051 /dgux 4049 /dgux.installer<br>4051 /dgux.sport

The output shows that the inode numbers match for /dgux and /dgux.sport. (An inode is a data structure containing information about a file such as file type, size, date of creation, owner ID, and group ID.) Therefore, **dgux.sport** is the name of the system file linked to file **dgux**, but this not necessarily the system running.

### Checking the configuration variables set in the kernel

You can check the current values for configuration variables in the kernel. Checking these values may be helpful in determining whether or not you need to build a new kernel. For example, if you add a SCSI tape drive to your configuration, you must build a new kernel only if the kernel does not already include an entry for the drive.

The sysdef command displays values for the kernel you specify, or if you omit a kernel name, for the kernel that is linked to /dgux. For example,

```
# sysdef \lambda# Configured devices
#vme()kbd()grfx()sync (vme(0), 0))duart(0)duart(1)dqen(0)wdt
sd(ncsc(0), 0)sd(ncsc(0), 1)sd(ncsc(0), 3)st(ncsc(0), 4)st(ncsc(0), 5)st(ncsc(0), 6)# Configuration variables
it
NODE "sport"
\mathbf{1}
```
The list includes three SCSI tape drives on SCSI IDs 4, 5, and 6 on the first ncsc controller. If the new tape drive is connected to any of these SCSI IDs on this controller, building a new kernel is not required. The list includes three SCSI tape drives on SCSI IDs 4, 5, and 6 on<br>the first ncsc controller. If the new tape drive is connected to any of<br>these SCSI IDs on this controller, building a new kernel is not<br>required.<br>You can

You can also peruse the system files on which kernels are based at this location: /usr/sre/uts/aviion/Build. Scan your system file(s) using the more, cat, grep, or view commands.

# Choosing the method for building a kernel

The sysadm program lets you build a kernel in one of two ways: with the Auto Configure or Build choice from the sysadm kernel menu.

L

IMPORTANT: DG/UX provides a sizing program called probedev, which **sysadm** uses to create a list of devices from which it creates system files and kernels. However, probedev can detect only those devices that are supported by the currently running DG/UX kernel. Therefore, when you create a kernel to support your current hardware, you must ensure that the underlying operating system supports all devices you could possibly have. The DG/UX installer kernel, /dgux.installer, and the stand-alone sysadm, /usr/stand/sysadm, do support all possible devices. Therefore, ensure that your own custom kernel that supports all your devices or the latest revision of /dgux.installer is running when you create a kernel.

Auto Configure and Build are similar in that they both run the probedev sizing program to build a list of devices. However, Build lets you edit the system file before building the kernel; Auto Configure does not.

The sysadm Kernel Menu offers the Auto Configure and Build methods for building a kernel. It also provides the Reboot option. Details follow.

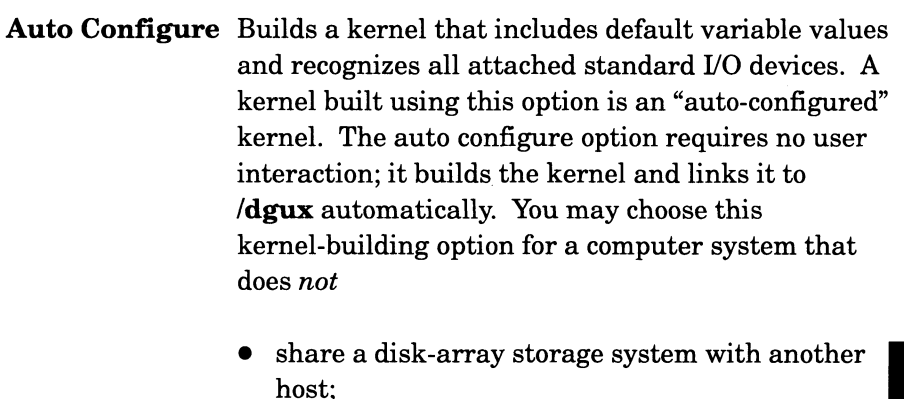

- connect to a nonstandard I/O device; or
- have packages (on attached disks) that require any special variable tuning.

Do not use Auto Configure to build a kernel for a host that shares a disk-array storage system with another host, or is customized with nonstandard devices or tunable parameters. In this case, using Auto Configure destroys the custom changes. • have packages (on attached disks) that require<br>
any special variable tuning.<br>
Do not use **Auto Configure** to build a kernel for a<br>
host that shares a disk-array storage system with<br>
another host, or is customized with n

Auto Configure except that you can edit the system file, perhaps to customize the tunable variable values or add entries for nonstandard devices. A kernel built using this option is a custom kernel. any special variable tuning.<br>
Do not use **Auto Configure** to build a kernel for a<br>
host that shares a disk-array storage system with<br>
another host, or is customized with nonstandard<br>
devices or tunable parameters. In this

Reboot Shuts down the system completely (except for the hardware) and restarts the operating system, activating a new kernel.

Build an auto-configured or custom kernel according to your needs.

### Building an auto-configured kernel

When using this option, you do not need to edit the system file. Do not use this option if any of the following is true:

- You are building a first-time kernel to support a disk-array storage system that connects to two hosts (any dual-host configuration).
- You are building a first-time kernel for an OS client at the OS server.
- You have nonstandard devices attached to your system.
- You need to tune any variables for a software package you may have installed on your system.
- You are building a kernel to add a device whose device driver is not part of the currently running kernel.
- You do not want the next kernel automatically linked to /dgux (sysadm links the kernel as part of the auto configure process).
- . To build an auto-configured kernel, follow these steps though sysadm.

```
system -> Kernel -> Auto Configure<br>System configuration file name: [xxx]
```
. The system configuration filename distinguishes this system file (and derived kernel) from all other system files and kernels. The filename you type here serves as a base for all this system's filenames. The configuration filename will be system. $xxx$ ; the executable kernel filename will be dgux.xxx. If you want the new system file and kernel to replace existing files (which can save a lot of disk space), enter a name that will match the names of existing files. If you want to create new files, enter a name that will produce a unique name. For example,

System configuration file name:  $[xxx]$  sport )

If the file already exists, sysadm asks if you want to overwrite it:

Overwrite existing [system.xxx] [yes]:

If you know you want the new system to delete the old one, press Enter. Otherwise, enter n and respecify the name. System configuration file name: [xxx] **sport** *l*<br>If the file already exists, **sysadm** asks if you want to overwrite it:<br>Overwrite existing [system.xxx] [yes]:<br>If you know you want the new system to delete the old one, pre

#### Sysadm prompts

[system.xxx] Correct? [yes]

3. Ifthe new filename is the one you want, press Enter; otherwise, enter n and respecify the name. For example,

```
[system.xxx] Correct? [yes] \lambdaOperating system client? [no]
```
. If your system is an OS client that will connect to an OS server, enter yes. Otherwise, press Enter for no. (As mentioned above, you should not use the Auto Configure option to build a kernel on an OS server for an OS client.) For example,

Operating system client? [no] ) Okay to perform operation? [yes]

. To build the kernel, press Enter. To change an answer, enter n and respecify. After you confirm, sysadm displays

Warning: Only devices with drivers configured in the currently-running kernel will have drivers in the new kernel.

This means that the new kernel can support only those devices whose controllers are sensed by the current kernel. This is explained earlier under the IMPORTANT note, in section "Choosing the method for building the kernel."

Then sysadm builds the new kernel. The process takes several minutes. These messages appear:

Configuring system... Building kernel... Successfully built dgux.sport Linked /dgux. You must reboot in order for this kernel to take effect.

You have successfully built an auto-configured kernel. The kernel file resides in  $\deg$ **ux.**xxx (xxx is the name you specified in step 2). The system configuration file resides in /usr/src/uts/aviion/Build/system.xxx.

The new kernel is not effective until you boot it. See the section "Booting a kernel" later in this chapter for booting instructions.

### Building a custom Kernel

Using this option, you can build a custom kernel for your computer system or build a kernel for an OS client from an OS server.

1. To build a custom kernel, follow these steps though sysadm.

System -> Kernel -> Build System configuration file name:  $[xxx]$ 

. The system configuration filename distinguishes this system file (and derived kernel) from all other system files and kernels. The filename you type here serves as a base for all this system's files. The configuration filename will be **system**.xxx; the executable **Building a custom kernel**<br>
Using this option, you can build a custom kernel for your computer<br>
system or build a kernel for an OS client from an OS server.<br>
1. To build a custom kernel, follow these steps though **sysadm**. kernel filename will be  $\mathbf{dgux}$ . If you want the new system file and kernel to replace existing files (which can save a lot of disk space), take the default or enter a different name that will match the names of existing files. If you want to create new files, enter a name that will produce a unique kernel filename.

If you are creating a kernel for your machine, you will probably want to accept the default. If you are creating a kernel for an OS client, or if for any other reason you want the new system to have a unique name, then you should provide a new name. For example,

System configuration file name:  $[xxx]$  sport  $\lambda$ 

#### Sysadm prompts

[system.xxx] Correct? [yes]

3. If the new filename is the one you want, press Enter; otherwise, enter n and respecify the name. For example,

```
[system.xxx] Correct? [yes] )[system.xxx] Correct? [yes] ]<br>Build for this host or for OS client(s) of this
     ld for this host<br>host: [this host]
```
4. If you are building for this host (which may be an OS server, OS client, or neither), take the default, this host, and skip to step 6. If you are building an OS client kernel from an OS server, enter OS client and continue here. For example, if you are building for an OS client on an OS server:

Build for this host or for OS client(s) of this ld for this host or for OS c<br>host: [this host] **OS client)** 

5. Sysadm prompts

Boot Device: [inen(Q)]

Specify the network controller boot device that the client will use, or take the default if the boot device is inen(0). Instead of an integrated network controller (inen), you can specify a Data General second generation network controller, named  $dgen(n)$ , where *n* is a number 0 through 5. For example,<br>Boot Device:  $\lceil \text{inen}(0) \rceil$  **dgen(0)** 

6. Sysadm prompts

Editor:  $[\text{/usr/bin/vi}]$  )

7. Specify an editor for editing the system file. The vi editor is the default (see Appendix A for a summary of vi commands). Or you can can specify another editor. For vi: 1 0-6 Licensed Material - Property of Data General Corporation<br>
1 0-6 Licensed Material - Property of Data General Corporation<br>
1 0-6 Licensed Material - Property of Data General Corporation<br>
1 0-6 Licensed Material - Pro

Editor:  $\lceil / \text{usr/bin/vi} \rceil$  )

### Editing the system file for this host

The system file is several screens long. You will see that configuration variables that do not apply to your system are or commented out. A line that is commented out contains a # in the first column. Please read the file, and the following sections, before you edit the file.

A common source of many kernel build failures is the absence of a comment symbol (#) used to flag notes to be ignored. Be sure you comment out all text that is to be ignored. Check your spelling and verify the DG/UX device names.

Figure 10—1 shows an excerpt from a system file.

```
# Automatically Configured Hardware Devices:
#
# These hardware devices were found on the system by probedev(1M).<br>
#<br>
wme() ## VME bus (number 0)<br>
kbd() ## Workstation keyboard<br>
grfx() ## Workstation graphics display<br>
1p() ## Integrated parallel line printer controller
#t
         vme () \# WME bus (number 0)
         kbd() ## Workstation keyboard
          Figure 10-1 shows an excerpt from a syste<br>
utomatically Configured Hardware Devices:<br>
nese hardware devices were found on the sys<br>
vme() ## WME bus (number 0)<br>
kbd() ## Workstation graphics display<br>
orfx() ## Workstation g
          Figure 10-1 shows an excerpt from a system file.<br>
Itomatically Configured Hardware Devices:<br>
Rese hardware devices were found on the system by probed<br>
vme() ## VME bus (number 0)<br>
kbd() ## Workstation keyboard<br>
grfx() ## W
          duart (1) ## Dual-line terminal controller (number 1)<br>
duart (1) ## Dual-line terminal controller (number 1)<br>
duart (1) ## Dual-line terminal controller (number 1)<br>
duart (1) ## Dual-line terminal controller (number 1)
          syac(vme(0),0) ## Bual-line terminal controller (number 0)<br>syac(vme(0),0) ## Systech terminal controller 0 on VME channel 0<br>dgen(0) ## Second-Generation Integrated Ethernet controll<br>wdt() ## Watchdog Timer<br>sd(ncsc(0).0) ##
          vme() ## VME bus (number 0)<br>
kbd() ## Workstation keyboard<br>
grfx() ## Workstation graphics display<br>
lp() ## Integrated parallel line printer controller<br>
duart(0) ## Dual-line terminal controller (number 0)<br>
duart(1) ## Dua
         dgen(0) ## Second-Generation Integrated Ethernet controller 0<br>wdt() ## Watchdog Timer
         sd(nc(0), 1) ## SCSI disk 1 on Second-Generation SCSI adapter 0
                                 ), ## SCSI disk
         st(ncsc(0), 4))
5)
st (nese(0 ## SCSI tape
                                 )
6) 
                                      0)
                  n (0)<br>()<br>ncsc (0), 0)<br>ncsc (0), 1)
         sd(ncsc(0), 3),0) ## SCSI disk<br>,1) ## SCSI disk<br>,3) ## SCSI tape
                             (0
          Figure 10-1 shows an excerpt from a system file.<br>
itomatically Configured Hardware Devices:<br>
nese hardware devices were found on the system by probedev<br>
vme() ## WME bus (number 0)<br>
kbd() ## Workstation keyboard<br>
grfx()
          Figure 10-1 shows an excerpt from a system file.<br>
stomatically Configured Hardware Devices:<br>
sese hardware devices were found on the system by probedev<br>
state of the system by probedev<br>
state of the system of the system 
          st (nesc (0).4) ## SCSI tape 4 on Second-Generation SCSI adapter
          sd(ncsc(0),3) ## SCSI disk<br>st(ncsc(0),4) ## SCSI tape<br>st(ncsc(0),5) ## SCSI tape<br>st(ncsc(0),6) ## SCSI tape
                                                  ## SCSI tape 5 on Second-Generation SCSI adapter 0
                  ncsc(0),0) ## SCSI disk 0 on Second-Generation SCSI adapter 0<br>ncsc(0),1) ## SCSI disk 1 on Second-Generation SCSI adapter 0<br>ncsc(0),3) ## SCSI disk 3 on Second-Generation SCSI adapter 0<br>ncsc(0),5) ## SCSI tape 5 on Second-
         st (ncsc(0), 6) ## SCSI tape 6 on Second-Generation SCSI adapter 0<br>Figure 10-1 Hardware Devices Excerpt from Configuration System File
```
#### Automatically configured hardware devices

Each attached standard device (specified using the DG/UX device format with an associated brief description) is automatically configured each time you build a custom kernel. The # symbol signifies a comment, which is ignored. For more information on the DG/UX device name format, refer to Appendix B.

To anticipate future additions of more disk drives to your hardware configuration, you can edit the system file and express the device name's SCSI ID field (final field) using the asterisk pattern-matching metacharacter. For example, signifies a comment, which is ignored. For more information on<br>the DG/UX device name format, refer to Appendix B.<br>To anticipate future additions of more disk drives to your hardware<br>configuration, you can edit the system

sd(ncsc(0),\*) ## All SCSI disks on Second-Generation SCSI adapter 0

The asterisk matches all disk drive SCSI IDs, eliminating the need to list each full disk drive name. Using the asterisk also eliminates

the need to rebuild a new kernel each time you add a SCSI disk drive to the first controller.

IMPORTANT: Use the asterisk this way only when you want the operating system to support all SCSI disk units it finds on the SCSI disk controller. Do not use the asterisk in any configuration where two host systems have their own set of disks in a disk-array storage system (that is, in any dual-host configuration). If you use the asterisk in such a configuration, the first host booted will take control of all the disks in the storage system and the second host will not be able to use any. For more on this issue, see the 014-series storage-system manual supplied with the disk-array storage system.

#### Nonstandard hardware devices

A nonstandard device uses a driver that is not supplied by Data General (see "Standard and nonstandard devices" in Chapter 9). You are responsible for resetting the device's jumper or DIP switch position to establish the desired device setting and for determining its device name in long form. Refer to the device's hardware installation documentation for information on resetting a device's jumper or DIP switch position, and Appendix B in this manual for information on DG/UX device naming conventions.

An example of a nonstandard device name in the system file follows.

```
# Hand-entered Nonstandard Devices
cird@28 (FFFFF300,3) ## Nonstandard Ciprico SCSI adapter at
                      ## controller address FFFFF300
```
#### General configuration variables

NODE refers to the hostname of your computer. Your computer's hostname, for example sport, is automatically supplied. It is used by the uname command to report the name and other attributes of the current system. Also, the **uucp** command uses the node name for performing file transfers on UNIX systems. It is also presented as part of the login banner message when you log in to your system. If you set up the TCP/IP package, the node name also corresponds to the hostname that you supply during TCP/IP setup. The node name is restricted to a maximum of 31 characters.

The master files located in the /**usr/etc/master.d** directory contain a complete list of general configuration tunable parameters. Do not change the settings in these files. You can override a given default by setting the parameter to the desired value in the system file. Read about the tunable parameters in *Managing the DG / UX<sup>TM</sup>* System. You are accepting the defaults by not changing any values assigned to variables in the system file.

A sample tuning variable is

MAXUP 60

MAXUP specifies the maximum number of processes a non-superuser can have at any one time. The default MAXUP value is 50 processes. The preceding example overrides the default value.

#### Package variable tuning

The system file contains a series of concatenated package prototype system file fragments. If you have just loaded a new package on your system, check its release notice for information on possible variable tuning. If you need to tune a variable, either enter or modify it in the system file. Where you place the variable and value pair in the system file is unimportant. For example,

```
MSGMAX
MSGMNB
SHMMAX
 These variables set values for message parameters and inter-
# process communication shared memory for fredware package.
            8192
            16384
            524288
# End of fredware variables.
```
These variables affect space for messages and shared memory for interprocess communication. MSGMAX specifies the number of bytes a message can contain; MSGMNB specifies the maximum number of bytes a message queue can contain; and SHMMAX specifies the maximum number of bytes in a segment. The package's release notice specifies certain variable value assignments. The example above shows kernel variables tuned for specific needs.

#### OS client configuration variables

If you are building a kernel for an OS client at the OS client, you must insert these OS client configuration variables and assigned values. You can do so anywhere in the system file. For an OS server building a kernel for an OS client, these variables are set automatically. If you are building a kernel for an OS client at the OS client, you<br>must insert these OS client configuration variables and assigned<br>values. You can do so anywhere in the system file. For an OS<br>server building a kernel for

```
# OS Client Configuration Variables
NETBOOTDEV "inen( )"
ROOTFSTYPE NETWORK_ROOT
SWAPDEVTYPE NETWORK_SWAP
```
NETBOOTDEV, ROOTFSTYPE, and SWAPDEVTYPE provide resources to the OS client over the network. Make sure there are no leading comment symbols (#) in the first columns of the lines containing these variables. Also, comment out the descriptive line labeled "OS Client Configuration Variables" as shown above.

#### Tunable configuration variables for workstations

Kernels built for systems with a graphics device and those built for OS clients may need special tuning to improve system<br>performance. The MAXSLICE variable is set automat<br>these systems. performance. The MAXSLICE variable is set automatically on these systems.

MAXSLICE specifies the maximum time in milliseconds a user process can run before being suspended. After a process executes for its allocated time slice, that process is suspended. The default MAXSLICE value is 500 milliseconds (1/2 second). Reducing the MAXSLICE value can improve interactive response time for users running the X Window system. The preceding example overrides the default value.

. .After you finish editing the system file, save the file and exit from the editor (ZZ command for vi).

### Building the kernel for this host

You must let sysadm link the new kernel (here, named dgux.sport, for example) to /dgux before the new kernel can be booted with the default boot path. If you do not link the new kernel to /dgux, the existing kernel (if one exists) remains linked to /dgux, and you continue to use the "old" kernel.

Link the new kernel to /dgux? [yes]  $\int$ 

9. To link the new kernel to  $\gamma$  dgux, accept the yes default. If you want to keep the current kernel linked to /dgux, enter n. For example

Link the new kernel to /dqux? [yes]  $\lambda$ 

Now, if you specified the name of an existing system earlier, sysadm asks if you want to save the existing system files. If you specified a new name, sysadm skips the following prompt.

Save the old kernel? [yes]

10. If you want to save the existing system files in addition to the new ones (at some cost in disk space), answer yes; to delete the existing system files and replace them with the new ones, enter n. For example, new name, **sysadm** skips the following prompt.<br>
Save the old kernel? [yes]<br>
10. If you want to save the existing system files in addition to the new<br>
ones (at some cost in disk space), answer yes; to delete the existing<br>
s

Save the old kernel? [yes]  $\mathbf{n}$  )

Sysadm prompts

Continue with the build? [yes]

11. To continue, confirm:

Continue with the build? [yes]  $\lambda$ Configuring system... Building kernel... Successfully built dgux.xxx

**If you told it to link <mark>/dgux, sysadm</mark> also displays**<br>Linked /dgux. You must reboot in order for this

Linked /dgux. You must reboot in order for this<br>kernel to take effect.

If the build fails, remember that many build failures result from the absence of a comment symbol (#) in comment lines in the configuration file.

You have successfully built a custom kernel. The kernel file resides in  $\gamma$ **dgux.**xxx (xxx is the name you specified in step 2). The system configuration file resides in /usr/src/uts/aviion/Build/system.xxx.

You must boot the new kernel for it to take effect.

### Booting a kernel

When you boot a new kernel, all processes running on the system are killed; therefore you should not do this if users are logged on and/or applications are running.

- IMPORTANT: Regardless of whether you build the kernel at the OS server or OS client, each OS client must boot its own kernel.
	- 1. From the Kernel Build Menu, select the Reboot option. Sysadm displays the boot path, for example:

Boot path: [sd(ncsc(0),0,0)root:/dgux -3]

2. Verify the boot path, entering the name of the new system if it differs from the one displayed. Details on specifying a boot path appear in Chapter 11. Press Enter. Sysadm asks for confirmation:

All currently running processes will be killed. All currently running processes will be killed.<br>Are vou sure vou want to reboot the system? [ves]

Confirm your desire to reboot by pressing Enter again.

The kernel you specified boots automatically to a run level of 3. The screen displays a series of messages whose content depends on the run level to which you are booting and the particular packages you have set up. The time it takes to complete the booting process 2. Verify and boot path one displayed. Details on specifying a boot path appear in Chapter 11. Press Enter. **Sysadm** asks for confirmation:<br>All currently running processes will be killed.<br>Are you sure you want to reboot th

depends on a number of conditions. Eventually, a login prompt appears. A sample display looks like this:

Booting sd(ncsc(0),0,0) root:/dgux -3 DG/UX Bootstrap 5.4R3.00 appears. **A sample display looks like this:**<br>Booting sd(ncsc(0),0,0) root:/dgux -3<br>DG/UX Bootstrap 5.4R3.00<br>Loading image .............................. sport Console login:

For details on booting and logging into the system, see Chapter 11.

# Where to go next

After building and booting a kernel, you may want to simply run the system or perhaps look at some of the conceptual material in Managing the  $DG/UX^m$  System. The next chapter in the manual you are reading gives detailed booting information.

End of Chapter

# 11 Booting and logging in the<br>DG/UX system DG/UX system

The primary reasons for booting a DG/UX system are to gain access to a new kernel that has just been built and to restart the system following a normal or abnormal shutdown. For information on failure detection and recovery, see Managing the  $DG/UX^M$  System.

Major sections in this chapter proceed as follows.

- Warning users before rebooting
- Booting from sysadm  $\bullet$
- Booting from the SCM
- Booting from disk, tape, or network  $\bullet$
- Boot messages  $\bullet$
- Setting the default boot path  $\bullet$
- Setting the auto reboot boot path  $\bullet$
- DG/UX run levels  $\bullet$
- $\bullet$ Logging in the DG/UX system
- Shutting down the DG/UX system  $\bullet$
- $\bullet$ Where to go next

Regardless of the method used to boot the DG/UX system, the basic boot command is the same. It identifies a boot file located on a local device (disk or tape) or the local area network (LAN) device. See "Booting from disk, tape, or network" later for boot path syntax.

### Warning users before rebooting

Rebooting your computer kills all running processes. If the OS server reboots, attached OS clients may continue to operate normally or they may reboot automatically. Rebooting an OS client, does not affect the OS server.

If multiple users are logged in to the system before you reboot, broadcast a message warning that you are about to reboot the system. See the **wall** $(1M)$  manual page for information on sending a broadcast message to all users logged in the system. Make sure all users are logged out before proceeding. An example of such a warning follows. normally or they may reboot automatically. Rebooting an OS client,<br>does not affect the OS server.<br>If multiple users are logged in to the system before you reboot,<br>broadcast a message warning that you are about to reboot t

#### $#$  /etc/wall  $\lambda$

Five minutes until we reboot the system. Please log off. }) <Ctrl-D>

When a system is rebooting, messages appear that describe the system initialization stages followed by a login prompt.

# Booting from sysadm

Follow this path through sysadm:

System -> Kernel -> Reboot

In the following example, the kernel *dgux* on the **root** virtual disk located on  $sd(\text{in}sc(0),0,0)$  is booted automatically to a run level of 3.

```
Boot path: [sd(insc(0),0,0)root://dgux -3] ]All currently running processes will be killed.
Are you sure you want to reboot the system? [yes] \int
```
The default boot path is preset at the factory. You can reset it with the dg\_sysctl command or the SCM Configuration Menu. You can override the default to establish the correct boot path for your system. Refer to "Specifying a boot path" for the exact syntax. For example, you could establish a boot path for an OS client of inen() -3, specifying a boot to run level 3 over the network. A warning appears that all currently running processes will be killed when you reboot. Press Enter to reboot the system.

## Booting from the SCM

A system that has been shut down operates at the SCM level. An OS client will boot its kernel from the SCM. From the ScM> prompt, issue a boot command using this syntax:

SCM> **b** boot-path

where **b** stands for boot and *boot-path* identifies the boot file located on a boot device. For example

```
SCM> b sd(insc(0),0,0)root: /dgux -3
```
This command boots /dgux contained in the virtual disk root. The boot device is a SCSI disk attached to the first integrated SCSI adapter whose SCSI ID is 0. The system boots to a run level of 3. This command boots /**dgux** contained in the virtual disk **root**. The<br>boot device is a SCSI disk attached to the first integrated SCSI<br>adapter whose SCSI ID is 0. The system boots to a run level of 3.<br>Rather than typing thi

Rather than typing this lengthy command each time you want to reboot the system, you can establish a shortcut using instructions given later.

### Boot messages

When you boot your system, messages describe the progress of system initialization. The wording of the messages depends on the run level to which you are booting and whether you are booting an OS server, stand-alone system, or OS client. The example in Figure 11—1 shows typical server boot messages.

```
System -> Kernel -> Reboot
Boot path: [sd(ncsc(0,0,0)root]/dayx -3] < Enter>
Boot path: [sd(ncsc(0,0,0)root:/dgux -3] <Enter<br>All currently running processes will be killed.
All currently running processes will be killed.<br>Are you sure you want to reboot the system? [yes]
Booting sd(ncsc(0,0,0)
DG/UX System Release 5.4R3.00 Bootstrap
Loading image
Are you sure you want to reboot the system? [yes] <Enter>
DG/UX System Release 5.4R3.00, Version generic
Using 32 Megabytes of physical memory
Found 2 processors
Configuring devices
eo e @ e e e © © @ © © © © © © © ®@ © & © e© © @ © © © © © © © © © © ®@ © @ © © & © © © @
Registering disks
Using vdm(swap, 2C7CC95E,373A2264,0) as swap disk.
Using vam(swap,ZC/CC95E,3/3AZZ64,0) as swap disk.<br>No check necessarv for vdm(root,2C99F585,373A2264,0).
No check necessary for vdm(root,2C99F585,373A2264,0).<br>Mounting vdm(root.2C99F585.373A2264.0) as root file system.
Mounting vdm(root, 2C99F585, 373A2264,0) as root file system.<br>Checking local file systems .................
     Mounting local file systems
      Mounting local file systems .....<br>Current date and time is Tue Nov  2 09:29:20 EST 1993
     Checking system files
     Continuing system initialization
      Enabling automatically pushed STREAMS modules .......
     Linking short names for /dev device nodes ............
      Loading terminal controllers
      Starting
disk daemons
     Mounting local file systems .....
      mounting local file systems .....<br>Checking for packages that have not been set up
      cnecking for packages chat nav<br>Starting miscellaneous daemons
      starting miscellaneous daemons ...<br>Starting streams error logging daemon
      Starting
Logical Link Control Services
      starting Logical Link Control Services ....<br>Attaching TCP/IP network interfaces ...........
      Starting
system logging daemon
      Starting
DG/UX services daemon
      Starting
NIS services as NIS client
      Starting NIS services as N<br>Starting NFS lock services
      Allowing
remote systems to reclaim NFS locks
      Ailowing remote systems<br>Starting batch services
      Starting
line printer scheduler
and vi(1l) temporary files
      Saving ex(1) and vi(1) temporary files ....
      saving ex(1) and vi(1<br>Starting NFS services
      Starting
TCP/IP daemons
      Starting TCP/IP daemons .<br>Mounting NFS file systems
      mounting Nrs IIIe systems .<br>Starting user count monitor
      Starting
DG/UX administrative services
      Starting
NetWorker daemons
     NOTE: The run level change is complete.
See /etc/log/init.log
                   automatically pushed Sin<br>hort names for /dev dev:<br>erminal controllers ...<br>disk daemons ....<br>local file systems ....
            for a verbose description of the system initialization process.
```
Figure 11-1 Typical Messages for OS Server Booting to Run Level 3

Figure 11-2 shows atypical boot command and booting messages at an OS client. In this example, bob is the name for the OS client and steve is the name for the OS server.

#### $SCM>$  b inen() -3 <Enter>

```
Booting inen
Local Ethernet address is 08:00:1C:1F:03:77
Local Internet address is 128.222.14.32 or 80DEOE20 hex
Trying server at 128.222.14.31 or 80DE0E1F for TFTP transfer
00166464
DG/UX Bootstrap 5.4R3.00<br>Boot: inen(0)
Boot: inen(0)<br>Local Ethernet address is 08:00:1C:1F:03:77Local Internet address is 128.222.14.31
Local Internet address is 128.222.14.3<br>Broadcasting request for a boot server<br>Host name:  bob
Host name: bob<br>Using steve:/srv/release/PRIMARY/root/bob as root
Boot: inen(0)<br>Local Ethernet address is 08:00:1C:1F:03:77<br>Local Internet address is 128.222.14.31<br>Broadcasting request for a boot server ...<br>Host name: bob<br>Using steve:/srv/release/PRIMARY/root/bob as root<br>Loading /dqux ..
Loading /dgux .......................<br>DG/UX Svstem 5.4R3.00, Version generic
DG/UX System 5.4R3.00, Version generic<br>Using 16 Megabytes of physical memory
Found 1 processor(s)
Processor 1 is running
          Checking local file systems ...
          Cnecking local file systems ...<br>Current date and time is Thur Oct 22 14:30:24 EDT 1993
          Current date and time is Th<br>Checking system files .....
          Checking system files .....<br>Enabling automatically pushed STREAMS modules ...
         Loading terminal controllers ...
          Starting disk daemons
         Mounting local file systems
         Checking for packages that have not been set up ...
         Starting miscellaneous daemons
         Starting Logical Link Control Services
         Attaching TCP/IP network interfaces ...
          Starting system logging daemon
          Starting miscellaneous daemons
          Starting NIS services as NIS client ...
          Starting NFS lock services ...
                     reclaim NFS locks.
          Starting batch services ....
          Starting batch services ....<br>Starting line printer scheduler ....<br>Starting ex(1) and vi(1) temporary files
          Starting ex(1) and vi(1) temporary files ....<br>Starting NFS services .....
          Starting NFS services .....<br>Starting TCP/IP daemons .......
          Starting TCP/IP daemons .......<br>Mounting NFS file svstems ......
               the system initialization process.
Trying server at 128.222.14.31 or 80DE0E1F for TFTP transfer<br>00166464<br>DG/UX Bootstrap 5.4R3.00<br>Boot: inen(0)<br>Local Ethernet address is 08:00:1C:1F:03:77<br>Local Internet address is 128.222.14.31<br>Broadcasting request for a bo
          NOTE: Pausing for 15 seconds to allow remote systems to
         Mounting NFS file systems ......<br>NOTE: See /etc/log/init.log for verbose description of
```
Figure 11-2 Typical Messages for OS Client Booting to Run Level 3

### Booting from disk, tape, or network

You can boot from a disk, tape drive, or local area network (LAN).

### Disk or tape drive

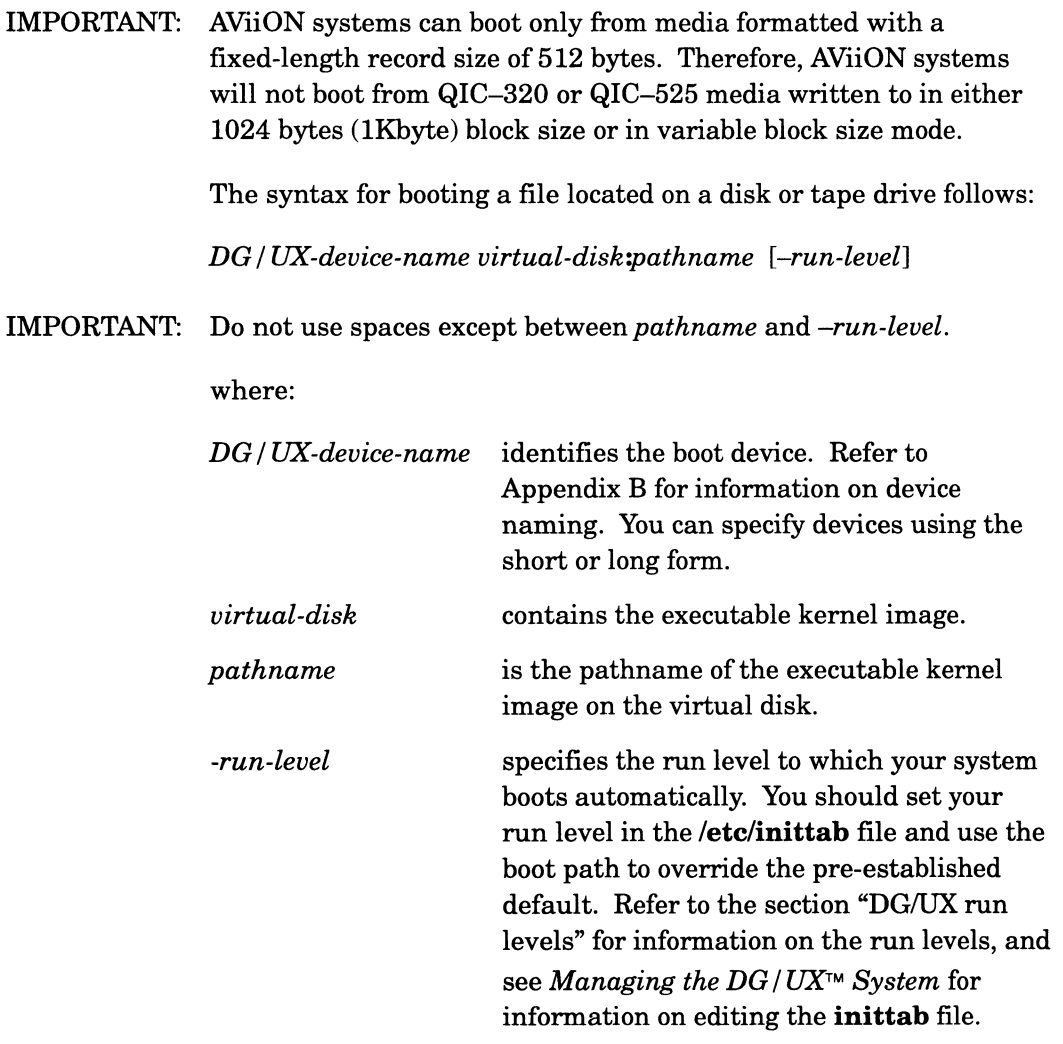

#### Boot examples

#### $\mathbf{b}$   $\mathbf{\lambda}$

This boot command automatically boots the file identified in the autoboot path that you set through the SCM Configuration Menus.

#### sd(insc(),0)root:/dgux -3  $\downarrow$

This boot path specifies the **/dgux** kernel contained on the virtual disk root. The boot device is a SCSI disk attached to the first integrated SCSI adapter whose SCSI ID is 0. The system boots to a run level of 3, which enables multiuser mode. **Boot examples**<br> **b**  $\lambda$ <br>
This boot command automatically boots the file identified in the<br>
autoboot path that you set through the SCM Configuration Menus.<br> **sd(insc(),0)root:/dgux -3**  $\lambda$ <br>
This boot path specifies the

#### $st(insc(0),4,0)$ }

This boot path specifies the first virtual file (0) on a 150-megabyte QIC tape whose SCSI ID is 4.

### Local area network

An OS client boots its kernel via a network. The command syntax is

network-controller-device OS-server Internet-address:pathname [-run-level]

IMPORTANT: Do not use spaces within any of the two fields.

where:

#### network-controller-device

is the name of the device used to connect the OS client to the local area network. Valid controller names have the form controller-type (controller-number) where controller-type can be inen (integrated Ethernet controller), or dgen (Data General second generation integrated Ethernet controller). The *controller-number* for controller type inen and dgen can be only 0. Valid examples are inen(0) or dgen(0).

#### OS-server-Internet-address

is the Internet address of the OS server. Consult your network system administrator for Internet addresses. An example of an Internet address is 128.223.2.1.

#### pathname

identifies the kernel image to boot.

#### $\lceil$ -run-level]

specifies the run level to which your system boots automatically. You should set your run level in the /etc/inittab file and use the boot path to override the pre-established default. For information on editing the inittab file, see Managing the  $DG/UX^{TM}$  System; for information on run levels, see section "DG/UX run levels," later.

#### Local area network example

#### inen() 128.223.2.1:/srv/release/PRIMARY/root/bob/dgux )

The OS client boots the file located in /srv/release/PRIMARY/root/bob/dgux over the network controller inen( ) by way of the OS server's Internet address. In this example, bob is the OS client hostname. later.<br> **11-6** Licensed Material – Property of Data General Corporation 093-701101-04<br>
11-6 Licensed Material – Property of Data General Corporation 093-701101-04<br>
11-6 Licensed Material – Property of Data General Corporat

### Setting the default boot path

You can establish a shortcut for booting your DG/UX system by setting a default boot path for the kernel. The shortcut allows you to type only the b command in lieu of a longhand boot command from the SCM prompt.

1. Type the f (format) command at the SCM prompt. The SCM

```
Configuration Menu appears:<br>SCM> f )
                 View or Change System Configuration
                 1. Change boot parameters
                 2. Change console parameters
                 3. Change mouse parameters
                 4. Change printer parameters
                 5. View memory configuration
                 6. Change testing parameters
                 7. Return to previous screen
                 Enter choice(s) \rightarrow2. Type the option 1 followed by Enter to change boot parameters.
                 The following menu appears.
                 Change Boot Parameters
                 1 Change system boot path
                 2 Change diagnostics boot path
                 3 Change data transfer mode [BLOCK]
                 4 Return to previous screen
                 Enter choice(s) \rightarrow3. Type the option 1 again, followed by Enter. The system displays the
                 current boot path. Enter y followed by Enter to change the path.
                 System boot path = [sd(insc(0),0,0)root:/dgux.installer]
                 Do you want to modify the boot path? [N] \mathbf{y} )
System boot path = [sd(insc(0), 0, 0)root:/day.x.installer<br>
Do you want to modify the boot path? [N] y )<br>
\frac{1}{2}<br>
093-701101-04 Licensed Material — Property of Data General Corporation 1 1 -7
```
4. Enter the new boot path at the prompt. The system them prompts for confirmation.

Two boot disk examples follow. The first one is for a system having a SCSI system (boot) disk; it boots to a run level of 3 automatically.

```
Enter new system boot path \rightarrowsd(insc(0),0,0)root:/dgux -3 \lambdaSystem boot path = [sd(insc(0),0,0)root:/dgux -3]Do you want to modify the system boot path? [no] \lambda
```
The next example is for a system having an ESDI system disk; it boots to a run level of 3 automatically.

```
Enter new system boot path ->\text{cied}() \text{root}/\text{deux} -3 )Enter new system boot path -> cied()roo<br>Svstem boot path = [cied( )root:/dɑux]
System boot path = [cied( )root:/dgux]<br>Do you want to modify the system boot path? [no] \lambda
```
The system then offers to boot via the path you specified:

Do you want to boot [N]

- If you want to reboot immediately, answer yes to the next question. Otherwise, accept the N default, and return to the SCM prompt.
- The Change Boot Parameters menu appears. Choose option 4.

The View or Change System Configuration menu is appears. Choose option 7 to go to the SCM prompt.

From now on you can type the letter b followed by Enter at the SCM prompt to boot the kernel.

### Setting the auto reboot boot path

You can use the **dg\_sysctl** shell command to define your system's booting behavior following a panic situation. You can establish whether or not the DG/UX system will automatically reboot and identify the mass-storage device to receive a system dump.

IMPORTANT: See Managing the  $DG/UX^{\wedge}$  System for more details on actions to perform after a panic.

The syntax follows:

dg\_sysctl [-t]|-r reboot-state]|-b "boot-path"|[-d autodump-state] [-f "dump-device"|

where:

—t Makes a temporary change. The change does not persist following the system reboot. The default specifies a permanent change. 11-8<br>
11-8 Licensed Material – Property of Data General Corporation<br>
11-8 Licensed Material – Property of Data General Corporation<br>
11-8 Licensed Material – Property of Data General Corporation<br>
11-8 Licensed Material – Pr

- -r Sets the system's reboot behavior. If reboot-state is **auto**, the system automatically reboots after a panic. If reboot-state is **halt**, the system does not automatically<br>reboot-state is **halt**, the system does not automatically<br>reboot after a panic. The default is **halt**.<br>-**b** Sets the system's boot path. The boot path must conform reboot after a panic. The default is halt.
- Sets the system's boot path. The boot path must conform to the SCM boot syntax. The *boot-path* is the path to use when the system is rebooted. Be sure to surround the boot path the system is rebooted. Be sure to surround the boot path<br>with double quotation marks (" "). Refer to "Setting the<br>default boot path" for complete syntax.<br> $-d$  Sets the system's *autodump* behavior. If *autodump-state* is default boot path" for complete syntax.
- Sets the system's *autodump* behavior. If *autodump-state* is **auto**, the system attempts to dump to *dump-device* after a panic. A tape must be present in the drive in the event of a dump. If *autodump-state* is **skip**, the system does not attempt to dump to dump-device after a panic. If autodump-state is  $a$ sk, the system asks if you wish to take a system dump after a panic. The default is ask. attempt to dump to *dump-device* after a panic. If<br>
autodump-state is **ask**, the system asks if you wish to tal<br>
system dump after a panic. The default is **ask**.<br>
-**f** Sets the system's *dump-device* to be used during a pa
- Sets the system's *dump-device* to be used during a panic.<br>The default value for the DUMP variable is set in the /usr/etc/master.d/dgux file and can be reset in the system configuration file. For an AViiON 4000 OS server, for example, the default boot tape device is  $st(insc(0), 4, 0)$ . For an OS client, a dump is submitted over the network inen() to the OS server's dump device.

dump-device

is the name of the DG/UX device to which a panic dump is written.

### Auto reboot path examples

#### $\# \ dg$  sysctl  $\gimel$

With no arguments, this command reports the current values for the arguments, which include whether or not the boot path is permanently changed; whether the system will automatically autoboot following a panic or halt and query you about taking a dump; the boot path; and the dump device. the arguments, which include whether or not the boot path is<br>the arguments, which include whether or not the boot path is<br>permanently changed; whether the system will automatically<br>autoboot following a panic or halt and q

#### # dg\_sysctl -r auto -b "sd(insc(0),0,0)root:/dgux -3" -d auto -f "st(insc(0),4)"  $\lambda$

This command enables auto-rebooting after a panic. It reboots the kernel located at the specified boot path to a run level of 3. The command also enables auto-dumping after a panic. The dump goes to st(insc(0),4), which is a SCSI tape device with a SCSI ID of 4 that is attached to the first (0) integrated SCSI controller.

Make sure you have an appropriate tape inserted in the drive of the dump device. If the system panics, a dump is written to the specified device automatically. **st(insc(0),4)**, which is a SCSI tape device at is attached to the first (0) integrated S<br>ake sure you have an appropriate tape in<br>ump device. If the system panics, a dump<br>ecified device automatically.<br><br>**n levels**<br>ble 11–

# DG/UX run levels

Table 11—1 lists the DG/UX run levels.

Table 11-1 DG/UX Run Levels

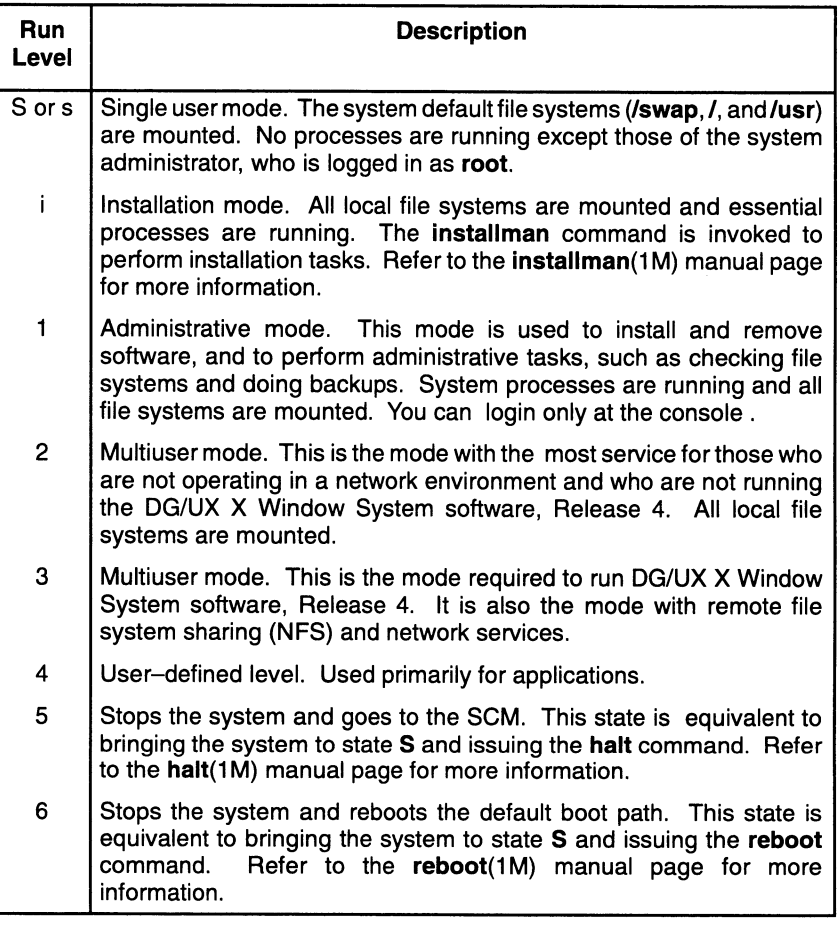

OS clients and OS servers operate at run level 3, since network services are required to support OS clients.

Normally, you establish a run level from an autoboot path you entered through the SCM Menus or a sysadm menu selection. You can, however, change run levels from the shell using the init(1M) command:

init run-level )}

See the  $init(1M)$  manual page for more information on **init command arguments.**<br>See the  $\textbf{init}(1M)$  manual page for m<br>command arguments.

# Logging in the DG/UX system

The login prompt appears after the DG/UX system has finished booting. The user login that you enter will depend on what you are doing. OS clients booting their first-time kernels need to set up software packages and mount file systems before their computers are operational. Therefore, OS clients should log in as sysadm to gain access to sysadm, which offers a menu-driven set of system administration procedures.

Those who do not need to perform continued setup activities, can log in with their user logins to begin real work. Make sure that you have been assigned a user login and password (see Chapter 4 for details).

The type of login prompt you see will depend on whether you are using a graphics monitor or an alphanumeric display terminal. Choose the appropriate section for continued procedures.

### Logging in with a graphics monitor

If your system console is a graphics monitor and you have installed the X Window System package, you will see the following login box displayed on the screen (see Figure 11-3).

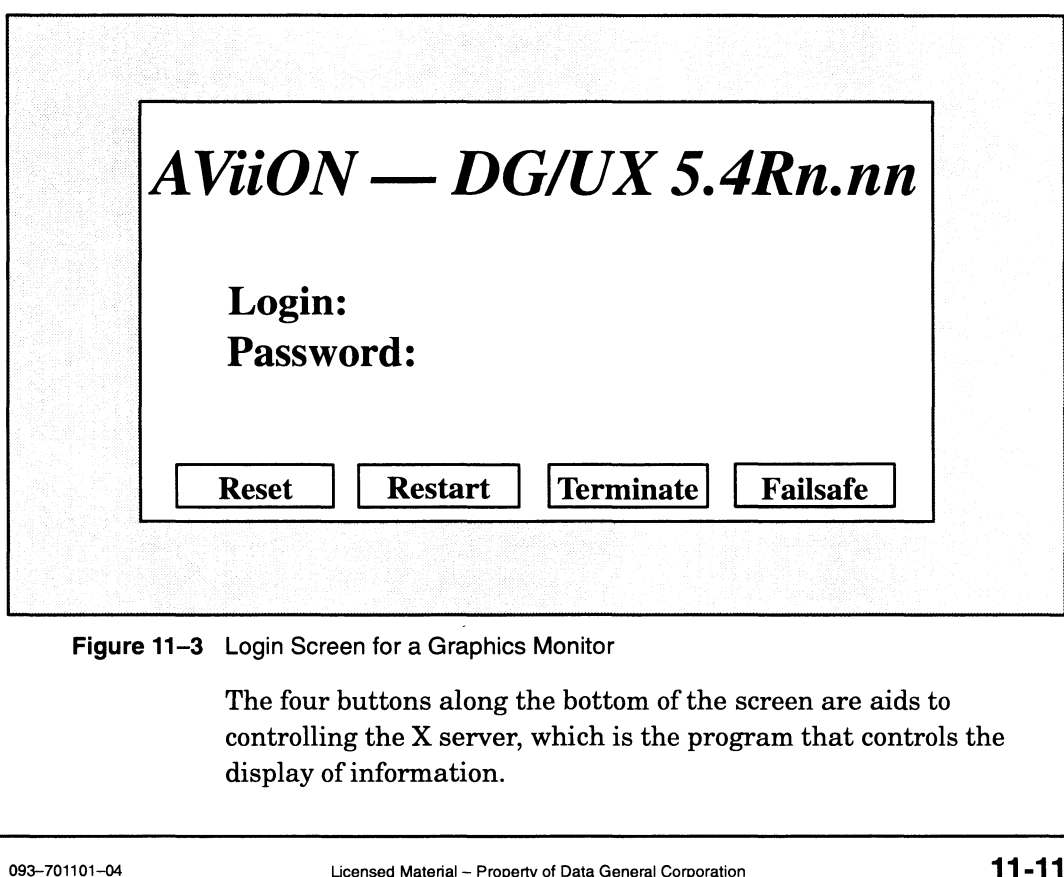

Figure 11-3 Login Screen for a Graphics Monitor

The four buttons along the bottom of the screen are aids to controlling the X server, which is the program that controls the display of information.

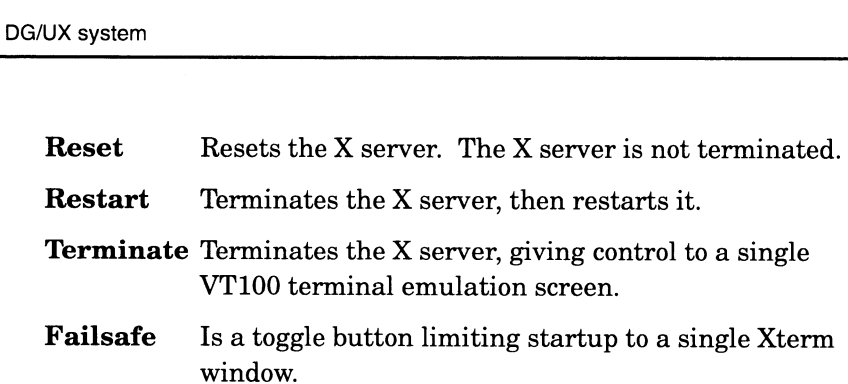

IMPORTANT: If you choose to exit the X Window environment and continue the procedures in a single VT100 terminal screen environment, move the cursor to the "Terminate" button and click. To return to the X Window environment, enter xdm at the login prompt. The X Window environment will be restored.

A single window and a login prompt appear.

### Logging in with an alphanumeric display terminal

Figure 11-4 shows the login display for an alphanumeric terminal.

```
bob
DG/UX 5.4R3.00 AViiON
Console login: johnson
Password:<br>Copyright (c) Data General Corporation, 1984-1993
Password:
# Data General AV1iiON DG/UX System
All Rights Reserved
##f
#WARNING
                                                    ##
                                                    \## ACCESS TO AND USE OF THIS SYSTEM IS RESTRICTED TO
                                                    #f
#f
              AUTHORIZED INDIVIDUALS \qquad \qquad \, +#
                                                    ###
                                                    \pm\,8\,
```
In this example, bob is the hostname that was specified during the TCP/IP setup. The login banner appears, followed by the % C-shell prompt.

# Shutting down the DG/UX system

If multiple users are logged in to the system, before shutdown broadcast a message warning that you are about shut down. See

Figure 11—4 Alphanumeric Display Terminal as a System Console

the  $wall(1M)$  manual page for information on sending a broadcast message to all users logged in the system. An example of such a warning follows.

```
\# /etc/wall \}Five minutes until system shutdown. Please log off. \lambda<Ctrl-D>
```
When you want to shut down, from the system console type these shell commands:

```
# \textbf{cd} / \textbf{l}\# shutdown -g30-y \downarrow
```
The first command changes the current directory to / (root). The second command specifies a grace period of 30 seconds before shutdown begins. Also, it includes an affirmative response (yes) to start the shutdown. Otherwise, a confirmation request appears, requiring a response. The following messages appear: second command specifies a grace period of 30 seconds before<br>shutdown begins. Also, it includes an affirmative response (yes) to<br>start the shutdown. Otherwise, a confirmation request appears,<br>requiring a response. The foll

```
Shutdown is complete.
```
Your system has been shut down. Type

 $#$  halt  $\lambda$ 

Control goes to the SCM. When the SCM prompt appears, the DG/UX system has shut down.

### Where to go next

This chapter ends the body of this manual. After learning about boot paths and logging in, you may want simply to run the DG/UX system, or perhaps look at some of the conceptual material in Managing the  $DG/UX^{\omega}$  System.

If there are OS clients that will boot for the first time, you need to set up software packages and mount file systems before their computers can do useful work. Chapter 6 describes package setup procedures. Chapter 3 describes procedures to add local and remote file systems. If there are OS clients that will boot for the first time, you need to<br>set up software packages and mount file systems before their<br>computers can do useful work. Chapter 6 describes package setup<br>procedures. Chapter 3 desc

For information on common system administrator tasks, use the task table shown in the Preface, "About this manual."

End of Chapter

# Basic DG/UX system concepts and commands

This appendix offers a few tips to get you on your feet when customizing your system. It discusses the following:

- The shell environment  $\bullet$
- Directory structure and file system navigation
- Viewing and editing files  $\bullet$
- Using manual pages

For a complete discussion of the DG/UX system's user environment, including complete coverage of the shells, user commands, and editors, see Using the DG / UX<sup>TM</sup> System and Using the DG / UX<sup>TM</sup> Editors.

### The shell environment

The shell is the program that provides the basic command-line interface on the DG/UX system. When you see a prompt such as #, %, or \$ on your screen, you know you are working in a shell.

There are three shells available on the DG/UX system, but for the purposes of this discussion, you do not need to know the differences among them. It is important to know, however, that the prompt you see on the screen changes when you become the superuser. Fora normal user, the shell prompt is % or \$; for the superuser, the shell prompt is #.

# Directory structure and file system navigation

The DG/UX system directory structure is like an inverted tree in that branches grow from a central root. The root is the directory /, called the root directory. The root directory contains files (such as your kernel,  $\sqrt{d$ gux) and directories (such as  $\ell$ tmp).

Any directory may contain files and subdirectories. The pathname of a file or directory represents the hierarchy of directory names that leads from the root directory to the given file or directory. For example, the pathname of the **cat** command is **/usr/bin/cat**, indicating that the cat program (a file) resides in the bin directory, which resides in the **usr** directory, which resides in the  $/(root)$ directory. You may specify any file or directory uniquely by using its entire pathname. The DG/UX system directory structure is like an inverted tree in<br>that branches grow from a central root. The root is the directory /,<br>called the root directory. The root directory contains files (such as<br>your kernel, /**dg** 

Every process running on the system, including your shell, has a current directory. The significance of a current directory is that it allows the process to run (or execute) a file or directory without a full pathname, using a name relative to its current directory. Commands to run a file or directory specified using relative path-naming are successful only if the current directory is specified<br>in your search path (a period (.) — signifying the home directory in your search path (a period (.) — signifying the home directory — must be in the path). See Using the  $DG/UX^T$  System for information on setting the PATH variable.

To change your current directory, use the ed command:

#### $#ed / \n$

The preceding command puts you in the root directory. You could have also changed to the root directory from **/admin** by using this form of the ed command:

#### $#ed$ .

The . . (dot-dot) notation refers to the next highest directory, regardless of your current position in the file system structure. To return to the /admin directory from the root directory, use this command:

#### #cd admin )

To change from the /admin directory to the /usr directory, you could use a cd command specifying an absolute pathname, like this:

#### $# \text{cd} / \text{usr}$ )

Or you could use a ed command specifying a relative pathname, like this:

#### $#cd$  ... /usr  $\lambda$

To return to your home directory (where you were when you first logged into the system), use the ed command without an argument:

#### $#cd$ )

To see your current directory, use the pwd command:

#### $#$ pwd  $\lambda$

Once in a directory, list the directory's contents with the ls Once in a directory, list the directory's contents with the **is**<br>command. The **ls** command has a number of options, of which two<br>commonly used ones are<br>**-a** This option lists all files in a directory. Normally, the **ls** commonly used ones are

command lists all files except those beginning with . (period). Files starting with dots are typically personal configuration files, such as those in your home directory 21<br>
21 directory, list the directory's contents with the **ls**<br>
21. The **ls** command has a number of options, of which two<br>
27 used ones are<br>
21. This option lists all files in a directory. Normally, the **ls**<br>
21. Operiod).

that initialize your environment. The **.profile** file in the /admin directory is an example of such a file. that initialize your environment. The **profile** file in<br> **admin** directory is an example of such a file.<br> **-1** This option produces a long listing. By default, the ls

This option produces a long listing. By default, the **ls** command lists only the names of files and directories. The long listing includes several attributes of the listed file or directory.

An example of running the ls command follows:

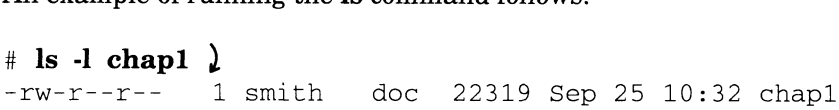

Each part of the output line is explained as follows:

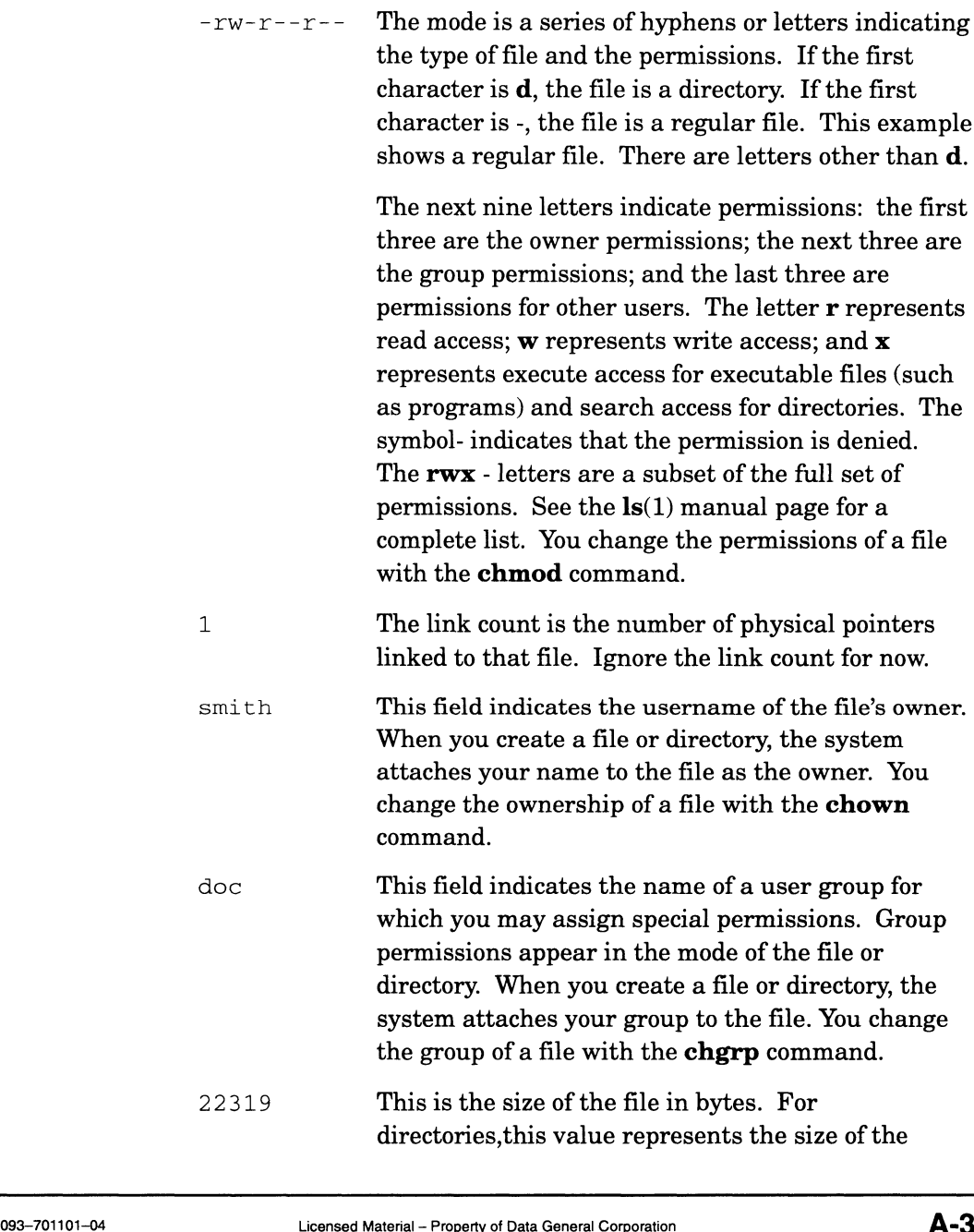

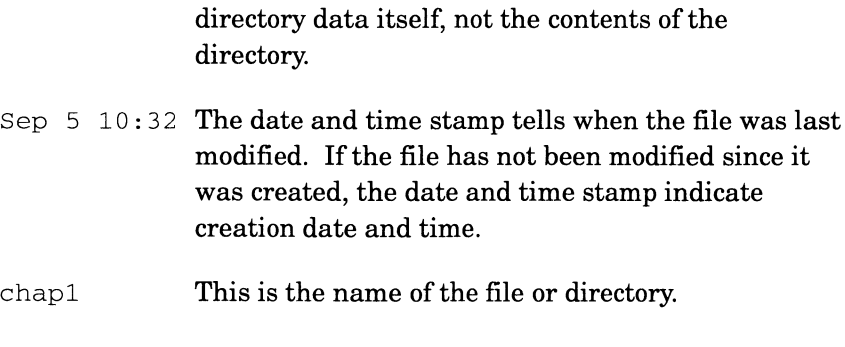

See Using the  $DG/UX^M$  System for more information on the **ls** command.

### Viewing and editing files

There are several commands that let you view the contents of a file. For short files, such as the sysadm profile's shell initialization file, -profile, use the cat command:

#### cat /admin/.profile })

The cat command prints the entire file to the screen without stopping.

For longer files, such as the DG/UX system release notice, use the more command:

#### more /usr/release/dgux\_5.4.3.rn  $\downarrow$

The more command prints text to your display one screen at a time, allowing you to advance to the next screen by pressing the space bar. To exit more before you reach the end of the file, press q. To list other commands while using more, pressh or ?.

The more command is good for files that contain special attributes such as highlighting. The more command does not, however, allow you to navigate through a file as easily as the view command, which you invoke like this:

#### # view /usr/release/dgux\_5.4.3.rn  $\ell$

The view command allows you to move through a file much like an editor because, in fact, view is the same as the DG/UX editor vi except that view opens the file in a read-only mode. Vasr/release/dgux\_5.4.3.rn 1<br>
v command allows you to move through a file much like an<br>
cause, in fact, view is the same as the DG/UX editor vi<br>
at view opens the file in a read-only mode.<br>
1 shows a few example commands

Table A—1 shows a few example commands that you can use to move through a file in view and vi.

|                                     | Viewing and                                  |
|-------------------------------------|----------------------------------------------|
|                                     |                                              |
|                                     |                                              |
| <b>Basic vi Navigation Commands</b> |                                              |
|                                     |                                              |
| Command                             | <b>Description</b>                           |
| <ctrl-f></ctrl-f>                   | Move forward one screen.                     |
| <ctrl-b></ctrl-b>                   | Move backward one screen.                    |
| j                                   | Move forward one line.                       |
| 25j                                 | Move forward 25 lines.                       |
| k                                   | Move backward one line.                      |
| 0                                   | Go to the beginning of the line.             |
| \$                                  | Go to the end of the line.                   |
| 1                                   | Move forward one character.                  |
| h                                   | Move backward one character.                 |
| W                                   | Move forward one word.                       |
| b                                   | Move backward one word.                      |
| <b>/string</b>                      | Search forward for string.                   |
| ?string                             | Search backward for string.                  |
| G                                   | Move to the end of the file.                 |
| :1                                  | Move to the first line of the file.          |
| $<$ Esc $>$                         | Return to command mode.                      |
| :q                                  | Quit (exit) the file.                        |
| :q!                                 | Quit (exit) the file without saving changes. |

Table A-1 Basic vi Navigation Commands

As demonstrated in the 25j command, you can specify numeric arguments before a command to repeat it a number of times. The searching commands, / and ?, and the last-line mode commands, which start with :, move the cursor temporarily to the bottom of the screen. Pressing Enter executes the command and returns the cursor to the text area of the screen.

The vi editor operates in two modes: command mode and input mode. When you first invoke vi, it is in command mode. In command mode, you can navigate through the file as shown in Table A—1 and issue editing commands. Some editing commands perform functions like deleting or copying a character, word, line, and so on. Others place you in input mode where you can type text into the file. To exit from input mode and return to command mode, press <Esc>. command mode, you can navigate through the file as shown in<br>
Table A-1 and issue editing commands. Some editing commands<br>
perform functions like deleting or copying a character, word, line,<br>
and so on. Others place you in

Table A-2 shows some example vi commands for changing a file.

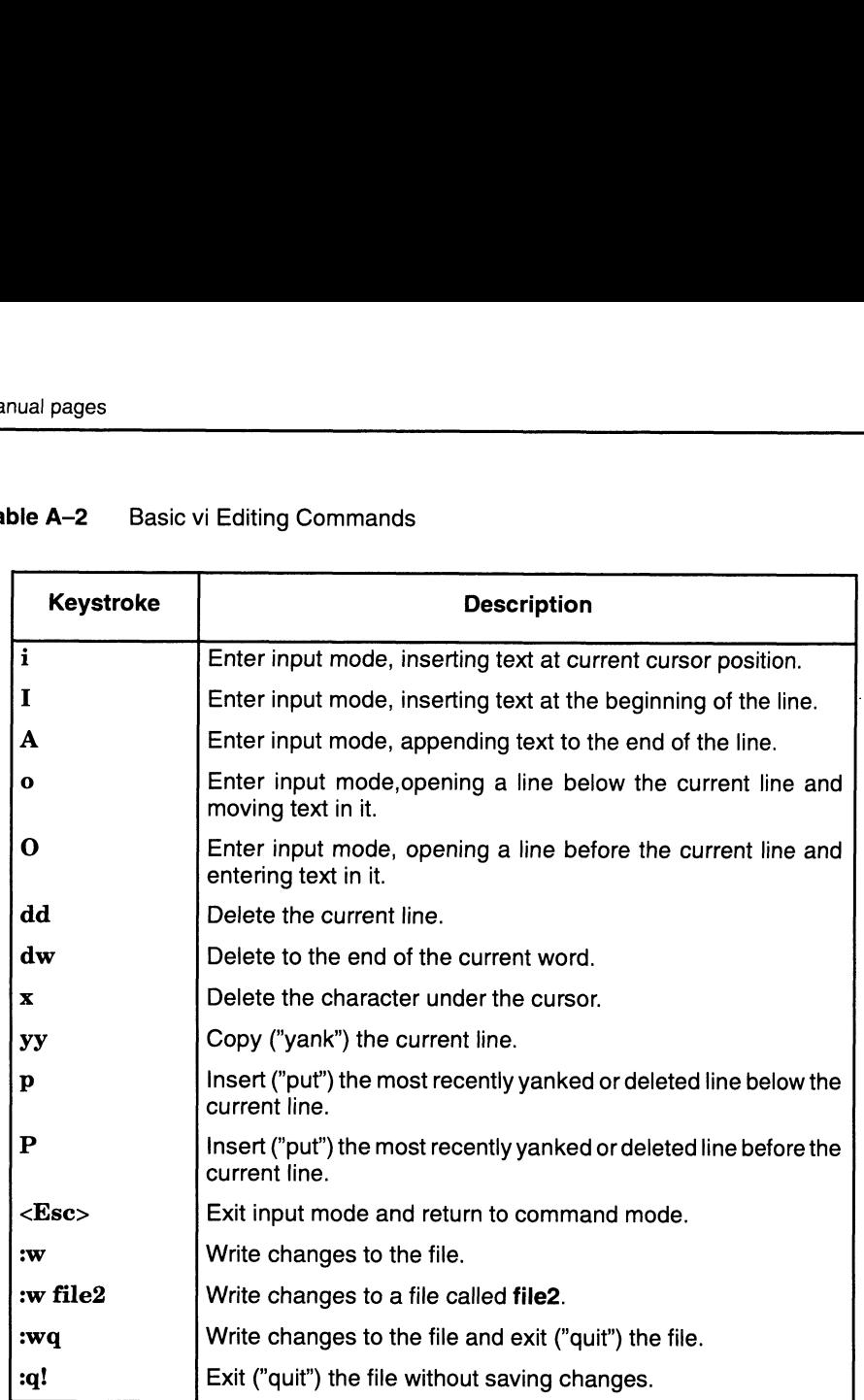

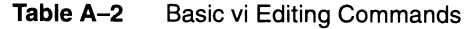

For more information, see Using the  $DG/UX^{TM}$  System Editors.

# Using manual pages

A manual page is an on-line document that contains a technical description of all attributes for each command, system call, or special file, collectively referred to as utilities, in the DG/UX system.

This manual makes frequent references to particular man pages that you can consult for more information. Use the man command to access these on-line man pages. The next section discusses how to display manual pages.

### Displaying a manual page (man)

A man (short for manual) page is a well-known convention used by the developers of the UNIX system to document their system within the system. Each command is identified by a number in parenthesis that signifies the type of entity being documented. Table A—3 lists the types of entries. to display manual pages.<br> **Displaying a manual page (man)**<br>
A man (short for manual) page is a well-known convention used by<br>
the developers of the UNIX system to document their system within<br>
the system. Each command is i
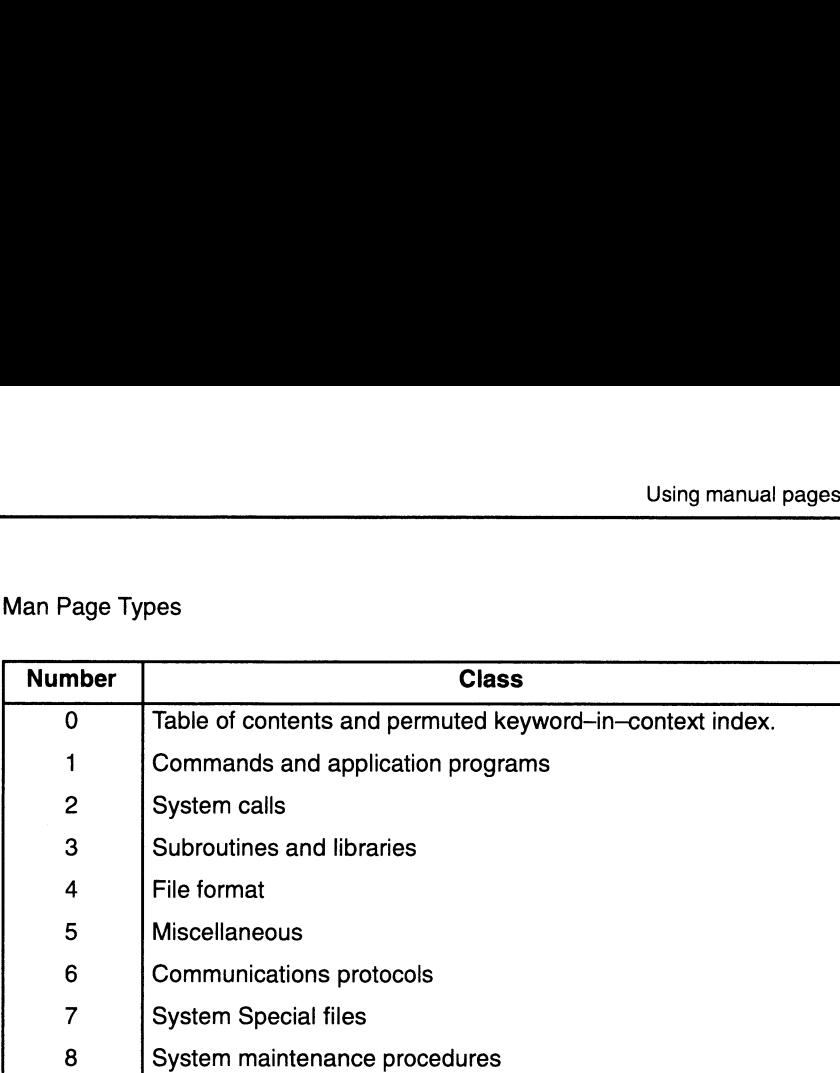

Table A-3 Man Page Types

> With the **man** command, you can access each on-line manual page, which is appended with an identifying parenthetical number such as  $man(1)$  and  $Is(1)$ . For example, to see the man page for the man command, you would type the following.

### $\sin \text{man}$ )

Many man pages are too long to fit on one screen so they scroll quickly up and off the screen. To insert a pause between screens, you can use the more command along with the man command to control the output display. For example:

### $\sin \theta$  man man | more-f  $\theta$

IMPORTANT: The vertical bar is referred to as a pipe. For more information on pipes, see the manual Using the  $DG/UX^{\tau M}$  System.

> At the bottom of the first screen, you will see this message displayed:

-- More --

Press the space bar to display the next screen of the man page. At the top of each man page is the command name, such as  $man(1)$ . Each man page is formatted to contain the following categories of information, where appropriate. At the bottom of the first screen, you will see this message<br>displayed:<br>-- More --<br>Press the space bar to display the next screen of the man p<br>the top of each man page is the command name, such as **m**<br>Each man page is form the top of each man page is the command name, such as **man**<br>
Each man page is formatted to contain the following categories<br>
information, where appropriate.<br>
NAME Names and briefly describes the utility.<br>
SYNOPSIS Gives ut

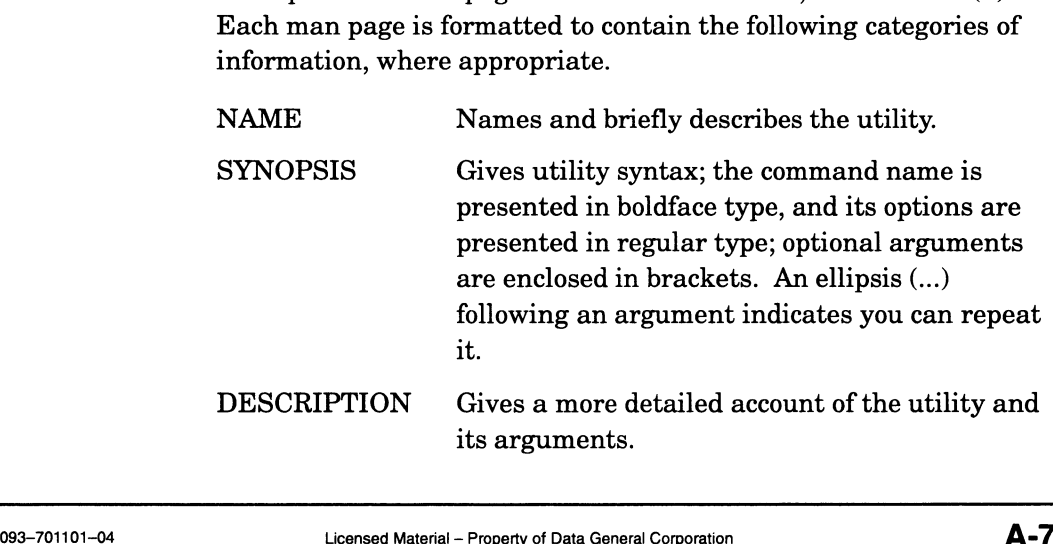

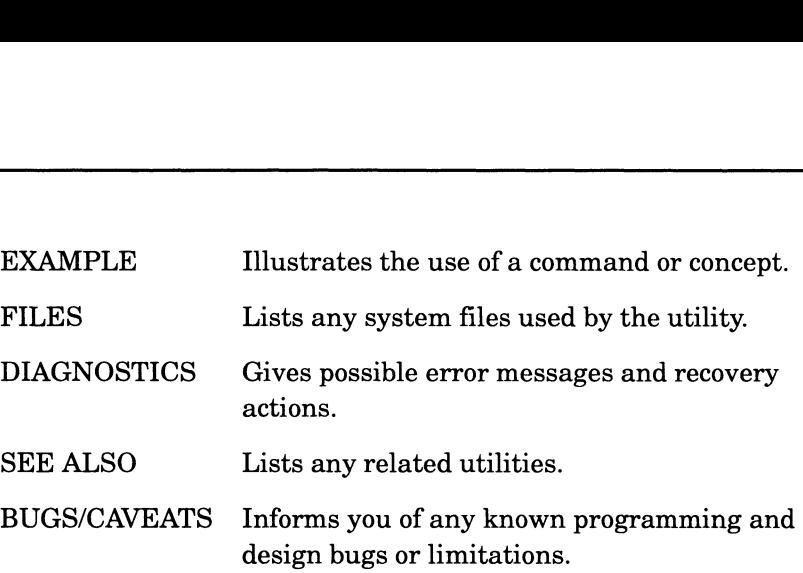

To print a man page, use this command format:

man -Tlp [single-digit] manpage-name  $\vert \vert$  lp -S iso-88591 -d printer-name

where:

~Tlp specifies a printer as a terminal type.

 $[single-digit]$  manpage-name specifies an optional digit  $(0-9)$ corresponding to the desired type of man page. See Table A—3 for man page types.

~lp is the print command.

-S iso—88591 specifies the character set in which the set of man pages are formatted.

—d printer-name identifies the printer's name.

An example follows:

### $\sin \theta$  -Tlp 1 more | lp -S iso-88591 -d laser )

This command prints the **more** man page to a printer named laser.

End of Appendix

# DG/UX I/O device names

Each DG/UX system device has a unique name which is constructed using the DG/UX device naming format. This appendix describes the following topics.

- e Standard and nonstandard I/O devices
- e SCSI disk and tape device names
- e® Network controller device names
- SMD and ESDI disk drive names
- **e** SMD and ESDI disk drive names<br>• Non–volatile error correcting memory device names
- @ Synchronous line controller names
- Synchronous line controller names<br>• Asynchronous line controller names
- Other I/O device names (keyboard, graphics display, parallel line printer)
- **•** Device nodes

You need to know I/O device names under these circumstances:

- To specify tape and disk drives for booting DG/UX and other software.
- To specify tape and disk drives for configuring a custom DG/UX kernel.
- e To recognize and specify disk and tape drives when formatting disks.
- @ To recognize I/O devices that are configured into the kernel and listed in the system file.
- listed in the system file.<br>• To specify nonstandard I/O devices to be probed and configured. **T**o specify nonstandard I/O devices to be probed and configured<br>**T**o recognize device nodes that are created in the **/dev** directory
- after the kernel is booted.

Two forms of the DG/UX device-naming format are available for specifying devices: short and long. Usually, you will use the short form to specify I/O devices. However, each short form is internally represented by its long form. Nonstandard I/O devices and device nodes are represented exclusively in the long form. Syntax for both forms is given in later sections in this appendix. after the kernel is booted.<br>
Two forms of the DG/UX device-naming format are available for<br>
specifying devices: short and long. Usually, you will use the short<br>
form to specify I/O devices. However, each short form is inte

# Standard and nonstandard I/O devices

A standard I/O device is one you purchased from Data General for use with AViiON computers. Its device ID has been preset through a Jumper or DIP switch setting at the factory. A special file located at /usr/etc/probedevtab lists names for all possible standard devices. The standard I/O device settings allow you to refer to them using a short form of the device name, which is just the I/O device name and ID (or unit number).

An I/O device can be nonstandard if you add a device to your configuration for which there are no remaining standard device names. Or you might rejumper a standard I/O device to a nonstandard setting. For example, you may add to your configuration a device controller supplied by a third-party vendor that requires a specific standard address setting. This setting duplicates the standard address of an existing device controller in the configuration. Therefore, you would have to rejumper the existing device controller to a nonstandard address in long format. Refer to Programming in the  $DG/UX^{TM}$  Kernel Environment for information on determining the controller addresses.

In addition, you may try to add nonsupported I/O devices to a configuration. A nonsupported I/O device is one you purchased from a third-party vendor. Such a device may be recognized by the DG/UX system, but there are no guarantees. Furthermore, such a device may not be compatible with the device driver provided by Data General. In this event, you will have to write a compatible device driver to accommodate the device. See Writing a Standard Device Driver for the  $DG/UX^{TM}$  System for details.

IMPORTANT: Be sure to keep track of the device IDs that you may have rejumpered in case you have any problems that may require help from Data General.

> Remaining sections of this appendix list the classes of standard devices and explain the syntax of their DG/UX device names.

# SCSI disk and tape device names

This section explains SCSI disk and tape drive and controller names, including disk-array storage system drive and controller names. For examples of the disk and tape drive names, see the next section, "Disk and tape controller device names." This section explains SCSI disk and tape drive and controller<br>names, including disk-array storage system drive and controller<br>names. For examples of the disk and tape drive names, see the<br>next section, "Disk and tape contr

## Disk and tape drive names

The format for SCSI disk and tape drives follows.

device (controller-name,[ [ume-controller] controller-SCSI-ID], device-SCSI-ID, LUN)

where: SCSI disk and tape device nat<br>
where:<br>
device is as a two-letter mnemonic that specifies the disk-array or the standard integrated SCSI device. The valid values, alphabetically, are<br>da hada-type. 30-module disk-array subsystem (this is not the same as a  $CLARiiON^{\omega}$  disk-array storage system)<br>sd SCSI disk (on a CSS, PHU, or CLARiiON disk-array storage system) sd SCSI disk (on a CSS, PHU, or CLARiiON<br>disk-array storage system)<br>st SCSI tape (on a CSS, PHU, or CLARiiON tape-array storage system) controller-name specifies the associated controller, such as **nesc** or different specifies the associated controller, such as first<br>or dgsc. See the next section "SCSI controller<br>names," for these values.<br>wme-controller specifies the VME controller channel, for names," for these values. example  $(\mathbf{vme}(1))$ ; needed only if the computer has more than one VME channel and this device is on a channel other than the first one. controller-SCSI-ID is necessary only if you connect two AViiON computers to a single drive in a dual-initiator configuration. See Managing the  $DG/UX^{\pi M}$ System for details about this configuration. Table B—1 lists default SCSI IDs. IMPORTANT: Be careful to specify the correct SCSI adapter SCSI ID in the boot path. If your host's boot path specifies the SCSI ID of the SCSI adapter installed in the other system, the boot will fail and the SCSI bus will hang. If the SCSI bus hangs, an attempt by either system to access the SCSI bus will hang the system. To recover, reset the hardware and reboot. device-SCSI-ID For a sd disk not part of a CLARiiON disk-array storage system or for a st tape, this is the SCSI ID number on the disk or tape drive which is jumpered at the factory. Table B—1 lists the default SCSI IDs. For a CLARiiON disk-array storage system, this field indicates the SP (storage-control processor) SCSI ID. The disk-array storage system can have up to two SPs. The SP SCSI IDs are user selectable, as explained in the 014-series manual that accompanies the storage system. To recover, reset the hardware and reboot.<br> *device-SCSI-ID* For a **sd** disk not part of a CLARiiON disk-array<br>
storage system or for a **st** tape, this is the SCSI<br>
ID number on the disk or tape drive which is<br>
jumpered at

For a hada-type, 30 module disk-array subsystem (da device), this field indicates the unit number attached to a physical disk in the disk-array subsystem. A single controller (I/O processor) supports up to 30 disk modules in such a subsystem, numbered 6-23 (hexadecimal).<br>
Table B-1 Default SCSI ID Numbers type, 30 module disk-array subsy<br>this field indicates the unit numk<br>a physical disk in the disk-array<br>A single controller (I/O processor)<br>to 30 disk modules in such a<br>numbered 6-23 (hexadecimal).<br>D Numbers<br>**Device Type** sc or a **hada**-type, 30 module disk-array su<br> **a** device), this field indicates the unit nu<br>
tached to a physical disk in the disk-array<br>
ubsystem. A single controller (I/O process<br>
upports up to 30 disk modules in such a<br>
bs or a **hada**-type, 30 module disk-array su<br>
a device), this field indicates the unit nu<br>
tached to a physical disk in the disk-array<br>
ubsystem. A single controller (I/O process<br>
upports up to 30 disk modules in such a<br>
blog

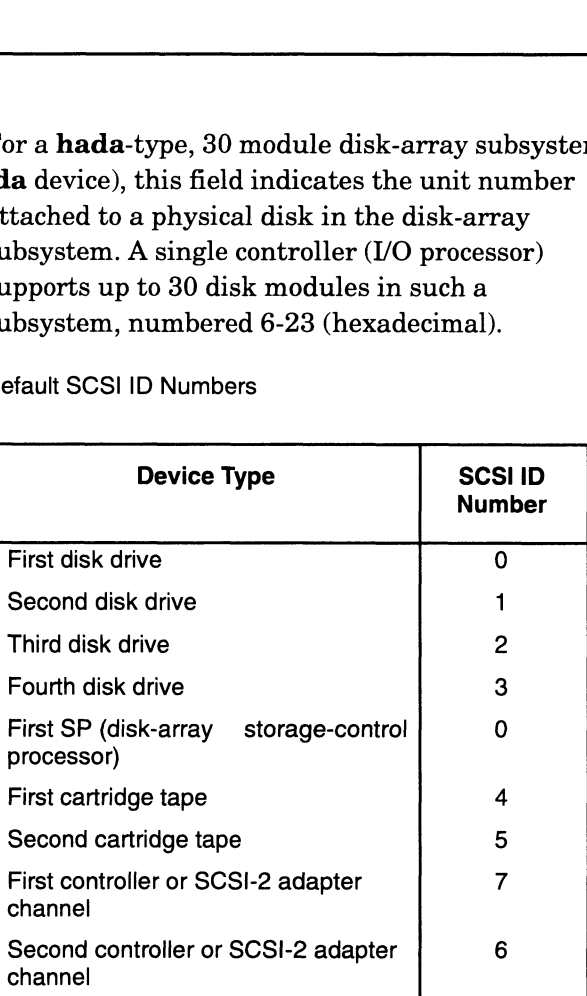

These default SCSI ID number assignments are conventions only; any SCSI drive can be rejumpered as SCSI ID 0 through 6.

Disk drives include the following: Winchester hard disks (which include customer replaceable disk-array disk modules), 3.5-inch diskettes, 5.25-inch diskettes, compact disk read-only memory (CD-ROM), write-once read-many (WORM), and erasable magneto-optical disk. conventions only; any SCSI drive can be<br>rejumpered as SCSI ID 0 through 6.<br>Disk drives include the following: Winchester<br>hard disks (which include customer replaceable<br>disk-array disk modules), 3.5-inch diskettes,<br>5.25-inc These default SCSI ID number assignments a<br>conventions only; any SCSI drive can be<br>rejumpered as SCSI ID 0 through 6.<br>Disk drives include the following: Winchester<br>hard disks (which include customer replaceab<br>disk-array di

number of the drive that shares the controller<br>SCSI ID. For example, a controller on SCSI ID 0 may support up to 8 logical units, LUNs 0 through 7. The LUN field serves primarily for distinguishing disk-array storage system disk drives, diskette drives (except Model 6880 drives; see the Model 6880 manual), and optical disk drives. For the first disk-array storage system on a dgsc, you can assign physical unit numbers in the range 0 through 1F hex. LUN For the **sd** and **st** drives, this is the logical unit<br>
number of the drive that shares the controller<br>
SCSI ID. For example, a controller on SCSI ID<br>
0 may support up to 8 logical units, LUNs 0<br>
through 7. The LUN fie

For examples of disk and tape device names, see the next section.

## SCSI controller names

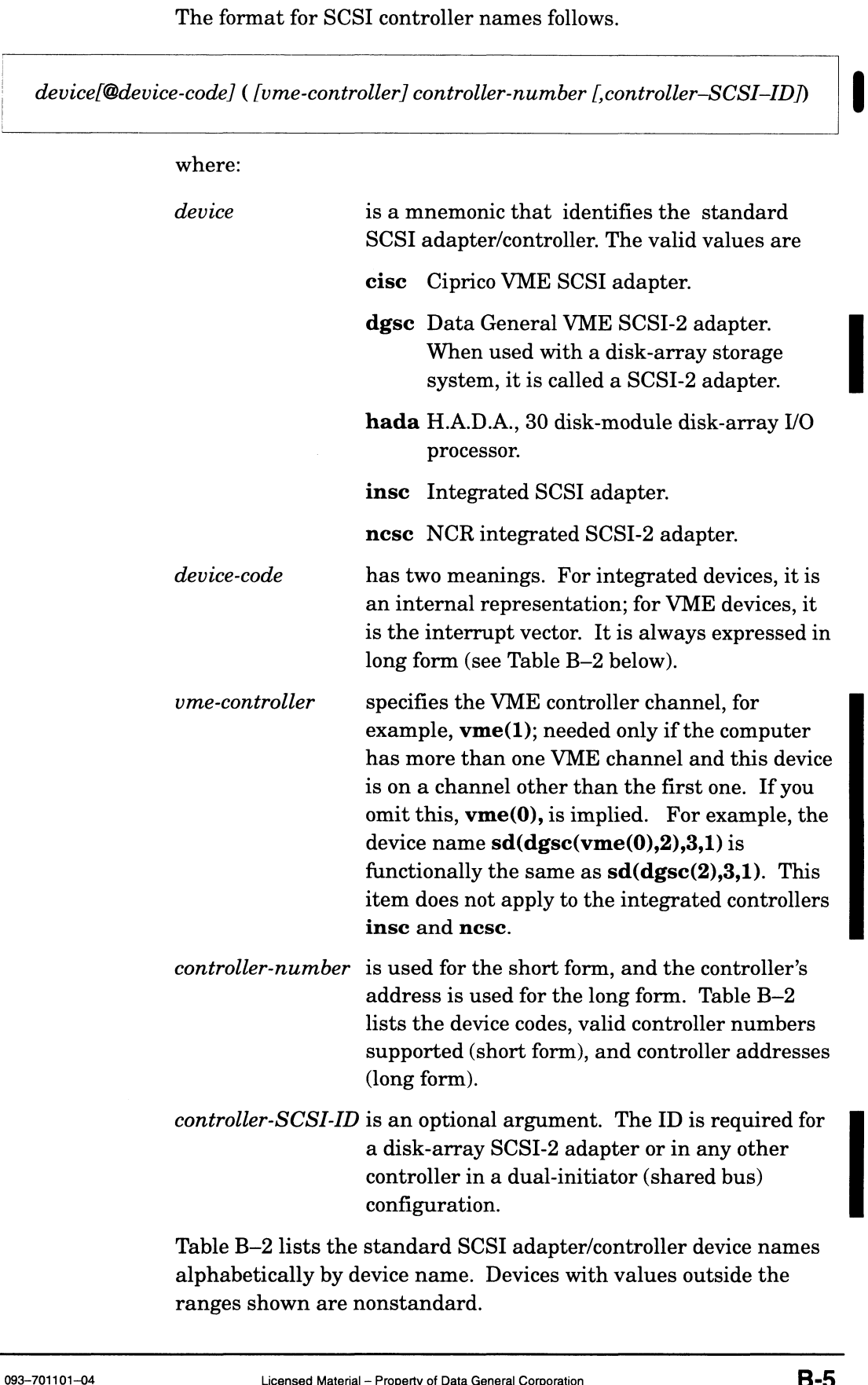

alphabetically by device name. Devices with values outside the ranges shown are nonstandard.

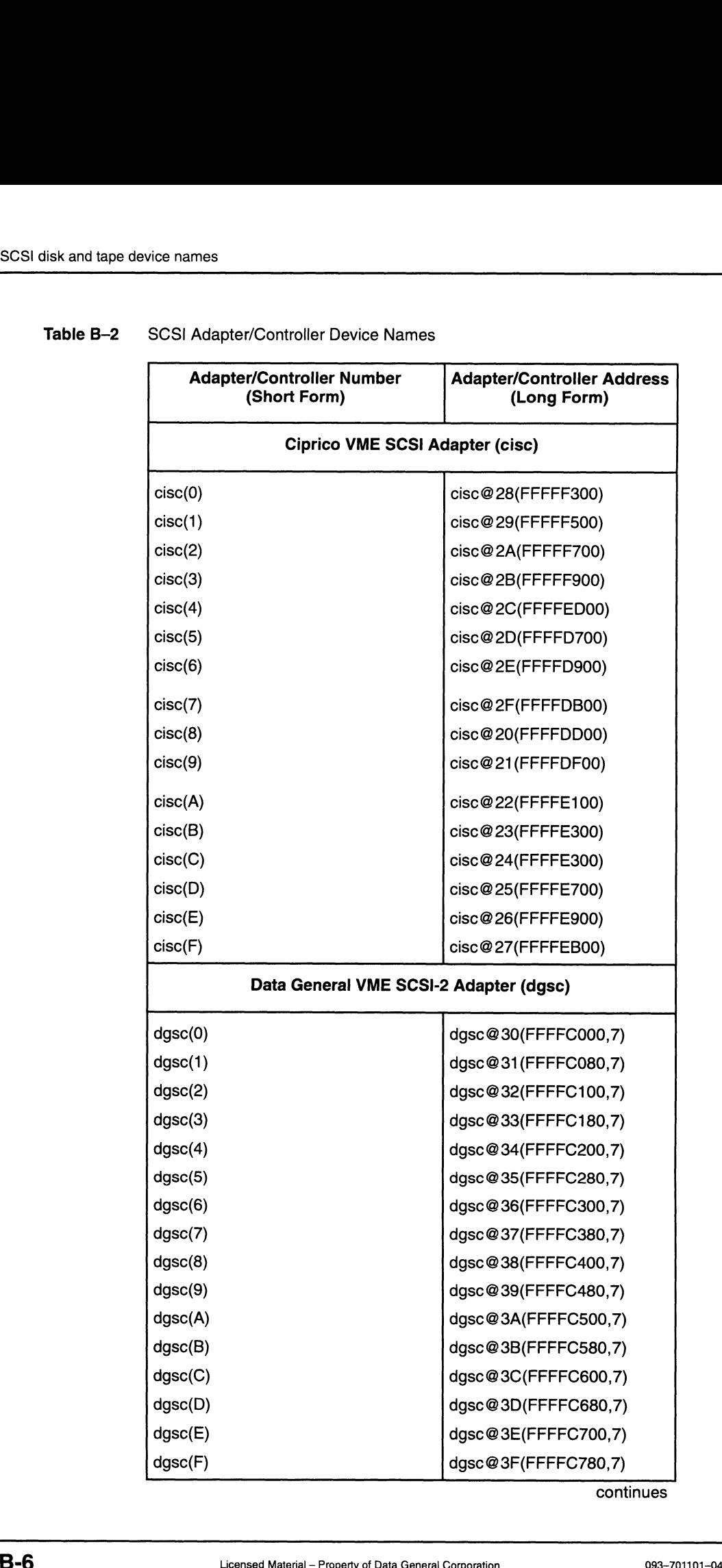

### Table B-2 SCSI Adapter/Controller Device Names

continues

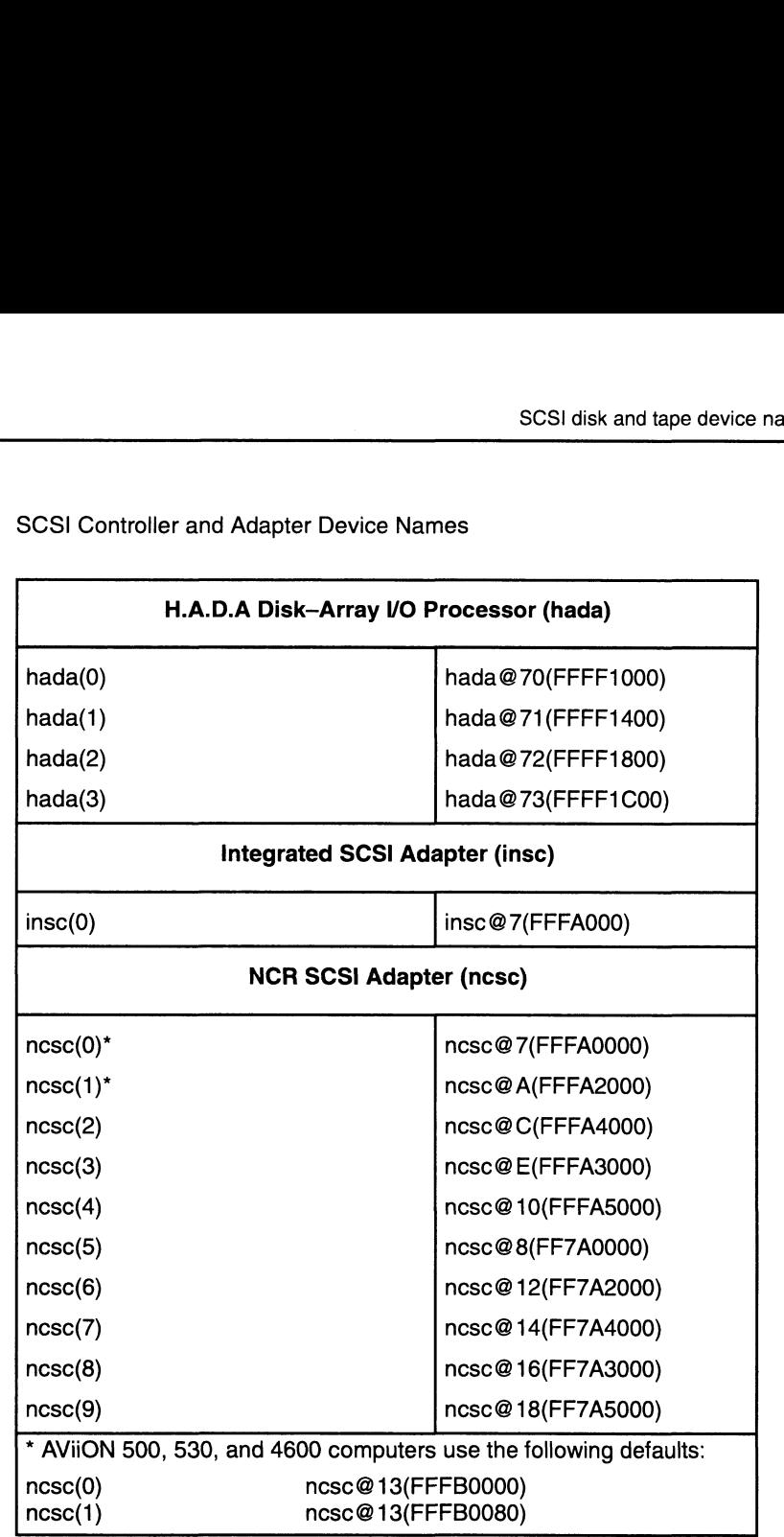

### Table B-2 SCSI Controller and Adapter Device Names

Examples 1 and 2 are short and long formats for the same device.

### Example 1: SCSI disk on insc controller (short form)

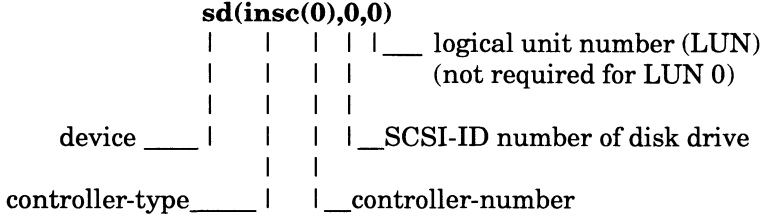

This device name  $sd(\text{in}sc(0),0,0)$  identifies a disk drive on the first integrated SCSI controller (insc) which has controller number 0. The disk drive is on SCSI ID 0. Since the disk is at LUN 0, the LUN is not required, although we show it for clarity. You could identify the disk by the name  $sd(insc( ),0)$  or  $sd(insc( ))$ . Both the first controller number, the first SCSI ID number, and the logical unit number are 0.

### Example 2: SCSI disk on insc controller (long form)

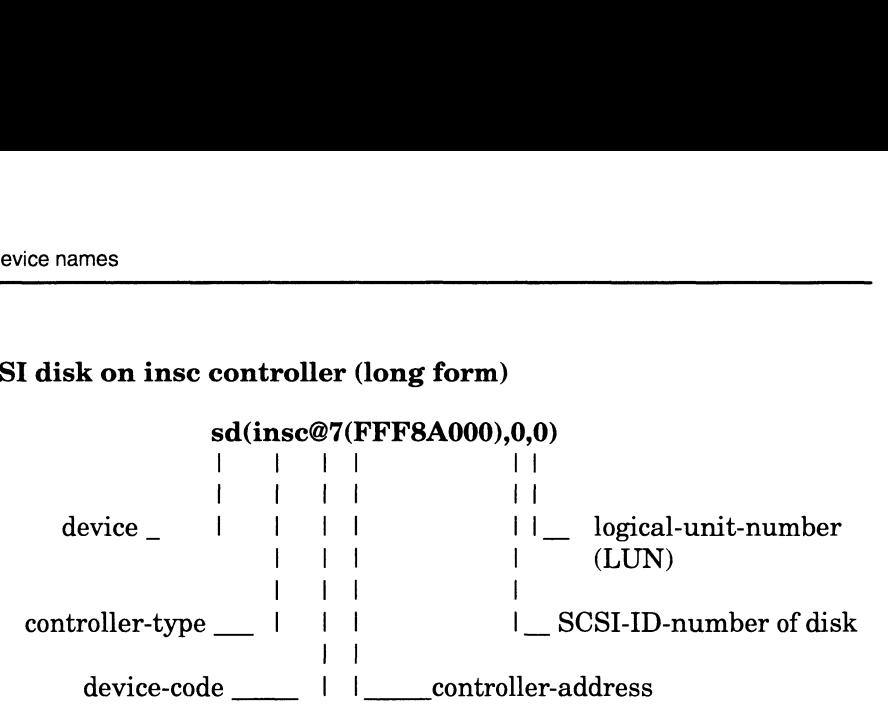

The controller address sd(insc@7(FFF8A000),0,0) identifies a disk having the SCSI ID of 0 on the integrated SCSI controller whose device code is 7 and controller address is FFF8A000. Since the disk is at LUN 0, it needn't be further qualified by a logical unit number, although we show the 0 for clarity. This device could also be specified as **sd**(insc()).

### Example 3: SCSI diskette on insc controller (short form)

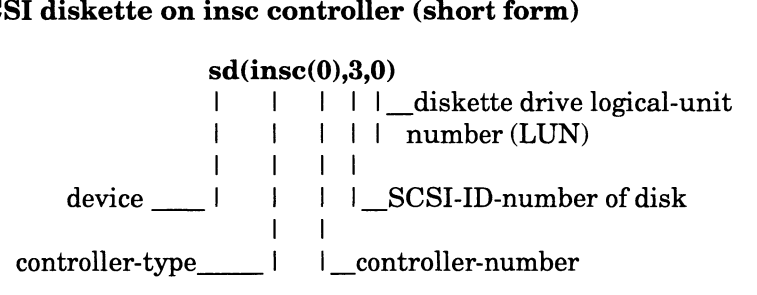

This device name identifies the first diskette drive (LUN 0) attached to a SCSI disk controller (at SCSI ID 3) on the integrated  $SCSI$  controller  $(insc(0))$ . e identifies the first d<br>
"SI disk controller (at<br> **(insc(0)).**<br> **RiiON disk-array ste<br>**  $sd(dgsc(0), 0, 2)$ **<br>**  $\begin{array}{|c|c|c|c|}\n\hline\n|&|&|&|&|&|\n\hline\n|&&|&|\n\hline\n\end{array}$ 

# Example 4: SCSI disk in CLARiiON disk-array storage system on dgsc controller (short form) (insc(0)).<br>
(insc(0)).<br>  $RiiON disk-array storage system on dgsc$ <br>  $sd(dgsc(0),0,2)$ <br>  $\begin{vmatrix} 1 & 1 & 1 \end{vmatrix}$  disk drive logical unit (LUN) number

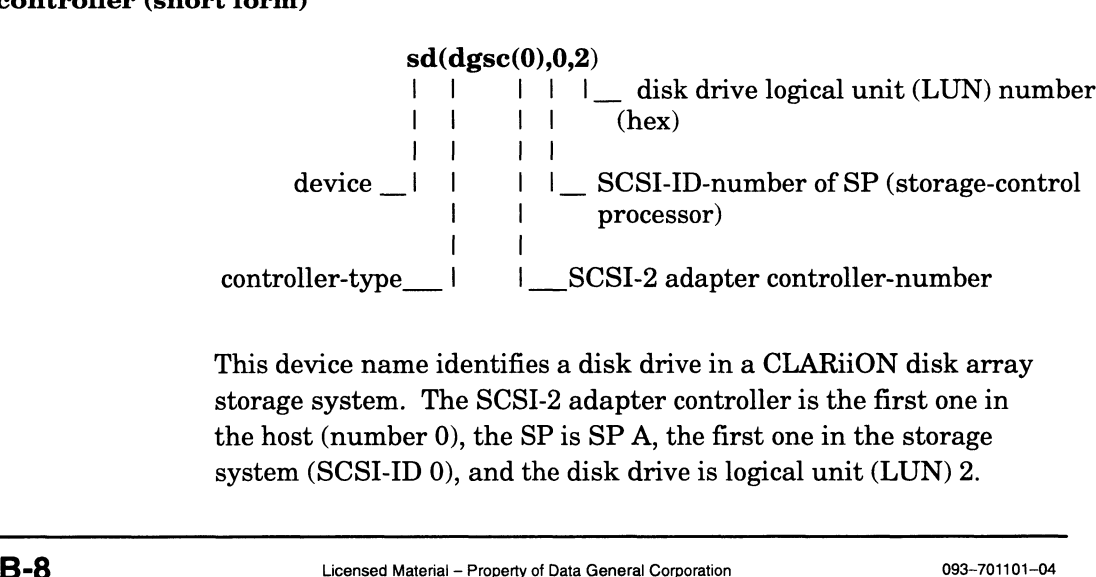

This device name identifies a disk drive in a CLARiiON disk array storage system. The SCSI-2 adapter controller is the first one in the host (number 0), the SP is SP A, the first one in the storage system (SCSI-ID 0), and the disk drive is logical unit (LUN) 2.

### Example 5: SCSI disk in CLARiiON disk-array storage system on dgsc controller on second vme channel (short form)

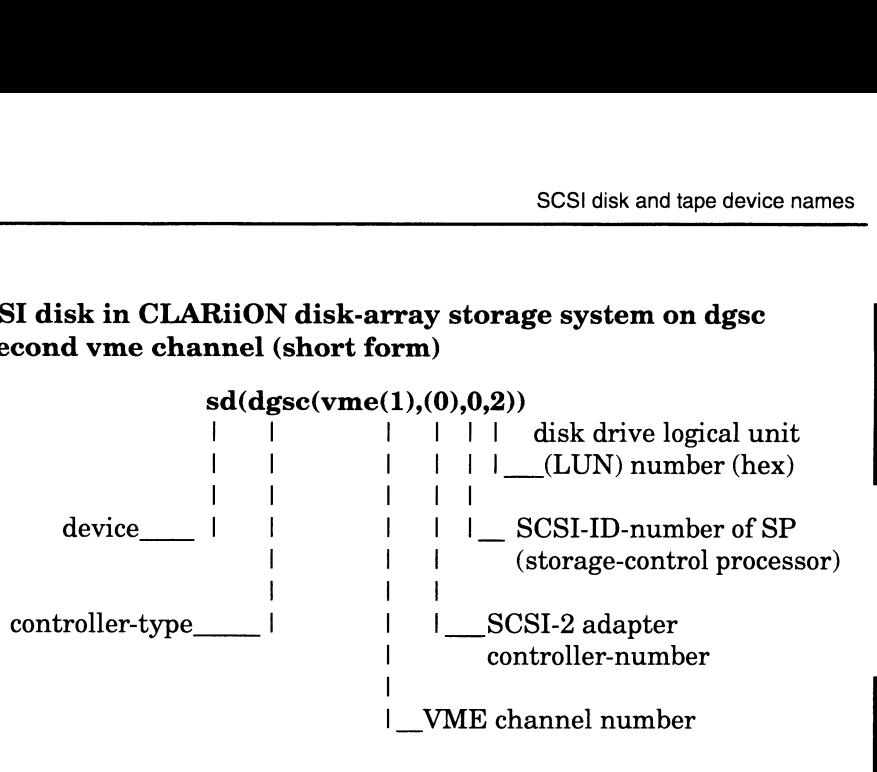

This device name identifies a disk drive in a CLARiiON disk array storage system on the second VME channel. The SCSI-2 adapter controller is the first one in the host's second VME channel  $[(dgsc($ ume $(1),0)]$ , the SP is SP A, the first one in the storage system (SCSI-ID 0), and the disk drive is logical unit (LUN) number 2.

### Example 6: SCSI disk in hada-type disk-array subsystem on hada controller (short form)

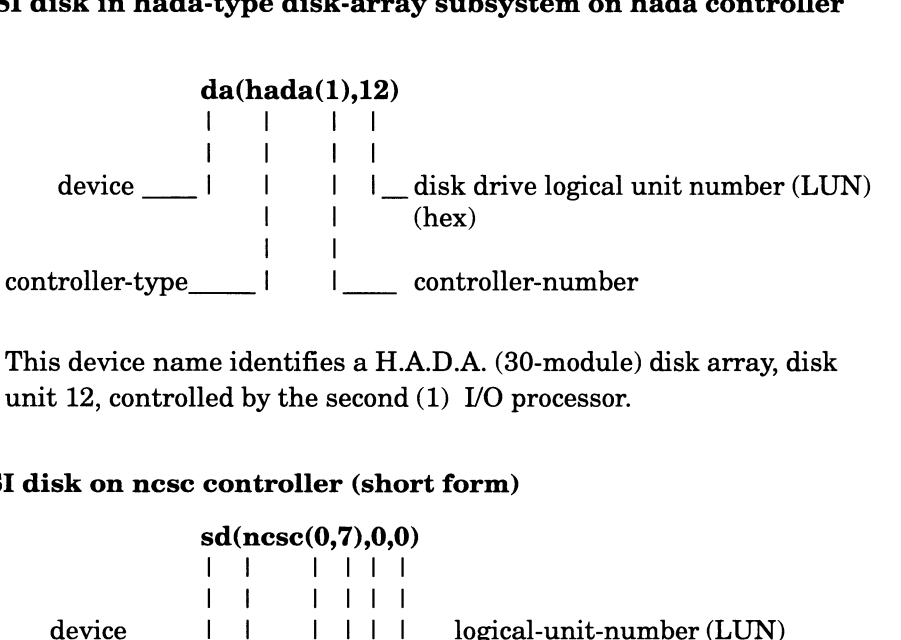

### Example 7: SCSI disk on ncsc controller (short form)

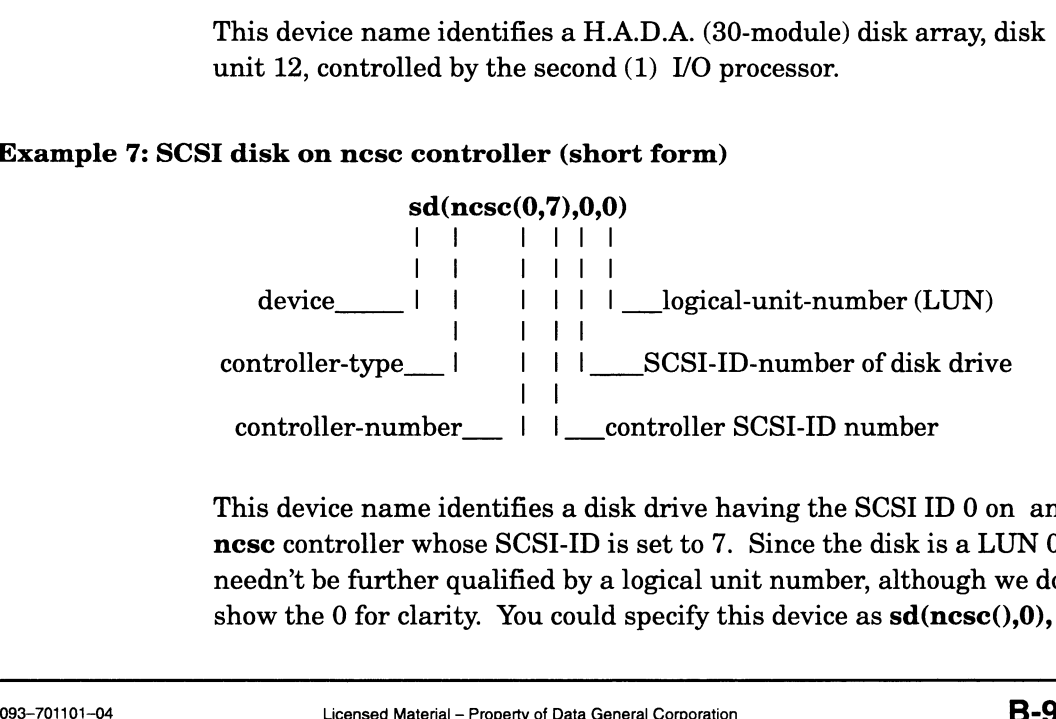

This device name identifies a disk drive having the SCSI ID 0 on an nesc controller whose SCSI-ID is set to 7. Since the disk is a LUN 0, it needn't be further qualified by a logical unit number, although we do show the 0 for clarity. You could specify this device as  $sd(ncsc(0,0),$ 

 $sd(ncsc(), sd(ncsc(0), or sd(ncsc(0,7),0)$ . The first controller number, the first SCSI ID number, and the logical unit number are 0. The SCSI ID of the nese controller is 7 by default.

More examples:

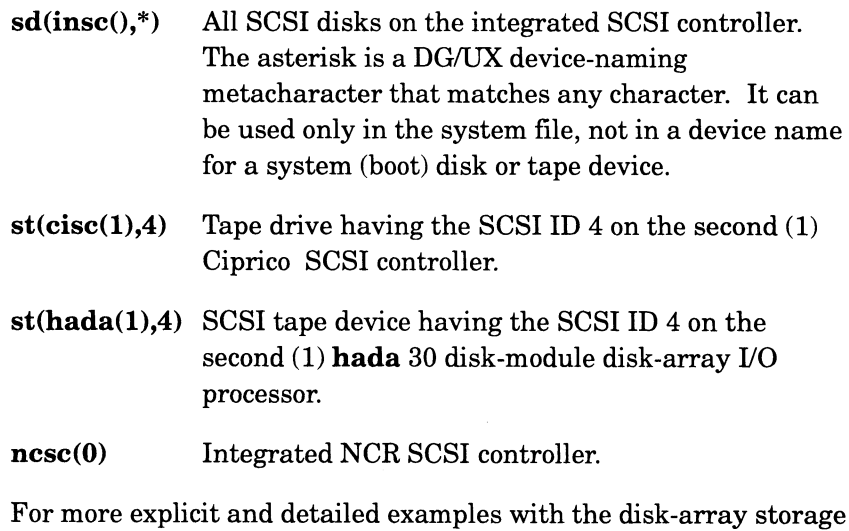

system, see the 014-series manual shipped with the storage system.

# Network controller device names

The format for the network controller devices follows:

device [@device-code] ( [vme-controller] [controller-address [, secondary-address  $[$ , alternate-address $]]$  )

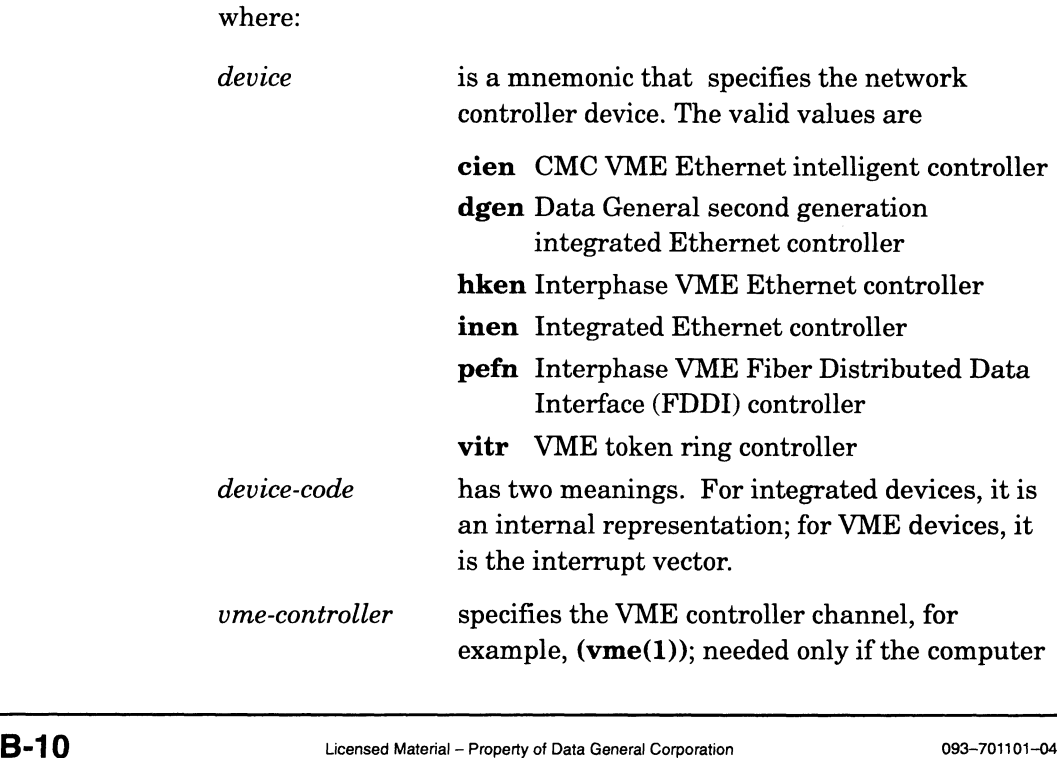

I

has more than one VME channel and this device is on a channel other than the first one. If you omit this,  $vme(0)$ , is implied. For example, the device name  $\text{pefn}(\text{vme}(0),1)$  is functionally the same as  $\text{pefn}(1)$ . This item does not apply to the integrated controllers dgen and inen.

controller-address Valid controller addresses follow:

cien Controller's VME A32 address dgen Not used hken Interphase VME Ethernet controller inen Not used pefn Controller's VME A16 address

vitr Controller's VME A32 address

Table B—8 lists the valid controller numbers supported (short form), the device code, and controller address (long form).

secondary-address is different for each device; they follow:

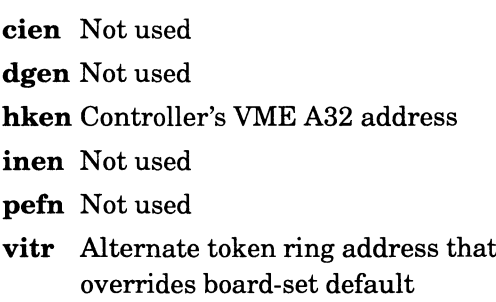

Table B—3 lists the valid controller numbers supported (short form), device code, and controller address (long form). Controllers whose values fall outside this range are considered nonstandard.

alternate-address is different for each device; they follow:

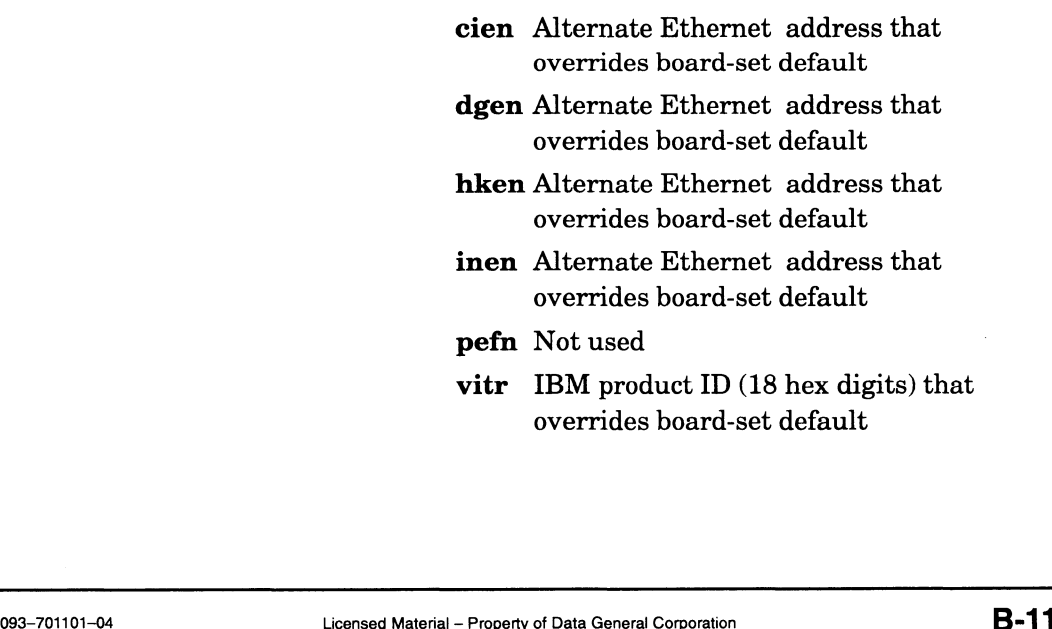

- inen Alternate Ethernet address that overrides board-set default
- pefn Not used
- vitr IBM product ID (18 hex digits) that overrides board-set default

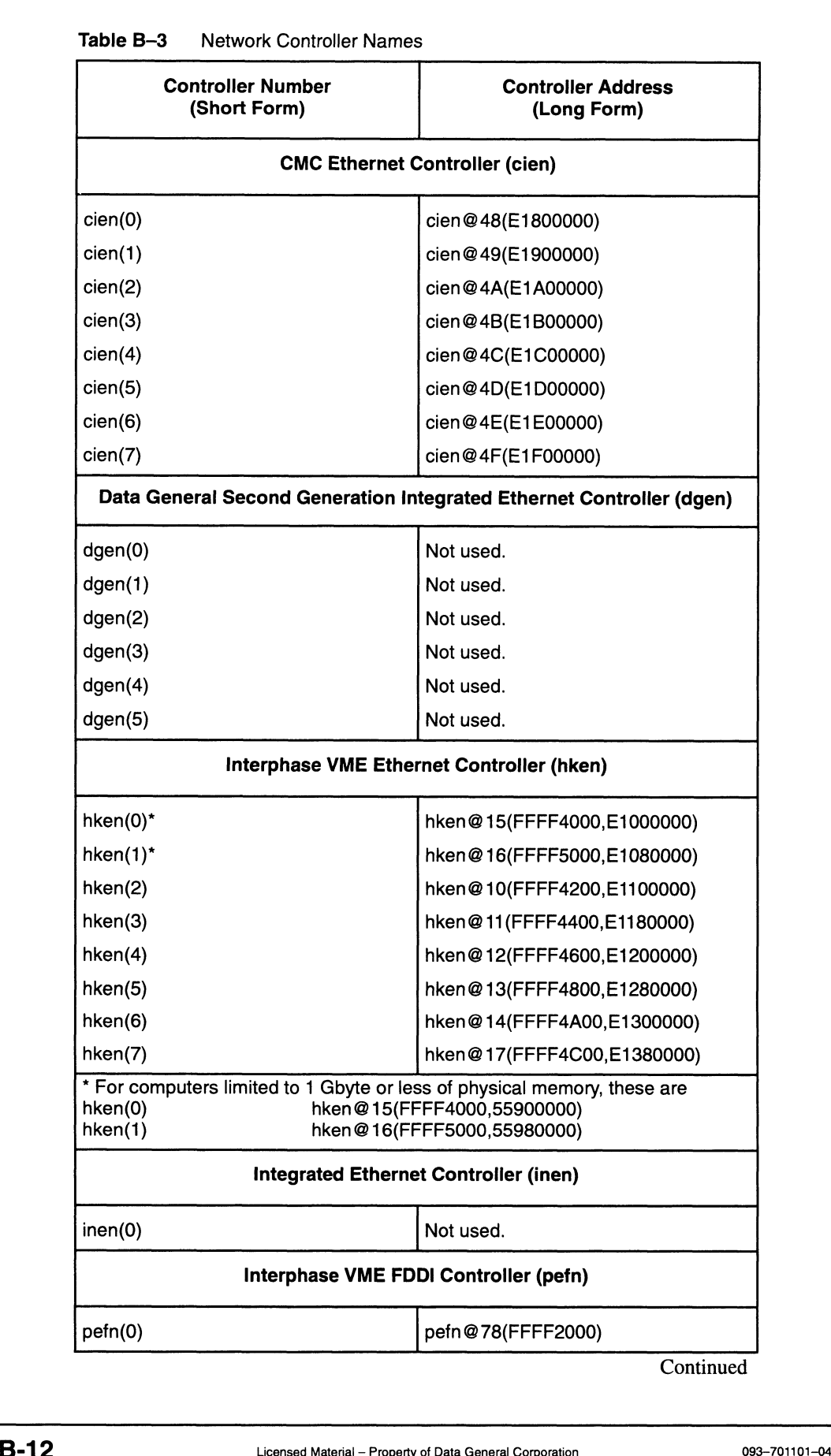

Table B-3 Network Controller Names

**Continued** 

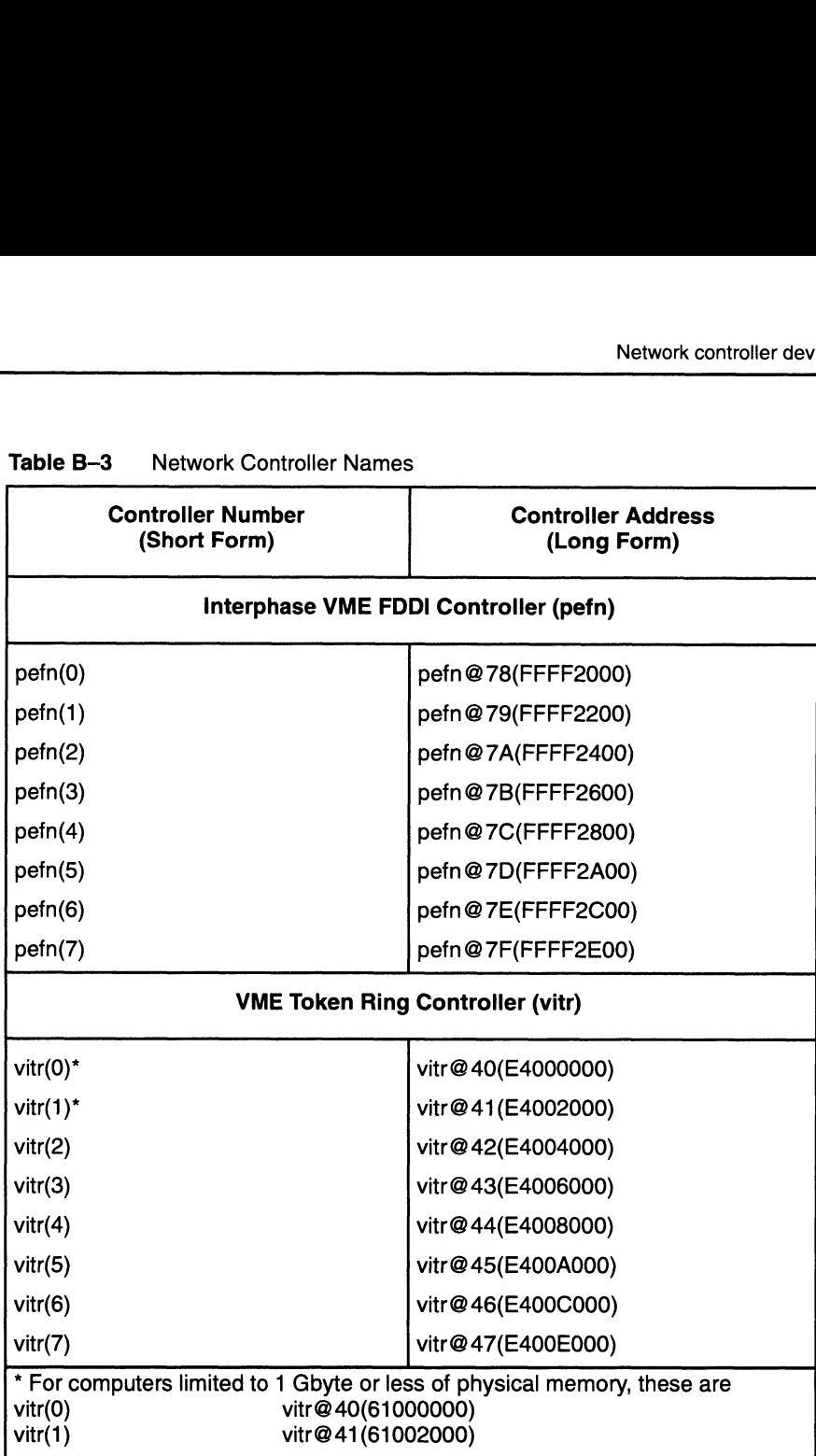

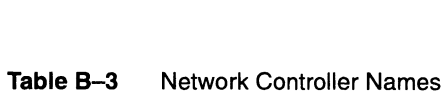

Controllers whose values fall outside this range are considered nonstandard.

Examples 1 and 3 are short and long forms of the same device.

### Example 1: VME token ring controller (short form)

vitr() | | controller \_ | Example 1: VME token ring controller (short form)<br>  $\begin{array}{c}\n \mathbf{virt}()\n \end{array}$ <br>
controller  $\begin{array}{c}\n \cdot \\
 \cdot \\
 \cdot \\
 \end{array}$ <br>
This device name identifies the first VME token ring controller.<br>
093–701101-04 Licensed Material – Propert

This device name identifies the first VME token ring controller.

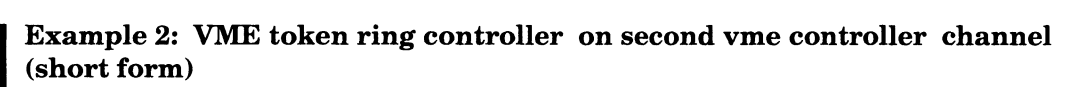

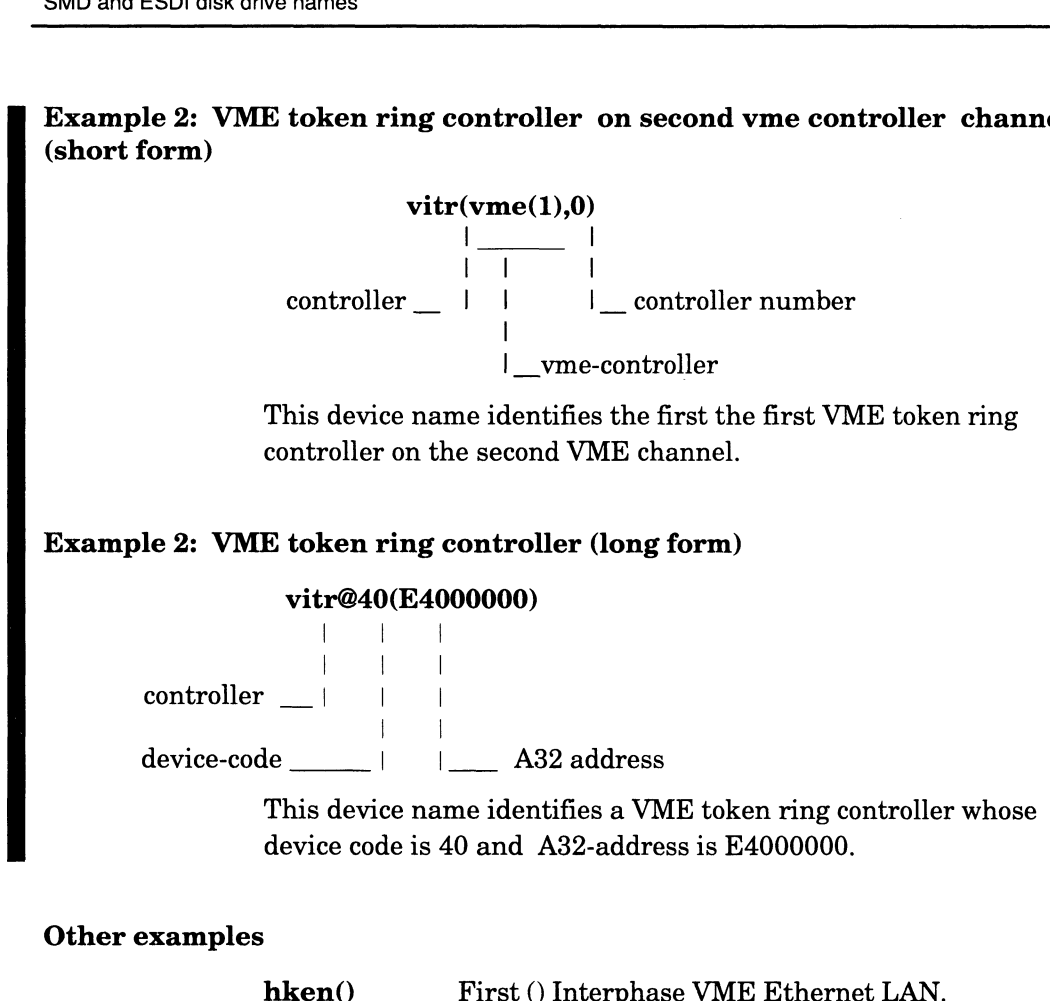

### Other examples

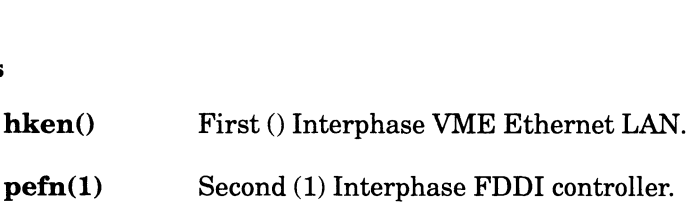

# SMD and ESDI disk drive names

The format for the SMD and ESDI disk drives follows:

device [@device-code] ([vme-controller] [controller-address [, unit-number]])

### where:

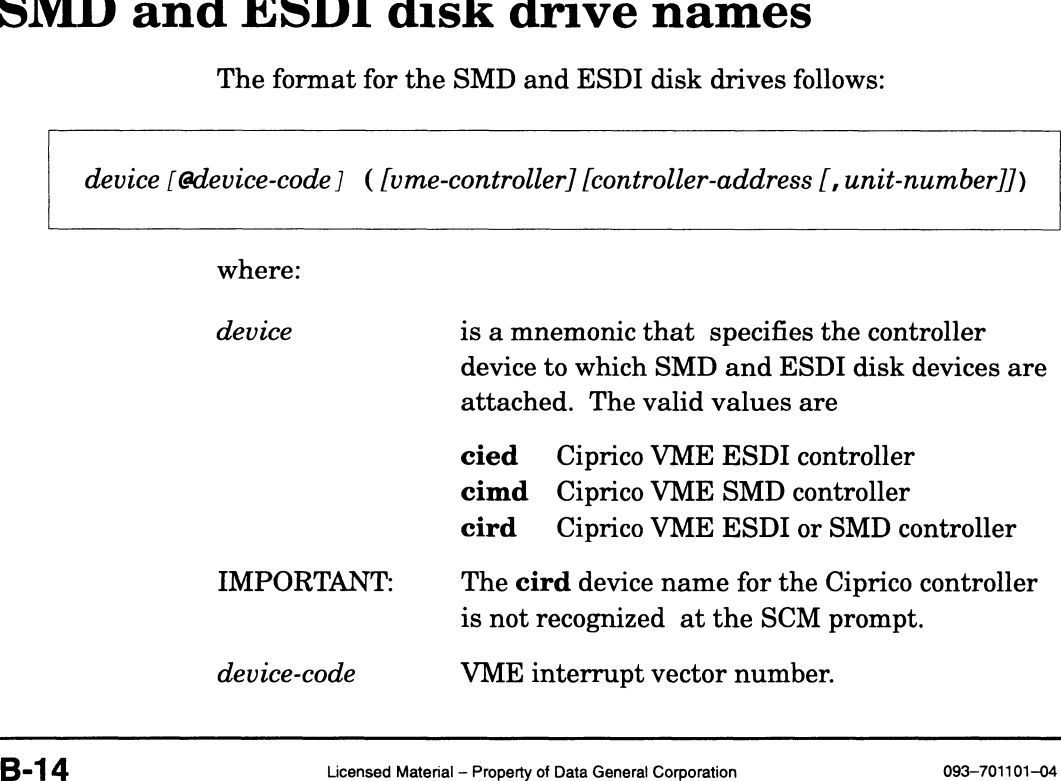

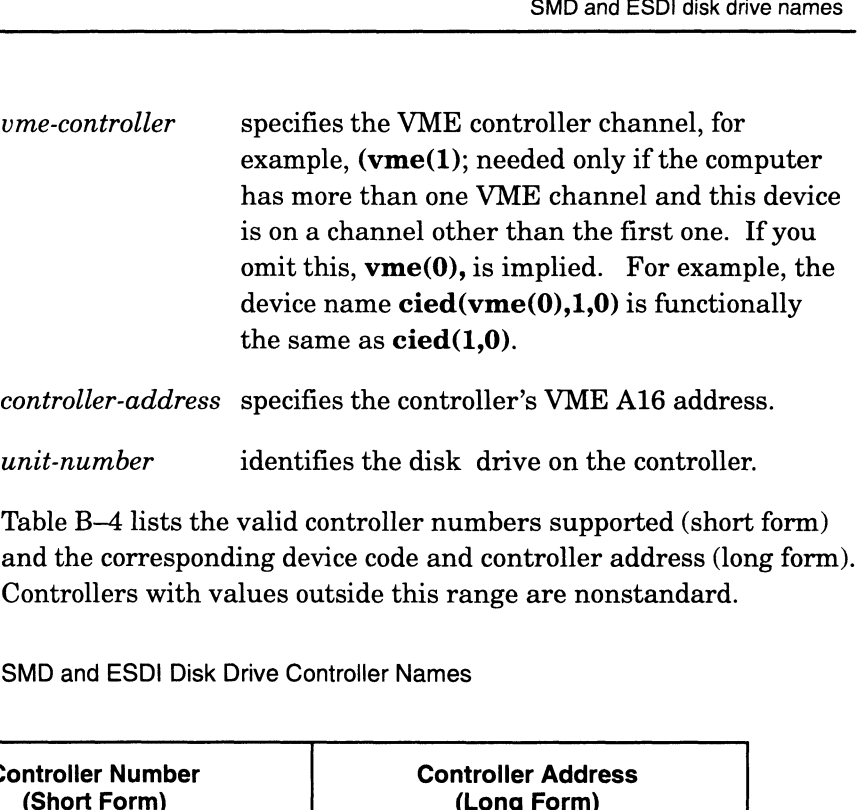

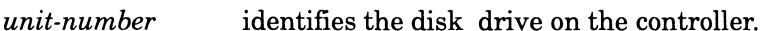

Table B-4 lists the valid controller numbers supported (short form) and the corresponding device code and controller address (long form). Controllers with values outside this range are nonstandard. controller-address specifies the controller's VME A<br>
unit-number identifies the disk drive on the<br>
Table B-4 lists the valid controller numbers suppor<br>
and the corresponding device code and controller ad<br>
Controllers with

Table B-4 SMD and ESDI Disk Drive Controller Names

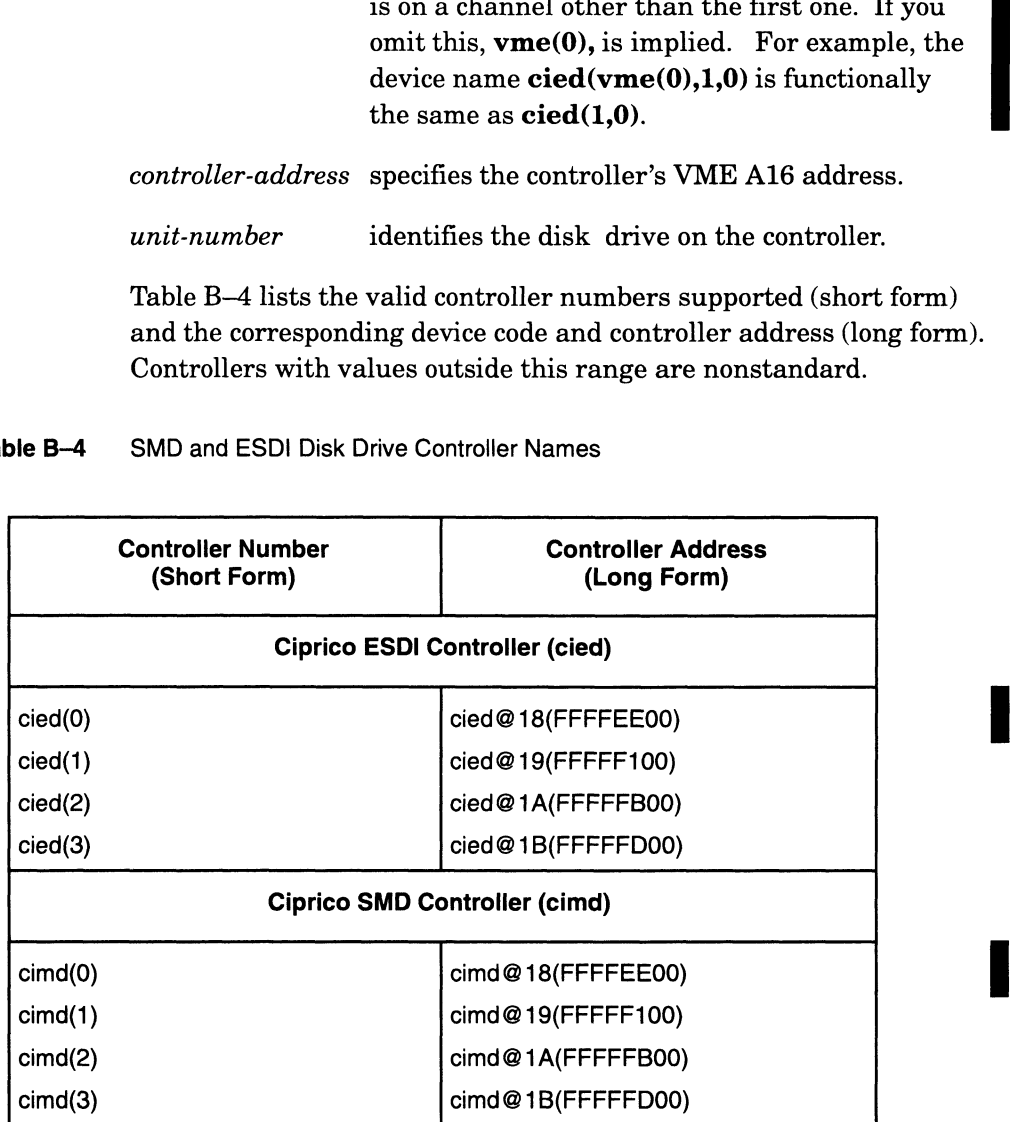

Examples 1 and 2 are short and long forms of the same disk drive.

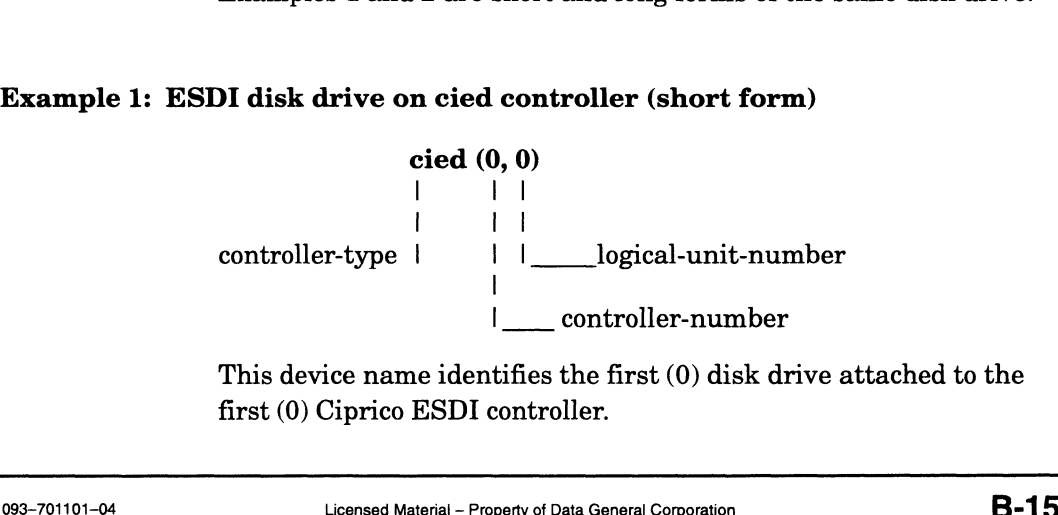

This device name identifies the first (0) disk drive attached to the first (0) Ciprico ESDI controller.

### Example 2: ESDI disk drive on cied controller (long form)

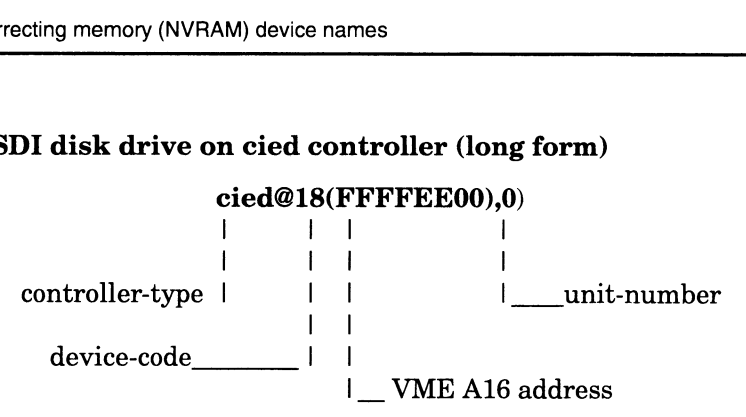

This device name identifies the first (0) disk drive attached to the ESDI controller whose device code is 18 and whose VME A16 address is FFFFEE00. address is FFFFEE00.<br>|<br>|c**ied(0.2)** Third (2) disk drive attached to the first (0) Ciprico

### Other examples

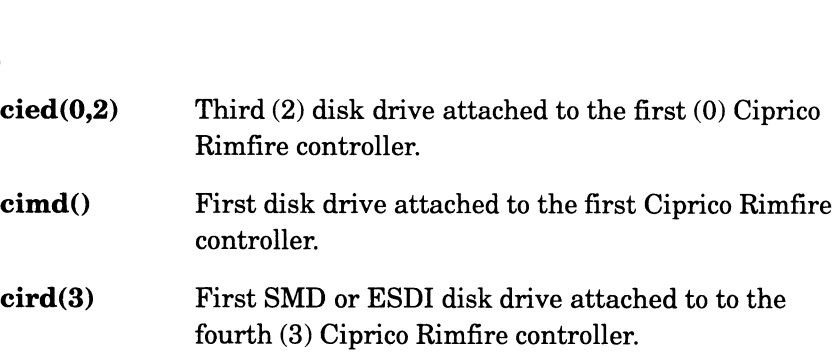

# Non-volatile error correcting memory (NVRAM) device names

The format of a non-volatile error correcting memory device name for use as a non-volatile memory disk follows:

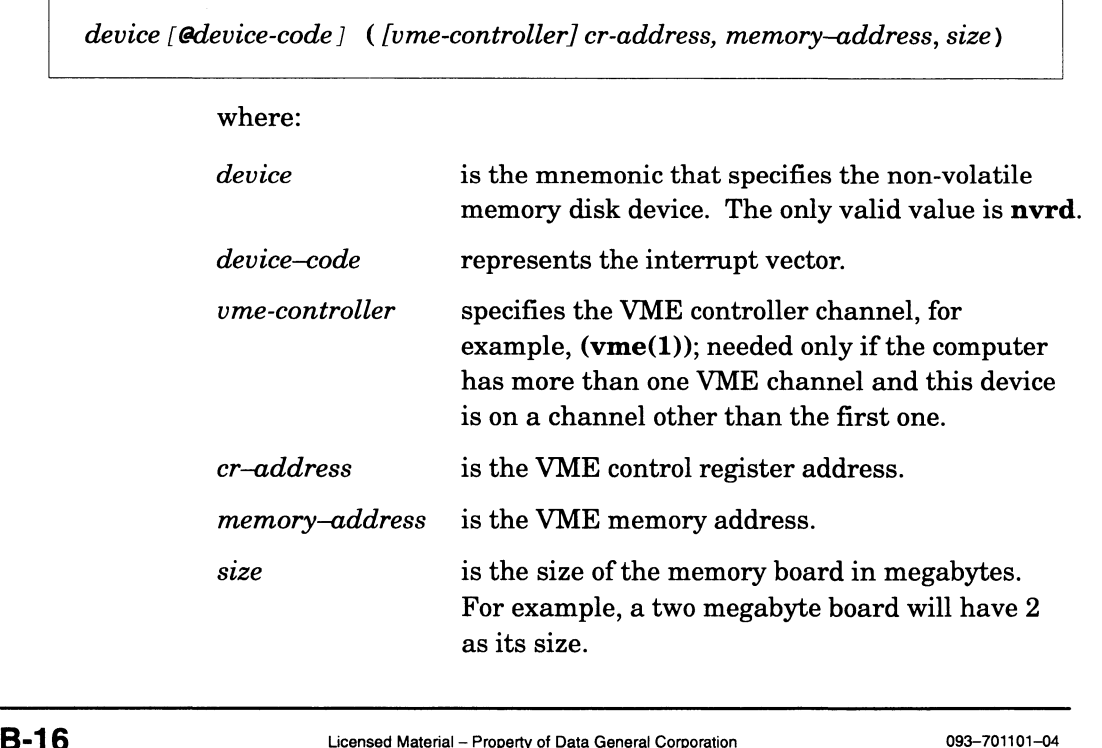

Table B-5 Valid Device Forms for NVRAM Memory

| Non-volatile error correcting memory (NVRAM) devic           |                                          |  |  |
|--------------------------------------------------------------|------------------------------------------|--|--|
|                                                              |                                          |  |  |
| Table B–5 lists the valid device short forms and long forms. |                                          |  |  |
|                                                              |                                          |  |  |
| Valid Device Forms for NVRAM Memory                          |                                          |  |  |
|                                                              |                                          |  |  |
| <b>Controller Number</b><br>(Short Form)                     | <b>Controller Address</b><br>(Long Form) |  |  |
| nvrd(0)                                                      | nvrd@80(FFFFFF00,E5000000,2)             |  |  |
| n v r d(1)                                                   | nvrd@82(FFFFFF20,E5200000,2)             |  |  |
| nvrd(2)                                                      | nvrd@84(FFFFFF40,E5400000,2)             |  |  |
| nvrd(3)                                                      | nvrd@86(FFFFFF60,E5600000,2)             |  |  |
| n v r d(4)                                                   | nvrd@88(FFFFFF80,E5800000,2)             |  |  |
| nvrd(5)                                                      | nvrd@8A(FFFFFFA0,E5A00000,2)             |  |  |
| nvrd(6)                                                      | nvrd@8C(FFFFFFC0,E5C00000,2)             |  |  |
| nvrd(7)                                                      | nvrd@8E(FFFFFFE0,E5E00000,2)             |  |  |

Note that the device codes and control register addresses grow by 2 and 32 respectively. This provides support for mirrored non—volatile memory boards. If two boards are mirrored, only the device given in the following table needs to be configured; however, the mirrored board needs to have its DIP switches for its device code, control register address, and memory address set to values corresponding to the configured board. Determine these values using the following rules:

- The *device code* of the mirrored board is 1 greater than the *device* code on the configured board.
- The control register address is set to 16 greater than the control register address on the configured board.
- @ The memory address on the mirrored board must be set to the identical address on the configured board.

Examples 1 and 2 are the short and long form of the same device.

### Example 1: Non—volatile memory device (short form)

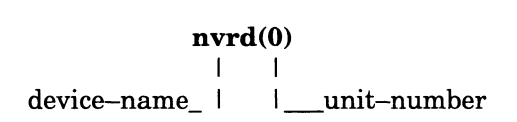

### Example 2: Non-volatile memory device (long form)

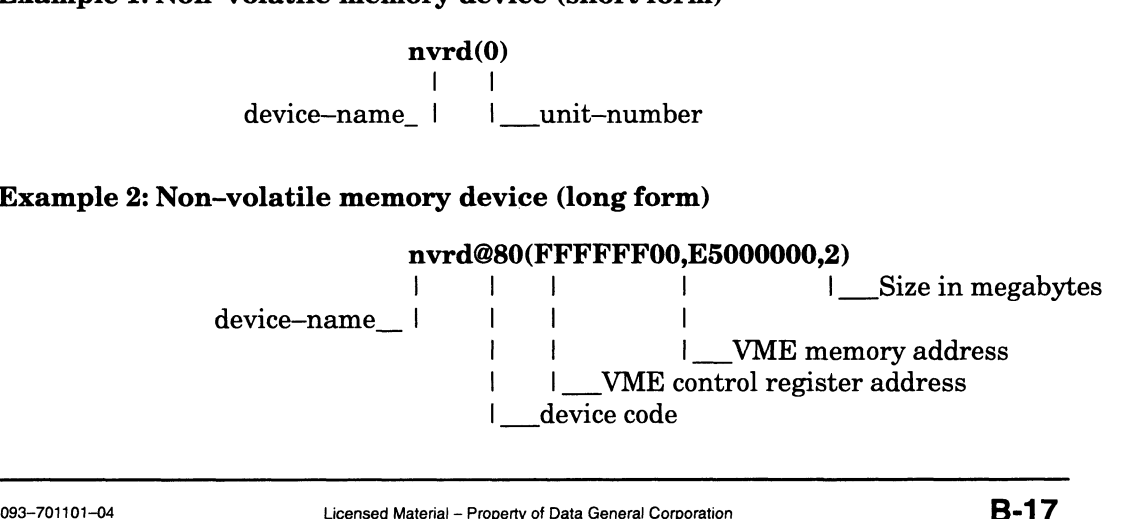

If the configured device **nyrd(0)** were mirrored, the mirrored board would have the following values: oller names<br>
If the configured device **nvrd(0)** were<br>
would have the following values:<br>
Device Code<br>
81 If the configured device  $n v r d(0)$  were mirrored<br>would have the following values:<br>Device Code 81<br>Control Register Address FFFFFF10

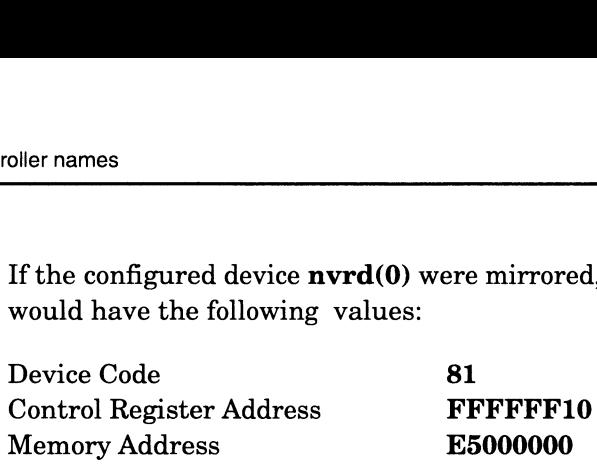

The format for the synchronous line controllers follows.

**Synchronous line controller names**<br>
The format for the synchronous line controllers follows.<br> *device ([vme-controller] controller] VME A32 address*)<br>
or<br>
where:<br> *device* is a mnemonic that specifies the synchronous device ({ume—controller] controller-number) or device@device—code ({ume—controller] VME A32 address) where: line controller. The valid values are<br> **iscd** Integrated synchronous chip controller iscd Integrated synchronous chip controller<br>ssid VME VSC synchronous controller vsxb VME VSC/3i synchronous controller ume-controller specifies the VME controller channel, for example,  $(\mathbf{vme}(1))$ ; needed only if the computer has more than one VME channel and this device is on a channel other than the first one. If you omit this,  $vme(0)$ , is implied. For example, the device name  $\mathbf{vsxb}(\mathbf{vme}(0),1)$  is functionally the same as  $\text{vsxb}(1)$ . This does not apply to the integrated controller ised. is on a channel other than the first one. If you<br>
omit this,  $\mathbf{vme}(0)$ , is implied. For example, there<br>
device name  $\mathbf{vsxb}(\mathbf{vme}(0),1)$  is functionally the<br>
same as  $\mathbf{vsxb}(1)$ . This does not apply to the<br>
integrated c has two meanings. For integrated devices, it is<br>an internal representation; for VME devices, it represents the interrupt vector. controller-number identifies the controller the device is attached to. VME A32 address identifies the address of the controller that the device is attached to.

> Table B-6 lists the valid controller numbers supported (short form) and the corresponding device code and controller address (long form).

# Asynchronous line controller names

The format for asynchronous line controllers is as follows:

device[@device-code]( [ume—controller] controller-number, line number) where: and the corresponding device code and controller address (long form)<br> **Asynchronous line controller names**<br>
The format for asynchronous line controllers is as follows:<br> *device[@device-code]( [vme-controller] controller-nu* 

ш

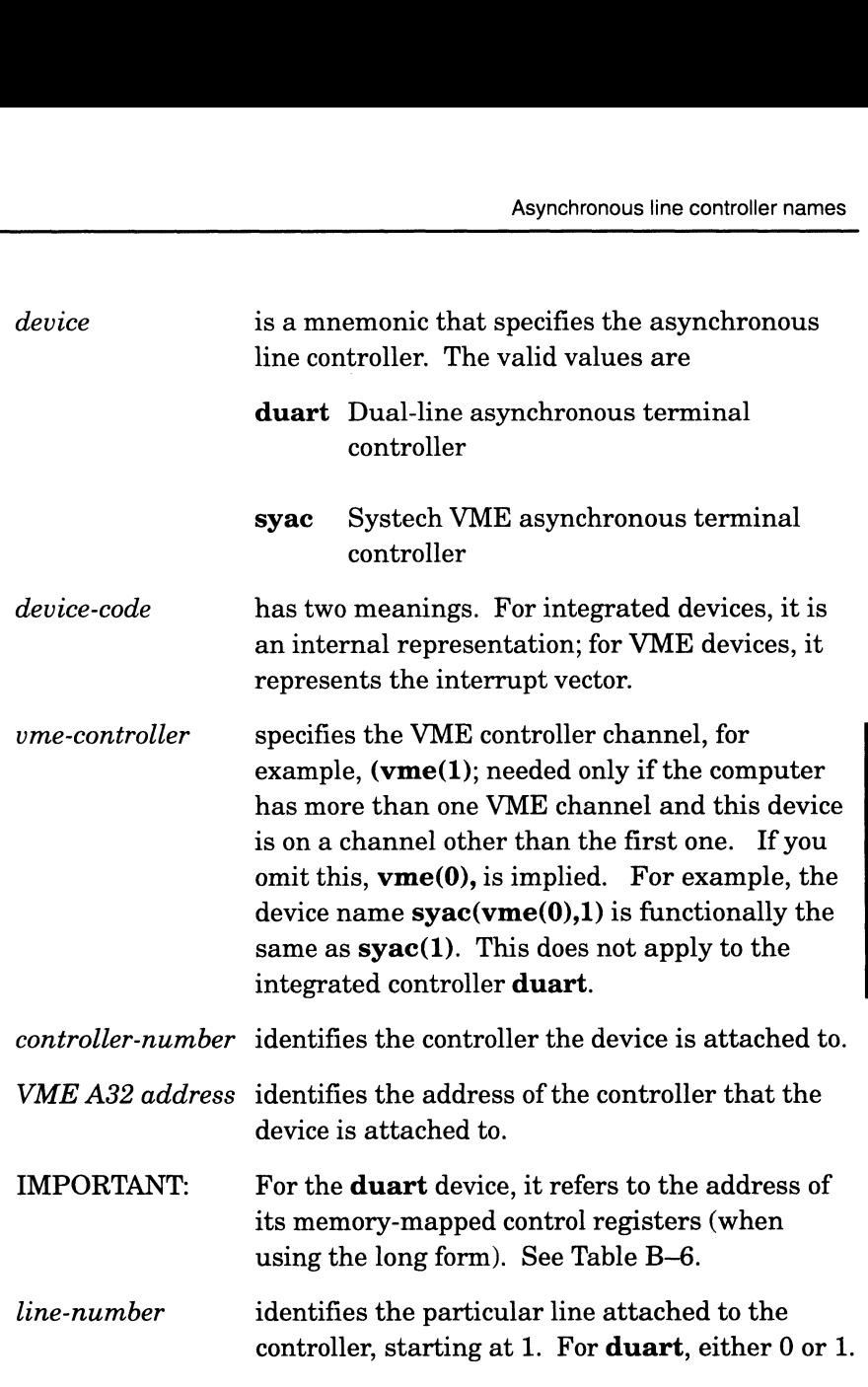

Table B-6 lists the valid controller numbers supported (short form) and the corresponding device code and controller address (long form). Controllers whose values fall outside this range are considered nonstandard.

 $\bar{z}$ 

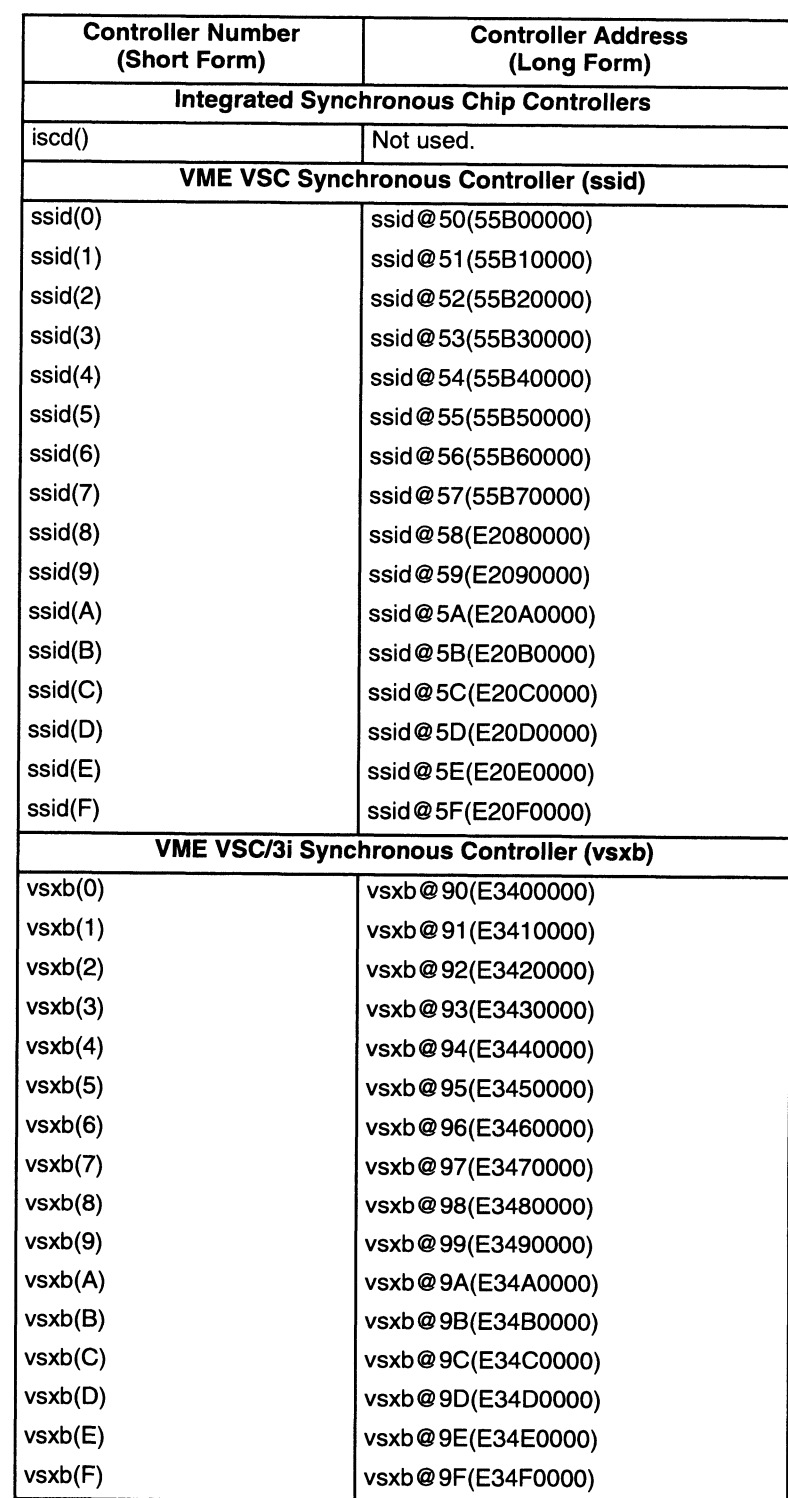

### Table B-6 Synchronous and Asynchronous Line Controller Device Names

**Continued** 

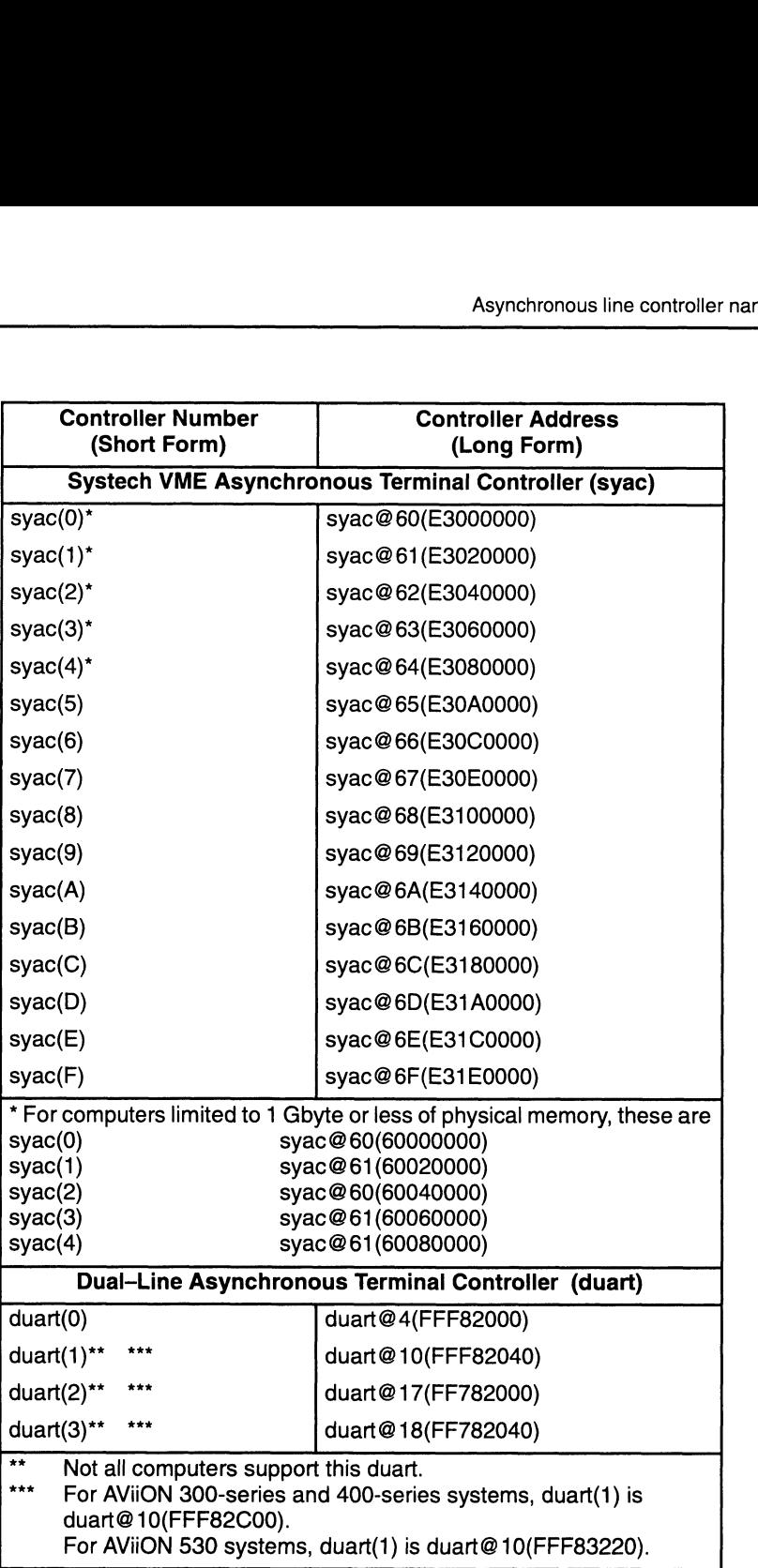

Examples 1 and 2 are short and long forms of the same device.

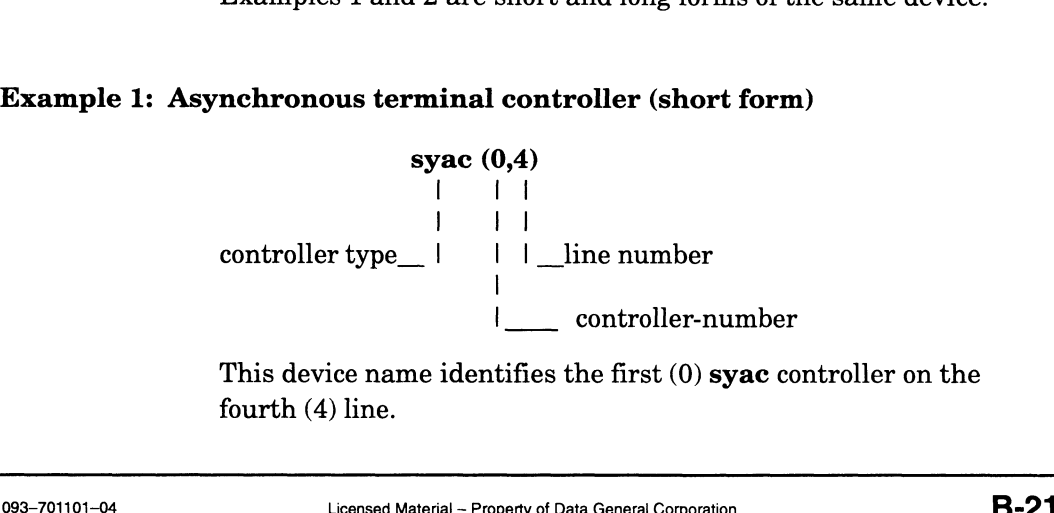

This device name identifies the first (0) syac controller on the fourth (4) line.

### Example 2: Asynchronous terminal controller (long form)

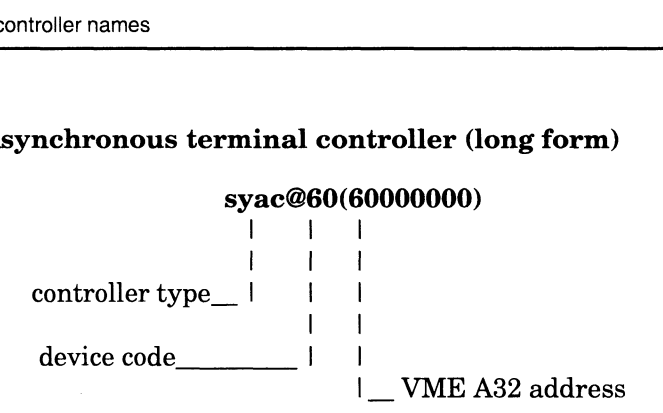

This device name identifies the syac controller whose device code is 60 and whose VME A382 address is 60000000.

### Example 3: VME VSC synchronous interface controller (long form)

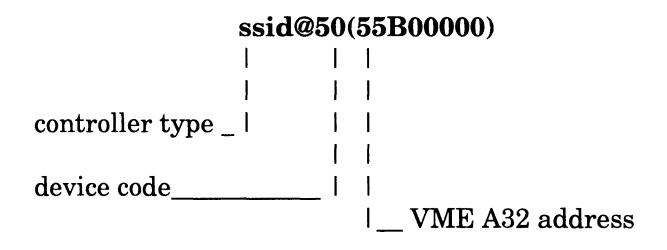

This device name identifies the ssid controller whose device code is 50, and VME-A32 address is 55B00000.

### Example 4: VME VSC/3i synchronous controller (long form)

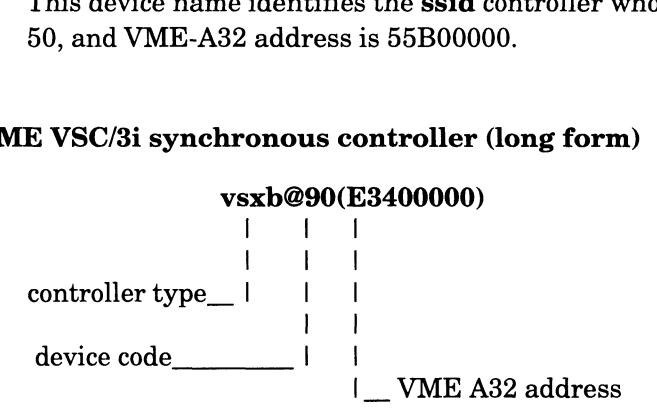

This device name identifies the **vsxb** controller whose device code is 90, and VME-A32 address is £3400000.

Examples 5 and 6 are short and long forms of the same device.

### Example 5: Duart (short form)

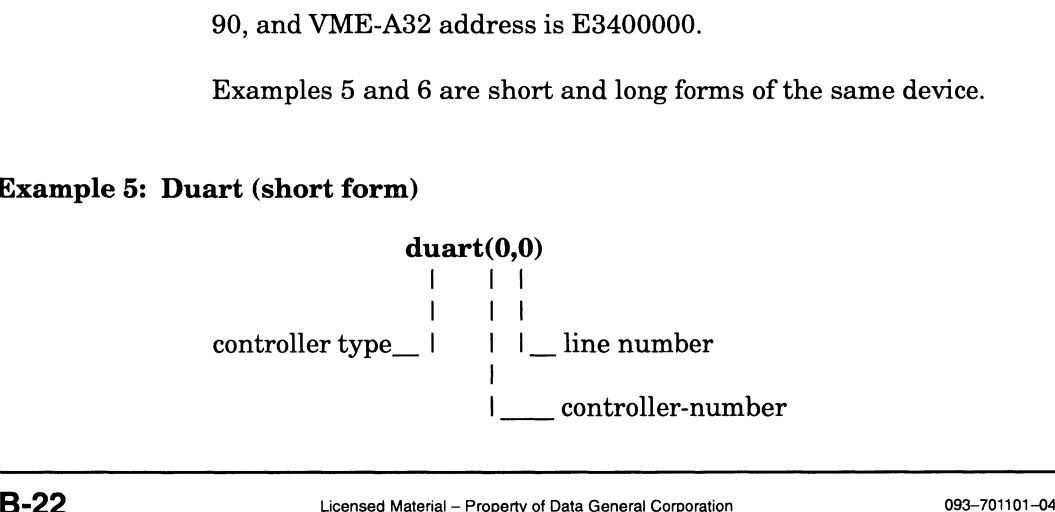

### Example 6: Duart (long form)

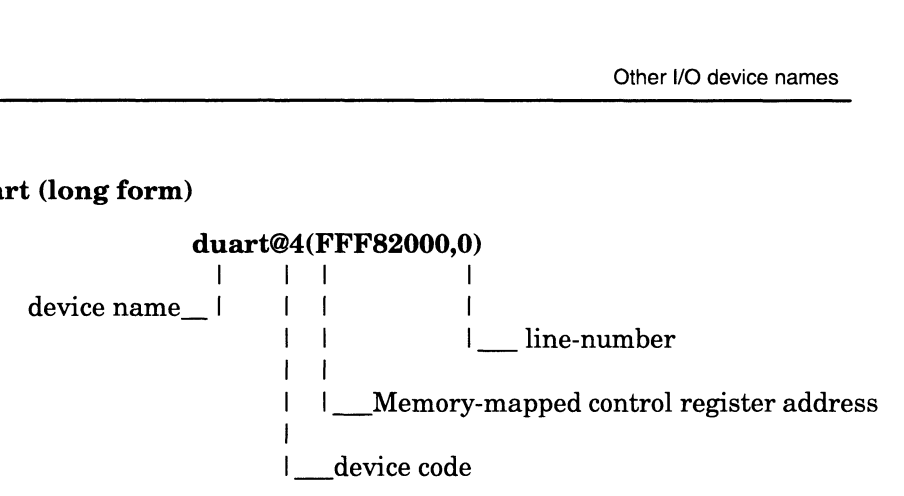

This device name identifies the first (0) device attached to the duart whose device code is 4 and memory-mapped control register address is FFF82000.

This device name identifies the first (0) device attached to the first (0) duart. This device could also be specified as duart( ).

# Other I/O device names

The format for the other I/O devices follows:

device [@device-code]

where:

The format for the other I/O devices follows:<br>  $\begin{aligned} \text{device} \text{ [@device-code]} \\ \text{where:} \\ \text{device} \text{ is a mnemonic that specifies the particular device.} \end{aligned}$ The valid values are<br> **kbd** Keyboard

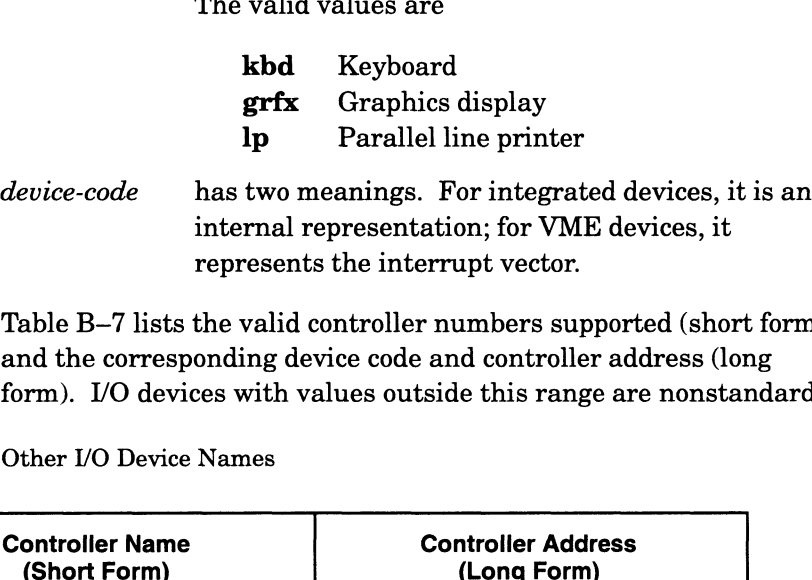

Table B—7 lists the valid controller numbers supported (short form) and the corresponding device code and controller address (long form). I/O devices with values outside this range are nonstandard.<br> **Table B–7** Other I/O Device Names

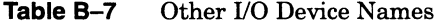

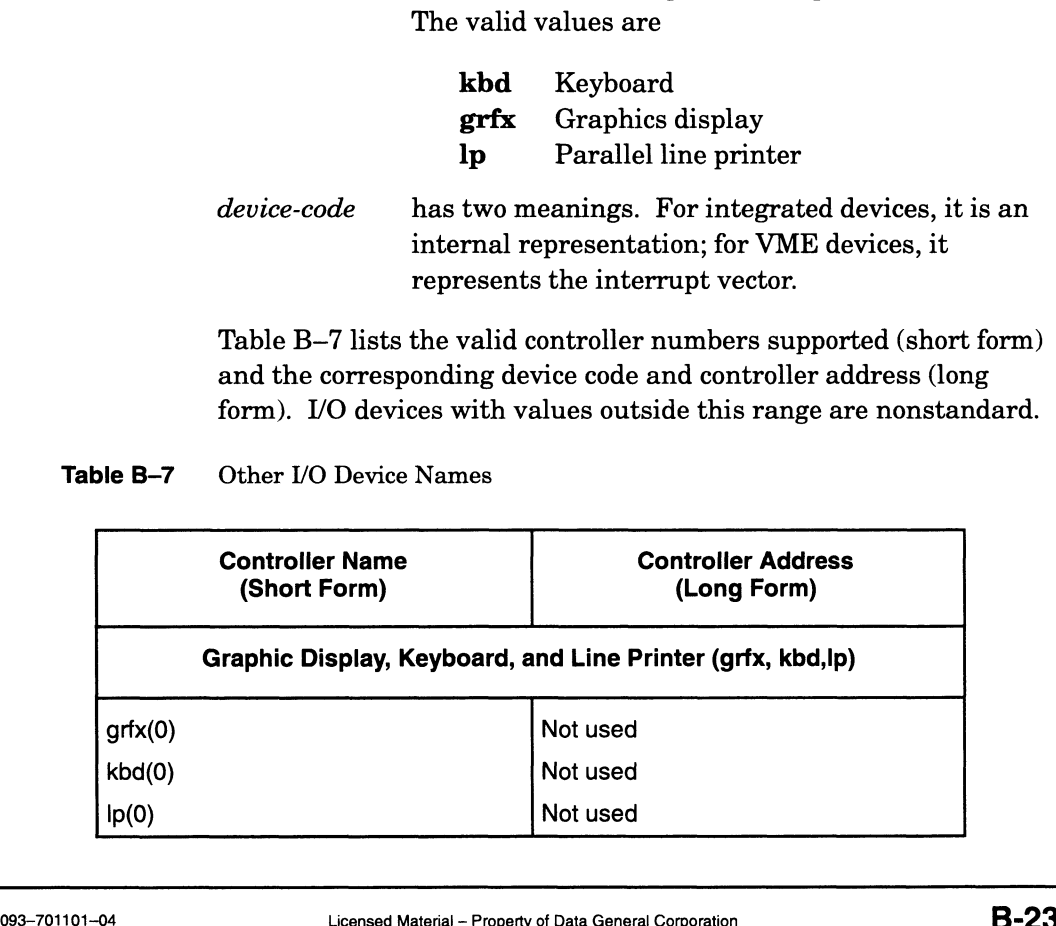

# Device nodes

The following sections describe device nodes for physical and virtual disks, tapes, terminals, and all other devices supported by the DG/UX system. Device nodes are automatically created in the /dev directory each time you boot the kernel.

A device node is a special file that provides a handle to a particular device so that programs can access it. Device nodes come in two forms:

- Character mode (for character-at-a-time access)
- Block mode (for buffered access)

See the **mknod** $(1M)$  manual page.

### Physical disk nodes

Each physical disk is accessible in both block and character mode. Each prijstein dich is decessible in soch slock and character mode.<br>Block nodes are in /dev/pdsk. Character nodes are in /dev/rpdsk. The following are example entries created in **/dev**: Each physical disk is accessible in both block and characte<br>Block nodes are in /**dev/pdsk**. Character nodes are in /**de**<br>The following are example entries created in /**dev**:<br>**/dev/pdsk/cied@18(FFFFEE00.0)** Block node for

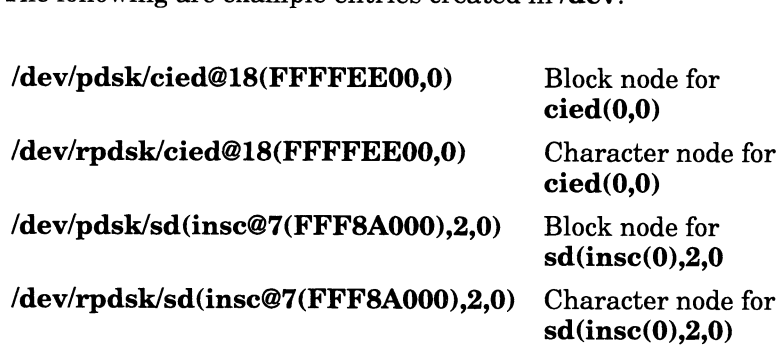

### Virtual and logical disk nodes

Virtual and logical disks are accessible in both block and character mode. Therefore, the kernel creates both types of nodes. Block nodes are in /dev/dsk and character nodes are in /dev/rpdsk. When you use **sysadm** to create a virtual disk, a corresponding virtual disk node is created. If you create a virtual disk named comm, the nodes in /dev will be

/dev/dsk/comm /dev/rdsk/comm

### Tape drive nodes

Tape drives are accessible only in character mode. The character-access nodes are in /dev/rmt; an example is /dev/rmt/st(cisc@28(FFFFF300,4,0). All possible combinations of density and rewind options are created for each unit as follows: Fape drive nodes<br>
Tape drives are accessible only in character mode. The<br>
character-access nodes are in  $/dev rmt$ ; an example is<br>  $/dev rmt/st (cise@28(FFFFFS00,4,0).$  All possible combinations of<br>
density and rewind options are created

 $[{\mathbf{1}}]$   $[{\mathbf{e}}]$  $\langle$ dev/rmt/tape@device-code(address,SCSI-ID,LUN) [{m}] [{u}] [n]  $J$ {h} $J$ 

> Where:  $1, m$ , or  $h$  indicate whether you are using a low, medium, or high density storage medium. A node without a denoting letter is also created, which accesses the device's default density. For a drive that supports just one density, the system ignores any of these letters.

> > c or u mean use compression mode and use un compressed mode, respectively. The  $c$  or  $u$  apply to a drive that supports compression mode (such as a DAT drive) only. For a drive that does not support compression, the system ignores any of these letters.

n indicates that you do not want the device to rewind after it closes.

For example,

### /dev/rmt/st(cisc@28(FFFFF300),4,0)

This is a SCSI tape with a Ciprico SCSI adapter with default device code and address. The tape is at the default SCSI ID of 4.

### Terminal nodes

Terminal line devices have nodes with names of the form /dev/ttynumber, where number is a decimal number of at least two digits starting at 00. The assignment of names to your system's terminal lines depends on the order that the terminal line controller devices are configured by the kernel, which in turn depends on the order those controller devices are listed in the system file. Terminal nodes are assigned in a first-come, first-served order, starting at /dev/tty00 and working up. If you use the standard kernel auto configuration mechanism, all standard duart controllers on the system are listed in order, followed by all standard syac controllers on the system.

Only one asynchronous line is available on some duart devices. On stand-alone computer systems, this is because one channel of the first duart is used to provide access to the mouse device, which has the special device node /dev/mouse. Other systems also reserve one duart channel for special use, in this case as the system console (/dev/syscon). Only one asynchronous line is available on some **duart** devices. On stand-alone computer systems, this is because one channel of the first **duart** is used to provide access to the mouse device, which has the special devic

A syac controller causes from 16 to 255 device nodes to be created, depending on how many lines are on the controller. If a cluster

controller box is used, all 255 lines are created, even though only a few of them (perhaps 8 or 16) are actually in use.

End of Appendix

# Using Data General terminals on the DG/UX system

This appendix presents guidelines for making your Data General terminals operational in a DG/UX environment. It covers the following topics:

- $\bullet$ Recommended terminal settings
- Selecting character set and emulation mode
- Setting the line discipline  $\bullet$

The capabilities of your terminals are based on a number of factors, some of which you can control. Given your terminal and keyboard type, you can set the TERM environment variable using the DG/UX shell and select a terminal hardware emulation mode through the terminal's firmware setup menu to support a specific terminal behavior and desired character set. Definitions of the TERM variable, terminal emulation mode, and character set follow.

### TERM variable

The operating behavior of your terminal is determined by associated characteristics located in a compiled database for terminal and printer device capabilities /usr/lib/terminfo/?/\* where ? stands for the first character of the name, and \* stands for the device name. For example, /usr/lib/terminfo/d/d215 is the terminfo entry for Data General's DASHER D215 terminal and terminals that behave like it. You select the appropriate terminal behavior by assigning the **terminfo** entry to the TERM variable.

### Terminal emulation mode

A terminal emulator is a program that simulates the operation of a particular terminal model. An emulation mode can be defined by a formal standard or by a de facto industry standard (that is, a specific implementation of a terminal). An example of the former is the American National Standards Institute (ANSI) X3.64-1979 document, implemented as the ANSI mode of operation on older Data General terminals. An example of the latter is the command set of the Digital Equipment Corporation VT100 terminal, implemented as the VT100 emulation mode on modern DG terminals. For example, if you have a DASHER D215 terminal that you set to VT100 mode, its keys will be redefined to behave as the keys on a DEC VT100 terminal. implementation of a terminal). An example of the former is the<br>American National Standards Institute (ANSI) X3.64-1979<br>document, implemented as the ANSI mode of operation on older Dat<br>General terminals. An example of the

Supported emulation modes follow:

VT: a set of terminal behaviors built into VT100 terminal series, which are considered Data General's modern terminals.

- e DG-UNIX: a Data General proprietary mode designed for UNIX compatibility. It is a superset of the DG mode (terminal behaviors built into older Data General terminals that run on Data General proprietary systems). The DG/UX system does not support DG mode.
- @e ANSI: a set of terminal behaviors built into Data General's older terminals such as the D211.

### Character set

Terminals must be encoded with a character set to manipulate data. A variety of standards is available; your terminals must conform to one. They follow:

- e ISO 8859-1 (Western European language conformance).
- VT Multinational (International conformance designed for the Data General VT terminal series); subset of ISO 8859-1.
- DGI (proprietary Data General International).
- U.S. ASCII; a subset of ISO 8859-1, VT Multinational, and DGI.

Your terminals are probably already set up to behave according to one of these standards. However, you can set the desired character set for some terminals.

# Recommended terminal settings

Try to set your terminals to operate in VT or ANSI emulation mode in a DG/UX environment. These modes are most compatible with the features a UNIX system expects a terminal to offer.

The following tables detail configurations of Data General terminals, keyboards, emulation modes, and TERM variable settings. For each configuration, it specifies the supported character set and function keys. The legend following the table defines abbreviated terms.

Table C—1 focuses on the "older" terminals. Table C-1 focuses on the "older" terminals.<br>
C-2 Licensed Material – Property of Data General Corporation 093–701101–04

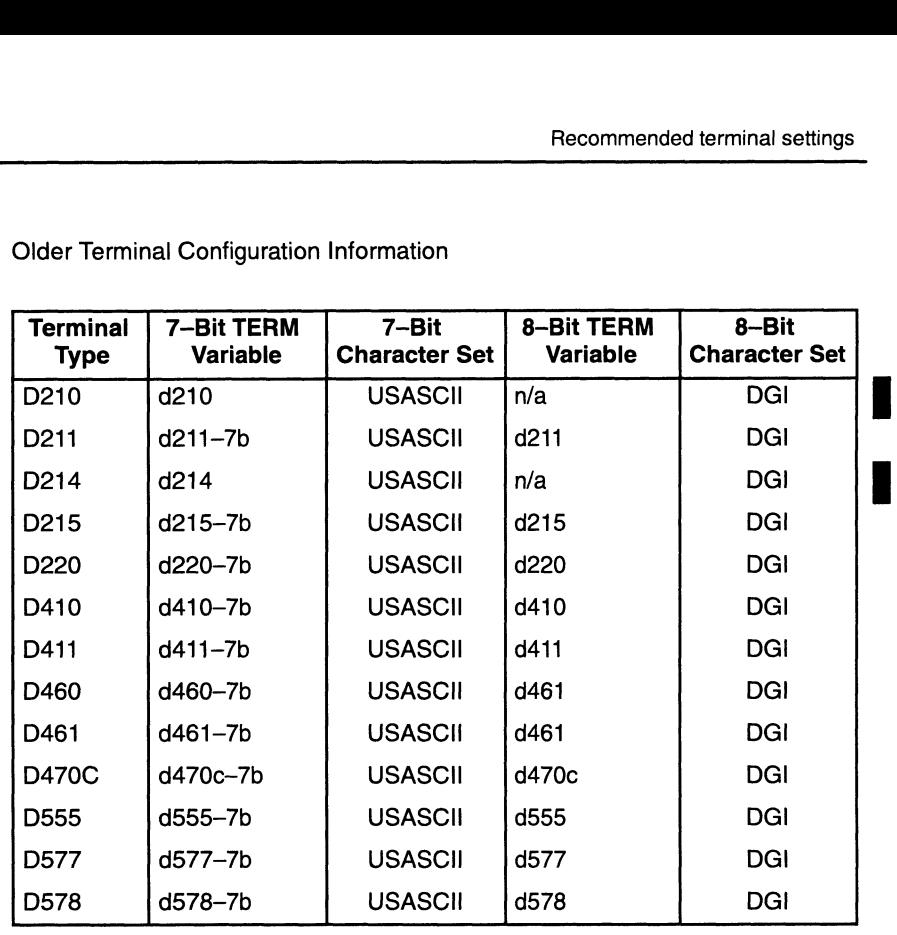

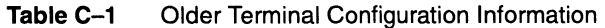

Your TERM variable selection will depend on whether your terminal is configured for 7-bit or 8-bit communications. Each of these terminal types is used with a 6246 keyboard type and runs in ANSI emulation mode. Consult your terminal's hardware documentation for this information.

All function keys used with and without the Shift, Ctrl, and Ctrl-Shift control keys will work properly.

Table C-2 focuses on the "newer" terminals.

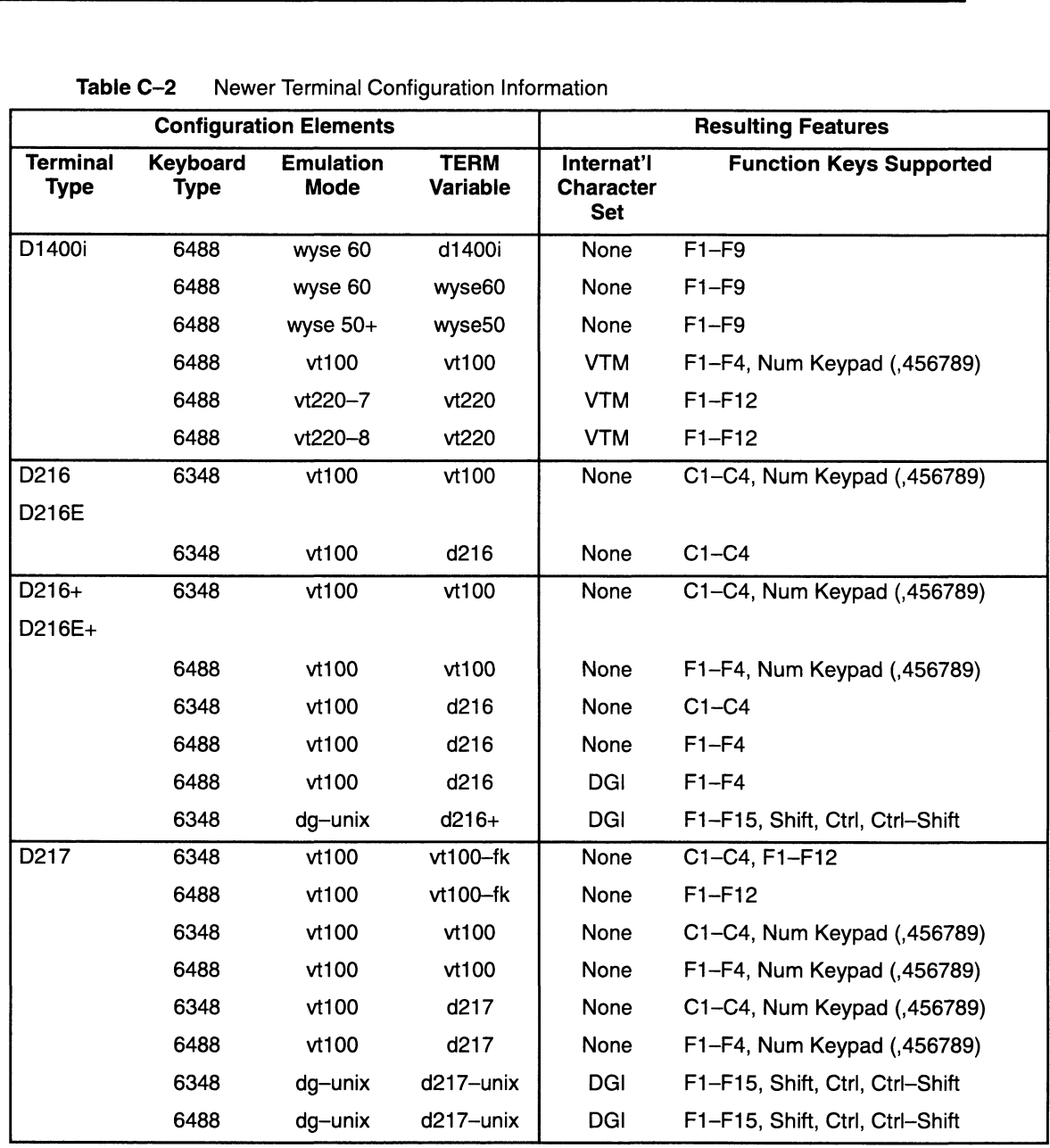

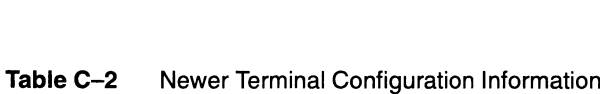

**Continued** 

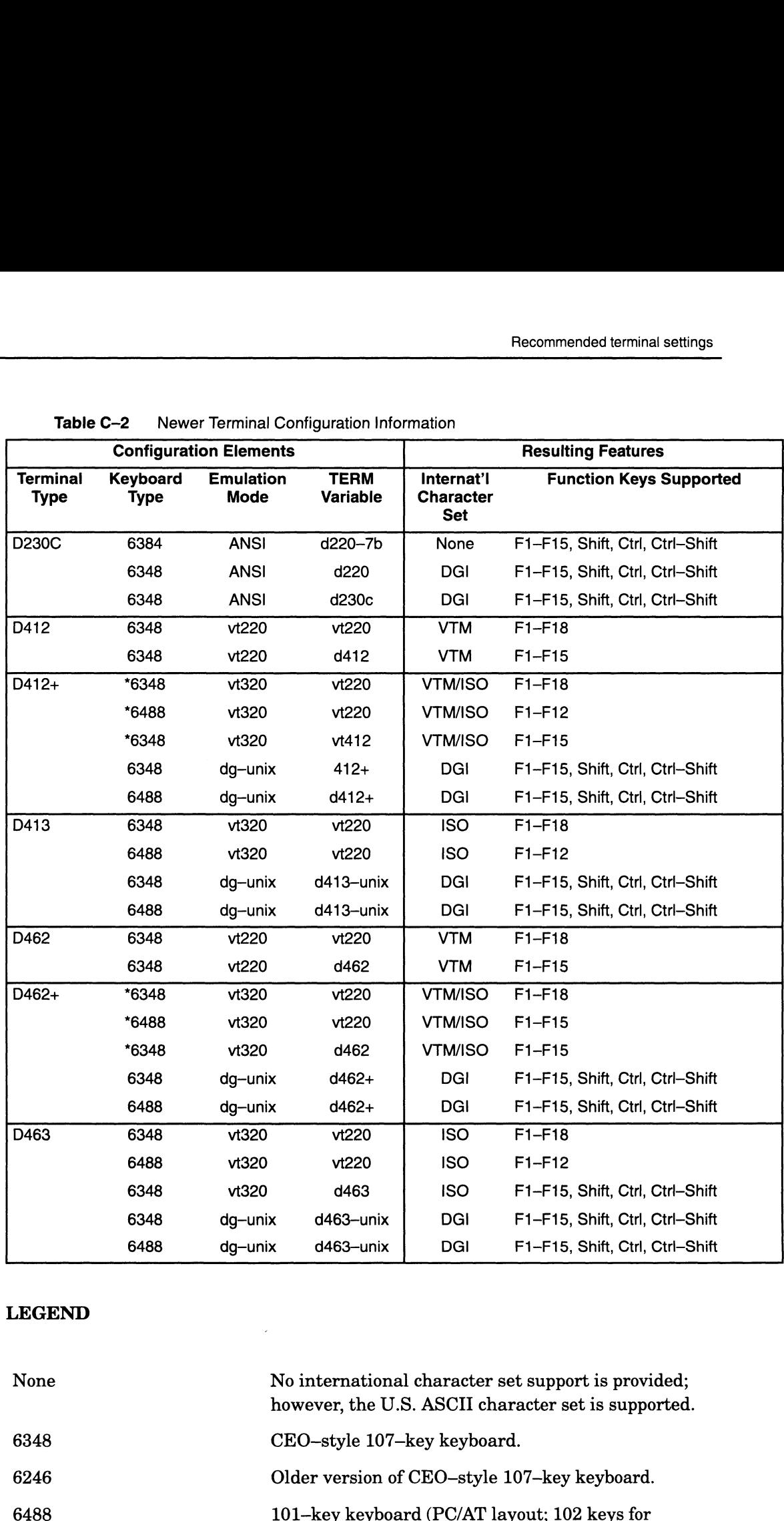

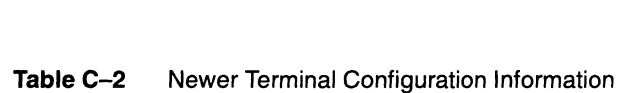

### LEGEND

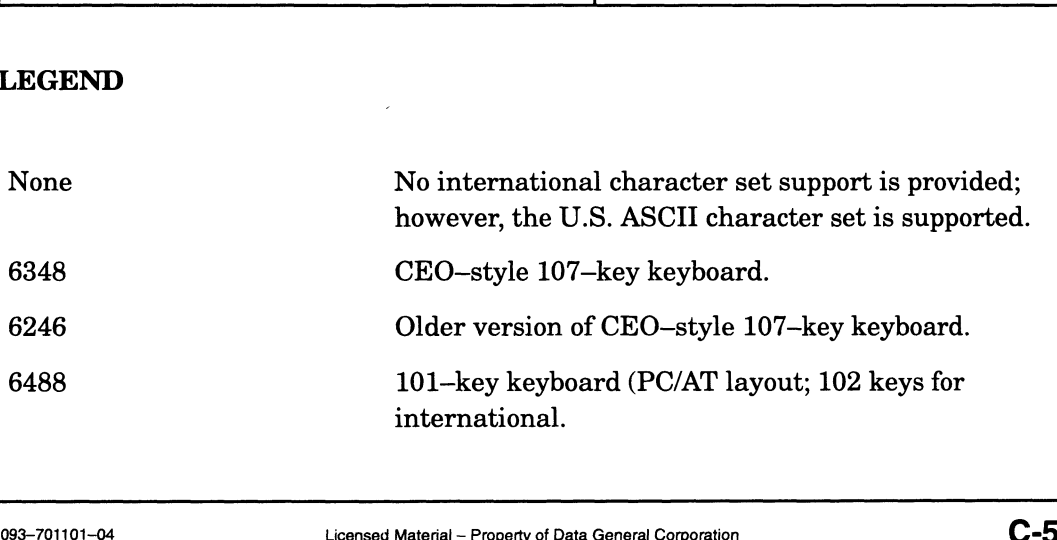

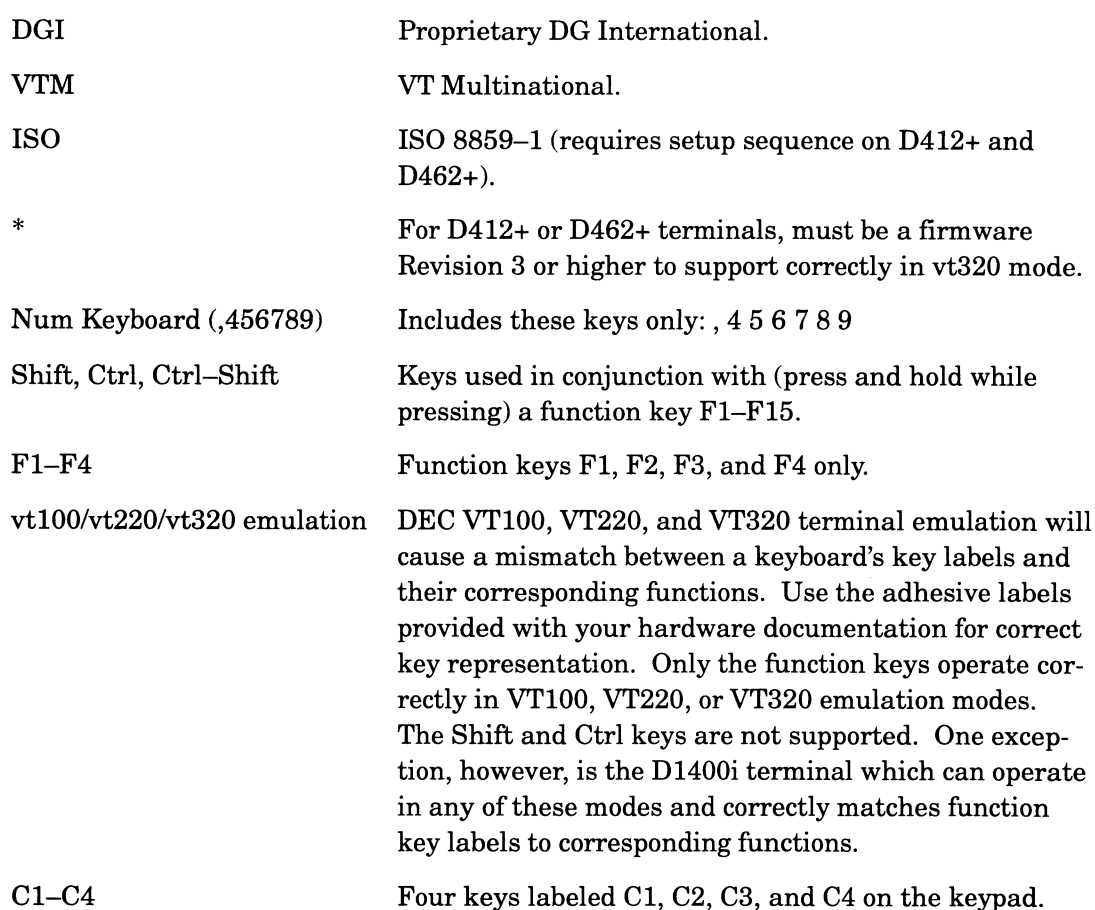

# Selecting character set and emulation mode

You can explicitly select your terminal's character set for only the D217, D413, and D463 terminal models. Most older terminals are set to only one character set. See your hardware documentation for more information.

Select the desired terminal emulation mode by invoking the terminal's configuration menu or by setting the DIP switches on the rear of the terminal, depending on the model of terminal.

Using the D216 as an example, press Shift-N/C to invoke the terminal's port menu so that you can select the VT100 operating mode.

# Setting the line discipline

Line discipline is the term that applies to the options that interpret terminal characteristics. **Licensed Material – Property of Data General Corporation**<br>Licensed Material – Property of Data General Corporation 093-701101-04<br>Licensed Material – Property of Data General Corporation 093-701101-04

Terminal options that are probably most important to you are the definitions of the line-editing and control keys.

| Setting the line discipline                                                                                                 |                                                                                                    |                          |  |
|----------------------------------------------------------------------------------------------------|----------------------------------------------------------------------------------------------------|--------------------------|--|
| Table C-3 lists the most frequently used keys with their common<br>settings.<br>Commonly Used Line-Editing and Control Keys |                                                                                                    |                          |  |
| <b>Function</b>                                                                                                    | <b>Definition</b>                                                                                                    | Common<br><b>Setting</b> |  |
| intr                                                                                                    | Terminates a process.                                                                                                    | $Ctrl-C$                 |  |
| quit                                                                                                    | Terminates a process but dumps an image of<br>memory that can be examined later.                                                                                                    | $Ctrl-1$                 |  |
| erase                                                                                                    | Removes a character and closes up the space.                                                                                                    | Ctrl-H                   |  |
| kill                                                                                                    | Deletes a line.                                                                                                    | Ctrl-U                   |  |
| eof                                                                                                    | End-of-file<br>(logs)<br>you out);<br>also<br>terminates<br>interactive input for commands such as mailx (an<br>electronic mail facility that enables the exchange of<br>messages) and cat (a command that allows you to<br>send text to a file via the terminal). | Ctrl-D                   |  |
| start                                                                                                    | Resumes scrolling of text on the screen.                                                                                                    | Ctrl-Q                   |  |
| stop                                                                                                    | Stops scrolling of text on the screen.                                                                                                    | $Ctrl-S$                 |  |
| susp                                                                                                    | Suspends temporarily an active job.                                                                                                    | Ctrl-Z                   |  |
|                                                                                                    |                                                                                                    |                          |  |

Table C-3 Commonly Used Line-Editing and Control Keys

With the stty (set terminal type) command, you can find out the current settings for the line discipline. Typical output for the stty everything shell command follows:

```
% stty everything
speed 9600 baud; line = 1;
 speed 9600 baud; line = 1;<br>rows = 50: columns = 80: vpixels = 754: xpixels = 739;
 rows = 50; columns = 80; ypixels = 754; xpix<br>intr = ^c; quit = ^|: erase = ^h; kill = ^u;
intr = \text{``c; quit = \text{``l; erase = \text{``h; kill = \text{``u}};}<br>eof = \text{``d; eol = \text{``undef}>; eol2 = \text{``undef}>; switch = \text{``undef}>;}start = \gamma q; stop = \gamma s; susp = \gamma z; dsusp = \gamma y;
rprnt = \gammar; flush = \gammao; werase = \gammaw; lnext = \gamma;
-parenb -parodd cs8 -cstopb hupcl cread -clocal -loblk -parext
-ignbrk -brkint -ignpar -parmrk -inpck -istrip -inler -igner icrnl -iucle
  1xon -ixany -ixoff -imaxbel
isig icanon -xcase echo echoe echok -echonl -noflsh
-tostop echoctl -echoprt echoke -defecho -flusho -pendin iexten
opost ~olcuc onlcr -ocrnl -onocr -onlret -ofill -ofdel
 °
6
isig icanon -xcase echo echoe echok -echonl -noflsh<br>
-tostop echoctl -echoprt echoke -defecho -flusho -pendin iexten<br>
opost -olcuc onler -ocrnl -onocr -onlret -ofill -ofdel<br>
\frac{8}{3}<br>
The caret (^) represents the Control
```
The caret  $(^\wedge)$  represents the Control key.

If you have an older Data General terminal operating in ANSI emulation mode, you must change the line discipline to enable tab expansion and disable new line expansion to the carriage return/new line function. Type this command:

° 3 stty nl tab3 }

To change any key settings, use this command format:

stty key-name character

When you redefine keys, use the caret symbol  $(^{\wedge})$  to represent the Control key. Also, you must precede it (and any other special character that is used as a metacharacter by the shell), with a backslash  $(\lambda)$  or you must surround the entire key definition with a pair of single or double closed quotation marks. ('' or""). A metacharacter is a symbol that stands for something other than itself, such as the caret  $(^\wedge)$  which in the shell represents the first character in the line. Examples follow:

```
\frac{1}{2} stty intr \^C \frac{1}{2}% stty intr \^C \<br>% sttv erase \^\? \
```
- 
- stty eof \'D ) oo

Type the stty command again to see the change in the line discipline.

When selecting a new key definition, make sure that the key is not already being used. Also, if you use the **editread** facility, those keys should not conflict with keys set through the stty command. Refer to Using the  $DG/UX^{\pi M}$  Editors for more detailed information on editread.

Once you make changes to your line discipline from the shell, they will remain in effect only while you are currently logged in. You will have to reset them each time you log in. If you prefer, you can put them in a setup file (such as your .login) so that they will be set automatically each time you log in.

See the  $\textbf{sty}(1)$  manual page for more information on setting line discipline.

### Setting the TERM variable

Set the TERM environment variable. Using the D216 terminal in a C shell environment as an example, you would use the following shell commands:

```
% setenv TERM vt100 }
% tput init }
```
The **tput** command sets up such terminal capabilities as cursor movement, function key sequences, and screen highlighting (reverse video).

IMPORTANT: If you are having problems with terminal control, check to make sure that the TERM variable is set correctly for your terminal. Also try executing the command **tput reset** to reset your terminal to its normal operating mode. nt, function key sequences, and screen highlighting<br>video).<br>
E having problems with terminal control, check to make<br>
the **TERM** variable is set correctly for your terminal.<br>
Executing the command **tput reset** to reset your

End of Appendix
# **Worksheets**

This appendix contains copies of worksheets you filled in the preceding chapters. You may want to consolidate the completed worksheets here and/or use the copies in this appendix to supplement those in previous chapters. Worksheets are provided for

- Virtual disks
- Remote file systems
- User accounts
- OS clients
- X terminal client networks  $\bullet$
- Secondary releases  $\bullet$
- Tty line controllers and tty lines  $\bullet$

If you think you may need additional copies, copy the blank worksheet(s) before completing them.

# Virtual disk worksheets

Figures D-1 and D-2 are virtual disk planning worksheets, one as the first page, the next as an additional page (if you need an additional page).

∎

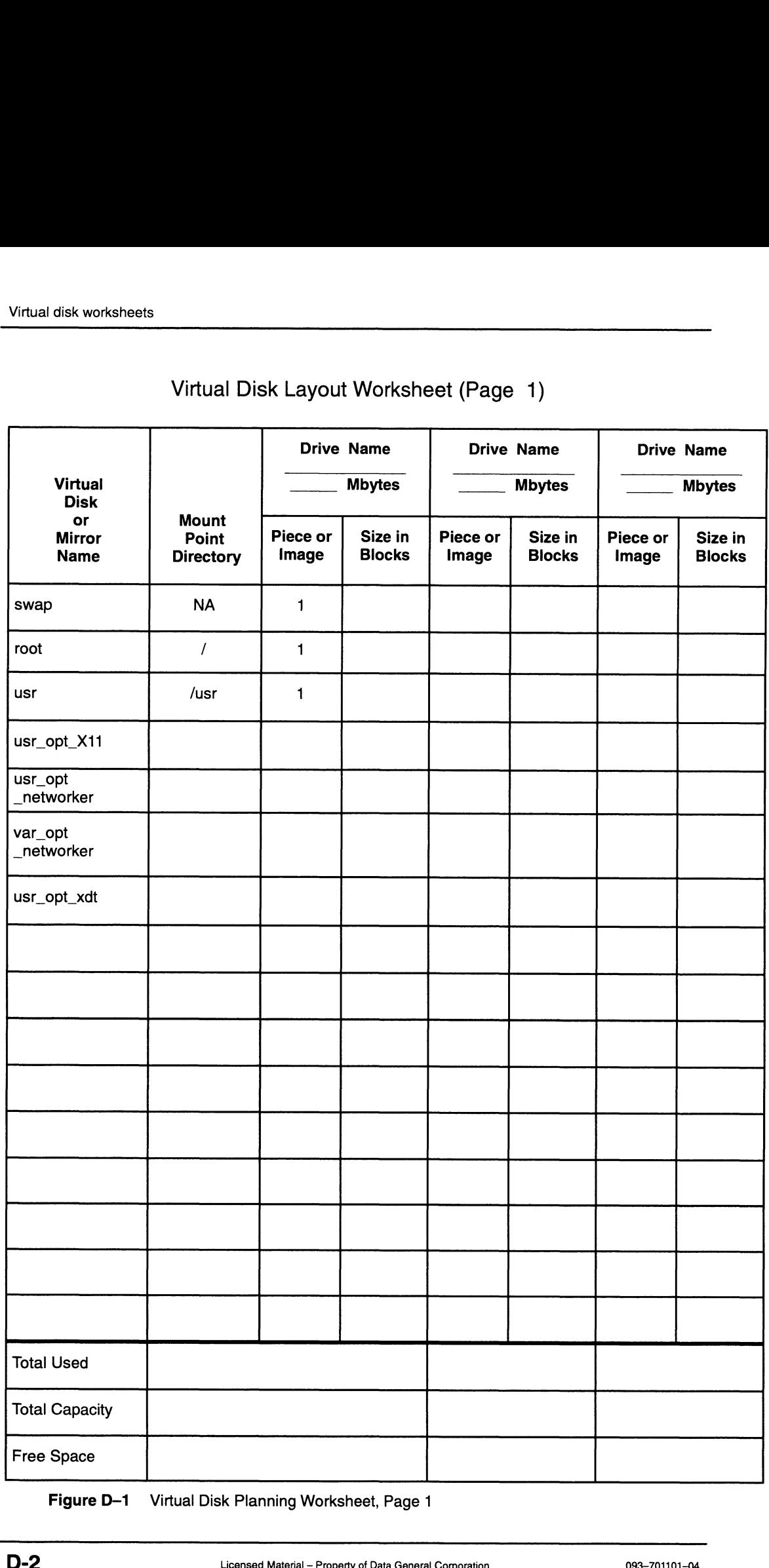

# Virtual Disk Layout Worksheet (Page 1)

Figure D-1 Virtual Disk Planning Worksheet, Page 1

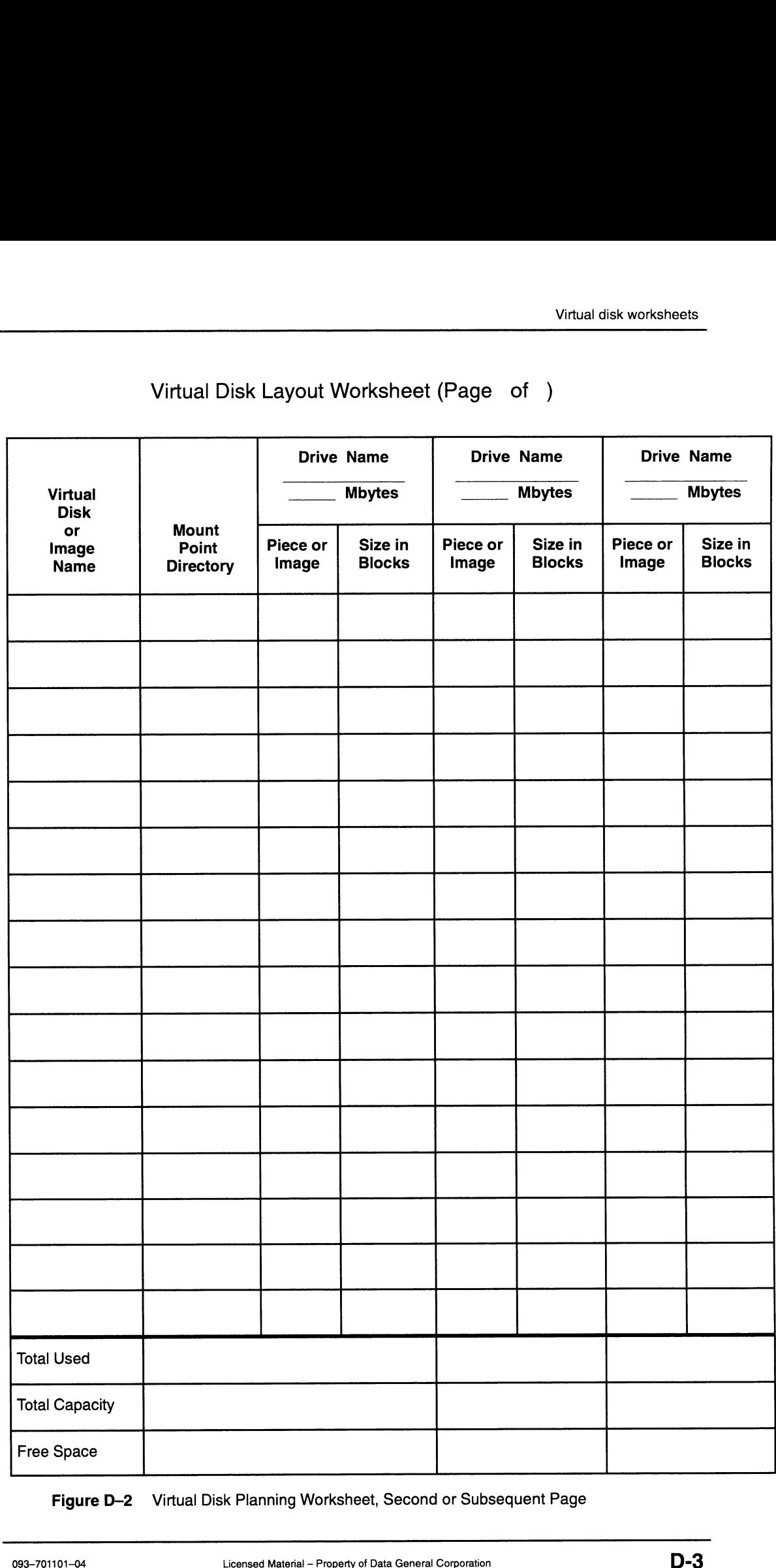

#### Virtual Disk Layout Worksheet (Page of )

Figure D-2 Virtual Disk Planning Worksheet, Second or Subsequent Page

 $\ddot{\phantom{0}}$ 

# Remote file system worksheet

Figure D-3 shows a remote file system planning worksheet.

#### Remote File System Planning Worksheet

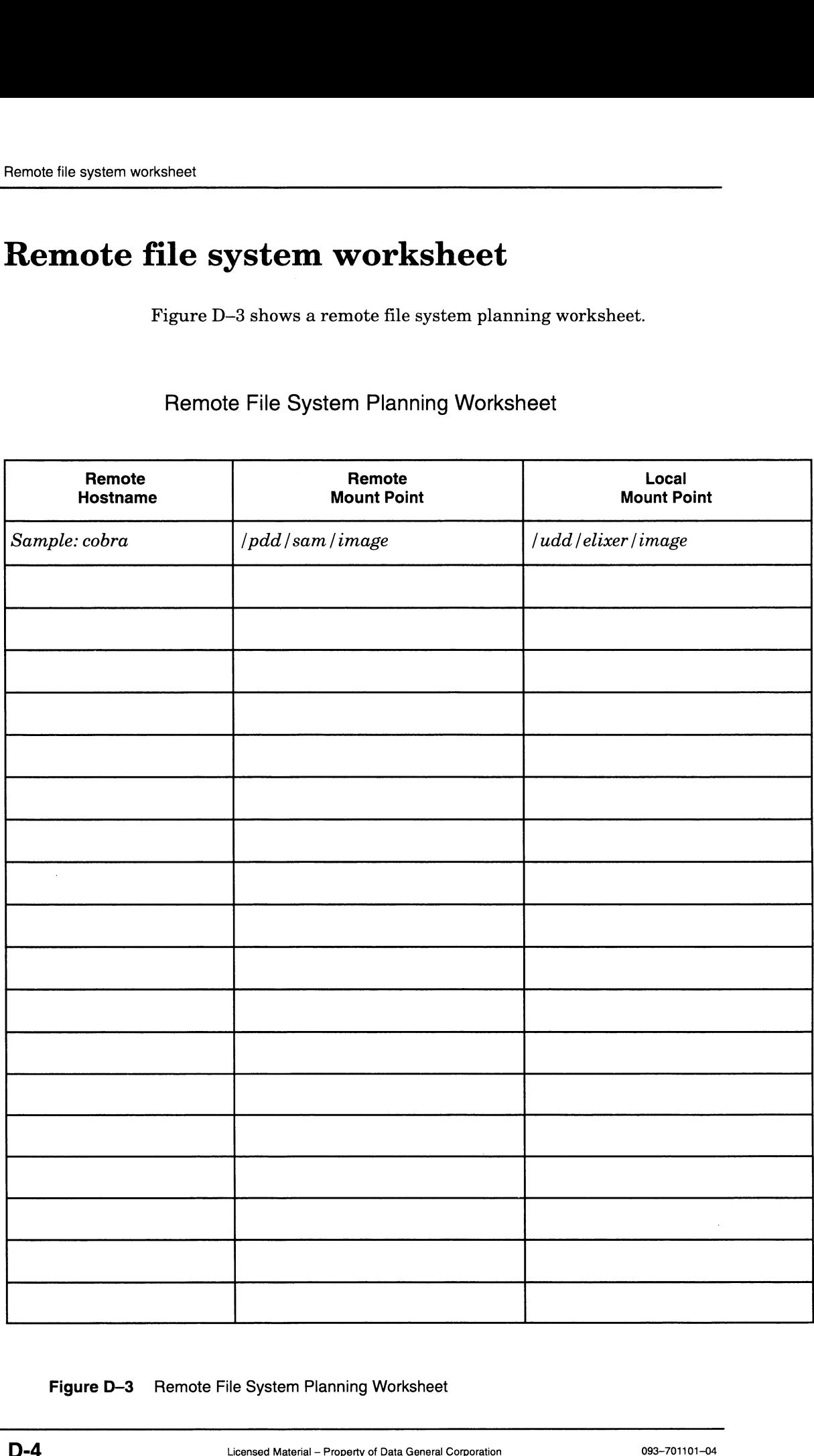

Figure D-3 Remote File System Planning Worksheet

# User accounts worksheet

Figure D-4 shows a worksheet for planning user accounts. You will probably need additional (blank) copies; if so, copy the original blank worksheet before completing it.

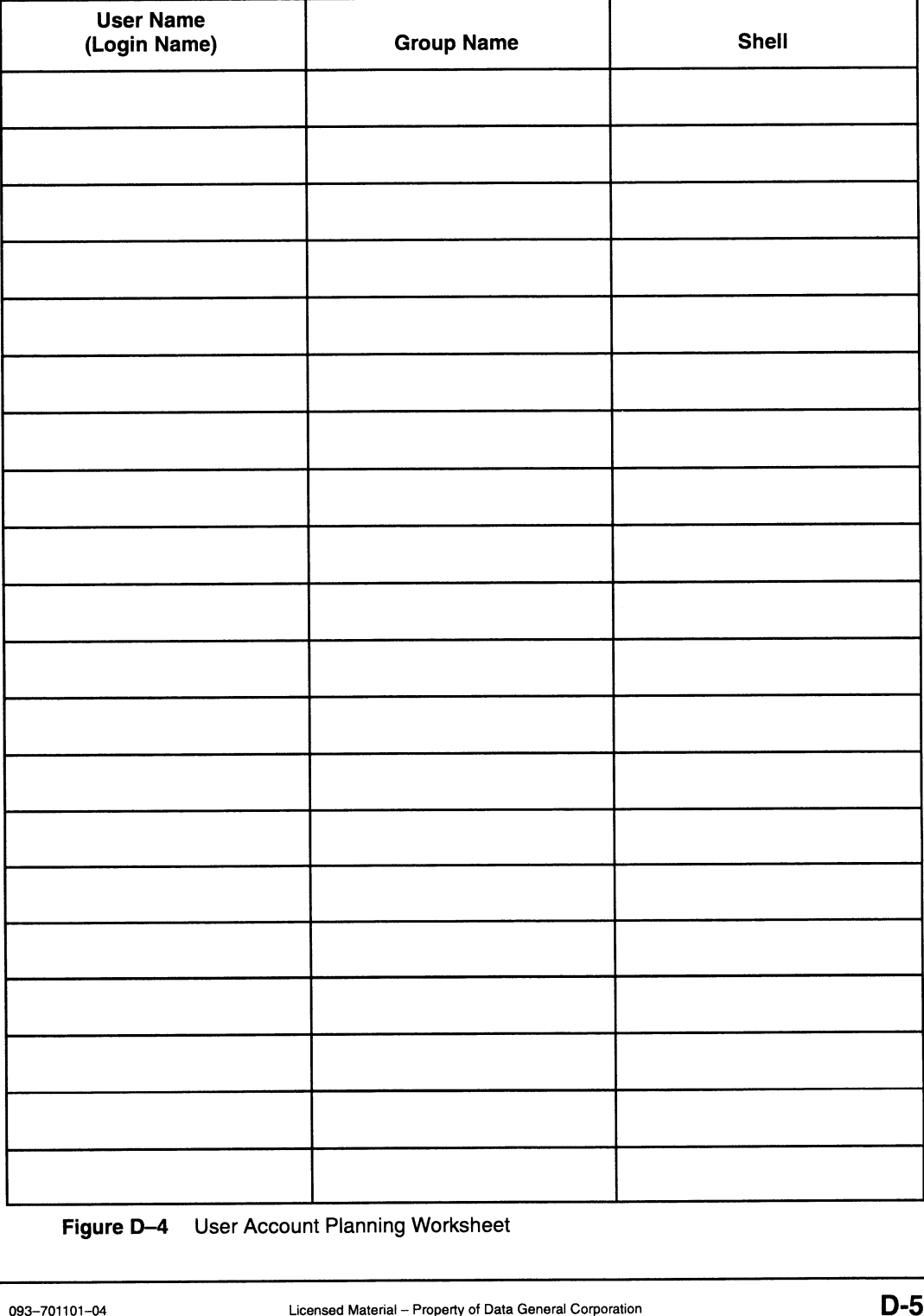

User Account Planning Worksheet

Figure D-4 User Account Planning Worksheet

# OS client worksheets

This section provides worksheets for recording information for OS clients and X terminals:

- e Figure D-5 and D-6 are OS Client Network Planning Worksheets.
- @ Figure D-7 is a Local Root and Swap Virtual Disks Configuration Planning Worksheet
- @ Figure D-8 is an X Terminal Client Network Planning Worksheet.

Client Network Planning Worksheet (Part 1 of 2)

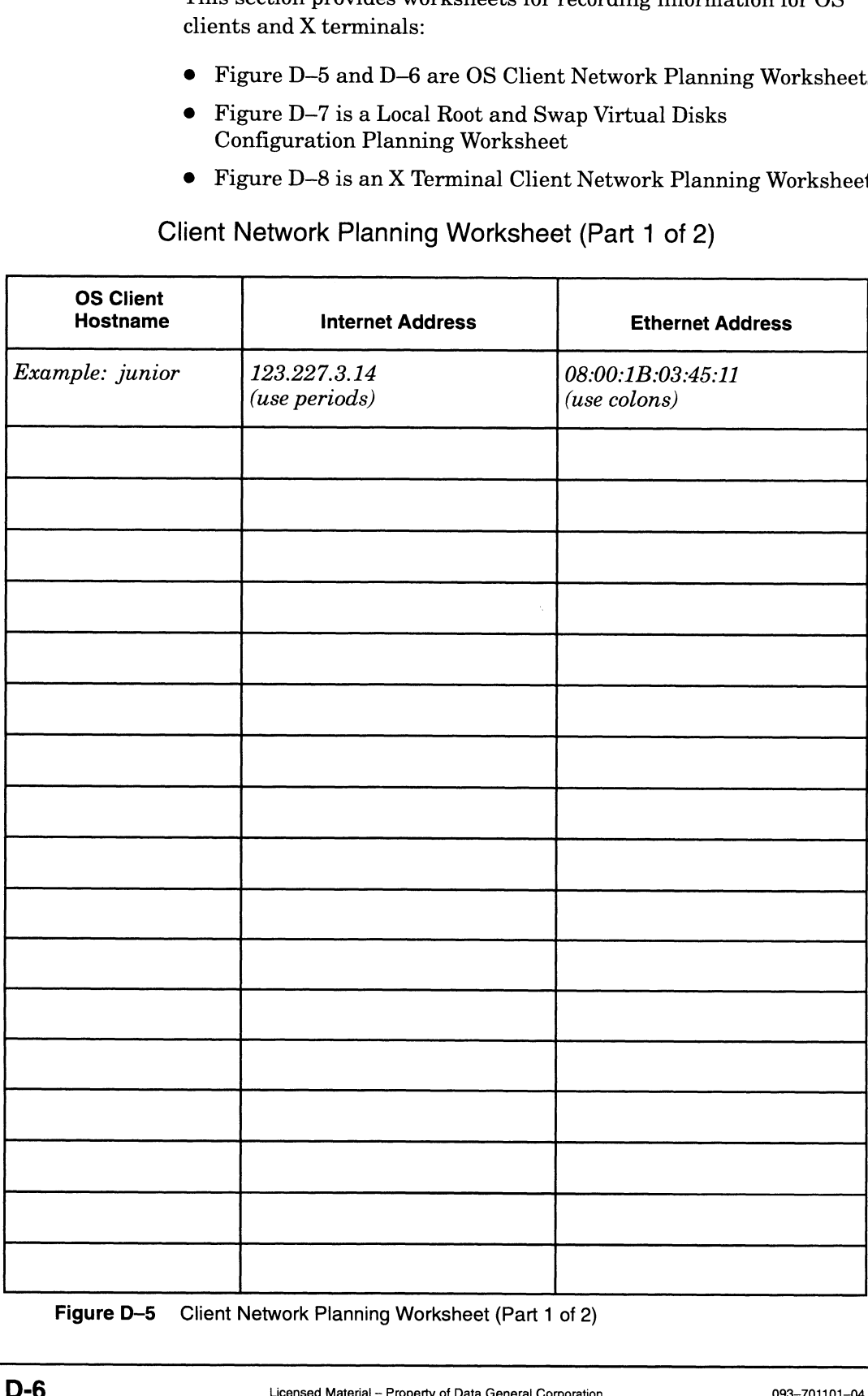

Figure D-5 Client Network Planning Worksheet (Part 1 of 2)

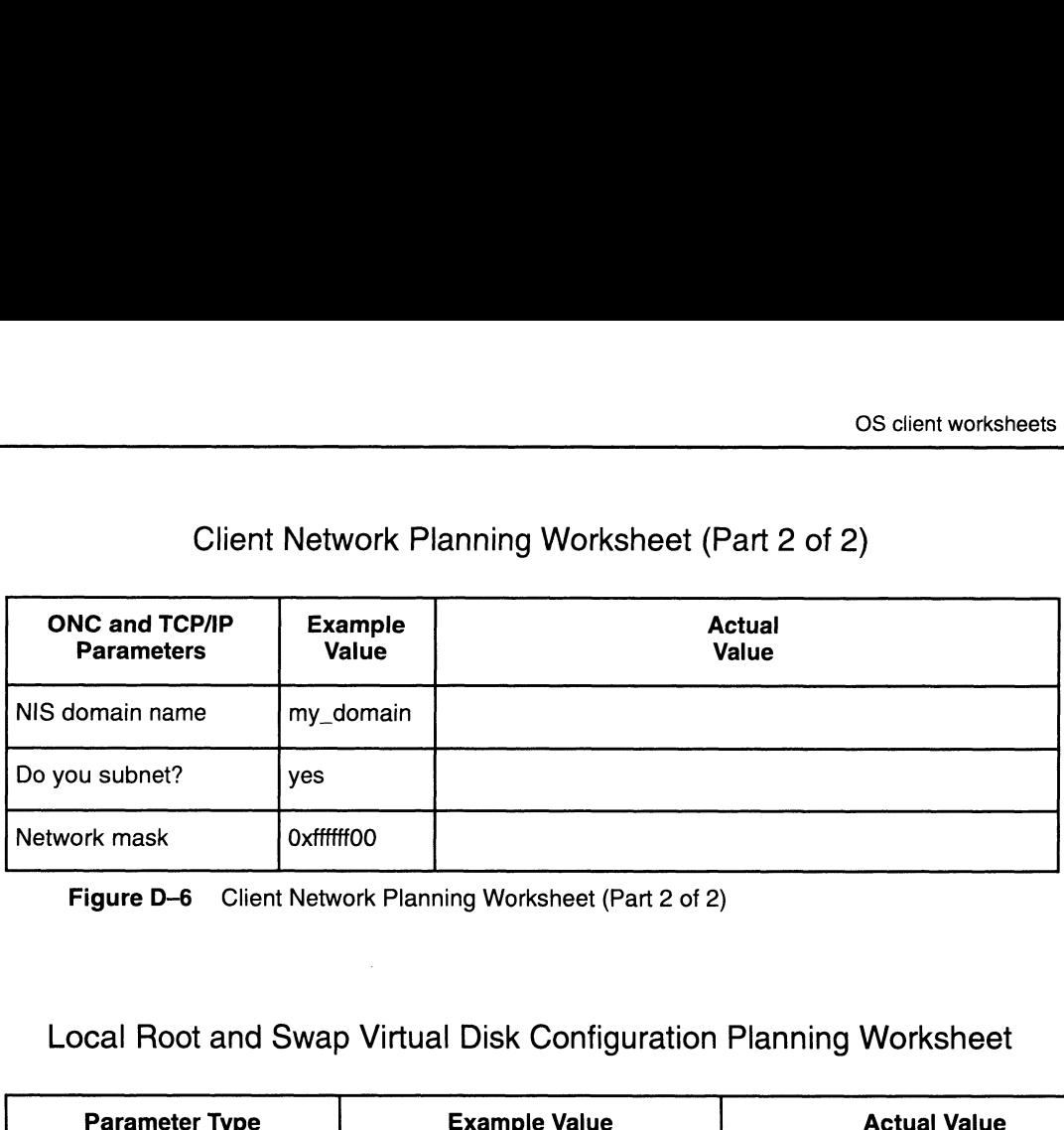

#### Client Network Planning Worksheet (Part 2 of 2)

Figure D-6 Client Network Planning Worksheet (Part 2 of 2)

## Local Root and Swap Virtual Disk Configuration Planning Worksheet

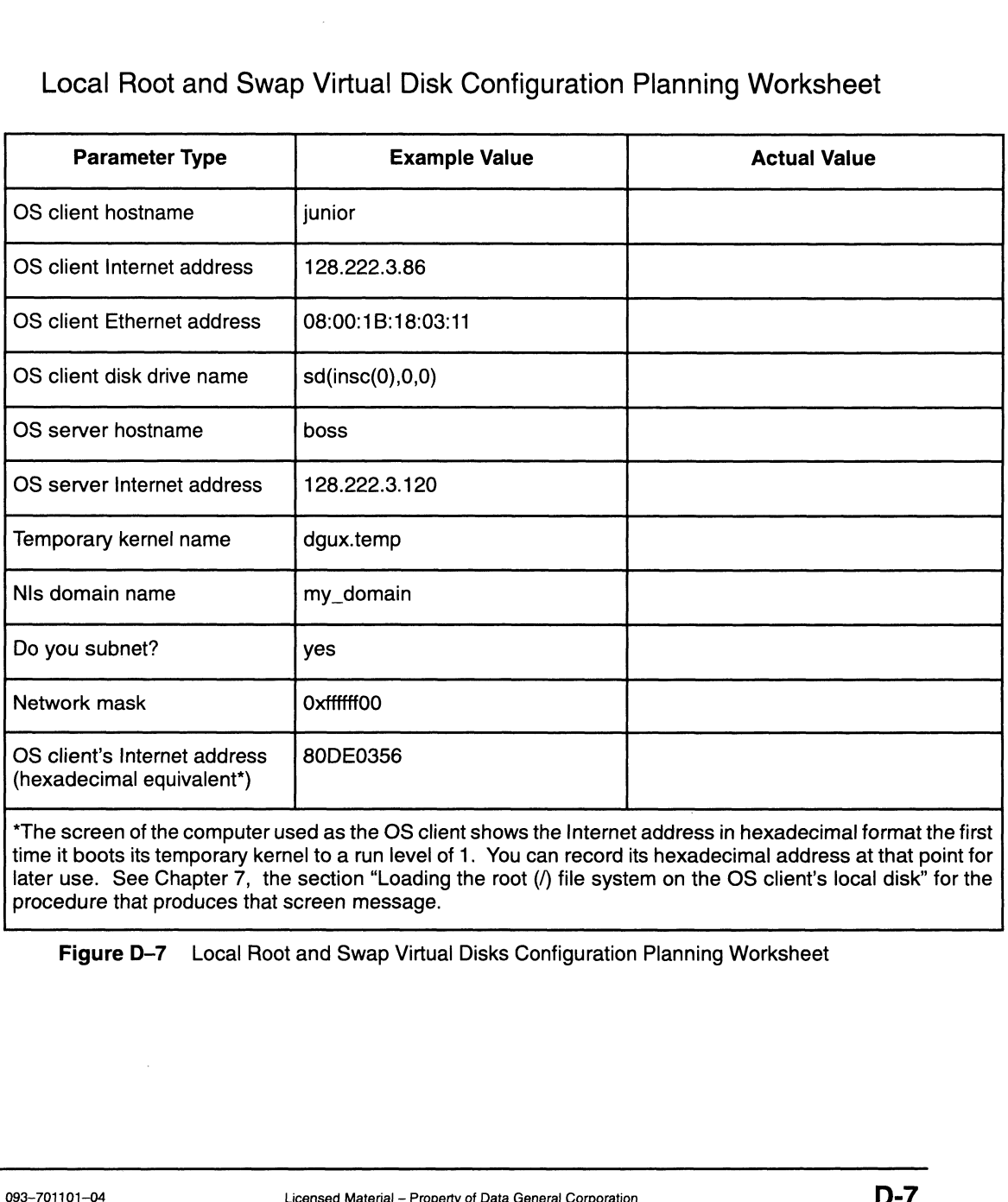

time it boots its temporary kernel to a run level of 1. You can record its hexadecimal address at that point for later use. See Chapter 7, the section "Loading the root (/) file system on the OS client's local disk" for the procedure that produces that screen message.

Figure D-7 Local Root and Swap Virtual Disks Configuration Planning Worksheet

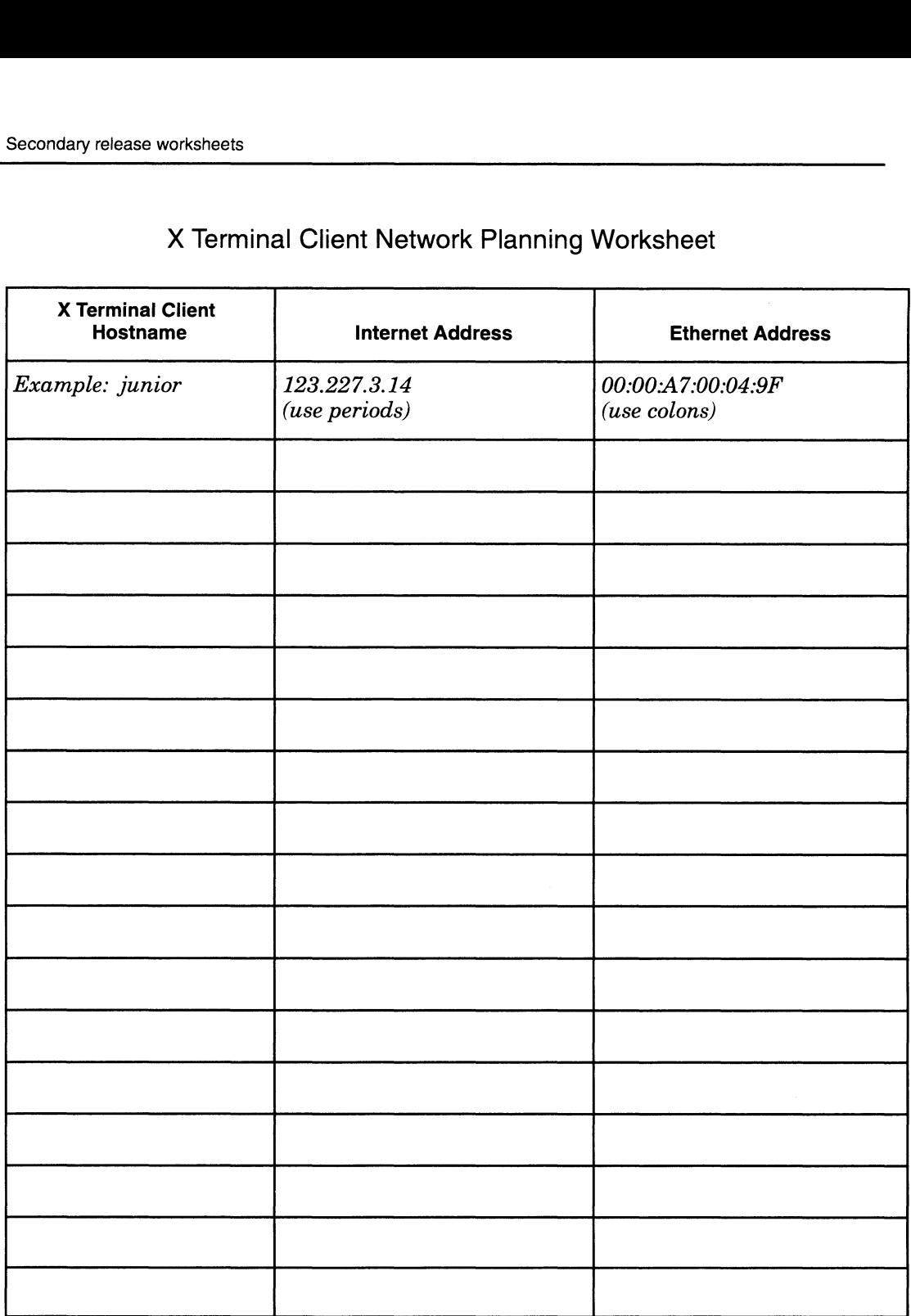

#### X Terminal Client Network Planning Worksheet

Figure D-8 X Terminal Client Network Planning Worksheet

# Secondary release worksheets

This section provides four worksheets to help you plan a secondary release of the DG/UX system. If you plan to add DG/UX 5.4 Release 2.01/2.10 as a secondary release, use the first pair of worksheets, Figures D-9 and D-10, together. If you are planning to add DG/UX 5.4 Release 3.00 as a secondary release, use the second pair of worksheets, Figures D-11 and D-12. When you install a secondary **Licensed Material – Property of Data General Corporation**<br>Licensed Material – Property of Data General Corporation<br>Licensed Material – Property of Data General Corporation<br>Discussed Material – Property of Data General Cor

release, you create logical or virtual disks, depending on the DG/UX revision the server is running.

For each set of worksheets, use the first worksheet to calculate disk sizes; use the second worksheet for disk information.

DG/UX 5.4 Release 2.01/2.10 Virtual or Logical Disk Planning Worksheet (Part 1 of 2) release, you create logical or virtual disks, depending on the DG/<br>revision the server is running.<br>For each set of worksheets, use the first worksheet to calculate d<br>sizes; use the second worksheet for disk information.<br>JX

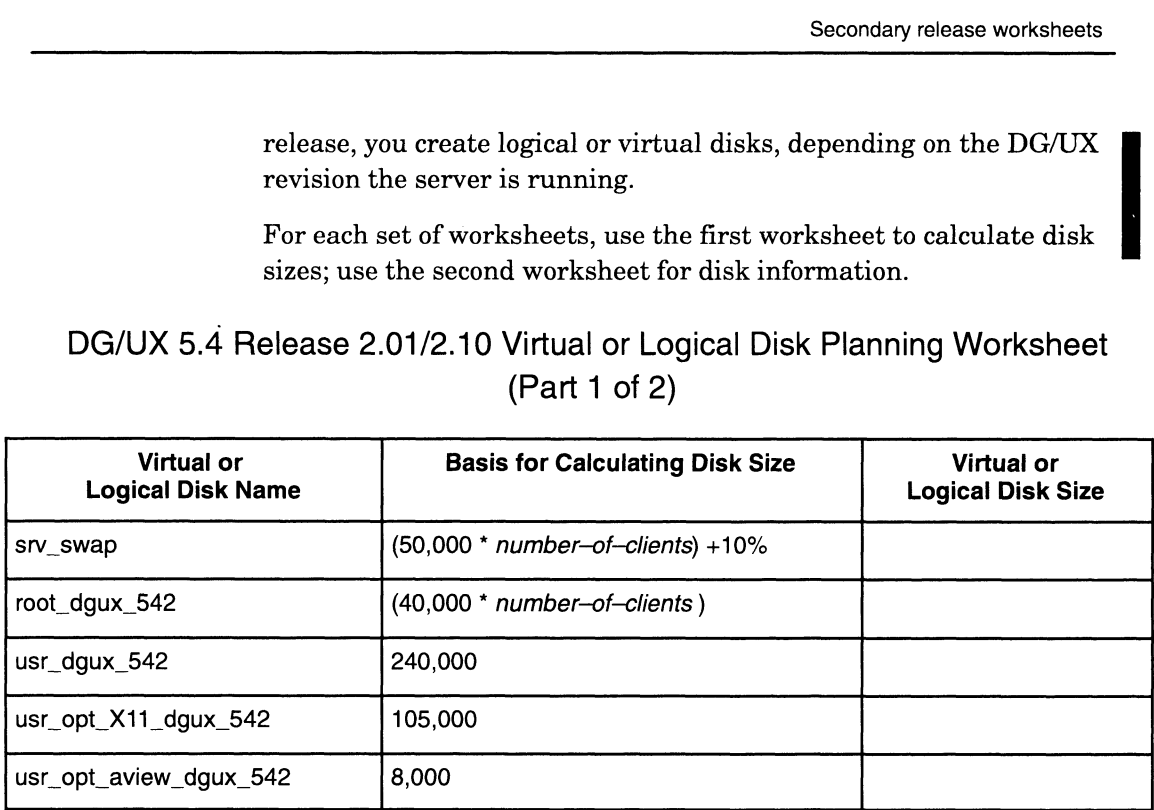

Figure D-9 DG/UX 5.4 Release 2.01/2.10 Virtual or Logical Disk Planning Worksheet (Part 1 of 2)

DG/UX 5.4 Release 2.01/2.10 Virtual or Logical Disk Planning Worksheet<br>(Part 2 of 2)<br>Drive Name Drive Name Drive Name (Part 2 of 2)

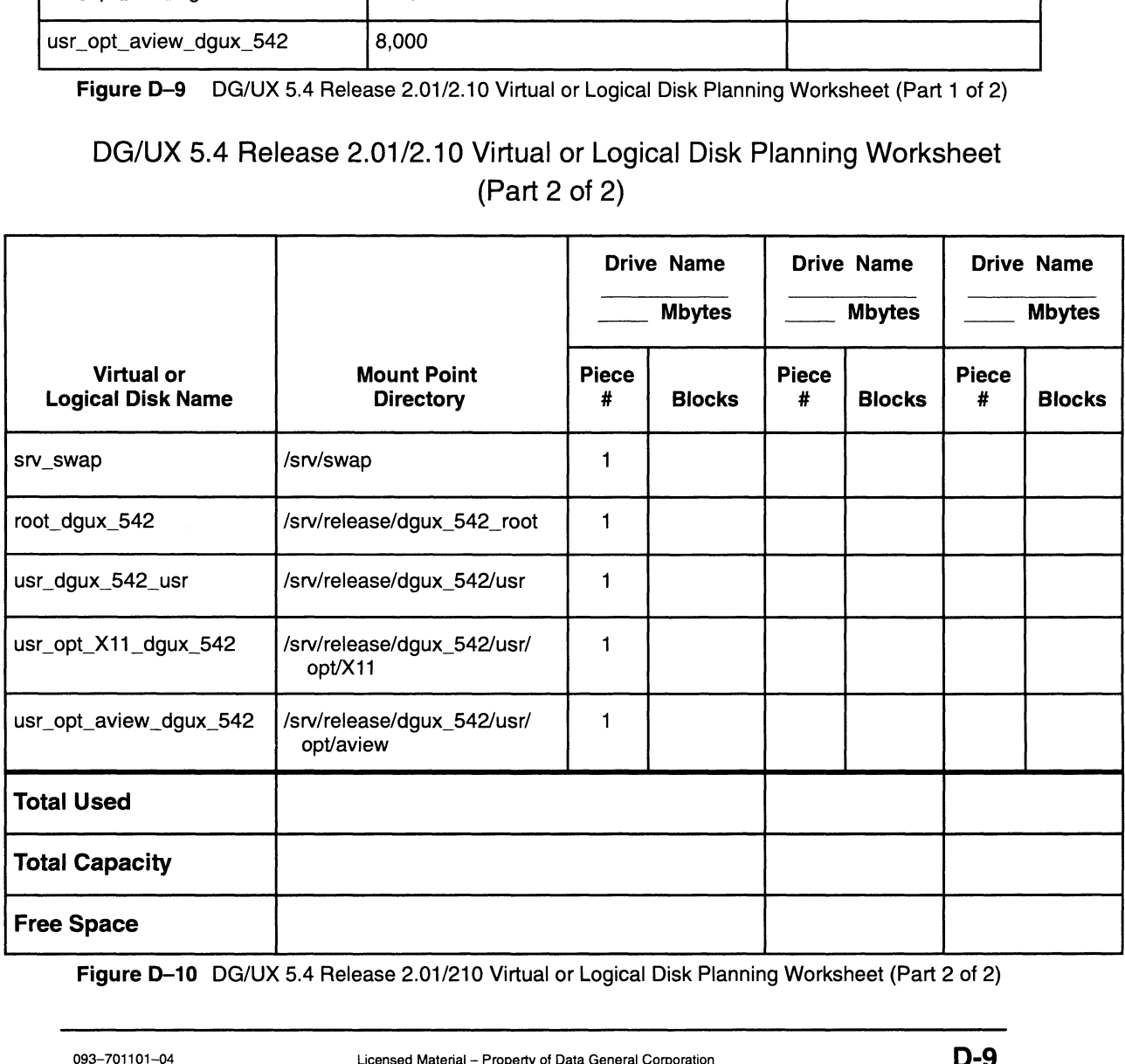

Figure D-10 DG/UX 5.4 Release 2.01/210 Virtual or Logical Disk Planning Worksheet (Part 2 of 2)

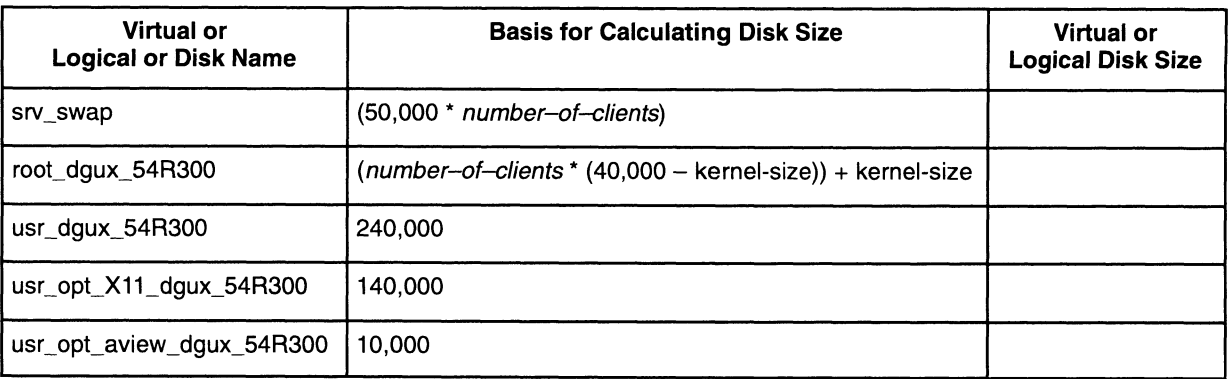

DG/UX 5.4 Release 3.00 Virtual or Logical Disk Planning Worksheet — Part 1 of 2

Figure D-11 DG/UX 5.4 Release 3.00 Virtual or Logical Disk Planning Worksheet (Part 1 of 2)

# DG/UX 5.4 Release 3.00 Virtual or Logical Disk Planning Worksheet — Part 2 of 2

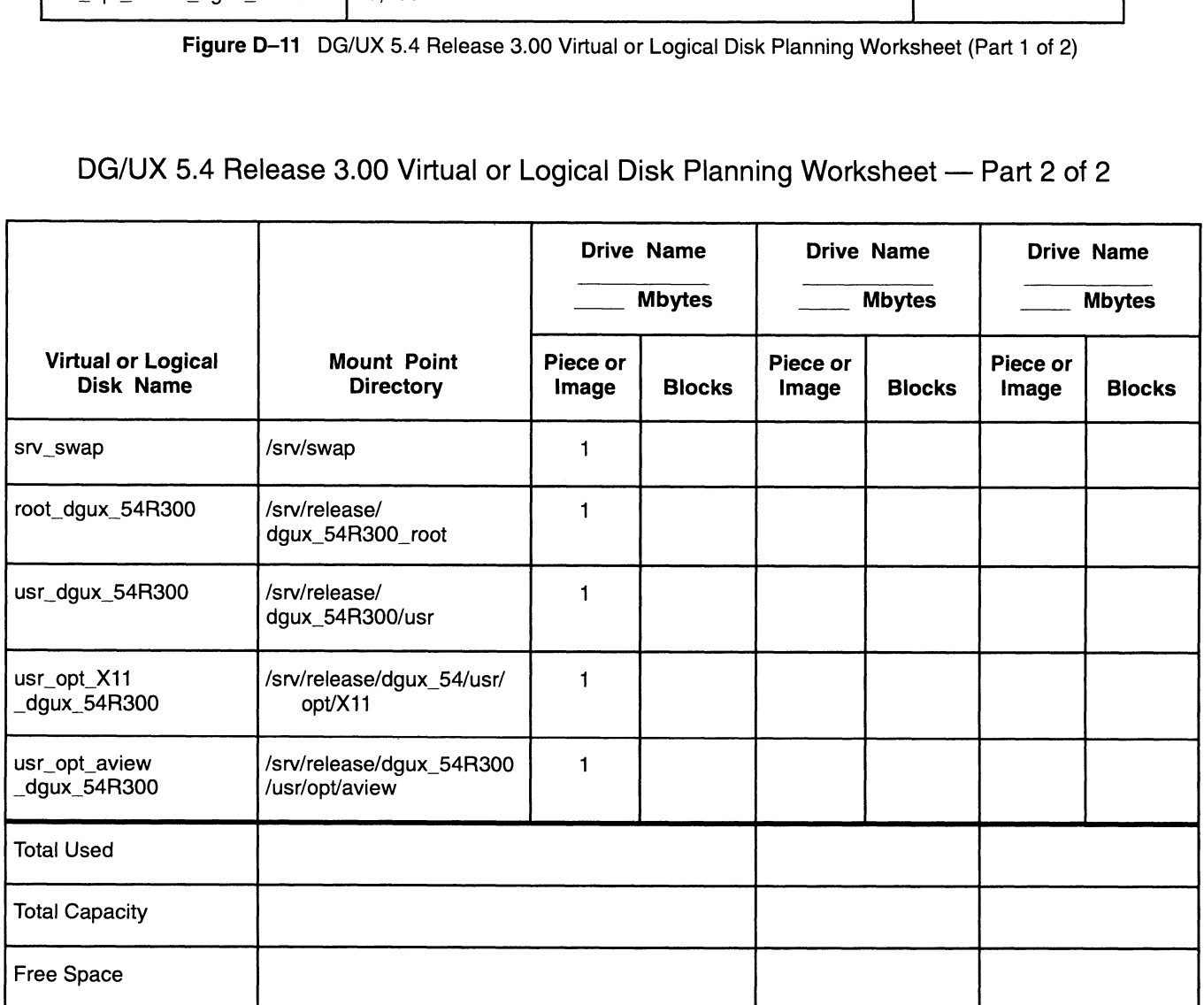

Figure D-12 DG/UX 5.4 Release 3.00 Virtual or Logical Disk Planning Worksheet (Part 2 of 2)

# Tty controller and tty line worksheets

This section contains the following tty controller and tty line worksheets.

- Figure D-13 is terminal line controllers worksheet.
- Figure D-14 is a RS-232/422 ports on computer unit worksheet  $\bullet$
- Figure D-15 is a VAC/16 controller worksheet.  $\bullet$
- Figure D—16 is a VDA host adapter worksheet  $\bullet$
- Figure D-17 is a tty lines worksheet  $\bullet$

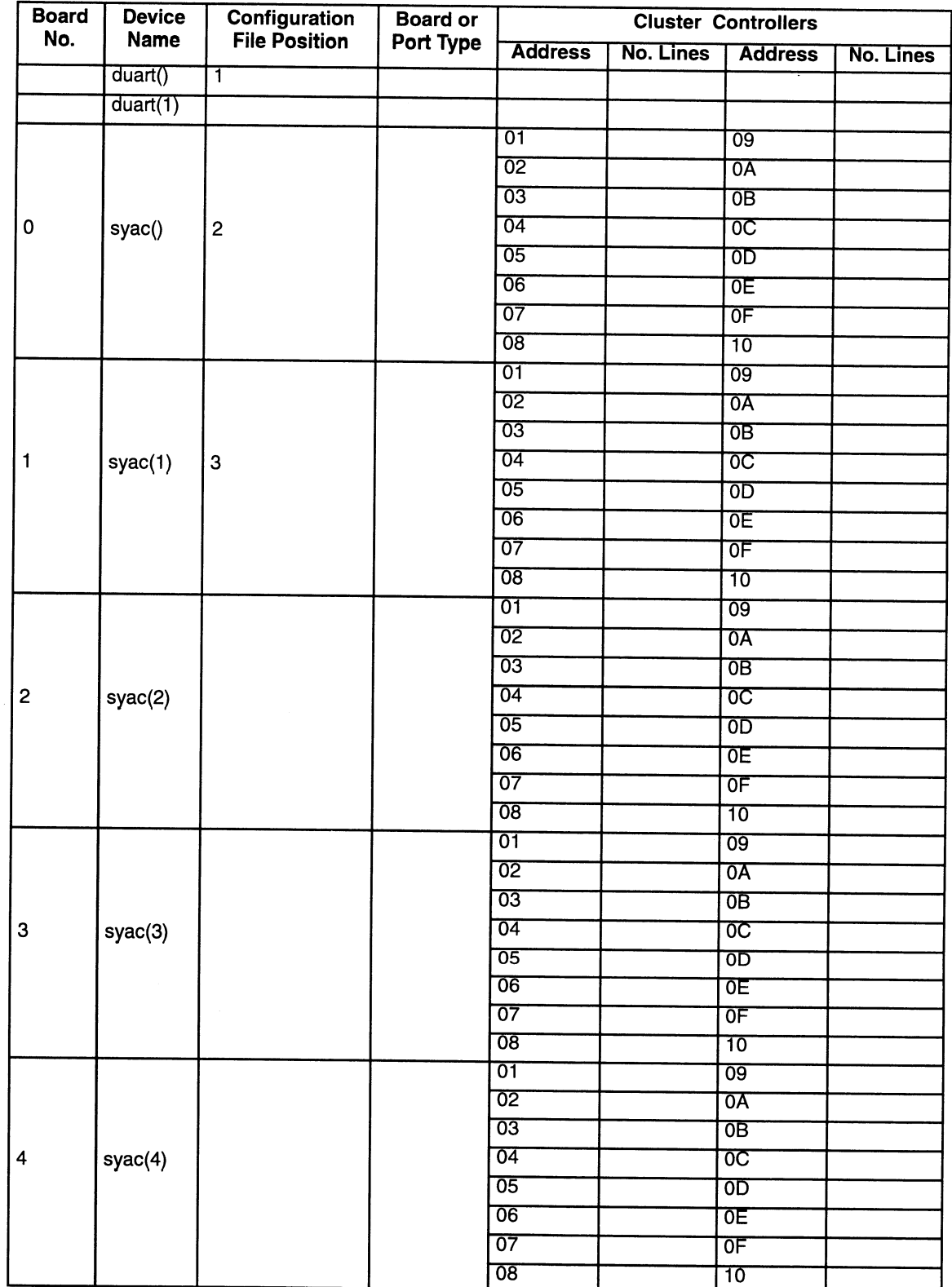

## Terminal Line Controllers Worksheet

Figure D-13 Terminal Line Controllers Worksheet

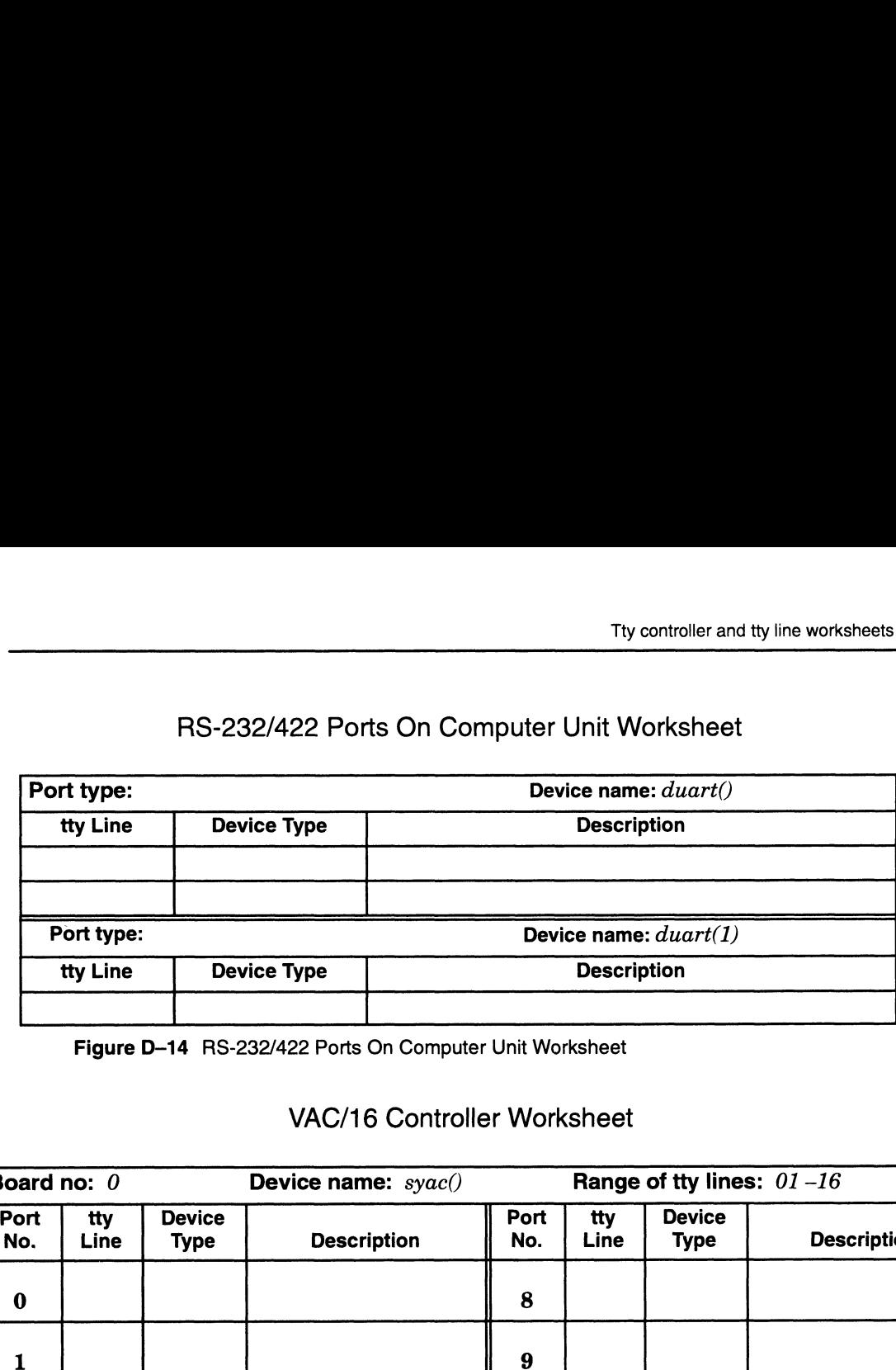

#### RS-232/422 Ports On Computer Unit Worksheet

Figure D-14 RS-232/422 Ports On Computer Unit Worksheet

#### VAC/16 Controller Worksheet

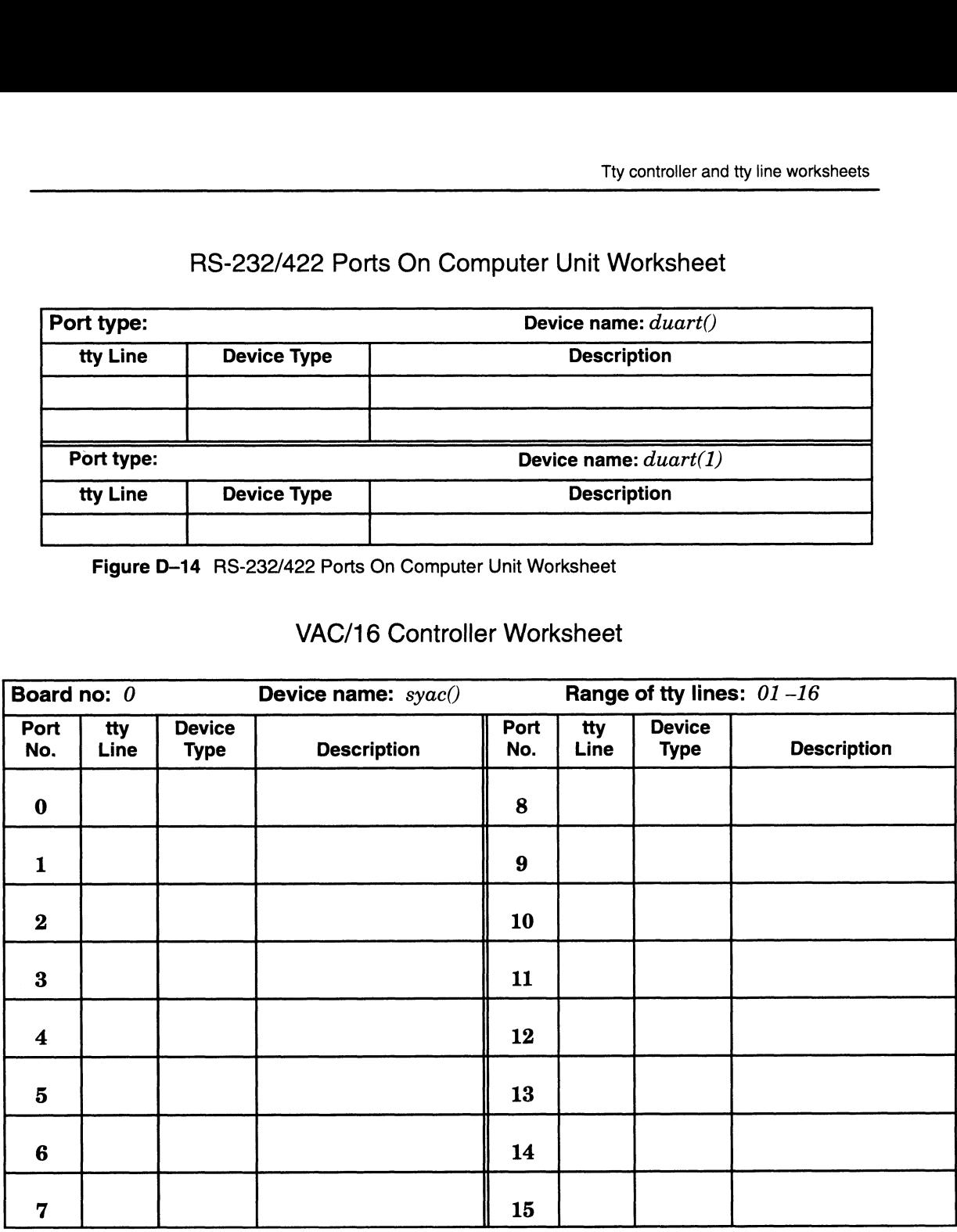

Figure D-15 VAC/16 Controller Worksheet

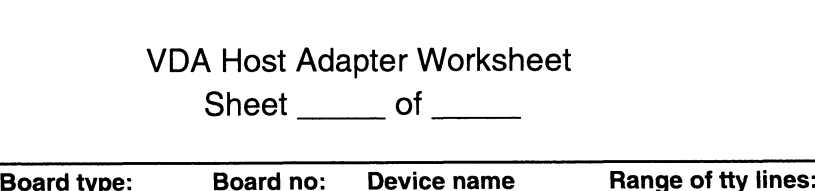

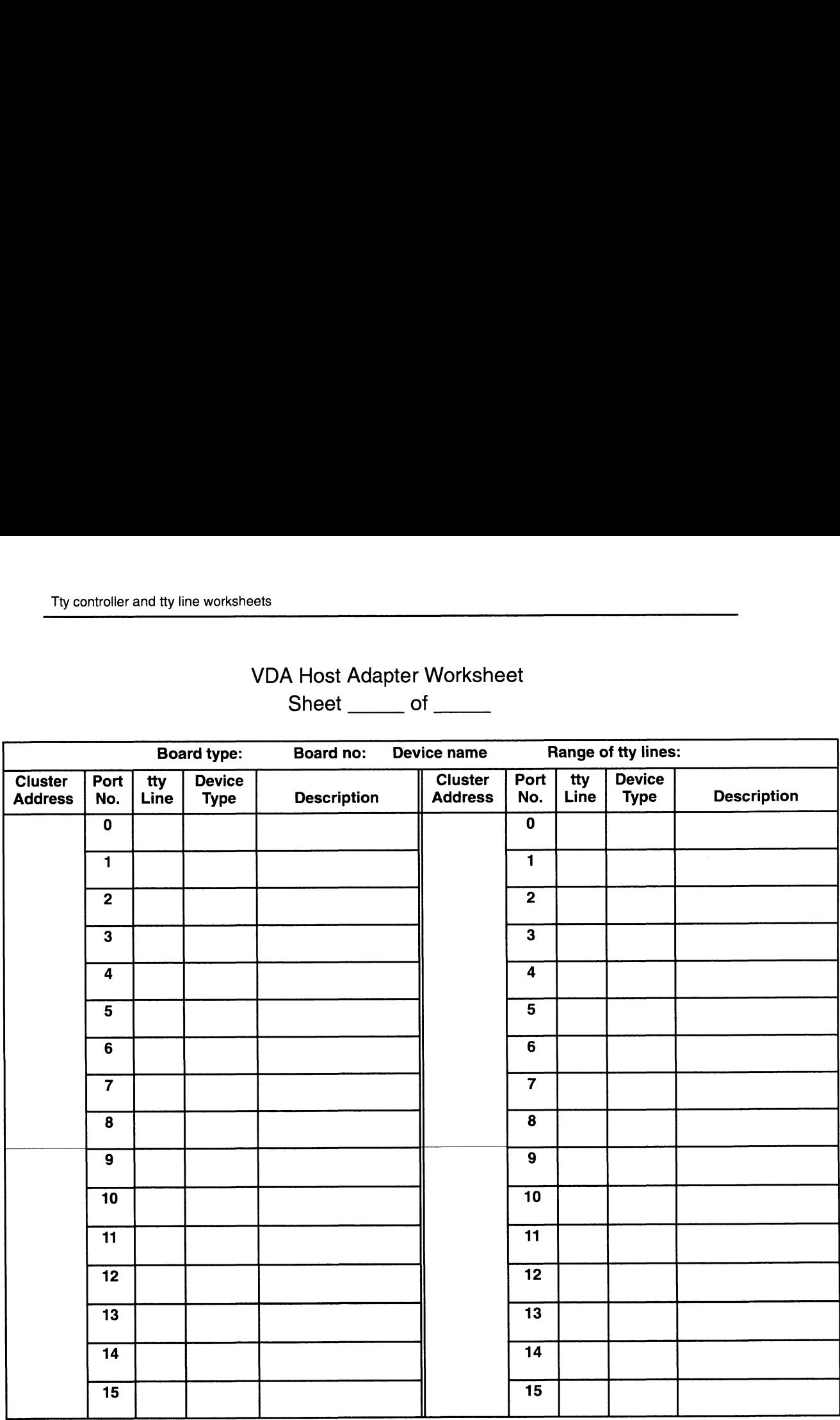

Figure D-16 VDA Host Adapter Worksheet

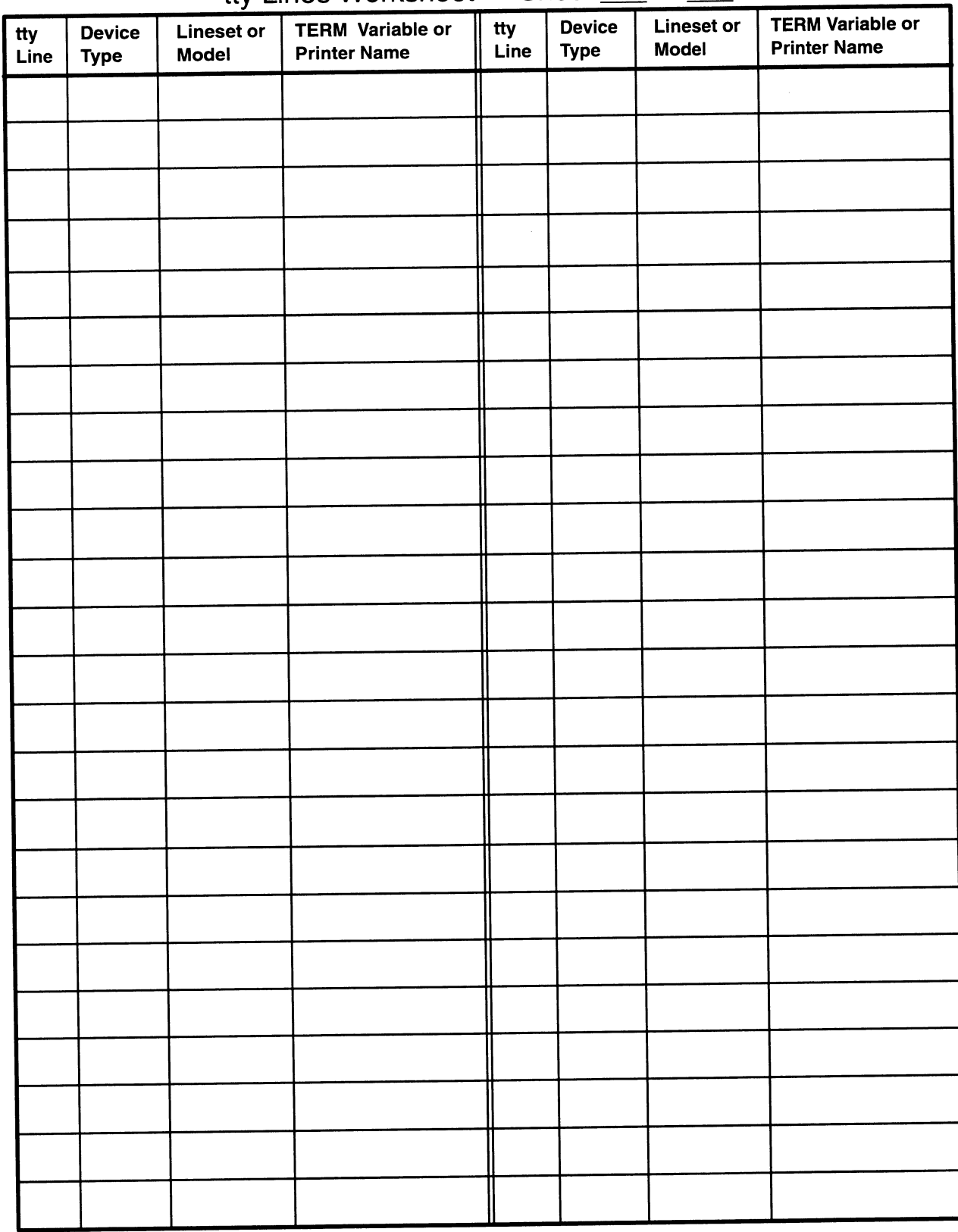

tty Lines Worksheet - Sheet \_\_\_\_ of

Figure D-17 tty Lines Worksheet

End of Appendix

# Localizing your DG/UX system

Localizing your DG/UX system means tailoring it for a specific language or locale. This appendix describes how to localize your  $DG/UX^{\omega}$  system using such internationalization features as ISO and 8-bit code sets. Locale databases let you set up an environment for a particular language, country, or area of a country.

DG/UX system internationalization is based on the UNIX® System V Release 4 Multi-National Language Supplement (MNLS).

The appendix describes the following topics:

- Using non-ASCII code sets
- Accessing and creating locale databases
- Taking advantage of library changes

# Using non-ASCII code sets

This section describes how to use non-ASCII code sets such as Latin 1 (Latin Alphabet No. 1, defined by ISO standard 8859-1). The section describes the following tasks:

- Converting between code sets  $\bullet$
- Printing non-ASCII characters
- Displaying non-ASCII characters
- Converting keyboard input

#### Converting between code sets

A code set is a collection of characters (visual glyphs) and a way of representing the characters with numeric values; U.S. ASCII (ISO 646) is a well known code set. A code set used by an application program when processing data is called an internal code set. A code set used by a terminal or printer is an external code set. A code set is a collection of characters (visual glyphs) and a way of<br>representing the characters with numeric values; U.S. ASCII (ISO<br>646) is a well known code set. A code set used by an application<br>program when processin

The DG/UX system supports the following internal code sets:

ISO 8859-1 (Latin 1) ISO 8859-2 (Latin 2) ISO 8859-3 (Latin 3) ISO 8859-4 (Latin 4) ISO 8859-5 (Latin/Cyrillic) ISO 8859-7 (Latin/Greek)

PC 437 (United States) PC 850 (Multilingual) PC 860 (Portugal) PC 863 (Canada-French) PC 865 (Norway)

External code sets supported by the DG/UX system include the internal code sets and the following:

ISO 646 and ISO 646 national variants for the following:

Denmark France Great Britain Germany Italy Norway Portugal Spain Sweden Yugoslavia DEC Multilingual Roman 8 EBCDIC Data General International (DGI)

The DG/UX system provides the most complete support for Latin 1. Character terminals, keyboards, printers, and workstations that support Latin 1 can be used with the DG/UX system. With the exception of U.S. ASCII, each of these code sets requires 8 bits per character. DG/UX commands and libraries properly handle 8-bit characters.

The DG/UX system provides limited support for the DGI and DEC Multilingual code sets. DG/UX utilities transform keyboard input from these code sets to Latin 1. On output to a CRT, DG/UX utilities transform Latin 1 into either DGI or DEC Multilingual. For example, to use a DGI terminal on the DG/UX system, run the script shown in the  $codeset\_conv(5)$  man page.

To convert a file from one code set to another, use the iconv program. For example, to convert an ISO 8859-1 file named latin1 to an ASCII file named ascii using the best fit available for each character, enter this command: E-2<br>
To convert a file from one code set to another, use the **iconv**<br>
program. For example, to convert an ISO 8859–1 file named **latin1**<br>
to an ASCII file named **ascii** using the best fit available for each<br>
character, en

iconv -f 88591 -t ASCII -m b latinl > ascii

For more information about **iconv**, see the **iconv** $(1)$  man page.

### Printing non-ASCII characters

The DG/UX system supports the printing of non-ASCII characters. If you have a line printer that handles the characters you are

printing, you can simply use the lp command. If you are using a PostScript® printer, you must use the -S option on Ip. For example, to print a Latin 1 file named europel on a printer whose queue is named pslaser, use the following command:

#### $#$ lp -d pslaser -S iso-88591 europel $\lambda$

For more information, see the  $lp(1)$  and **postprint** $(1)$  man pages.

#### Displaying non-ASCII characters

To display Latin 1 characters on an AViiON workstation, simply run mterm or xterm to create a window. To display characters from the Data General International character set, use **mterm -d216** or mterm -d410.

To display Latin 1 characters on a terminal, you need a terminal that supports Latin 1. Data General terminal models d217, d413, and d463, or later models in those series support Latin 1 when the terminal is in ISO mode. For more information, see the manual for your terminal.

#### Converting keyboard input

The DG/UX system lets you enter non-ASCII characters from an ASCII keyboard. A STREAMS-based tty driver and a line discipline module (att\_kbd) handles single-byte and multibyte character I/O.

In an mterm window, you can enter Latin 1 characters from an ASCII keyboard using mterm's built-in compose keys. To view the compose-key sequences, position your mouse cursor on View in the border of the mterm window and click the left mouse button. To enter a non-ASCII character, press the Pause key and then type the two-key compose sequence.

At a terminal or in a window, you can enable compose keys by running the following script, in which the ' character is an accent grave.

```
stty settings= stty -g
 strchg -p
 strchg -p
 strchg -h att_kbd
 strchg -h ldterm
 strchg -h ttcompat
 stty Sstty_settings
 # stty -g bug workaround; set stty values as appropriate:
stty line 1 \
 intr \^c erase \^\? kill \^u swtch \^g susp \^n dsusp \^n werase \
 \*t -brkint -1istrip ixany ixoff echoe echoctl echoke iexten tab0
 kbdload /usr/lib/kbd/88591.cpz
kbdset -a 88591 .cpz
strchg -p<br>strchg -h att_kbd<br>strchg -h idterm<br>strchg -h itcompat<br>stry stur_set stry values as appropriate:<br>sty line 1<br>intr \^c erase \^\? kill \^u swtch \^g susp \^n dsusp \^n werase \<br>\^t -brkint -istrip ixany ixoff echoe
```
After you have run the script, you can enter all Latin 1 characters from an ASCII keyboard. The compose keys also let you enter

certain ASCII characters such as tilde (~) that may not be on all keyboards. To use a compose key sequence, type Ctrl-T followed by the two-character sequence listed in the  $cpz(4M)$  man page.

# Accessing and creating locale databases

This section describes how to access and create localization databases in /usr/lib/locale. These databases contain native language, cultural, and regional data.

#### Accessing locale databases

A locale contains localization data for a particular language, territory, and code set. Each locale has categories that contain information for a specific area of localization. A locale contains the categories described in Table E-1, listed by the name of the environment variable used to control them. For specific information about each environment variable, refer to **environ**(5).<br> **Table E–1** Locale Environment Variables

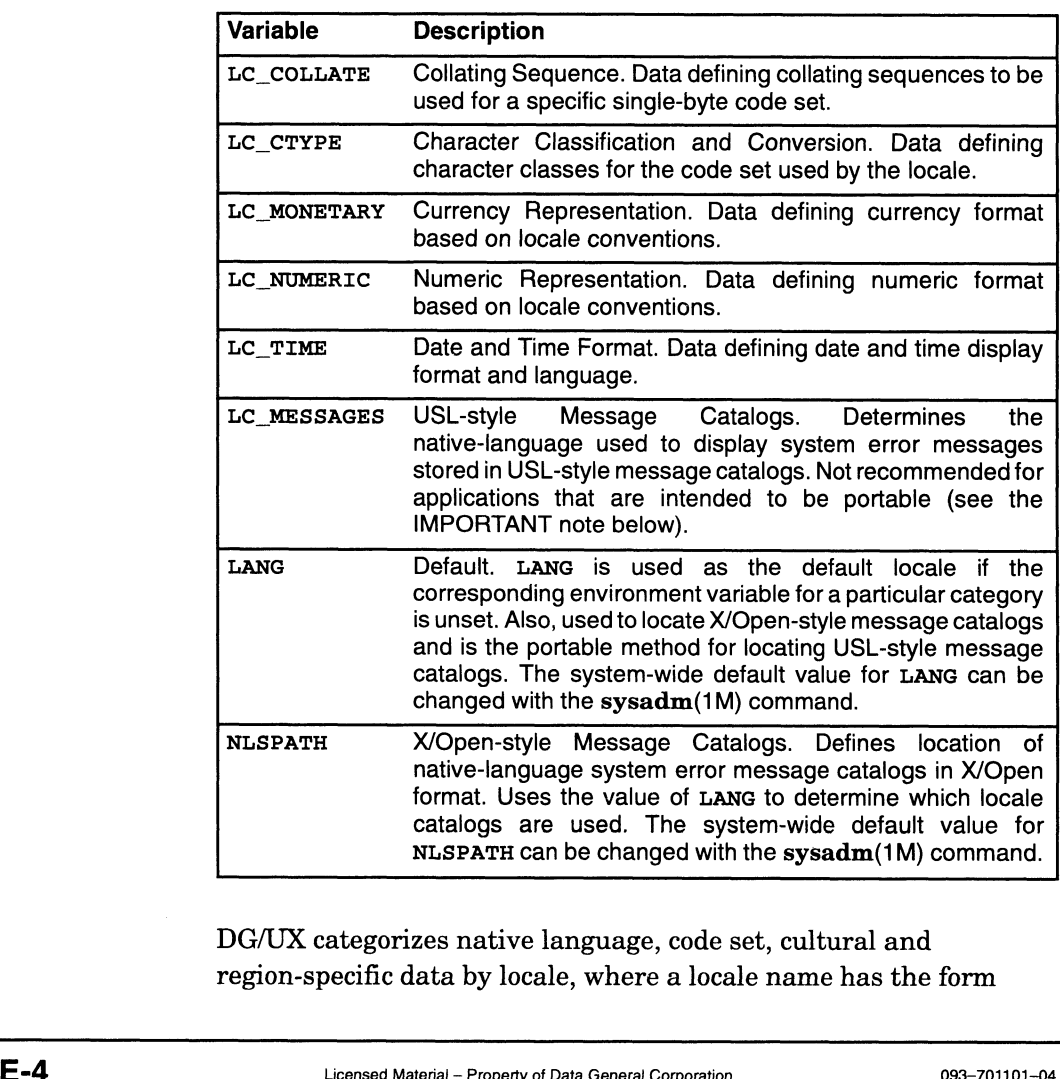

DG/UX categorizes native language, code set, cultural and region-specific data by locale, where a locale name has the form

language|\_territory|[.codeset]]. ISO 8859-1 is the default code set if you omit .codeset in the locale name. You can customize your system to use data from the locales listed in Table E-2. language[\_territory[.codeset]]. ISO 8859-1 is the default code set<br>you omit .codeset in the locale name. You can customize your syste<br>to use data from the locales listed in Table E-2.<br>Table E-2 Predefined DG/UX Locales<br>Loc *language*[\_territory[.codeset]]. ISO 8859-1 is the default cc<br>you omit .codeset in the locale name. You can customize you<br>to use data from the locales listed in Table E-2.<br>Table E-2 Predefined DG/UX Locales<br>**Locale Name**

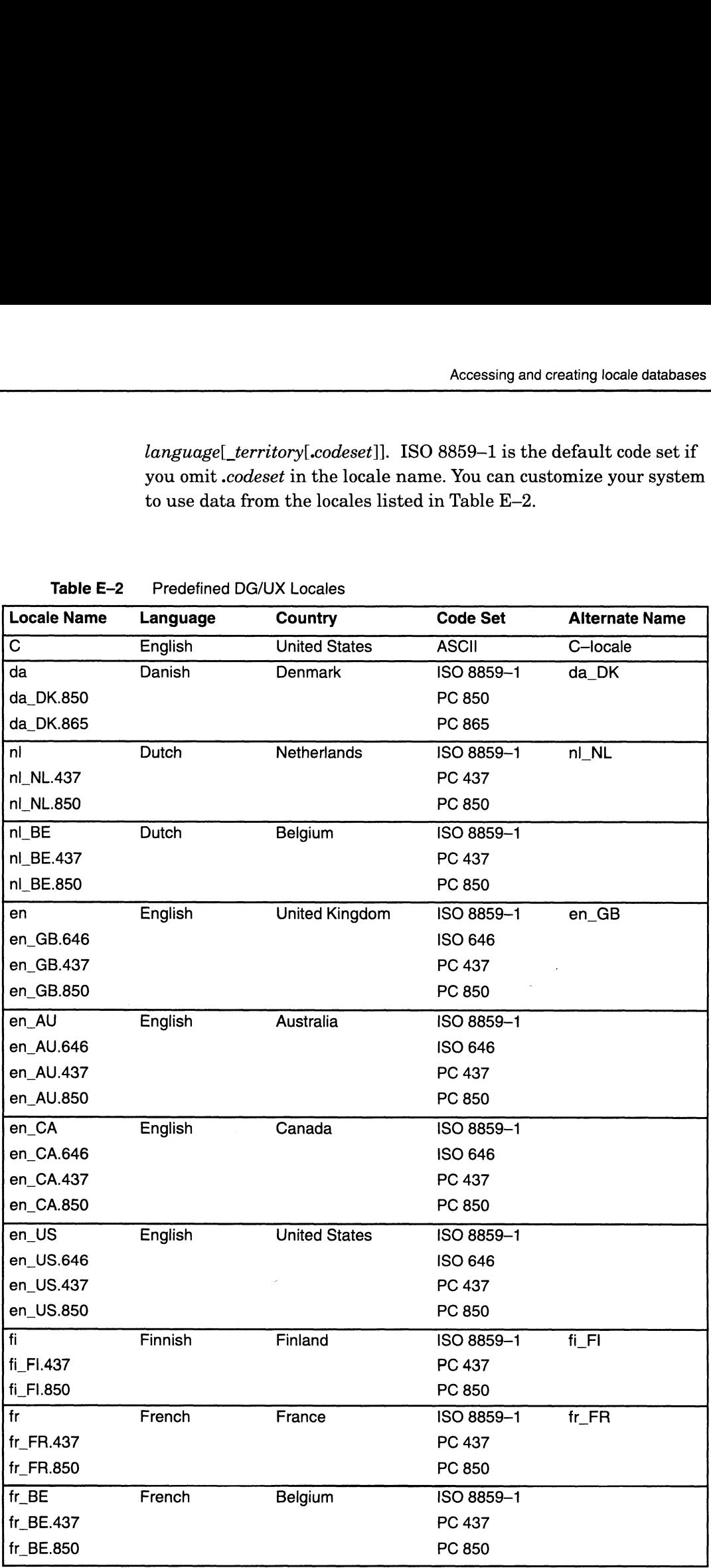

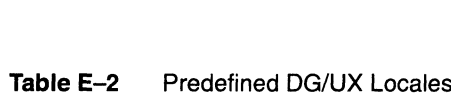

**Continued** 

|                        |                          | Accessing and creating locale databases |                          |                              |  |  |
|------------------------|--------------------------|-----------------------------------------|--------------------------|------------------------------|--|--|
|                        |                          |                                         |                          |                              |  |  |
| Table E-2              | Predefined DG/UX Locales |                                         |                          |                              |  |  |
| <b>Locale Name</b>     | <b>Language</b>          | <b>Country</b>                          | <b>Code Set</b>          | <b>Alternate Name</b>        |  |  |
| fr_CA                  | French                   | Canada                                  | ISO 8859-1               |                              |  |  |
| fr_CA.437              |                          |                                         | PC 437                   |                              |  |  |
| fr_CA.850              |                          |                                         | PC 850                   |                              |  |  |
| fr_CH                  | French                   | Switzerland                             | ISO 8859-1               |                              |  |  |
| fr_CH.437              |                          |                                         | PC 437                   |                              |  |  |
| fr_CH.850              |                          |                                         | PC 850                   |                              |  |  |
| de<br>de_DE.437        | German                   | Germany                                 | ISO 8859-1<br>PC 437     | $de$ <sub>DE</sub>           |  |  |
| de_DE.850              |                          |                                         | PC 850                   |                              |  |  |
| de_AT                  | German                   | Austria                                 | ISO 8859-1               |                              |  |  |
| de_AT.437              |                          |                                         | PC 437                   |                              |  |  |
| de_AT.850              |                          |                                         | PC 850                   |                              |  |  |
| de_CH                  | German                   | Switzerland                             | ISO 8859-1               |                              |  |  |
| de_CH.437              |                          |                                         | PC 437                   |                              |  |  |
| de_CH.850              |                          |                                         | PC 850                   |                              |  |  |
| el                     | Greek                    | Greece                                  | ISO 8859-7               | $el_GR$                      |  |  |
| is<br>is_IS.850        | Icelandic                | Iceland                                 | ISO 8859-1<br>PC 850     | $is_lS$                      |  |  |
| it                     | Italian                  | Italy                                   | ISO 8859-1               | it_IT                        |  |  |
| it_IT.437              |                          |                                         | PC 437                   |                              |  |  |
| it_IT.850              |                          |                                         | PC 850                   |                              |  |  |
| it_CH                  | Italian                  | Switzerland                             | ISO 8859-1               |                              |  |  |
| it_CH.437              |                          |                                         | PC 437                   |                              |  |  |
| it_CH.850              |                          |                                         | PC 850                   |                              |  |  |
| no                     | Norwegian                | Norway                                  | ISO 8859-1<br>PC 850     | no_NO                        |  |  |
| no_NO.850<br>no_NO.865 |                          |                                         | PC 865                   |                              |  |  |
| pl                     | Polish                   | Poland                                  | ISO 8859-2               | pL                           |  |  |
| pt                     | Portuguese               | Portugal                                | ISO 8859-1               | pt_PT                        |  |  |
| pt_PT.850              |                          |                                         | PC 850                   |                              |  |  |
| pt_PT.860              |                          |                                         | PC 860                   |                              |  |  |
| ru<br>sh               | Russian<br>SerboCroatian | Russia (CIS)<br>Yugoslavia              | ISO 8859-5<br>ISO 8859-2 | $ru$ <sub>_SU</sub><br>sh_YU |  |  |
| es                     | Spanish                  | Spain                                   | ISO 8859-1               | $es$ $ES$                    |  |  |
| es_ES.437              |                          |                                         | PC 437                   |                              |  |  |
| es_ES.850              |                          |                                         | PC 850                   |                              |  |  |
| sv                     | Swedish                  | Sweden                                  | ISO 8859-1               | sv_SE                        |  |  |
|                        |                          |                                         | PC 437                   |                              |  |  |
| sv_SE.437              |                          |                                         | PC 850                   |                              |  |  |

Table E-2 Predefined DG/UX Locales

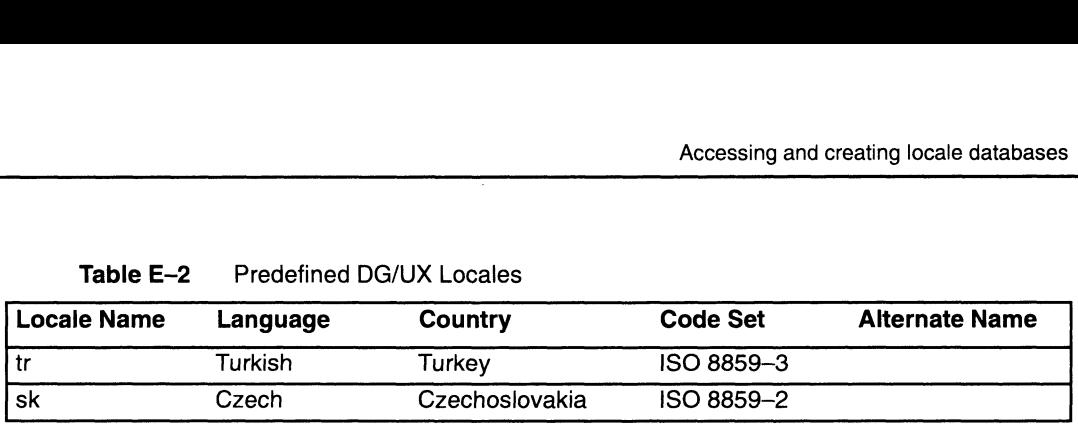

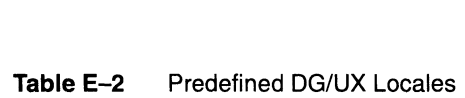

To use locale data from a single locale for all categories, set the environment variable, LANG, to the desired locale name. T his is convenient when one locale can meet most of your data requirements. After setting LANG to a locale name, you can override this setting on an individual category basis by setting the individual environment variable corresponding to each category to a different locale name.

The language your system uses to display system messages is set using environment variables which are based on two types of message catalogs, X/Open and USL-style. These catalogs contain system and application messages separate from executable programs. The values of NLSPATH and LANG are used to locate X/Open message catalogs. The value of LANG is used to locate USL message catalogs, although you can override the value of LANG by setting LC\_MESSAGES.

IMPORTANT: Use of LC\_MESSAGES is not recommended in applications that are intended to be portable. For further details about X/Open and USL message facilities, refer to Porting and Developing Applications for the DG/UX System.

> The following command sets all the locale categories to use data from the locale fr, with the exception of LC\_MONETARY, which uses data from the locale fr\_CH:

LANG=fr; LC\_MONETARY=fr\_CH; export LANG LC\_MONETARY

#### Creating locale databases

The default location of locale data is /usr/lib/locale. The default location of X/Open-style message catalogs is /usr/lib/nls/msg. The locale directory and the msg directory each contains locale directories for specific locales. The default location of locale data is /**usr/lib/locale**. The default<br>location of X/Open-style message catalogs is /**usr/lib/nls/msg**. The<br>**locale** directory and the **msg** directory each contains locale<br>directories for spe

To create a new locale, create a directory in /usr/lib/locale and create files in that directory. Table E—3 lists the programs you can use to create the database files.

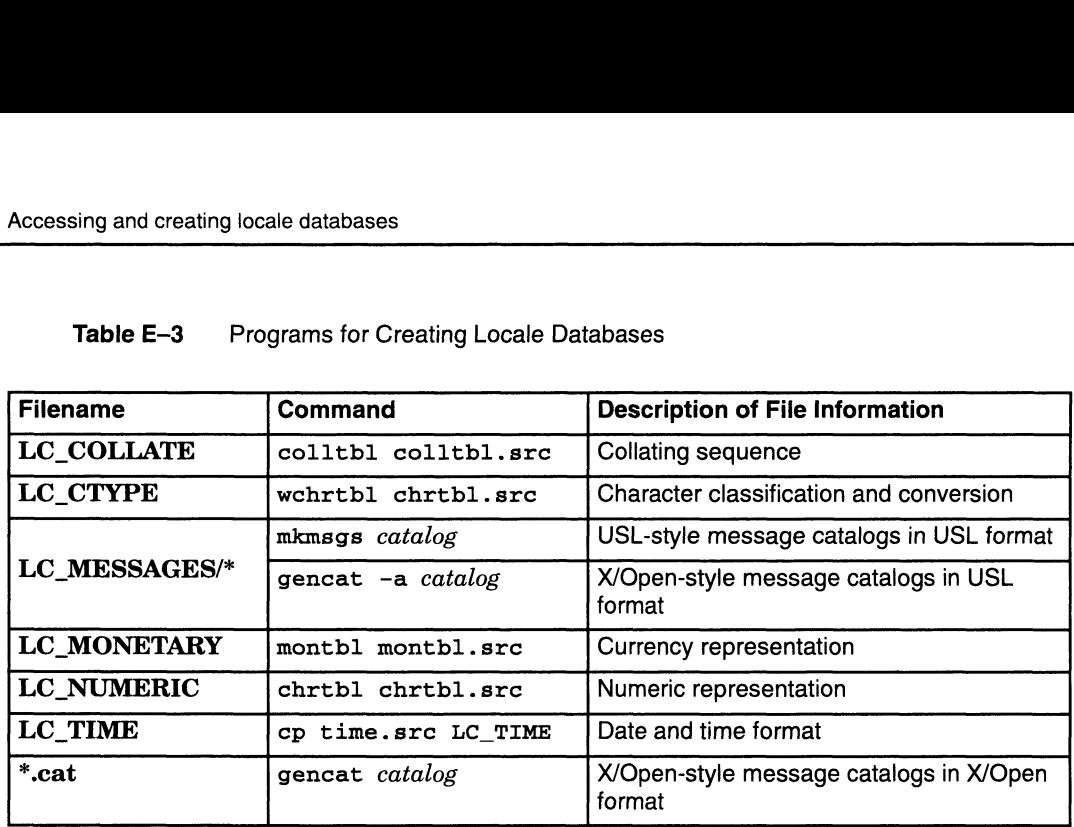

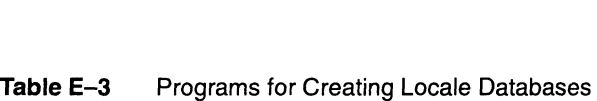

LC\_MESSAGES contains a file named Xopen\_info, which contains data not available in LC\_COLLATE, LC\_CTYPE, LC\_MONETARY, and LC\_TIME. The data in Xopen\_info comprises the following:

- @ Default time format
- @ Default date format
- ® Default format for date and time
- @ An equivalent for "yes"
- @ An equivalent for "no"

While the locale databases specify which language to use for system error messages, the DG/UX system contains message catalogs in only one language, English. The DG/UX system provides several USL-format message catalogs in the

/usr/lib/locale/C/LC\_MESSAGES directory and a few X/Open-format message catalogs in the /usr/lib/nls/msg/C directory. Each USL-style catalog begins with dg or ux. Each X/Open-style catalog ends in .cat.

The DG/UX system has utilities for creating and accessing other message catalogs (see Table E—3), but it does not contain the catalogs themselves. Currently, catalogs of messages in French, German, and Spanish are available in Data General's Western European System Messages Release 1.0.

#### Example: creating local message catalogs

To create a set of local message catalogs, follow these steps:

- 1. Copy to a temporary directory all files in /usr/lib/locale/C/LC\_MESSAGES that begin with dg or ux.
- 2. Copy to a temporary directory all files in /**usr/lib/nls/msg/C** that end with .cat. Licensed Material – Property of Data General Corporation 093-701101-04<br>Licensed Material – Property of Data General Corporation 093-701101-04

3. Decompile the USL-format catalogs using mkmsgs. For example:

```
# mkmsgs -d dgcore > dgcore.txt? 
# mkmsgs -d uxcore.abi > uxcore.abi.txt} 
# mkmsgs -d uxlibe > uxlibe.txt)
# mkmsgs -d uxlp > uxlp.txt \lambda# mkmsgs -d uxsyserr > uxsyserr.txt}
```
4. Decompile the X/Open-format catalogs using gencat. For example:

```
# gencat -d catexstr.cat > catexstr.msg)
# gencat -d exterr.cat > exterr.msg?)
```
5. Edit the decompiled source files to change the text from English to the appropriate language. For example:

```
# vi dgcore.txt uxcore.abi.txt uxlibe.txt uxlp.txt uxsyserr.txt} 
# vi catexstr.msg exterr.msg)
```
When editing **dgcore.txt**, be sure to avoid deleting blank lines, as this will result in the wrong message being displayed later. Unlike the files whose names begin with  $ux$ , dgcore is an X/Open-style message catalog, even though it is in USL format; i.e., **dgcore** was created by gencat —a not mkmsgs. gencat cannot decompile files created via gencat -a.

6. Recompile the message catalogs. For example:

```
# mkmsgs dgcore.txt dgcore} 
# mkmsgs uxcore.abi.txt uxcore.abi?) 
# mkmsgs uxlibe.txt uxlibec?
# mkmsgs uxsyserr.txt uxsyserr} 
# gencat exterr.cat exterr.msg?)
```
7. Install the USL-format catalogs in locale/LC\_MESSAGES and the X/Open-style catalogs in **msg**/locale, where locale is the name of the locale for which the messages have been translated.

To activate a set of messages for a particular locale, set the environment variable LANG or LC\_MESSAGES to the name of the locale. You can make this the system default by setting it in /etc/login.csh and /etc/profile. An individual user can make it his or her default by setting it in \$HOME/.login or \$HOME/.profile. A user can also set it for a single shell session. To activate a set of messages for a particular locale, set the<br>environment variable LANG or LC\_MESSAGES to the name of the<br>locale. You can make this the system default by setting it in<br>/etc/login.csh and /etc/profile. An

## Taking advantage of library changes

The DG/UX system provides a number of library routines (C functions) to support internationalization. These routines are derived from MNLS. The following figure lists the man pages that describe these library routines. For more information about these library routines, see the relevant man page.

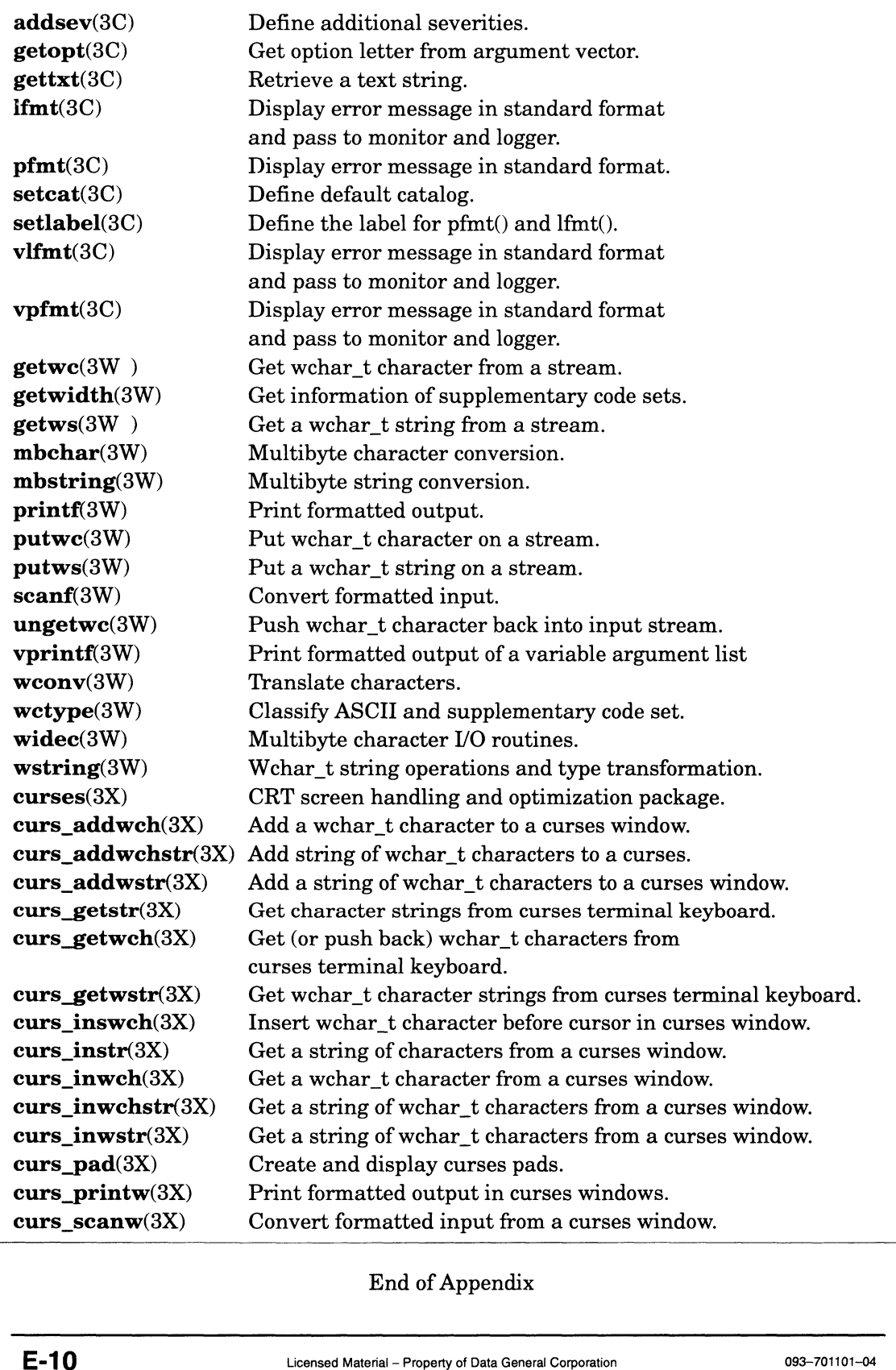

End of Appendix

# Index

Within the index, a bold page number indicates a primary reference. A range of page numbers indicates that the reference spans those pages.

#### Symbols

\* (asterisk), in system file, matches disk/tape device names, 10-7—10-8

#### A

Account, user, creating, 4-5—4-8

Adding a file system for CD-ROM, 3-25-3-26 for DOS diskette, 3-26—3-28 for hard disk, 3-22—3-25

Aggregation virtual disk, 2-16—2-17 creating, 3-10-3-12 defined, 1-1-1-2

Aging, password, 4-6—4-8

ANSI, X364—1979 standard, C-1

ANSI emulation mode, C-1—C-7

Archiving, 3-23

ASCII (U.S.), character set, C-2, E-1

ASCII terminal interface with sysadm, 1-10—1-12 logging in with, 11-12—11-14 with sysadm, 1-8

Asterisk (\*), in system file, matches disk/tape drive names, 10-7—10-8

Asynchronous line controller device name, B-21 device name for, B-23 device names, B-18—B-23

Asynchronous port, line number, 5-1-5-2

asysadm command, 1-10—1-12

Auto—configured kernel, building, 10-3~10-5 Auto—dump after panic, 11-9

B

B1 trusted system, manuals, ix-x Back end device about, 2-19—2-20 creating for cache virtual disk, 3-5-3-9 creating virtual disk on, 3-5—3-9 Bad block, mapping, establishing, 9-4—9-5 Battery backed up memory board. See NVRAM board, software caching Block—access nodes, B-24 Boot device for OS server, specifying, 10-6 messages, 11-2—11-4 path default, 11-7—11-8 setting default, 11-7—11-8 setting with dg\_sysctl command, 11-8-11-10 Booting DG/UX See also Chapter 11 from SCM, 11-2 from sysadm, 11-2 from various devices, 11-5—11-6 kernel, 10-11—10-12 OS client kernel, 7-20—7-21 Bootstrap file, attaching X client to, 7-47—7-48 installing, 9-5 Broadcast message, wall command, 11-1, 11-12 Building kernels common, 7-9 unique, 7-9 disk/tape drive names, 10-7-10-8<br>
disk/tape drive names, 10-7-10-8<br>
Asynchronous line controller<br>
device name, B-21<br>
device name for, B-23<br>
device names, B-18-B-23<br>
device names, B-18-B-23<br>
device names, B-18-B-23<br>
Duildin

#### C

 $C2$  trusted system, manuals,  $ix-x$ 

Cache virtual disk about, 2-19—2-20 creating back end for, 3-5—3-9 creating with sysadm,  $3-17-3-19$ 

Capacity, disk drive, 2-15—2-16

CD-ROM disk drive adding file system for, 3-25—3-26 using, 9-6—9-9

Changing, password, 4-8—4-9

Channels, VME, 1-6—1-7

Character set See also Code set selecting, C-6 types, C-2—C-4

Character—access nodes, B-24

cien network controller, B-10—B-14

Ciprico controllers, B-14—B-16

Ciprico SCSI adapter, device name, B-5—B-10

CLARiiON disk—array storage system See also Disk—array storage system manual, ix

Client See also OS Client set, about, 7-15—7-20

Clients listing, 7-19

> shared kernels with, 2-12 worksheet for, 7-5 X terminal, adding, 7-43—7-48

Cluster controller type, controller, learning the type,  $5-10-5-14$ 

Code set See also Character set converting to another, E-1—E-2 non—ASCII, E-1—E-4

Compatibility mode, 1-2

Computing swap space, clients, 2-8—2-9

Configuration variables, 10-8—10-11 general, 7-11—7-12 OS clients, 7-11

Console, window, logging in, 7-25—7-44

Control keys, C-6—C-8

Controiler addresses, for SCSI devices and disk arrays, B-5—B-10

asynchronous line, device names, B-18—B-23 disk, names, B-5—B-24 network, device name, B-10—B-14 numbers, for SCSI devices and disk arrays, B-5-B-24 synchronous line, device names, B-18 tape, names, B-5—B-24 terminal learning the type, 5-10—5-14 order in system file, 5-9—5-10 terminal line, worksheets, 5-2—5-16 Converting physical disk to other format, 1-6 physical disk to virtual disk format, 3-33-3-34 **Creating** kernel, 10-2—10-12 local file system, 3-19-3-22 user accounts, 4-1—4-9 virtual disk, 3-2—3-18 Custom kernel, building, 10-3,

Customizing, tasks, 1-7

#### D

10-5—10-11

DAR (disk allocation region), 3-20 Data General character sets/code sets. See Appendix C, Appendix E integrated Ethernet controller, device names for (dgen, inen), B-10—B-14 SCSI-2 adapter, device names, B-5 terminal settings. See Appendix C, Appendix E Data striping. See Disk striping Databases, locale, E-4—E-9 Dataless OS client, adding, 7-26—7-36 DEC multilingual code set, E-2 Default client set, 7-15—7-20 kernel, 10-1—10-2 Deregistering, physical disk, 9-10—9-12 Device automatically configured in kernel,  $10-7-10-8$ codes, for SCSI devices and disk arrays, B-5—B-24

name examples, B-7—B-26 learning from DG/UX, 9-11 node, about, B-24—B-26 OS client, 7-12—7-15 devlinktab file, 9-11 DG—UNIX emulation mode, C-1—C-3 DG/UX system 5.4 Release 3.00 directory sizes/mount points, 8-3 adding secondary OS releases. See Chapter 8 booting. See Chapter 11 changes with new release, 1-6—1-7 directory structure, 1-2 files. See System file installer (dgux.installer), 10-3 installing 5.4R3.00 as secondary release, 8-2—8-8 kernel, building, 10-1—10-12 library, changes,  $E-9-E-10$ localizing. See Appendix E logging in, 11-11—11-12 multiple releases, 2-10—2-13 run levels, 11-10—11-11 shutting down, 11-12-11-14 using sysadm Reboot option, 10-4 DG/UX type file system, 3-19-3-22 dg sysctl command, setting boot path with, 11-8-11-10 dgen, 11-6 dgen network controller, B-10—B-14 as boot device for OS client kernel, 7-28, 7-30, 7-38 booting OS client from, 7-20 DGI character set, C-2, E-2 Directory changing (cd command), A-2 DG/UX 5.4R3.00 system, mount points, 8-3 displaying, A-2 for OS clients (/srv), 2-6—2-10 secondary release, 2-10-2-13 home, 4-3 local, for OS client, 2-13—2-16 mount, defined, 3-20, 3-23, 3-26 mount point, deciding on, 2-19—2-22 OS client, home, 2-13 planning worksheet, 2-23-2-26

skeleton, 4-3 software packages (usr\_opt\_pkg), 2-13 structure, 1-2 structure of a, A-1 tmp, planning, 2-14—2-15 work, 2-14 Disk allocation region (DAR), 3-20 array. See Disk—array storage system array storage system, manual, 1x booting from, syntax, 11-5—11-6 caching. See Cache virtual disk, Software disk caching controller names, B-5—B-24 /dev entries, B-24 device name, learning from DG/UX, 9-11 device names, B-2—B-10 drive See also Disk drive capacity, 2-15—2-16 deregistering, 9-10—9-12 drive name See also Appendix B examples, 9-2 ESDI drive, device name, B-14—B-16 label, installing, 9-4 mirror, defined, 1-3—1-5 mirroring. See Disk mirroring nodes, B-24 performance software disk caching, 2-19—2-20 software disk mirroring, 2-17 software disk striping, 2-18 SCSI ID number, B-3, B-4 SMD drive, device name, B-14—B-16 space, checking with sysadm, 2-3-2-5 storage needs, 2-1 storage worksheet blank, 2-25-2-27 sample, 2-23—2-25 striping hardware, 2-18 software, 2-18—2-19 virtual about, 2-2—2-4 creating, 3-2—3-18 when to create, 2-2 Disk drive CD-ROM, using, 9-6—9-9 definition of, 1-2 diskette, using, 9-6—9-9 displaying layout of, 2-3 formatting, 9-3—9-5 bisplaying, A-2<br>
displaying, A-2<br>
for OS clients (/srv), 2-6-2-10<br>
secondary release, 2-10-2-13<br>
home, 4-3<br>
home, 4-3<br>
local, for OS client, 2-13-2-16<br>
mount, defined, 3-20, 3-23, 3-26<br>
mount point, deciding on, 2-19-2-22<br>

share, 8-4

Disk drive (cont.) layout, explanation, 2-4 magneto-optical, using, 9-6—9-9 registering, 3-1—3-2 virtual disks on, 2-16—2-19

Disk mirroring  $\cdot$ hardware, 2-17 software about, 2-17-2-18 creating component virtual disk images, 3-5—3-9

Disk—array storage system controller device names, B-5—B-24 device name example, B-9 See also Disk—array storage system disk device names, B-2—B-10 H.A.D.A., device name, B-5—B-10

Diskette drive, using, 9-6—9-9

Diskless OS client, 7-2 adding, 7-3—7-26 directories (/srv), 2-6—2-10 secondary release, 2-10—2-13 virtual disks needed on server, 2-6—2-10

Diskman utility, 1-6 See also Sysadm utility

Displaying directories, pwd command, A-2

Dnnn model terminals, C-2—C-5, E-3

Documents, related, vii—x

#### DOS

diskette, adding file system for, 3-26—3-28 file system, 3-26—3-28

Dual-line asynchronous terminal controller (duart) device names, B-18—B-23 lines available on, B-25

dump, autodump after panic, 11-9

Dump space, OS client, 2-9-2-11

DUMP variable, 11-9

dump2 program backup to diskette, 9-8 backup to optical disk, 9-7 Dumping frequency of, 3-23 to diskette, 9-8 to magneto—optical drive, 9-7

#### E

Editing command line, control keys, C-7 using vi and view, A-4 vi commands, A-5 Emulation mode, C-1—C-7 terminal, C-1 ESDI disk drive device name, B-14—B-16 example of specifying, B-15 Ethernet address of X terminal client, 7-44 OS client, 7-4—7-10 controller, device names for (cien, inen), B-10—B-14 database adding OS client to, 7-7—7-9 adding X terminal client to, 7-46—7-47 Export options, file system, 3-20—3-22

#### FE

f command (SCM format command), 11-7 Failover, defined, 1-2—1-3 Failsafe button (X server), 11-12 FDDI fiber interface controller, device names (pefn), B-10—B-14 File system deciding where to mount, 2-19—2-22 definition of, 1-2 diskette device, 9-8 DOS, 3-26-3-28 export options, 3-20—3-22 for CD-ROM, 3-25-3-26 freeing (fuser command), 9-10 local, creating,  $3-19-3-22$ logging, fsck, 3-24 mkfs options, 3-20 mount, remote, 2-21—2-23 mount point, 2-19—2-22 mount point of, 1-4

overhead, 2-2—2-3 permissions, 3-23 planning, 2-5—2-15 unmounting, 9-9—9-10 Filename, virtual disk, 2-3 Files

directory structure, A-1 displaying, A-2 editing with vi, A-4 overriding permissions, 1-7 system. See System file viewing and editing, A-4

Foreign OS, installing, 8-1

Formatting disk drives, 9-3—9-5

Front end device about, 2-19—2-20 creating for cache virtual disk, 3-5-3-9

fsck utility, 3-24 logging, 3-24

fuser command, 9-10

### G

getty program, 5-27 Graphics display screen, device name for, B-23 monitor, logging in with, 11-11—11-12 Graphics interface, sysadm, 1-8—1-10 Group of terminals adding, 5-27-5-32 managing with port monitor, 5-29-5-32 specifying, 4-6

user creating, 4-4—4-5 defined, 4-3

### H

HADA disk array storage system See also Disk—array storage system device name example, B-9 See also Disk—array storage system

Hardware disk mirroring, 2-17

Help manual pages, A-6—A-8 sysadm ASCII interface, 1-12 graphical interface, 1-10 High availability, manual, viii High Sierra standard, CD-ROM device, 3-25 High—availability features, RAID, 1-4 hken network controller, B-10—B-14 Home directory, 4-3 user, on OS client, 2-13 Hostname in system file, 10-8 of X terminal client, 7-43 OS client, 7-4—7-10 Hosts database adding OS client to, 7-6—7-9 adding X client to, 7-45—7-46

I/O devices, naming conventions for. See Appendix B inen, 11-6 inen network controller, B-10—B-14 as boot device for OS client kernel, 7-28, 7-30, 7-38 booting OS client from, 7-20 init command, 11-10—11-11 Inode, definition of, 10-1—10-2 Installation run level, 11-10 Installing DG/UX 5.4R3.00 as secondary release, 8-2-8-8 disk label, 9-4 Integrated Ethernet controller, device names for (inen), B-10—B-14 SCSI controller, device name, B-5—B-10 Integrated synchronous chip controller, device names for, B-18 International character set support. See Character set Internet address, 7-44

linking to tfpboot directory, 7-35—7-36 OS client, 7-4—7-10

Interphase VME Ethernet controller device names (hken), B-10-B-14 device names for, B-10—B-14

iscd, integrated synchronous chip controller, B-18

ISO

646 code sets, E-2 8859-1 character set, C-2 8859-1 standard code set, E-1-E-4 9660 standard, CD-ROM device, 3-25

#### K

Kernel auto—configured, building, 10-3—10-5 booting, 10-11—10-12 booting from OS client, 7-20—7-21 building, 10-1—10-12 building for client, 7-9—7-14 building for this host,  $10-10-10-12$ checking default, 10-1—10-2 configuration variables, checking, 10-2, 10-8 custom, building, 10-3, 10-5—10-11 default boot path for, 11-7-11-8 | default boot path for, 11-7–11-8<br>for dataless OS client, 7-29–7-32 installer (dgux.installer), 10-3 methods to build, 10-2—10-4 sharing, 2-7, 2-12 system file, editing, 10-6—10-10 temporary for OS client, 7-27—7-29 Keyboard, device name (kbd), B-23

#### L

LAN. See Network Language, tailoring DG/UX system for. See Appendix E Latin 1 code set, E-1—E-4 Layout, disk, checking with sysadm, 2-3-2-5 LDM (logical disk management), defined, 1-3 Library, changes, DG/UX, E-9-E-10 Line

controller device name, B-21 terminal, 5-1

discipline, C-6 changing, C-7 editing control keys, C-7 number, port, 5-1—5-2 printer, device name (Ip), B-23 Linesets, about, 5-21 listen port monitor, 5-30 Loading packages, sysadm, 6-1 Local directories, for OS client, 2-13—2-16 file system, mount point, 2-20—2-21 Locale databases, E-4—E-9 tailoring DG/UX system for. See Appendix E Localizing, DG/UX system. See Appendix E Logging, fsck, 3-24 Logging in console window, 7-25—7-44 DG/UX system, 11-11—11-12 from OS client, 7-8—7-10 X Window system, 7-24—7-25 Logical disk definition, 1-3 format, converting to virtual disk format, 3-33—3-34 nodes, B-24 planning, worksheet, D-8—D-10 superceded by virtual disk, 1-6 Logical disk planning, worksheet for, D-9, D-10 Logical unit number (LUN), 1-3 logical unit number (LUN), 9-6, B-4—B-10 Login account, creating, 4-5—4-8 name, rules, 4-5 parameters, default set, 4-3—4-4 M

Magneto-optical disk drive, using, 9-6—9-9 man command, A-7 Man pages parts of, A-7 types of, A-7—A-8 using, A-6—A-8

Manuals, related, vii—x Mask, network, for OS client, 7-4—7-6 Mass-storage devices, summary of types, 9-1 MAXSLICE configuration variable, 10-10 MAXUP tuning variable, 10-9 Memory device name, B-16—B-18 file system, adding, 3-28-3-34 NVRAM board creating virtual disk on, 3-5—3-9 soft formatting, 9-3—9-6 Menus, navigating through, 1-9, 1-11-1-14 Messages, boot, 11-2—11-4 Mirror virtual disk creating, 3-12-3-16 creating image for, 3-5—3-9 software mirroring using, 2-17—2-18 Mirroring, defined, 1-3 mkfs options, 3-20 MNLS (Multi—national Language Supplement), E-1, E-9 Modem, 5-1 installation manual, viii more command, A-7 Mount point, definition of, 1-4 Mount point directory deciding on, 2-19—2-22 DG/UX 5.4R3.00 system, 8-3 specifying for CD-ROM, 3-26 specifying for standard file system, 3-23 specifying when creating file system, 3-20 MSGMAX tuning variable, 10-9 MSGMNB tuning variable, 10-9 Multiple release areas, for OS clients,  $2-10-2-13$ Multiple—piece virtual disks, 2-16—2-17

Multiuser run level, 11-10

#### N

Name, conventions, virtual disks, 2-3 Navigating through menus, 1-9 NCR SCSI-2 adapter, device name, B-5 NETBOOTDEV configuration variable, 10-9—10-10 netgroup, 3-21 Network booting from, syntax, 11-5—11-6 booting OS client from, 7-20—7-21 controller, device name, B-10—B-14 export options, 3-21 mask, for OS client, 7-4-7-6 parameters for OS client, 7-3-—7-10 for X terminal client, 7-43—7-45 planning worksheet, OS client, D-6—D-8 NetWorker, documentation, ix NFS package, setting up, from OS client, 7-22 NIS adding clients, 7-15 domain name, for OS client, 7-4—7-10 Node about, B-24—B-26 name in system file, 10-8 terminal, B-25 variable in system file (NODE), 7-11—7-12 non-ASCII code sets, using, E-1-E-4 Non—volatile memory device controller addresses, B-17 controller numbers, B-17 example of specifying, B-17 Nonstandard device definition, 9-1—9-3, B-1—B-2 name in system file, 10-8 setting up, 10-8 Notation conventions, xi—xii, 1-12 NVRAM memory board creating virtual disk on, 3-5—3-9 device name, B-16—B-18 for disk cache, 2-19—2-20 soft formatting, 9-3-9-6

#### O

ONC, package, setup from OS client, 7-22

Online storage management (OSM). See OSM (online storage management) OS, release, secondary, 7-2—7-3 See also Secondary release OS client adding. See Chapter 7 adding to release, 7-14—7-20 adding to server's databases, 7-6—7-9 boot messages, 11-4 booting kernel, 7-20—7-21 booting over network, 11-6-11-9 booting syntax, 11-5—11-6 building kernel for, 7-9—7-14 configuration variables, 7-11 dataless adding, 7-26—7-36 kernel for, 7-29—7-32 loading root file system, 7-32—7-34 default set, 7-15—7-20 diskless, 7-2 adding, 7-3—7-26 dump space, 2-9—2-11 export options for, 3-21 hardware devices (in kernel), 7-12—7-15 local directories, 2-13—2-16 local root and swap, 7-2 local swap, 7-2 multiple release areas, 2-10—2-13 network parameters, 7-3—7-10 network planning worksheet, D-6—D-8 on different system releases, 8-1 planning worksheets, 7-4—7-7 remote log in from, 7-8—7-10 run levels, 11-10—11-11 secondary release areas, 2-10—2-13 set, about, 7-15—7-20 setting up packages from, 6-6—6-8, 7-21—7-23 setting up packages on OS server for client, 6-5—6-6 shared kernels with, 2-7 swap space,  $2-8-2-9$ tuning variables, 10-9-10-10 types of, 7-1—7-2 virtual disk requirements, 2-6—2-10, 7-2 with local root and swap, 7-26—7-36 kernel for, 7-29—7-32 loading root file system, 7-32—7-34 with local swap, booting kernel and setting up, 7-39-7-43 with local swap disk, 7-36—7-43

X terminal, adding, 7-43—7-48 OS server setting up packages on, 6-5—6-6 trusted hosts database, adding user, 7-8—7-10 OSM (online storage management), defined, 1-4 Overhead, file system, 2-2—2-3

#### p

Packages adding. See Chapter 6 loading from tape, 6-1—6-3 setting up, 6-3-6-8 setting up for dataless OS client,  $7-34-7-35$ setting up on server from OS client, 7-21—7-23 setup from OS client, 6-6—6-8 on OS server, 6-5—6-6 stand—alone computer, 6-4—6-5 tunable variables in system file, 10-9 Paging area, 2-8 Parallel line printer, device name for (Ip), B-23 Partition definition of, 1-4 virtual disk, 2-4, 2-16 passwd command, 4-8-4-9 Password aging, 4-6—4-8 assigning, 1-8 changing, 4-8—4-9 Performance manual, viii software disk caching, 2-19—2-20 Permissions, file system, 3-23 pfen network controller, B-10—B-14 Physical disk converting to virtual disk format, 3-33-3-34 definition of, 1-4 deregistering, 9-10—9-12 disk mirror, defined, 1-3—1-5 layout, checking with sysadm, 2-3—2-5 nodes, B-24 soft formatting, 9-3—9-5

space usage on, 2-4 virtual disks on, 2-16—2-19

#### Pipe (1), A-7

Planning worksheets file system,  $2-23-2-28$ virtual disk,  $2-23-2-28$ 

#### Port

determining line number, 5-16—5-21 learning, 5-14—5-16 learning line number, 5-16—5-21 line number, 5-1—5-2 monitor creating, 5-29-5-32 default (ttymon1), 5-27, 5-29-5-31 monitors, listing all with sysadm, 5-32—5-34 services, listing all with sysadm, 5-32-5-34

Primary release area, for OS clients, 2-6—2-10 definition of, 1-4

Printer, 5-1 device name for (Ip), B-23 installation manual, viii

probedev utility (DG/UX) generates entries for all devices, 10-3 generates vme entry, 1-7

#### R

RAID (redundant array of inexpensive disks), high—availability features, 1-4

ramdisk file system, 3-28—3-34

Registering disk drive, 3-1-3-2 defined, 1-4—1-5

Release adding OS client to, 7-14—7-20 area, secondary, creating, 8-3—8-4 areas, multiple,  $2-10-2-13$ changes with new one, 1-6-1-7 OS, secondary, 7-2—7-3 primary See also Primary release area definition of, 1-4 secondary See also Secondary release area definition of, 1-5

installing DG/UX 5.4R3.00 as, 8-2—8-8 Remote file system mounts, 2-21—2-23 planning, 2-27—2-28 planning worksheet, D-4 log in, from OS client, 7-8—7-10 Removable media devices, using, 9-6-9-11 Removing media from drives, 9-9 Reset button (X server), 11-12 Restart button (X server), 11-12 Revision. See Release root file system, loading onto dataless OS client, 7-32—7-34 profile, for sysadm, 1-8 virtual disk, worksheet, 2-23-2-26 root configuration planning, worksheet, D-7 ROOTFSTYPE configuration variable, 10-9-10-10 RS—232 controller, number of lines supported, 5-17 RS-—232/422 ports worksheet for, 5-6, D-13 worksheets, 5-2—5-16 RS—422 controller, lines supported, 5-17 Run levels, 11-10-—11-11

#### S

Sample worksheets, terminal ports and controllers, 5-2—5-16 SCM (System Control Monitor), setting default boot path with, 11-7—11-8 SCSI device disk, name examples, 9-2 disk and tape controller device names, B-5—B-24 disk device names, B-2—B-10 example of specifying disk, B-7 ID numbers for, B-4 logical unit number (LUN) in, B-4—B-10 SCSI ID, 9-6 tape device names, B-2-B-10 terminator, 9-6

Secondary release about, 7-2—7-3 adding. See Chapter 8 area, creating, 8-3—8-4 areas, for OS clients, 2-10—2-13 definition of, 1-5 installing DG/UX 5.4R3.00 as, 8-2—8-8 planning worksheets, D-8—D-10 Server, databases, adding OS client to, 7-6—7-9 setenv command, C-8 Setting up packages, 6-3-6-8 from OS client, 6-6—6-8 on OS server, 6-5—6-6 stand—alone computer, 6-4—6-5 share directory, 8-4 Shell introduction to, A-1 line discipline, C-6—C-8 returning to, 1-14 SHMMAX tuning variable, 10-9 Shutting down DG/UX using sysadm Reboot option, 10-4 warning users, 11-12—11-14 Single—user run level, 11-10 Size creating virtual disk by, 3-4—3-5 disk stripe, 3-6, 3-10 of virtual disk, 3-4, 3-7 Skeleton directory, 4-3 SMD disk drive, device name, B-14—B-16 Soft formatting disk drives, 9-3—9-5 Software disk cache, creating with sysadm, 3-17—3-19 disk caching, 2-19—2-20 disk mirroring See also Disk mirroring about, 2-17—2-18 building mirrors with sysadm, 3-12-3-16 creating component virtual disk images, 3-5—3-9 criteria for, 2-17—2-18 disk striping, 2-18—2-19 See also Disk striping package See also Chapter 6; Packages

planning for, 2-13—2-14 setting up, 6-3-6-8 tunable variables in system file, 10-9 striped virtual disk, creating, 3-5—3-9 striping, definition, 1-4 Space disk, checking with sysadm, 2-3—2-5 on disk drive, 2-15-2-16 requiremements, for user's home directory, 2-13 requirements, for software packages, 2-13—2-14 usage, on disk (sysadm display), 2-4 srv directories, 2-6—2-10 secondary release, 2-10—2-13 worksheet, 2-23-2-26 ssid, VME VSC synchronous controller, B-18 Stand—alone sysadm, 1-6 supports all devices, 10-3 Standard device, definition, 9-1—9-3, B-1—B-2 Storage needs, disk, assessing, 2-1 Stripe, size, 3-6, 3-10 Striped virtual disk, creating, 3-5-3-9 Striping definition, 1-4 disk hardware, 2-18 software, 2-18—2-19 stty command, C-7, C-8 su command, using with sysadm, 1-7 Subnetting, OS client, 7-4—7-6 Superuser login names, 1-8 using su, 1-7 swap space, extra, 2-15 space for OS clients, computing, 2-8—2-9 virtual disk, worksheet, 2-23—2-26 SWAPDEVTYPE configuration variable, 10-9—10-10 syac device name, B-18—B-23 device names, B-21 device nodes on, B-25
Synchronous line controller T Synchronous line controller<br>device name examples, B-22 device names, B-18 example of specifying, B-22 Sysadm utility adding file system for CD-ROM, 3-25-3-26 adding file system for hard disk, 3-22—3-25 as administrator tool, 1-7—1-8 ASCTI interface, navigating, 1-11-1-14 ASCII terminal interface, 1-10—1-12 booting DG/UX from, 11-2 building a mirror virtual disk, 3-12—3-16 creating a local file system, 3-19—3-22 creating a virtual disk, 3-2—3-18 defined, 1-5 graphical interface, 1-8—1-10 help ASCII interface, 1-12 graphical interface, 1-10 invoking, 1-12 logging in, 1-8 menu conventions, 1-12—1-13 navigating through, 1-12-1-13 returning to shell, 1-14 running via shell, 1-12 shell command interface, 1-12 software disk cache, 3-17—3-19 stand-alone version, 1-6, 8-5 using, 1-8—1-14 sysdef command, 10-2 Systech asynchronous terminal controller. See Syac System administrator, tasks, 1-7—1-8 area. See Virtual disk table configuration file, editing for OS client, 7-10 Control Monitor See also SCM (System Control Monitor) booting from, 11-2 dump, space requirement, 2-9 file See also System configuration file editing, 10-6—10-10 excerpt showing terminal controllers, 5-10 high availability manual, viii performance, manual, viil Monttor)<br>
booting from, 11-2<br>
booting from, 11-2<br>
dump, space requirement, 2-9<br>
file<br>
See also System configuration file<br>
selecting character set, C-6<br>
editing, 10-6-10-10<br>
except showing terminal<br>
controllers, 5-10<br>
high

Tape booting from, syntax, 11-5—11-6 controller names, B-5—B-24 device names, B-2—B-10 drive, using, 9-6 drive name. See Appendix B loading packages from, 6-1 nodes, B-24 SCSI ID number, B-4 TCP/IP package node name used by, 10-8 setting up, from OS client, 7-22—7-23 Temporary file space, 2-14 TERM variable, 5-22—5-23, C-1 setting, C-8 Terminal adding one, 5-26—5-29 character sets. See Appendix C code sets. See Appendix E controller learning the type,  $5-10-5-14$ order in system file, 5-9—5-10 worksheets, 5-2—5-16 emulation mode, C-1—C-3 group adding, 5-27-5-32 managing with port monitor, 5-29-5-32 line controller, 5-1 number of lines supported, 5-17 line discipline, C-6—C-8 line number, 5-1—5-2 lines, sample worksheet, 5-2—5-16 node, B-25 variable (TERM), 5-22—5-23 Terminals adding, 5-21—5-29 configuring newer, C-3—C-5 configuring older, C-2 listing all with sysadm, 5-32-5-34 listing with terminfo, 5-27, 5-29  $logging$  in with ASCII, 11-12-11-14 logging in with graphics monitor, 11-11—11-12 selecting character set, C-6 setting emulation mode, C-6 setting TERM variable, C-8 using with DG/UX. See Appendix C Terminate button (X server), 11-12 Terminator, SCSI bus, 9-6

terminfo command, lists supported terminals, 5-27, 5-29 terminfo file, C-1 tfpboot directory, 7-35—7-36 tmp directory, planning, 2-14—2-15 Token ring controller, device names for, B-10—B-14 Tools packages, planning, 2-14 tput command, C-8 Trusted hosts database, adding OS client to, 7-8—7-9 Trusted system, manuals, ix-x Tty lines port line number, 5-1—5-2 sample worksheet for, 5-2—5-16 worksheet, 5-23—5-26 ttymon port monitor, 5-30 ttymon1 port monitor, 5-27, 5-29—5-31

## U

U.S. ASCII, character set, C-2, E-1 uname command, 7-11 Unmounting a file system, 9-9-9-10 User account creating,  $4-5-4-8$ worksheet, 4-1 accounts, about, 4-1—4-9 group creating, 4-4—4-5 defined, 4-3 specifying, 4-6 home directory, 4-3 on OS client, 2-13 identifying (fuser command), 9-10 login name, rules, 4-5 login parameters, default, 4-3-4-4 on OS client, adding to server, 7-8—7-10 programs, space for, 2-14—2-15 warning before reboot, 11-12—11-14

Users, warning before reboot, 11-1—11-2

usr directory, in secondary release area, 2-12 virtual disk, worksheet, 2-23—2-26 usr\_opt directory, for OS client, 2-13-2-14

## V

VAC/16 controller number of lines supported, 5-17 sample worksheet for, 5-7 worksheet for, 5-7, D-13 Variables kernel configuration checking, 10-2 specifying, 10-8—10-11 TERM, 5-22-5-23 VDA host adapter number of lines supported, 5-17 sample worksheet for, 5-8 worksheet for, 5-9, D-14 vi editor, editing commands, A-5 Viewing files, cat and more commands, A-4 Virtual disk about, 2-2—2-4 aggregations, 2-16—2-17 as new feature, 1-6 creating, 3-2—3-18 creating by partition, 3-5—3-9 creating by size, 3-4—3-5 creating software striped, 3-5—3-9 definition of, 1-5 for software packages, 2-13—2-14 for temporary file space, 2-14 format, converting to, 3-33-—3-34 mapping to disk drive, 2-16—2-19 mirroring, 2-17—2-18 multiple—piece, 2-16—2-17 naming conventions, 2-3 nodes, B-24 partition, 2-4 partitions, maximum number, 2-17 planning, 2-5—2-15 planning worksheets, 2-23-—2-28 requirements for OS clients, 7-2 size of (sysadm display), 2-4 software disk mirroring, 3-12—3-16 space usage on, 2-4 table, creating, 9-4

types of, 2-16—2-19 usr, planning, 2-23—2-26 when to create, 2-2

#### vitr network controller, B-10—B-14

#### VME

channel device name example, B-9, B-14 format in device name, B-2-B-4, B-5—B-24 channels, 1-6—1-7 Ethernet controller, device names (cien), B-10—B-26 token ring controller device name (vitr), B-10, B-13 device names (vitr), B-10—B-14 VSC synchronous controller, device names (ssid), B-18 VSC synchronous controllers, device names, B-18 VME VSC synchronous controller, example of specifying, B-22

Volume, definition of, 1-5

vsxb, VME VSC/3i synchronous controller, B-18

VT

default terminal mode (VT100), 5-22 emulation mode and character set, C-1—C-7

## W

Work directories, planning, 2-14 Worksheet disk storage blank, 2-25—2-27 sample, 2-23—2-25 for X terminal client, 7-44—7-46 logical disk planning, D-8—D-10 OS client, 7-4—7-7 remote file system planning, D-4

root and swap configuration planning, D-7 RS—232/422 port planning, 5-6, D-13 secondary release, D-8—D-10 terminal controller, 5-2—5-16 tty lines, 5-23-5-26 user account planning, 4-1, D-5 VAC/16 controller planning, 5-7, D-13 VDA host adapter planning, 5-9, D-14 virtual disk planning, 2-23-2-28 X terminal network planning, D-8

Workstation, tunable parameters, 10-10

Wyse terminal mode, C-4

## X

X client, attaching to bootstrap, 7-47—7-48 X server, control buttons, 11-11 X terminal client adding, 7-43-—7-48 planning worksheet, 7-44—7-46 planning worksheet, D-8 X Window system logging in with, 7-24—7-25 login display, 11-11—11-12 virtual disk required for OS server, 2-10-2-13 X11 package directory information, 8-3 secondary release area, 2-12—2-13

setting up, from OS client, 7-23

xsysadm command, 1-8—1-10

## Y

yppasswd command, 4-8—4-9

 $\label{eq:2.1} \frac{1}{\sqrt{2}}\int_{0}^{\infty}\frac{1}{\sqrt{2\pi}}\left(\frac{1}{\sqrt{2\pi}}\right)^{2\alpha} \frac{1}{\sqrt{2\pi}}\int_{0}^{\infty}\frac{1}{\sqrt{2\pi}}\left(\frac{1}{\sqrt{2\pi}}\right)^{\alpha} \frac{1}{\sqrt{2\pi}}\frac{1}{\sqrt{2\pi}}\int_{0}^{\infty}\frac{1}{\sqrt{2\pi}}\frac{1}{\sqrt{2\pi}}\frac{1}{\sqrt{2\pi}}\frac{1}{\sqrt{2\pi}}\frac{1}{\sqrt{2\pi}}\frac{1}{\sqrt{2\pi}}$ 

# TIPS ORDERING PROCEDURES

- **TO ORDER**<br>1. An order can be placed with the TIPS group in two ways:
	- a. MAIL ORDER- Use the order form on the opposite page and fill in all requested information. Be sure to include shipping charges and local sales tax. If applicable, write in your tax exempt number in the space b. Send your order form with payment to: Data General Corporation provided on the order form.
	-

Data General Corporation<br>ATTN: Educational Services/TIPS G155 4400 Computer Drive Westboro, MA 01581-9973

c. TELEPHONE- Call TIPS at (508) 870-1600 for all orders that will be charged by credit card or paid for by purchase orders over \$50.00. Operators are available from 8:30 AM to 5:00 PM EST. with payment to: Data General Corpo<br>
ATTN: Educational<br>
4400 Computer Driv<br>
Westboro, MA 0158<br>
IPS at (508) 870–1600 for all orders that v<br>
er \$50.00. Operators are available from 8<br> **IENT**<br>
everal payment options:<br>
nimum

## METHOD OF PAYMENT

- 2. As acustomer, you have several payment options:
	- a. Purchase Order Minimum of \$50. If ordering by mail, a hard copy of the purchase order must accompany order.
	- b. Check or Money Order Make payable to Data General Corporation. Credit Card A minimum order of \$20 is required for MasterCard or Visa orders. Minimum of \$50. If ordering by mail, a hard copy of<br>der – Make payable to Data General Corporation. Credit (MasterCard or Visa orders.<br>ge for UPS shipping and handling, check the total quanti<br>ng chart:<br>Total Quantity – Shi

## SHIPPING

3. To determine the charge for UPS shipping and handling, check the total quantity of units in your order and refer to the following chart:

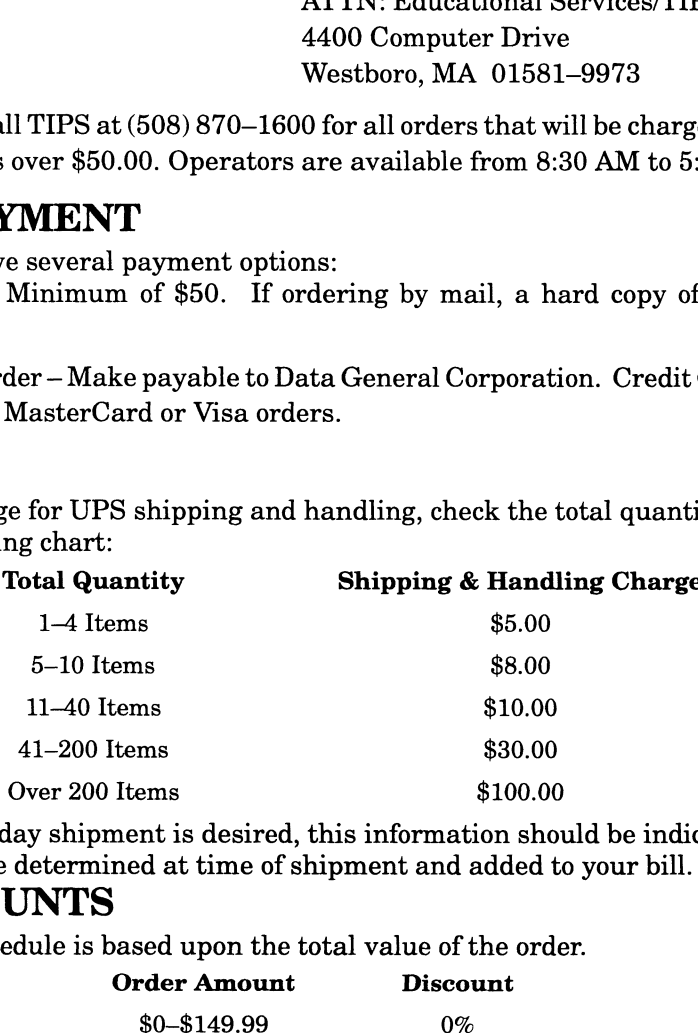

If overnight or second day shipment is desired, this information should be indicated on the order form. A separate charge will be determined at time of shipment and added to your bill.

## VOLUME DISCOUNTS

4. The TIPS discount schedule is based upon the total value of the order.

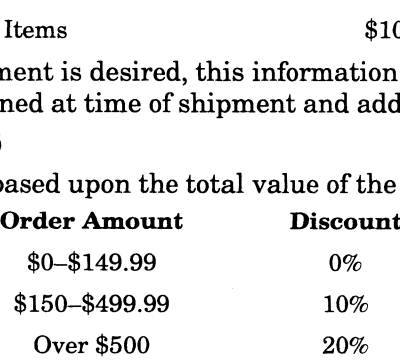

## TERMS AND CONDITIONS

5. Read the TIPS terms and conditions on the reverse side of the order form carefully. These must be adhered to at all times.

## DELIVERY

6. Allow at least two weeks for delivery.

## RETURNS

- 7. Items ordered through the TIPS catalog may not be returned for credit.
- 8. Order discrepancies must be reported within 15 days of shipment date. Contact your TIPS Administrator at (508) 870-1600 to notify the TIPS department of any problems.

## INTERNATIONAL ORDERS

9. Customers outside of the United States must obtain documentation from their local Data General Subsidiary or Representative. Any TIPS orders received by Data General U.S. Headquarters will be forwarded to the appropriate DG Subsidiary or Representative for processing.

 $\mathcal{L}_{\text{max}}$ 

### TIPS ORDER FORM

Data General Corporation Mail To: Attn: Educational Services/TIPS G155 4400 Computer Drive<br>Westboro, MA 01581 - 9973

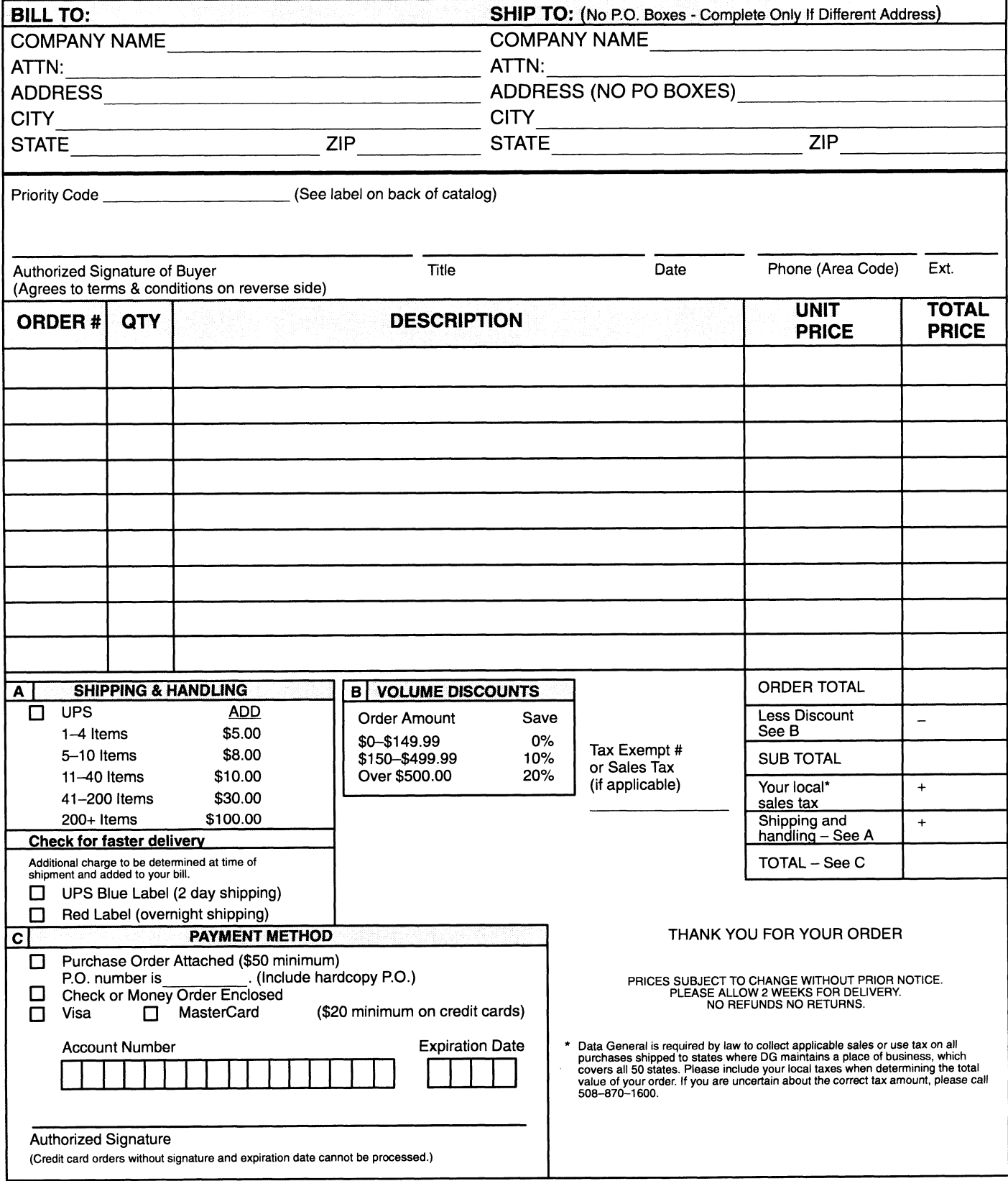

Form 702 Rev. 8/87

## DATA GENERAL CORPORATION TECHNICAL INFORMATION AND PUBLICATIONS SERVICE

## TERMS AND CONDITIONS

Data General Corporation ("DGC") provides its Technical Information and Publications Service (TIPS) solely in accordance with the following terms and conditions and more specifically to the Customer signing the Educational Services TIPS Order Form. These terms and conditions apply to all orders, telephone, telex, or mail. By accepting these products the Customer accepts and agrees to be bound by these terms and conditions.

### 1. CUSTOMER CERTIFICATION

Customer hereby certifies that it is the owner or lessee of the DGC equipment and/or licensee/sub-licensee of the software which is the subject matter of the publication(s) ordered hereunder.

#### 2. TAXES

Customer shall be responsible for all taxes, including taxes paid or payable by DGC for products or services supplied under this Agreement, exclusive of taxes based on DGC's net income, unless Customer provides written proof of exemption.

#### 3. DATA AND PROPRIETARY RIGHTS

Portions of the publications and materials supplied under this Agreement are proprietary and will be so marked. Customer shall abide by such markings. DGC retains for itself exclusively all proprietary rights (including manufacturing rights) in and to all designs, engineering details and other data pertaining to the products described in such publication. Licensed software materials are provided pursuant to the terms and conditions of the Program License Agreement (PLA) between the Customer and DGC and such PLA is made a part of and incorporated into this Agreement by reference. A copyright notice on any data by itself does not constitute or evidence a publication or public disclosure.

#### 4. LIMITED MEDIA WARRANTY

DGC warrants the CLI Macros media, provided by DGC to the Customer under this Agreement, against physical defects for a period of ninety (90) days from the date of shipment by DGC. DGC will replace defective media at no charge to you, provided it is returned postage prepaid to DGC within the ninety (90) day warranty period. This shall be your exclusive remedy and DGC's sole obligation and liability for defective media. This limited media warranty does not apply if the media has been damaged by accident, abuse or misuse.

#### 5. DISCLAIMER OF WARRANTY

EXCEPT FOR THE LIMITED MEDIA WARRANTY NOTED ABOVE, DGC MAKES NO WARRANTIES, EXPRESS OR IMPLIED, INCLUDING, BUT NOT LIMITED TO, WARRANTIES OF MERCHANTABILITY AND FITNESS FOR PARTICULAR PURPOSE ON ANY OF THE PUBLICATIONS, CLI MACROS OR MATERIALS SUPPLIED HEREUNDER.

#### 6. LIMITATION OF LIABILITY

A. CUSTOMER AGREES THAT DGC'S LIABILITY, IF ANY, FOR DAMAGES, INCLUDING BUT NOT LIMITED TO LIABILITY ARISING OUT OF CONTRACT, NEGLIGENCE, STRICT LIABILITY IN TORT OR WARRANTY SHALL NOT EXCEED THE CHARGES PAID BY CUSTOMER FOR THE PARTICULAR PUBLICATION OR CLI MACRO INVOLVED. THIS LIMITATION OF LIABILITY SHALL NOT APPLY TO CLAIMS FOR PERSONAL INJURY CAUSED SOLELY BY DGC'S NEGLIGENCE. OTHER THAN THE CHARGES REFERENCED HEREIN, IN NO EVENT SHALL DGC BE LIABLE FOR ANY INCIDENTAL, INDIRECT, SPECIAL OR CONSEQUENTIAL DAMAGES WHATSOEVER, INCLUDING BUT NOT LIMITED TO LOST PROFITS AND DAMAGES RESULTING FROM LOSS OF USE, OR LOST DATA, OR DELIVERY DELAYS, EVEN IF DGC HAS BEEN ADVISED, KNEW OR SHOULD HAVE KNOWN OF THE POSSIBILITY THEREOF; OR FOR ANY CLAIM BY ANY THIRD PARTY.

#### B. ANY ACTION AGAINST DGC MUST BE COMMENCED WITHIN ONE (1) YEAR AFTER THE CAUSE OF ACTION ACCRUES.

#### 7. GENERAL

A valid contract binding upon DGC will come into being only at the time of DGC's acceptance of the referenced Educational Services Order Form. Such contract is governed by the laws of the Commonwealth of Massachusetts, excluding its conflict of law rules. Such contract is not assignable. These terms and conditions constitute the entire agreement between the parties with respect to the subject matter hereof and supersedes all prior oral or written communications, agreements and understandings. These terms and conditions shall prevail notwithstanding any different, conflicting or additional terms and conditions which may appear on any order submitted by Customer. DGC hereby rejects alll such different, conflicting, or additional terms.

#### 8. IMPORTANT NOTICE REGARDING AOS/VS INTERNALS SERIES (ORDER #1865 & #1875)

Customer understands that information and material presented in the AOS/VS Internals Series documents may be specific to a particular revision of the product. Consequently user programs or systems based on this information and material may be revision—locked and may not function properly with prior or future revisions of the product. Therefore, Data General makes no representations as to the utility of this information and material beyond the current revision level which is the subject of the manual. Any use thereof by you or your company is at your own risk. Data General disclaims any liability arising from any such use and | and my company (Customer) hold Data General completely harmless therefrom.

 $\label{eq:2} \frac{1}{\sqrt{2}}\left(\frac{1}{\sqrt{2}}\right)^{2} \left(\frac{1}{\sqrt{2}}\right)^{2} \left(\frac{1}{\sqrt{2}}\right)^{2} \left(\frac{1}{\sqrt{2}}\right)^{2} \left(\frac{1}{\sqrt{2}}\right)^{2} \left(\frac{1}{\sqrt{2}}\right)^{2} \left(\frac{1}{\sqrt{2}}\right)^{2} \left(\frac{1}{\sqrt{2}}\right)^{2} \left(\frac{1}{\sqrt{2}}\right)^{2} \left(\frac{1}{\sqrt{2}}\right)^{2} \left(\frac{1}{\sqrt{2}}\right)^{2} \left(\frac{$ 

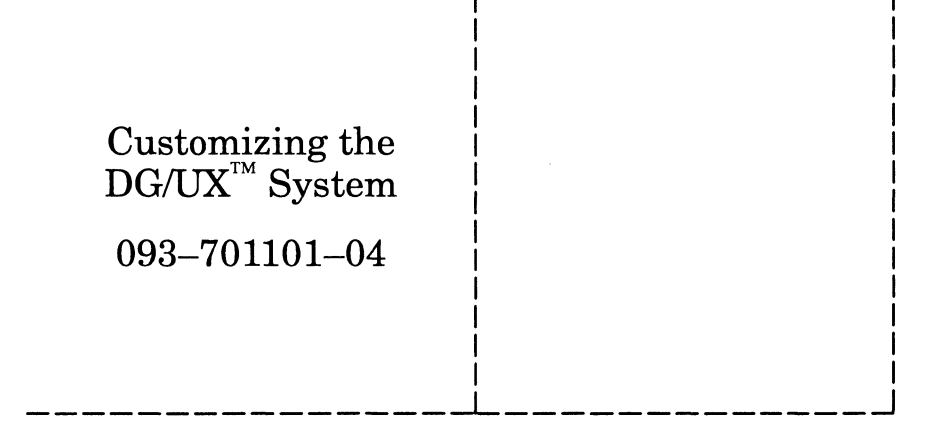

Cut here and insert in binder spine pocket